#### **COMPREHENSIVE SERVICES**

We offer competitive repair and calibration services, as well as easily accessible documentation and free downloadable resources.

#### **SELL YOUR SURPLUS**

We buy new, used, decommissioned, and surplus parts from every NI series. We work out the best solution to suit your individual needs. Sell For Cash MM Get Credit MM Receive a Trade-In Deal

**OBSOLETE NI HARDWARE IN STOCK & READY TO SHIP** 

We stock New, New Surplus, Refurbished, and Reconditioned NI Hardware.

A P E X W A V E S

**Bridging the gap between the** manufacturer and your legacy test system.

1-800-915-6216 ⊕ www.apexwaves.com  $\triangledown$ sales@apexwaves.com

All trademarks, brands, and brand names are the property of their respective owners.

**Request a Quote NI-9852**  $\blacktriangleright$  CLICK HERE

# **CAN**

<span id="page-1-0"></span>**ECU Measurement and Calibration Toolkit User Manual**

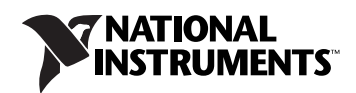

#### **Worldwide Technical Support and Product Information**

ni.com

#### **Worldwide Offices**

Visit ni.com/niglobal to access the branch office websites, which provide up-to-date contact information, support phone numbers, email addresses, and current events.

#### **National Instruments Corporate Headquarters**

11500 North Mopac Expressway Austin, Texas 78759-3504 USA Tel: 512 683 0100

For further support information, refer to the *[NI Services](#page-417-0)* appendix. To comment on NI documentation, refer to the NI website at [ni.com/info](http://ni.com/info) and enter the Info Code feedback.

© 2005–2015 National Instruments. All rights reserved.

# **Legal Information**

#### **Limited Warranty**

This document is provided 'as is' and is subject to being changed, without notice, in future editions. For the latest version, refer to ni.com/manuals. NI reviews this document carefully for technical accuracy; however, NI MAKES NO EXPRESS OR IMPLIED WARRANTIES AS TO THE ACCURACY OF THE INFORMATION CONTAINED HEREIN AND SHALL NOT BE LIABLE FOR ANY ERRORS.

NI warrants that its hardware products will be free of defects in materials and workmanship that cause the product to fail to substantially conform to the applicable NI published specifications for one (1) year from the date of invoice.

For a period of ninety (90) days from the date of invoice, NI warrants that (i) its software products will perform substantially in accordance with the applicable documentation provided with the software and (ii) the software media will be free from defects in materials and workmanship.

If NI receives notice of a defect or non-conformance during the applicable warranty period, NI will, in its discretion: (i) repair or replace the affected<br>product, or (ii) refund the fees paid for the affected product. Rep period or ninety (90) days, whichever is longer. If NI elects to repair or replace the product, NI may use new or refurbished parts or products that are equivalent to new in performance and reliability and are at least functionally equivalent to the original part or product.

You must obtain an RMA number from NI before returning any product to NI. NI reserves the right to charge a fee for examining and testing Hardware not covered by the Limited Warranty.

This Limited Warranty does not apply if the defect of the product resulted from improper or inadequate maintenance, installation, repair, or calibration (performed by a party other than NI); unauthorized modification; improper environment; use of an improper hardware or software key; improper use or operation outside of the specification for the product; improper voltages; accident, abuse, or neglect; or a hazard such as lightning, flood, or other act of nature.

THE REMEDIES SET FORTH ABOVE ARE EXCLUSIVE AND THE CUSTOMER'S SOLE REMEDIES, AND SHALL APPLY EVEN IF SUCH REMEDIES FAIL OF THEIR ESSENTIAL PURPOSE.

EXCEPT AS EXPRESSLY SET FORTH HEREIN, PRODUCTS ARE PROVIDED "AS IS" WITHOUT WARRANTY OF ANY KIND AND NI<br>DISCLAIMS ALL WARRANTIES, EXPRESSED OR IMPLIED, WITH RESPECT TO THE PRODUCTS, INCLUDING ANY IMPLIED WARRANTIES OF MERCHANTABILITY, FITNESS FOR A PARTICULAR PURPOSE, TITLE OR NON-INFRINGEMENT, AND ANY WARRANTIES THAT MAY ARISE FROM USAGE OF TRADE OR COURSE OF DEALING. NI DOES NOT WARRANT, GUARANTEE, OR MAKE ANY REPRESENTATIONS REGARDING THE USE OF OR THE RESULTS OF THE USE OF THE PRODUCTS IN TERMS OF CORRECTNESS, ACCURACY, RELIABILITY, OR OTHERWISE. NI DOES NOT WARRANT THAT THE OPERATION OF THE PRODUCTS WILL BE UNINTERRUPTED OR ERROR FREE.

In the event that you and NI have a separate signed written agreement with warranty terms covering the products, then the warranty terms in the separate agreement shall control.

#### **Copyright**

Under the copyright laws, this publication may not be reproduced or transmitted in any form, electronic or mechanical, including photocopying, recording, storing in an information retrieval system, or translating, in whole or in part, without the prior written consent of National Instruments Corporation.

National Instruments respects the intellectual property of others, and we ask our users to do the same. NI software is protected by copyright and other intellectual property laws. Where NI software may be used to reproduce software or other materials belonging to others, you may use NI software only to reproduce materials that you may reproduce in accordance with the terms of any applicable license or other legal restriction.

#### **End-User License Agreements and Third-Party Legal Notices**

- You can find end-user license agreements (EULAs) and third-party legal notices in the following locations:
- Notices are located in the <National Instruments>\\_Legal Information and <National Instruments> directories.
- EULAs are located in the <National Instruments>\Shared\MDF\Legal\license directory.
- Review <National Instruments>\\_Legal Information.txt for information on including legal information in installers built with NI products.

#### **U.S. Government Restricted Rights**

If you are an agency, department, or other entity of the United States Government ("Government"), the use, duplication, reproduction, release, modification, disclosure or transfer of the technical data included in this manual is governed by the Restricted Rights provisions under Federal Acquisition Regulation 52.227-14 for civilian agencies and Defense Federal Acquisition Regulation Supplement Section 252.227-7014 and 252.227-7015 for military agencies.

#### **Trademarks**

Refer to the *NI Trademarks and Logo Guidelines* at ni.com/trademarks for more information on NI trademarks.

ARM, Keil, and µVision are trademarks or registered of ARM Ltd or its subsidiaries.

LEGO, the LEGO logo, WEDO, and MINDSTORMS are trademarks of the LEGO Group.

TETRIX by Pitsco is a trademark of Pitsco, Inc.

FIELDBUS FOUNDATION™ and FOUNDATION™ are trademarks of the Fieldbus Foundation.

EtherCAT® is a registered trademark of and licensed by Beckhoff Automation GmbH.

CANopen® is a registered Community Trademark of CAN in Automation e.V.

DeviceNet™ and EtherNet/IP™ are trademarks of ODVA.

Go!, SensorDAQ, and Vernier are registered trademarks of Vernier Software & Technology. Vernier Software & Technology and vernier.com are trademarks or trade dress.

Xilinx is the registered trademark of Xilinx, Inc.

Taptite and Trilobular are registered trademarks of Research Engineering & Manufacturing Inc.

FireWire® is the registered trademark of Apple Inc.

Linux® is the registered trademark of Linus Torvalds in the U.S. and other countries.

Handle Graphics®, MATLAB®, Simulink®, Stateflow®, and xPC TargetBox® are registered trademarks, and Simulink Coder™, TargetBox™, and Target Language Compiler™ are trademarks of The MathWorks, Inc.

Tektronix®, Tek, and Tektronix, Enabling Technology are registered trademarks of Tektronix, Inc.

The Bluetooth® word mark is a registered trademark owned by the Bluetooth SIG, Inc.

The ExpressCard™ word mark and logos are owned by PCMCIA and any use of such marks by National Instruments is under license.

The mark LabWindows is used under a license from Microsoft Corporation. Windows is a registered trademark of Microsoft Corporation in the United States and other countries.

Other product and company names mentioned herein are trademarks or trade names of their respective companies.

Members of the National Instruments Alliance Partner Program are business entities independent from NI and have no agency, partnership, or joint-venture relationship with NI.

#### **Patents**

For patents covering NI products/technology, refer to the appropriate location: **Help»Patents** in your software, the patents.txt file on your media, or the *National Instruments Patent Notice* at ni.com/patents.

#### **Export Compliance Information**

Refer to the *Export Compliance Information* at ni.com/legal/export-compliance for the NI global trade compliance policy and how to obtain relevant HTS codes, ECCNs, and other import/export data.

#### **WARNING REGARDING USE OF NATIONAL INSTRUMENTS PRODUCTS**

YOU ARE ULTIMATELY RESPONSIBLE FOR VERIFYING AND VALIDATING THE SUITABILITY AND RELIABILITY OF THE PRODUCTS WHENEVER THE PRODUCTS ARE INCORPORATED IN YOUR SYSTEM OR APPLICATION, INCLUDING THE APPROPRIATE DESIGN, PROCESS, AND SAFETY LEVEL OF SUCH SYSTEM OR APPLICATION.

PRODUCTS ARE NOT DESIGNED, MANUFACTURED, OR TESTED FOR USE IN LIFE OR SAFETY CRITICAL SYSTEMS, HAZARDOUS ENVIRONMENTS OR ANY OTHER ENVIRONMENTS REQUIRING FAIL-SAFE PERFORMANCE, INCLUDING IN THE OPERATION OF NUCLEAR FACILITIES; AIRCRAFT NAVIGATION; AIR TRAFFIC CONTROL SYSTEMS; LIFE SAVING OR LIFE SUSTAINING SYSTEMS OR SUCH OTHER MEDICAL DEVICES; OR ANY OTHER APPLICATION IN WHICH THE FAILURE OF THE PRODUCT OR SERVICE COULD LEAD TO DEATH, PERSONAL INJURY, SEVERE PROPERTY DAMAGE OR ENVIRONMENTAL HARM (COLLECTIVELY, "HIGH-RISK USES"). FURTHER, PRUDENT STEPS MUST BE TAKEN TO PROTECT AGAINST FAILURES, INCLUDING PROVIDING BACK-UP AND SHUT-DOWN MECHANISMS. NI EXPRESSLY DISCLAIMS ANY EXPRESS OR IMPLIED WARRANTY OF FITNESS OF THE PRODUCTS OR SERVICES FOR HIGH-RISK USES.

## **About This Manual**

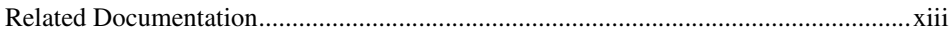

## **Activating Your Software**

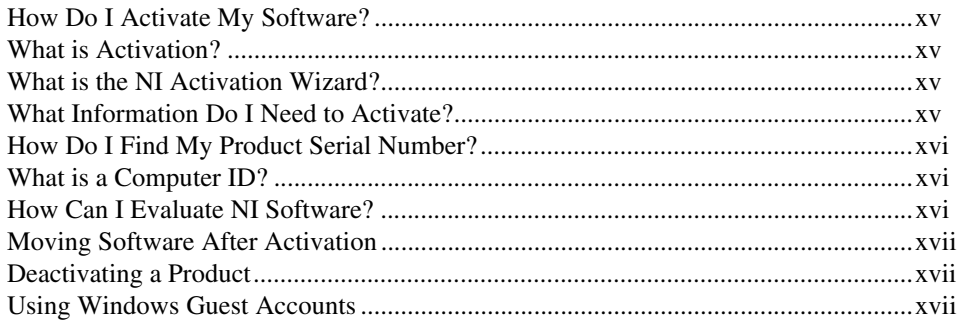

## **Chapter 1 Introduction**

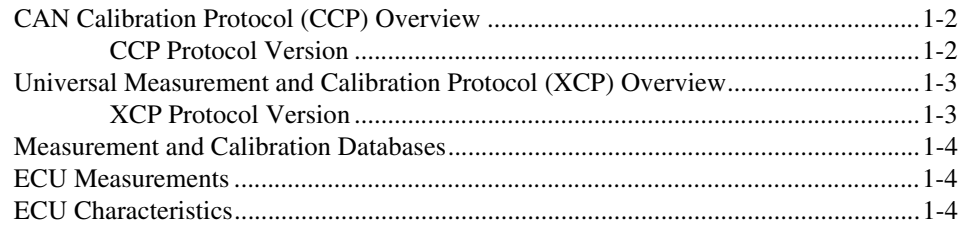

## **Chapter 2 Installation and Configuration**

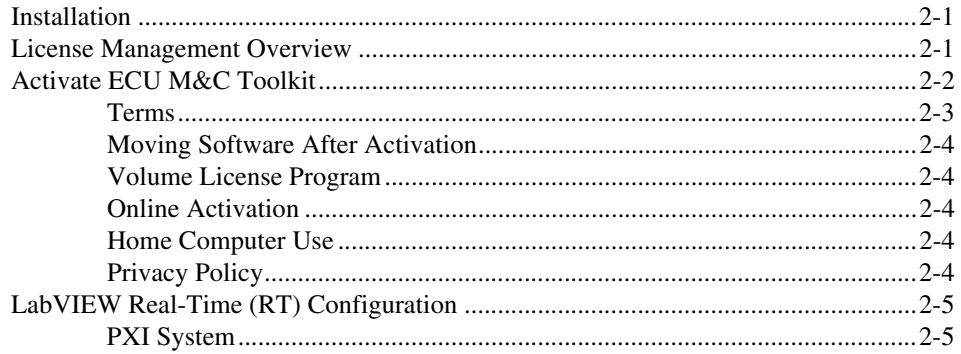

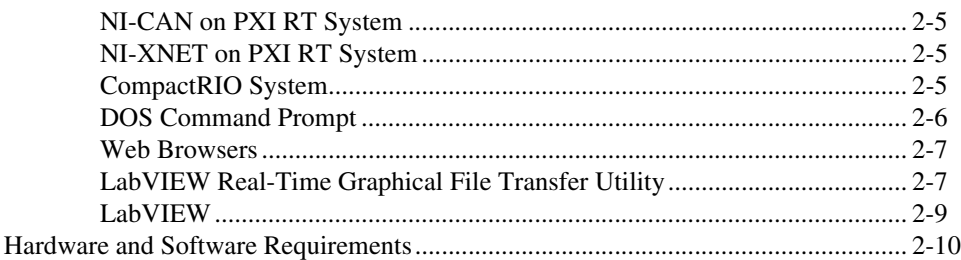

## **Chapter 3 Application Development**

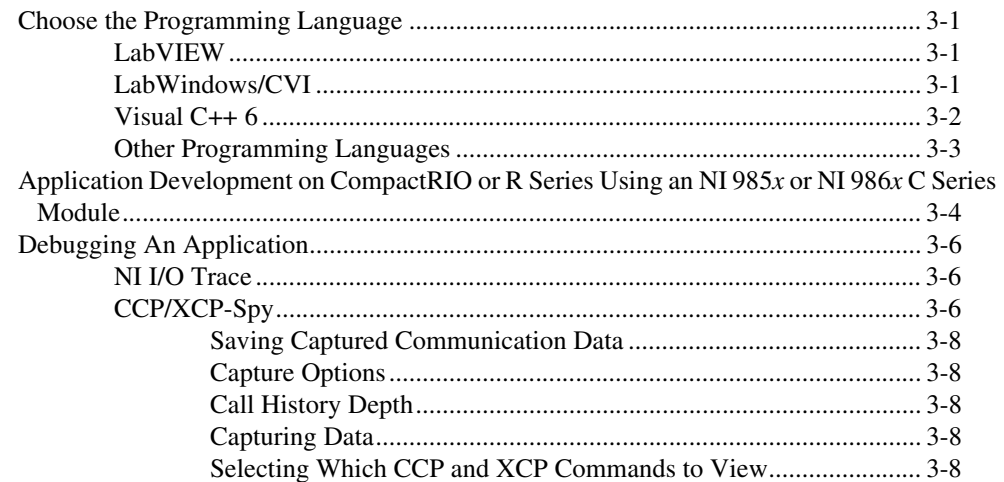

## **Chapter 4** Using the ECU M&C API

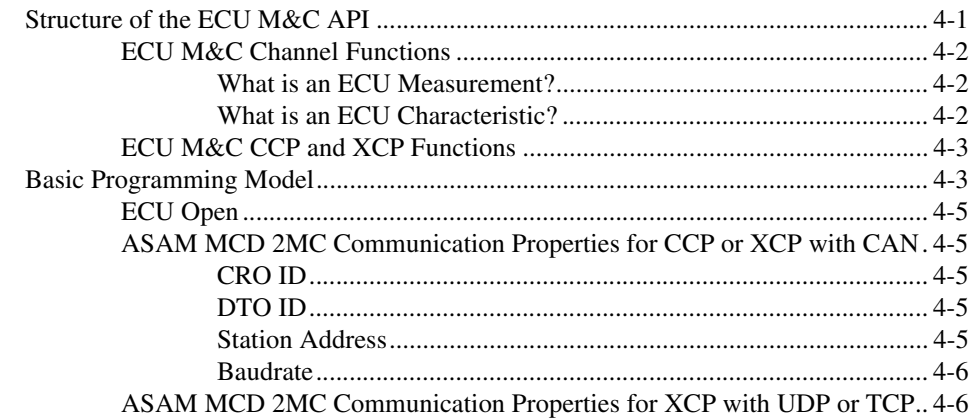

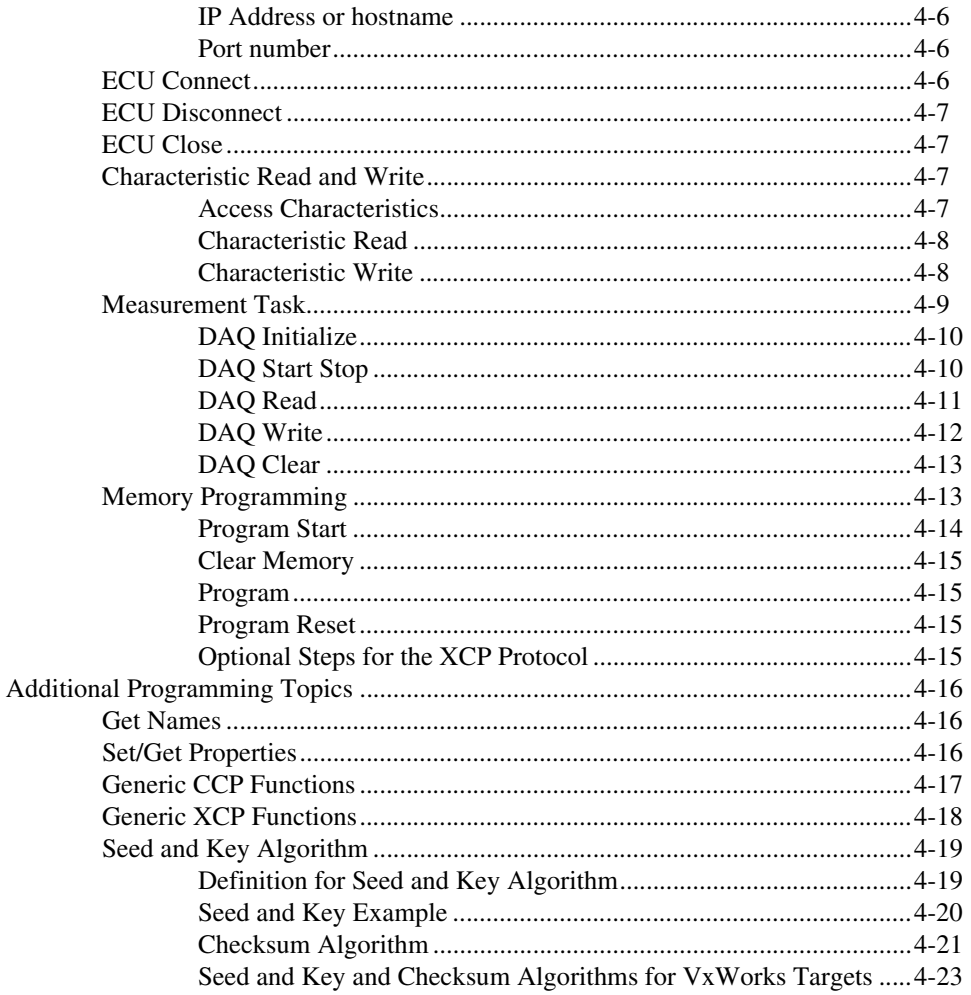

## **Chapter 5 ECU M&C API for LabVIEW**

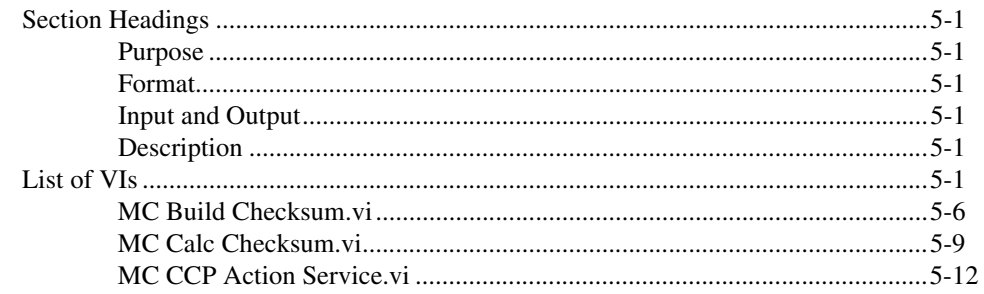

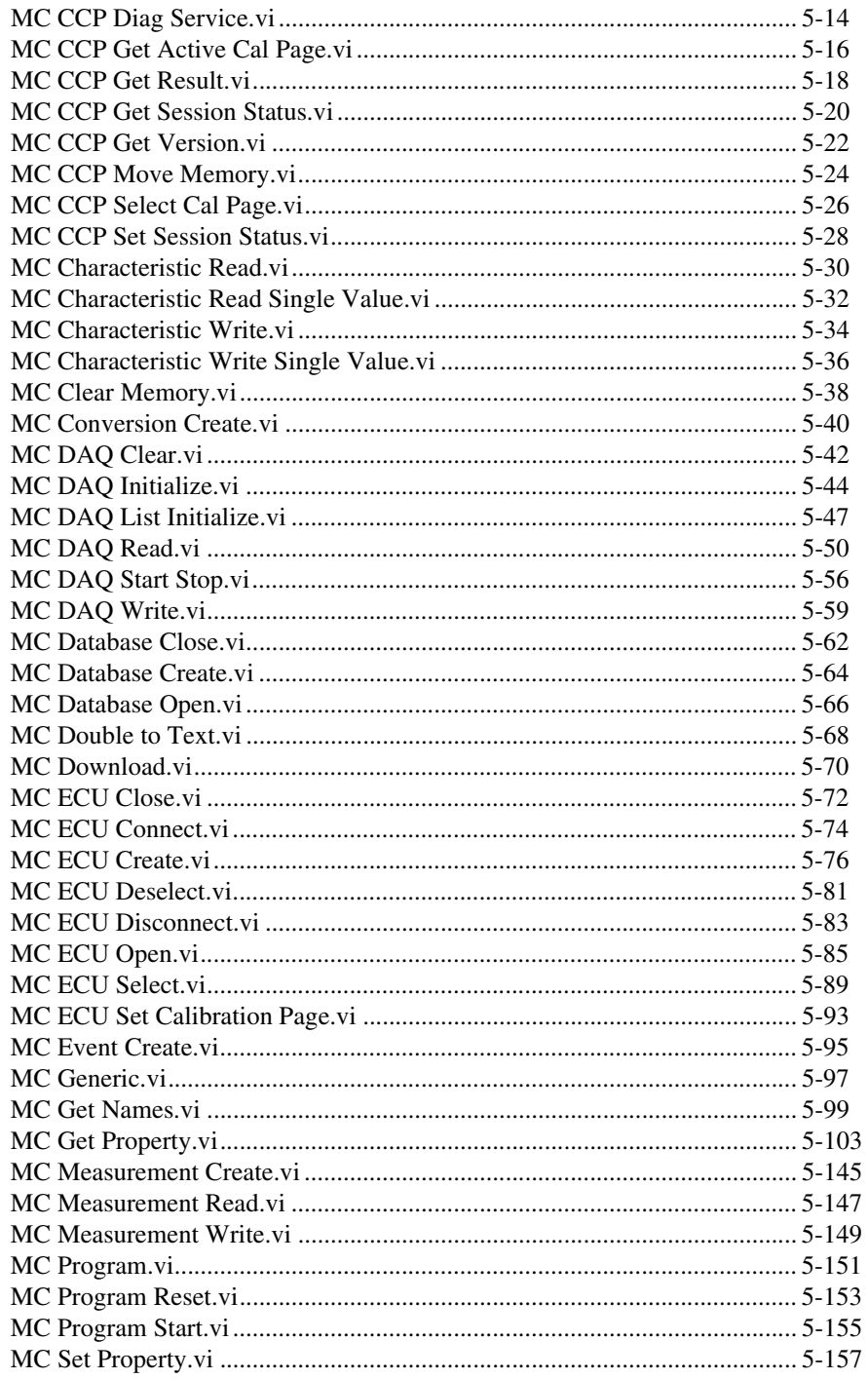

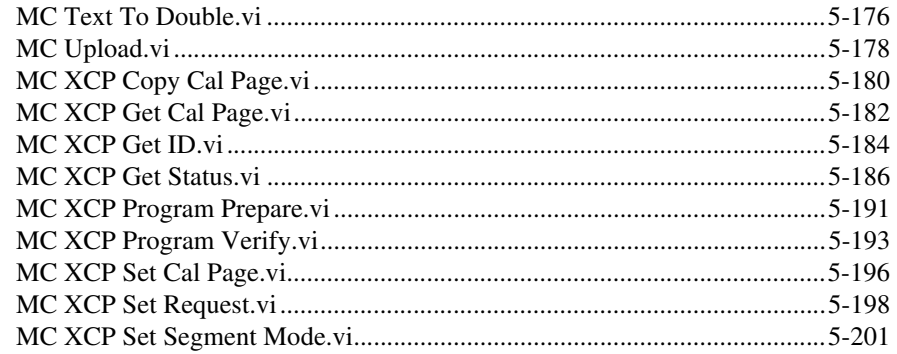

# Chapter 6<br>ECU M&C API for C

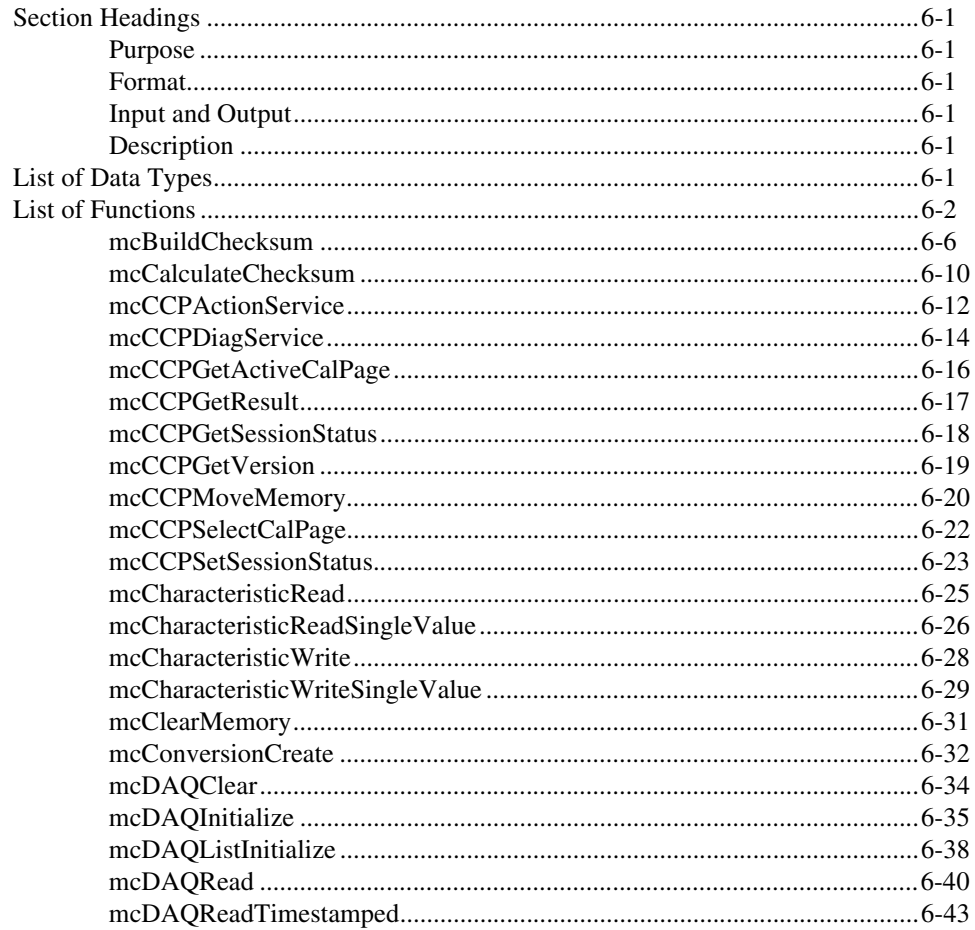

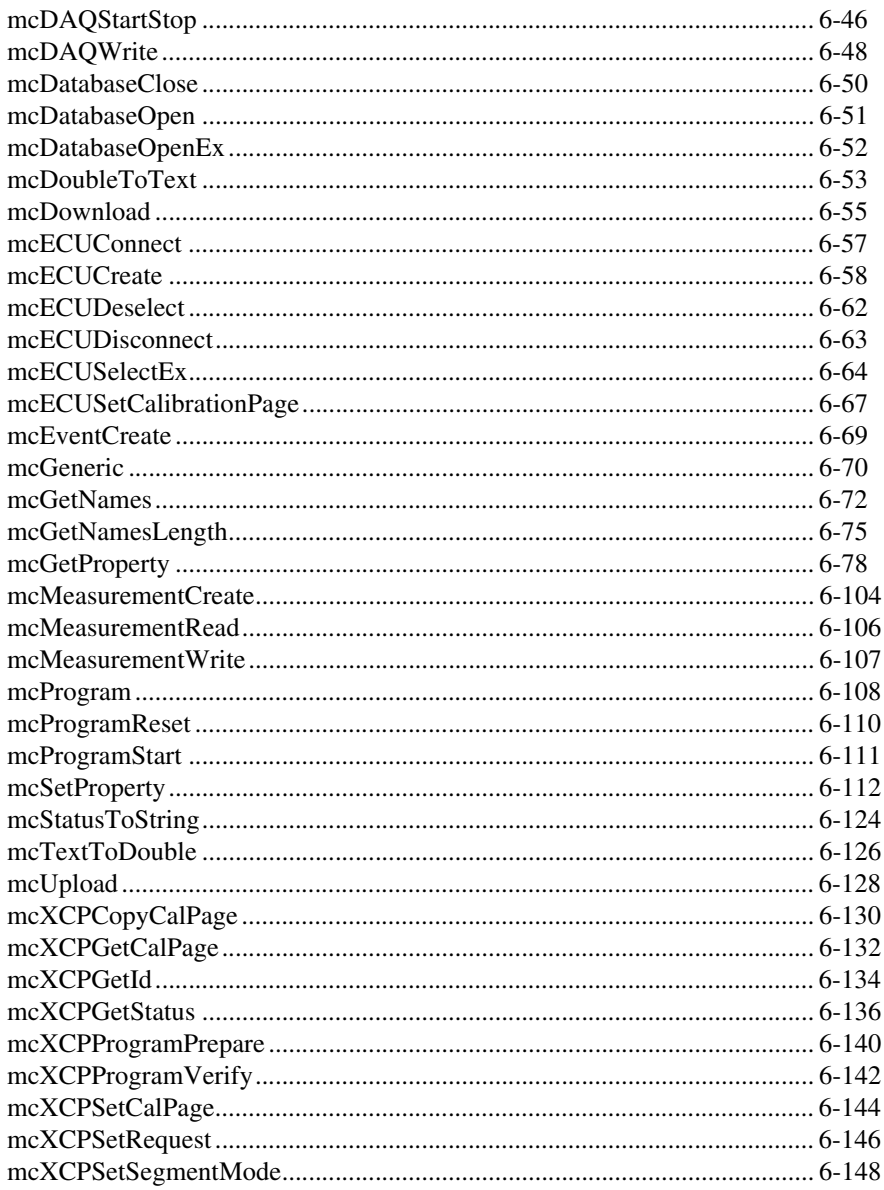

## **Appendix A Summary of the CCP Standard**

## **Appendix B [NI Services](#page-417-1)**

## **[Glossary](#page-420-0)**

**[Index](#page-425-0)**

<span id="page-12-0"></span>This manual provides instructions for using the ECU Measurement  $\&$ Calibration (ECU M&C) Toolkit. It contains information about installation, configuration, and troubleshooting, and also contains ECU M& C function references for LabVIEW-based and C-based APIs.

Use the ECU M&C Toolkit Installation Guide in the jewel case of the program CD to install the ECU M&C Toolkit software. Use this manual to learn the basics of ECU Measurement and Calibration, as well as how to develop an application.

## <span id="page-12-1"></span>**Related Documentation**

The following documents contain information that you may find helpful as you read this manual:

- *ANSI/ISO Standard 11898-1993, Road Vehicles—Interchange of Digital Information—Controller Area Network (CAN) for High-Speed Communication*
- *CAN Specification Version 2.0*, 1991, Robert Bosch GmbH., Postfach 106050, D-70049 Stuttgart 1
- *CiA Draft Standard 102, Version 2.0*, CAN Physical Layer for Industrial Applications
- *CAN Calibration Protocol Specification, Version 2.1*, ASAP Arbeitskreis zur Standardisierung von Applikationssystemen Standardization of Application/Calibration Systems task force
- *Interface Specification Interface 2 (ASAM MCD 2MC/ASAP2) Version 1.51 Release 2003-03-11*, Applications Systems Standardization Working Group
- *XCP Version 1.0, The Universal Measurement and Calibration Protocol Family*, Association for Standardization of Automation and Measuring Systems:
	- *Part 1, Overview*
	- *Part 2, Protocol Layer Specification*
	- *Part 3, XCP on CAN Transport Layer Specification*
	- *Part 3, XCP on Ethernet Transport Layer Specification*
	- *Part 4, Interface Specification*
- *NI-CAN Hardware and Software Manual*

# <span id="page-13-0"></span>**Activating Your Software**

This section describes how to use the NI Activation Wizard to activate your software.

## <span id="page-13-1"></span>**How Do I Activate My Software?**

Use the NI Activation Wizard to obtain an activation code for your software. You can launch the NI Activation Wizard two ways:

- Launch the product and choose to activate your software from the list of options presented.
- Launch NI License Manager by selecting **Start»All Programs» National Instruments»NI License Manager**. Click the **Activate** button in the toolbar.

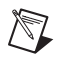

**Notes** If your software is a part of a Volume License Agreement (VLA), contact your VLA administrator for installation and activation instructions.

NI software for Mac OS X and Linux operating systems does not require activation.

## <span id="page-13-2"></span>**What is Activation?**

Activation is the process of obtaining an activation code to enable your software to run on your computer. An activation code is an alphanumeric string that verifies the software, version, and computer ID to enable features on your computer. Activation codes are unique and are valid on only one computer.

## <span id="page-13-3"></span>**What is the NI Activation Wizard?**

The NI Activation Wizard is a part of NI License Manager that steps you through the process of enabling software to run on your machine.

## <span id="page-13-4"></span>**What Information Do I Need to Activate?**

You need your product serial number, user name, and organization. The NI Activation Wizard determines the rest of the information. Certain activation methods may require additional information for delivery. This information is used only to activate your product. Complete disclosure of the National Instruments software licensing information privacy policy is available at ni.com/activate/privacy. If you optionally choose to register your software, your information is protected under the National Instruments privacy policy, available at ni.com/privacy.

## <span id="page-14-0"></span>**How Do I Find My Product Serial Number?**

Your serial number uniquely identifies your purchase of NI software. You can find your serial number on the Certificate of Ownership included in your software kit. If your software kit does not include a Certificate of Ownership, you can find your serial number on the product packing slip or on the shipping label.

If you have installed a previous version using your serial number, you can find the serial number by selecting the **Help»About** menu item within the application or by selecting your product within NI License Manager (**Start»All Programs»National Instruments»NI License Manager**). You can also contact your local National Instruments branch.

## <span id="page-14-1"></span>**What is a Computer ID?**

The computer ID contains unique information about your computer. National Instruments requires this information to enable your software. You can find your computer ID through the NI Activation Wizard or by using NI License Manager, as follows:

- 1. Launch NI License Manager by selecting **Start»All Programs» National Instruments»NI License Manager**.
- 2. Click the **Display Computer Information** button in the toolbar.

For more information about product activation and licensing, refer to ni.com/activate.

## <span id="page-14-2"></span>**How Can I Evaluate NI Software?**

You can install and run most NI application software in evaluation mode. This mode lets you use a product with certain limitations, such as reduced functionality or limited execution time. Refer to your product documentation for specific information on the product's evaluation mode.

## <span id="page-15-0"></span>**Moving Software After Activation**

To transfer your software to another computer, install and activate it on the second computer. You are not prohibited from transferring your software from one computer to another and you do not need to contact or inform NI of the transfer. Because activation codes are unique to each computer, you will need a new activation code. Refer to *[How Do I Activate My Software?](#page-13-1)* to acquire a new activation code and reactivate your software.

## <span id="page-15-1"></span>**Deactivating a Product**

To deactivate a product and return the product to the state it was in before you activated it, right-click the product in the NI License Manager tree and select **Deactivate**. If the product was in evaluation mode before you activated it, the properties of the evaluation mode may not be restored.

## <span id="page-15-2"></span>**Using Windows Guest Accounts**

NI License Manager does not support Microsoft Windows Guest accounts. You must log in to a non-Guest account to run licensed NI application software.

## **Introduction**

The ECU Measurement and Calibration (ECU M&C) Toolkit contains a development system for an electronic control unit (ECU) based on existing ASAM standards. The function set of the ECU M&C Toolkit enables engineers to optimize and verify the functionality of electronic controller devices. Most ECUs interact with other ECUs, external sensors, and actuators in a Controller Area Network (CAN). During the development and verification phase of an ECU, engineers access the ECU for acquired data (Measurement), or to adjust parameters inside the ECU itself (calibration). Since the bandwidth and number of identifiers for a CAN network are limited the Association for Standardization of Automation and Measuring Systems (ASAM e.V.) has specified the CAN Calibration Protocol (CCP), a protocol layer based on CAN, to access the measurement and calibration data in an ECU.

To build on the functionality of the CAN Calibration Protocol (CCP), ASAM defined the new protocol specification XCP (Universal Measurement and Calibration Protocol) which can be considered an improved and generalized version of CCP. The *X* represents the various transportation layers used by the members of the XCP protocol family—for instance, XCP on CAN, XCP on TCP/IP, XCP on UDP/IP, XCP on USB, etc.

The ECU M&C Toolkit is particularly suited to the automotive industry and their component suppliers. It provides a function set that can be used in the development or verification phase of an ECU. Access to the data inside an ECU takes place based on information stored in an ASAM MCD 2MC (\*.A2L) database file provided by the ECU supplier. Selecting each signal by its name provides convenient access to the data inside an ECU. The ECU M&C Toolkit uses CCP and XCP as the fundamental communication protocols and to support ECU database (\*.A2L) files. You can easily switch between the CCP and XCP protocol layers through software.

<span id="page-16-0"></span>**1**

## <span id="page-17-0"></span>**CAN Calibration Protocol (CCP) Overview**

The CAN Calibration Protocol is a CAN-based master-slave protocol for calibration and data acquisition. A single master device (host) can be connected to one or more slave devices. The host must establish a logical point-to-point connection to the slave device before the slave device may accept commands from the host. The slave device must acknowledge each command received from the host within a specified time after the connection between host and slave has been established.

CCP defines two function sets—one for control/memory transfer and one for data acquisitions that are independent of each other and may run asynchronously. The control commands are used to carry out functions in the slave device and may use the slave to perform tasks on other devices. The data acquisition commands are used for continuous data acquisition from a slave device. The devices continuously transmit internal data according to a list that has been configured by the host. Data acquisition is initiated by the host, then executed by the slave device, and may be based on a fixed sampling rate or be event-driven.

The communication of controllers with a master device through CCP is based on the CAN 2.0B standard (11-bit and 29-bit identifier), which includes 2.0A (11-bit identifier) for data acquisition from the controllers, memory transfers to the controllers, and control functions in the controllers for calibration.

The ECU M&C Toolkit abstracts the CCP communication layer so that it is transparent to the user. For most cases it is sufficient that the underlying CCP communication is handled by the toolkit kernel itself. Nevertheless, the ECU M&C Toolkit offers direct access to the low level CCP commands if a non-standard timing behavior or independent user defined command sequence is needed.

## <span id="page-17-1"></span>**CCP Protocol Version**

The ECU M&C Toolkit supports the CAN Calibration Protocol specification, version 2.1.

## <span id="page-18-0"></span>**Universal Measurement and Calibration Protocol (XCP) Overview**

The Universal Measurement and Calibration Protocol (XCP) is a single-master/single-slave protocol for calibration and data acquisition based on various transport layers. Communication is always initiated by the XCP master. An XCP slave must respond to requests from the master within a specified time. The XCP protocol uses a *soft* master/slave principle: once the master establishes a communication channel with the slave, the slave can send certain messages (Events, Service Requests and Data Acquisition messages) autonomously. In addition, the master sends Data Stimulation messages without expecting a direct response from the slave.

The XCP builds a continuous, logical, unambiguous point-to-point connection with 1 specific slave when establishing a communication channel. The XCP slave cannot handle multiple connections. The master is not allowed to broadcast XCP messages to multiple slaves at the same time. The identification parameters of the Transport Layer (for instance, CAN identifiers on CAN) must be chosen in such a way that they build independent and unambiguously distinguishable communication channels.

The ECU M&C Toolkit abstracts the XCP communication layer so that it is transparent to the user. For most cases it is sufficient that the underlying XCP communication is handled by the toolkit kernel. Nevertheless, the ECU M&C Toolkit offers direct access to the low level XCP commands if a non-standard timing behavior or independent user defined command sequence is required.

## <span id="page-18-1"></span>**XCP Protocol Version**

The ECU M&C Toolkit supports the *XCP Calibration Protocol Specification*, version 1.0.

For further information related to the XCP protocol, refer to the *XCP Calibration Protocol Specification*, version 1.0, *The Universal Measurement and Calibration Protocol Family, Part 1*, by ASAM e.V.

## <span id="page-19-0"></span>**Measurement and Calibration Databases**

The ASAP description file (ASAP2 or ASAM MCD 2MC) is used to describe the ECU internal memory configuration. An ASAM MCD 2MC description file with the file extension .A2L contains information and access locations for the relevant data objects in the ECU, such as:

- Project relevant information
- ECU data structure
- Conversion procedures for representation in physical units
- Descriptions of the available Measurement channels inside the ECU
- Descriptions of the available Characteristics inside the ECU
- Descriptions of how to access the ECU over CAN

**Note** Use of the ECU M&C Toolkit requires an existing ASAM MCD 2MC database file. These files can be generated by various third-party utilities. A database editor for ASAM MCD 2MC databases is not part of the ECU M&C Toolkit.

## <span id="page-19-1"></span>**ECU Measurements**

 $\mathbb{N}$ 

The ECU M&C Toolkit provides the user access to ECU internal physical values defined by their names in the ASAM MCD 2MC database file. Based on this information, the ECU M&C Toolkit communicates through CCP or XCP to the ECU. A DAQ (data acquisition) list can be set up, which sends ECU internal data synchronously or asynchronously to the CCP or XCP master. The ECU M&C Toolkit provides a way to configure several Measurement channels into a single Measurement task. The term *task* refers to a list of measurements (channels) read or written together. A common use of the *task* concept is to read DAQ channels available on the ECU.

## <span id="page-19-2"></span>**ECU Characteristics**

ECU *Characteristics* are maps of ECU internal variables, which may be used as calibration information or set-point information. The ECU memory content of Characteristics can be read or even changed with the help of the ECU M&C Toolkit.

<span id="page-20-0"></span>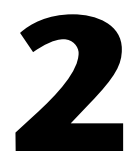

# **Installation and Configuration**

This chapter explains how to install and configure the ECU M&C Toolkit.

## <span id="page-20-1"></span>**Installation**

This section discusses the installation of the ECU M&C Toolkit for Microsoft Windows.

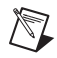

**Note** You need administrator rights to install the ECU M&C Toolkit on your computer.

- 1. Insert the *ECU M&C Toolkit* CD into the CD-ROM drive.
- 2. Open Windows Explorer.
- 3. Access the CD-ROM drive.
- 4. Double-click on autorun.exe. This will launch the software interface.
- 5. Start the installation. The installation program will guide you through the rest of the installation process.
- 6. When installation is complete, the National Instruments License Manager will launch automatically to activate your license.

## <span id="page-20-2"></span>**License Management Overview**

License management is the process of controlling access to products based on an explicit license agreement. The ECU M&C Toolkit requires an activated license in order to launch, so a license must be acquired and activated before the product can be used. The activation process involves using the Activation Wizard to send the following information to National Instruments:

- The product you are activating: *ECU Measurement and Calibration Toolkit*
- The serial number of the product
- The version of the product
- Your name
- Your organization
- A computer ID that uniquely identifies your system

National Instruments uses this information to generate an activation code, which is used to activate the ECU M&C Toolkit on your system. National Instruments does not use this information for any other purpose. Refer to the *[Privacy Policy](#page-23-4)* section for information on the National Instruments privacy policy regarding your personal information.

The Activation Wizard offers a variety of options you can use to obtain an activation code from National Instruments, including an automatic option through an Internet connection, or through email, by telephone, or by fax.

## <span id="page-21-0"></span>**Activate ECU M&C Toolkit**

The ECU M&C Toolkit must be activated before using it, in accordance with its license agreement. To activate the ECU M&C Toolkit, you must first purchase a license. For information on purchasing licenses, contact your local National Instruments sales representative or visit ni.com.

Once you have purchased a license, you can activate your product using the Activation Wizard. Activation is simple and you can activate your software 24 hours a day, 7 days a week.

Complete the following steps to activate the ECU M&C Toolkit.

1. Locate your serial number.

Your serial number uniquely identifies your purchase of NI software. You can find it on the *Certificate of Ownership* included in your software kit. If you subscribe to NI Developer Suite or Academic Software Solutions, use the original serial number you received with your initial purchase.

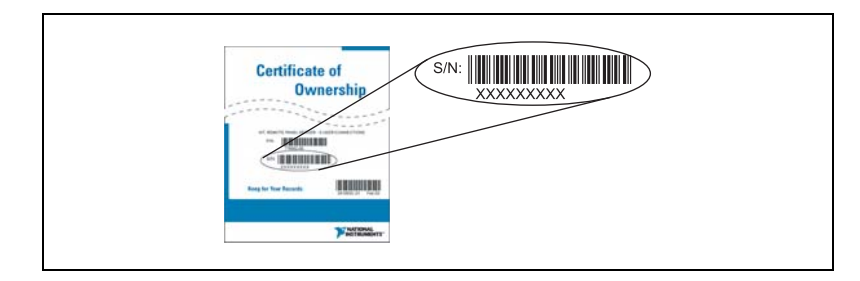

2. Install your software.

3. Launch the License Activation Wizard.

If you installed your software for the first time and the installer did *not* launch the License Activation Wizard for you, perform the following steps:

- a. Launch the NI License Manager by selecting **Start»Programs» National Instruments»NI License Manager**.
- b. Click the **Activate** button on the toolbar.

The wizard will guide you through the activation process.

4. Save your activation code for future use (optional).

You can reactivate your software at any time. The activation wizard provides you with the option to receive an email confirmation of your activation code. To apply this activation code in the future, launch the Activation Wizard and choose to apply a 20-character activation code. If you reinstall your software on the same computer, the same activation code will work.

For more information on activation, refer to your product documentation, or visit ni.com/activate.

National Instruments uses activation to better support evaluation of our software, to enable additional software features, and to support license management in large organizations. To find out more about National Instruments software licensing, visit ni.com/activate to find frequently asked questions, resources, and technical support.

## <span id="page-22-0"></span>**Terms**

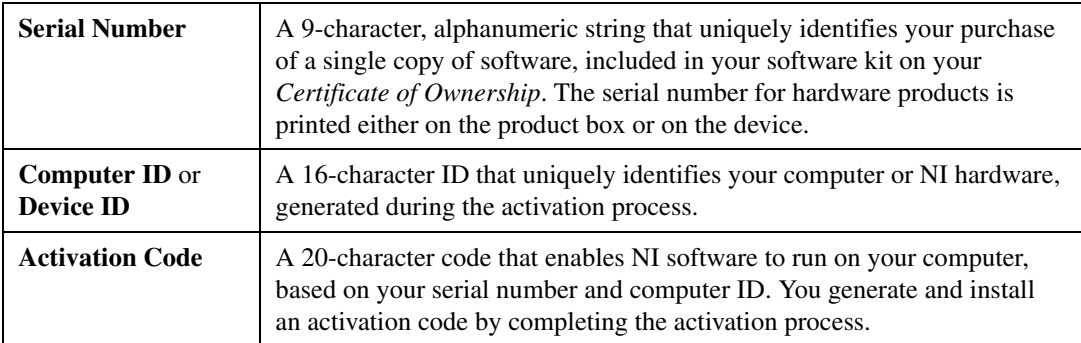

**Table 1.** Definition of Activation Terms

## <span id="page-23-0"></span>**Moving Software After Activation**

To transfer your software to another computer, install and reactivate it on the second computer. You are not prohibited from transferring your software from one computer to another. Because activation codes are unique to each computer, you will need a new activation code. Follow the steps on the previous page to acquire a new activation code and reactivate your software.

## <span id="page-23-1"></span>**Volume License Program**

National Instruments offers volume licenses through the NI Volume License Program. The NI Volume License Program makes managing software licenses and maintenance easy. For more information, refer to ni.com/vlp.

## <span id="page-23-2"></span>**Online Activation**

Activation is available on ni.com/activate 24 hours a day, 7 days a week. You can retrieve an activation code from any computer that has an Internet connection. NI does not require that the computer on which you run NI software have Internet or email access.

## <span id="page-23-3"></span>**Home Computer Use**

National Instruments permits you to use this software at home. Refer to the NI License Manager help file or the software end-user license agreement in the installer or online at ni.com/legal/license for more information.

## <span id="page-23-4"></span>**Privacy Policy**

National Instruments respects your privacy. For more information about the National Instruments activation information privacy policy, go to ni.com/activate/privacy.

Upon successful activation, you can use the product immediately.

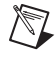

**Note** If the ECU M&C Toolkit was in use before you began the activation process, you may need to restart it for the change to take effect.

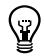

**Tip** In the NI License Manager, products that have not been activated are denoted either by a yellow stoplight or a red stoplight, depending whether the product is in evaluation mode or is unusable. Activated products are denoted by a green stoplight.

## <span id="page-24-0"></span>**LabVIEW Real-Time (RT) Configuration**

LabVIEW Real-Time (RT) combines easy-to-use LabVIEW programming with the power of real-time systems.

## <span id="page-24-1"></span>**PXI System**

When you use a National Instruments PXI controller as a LabVIEW RT system, you can install a PXI CAN or PXI XNET card and use the ECU M&C Toolkit to develop real-time applications for CCP or XCP. As with any other NI product for LabVIEW RT, you must download the ECU M&C Toolkit software to the LabVIEW RT system using the **Remote Systems** branch in MAX. For more information, refer to the LabVIEW RT documentation.

After installing the PXI CAN cards and downloading the NI-CAN or NI-XNET and ECU M&C Toolkit software to the LabVIEW RT system, you need to verify the installation.

## <span id="page-24-2"></span>**NI-CAN on PXI RT System**

Within the MAX **Tools** menu, select **NI-CAN»RT Hardware Configuration**. The RT Hardware Configuration tool provides features similar to **Devices and Interfaces** on the local system. Use the RT Hardware Configuration tool to self-test the CAN cards and assign an interface name to each physical CAN port.

## <span id="page-24-3"></span>**NI-XNET on PXI RT System**

After you install the PXI XNET cards and download the NI-XNET software to the LabVIEW RT system, you need to verify the installation. Find your PXI target device in MAX under **Network Devices** and expand the tree. Browse to **Devices and Interfaces** and open the **NI-XNET Devices** group. Perform a self-test for all installed NI-XNET devices. On the RT target, you can configure your NI-XNET hardware the same way as on the local system.

## <span id="page-24-4"></span>**CompactRIO System**

After you have installed the CompactRIO CAN modules and downloaded the NI-RIO and ECU M&C Toolkit software, you need to enable the CompactRIO Reconfigurable Embedded Chassis for use in LabVIEW. For more information, refer to the MAX help.

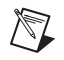

 $\mathbb{N}$ 

**Note** You can use the ECU M&C Toolkit with LabVIEW 2009 or newer on CompactRIO Systems only.

> To use the ECU M&C Toolkit on the LabVIEW RT system, you must also download the ASAM MCD 2MC database file to the RT target. The LabVIEW Real-Time Engine that runs on the PXI LabVIEW Real-Time controller supports a File Transfer Protocol (FTP) server. You can access the LabVIEW RT target FTP server using any standard FTP utility for transferring files to and from the hard drive or compact flash. The following sections demonstrate how to transfer files from and to your LabVIEW Real-Time target using various FTP clients.

## <span id="page-25-0"></span>**DOS Command Prompt**

You can run a native FTP client from the DOS command prompt on a Windows PC. To open the FTP client, click **Start»Run** to open the user-command dialog box. Type command, and click **Enter**. This opens a window with a DOS prompt.

Then use the following table to enter a sequence of commands that may be used to access the FTP server of your RT target.

**Note** *w*.*x*.*y*.*z* represents the IP address of the RT target in this document.

| Command                    | <b>Result</b>                                                                                                    |
|----------------------------|----------------------------------------------------------------------------------------------------|
| ftp                        | Open a connection to the FTP server.                                                                                    |
| open $w.x.y.z$             |                                                                                                    |
| (username)                 | Enter your username and password here or press the Enter key<br>twice if these security settings have not been applied. |
| (password)                 |                                                                                                    |
| help                       | View a list of commands.                                                                                                |
| cd ni-rt\system\www        | Change to the desired directory.                                                                                        |
| dir                        | View the files present.                                                                                                 |
| get index.htm c:\index.htm | Copy the file.                                                                                                    |
| $cd \setminus$             | Change directory back to the root $(c:\)$ .                                                                             |
| cd d:                      | Change directories to the external compact flash.                                                                       |

**Table 2-1.** Example of FTP Transfer

| Command                    | <b>Result</b>                                                         |
|----------------------------|-----------------------------------------------------------------------|
| put c:\index.htm index.htm | Copy the file from the FTP client machine to the target.              |
| dir                        | Verify the copied file on the target.                                 |
| $cd$ c:                    | Change directory back to the internal compact flash or hard<br>drive. |
| quit                       | Disconnect from the FTP server.                                       |

**Table 2-1.** Example of FTP Transfer (Continued)

## <span id="page-26-0"></span>**Web Browsers**

You can also use Internet Explorer or Netscape Navigator to ftp files to and from the controller. This is an easier method of transfer, since there is no need to learn ftp commands—instead the files are simply copied and pasted as they would be in a Windows Explorer window. The disadvantage of this method is that Internet Explorer sometimes caches old information, so you will need to refresh occasionally.

If *w.x.y.z* is the IP address of your RT target, open Internet Explorer to access the hard drive or internal compact flash, or type the following in the address field:

 $ftp://w.x.y.z/$ 

If a username and password are required, then use the following format:

```
ftp://username:password@w.x.y.z/
```
To access the external compact flash, open Internet Explorer and type the following in the address field:

ftp://w.x.y.z/d:/

To enter a directory, double-click on its icon. Right-click on a file or folder and choose cut, copy, paste or delete to perform those actions.

## <span id="page-26-1"></span>**LabVIEW Real-Time Graphical File Transfer Utility**

LabVIEW Real-Time Module versions 7.0 and later include a File Transfer Utility that can be used to access your RT target. This method helps you avoid the caching problem encountered when using web browsers. You can find this utility in the Measurement and Automation Explorer (MAX). To open the utility, right-click on the desired RT target under the **Remote Systems** list and choose **File Transfer**, as shown in Figure [2-2.](#page-27-0)

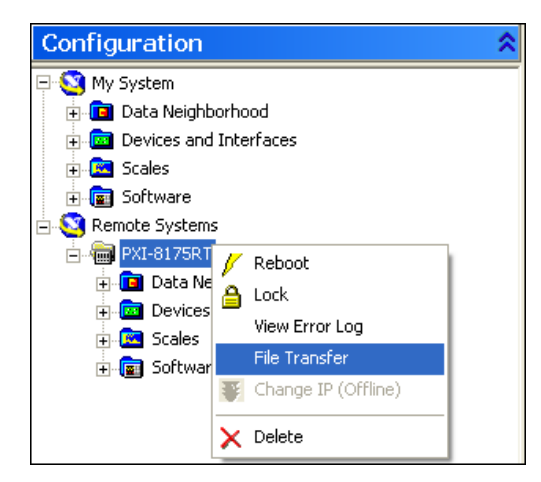

**Figure 2-2.** FTP Utility Access in MAX

<span id="page-27-0"></span>At this point, you are prompted for a username and password. If these security features have not been enabled, check the **Anonymous Login** box as shown in Figure [2-3](#page-27-1).

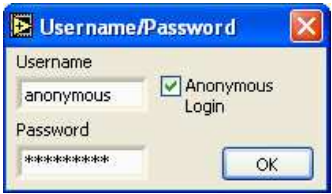

**Figure 2-3.** FTP Login Dialog Box

<span id="page-27-1"></span>The upper section of the utility interface shows the current directory and contents on the remote RT target, while the lower section gives information for the host or local machine. To copy a file (TestECU.a2l, for instance) to the RT target, complete the following steps, referring to Figure [2-4](#page-28-1) for details.

- 1. In the Current Directory section, navigate through the tree structure to the System folder.
- 2. In the local directory section, navigate through the tree structure to the location of the file you want to transfer and highlight the file.
- 3. Click the **To Remote** button to copy the file.

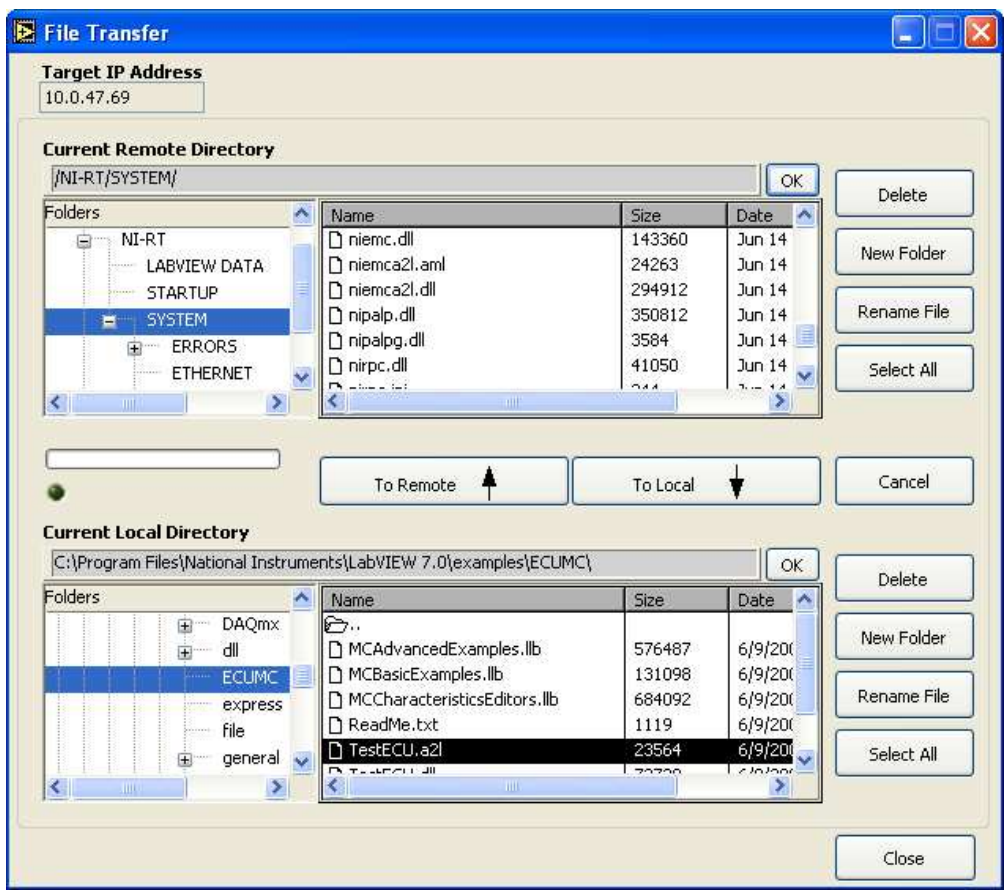

**Figure 2-4.** Transferring Files With the FTP Utility

## <span id="page-28-1"></span><span id="page-28-0"></span>**LabVIEW**

You also can use LabVIEW to programmatically access the FTP server of a LabVIEW Real-Time target.

The **DataSocket Read** function has the ability to read raw text, tabbed text, and .wav files from an FTP server. For more information on this, refer to the *LabVIEW User Manual*.

The *LabVIEW Internet Developers Toolkit* allows you to send files or raw data to an FTP server, as well as sending emails and adding security to your web-based applications.

 $\mathbb{N}$ 

## <span id="page-29-0"></span>**Hardware and Software Requirements**

You can use the ECU M&C Toolkit on the following hardware:

- National Instruments NI-CAN hardware Series 1 or 2 with the NI-CAN driver software version 2.3 or later installed.
- National Instruments NI-XNET hardware with the NI-XNET driver software version 1.0 or later installed.
- National Instruments CompactRIO or R Series Multifunction RIO hardware and the NI 9853 or NI 9852 CompactRIO CAN modules.

**Note** You can use the ECU M&C Toolkit with LabVIEW 2009 or newer on CompactRIO systems or National Instruments R Series Multifunction RIO hardware.

# <span id="page-30-0"></span>**3**

# **Application Development**

This chapter explains how to develop an application using the ECU M&C API.

## <span id="page-30-1"></span>**Choose the Programming Language**

The programming language you use for application development determines how to access the ECU M&C Toolkit APIs.

## <span id="page-30-2"></span>**LabVIEW**

ECU M&C Toolkit functions and controls are available in the LabVIEW palettes. In LabVIEW, the **ECU M&C Toolkit** palette is located:

- Within the **All Functions** palette for LabVIEW 7.1
- Within the **Addons** palette for LabVIEW 8.0 and 8.1

The reference for each ECU M&C Toolkit API function is in Chapte[r 5,](#page-63-7) *[ECU M&C API for LabVIEW](#page-63-8)*. To access the reference for a function from within LabVIEW, press <Ctrl-H> to open the Help window, click the appropriate ECU M&C function, and then follow the link. The ECU M&C Toolkit software includes a full set of examples for LabVIEW. These examples teach programming basics as well as advanced topics. The example help describes each example and includes a link you can use to open the VI.

## <span id="page-30-3"></span>**LabWindows/CVI**

Within LabWindows™/CVI™, the ECU M&C Toolkit function panel is in **Libraries»ECU Measurement and Calibration Toolkit**. Like other LabWindows/CVI function panels, the ECU M&C Toolkit function panel provides help for each function and the ability to generate code. The reference for each API function is located in Chapter [6](#page-265-7), *[ECU M&C](#page-265-8)  [API for C](#page-265-8)*. You can access the reference for each function directly from within the function panel. The header file for the ECU M&C Toolkit APIs is niemc.h. The library for the ECU M&C Toolkit APIs is niemcc.lib.

The toolkit software includes a full set of examples for LabWindows/CVI. The examples are installed in the LabWindows/CVI directory under samples\ecumc. Each example provides a complete LabWindows/CVI project (.prj file).

A description of each example is provided in comments at the top of the .c file.

## <span id="page-31-0"></span>**Visual C++ 6**

The ECU M&C Toolkit software supports Microsoft Visual C/C++ 6. The header file for Visual  $C/C++6$  is in the Program Files\National Instruments\Shared\ExternalCompilerSupport\C\include folder.

To use the ECU M&C API, include the niemc.h header file in the code, then link with the niemcc.lib library file.

The niemcc.lib library file is in the Program Files\National Instruments\Shared\ExternalCompilerSupport\C\lib32\msvc folder.

For C applications (files with a .c extension), include the header file by adding a #include to the beginning of the code, like this:

#include "niemc.h"

For  $C++$  applications (files with a .cpp extension), define cplusplus before including the header, like this:

#define \_\_cplusplus #include "niemc.h"

The  $\equiv$  cplusplus define enables the transition from C++ to the C language functions.

The reference for each API function is in Chapte[r 6,](#page-265-7) *[ECU M&C API for C](#page-265-8)*.

On Windows Vista (with Standard User Account), the typical path to the C examples folder is \Users\Public\Documents\National Instruments\ECU Measurement and Calibration Toolkit\ Examples\MS Visual C.

On Windows XP/2000, the typical path to the C examples folder is \Documents and Settings\All Users\Documents\National Instruments\ECU Measurement and Calibration Toolkit\ Examples\MS Visual C.

Each example is in a separate folder. A description of each example is in comments at the top of the .c file. At the command prompt, after setting MSVC environment variables (such as with MS vcvars32.bat), you can build each example using a command such as:

cl /I<HDir> measure.c <LibDir>\niemcc.lib

 $\le$ HDir  $>$  is the folder where niemc. h can be found.

 $\leq$ LibDir is the folder where niemcc. lib can be found.

### <span id="page-32-0"></span>**Other Programming Languages**

The ECU M&C Toolkit software does not provide formal support for programming languages other than those described in the preceding sections. If the programming language provides a mechanism to call a Dynamic Link Library (DLL), you can create code to call ECU M&C Toolkit functions. All functions for the ECU M&C API are located in niemcc.dll. If the programming language supports the Microsoft Win32 APIs, you can load pointers to ECU M&C Toolkit functions in the application. The following text demonstrates use of the Win32 functions for C/C++ environments other than Visual C/C++ 6. For more detailed information, refer to Microsoft documentation.

The following C language code fragment illustrates how to call Win32 LoadLibrary to load the DLL for the ECU M&C API:

```
#include <windows.h>
#include "niemc.h"
HINSTANCE NiMcLib = NULL;
NiMcLib = LoadLibrary("niemcc.dll");
```
Next, the application must call the Win32 Get ProcAddress function to obtain a pointer to each ECU M&C Toolkit function that the application will use. For each function, you must declare a pointer variable using the prototype of the function. For the prototypes of each ECU M&C Toolkit function, refer to Chapter [6](#page-265-7), *[ECU M&C API for C](#page-265-8)*.

Before exiting the application, you must unload the ECU M&C Toolkit DLL as follows:

FreeLibrary (NiMcLib);

## <span id="page-33-0"></span>**Application Development on CompactRIO or R Series Using an NI 985x or NI 986x C Series Module**

To run a project on an FPGA target with an NI 985*x* C Series module, you need an FPGA bitfile (. 1 v bits). The FPGA bitfile is downloaded to the FPGA target on the execution host. A bitfile is a compiled version of an FPGA VI. FPGA VIs, and thus bitfiles, define the CAN, analog, digital, and pulse width modulation (PWM) inputs and outputs of an FPGA target. The ECU M&C Toolkit includes FPGA bitfiles for several FPGA targets. If your target is not included in the examples, you can use the examples as a template and adjust them based on your installed FPGA target.

The default bitfiles are sufficient for a basic ECU M&C application. However, in some situations you may need to modify the existing FPGA code or create a custom bitfile. For example, to use additional I/O on the FPGA target, you must add these I/O to the FPGA VI. You must install the LabVIEW FPGA Module to create these files.

Modify the FPGA VI according to the following guidelines:

- Do not modify, remove, or rename any block diagram controls and indicators named \_\_CAN0 Rx Data, \_\_CAN0 Rx Ready, \_\_CAN0 Tx Data Frame, CANO Tx Ready, CANO Bit Timing, CANO FPGA Is Running, \_\_CAN0 Start, \_\_CAN0 FIFO Full, or \_\_CAN0 FIFO Empty. If you intend to use multiple CAN 985*x* modules on your FPGA, you need to duplicate and rename all controls and indicators accordingly.
- Do not modify the CAN read and write code except to filter CAN IDs on the receiving side to minimize the amount of CAN data transfers to the host.
- As you create controls or indicators, ensure that each control name is unique within the VI.

Refer to the LabVIEW FPGA Module documentation for more information about creating FPGA VIs and bitfiles for an FPGA target.

When using the ECU M&C Toolkit on CompactRIO with an NI 985*x* C Series module, the interface name is based on the bitfile you use and the interface name you set. For example, MyInterface@MyBitfile.lvbitx, CAN@lvbitfile.lvbitx, or CAN0@mybitfile.lvbitx.

The interface name you use must be part of all parameters in the FPGA code for the CAN communication. Also, the ECU M&C Toolkit needs the interface name for correct functionality.

If you define the interface name to be *CAN0*, you must name the parameters as follows:

- \_\_CAN0 Rx Data
- CANO Rx Ready
- CAN0 Tx Data Frame
- \_\_CAN0 Tx Ready
- \_\_CAN0 Bit Timing
- CAN0 FPGA Is Running
- \_\_CAN0 Start
- CAN0 FIFO Full
- \_\_CAN0 FIFO Ready

In addition, you need to set the name of the internally used FIFO to *\_\_CAN0 FIFO* (the FIFO is set to U32, 1029 elements, target scoped, and block memory).

After recompiling your FPGA VI, copy the bitfile to the root directory of your CompactRIO controller and specify the bitfile in the interface name. Or copy the file to any location on the CompactRIO controller and specify an absolute path or path relative to the root for the bitfile.

If you are using an NI-XNET 986*x* C Series module on your CompactRIO target, you need to start an FPGA VI on the target before accessing the port with the ECU M&C Toolkit. Refer to the *Getting Started with CompactRIO* section in the *NI-XNET Hardware and Software Manual* for more information about compiling the FPGA VI. When the VI is running, you can access the NI 986*x* module as you would program on a Windows or PXI LabVIEW Real-Time target.

## <span id="page-35-0"></span>**Debugging An Application**

## <span id="page-35-1"></span>**NI I/O Trace**

The NI I/O Trace (formerly NI-Spy) tool monitors function calls to the ECU M&C API to aid in the debugging of an application. To launch this tool, open the **Software** branch of the MAX configuration tree, right-click **NI I/O Trace**, and select **Launch NI I/O Trace**.

If you have more than one National Instruments driver installed on your computer, you can specify which APIs you want to monitor at any time. By default, all installed APIs are enabled. To select the APIs to monitor, select **Tools»Options**, select the **View Selection** tab, and select the desired APIs under **Installed API Choices**.

## <span id="page-35-2"></span>**CCP/XCP-Spy**

The CCP/XCP-Spy tool monitors CCP and XCP protocol communication to aid in the debugging of an application. Launch this tool from the **Start** menu in **Start»Programs»National Instruments»ECU Measurement and Calibration Toolkit»CCP and XCP Spy**.
| <b>File</b>    | View<br>Help<br>Spy |              |            |                  |                                  |                        |   |
|----------------|---------------------|--------------|------------|------------------|----------------------------------|------------------------|---|
| f.<br>■ □<br>o |                     |              |            |                  |                                  |                        |   |
| Ref            | Protocol            | Time         | Sender     | Command          | Parameters                       | <b>Command Counter</b> |   |
| 0              | CCP                 | 14:53:49.442 | Master     | <b>CONNECT</b>   | Station: 0x0051                  | 00                     |   |
| 1              | CCP                 | 14:53:49.442 | ECU        | $\rightarrow$ OK |                                  | 00                     | Ξ |
| 2              | CCP                 | 14:53:49.442 | Master     | EXCHANGE ID      | CCP Master ID: 00 00 00 00 00 00 | 01                     |   |
| 3              | CCP                 | 14:53:49.442 | <b>FCU</b> | $\rightarrow$ OK | + CAL + DAQ + PROGRAM            | 01                     |   |
| 4              | CCP                 | 14:53:49.442 | Master     | GET_SEED         | CAL                              | 02                     |   |
| 5              | CCP                 | 14:53:49.457 | ECU        | $\rightarrow$ OK | protected, Seed = DE DD 00 00    | 02                     |   |
| 6              | CCP                 | 14:53:49.457 | Master     | <b>UNLOCK</b>    | Key: DE DE E3 0B FF 00           | 03                     |   |
| 7              | CCP                 | 14:53:49.457 | ECU        | $\rightarrow$ OK | + CAL - DAQ - PROGRAM            | 03                     |   |
| 8              | CCP                 | 14:53:49.457 | Master     | GET SEED.        | DAO                              | 04                     |   |
| 9              | CCP                 | 14:53:49.457 | ECU        | $\rightarrow$ OK | protected, Seed = $74$ D0 00 00  | 04                     |   |
| 10             | CCP                 | 14:53:49.457 | Master     | <b>UNLOCK</b>    | Key: 74 D1 E3 0B FF 00           | 05                     |   |
| 11             | CCP                 | 14:53:49.457 | <b>ECU</b> | $\rightarrow$ OK | +CAL +DAQ -PROGRAM               | 05                     |   |
| 12             | CCP                 | 14:53:49.457 | Master     | GET_SEED         | PROGRAM                          | 06                     |   |
| 13             | CCP                 | 14:53:49.473 | ECU        | $\rightarrow$ OK | protected, Seed = $A0690000$     | 06                     |   |
| 14             | CCP                 | 14:53:49.473 | Master     | <b>UNLOCK</b>    | Key: A0 6A E3 0B FF 00           | 07                     |   |
| 15             | CCP                 | 14:53:49.473 | <b>ECU</b> | $\rightarrow$ OK | +CAL +DAQ +PROGRAM               | 07                     |   |
| 16             | CCP                 | 14:53:49.473 | Master     | UPLOAD           | Size: 5                          | 08                     | ۰ |

**Figure 3-1.** CCP/XCP Spy

CCP/XCP-Spy is an application that monitors, records, and displays CCP and XCP communication commands and parameters called by your ECU M&C application using the CCP or XCP protocol. Use CCP/XCP-Spy to analyze your application's communication and to verify that the communication with your ECU slave is correct.

You can use this application on Windows only when the ECU M&C master also is running on Windows.

CCP/XCP-Spy may slow down the performance of your application, communication to your ECU slave, and the entire system. You should use CCP/XCP-Spy only while you are debugging or when performance is not critical.

For further information about the displayed CCP or XCP commands and parameters, refer to the ASAM *XCP Part 2 Protocol Layer Specification* or *CAN Calibration Protocol Version 2.1* specification documents.

# **Saving Captured Communication Data**

To save the information displayed in the CCP/XCP-Spy capture window, select **File»Save As**. In the dialog box that appears, select a name for the capture file. A  $.x1q$  extension usually is used for saving CCP/XCP-Spy capture information. The CCP/XCP-Spy log is stored in ASCII format, so you can view the .xlg file in any ASCII editor.

# **Capture Options**

To view or modify the CCP/XCP-Spy capture options, select **Spy»Options**. By default, CCP/XCP-Spy displays 250 calls in the capture window.

# **Call History Depth**

The call history depth reflects the maximum number of API calls that CCP/XCP-Spy can display. When the number of captured API calls exceeds the call history depth, only the most recent calls are kept.

# **Capturing Data**

By default, capture is activated when you open CCP/XCP-Spy. When capture is off, the blue arrow (start button) is enabled. When capture is on, the red X (stop button) is enabled. To turn capture on, click the blue arrow button on the toolbar. To turn capture off, click the red button on the toolbar.

# **Selecting Which CCP and XCP Commands to View**

You can specify which command you want to spy on at any time. By default, CCP/XCP commands are enabled. To select/deselect the CCP/XCP commands to spy on, select **Spy»Options**, then select the commands under **Capture**.

**Commands**—Captures all CCP/XCP commands.

**DAQ Messages**—Captures all DAQ list commands (ECU measurement commands).

**STIM Messages**—Captures all STIM list (ECU slave stimulation commands).

# **Using the ECU M&C API**

This chapter helps you get started with the ECU M&C API.

# **Structure of the ECU M&C API**

The ECU M&C API is divided into three main function categories, the high-level Channel-based functions, and the generic low-level CCP and XCP functions. The ECU M&C Channel functions provide an easy way to access ECU internal data through named channels. The ECU M&C CCP functions provide direct access to the CCP commands on a very low programming level. The ECU M&C XCP functions provide direct access to the XCP commands on a very low programming level. Figur[e 4-1](#page-38-0) outlines the three function categories.

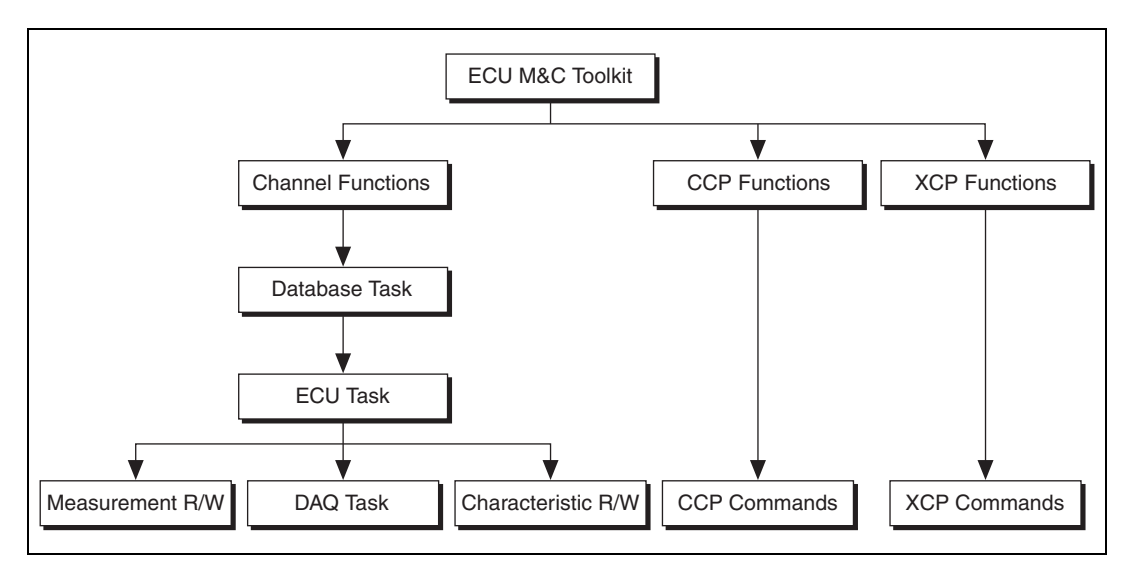

<span id="page-38-0"></span>**Figure 4-1.** ECU Architectural Overview

**4**

## **ECU M&C Channel Functions**

With the ECU M&C Channel functions there are a number of ways to access memory content in an ECU. The starting point is always the creation of a database task, which is the link to a valid ASAM MCD 2MC database file  $(*. A2L$  file), and the selection of the protocol (CCP or XCP). With the database task reference it is possible to create an ECU task reference, which links to the selected ECU. Depending on the application scenario, the ECU task reference can be used for the following:

- Creation of a Measurement task to measure ECU internal data continuously or on demand
- Direct read/write of 0- to 2-dimensional Characteristics
- Read/write of single Measurement values on demand

# **What is an ECU Measurement?**

An ECU Measurement, called *ECU Data Acquisition (DAQ)* in the CCP and XCP specifications, is a definition of specific procedures and CAN messages sent from the slave device (ECU) to the master device for fast data acquisition (DAQ).

The XCP protocol supports synchronous data transfer in both directions, from Master to Slave (DAQ list) and from Slave to Master (STIM list). XCP allows several DAQ lists, which may be simultaneously active. The sampling and transfer of each DAQ list is triggered by individual events in the slave. To allow reduction of the transfer rate, a transfer rate prescaler may be applied to the DAQ lists.

# **What is an ECU Characteristic?**

An ECU Characteristic represents an ECU internal memory range with defined access methods through the CCP protocol. The memory range of a single Characteristic can be structured in three ways:

- 0-dimensional—a single value
- 1-dimensional—a curve of values
- 2-dimensional—a field of values

A Characteristic may be defined as read-only or read and write accessible.

# **ECU M&C CCP and XCP Functions**

The ECU M&C Channel functions do not expose the method used for ECU memory access. However, some applications may need specific CCP or XCP command sequences, or custom designed commands, which are not supported by the CCP or XCP protocols. For these applications, the ECU M&C CCP functions and the ECU M&C XCP functions provide access to the ECU information at a very low level.

# <span id="page-40-0"></span>**Basic Programming Model**

The flowchart in Figur[e 4-2](#page-41-0) illustrates the process to initiate communication to an ECU with the ECU M&C Channel functions. A description of each step in the decision process follows the flowchart.

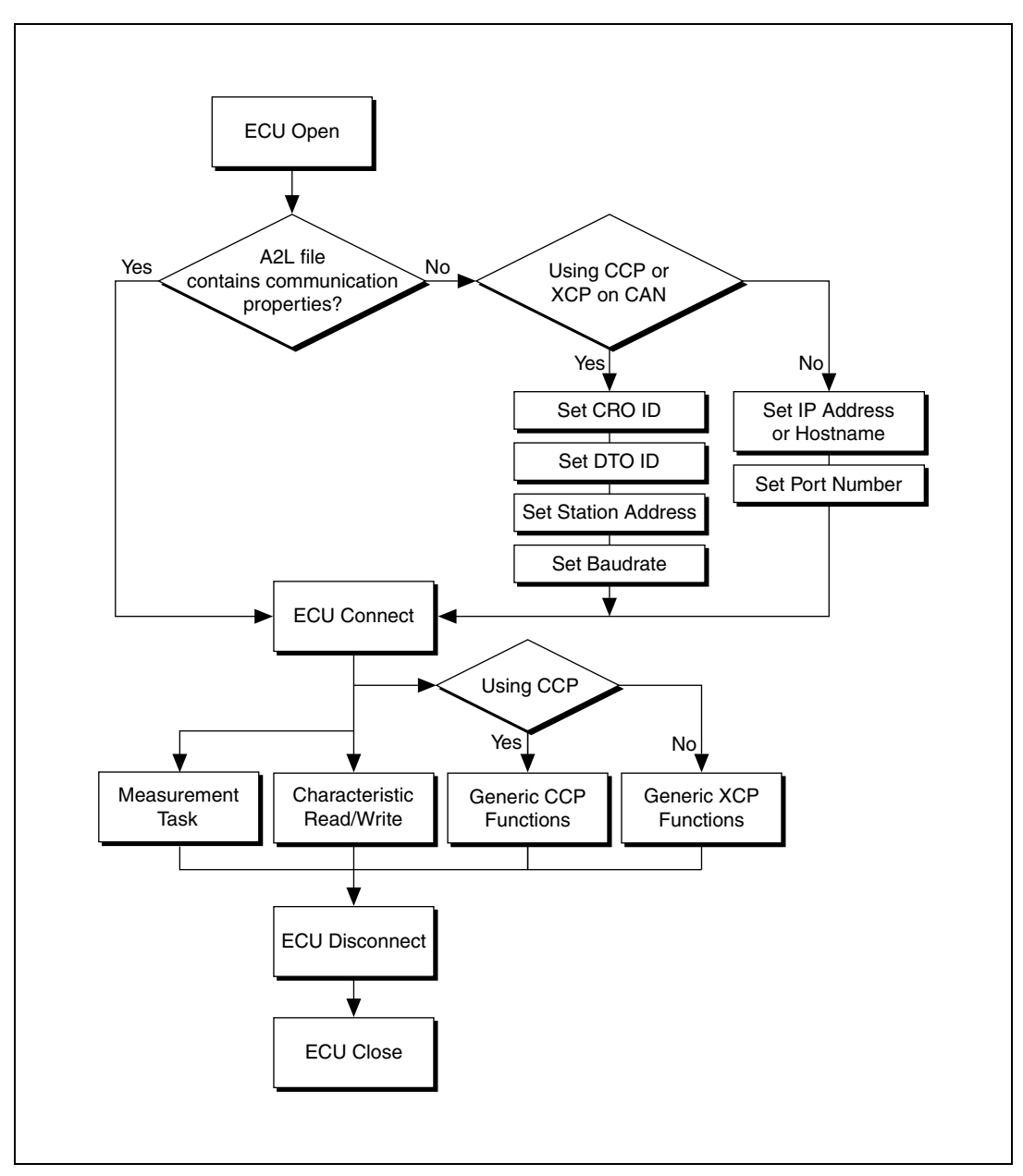

<span id="page-41-0"></span>**Figure 4-2.** ECU Communication Decision Chart

# **ECU Open**

The **ECU Open** function combines the opening of a selected ASAM MCD 2MC database file with the .A2L file extension and the selection of a stored ECU name. The required parameters are the ASAM MCD 2MC database path and filename, and the dedicated CAN interface if you are using CCP or XCP with CAN. The CAN interface is used for communication with the ECU. If you are using XCP with UDP or TCP, a port number and IP address or hostname must be defined in the A2L database.

The function to open and select an ECU is **[MC ECU Open.vi](#page-147-0)** in LabVIEW or [mcDatabaseOpen](#page-315-0) followed by [mcECUSelectEx](#page-328-0) in C.

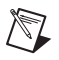

**Note** The import of ASAM MCD 2MC database files into MAX is not supported.

# **ASAM MCD 2MC Communication Properties for CCP or XCP with CAN**

If your ASAM MCD 2MC database file already contains communication properties, you can directly open the communication to your selected ECU.

If the communication properties are not stored in the ASAM MCD 2MC file, the communication properties must be manually set. To establish communication through CCP or XCP with CAN, the target ECU slave should be addressed by setting the following properties.

# **CRO ID**

The **CRO ID** (**C**ommand **R**eceive **O**bject) is used to send commands and data from the host to the slave device.

# **DTO ID**

The **DTO ID** (**D**ata **T**ransmission **O**bject) is used by the ECU to respond to CCP commands, and to send data and status information to the CCP master.

# **Station Address**

CCP is based on the idea that several ECUs can share the same CAN Arbitration IDs for CCP communication. To avoid communication conflicts, CCP defines a **Station Address** that must be unique for all ECUs sharing the same CAN Arbitration IDs. Unless an ECU has been addressed by its **Station Address**, the ECU must not react to CCP commands sent by the CCP master.

# **Baudrate**

The **baudrate** property may be missing in an A2L database file and can be set explicitly within the application. This property provides the baud rate at which communication will occur, and applies to all tasks initialized with the interface. You can specify one of the predefined baud rates, or specify advanced baud rates which refer to the settings of the Bit Timing Register 0 (BTR0) and 1 (BTR1). For more information, refer to the **Interface Properties** dialog in MAX, or the *NI-CAN Hardware and Software Manual*. The baud rate is originally set within MAX.

# **ASAM MCD 2MC Communication Properties for XCP with UDP or TCP**

If the XCP communication properties are not stored in the ASAM MCD 2MC file, the communication properties must be manually set. To establish communication through XCP with UDP or TCP the target ECU slave should be addressed by setting the following properties.

# **IP Address or hostname**

The *IP address* refers to the identifier for a computer or device on a TCP/IP network. Networks using the TCP/IP protocol route messages based on the IP address of the destination.

A *hostname* describes the unique name by which a device is known on a network. Hostnames are used by various naming systems: NIS, DNS, SMB, etc. Hostnames are high-level aliases which ultimately correlate to unique network hardware MAC addresses.

# **Port number**

In TCP/IP and UDP networks, a port is an end-point to a logical connection through which a client program specifies a server program on a computer in a network. Port numbers range from 0 to 65536, but only port numbers 0 to 1024 are reserved for privileged services and designated as well-known ports.

# **ECU Connect**

The **ECU Connect** function establishes communication to the selected ECU through CCP using the CCP CONNECT command or through XCP using the CONNECT command. It establishes a logical connection to an ECU. Unless a slave device (ECU) is unconnected, it must not execute or respond to any command sent by the application. The only exception to this rule is the Test command, in which case the slave with the specified address may acknowledge the command. Only a single slave can be connected to the application at a time. After a successful **ECU Connect** you can create a Measurement Task or read/write a Characteristic.

The function to open and select an ECU is **[MC ECU Connect.vi](#page-136-0)** in LabVIEW and [mcECUConnect](#page-321-0) in C.

## **ECU Disconnect**

The **ECU Disconnect** function permanently disconnects the specified slave and ends the measurement and calibration session. When the measurement and calibration session is terminated, all DAQ lists for the device are stopped and cleared, and the protection masks of the device are set to their default values.

The function to disconnect an ECU is **[MC ECU Disconnect.vi](#page-145-0)** in LabVIEW or [mcECUDisconnect](#page-327-0) in C.

# **ECU Close**

The **MC ECU Close** function deselects the ECU and closes the remaining database reference handle. **MC ECU Close** must always be the final ECU M&C function call. If you do not use **MC ECU Close**, the remaining task configurations can cause problems in the execution of subsequent ECU M&C applications.

The function to close an ECU is **[MC ECU Close.vi](#page-134-0)** in LabVIEW. To deselect the ECU and close the database reference handle in C, call the function [mcECUDeselect](#page-326-0) followed by [mcDatabaseClose](#page-314-0).

## <span id="page-44-0"></span>**Characteristic Read and Write**

## **Access Characteristics**

To access the Characteristics of an ECU you must select and connect to the specified ECU through the procedure given above. The function to open and select an ECU is **[MC ECU Open.vi](#page-147-0)** in LabVIEW, or [mcDatabaseOpen](#page-315-0) followed by [mcECUSelectEx](#page-328-0) in C. Once the ECU has been connected an ECU Reference handle (**ECU ref out** in LabVIEW, ECURefNum in C) must be acquired before any additional actions can be performed.

# **Characteristic Read**

The application must call the **Read Characteristic** function to obtain scaled floating point samples. The application typically calls **Read Characteristic** on demand. Calling **Read Characteristic** in a loop can cause significant CAN network traffic, as Characteristics may contain large amounts of data.

The function to read 0- to 2-dimensional Characteristics is **[MC Characteristic Read.vi](#page-92-0)** in LabVIEW or [mcCharacteristicRead](#page-289-0) in C. The function to read single double values as Characteristics is **[MC Characteristic Read Single Value.vi](#page-94-0)** in LabVIEW or [mcCharacteristicReadSingleValue](#page-290-0) in C.

Before reading a Characteristic, it may be helpful to verify the dimension of the Characteristic based on the definition in the ASAM MCD 2MC database file. Depending on the dimension of the Characteristic, use the appropriate **Read** function for reading a double, a 1D array of doubles, or a 2D array of doubles.

The function to verify a dimension of a named Characteristic is **[MC Get](#page-165-0)  [Property.vi](#page-165-0)** with the parameter **Characteristic/Dimension** in LabVIEW or [mcGetProperty](#page-342-0) with the parameter mcPropChar Dimension in C.

# **Characteristic Write**

The application must call the **Write Characteristic** function to output scaled floating-point samples. The application typically calls **Write Characteristic** on demand. Calling **Write Characteristic** in a loop can cause significant network traffic, as Characteristics may contain large amounts of data.

The function to write a Characteristic is **[MC Characteristic Write.vi](#page-96-0)** in LabVIEW or [mcCharacteristicWrite](#page-292-0) in C.

Before writing a Characteristic, it may be helpful to verify the dimension of the Characteristic based on the definition in the ASAM MCD 2MC database file. Depending on the dimension of the Characteristic, use the appropriate **Write** function for writing a double, a 1D array of doubles, or a 2D array of doubles.

The function to verify a dimension of a named Characteristic is **[MC Get](#page-165-0)  [Property.vi](#page-165-0)** with the parameter **Characteristic/Dimension** in LabVIEW or [mcGetProperty](#page-342-0) with the parameter mcPropChar Dimension in C.

## **Measurement Task**

To create a Measurement task you need to select available Measurement signals from an ASAM MCD 2MC database file. Create a valid ECU Reference handle as described in the *[Access Characteristics](#page-44-0)* section.

The flowchart in Figur[e 4-3](#page-46-0) shows the process to perform an ECU Measurement task. A description of each step in the decision process follows the flowchart.

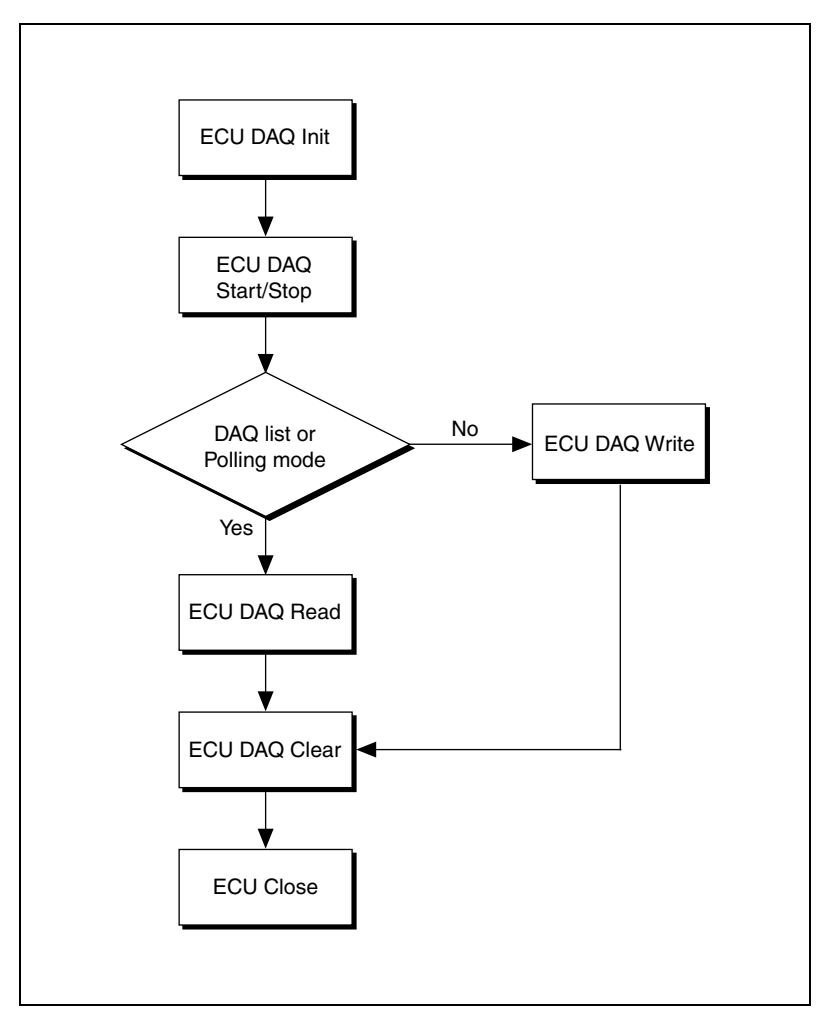

<span id="page-46-0"></span>**Figure 4-3.** ECU Measurement Setup Flowchart

# **DAQ Initialize**

The **DAQ Initialize** function initializes a list of Measurement channels as a single Measurement task. The communication for that Measurement task is started by the first **DAQ Read** function. The **DAQ Initialize** function is **[MC DAQ Initialize.vi](#page-106-0)** in LabVIEW or [mcDAQInitialize](#page-299-0) in other languages.

The **DAQ Initialize** function uses the following input parameters:

## **Measurement list**

Specifies the list of channels for the task with one string for each channel.

#### **ECU Reference handle**

Typically, the **ECU Reference handle** is created by opening the ASAM MCD 2MC database using the **ECU Open** function, then connecting to an ECU using the **ECU Connect** function.

#### **Mode**

Specifies the input mode to use for the task. This determines the data transfer for the task (Polling, DAQ list, or STIM list).

## **SampleRate**

Specifies the sampling rate for a specific DAQ list or STIM list. The sample rate is specified in Hertz (samples per second). For more information, refer to the *[DAQ Read](#page-48-0)* section.

## **DTO ID**

If you are using the CCP protocol, the **DTO ID** (**D**ata **T**ransmission **O**bject) is used by the ECU to respond to CCP commands, and to send data and status information to the CCP master.

# **DAQ Start Stop**

The optional function **DAQ Start Stop** starts or stops the transmission of the DAQ lists for an ECU M&C Measurement task. If you do not specify **[MC DAQ Start Stop.vi](#page-118-0)** before your first **DAQ Read** or **DAQ Write** function, **[MC DAQ Start Stop.vi](#page-118-0)** is implicitly performed by the first **DAQ Read** or **DAQ Write** call. After you start the transmission of the DAQ lists or STIM lists, you can no longer change the configuration of the Measurement task with **Set Property**. **[MC DAQ Start Stop.vi](#page-118-0)** is implicitly performed by **DAQ Clear** to stop transmission of the DAQ lists. The function to start a DAQ list is **[MC DAQ Start Stop.vi](#page-118-0)** in LabVIEW or [mcDAQStartStop](#page-310-0) in C.

# <span id="page-48-0"></span>**DAQ Read**

The application must call the **DAQ Read** function to obtain floating-point samples. The application typically calls **DAQ Read** in a loop until done. The **Read** function is **[MC DAQ Read.vi](#page-112-0)** in LabVIEW (all types that do not end in **Time & Dbl**) or [mcDAQRead](#page-304-0) in other languages.

The behavior of **Read** depends on the initialized sample rate and the selected mode.

## **sample rate = 0**

**DAQ Read** returns a single sample from the most recent message(s) received from the network. One sample is returned for every channel in the **DAQ Initialize** list.

Figur[e 4-4](#page-48-1) shows an example of **DAQ Read** with a sample rate = 0. *A*, *B*, and *C* represent messages for the initialized channels. *def* represents the default value 0. If no message is received after the start of the application, the default value 0 is returned along with a warning.

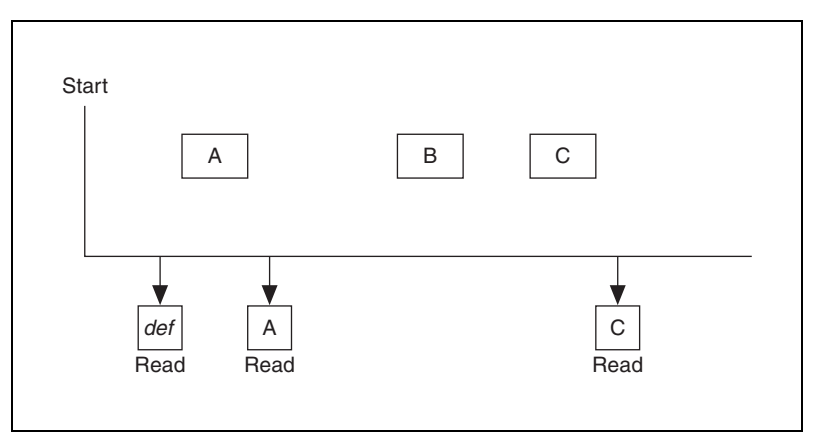

<span id="page-48-1"></span>**Figure 4-4.** Example of Read With Sample Rate = 0

#### **sample rate > 0**

**DAQ Read** returns an array of samples for every channel in the **DAQ Initialize** list. Each time the clock ticks at the specified rate, a sample from the most recent message(s) is inserted into the arrays. In other words, the samples are repeated in the array at the specified rate until a new message is received. By using the same sample rate with NI-DAQ Analog Input channels or NI-DAQmx Analog Input channels, you can compare ECU DAQ and NI-DAQ/NI-DAQmx samples over time.

Figur[e 4-5](#page-49-0) shows an example of **DAQ Read** with a sample rate > 0. *A*, *B*, and *C* represent messages for the initialized channels. *delta-t* represents the time between samples as specified by the sample rate. *def* represents the default value 0.

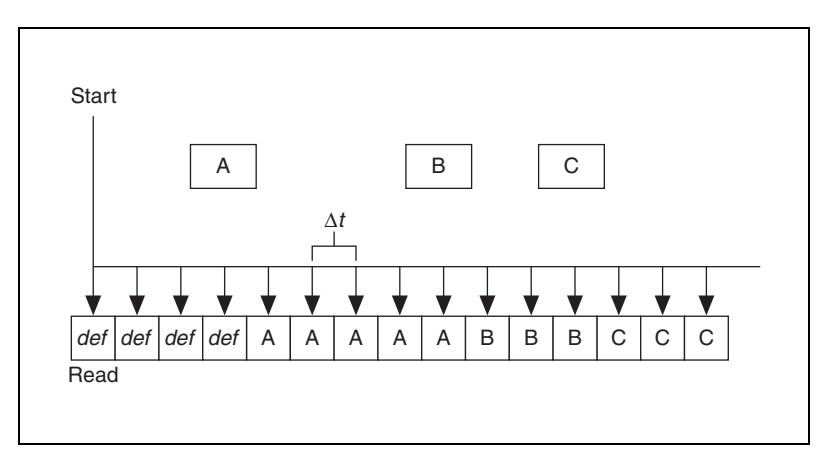

**Figure 4-5.** Example of Read With Sample Rate > 0

## <span id="page-49-0"></span>**DAQ Write**

If you are using XCP and the DAQ initialize mode is set to **STIM list** the application must call the **DAQ Write** function to output floating-point samples. The application typically calls **DAQ Write** in a loop until done. The **DAQ Write** function is **[MC DAQ Write.vi](#page-121-0)** in LabVIEW or [mcDAQWrite](#page-312-0) in other languages.

# **DAQ Clear**

**DAQ Clear** must always be the final function called for a specific Measurement task. If you do not use **DAQ Clear**, the remaining Measurement task configuration can cause problems in the execution of subsequent ECU M&C applications. Because this function clears the Measurement task, the Measurement task reference is transferred into an ECU reference task handle. To change the properties of a running Measurement task, use **DAQ Start Stop** to stop the task, **Set Property** to change the desired DAQ property, then **DAQ Start Stop** to restart the Measurement task again.

The function to clear a DAQ list is **[MC DAQ Clear.vi](#page-104-0)** in LabVIEW or [mcDAQClear](#page-298-0) in C.

# **Memory Programming**

The ECU Measurement and Calibration Toolkit allows you to issue a memory programming sequence for your ECU after you create an ECU Reference handle as described in the *[Basic Programming Model](#page-40-0)* section.

The flowchart in Figur[e 4-6](#page-51-0) illustrates the general process of a memory programming sequence of an ECU with the ECU M&C functions. A description of each step in the decision process follows the flowchart.

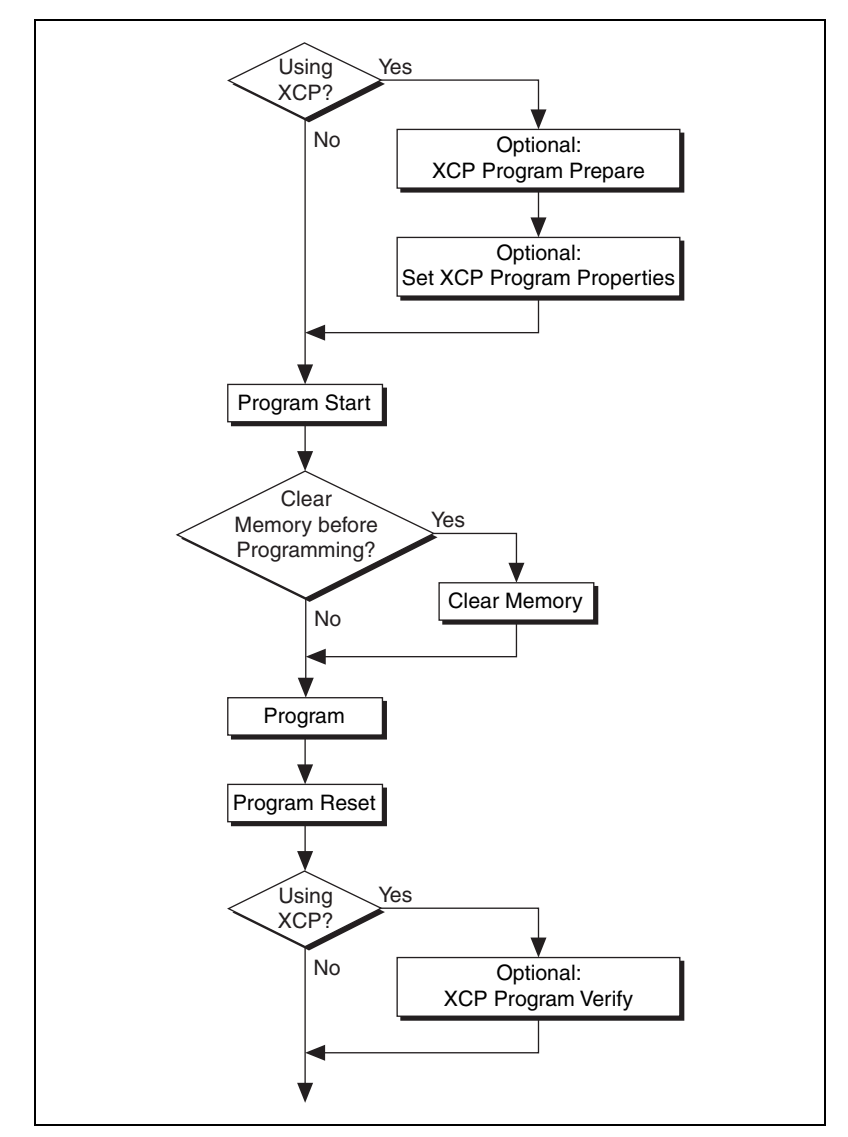

**Figure 4-6.** Memory Programming Process Decision Chart

# <span id="page-51-0"></span>**Program Start**

The **Program Start** function sets the ECU into the memory programming mode. Note that in this mode specific features might be restricted, for instance, the ECU might refuse to change into the programming mode while a DAQ list is running. The **Program Start** function is **[MC Program](#page-217-0)**  [Start.vi](#page-217-0) in LabVIEW and [mcProgramStart](#page-375-0) in other languages.

# **Clear Memory**

It might be necessary to clear the memory before it is reprogrammed. The details are ECU-dependent. The **Clear Memory** function performs the memory clearing operation. It is **[MC Clear Memory.vi](#page-100-0)** in LabVIEW or [mcClearMemory](#page-295-0) in other languages.

# **Program**

The **Program** function actually downloads the new code to the ECU. It is **[MC Program.vi](#page-213-0)** in LabVIEW or [mcProgram](#page-372-0) in other languages.

# **Program Reset**

The Program Reset function terminates a programming sequence. Note that for the XCP protocol, **Program Reset** performs a hardware reset of the ECU and causes a disconnect. You have to reconnect to the ECU using the **ECU Connect** function to perform further operations. The **Program Reset** function is **[MC Program Reset.vi](#page-215-0)** in LabVIEW and [mcProgramReset](#page-374-0) in other languages.

# **Optional Steps for the XCP Protocol**

## **XCP Program Prepare**

An ECU using the XCP protocol might require an XCP PROGRAM\_PREPARE command before a programming sequence is started. This command can be issued with the **XCP Program Prepare** function. It is **[MC XCP Program Prepare.vi](#page-253-0)** in LabVIEW and [mcXCPProgramPrepare](#page-404-0) in other languages.

## **Set XCP Programming Properties**

XCP allows the programming process to be controlled by several variables. These are the **Compression Method**, **Encryption Method**, **Programming Method**, and **Access Method** properties. They default to 0, but can be set to any value before the programming process starts. The allowed values for these properties are ECU-specific. If any of these properties is set to a nonzero value, an appropriate PROGRAM\_FORMAT XCP command is issued before the programming takes place. Note that the **Access Method** property also affects the **Clear Memory** function.

## **XCP Program Verify**

After the memory programming XCP allows to verify whether the operation was successful by the PROGRAM\_VERIFY XCP command. The details of this command are highly ECU-specific. This command can be issued using the **XCP Program Verify** function. It is **[MC XCP](#page-255-0)  [Program Verify.vi](#page-255-0)** in LabVIEW and [mcXCPProgramVerify](#page-406-0) in other languages.

# **Additional Programming Topics**

The following sections provide information you can use to extend the basic programming model.

# **Get Names**

If you are developing an application that another person will use, you may not want to specify a fixed channel list for a Measurement task or a fixed channel for a Characteristic in the application. Ideally, you want the end-user to select the channels of interest from user interface controls such as list boxes. The **Get Names** function queries an ASAM MCD 2MC database and returns a list of all channels in that database regarding the selected query mode. You can use this list to populate user-interface controls. The user can then select channels from these controls, avoiding the need to type in each name. Once the user makes the selections, the application can pass the resulting list to the appropriate function, such as **DAQ Initialize**, for an ECU Measurement channel list. The **Get Names** function is **[MC Get Names.vi](#page-161-0)** in LabVIEW or [mcGetNames](#page-336-0) in C.

# **Set/Get Properties**

If you need to change particular parameters within an application, such as the **DTO ID**, use the following sequence:

- 1. Initialize the Measurement task as stopped. The **Initialize** function is **[MC DAQ Initialize.vi](#page-106-0)** in LabVIEW or [mcDAQInitialize](#page-299-0) in C.
- 2. Use **Set Property** to specify the new value for the **DTO\_ID** property. The **Set Property** function is **[MC Set Property.vi](#page-219-0)** in LabVIEW or [mcSetProperty](#page-376-0) in C.
- 3. Start the Measurement task with the **DAQ Start Stop** function. The **DAQ Start Stop** function is **[MC DAQ Start Stop.vi](#page-118-0)** in LabVIEW or [mcDAQStartStop](#page-310-0) in C. You can also start the Measurement task implicitly by issuing **DAQ Read**.

After the task is started you may need to change properties again. To change properties within the application, use the **DAQ Start Stop** function to stop the Measurement task, **Set Property** to change properties, then start the task again.

You also can use the **Get Property** function to get the value of any property. The **Get Property** function returns values whether the task is running or not. The **Get Property** function is **[MC Get Property.vi](#page-165-0)** in LabVIEW or [mcGetProperty](#page-342-0) in C.

## **Generic CCP Functions**

The generic ECU M&C CCP functions provide direct access to the CCP commands on a very low programming level. For further information for the use and parameters of the CCP commands, refer to the *CAN Calibration Protocol Specification, Version 2.1*. Table [4-1](#page-54-0) provides an overview of the CCP commands and their corresponding LabVIEW VIs or C functions.

<span id="page-54-0"></span>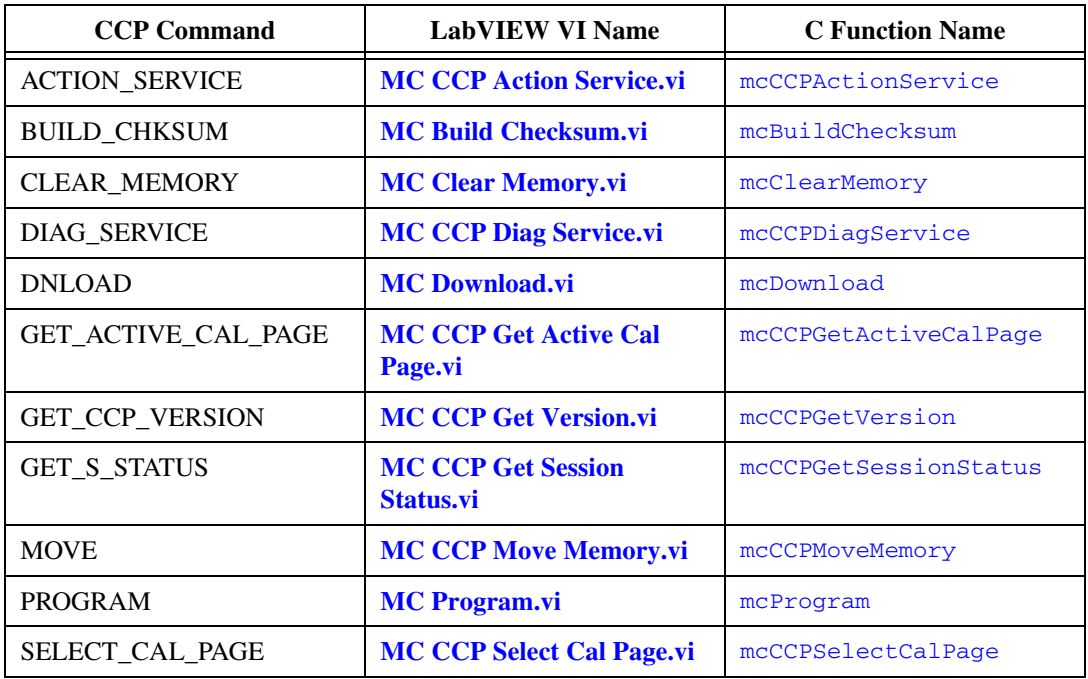

**Table 4-1.** Overview of the CCP Commands with Related VIs and C Functions

| <b>CCP Command</b> | <b>LabVIEW VI Name</b>                        | <b>C</b> Function Name |
|--------------------|-----------------------------------------------|------------------------|
| SET S STATUS       | <b>MC CCP Set Session</b><br><b>Status.vi</b> | mcCCPSetSessionStatus  |
| UPLOAD             | <b>MC Upload.vi</b>                           | mcUpload               |

**Table 4-1.** Overview of the CCP Commands with Related VIs and C Functions (Continued)

## **Generic XCP Functions**

The generic ECU M&C XCP functions provide direct access to the XCP commands on a very low programming level. For more information about the use and parameters of the XCP commands, refer to the ASAM *XCP Part 2 Protocol Layer Specification*. Tabl[e 4-2](#page-55-0) provides an overview of the XCP commands with their corresponding LabVIEW VIs or C functions.

**Table 4-2.** Overview of the XCP Commands with Related VIs and C Functions

<span id="page-55-0"></span>

| <b>XCP Command</b>  | <b>LabVIEW VI Name</b>              | <b>C</b> Function Name |
|---------------------|-------------------------------------|------------------------|
| <b>BUILD_CHKSUM</b> | <b>MC Build Checksum.vi</b>         | mcBuildChecksum        |
| <b>CLEAR_MEMORY</b> | <b>MC Clear Memory.vi</b>           | mcClearMemory          |
| COPY_CAL_PAGE       | <b>MC XCP Copy Cal Page.vi</b>      | mcXCPCopyCalPage       |
| DOWNLOAD            | <b>MC</b> Download.vi               | mcDownload             |
| GET_CAL_PAGE        | <b>MC XCP Get Cal Page.vi</b>       | mcCCPGetActiveCalPage  |
| GET ID              | <b>MC XCP Get ID.vi</b>             | mcXCPGetId             |
| <b>GET_STATUS</b>   | <b>MC XCP Get Status.vi</b>         | mcXCPGetStatus         |
| <b>PROGRAM</b>      | <b>MC Program.vi</b>                | mcProgram              |
| PROGRAM_PREPARE     | <b>MC XCP Program</b><br>Prepare.vi | mcXCPProgramPrepare    |
| PROGRAM_RESET       | <b>MC Program Reset.vi</b>          | mcProgramReset         |
| PROGRAM START       | <b>MC Program Start.vi</b>          | mcProgramStart         |
| PROGRAM_VERIFY      | <b>MC XCP Program Verify.vi</b>     | mcXCPProgramVerify     |
| SET_CAL_PAGE        | <b>MC XCP Set Cal Page.vi</b>       | mcXCPSetCalPage        |
| <b>SET_REQUEST</b>  | <b>MC XCP Set Request.vi</b>        | mcXCPSetRequest        |

| <b>XCP Command</b>      | <b>LabVIEW VI Name</b>                      | <b>C</b> Function Name |
|-------------------------|---------------------------------------------|------------------------|
| <b>SET SEGMENT MODE</b> | <b>MC XCP Set Segment</b><br><b>Mode.vi</b> | mcXCPSetSeqmentMode    |
| UPLOAD                  | <b>MC Upload.vi</b>                         | mcUpload               |

**Table 4-2.** Overview of the XCP Commands with Related VIs and C Functions (Continued)

## **Seed and Key Algorithm**

To restrict access to an ECU, you can add a defined login mechanism to ECU software. The Association for Standardization of Automation and Measuring Systems (ASAM) defines this seed, which may be stored in the A2L file. A typical login mechanism may happen as follows:

- 1. Connect to the ECU.
- 2. Exchange station identifications.
- 3. Get the seed for the key.
- 4. Calculate the key using a seed and key DLL as ASAM defines.
- 5. Unlock the ECU protection by sending the calculated key.

ASAM AE Common defines the seed and key algorithm in the *Seed and Key and Checksum Calculation API Version 1.0*. The specification defines the Win32 APIs for seed and key calculation and checksum calculation.

# **Definition for Seed and Key Algorithm**

Function name: ASAP1A\_CCP\_ComputeKeyFromSeed

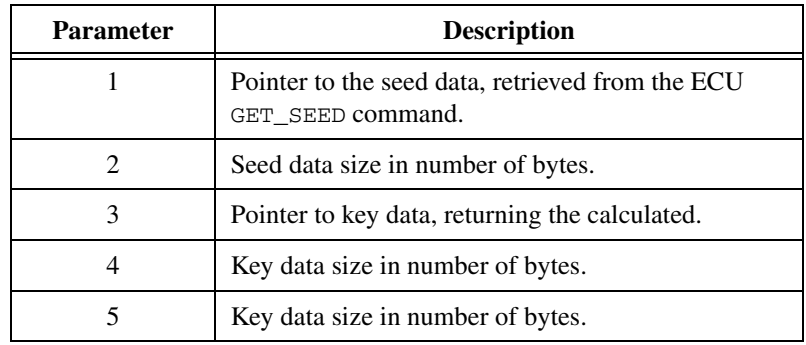

The calling convention is as defined in the *WIN32 API Specification for ASAP1b*, section 2.4.

## **Seed and Key Example**

The following example shows a possible header file for a library for key calculation.

```
/* 
// Header file for ASAP1a CCP V2.1 Seed and Key Algorithm 
*/ 
#ifndef _SEEDKEY_H_ 
#define _SEEDKEY_H_ 
#ifndef DllImport 
#define DllImport __declspec( dllimport ) 
#endif 
#ifndef DllExport 
#define DllExport __declspec( dllexport ) 
#endif 
#ifdef SEEDKEYAPI_IMPL // only defined by implementor of SeedKeyApi 
#define SEEDKEYAPI DllExport __cdecl 
#else 
#define SEEDKEYAPI DllImport __cdecl 
#endif 
#ifdef __cplusplus 
extern "C" { 
#endif 
BOOL SEEDKEYAPI ASAP1A CCP ComputeKeyFromSeed (BYTE *Seed,
unsigned short SizeSeed, BYTE *Key, unsigned short MaxSizeKey, 
unsigned short *SizeKey); 
// Seed: Pointer to seed data 
// SizeSeed:Size of seed data (length of "Seed") 
// Key: Pointer, where DLL should insert the calculated key data. 
// MaxSizeKey: Maximum size of "Key". 
// SizeKey: Should be set from DLL corresponding to the number of data 
// inserted to "Key" (at most "MaxSizeKey") 
// Result: The value FALSE (= 0) indicates that the key could not be 
// calculated from seed data (for example, "MaxSizeKey" is too small). 
// TRUE (!= 0) indicates success of key calculation. 
#ifdef __cplusplus 
} 
#endif 
#endif //_SEEDKEY_H_
```
# **Checksum Algorithm**

ASAM proposed a WIN32 API function to have a common interface to implement the checksum algorithms for verifying ECU calibration and program data. For details, refer to the ASAM *Seed and Key and Checksum Calculation API Version 1.0*.

## **Definition for a Checksum Algorithm**

Function name: BOOL CalcChecksum(struct TRange \*ptr, int nRanges, BYTE \*pnChecksum, int \*pnSignificant, WORD nFlags)

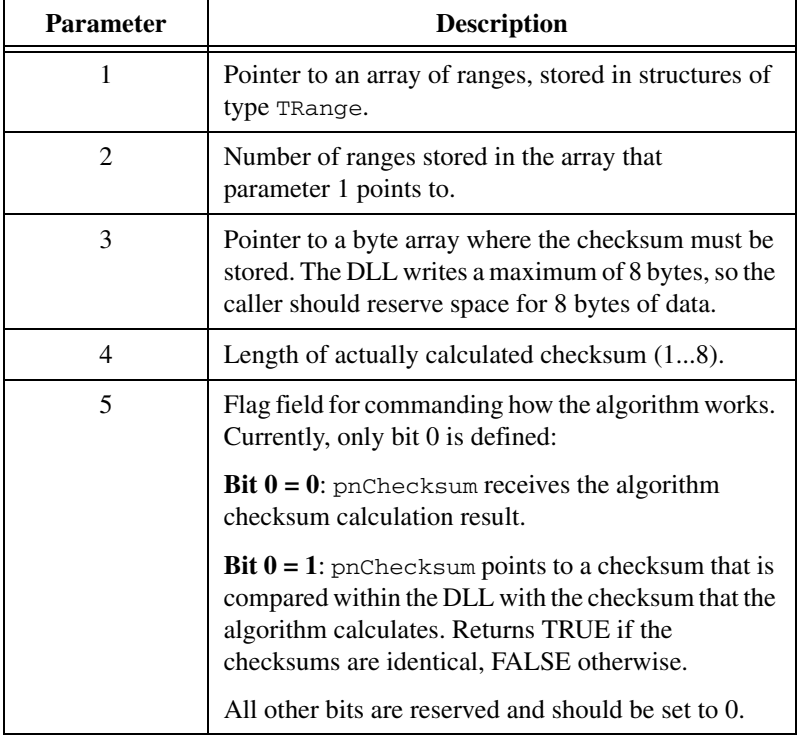

TRange is defined as follows:

```
struct TRange 
{ 
char *pMem; 
unsigned long lLen; 
}
```
The calling convention is as defined in the *WIN32 API Specification for ASAP1b*, chapter 2.4.

### **Checksum Algorithm Example**

The following example shows a possible header file for a library for checksum calculation.

```
/* 
// checksum.h 
// Header file for Checksum Algorithm 
*/ 
#ifndef _CHECKSUM_H 
#define _CHECKSUM_H 
#ifdef __cplusplus 
extern "C" { 
#endif 
#ifndef DllImport 
#define DllImport __declspec( dllimport ) 
#endif 
#ifndef DllExport 
#define DllExport __declspec( dllexport ) 
#endif 
#ifdef CHECKSUMAPI_IMPL // only defined by implementor of ChecksumApi 
#define CHECKSUMAPI DllExport cdecl
#else 
#define CHECKSUMAPI DllImport cdecl
#endif 
struct TRange 
{ 
char *pMem; 
unsigned long lLen; 
}; 
#ifdef __cplusplus 
extern "C" { 
#endif 
BOOL CHECKSUMAPI CalcChecksum(struct TRange *ptr, 
int nRanges, 
BYTE *pnChecksum, 
int *pnSignificant, 
WORD nFlags); 
#ifdef __cplusplus 
} 
#endif 
#endif //_CHECKSUM_H
```
# **Seed and Key and Checksum Algorithms for VxWorks Targets**

LabVIEW RT users can run the ECU Measurement and Calibration Toolkit on either a LabVIEW RT target such as a PXI controller or an Intel-based CompactRIO running the Pharlap operating system, which supports Win32 calls, or on a PowerPC-based CompactRIO controller running a Windriver VxWorks operating system.

If you are using a CompactRIO target with a PowerPC controller running a VxWorks operating system, you cannot use any Win32 function calls based on a DLL. However, the GNU tool chain distributed with VxWorks can compile shared libraries for controllers running Wind River VxWorks, including the CompactRIO 901*x* and 907*x* series. You can access the shared libraries (\*.OUT modules) for VxWorks through the ECU Measurement and Calibration Toolkit by using a C/C++ function definition that is slightly different from the ASAM specification, due to the differences between Win32 DLLs and VxWorks OUT modules.

You can obtain the GNU tool chain for VxWorks by either purchasing a VxWorks development license from Wind River or downloading the redistributable GNU tool chain from ni.com. If you purchase VxWorks, you can use the Wind River Workbench IDE, featuring source code-level debugging and build management. The redistributable GNU tool chain downloadable on ni.com offers debugging only at the assembly code level, and you must use the included GNU Make to build binaries.

**Note** LabVIEW 2009 RT installs version 6.3 of the VxWorks OS to compatible targets. All builds should be targeted to corresponding versions and use corresponding header files. As new versions of LabVIEW RT become available, different versions of VxWorks may be installed and may require you to rebuild your libraries. Refer to the readme file for LabVIEW RT to find the corresponding VxWorks OS version.

## **Example of a Header for a Seed and Key and Checksum Algorithm for a VxWorks Target**

The module name of the compiled out file must correspond to the seed and key and checksum function name defined in the ASAM A2L database.

The following example uses the seed and key module name ccpecu.out. Therefore, the seed and key function is named ccpecu\_ASAP1A\_CCP\_ComputeKeyFromSeed. The example uses the prefix in addition to the ASAM standard, because the VxWorks OS requires unique function names across all loaded modules. Therefore, multiple

 $\mathbb N$ 

modules must not export functions with the same names. To support multiple ECUs with the ECU Measurement and Calibration Toolkit, each seed and key and checksum function must have a unique name. To achieve unique function names for the seed and key and checksum functions, these functions have the module name (in lower case) followed by an underline as a prefix.

The following example shows a possible header file for a module used for seed and key and checksum calculation under VxWorks targets.

```
#ifndef __CCPECU_h__
#define __CCPECU_h__
```

```
/// \brief defines the name of the Seed-Key function
///
/// Here the name of the seed key function is defined.
/// The name of the seed key function is the name of the module in lower case
/// letters followed by an underscore and the function name 
/// "ASAP1A_CCP_ComputeKeyFromSeed".
/// \todo replace the prefix "ccpecu_" by the name of your module in lower
/// case letters.
#define SEED_KEY_NAME ccpecu_ASAP1A_CCP_ComputeKeyFromSeed
/// \brief defines the name of the Checksum function
///
/// Here the name of the Checksum function is defined.
/// The name of the Checksum function is the name of the module in lower case
/// letters followed by an underscore and the function name 
/// "CalcChecksum".
/// \todo replace the prefix "ccpecu_" by the name of your module in lower
/// case letters.
#define CALC CHECKSUM NAME ccpecu CalcChecksum
struct TRange
{
   char *pMem;
   unsigned long lLen;
};
#ifdef __cplusplus
   extern "C" {
#endif
```

```
/// \brief Function to calculate a key from a given seed to 
/// unlock an ECU resource.
///
/// This function calculates a key from a given seed so that you are
/// able to unlock the access to an ECU resource. The seed is generated
/// by the ECU and needs to be queried before you can unlock an ECU resource.
bool SEED_KEY_NAME( 
 unsigned char *Seed, // < Seed provided by the ECU
  unsigned short SizeSeed, ///< Size of the seed provided by the ECU
 unsigned char *Key, ///< Pointer to a buffer to return the key
  unsigned short MaxSizeKey, ///< Size of the buffer provided to 
                                 ///< return the key
  unsigned short *SizeKey ///< returns the size of the calculated key
\rightarrow__attribute__ ((section (".export")));
/// \brief Function to calculate a checksum over a given memory range.
///
/// This function calculates a checksum over a given memory range. The 
/// function is used, for example, to verify data after a download or 
/// programming action.
bool CALC_CHECKSUM_NAME (
 struct TRange *ptr, \frac{1}{2} ///< Description of the memory area
                                   ///< to be checked
 int nRanges, \frac{1}{2} nRanges, \frac{1}{2} Number of memory blocks to be checked
  unsigned char *pnCheckSum, ///< Pointer to a buffer to return 
                                  ///< the checksum
  int *pnSignificant, ///< Size of the buffer to 
                                   ///< return the checksum
 unsigned short nFlags \frac{1}{2} //< flags for calculating the checksum
  \lambda__attribute__ ((section (".export")));
#ifdef __cplusplus
    }
#endif
```

```
#endif // __CCPECU_h__
```
# **5**

# **ECU M&C API for LabVIEW**

This chapter lists the LabVIEW VIs for the ECU M&C API and describes the format, purpose, and parameters for each VI. The VIs in this chapter are listed alphabetically. Unless otherwise stated, each VI suspends execution of the calling thread until it completes.

# **Section Headings**

The following are section headings found in the ECU M&C API for LabVIEW VIs.

## **Purpose**

Each VI description includes a brief statement of the purpose of the VI.

# **Format**

The format section describes the format of each VI.

# **Input and Output**

The input and output parameters for each VI are listed.

## **Description**

The description section gives details about the purpose and effect of each VI.

# **List of VIs**

The following table is an alphabetical list of the ECU M&C Toolkit VIs.

| <b>Function</b>                 | <b>Purpose</b>                                                       |
|---------------------------------|----------------------------------------------------------------------|
| <b>MC Build Checksum.vi</b>     | Calculates a checksum over a defined memory range within the<br>ECU. |
| <b>MC Calc Checksum.vi</b>      | Calculates the checksum of a data block in memory.                   |
| <b>MC CCP Action Service.vi</b> | Calls an implementation-specific action service on the ECU.          |

**Table 5-1.** ECU M&C API VIs for LabVIEW

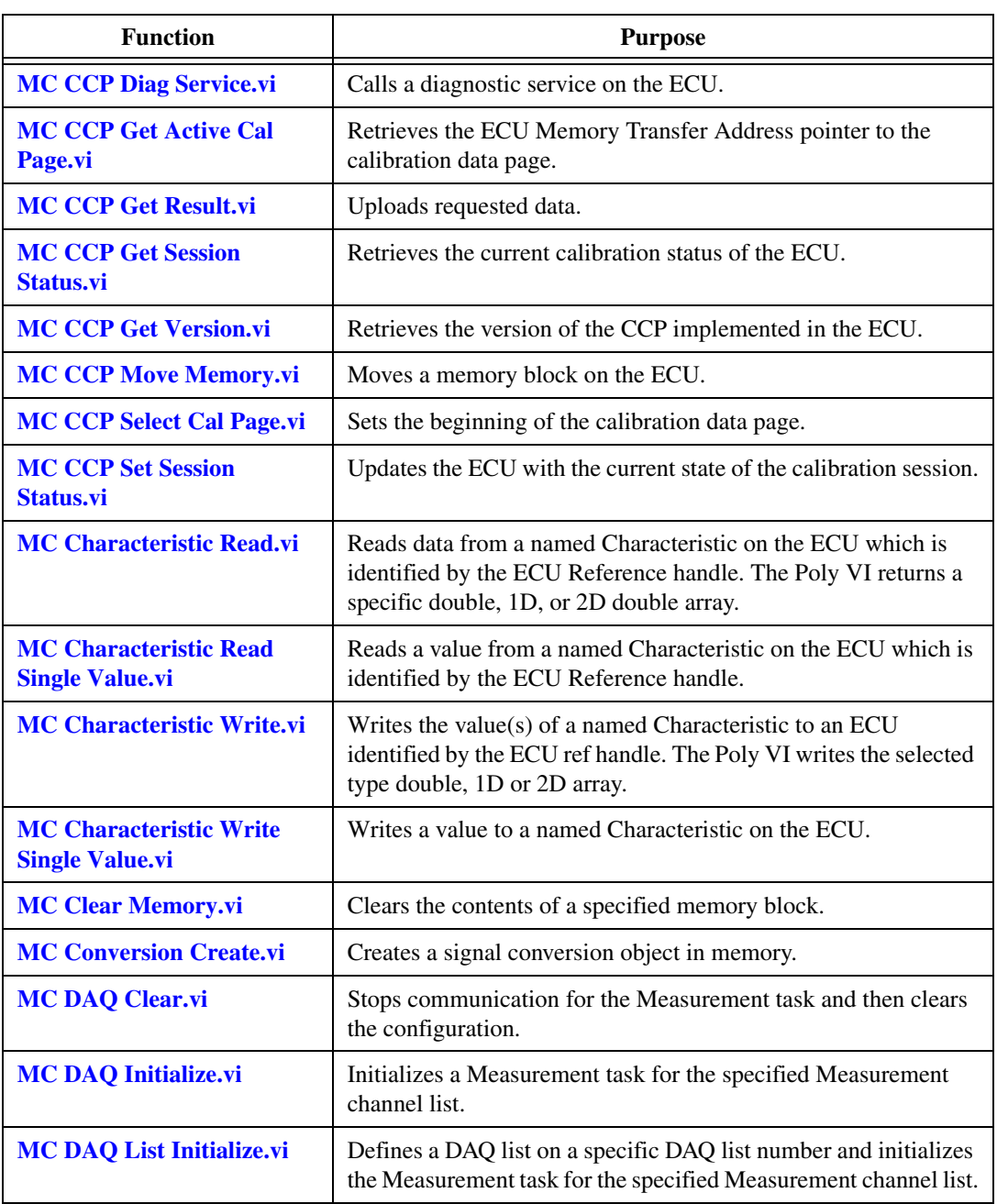

#### **Table 5-1.** ECU M&C API VIs for LabVIEW (Continued)

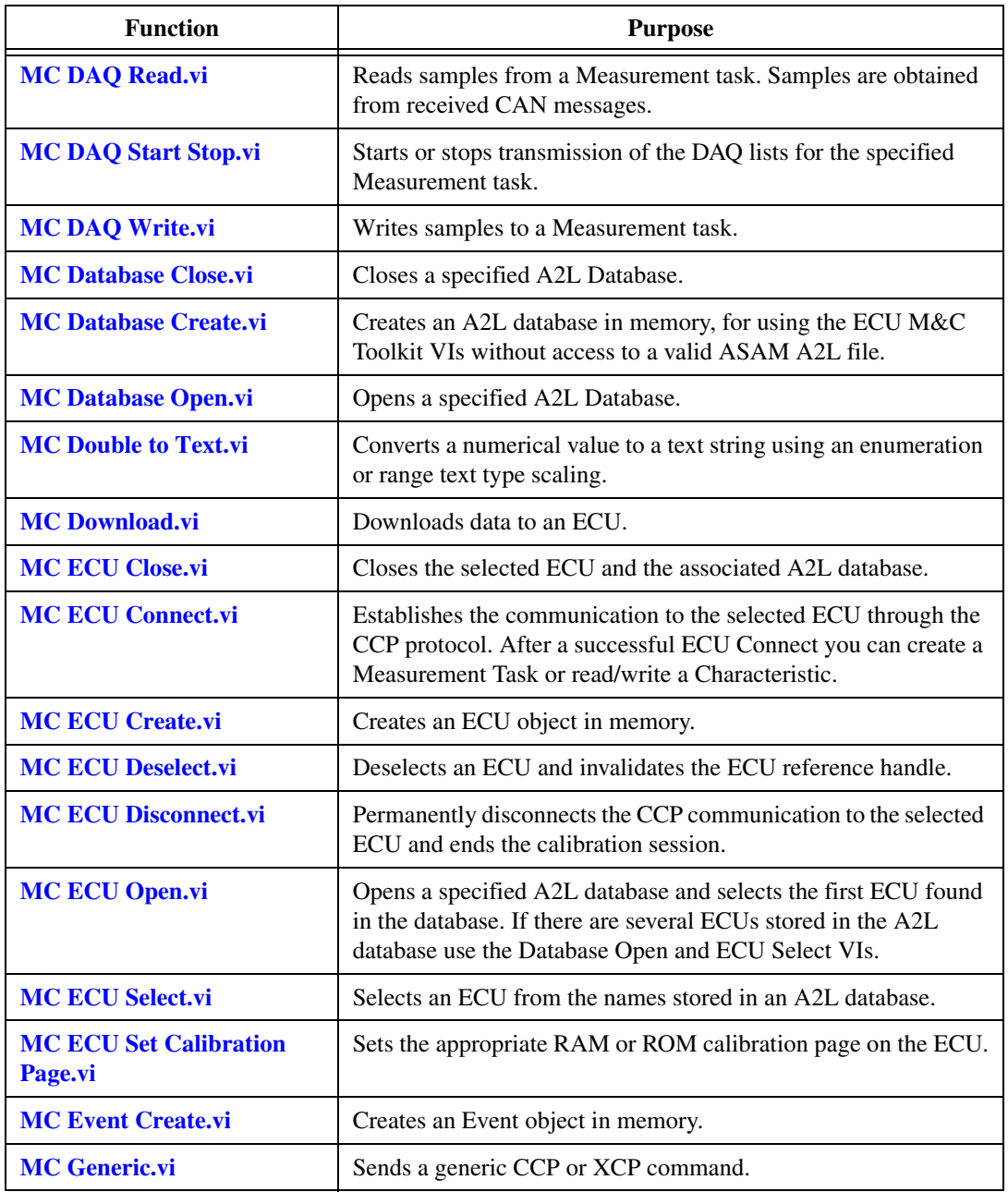

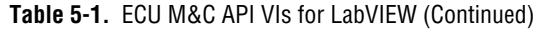

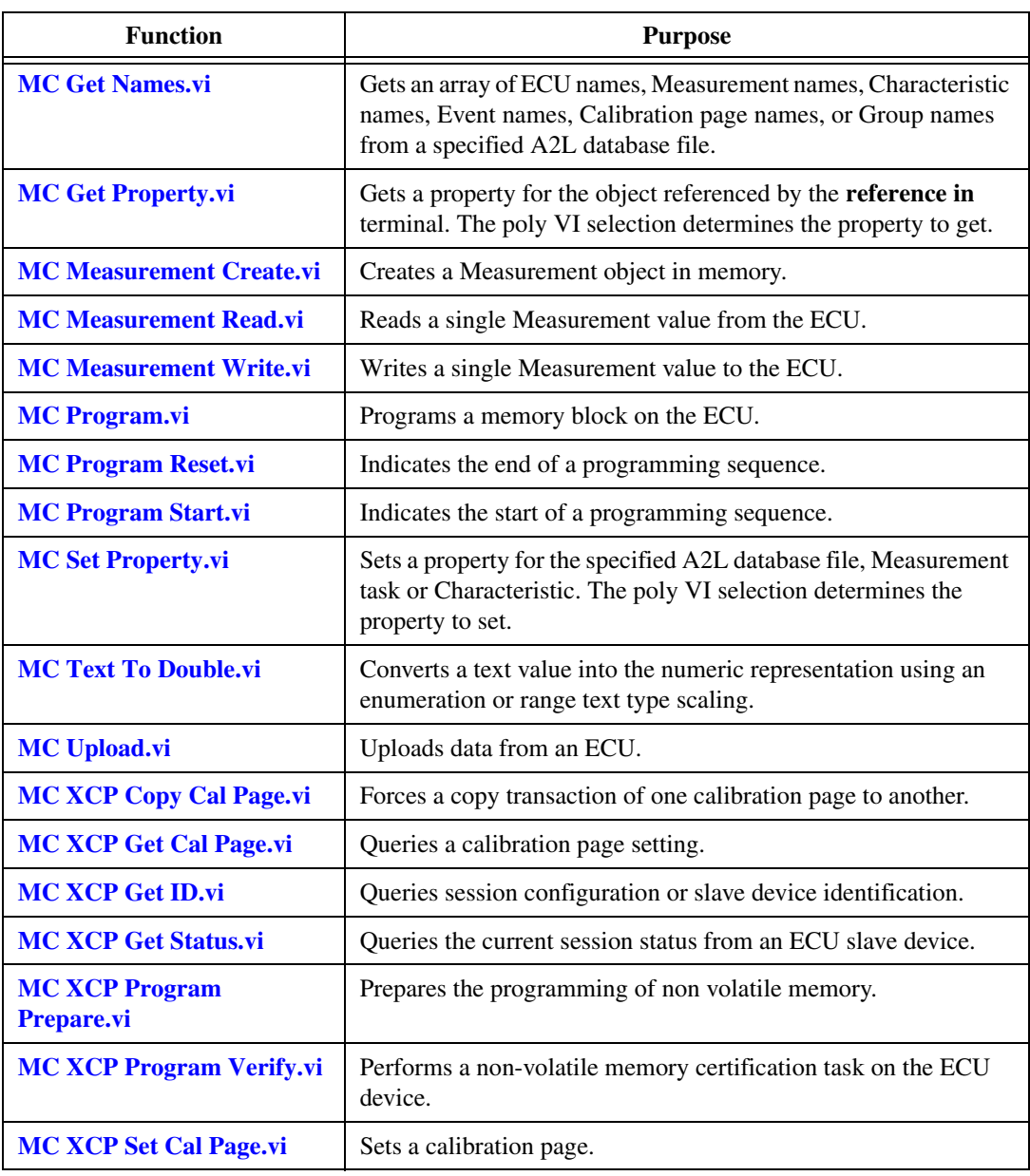

#### **Table 5-1.** ECU M&C API VIs for LabVIEW (Continued)

| <b>Function</b>                      | <b>Purpose</b>                                                                       |
|--------------------------------------|--------------------------------------------------------------------------------------|
| <b>MC XCP Set Request.vi</b>         | Performs a request to save session and device information to<br>non-volatile memory. |
| <b>MC XCP Set Segment</b><br>Mode.vi | Sets the mode of a specified segment.                                                |

**Table 5-1.** ECU M&C API VIs for LabVIEW (Continued)

# <span id="page-68-1"></span><span id="page-68-0"></span>**MC Build Checksum.vi**

#### **Purpose**

Calculates a checksum over a defined memory range within the ECU.

## **Format**

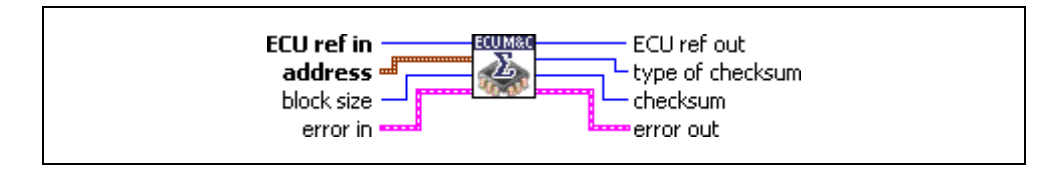

## **Input**

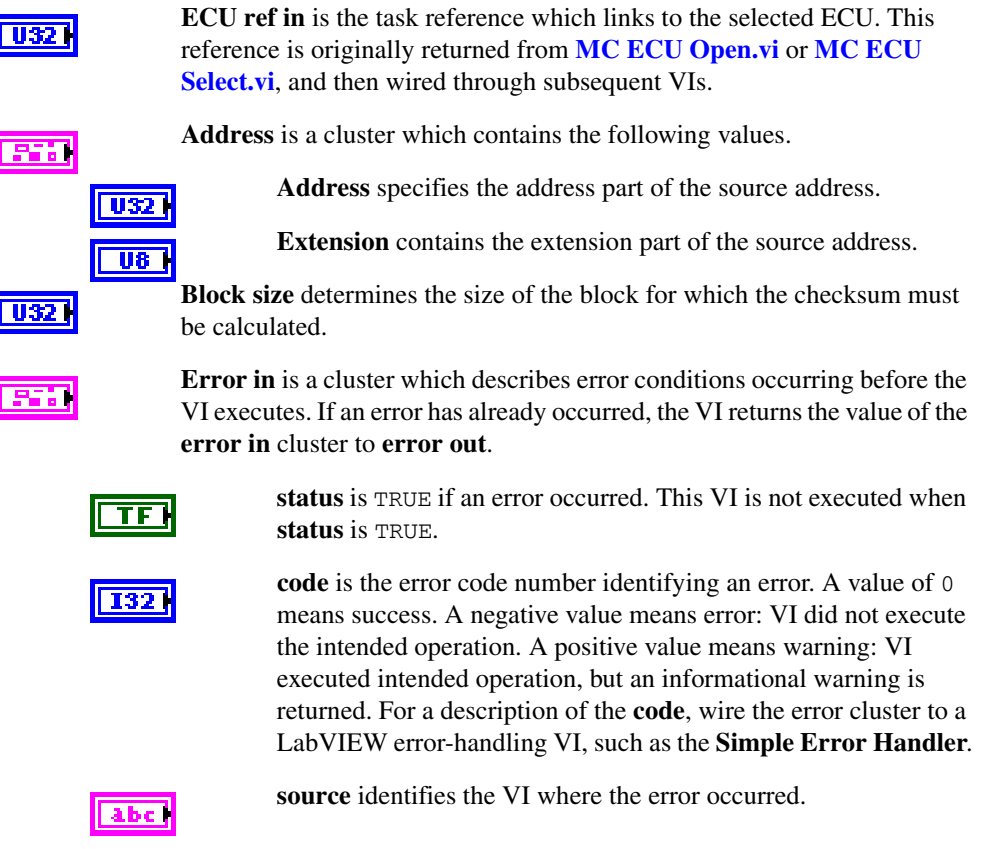

## **Output**

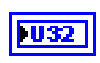

**ECU ref out** is the same as **ECU ref in**. Wire the task reference to subsequent VIs for this task.

**Type of checksum** returns the type of the calculated checksum. If you are using the CCP protocol, **type of checksum** is 0xFF. For XCP, refer to the *[Description](#page-69-0)* section.

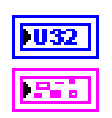

**Checksum** returns the calculated checksum.

**Error out** describes error conditions. If the **Error in** cluster indicated an error, the **Error out** cluster contains the same information. Otherwise, **Error out** describes the error status of this VI.

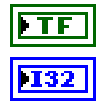

**status** is TRUE if an error occurred.

**code** is the error code number identifying an error. A value of 0 means success. A negative value means error: VI did not execute the intended operation. A positive value means warning: VI executed intended operation, but an informational warning is returned. For a description of the **code**, wire the error cluster to a LabVIEW error-handling VI, such as the **Simple Error Handler**.

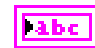

**source** identifies the VI where the error occurred.

## <span id="page-69-0"></span>**Description**

**[MC Build Checksum.vi](#page-68-1)** calculates the checksum of a specified memory block inside the ECU starting at the selected Memory Transfer Address (MTA). The checksum algorithm is not specified by CCP and the checksum algorithm may be different on different devices.

If you are using the CCP protocol, **[MC Build Checksum.vi](#page-68-1)** implements the CCP BUILD\_CHKSUM command. The checksum algorithm is not specified by CCP and the checksum algorithm may be different on different devices.

If you are using the XCP protocol, **[MC Build Checksum.vi](#page-68-1)** implements the BUILD\_CHECKSUM command of the XCP specification. The result of the checksum calculation is returned in **Checksum** regardless of the checksum type. The following values for **type of checksum** are defined in the XCP specification:

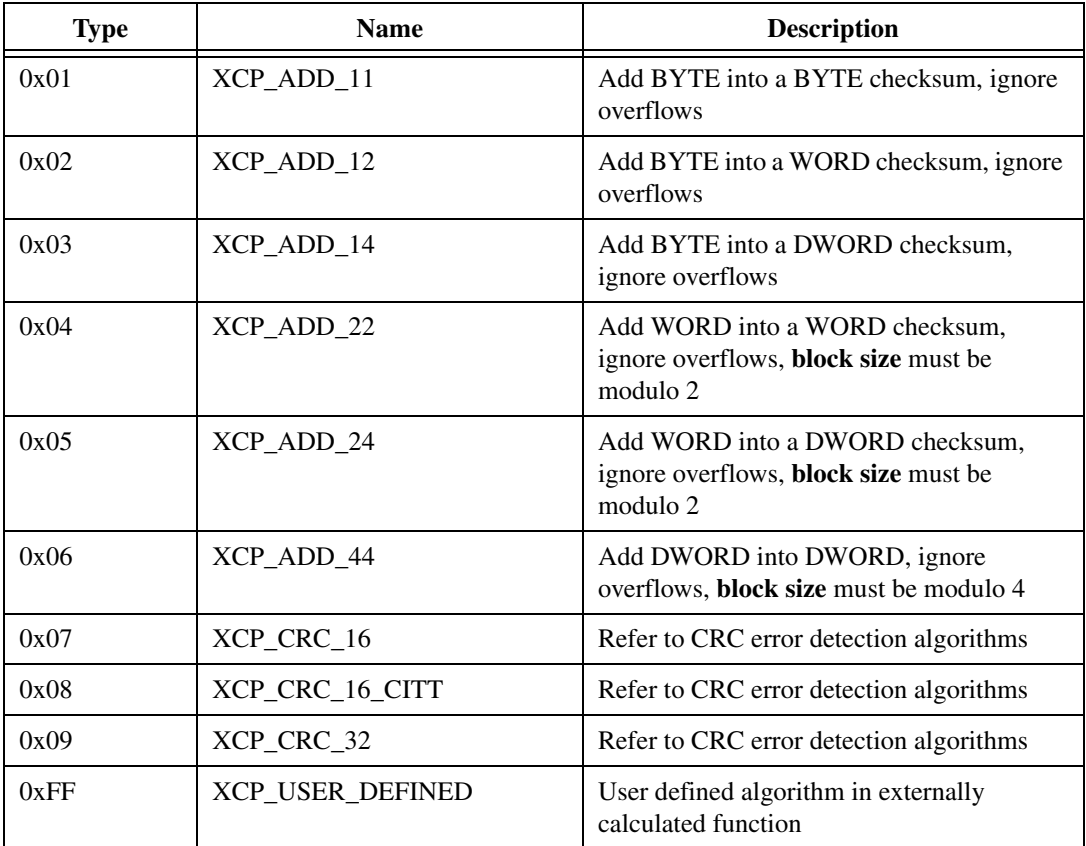

If **type of checksum** is returned as 0xFF (XCP\_USER\_DEFINED), the slave can indicate that the master for calculating the checksum must use a user-defined algorithm implemented in an externally calculated function (for instance, Win32 DLL, UNIX shared object file, etc.). The master gets the name of the external function file to be used for this slave from the ASAM MCD 2MC description file or from a property which can be set.

For a detailed description of the checksum algorithm, refer to the *XCP Part 2 Protocol Layer Specification*.

## <span id="page-71-0"></span>**MC Calc Checksum.vi**

#### **Purpose**

Calculates the checksum of a data block in memory.

## **Format**

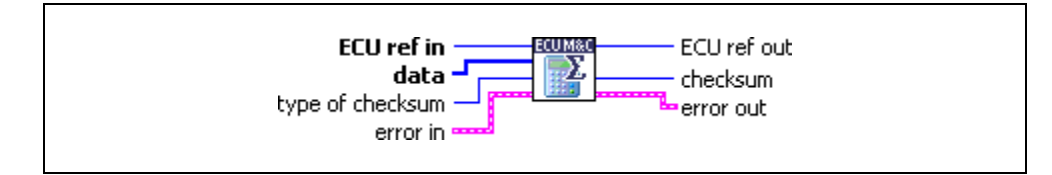

## **Input**

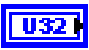

**ECU ref in** is the task reference which links to the selected ECU. This reference is originally returned from **[MC ECU Open.vi](#page-147-1)** or **[MC ECU](#page-151-0)  [Select.vi](#page-151-0)**, and then wired through subsequent VIs.

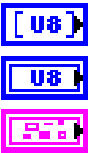

**Data** is a byte array upon which the checksum calculation is performed.

**Type of checksum** specifies the kind of checksum which is calculated.

**Error in** is a cluster which describes error conditions occurring before the VI executes. If an error has already occurred, the VI returns the value of the **error in** cluster to **error out**.

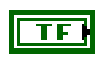

**status** is TRUE if an error occurred. This VI is not executed when **status** is TRUE.

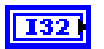

**code** is the error code number identifying an error. A value of 0 means success. A negative value means error: VI did not execute the intended operation. A positive value means warning: VI executed intended operation, but an informational warning is returned. For a description of the **code**, wire the error cluster to a LabVIEW error-handling VI, such as the **Simple Error Handler**.

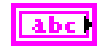

**source** identifies the VI where the error occurred.
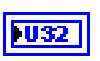

**ECU ref out** is the same as **ECU ref in**. Wire the task reference to subsequent VIs for this task.

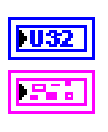

**Checksum** is the calculated checksum.

**Error out** describes error conditions. If the **Error in** cluster indicated an error, the **Error out** cluster contains the same information. Otherwise, **Error out** describes the error status of this VI.

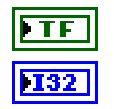

l abc

**status** is TRUE if an error occurred.

**code** is the error code number identifying an error. A value of 0 means success. A negative value means error: VI did not execute the intended operation. A positive value means warning: VI executed intended operation, but an informational warning is returned. For a description of the **code**, wire the error cluster to a LabVIEW error-handling VI, such as the **Simple Error Handler**.

**source** identifies the VI where the error occurred.

## **Description**

**[MC Calc Checksum.vi](#page-71-0)** implements a checksum calculation over a given data block. The checksum algorithm is performed by the ECU M&C toolkit using a predefined algorithm (XCP only) or over a dedicated checksum function provided by a specific DLL. The Checksum DLL is defined in the A2L data base and can be changed by the application by the **[MC Set Property.vi](#page-219-0)** using the **Checksum DLL Name** property.

If you are using the CCP protocol, **type of checksum** must always be set to 0xFF, as CCP supports an external checksum DLL only. If using XCP, the following values for **type of checksum** are defined in the XCP specification:

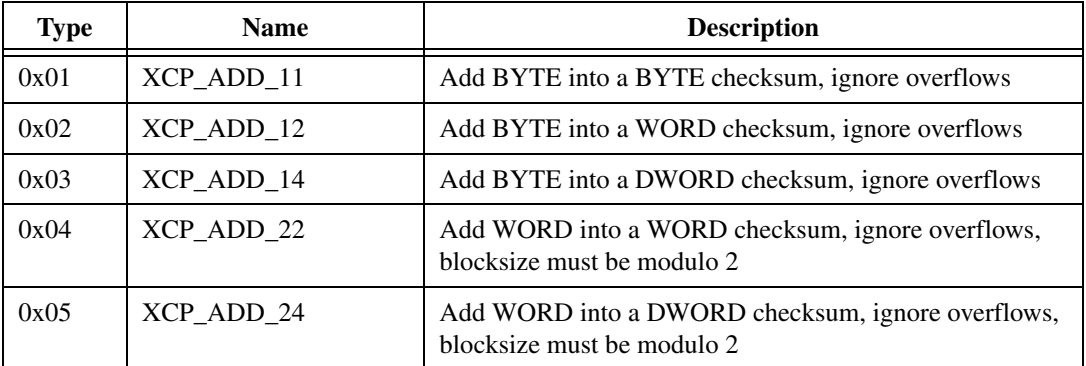

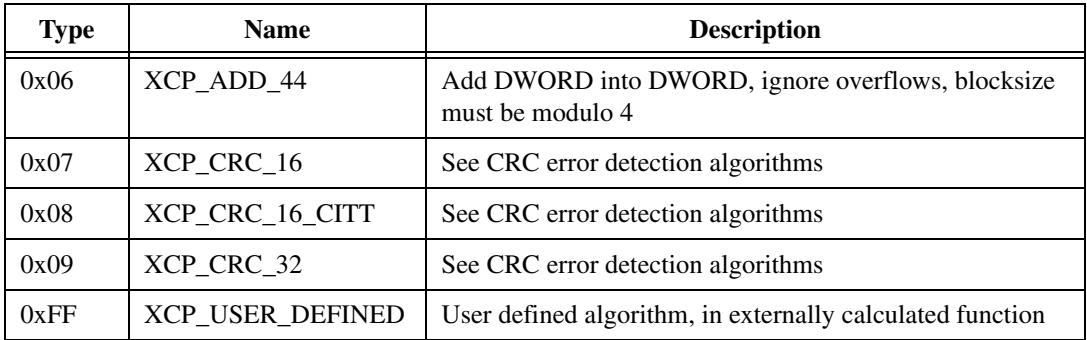

For a detailed description of the checksum algorithm, refer to the [MC Build Checksum.vi](#page-68-0) or the *XCP Part 2 Protocol Layer Specification*.

For more detailed information about CRC algorithms, refer to the following site:

http://www.repairfaq.org/filipg/LINK/F\_crc\_v34.html

# <span id="page-74-0"></span>**MC CCP Action Service.vi**

#### **Purpose**

Calls an implementation-specific action service on the ECU (CCP only).

#### **Format**

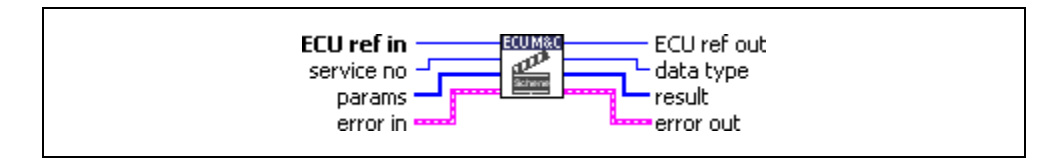

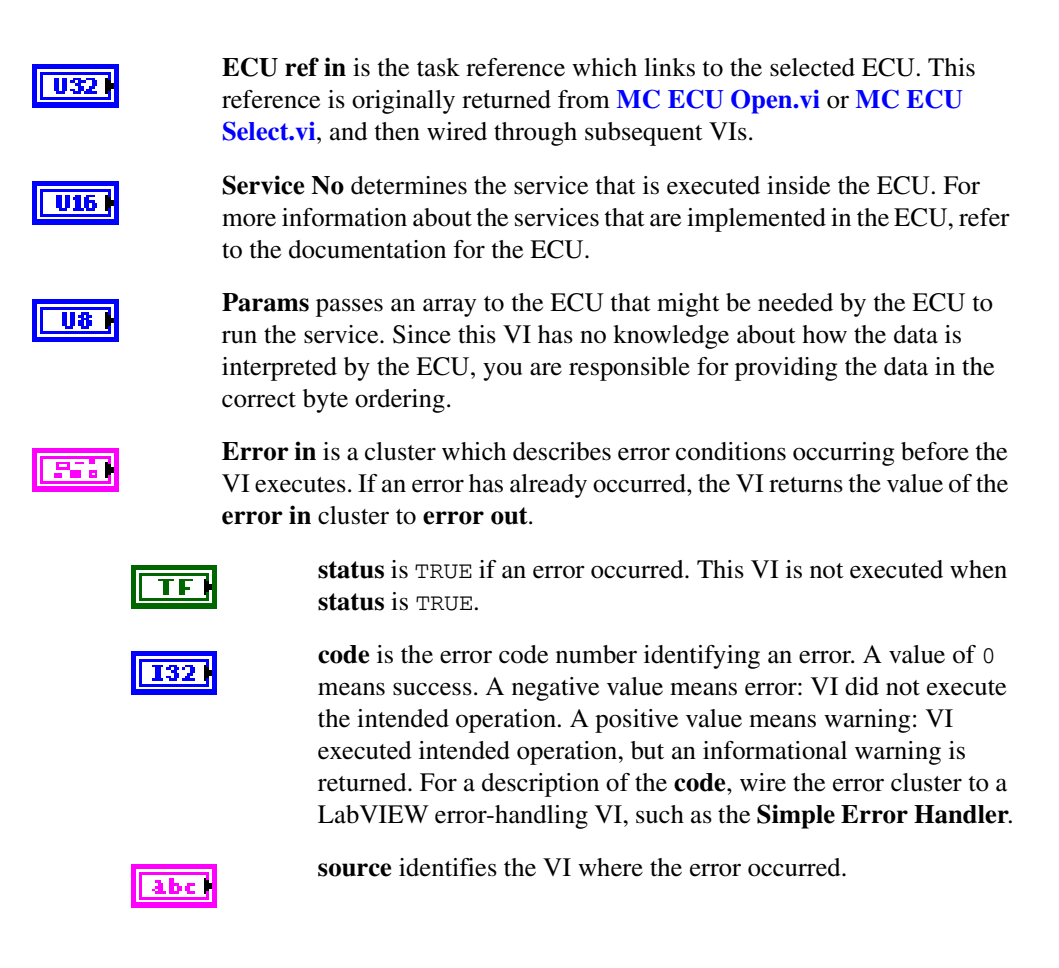

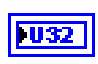

 $\overline{u}$ 

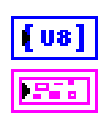

**ECU ref out** is the same as **ECU ref in**. Wire the task reference to subsequent VIs for this task.

**Data type** is a data type qualifier that determines the data format of the result.

**Result** returns information from the action service.

**Error out** describes error conditions. If the **Error in** cluster indicated an error, the **Error out** cluster contains the same information. Otherwise, **Error out** describes the error status of this VI.

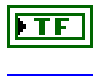

**132** 

**status** is TRUE if an error occurred.

**code** is the error code number identifying an error. A value of 0 means success. A negative value means error: VI did not execute the intended operation. A positive value means warning: VI executed intended operation, but an informational warning is returned. For a description of the **code**, wire the error cluster to a LabVIEW error-handling VI, such as the **Simple Error Handler**.

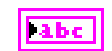

**source** identifies the VI where the error occurred.

## **Description**

**[MC CCP Action Service.vi](#page-74-0)** implements the CCP command ACTION\_SERVICE. The ECU carries out the requested service and automatically uploads the requested action service return information.

# <span id="page-76-0"></span>**MC CCP Diag Service.vi**

#### **Purpose**

Calls a diagnostic service on the ECU (CCP only).

## **Format**

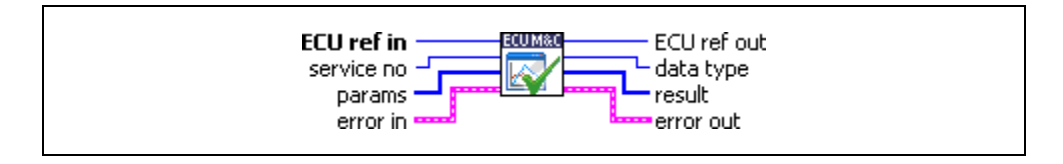

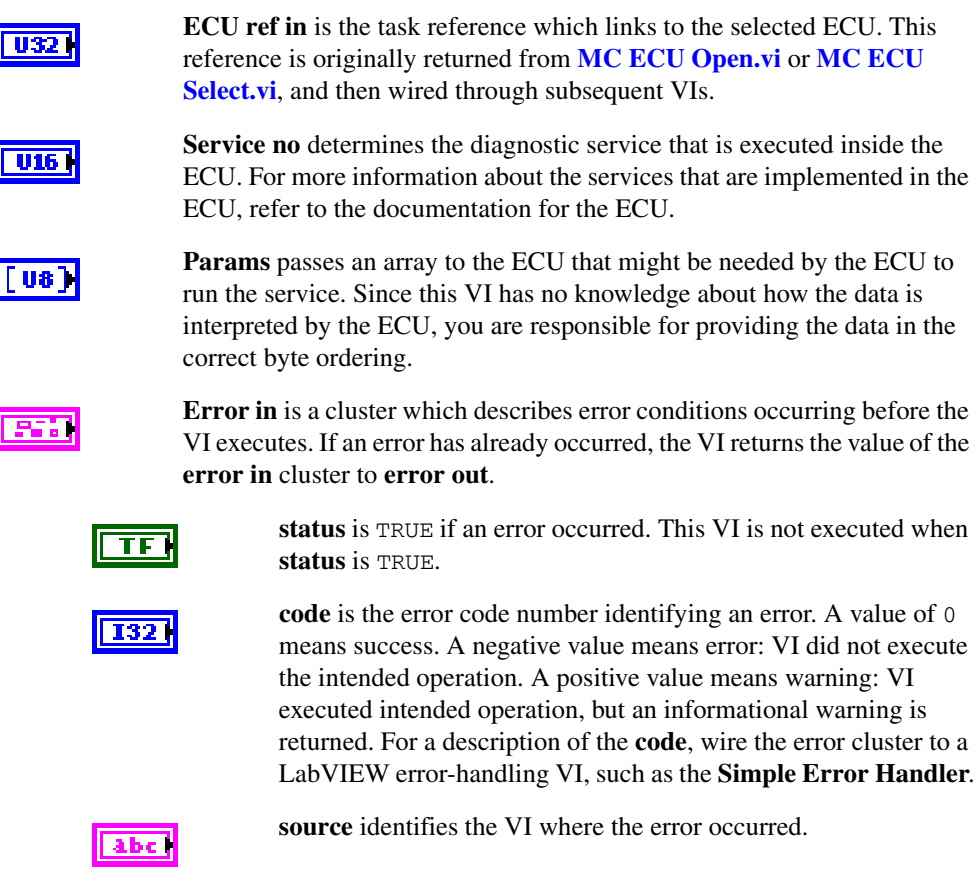

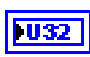

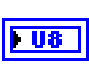

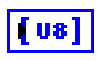

**ECU ref out** is the same as **ECU ref in**. Wire the task reference to subsequent VIs for this task.

**Data Type** returns a Data Type Qualifier which provides information about the data type of the result of the diagnostic service.

**Result** contains the information returned from the diagnostic service, uploaded from the ECU by the CCP master.

**Error out** describes error conditions. If the **Error in** cluster indicated an error, the **Error out** cluster contains the same information. Otherwise, **Error out** describes the error status of this VI.

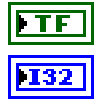

**status** is TRUE if an error occurred.

**code** is the error code number identifying an error. A value of 0 means success. A negative value means error: VI did not execute the intended operation. A positive value means warning: VI executed intended operation, but an informational warning is returned. For a description of the **code**, wire the error cluster to a LabVIEW error-handling VI, such as the **Simple Error Handler**.

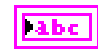

**source** identifies the VI where the error occurred.

## **Description**

**[MC CCP Diag Service.vi](#page-76-0)** implements the CCP command DIAG\_SERVICE, which starts a diagnostic service on the ECU and waits until it is finished. The selected **Service no** specifies the diagnostic service that is executed inside the ECU. For more information about the available services that are implemented in the ECU, refer to the documentation for the ECU.

# <span id="page-78-0"></span>**MC CCP Get Active Cal Page.vi**

#### **Purpose**

Retrieves the ECU Memory Transfer Address pointer to the calibration data page (CCP only).

#### **Format**

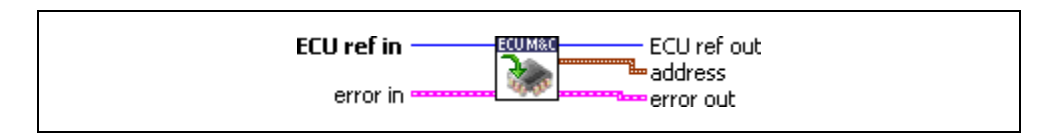

### **Input**

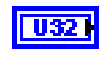

**ECU ref in** is the task reference which links to the selected ECU. This reference is originally returned from **[MC ECU Open.vi](#page-147-0)** or **[MC ECU](#page-151-0)  [Select.vi](#page-151-0)**, and then wired through subsequent VIs.

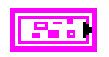

**Error in** is a cluster which describes error conditions occurring before the VI executes. If an error has already occurred, the VI returns the value of the **error in** cluster to **error out**.

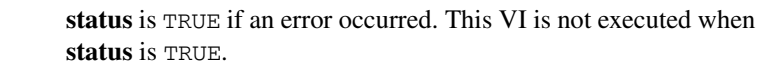

**code** is the error code number identifying an error. A value of 0 means success. A negative value means error: VI did not execute the intended operation. A positive value means warning: VI executed intended operation, but an informational warning is returned. For a description of the **code**, wire the error cluster to a LabVIEW error-handling VI, such as the **Simple Error Handler**.

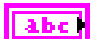

**U32** 

 $\overline{\text{TF}}$  (

132

**source** identifies the VI where the error occurred.

## **Output**

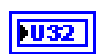

**ECU ref out** is the same as **ECU ref in**. Wire the task reference to subsequent VIs for this task.

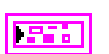

**Address** is a cluster which contains the following values.

**Address** specifies the address part of the active calibration page address.

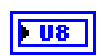

**Extension** contains the extension part of the active calibration page address.

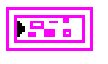

**Error out** describes error conditions. If the **Error in** cluster indicated an error, the **Error out** cluster contains the same information. Otherwise,

**Error out** describes the error status of this VI.

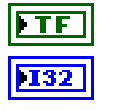

**status** is TRUE if an error occurred.

**code** is the error code number identifying an error. A value of 0 means success. A negative value means error: VI did not execute the intended operation. A positive value means warning: VI executed intended operation, but an informational warning is returned. For a description of the **code**, wire the error cluster to a LabVIEW error-handling VI, such as the **Simple Error Handler**.

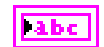

**source** identifies the VI where the error occurred.

## **Description**

**[MC CCP Get Active Cal Page.vi](#page-78-0)** retrieves the ECU Memory Transfer Address pointer of the active calibration data page.

**[MC CCP Get Active Cal Page.vi](#page-78-0)** implements the CCP command GET\_ACTIVE\_CAL\_PAGE defined by the CCP specification.

# <span id="page-80-0"></span>**MC CCP Get Result.vi**

### **Purpose**

Uploads requested data (CCP only).

## **Format**

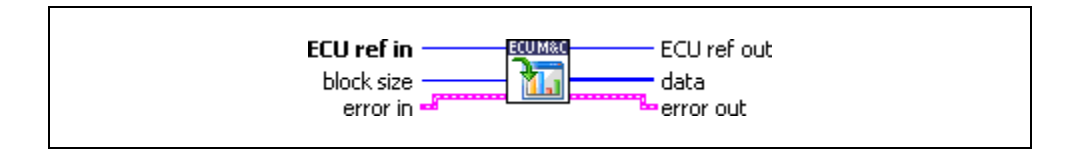

## **Input**

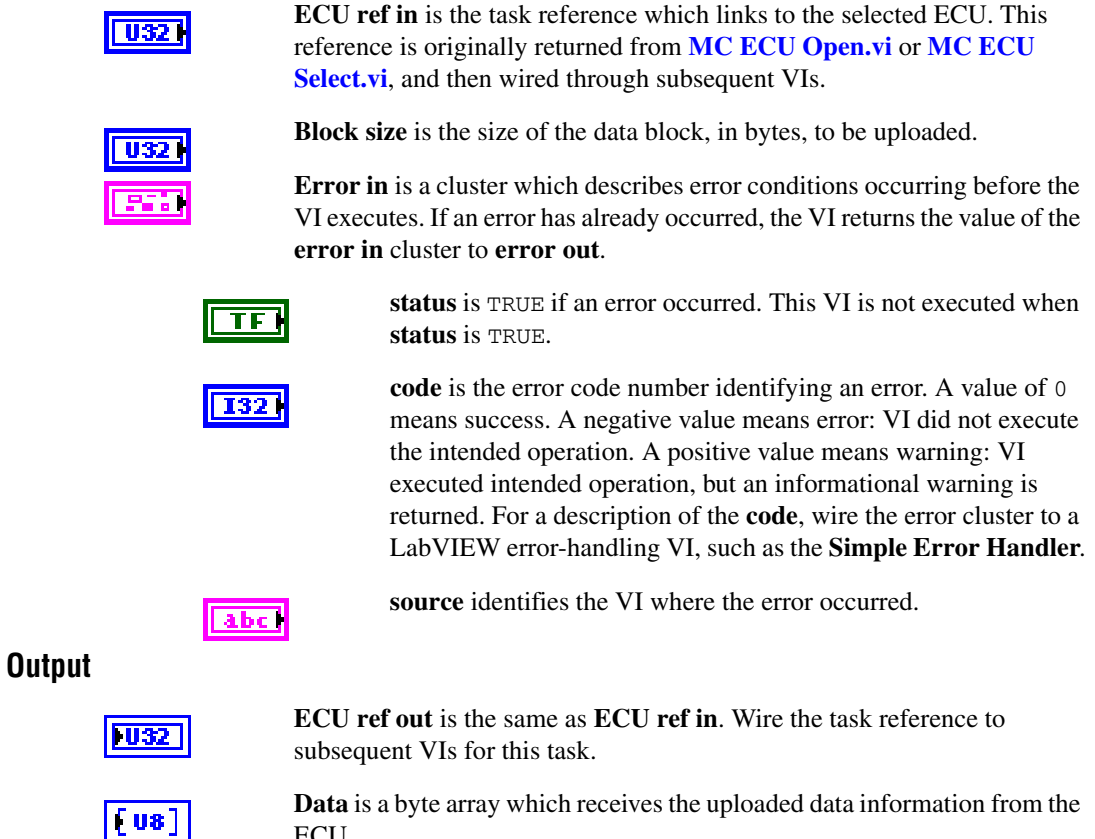

**Data** is a byte array which receives the uploaded data information from the ECU.

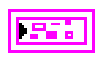

**Error out** describes error conditions. If the **Error in** cluster indicated an error, the **Error out** cluster contains the same information. Otherwise, **Error out** describes the error status of this VI.

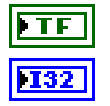

**status** is TRUE if an error occurred.

**code** is the error code number identifying an error. A value of 0 means success. A negative value means error: VI did not execute the intended operation. A positive value means warning: VI executed intended operation, but an informational warning is returned. For a description of the **code**, wire the error cluster to a LabVIEW error-handling VI, such as the **Simple Error Handler**.

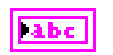

**source** identifies the VI where the error occurred.

## **Description**

**[MC CCP Get Result.vi](#page-80-0)** uploads data bytes from the ECU. It is assumed that the Memory Transfer Address 0 (MTA0) has been set by a previous VI like **[MC Generic.vi](#page-159-0)** with the command SET\_MTA.

# <span id="page-82-0"></span>**MC CCP Get Session Status.vi**

#### **Purpose**

Retrieves the current calibration status of the ECU (CCP only).

## **Format**

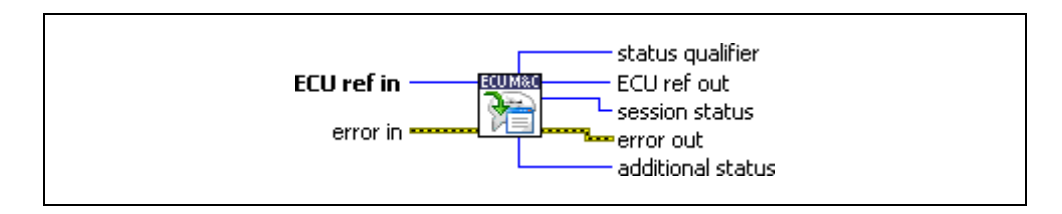

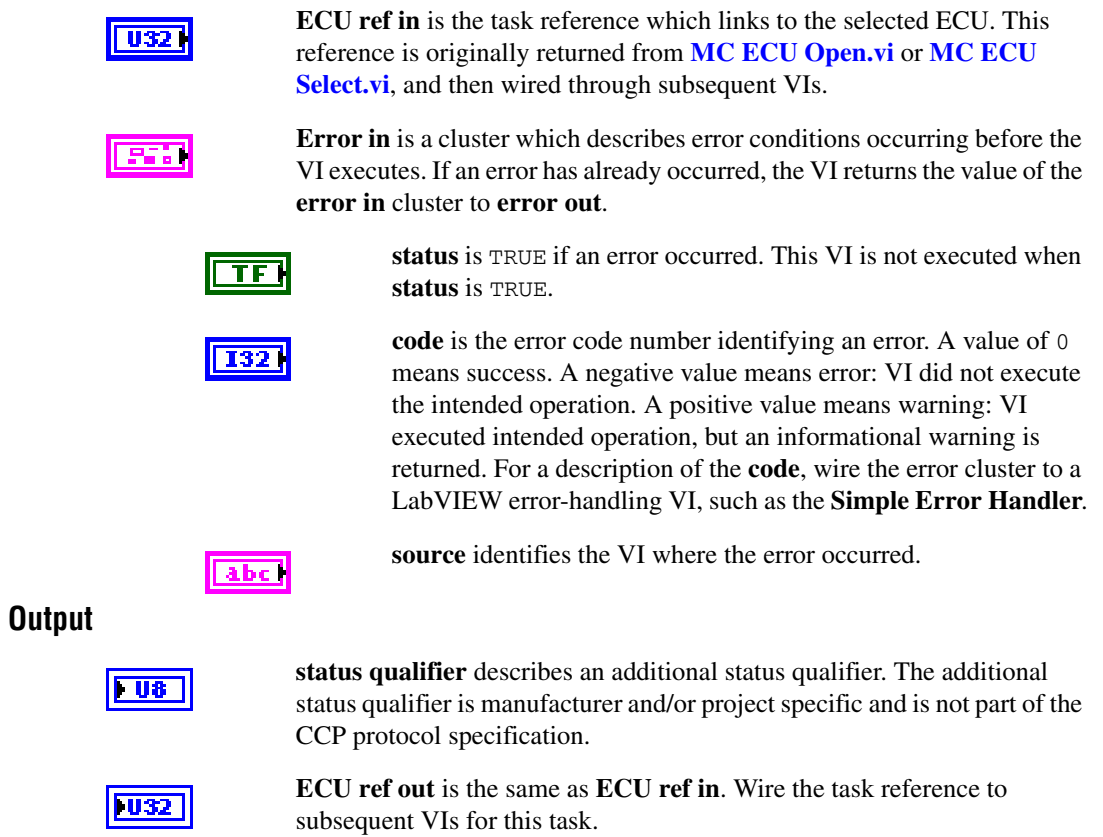

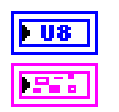

**session status** is the actual session status which is returned from the ECU.

**Error out** describes error conditions. If the **Error in** cluster indicated an error, the **Error out** cluster contains the same information. Otherwise, **Error out** describes the error status of this VI.

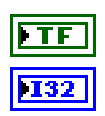

**status** is TRUE if an error occurred.

**code** is the error code number identifying an error. A value of 0 means success. A negative value means error: VI did not execute the intended operation. A positive value means warning: VI executed intended operation, but an informational warning is returned. For a description of the **code**, wire the error cluster to a LabVIEW error-handling VI, such as the **Simple Error Handler**.

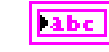

**source** identifies the VI where the error occurred.

**FU8** 

**additional status** describes an additional status qualifier. If the status qualifier does not contain additional status information, the **additional status** parameter must be set to FALSE. If the **additional status** parameter is not FALSE, it may be used to determine the type of the additional status information.

## **Description**

**[MC CCP Get Session Status.vi](#page-82-0)** retrieves the session status of the ECU. The return value **session status** is a bit mask that represents several session states inside the ECU. **status qualifier** specifies the additional status information. **additional status** contains the additional status information. The content of these parameters is project specific and not defined by CCP. For more information about these parameters, refer to the documentation for the ECU.

**[MC CCP Get Session Status.vi](#page-82-0)** implements the CCP command GET\_S\_STATUS defined by the CCP specification.

# <span id="page-84-0"></span>**MC CCP Get Version.vi**

#### **Purpose**

Retrieves version of the CCP implemented in the ECU (CCP only).

#### **Format**

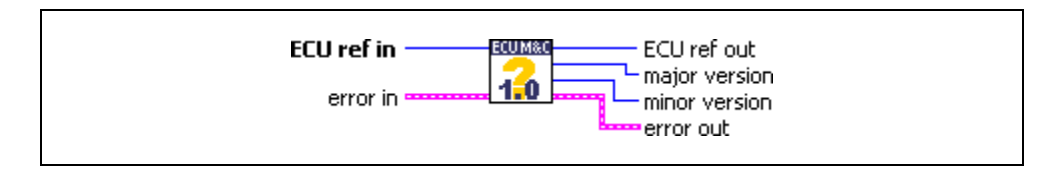

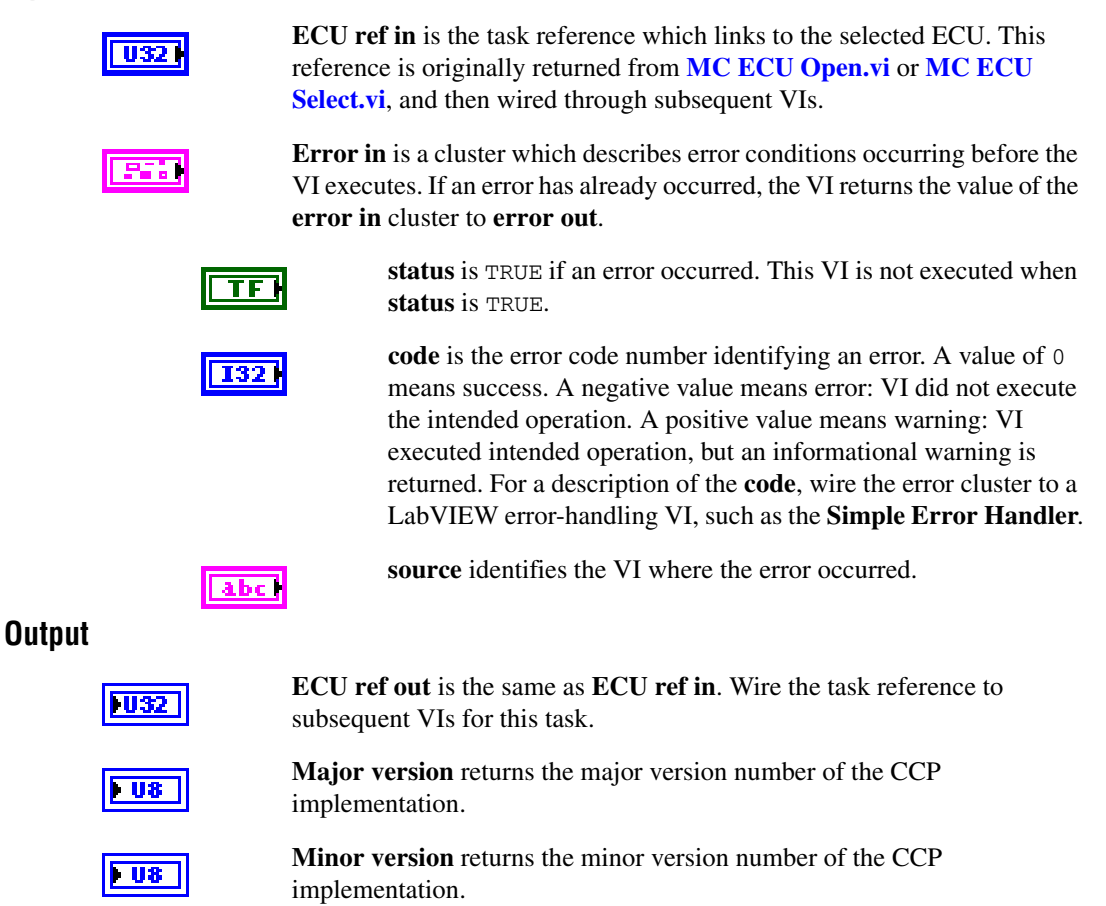

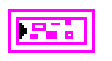

**Error out** describes error conditions. If the **Error in** cluster indicated an error, the **Error out** cluster contains the same information. Otherwise, **Error out** describes the error status of this VI.

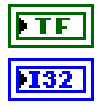

**status** is TRUE if an error occurred.

**code** is the error code number identifying an error. A value of 0 means success. A negative value means error: VI did not execute the intended operation. A positive value means warning: VI executed intended operation, but an informational warning is returned. For a description of the **code**, wire the error cluster to a LabVIEW error-handling VI, such as the **Simple Error Handler**.

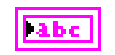

**source** identifies the VI where the error occurred.

### **Description**

**[MC CCP Get Version.vi](#page-84-0)** can be used to query the CCP version implemented in the ECU. This command performs a mutual identification of the protocol version in the slave device to agree on a common protocol version.

**[MC CCP Get Version.vi](#page-84-0)** implements the CCP command GET\_CCP\_VERSION defined by the CCP specification.

# <span id="page-86-0"></span>**MC CCP Move Memory.vi**

#### **Purpose**

Moves a memory block on the ECU (CCP only).

## **Format**

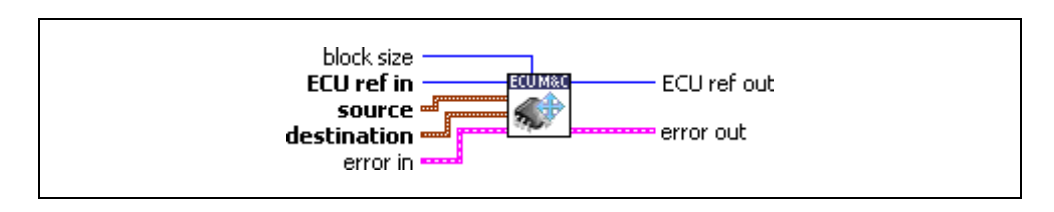

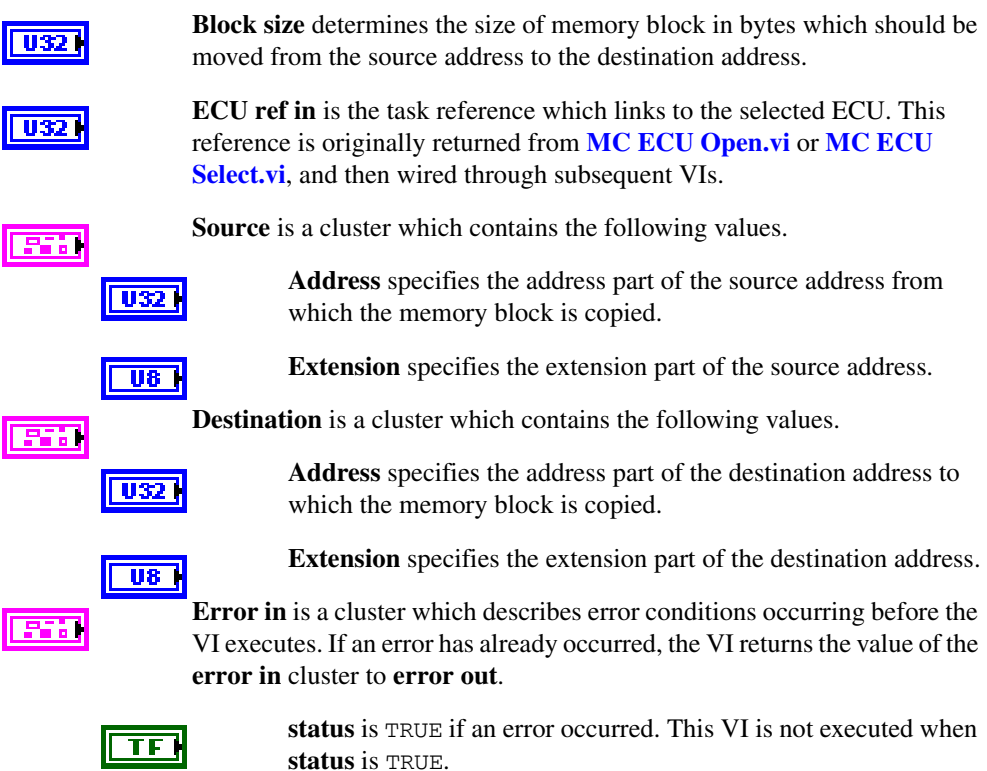

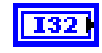

**code** is the error code number identifying an error. A value of 0 means success. A negative value means error: VI did not execute the intended operation. A positive value means warning: VI executed intended operation, but an informational warning is returned. For a description of the **code**, wire the error cluster to a LabVIEW error-handling VI, such as the **Simple Error Handler**.

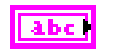

**source** identifies the VI where the error occurred.

### **Output**

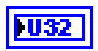

**ECU ref out** is the same as **ECU ref in**. Wire the task reference to subsequent VIs for this task.

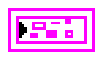

**Error out** describes error conditions. If the **Error in** cluster indicated an error, the **Error out** cluster contains the same information. Otherwise, **Error out** describes the error status of this VI.

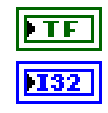

**status** is TRUE if an error occurred.

**code** is the error code number identifying an error. A value of 0 means success. A negative value means error: VI did not execute the intended operation. A positive value means warning: VI executed intended operation, but an informational warning is returned. For a description of the **code**, wire the error cluster to a LabVIEW error-handling VI, such as the **Simple Error Handler**.

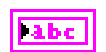

**source** identifies the VI where the error occurred.

## **Description**

**[MC CCP Move Memory.vi](#page-86-0)** is used to move the memory contents of an ECU from one memory location to another. Before calling the CCP MOVE command this function sets the Memory Transfer Address pointers MTA0 as defined in the source cluster and MTA1 as defined in the destination cluster to appropriate values.

**[MC CCP Move Memory.vi](#page-86-0)** implements the CCP command MOVE defined by the CCP specification.

# <span id="page-88-0"></span>**MC CCP Select Cal Page.vi**

#### **Purpose**

Sets the beginning of the calibration data page (CCP only).

#### **Format**

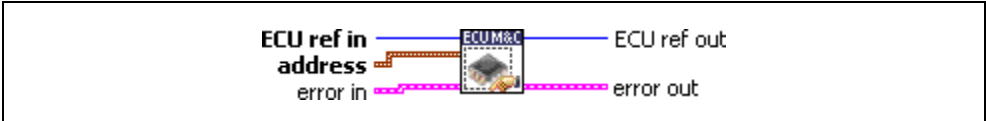

### **Input**

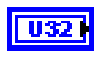

55H)

**ECU ref in** is the task reference which links to the selected ECU. This reference is originally returned from **[MC ECU Open.vi](#page-147-0)** or **[MC ECU](#page-151-0)  [Select.vi](#page-151-0)**, and then wired through subsequent VIs.

**Address** is a cluster which contains the following values.

**Address** specifies the address part of the address.

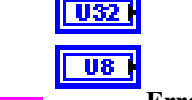

**Extension** contains the extension part of the address.

**Error in** is a cluster which describes error conditions occurring before the VI executes. If an error has already occurred, the VI returns the value of the **error in** cluster to **error out**.

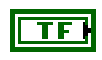

**status** is TRUE if an error occurred. This VI is not executed when **status** is TRUE.

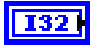

**code** is the error code number identifying an error. A value of 0 means success. A negative value means error: VI did not execute the intended operation. A positive value means warning: VI executed intended operation, but an informational warning is returned. For a description of the **code**, wire the error cluster to a LabVIEW error-handling VI, such as the **Simple Error Handler**.

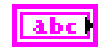

**source** identifies the VI where the error occurred.

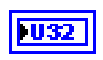

**ECU ref out** is the same as **ECU ref in**. Wire the task reference to subsequent VIs for this task.

**Error out** describes error conditions. If the **Error in** cluster indicated an error, the **Error out** cluster contains the same information. Otherwise, **Error out** describes the error status of this VI.

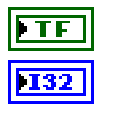

**status** is TRUE if an error occurred.

**code** is the error code number identifying an error. A value of 0 means success. A negative value means error: VI did not execute the intended operation. A positive value means warning: VI executed intended operation, but an informational warning is returned. For a description of the **code**, wire the error cluster to a LabVIEW error-handling VI, such as the **Simple Error Handler**.

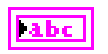

**source** identifies the VI where the error occurred.

### **Description**

**[MC CCP Select Cal Page.vi](#page-88-0)** implements the CCP command SELECT\_CAL\_PAGE. The operation of the command depends on the ECU implementation.

## **MC CCP Set Session Status.vi**

#### **Purpose**

Updates the ECU with the current state of the calibration session (CCP only).

#### **Format**

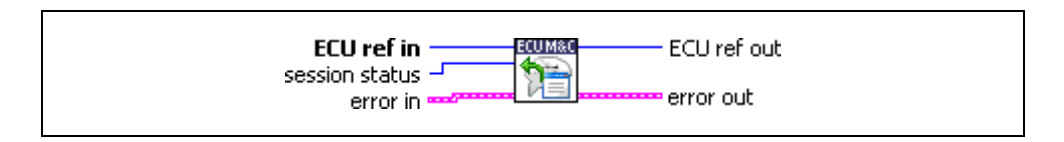

### **Input**

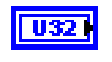

**ECU ref in** is the task reference which links to the selected ECU. This reference is originally returned from **[MC ECU Open.vi](#page-147-0)** or **[MC ECU](#page-151-0)  [Select.vi](#page-151-0)**, and then wired through subsequent VIs.

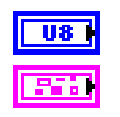

**Session status** is the new status to be set in the ECU.

**Error in** is a cluster which describes error conditions occurring before the VI executes. If an error has already occurred, the VI returns the value of the **error in** cluster to **error out**.

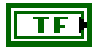

**status** is TRUE if an error occurred. This VI is not executed when **status** is TRUE.

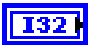

**code** is the error code number identifying an error. A value of 0 means success. A negative value means error: VI did not execute the intended operation. A positive value means warning: VI executed intended operation, but an informational warning is returned. For a description of the **code**, wire the error cluster to a LabVIEW error-handling VI, such as the **Simple Error Handler**.

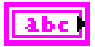

**source** identifies the VI where the error occurred.

## **Output**

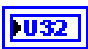

**ECU ref out** is the same as **ECU ref in**. Wire the task reference to subsequent VIs for this task.

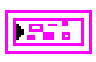

**Error out** describes error conditions. If the **Error in** cluster indicated an error, the **Error out** cluster contains the same information. Otherwise, **Error out** describes the error status of this VI.

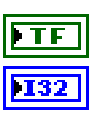

**status** is TRUE if an error occurred.

**code** is the error code number identifying an error. A value of 0 means success. A negative value means error: VI did not execute the intended operation. A positive value means warning: VI executed intended operation, but an informational warning is returned. For a description of the **code**, wire the error cluster to a LabVIEW error-handling VI, such as the **Simple Error Handler**.

**labe** 

**source** identifies the VI where the error occurred.

### **Description**

This VI implements the CCP SET\_S\_STATUS command and is used to keep the ECU informed about the current state of the calibration session. The session status bits of an ECU can be read and written. Possible conditions are: reset on power-up, session log-off, and in applicable error conditions. The calibration session status is organized as a bit mask with the following assignment.

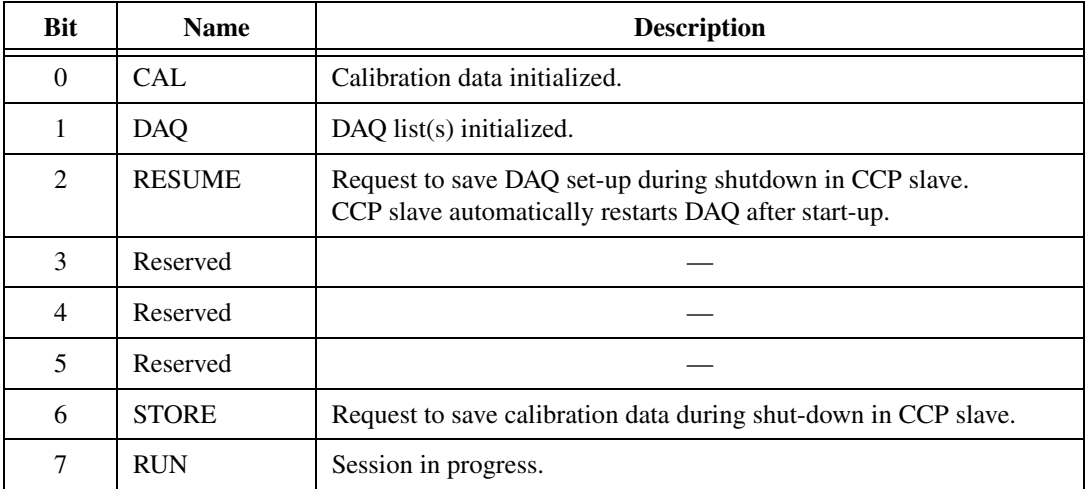

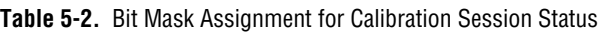

## <span id="page-92-0"></span>**MC Characteristic Read.vi**

#### **Purpose**

Reads data from a named Characteristic on the ECU which is identified by the ECU Reference handle. The Poly VI returns a specific double, 1D, or 2D double array.

### **Format**

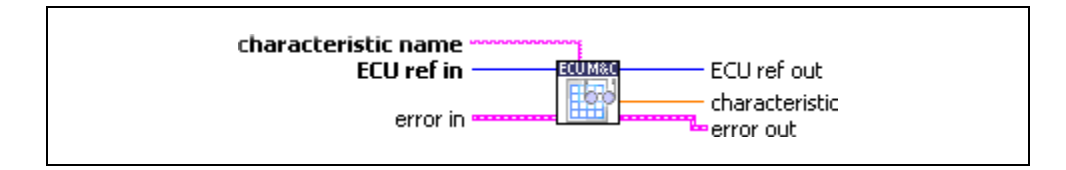

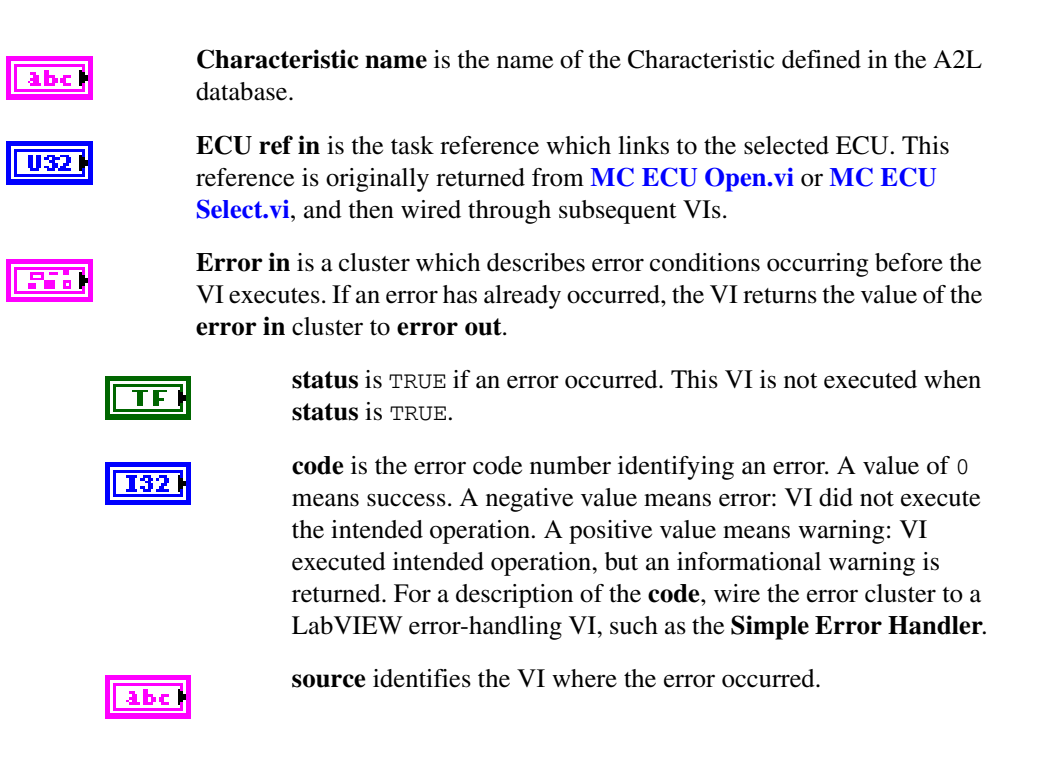

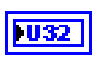

POIS

**ECU ref out** is the same as **ECU ref in**. Wire the task reference to subsequent VIs for this task.

**Characteristic** is a poly output value which represents the data read from the ECU. The type of the poly output is determined by the poly VI selection. For information on the different poly VI types provided by **[MC](#page-92-0)  [Characteristic Read.vi](#page-92-0)**, refer to the *[Poly VI Types](#page-93-0)* section.

To select the data type, right-click the VI, go to **Select Type**, and select the type by name.

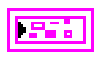

**Error out** describes error conditions. If the **Error in** cluster indicated an error, the **Error out** cluster contains the same information. Otherwise, **Error out** describes the error status of this VI.

TЕ 132

labe

**status** is TRUE if an error occurred.

**code** is the error code number identifying an error. A value of 0 means success. A negative value means error: VI did not execute the intended operation. A positive value means warning: VI executed intended operation, but an informational warning is returned. For a description of the **code**, wire the error cluster to a LabVIEW error-handling VI, such as the **Simple Error Handler**.

**source** identifies the VI where the error occurred.

## <span id="page-93-0"></span>**Description**

**Poly VI Types**

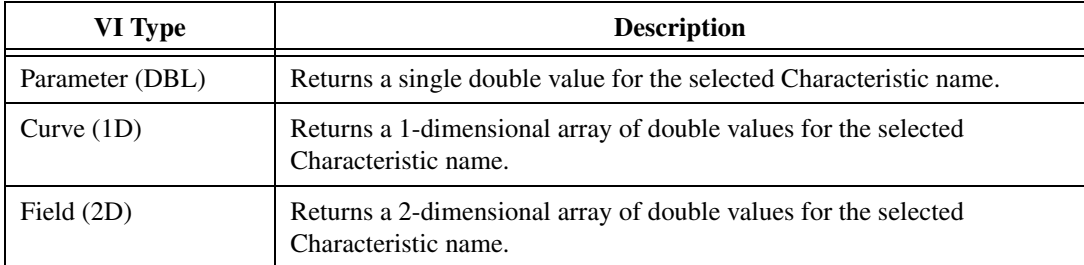

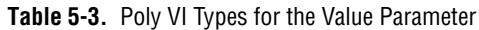

# <span id="page-94-0"></span>**MC Characteristic Read Single Value.vi**

### **Purpose**

Reads a value from a named Characteristic on the ECU which is identified by the ECU Reference handle.

## **Format**

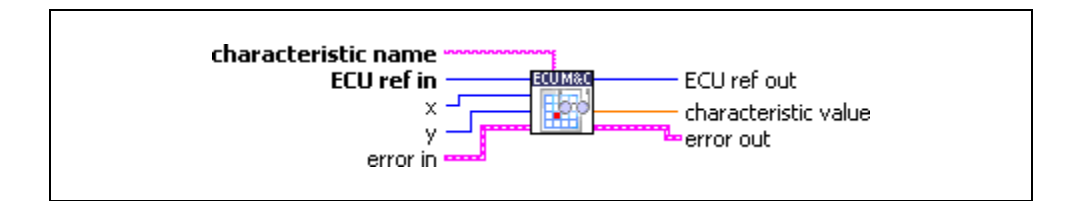

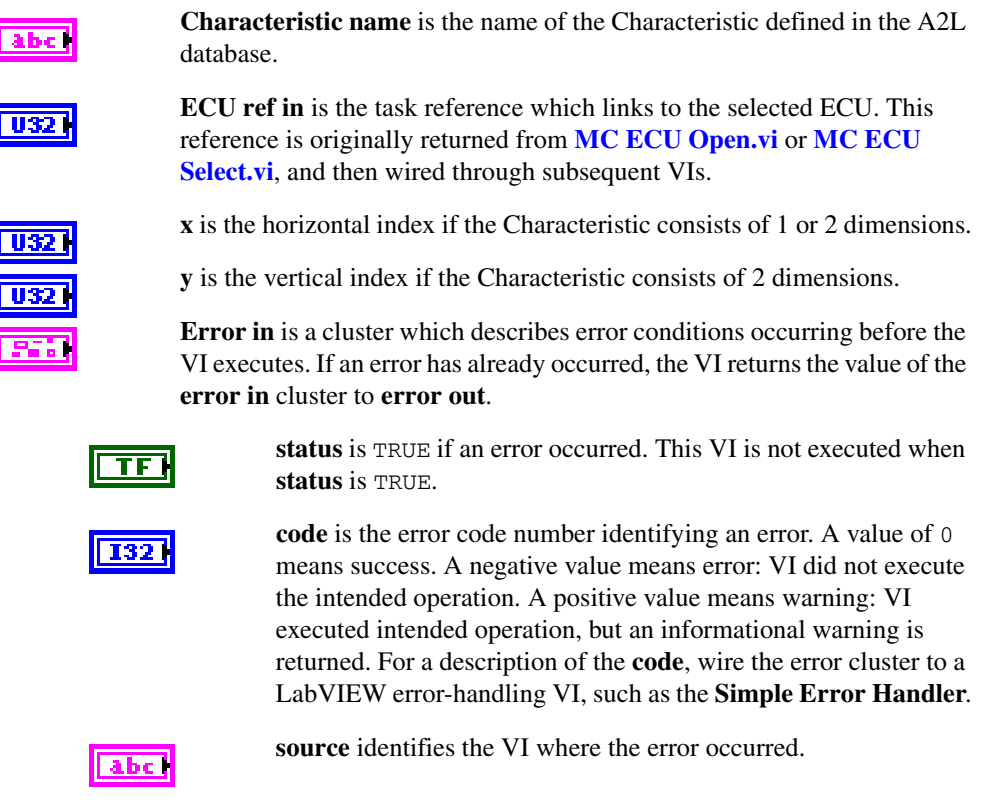

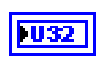

**ECU ref out** is the same as **ECU ref in**. Wire the task reference to subsequent VIs for this task.

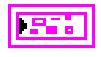

**Characteristic value** returns a single sample for the specified Characteristic.

**Error out** describes error conditions. If the **Error in** cluster indicated an error, the **Error out** cluster contains the same information. Otherwise, **Error out** describes the error status of this VI.

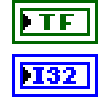

**status** is TRUE if an error occurred.

**code** is the error code number identifying an error. A value of 0 means success. A negative value means error: VI did not execute the intended operation. A positive value means warning: VI executed intended operation, but an informational warning is returned. For a description of the **code**, wire the error cluster to a LabVIEW error-handling VI, such as the **Simple Error Handler**.

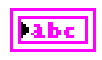

**source** identifies the VI where the error occurred.

#### **Description**

**[MC Characteristic Read Single Value.vi](#page-94-0)** reads a value from a specified Characteristic on the ECU which is identified by the ECU Reference handle. The value to be read is identified by the **x** and **y** indices. If the Characteristic array has 0 or 1 dimensions, **y** and/or **x** can be left unwired.

## **MC Characteristic Write.vi**

#### **Purpose**

Writes the value(s) of a named Characteristic to an ECU identified by the ECU ref handle. The Poly VI writes the selected type double, 1D or 2D array.

## **Format**

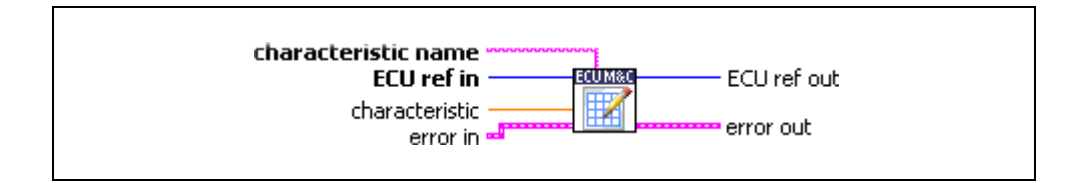

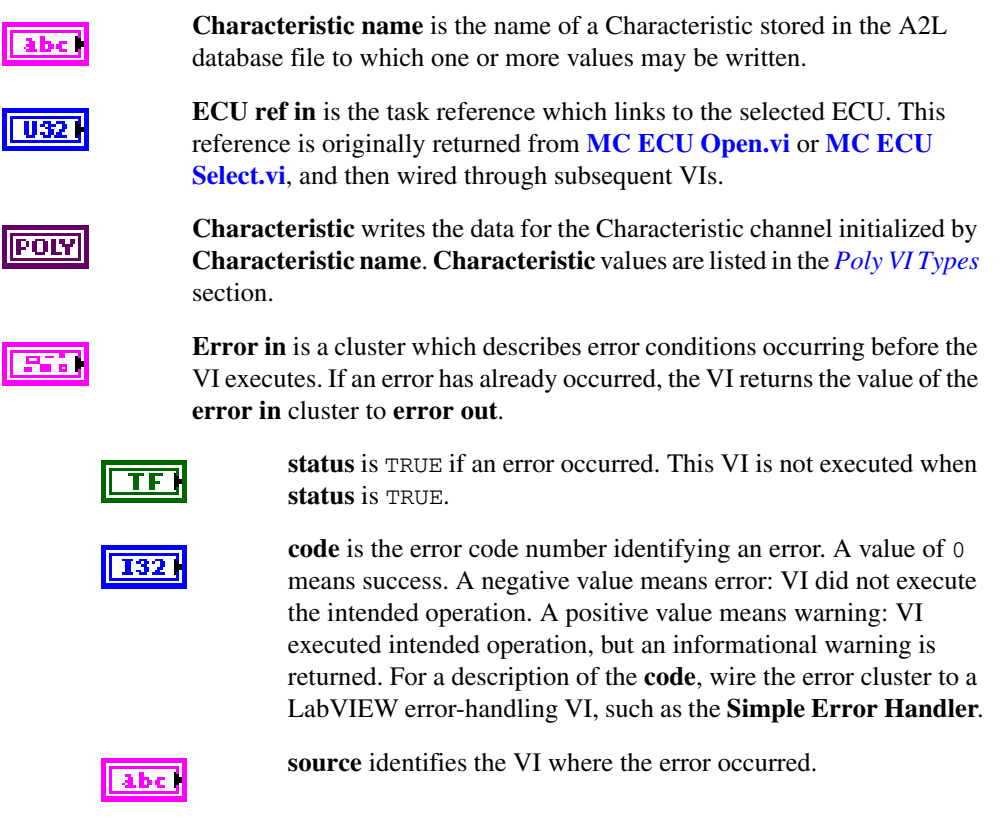

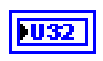

**ECU ref out** is the same as **ECU ref in**. Wire the task reference to subsequent VIs for this task.

**Error out** describes error conditions. If the **Error in** cluster indicated an error, the **Error out** cluster contains the same information. Otherwise, **Error out** describes the error status of this VI.

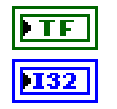

**status** is TRUE if an error occurred.

**code** is the error code number identifying an error. A value of 0 means success. A negative value means error: VI did not execute the intended operation. A positive value means warning: VI executed intended operation, but an informational warning is returned. For a description of the **code**, wire the error cluster to a LabVIEW error-handling VI, such as the **Simple Error Handler**.

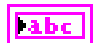

**source** identifies the VI where the error occurred.

## <span id="page-97-0"></span>**Description Poly VI Types**

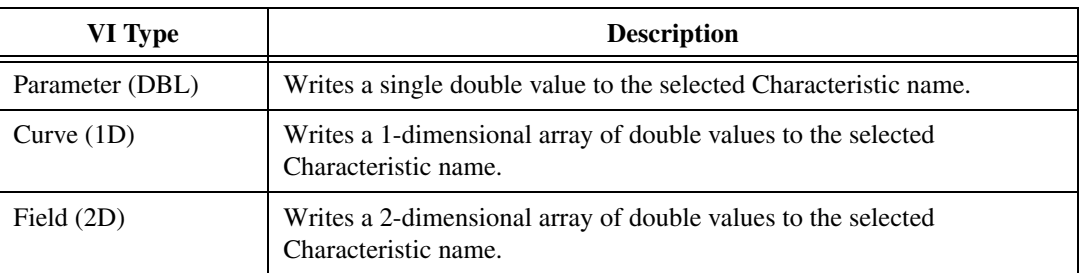

**Table 5-4.** Poly VI Types for the Characteristic Parameter

# <span id="page-98-0"></span>**MC Characteristic Write Single Value.vi**

#### **Purpose**

Writes a value to a named Characteristic on the ECU.

### **Format**

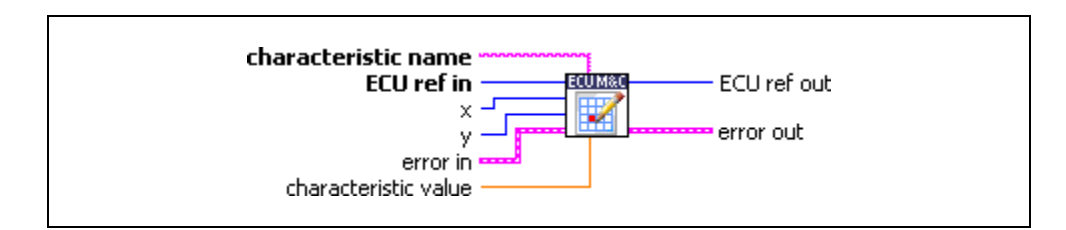

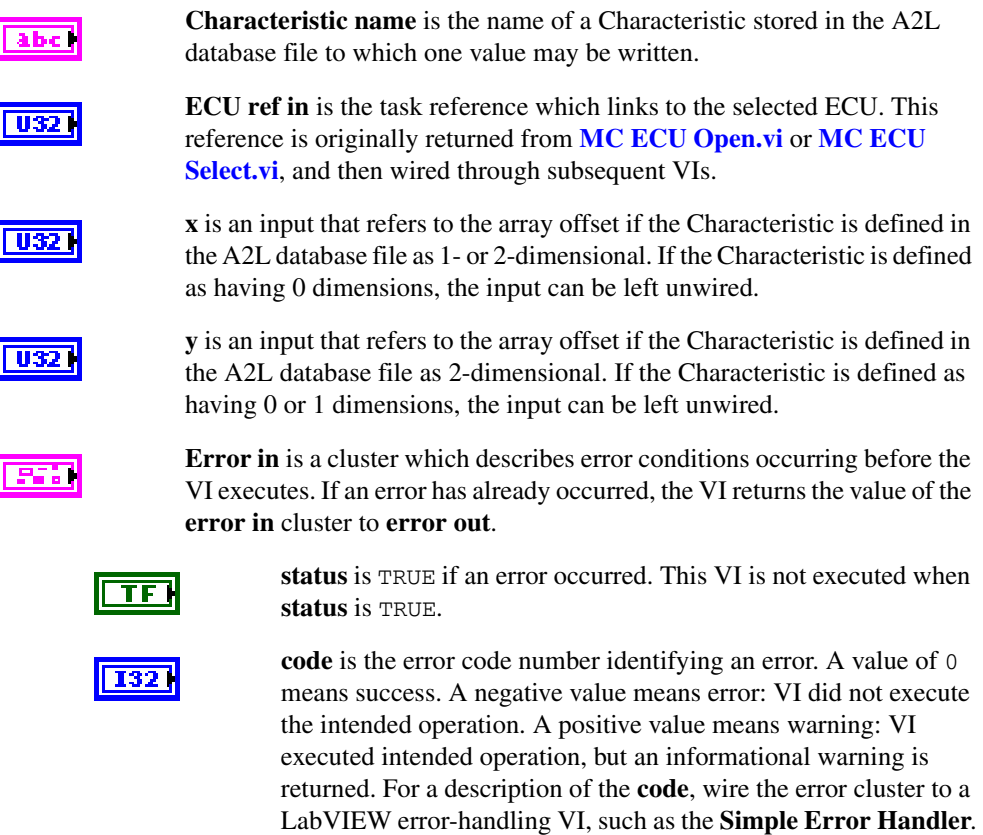

**source** identifies the VI where the error occurred.

**Characteristic value** is the value to be set for the Characteristic.

 $abc$ **DBL** 

#### **Output**

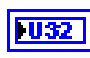

**ECU ref out** is the same as **ECU ref in**. Wire the task reference to subsequent VIs for this task.

**Error out** describes error conditions. If the **Error in** cluster indicated an error, the **Error out** cluster contains the same information. Otherwise, **Error out** describes the error status of this VI.

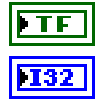

**status** is TRUE if an error occurred.

**code** is the error code number identifying an error. A value of 0 means success. A negative value means error: VI did not execute the intended operation. A positive value means warning: VI executed intended operation, but an informational warning is returned. For a description of the **code**, wire the error cluster to a LabVIEW error-handling VI, such as the **Simple Error Handler**.

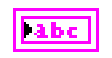

**source** identifies the VI where the error occurred.

### **Description**

**[MC Characteristic Write Single Value.vi](#page-98-0)** writes a value to a defined Characteristic on the ECU which is identified by the ECU Reference handle. The location to which the value is written is identified by the **x** and **y** indices. If the Characteristic array has 0 or 1 dimensions, **y** and/or **x** can be left unwired.

# <span id="page-100-0"></span>**MC Clear Memory.vi**

#### **Purpose**

Clears the contents of a specified memory block.

## **Format**

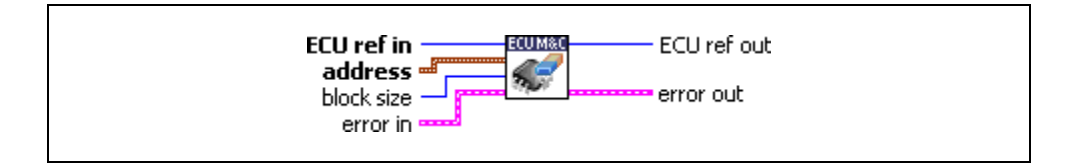

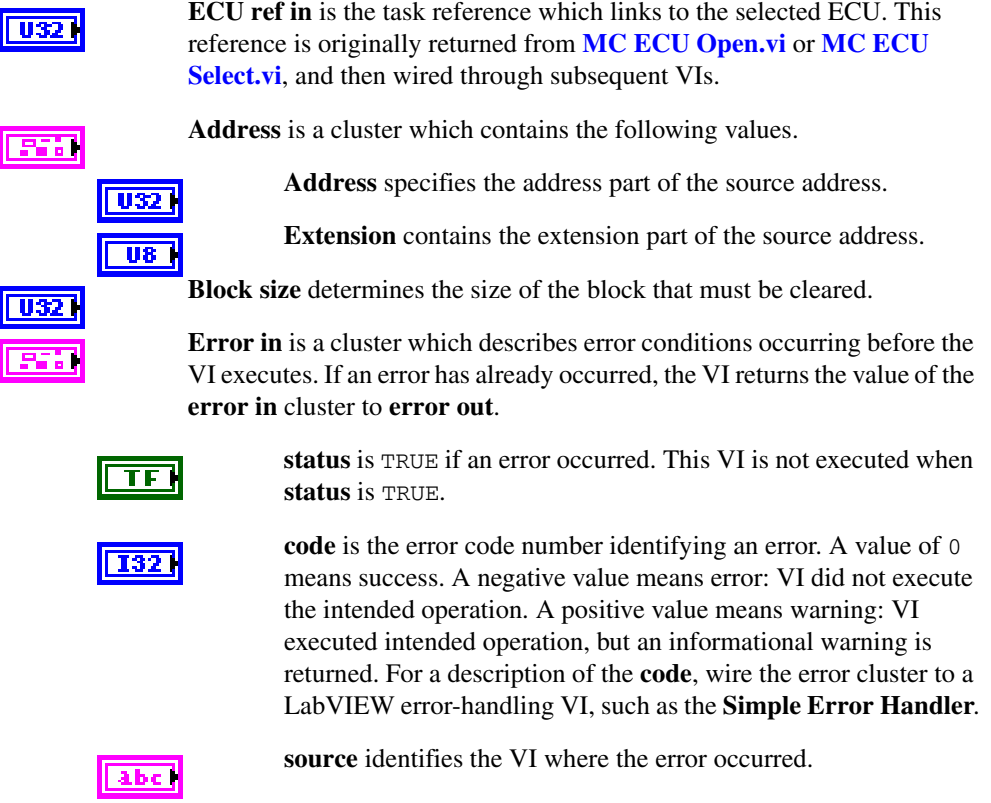

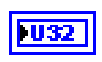

**ECU ref out** is the same as **ECU ref in**. Wire the task reference to subsequent VIs for this task.

**Error out** describes error conditions. If the **Error in** cluster indicated an error, the **Error out** cluster contains the same information. Otherwise, **Error out** describes the error status of this VI.

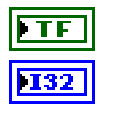

**status** is TRUE if an error occurred.

**code** is the error code number identifying an error. A value of 0 means success. A negative value means error: VI did not execute the intended operation. A positive value means warning: VI executed intended operation, but an informational warning is returned. For a description of the **code**, wire the error cluster to a LabVIEW error-handling VI, such as the **Simple Error Handler**.

**Tabe** 

**source** identifies the VI where the error occurred.

## **Description**

**[MC Clear Memory.vi](#page-100-0)** can be used to erase the FLASH EPROM prior to reprogramming. If you are using CCP, the CCP Memory Transfer address (MTA0) pointer is set to the memory location to be erased specified by the parameters **Address** and **Extension**. **[MC Clear](#page-100-0)  [Memory.vi](#page-100-0)** implements the CCP CLEAR\_MEMORY command defined by the CCP specification.

If you are using the XCP protocol, **[MC Clear Memory.vi](#page-100-0)** implements the PROGRAM\_CLEAR command.

For further details on how to clear parts of non-volatile memory in the ECU refer to the ASAM *XCP Protocol Layer Specification*.

# **MC Conversion Create.vi**

#### **Purpose**

Creates a signal conversion object in memory.

## **Format**

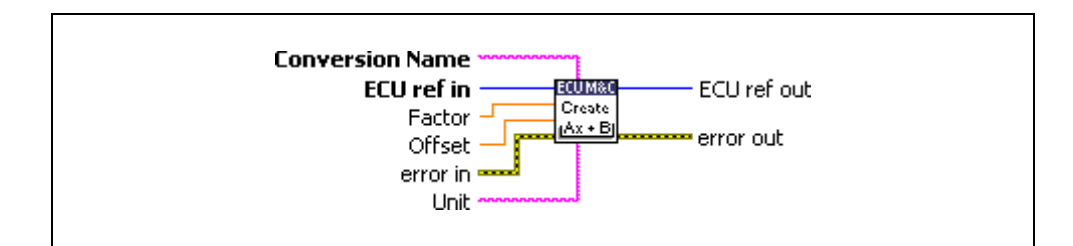

## **Input**

I

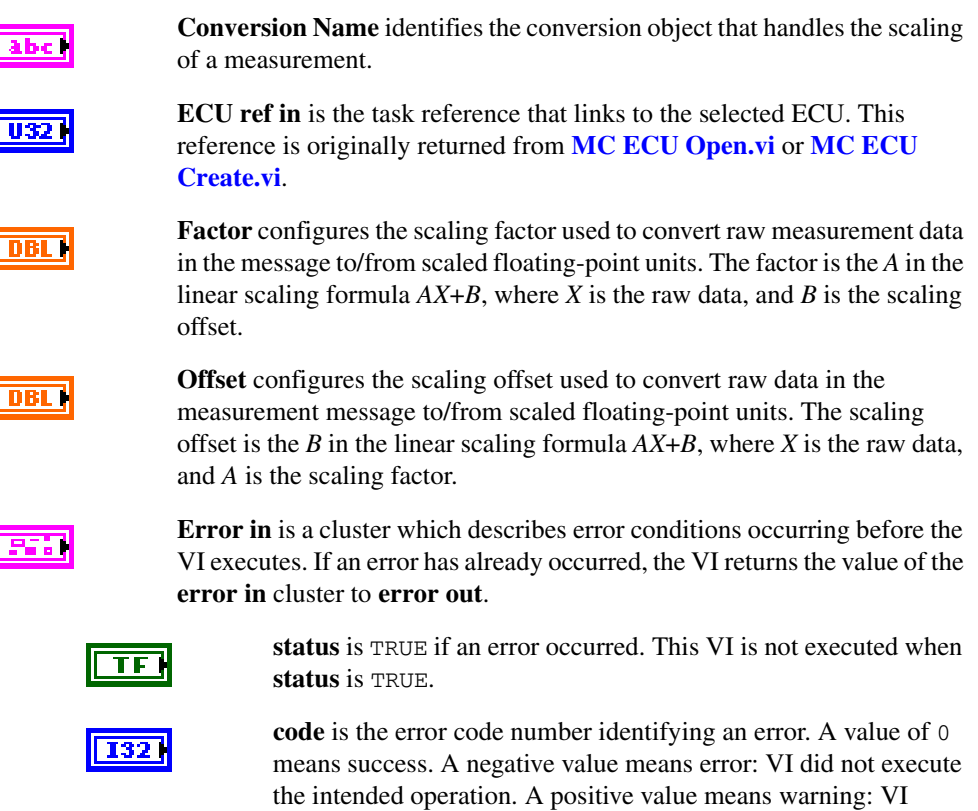

executed intended operation, but an informational warning is returned. For a description of the **code**, wire the error cluster to a LabVIEW error-handling VI, such as the **Simple Error Handler**.

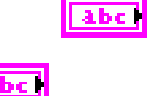

**source** identifies the VI where the error occurred.

**Unit** configures the measurement channel unit string. You can use this value to display units (such as volts or RPM) along with the samples of the channel.

## **Output**

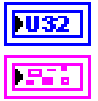

**ECU ref out** is the task reference that links to the selected ECU.

**Error out** describes error conditions. If the **Error in** cluster indicated an error, the **Error out** cluster contains the same information. Otherwise, **Error out** describes the error status of this VI.

**status** is TRUE if an error occurred.

**code** is the error code number identifying an error. A value of 0 means success. A negative value means error: VI did not execute the intended operation. A positive value means warning: VI executed intended operation, but an informational warning is returned. For a description of the **code**, wire the error cluster to a LabVIEW error-handling VI, such as the **Simple Error Handler**.

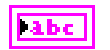

**source** identifies the VI where the error occurred.

## **Description**

Use **MC Conversion Create.vi** to create a conversion object in memory instead of referring to measurement properties defined in the A2L database.

# <span id="page-104-0"></span>**MC DAQ Clear.vi**

#### **Purpose**

Stops communication for the Measurement task and then clears the configuration.

#### **Format**

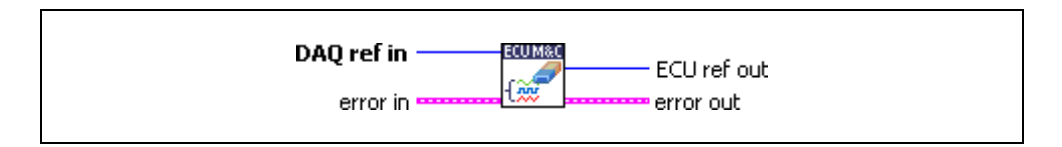

### **Input**

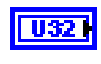

**DAQ ref in** is the task reference which links to the Measurement task. This reference is originally returned from **[MC DAQ Initialize.vi](#page-106-0)**, and then wired through subsequent VIs.

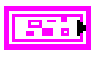

**Error in** is a cluster which describes error conditions occurring before the VI executes. If an error has already occurred, the VI returns the value of the **error in** cluster to **error out**.

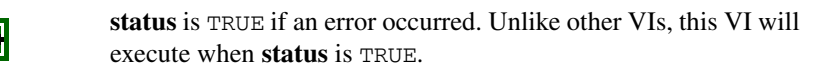

**code** is the error code number identifying an error. A value of 0 means success. A negative value means error: VI did not execute the intended operation. A positive value means warning: VI executed intended operation, but an informational warning is returned. For a description of the **code**, wire the error cluster to a LabVIEW error-handling VI, such as the **Simple Error Handler**.

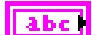

TF

132

**source** identifies the VI where the error occurred.

## **Output**

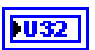

**ECU ref out** is the ECU reference upon which **[MC DAQ Initialize.vi](#page-106-0)** was called. Wire this to subsequent ECU operations.

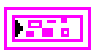

**Error out** describes error conditions. If the **Error in** cluster indicated an error, the **Error out** cluster contains the same information. Otherwise,

TF

**status** is TRUE if an error occurred.

**Error out** describes the error status of this VI.

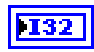

**code** is the error code number identifying an error. A value of 0 means success. A negative value means error: VI did not execute the intended operation. A positive value means warning: VI executed intended operation, but an informational warning is returned. For a description of the **code**, wire the error cluster to a LabVIEW error-handling VI, such as the **Simple Error Handler**.

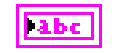

**source** identifies the VI where the error occurred.

### **Description**

**[MC DAQ Clear.vi](#page-104-0)** must always be the final ECU M&C VI called for a Measurement task. If you do not use the **[MC DAQ Clear.vi](#page-104-0)**, the remaining task configurations can cause problems in execution of subsequent ECU M&C applications.

Because this VI clears the Measurement task, the Measurement task reference is not wired as an output but is transferred into an ECU reference task handle. To change properties of a running Measurement task, use **[MC DAQ Start Stop.vi](#page-118-0)** to stop the task, **[MC Set Property.vi](#page-219-0)** to change the desired DAQ property, and then **[MC DAQ Start Stop.vi](#page-118-0)** to restart the Measurement task again.

# <span id="page-106-0"></span>**MC DAQ Initialize.vi**

#### **Purpose**

Initializes a Measurement task for the specified Measurement channel list.

#### **Format**

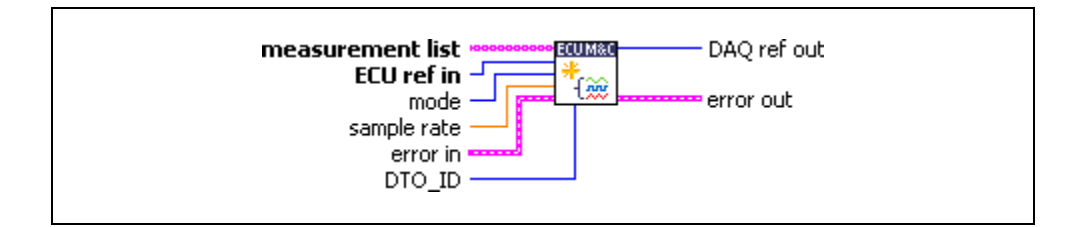

## **Input**

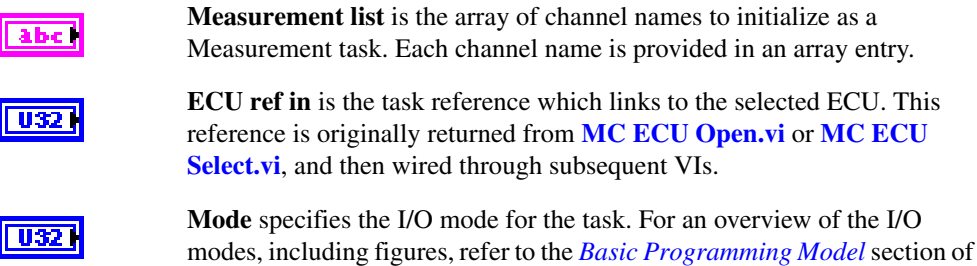

Chapter [4](#page-38-0), *[Using the ECU M&C API](#page-38-1)*.

#### **Mode=0**

**DAQ List**: The data is transmitted from the ECU in equidistant time intervals as defined in the A2L database. The data can be read back with the **MC DAO Read.vi** as Single point data using a sample rate = 0 or as waveform using a sample rate > 0. Input channel data are received from the DAQ messages. Use **[MC DAQ Read.vi](#page-112-0)** to obtain input samples as single-point, array, or waveform.

#### **Mode=1**

**Polling**: In this mode the data from the Measurement task are acquired from the ECU whenever the **[MC DAQ Read.vi](#page-112-0)** is called.

#### **Mode=2**

**STIM List**: In this mode the data from the Measurement task are sent to the ECU whenever **[MC DAQ Write.vi](#page-121-0)** is called.

#### **Mode = 3**

**Timestamped read**: The data is transmitted from the ECU in equidistant time intervals as defined in the A2L database. The data can be read back with **[MC DAQ Read.vi](#page-112-0)** as timestamped data array. Input channel data are received from the DAQ messages. Use **[MC DAQ Read.vi](#page-112-0)** to obtain input samples as an array of sample/timestamp pairs (poly VI types ending in Timestamped Dbl). Use this input mode to read samples with timestamps that indicate when each channel is received from the network.

**Sample rate** specifies the timing to use for samples of the task. The sample rate is specified in Hertz (samples per second). A sample rate of zero means to sample immediately. If the **Mode** is defined as DAQ list, a sample rate of zero means that **[MC DAQ Read.vi](#page-112-0)** returns a single point from the most recent message received, and greater than zero means that **[MC DAQ](#page-112-0)  [Read.vi](#page-112-0)** returns samples timed at the specified rate. If the **Mode** is defined as Polling, the sample rate is ignored.

**Error in** is a cluster which describes error conditions occurring before the VI executes. If an error has already occurred, the VI returns the value of the **error in** cluster to **error out**.

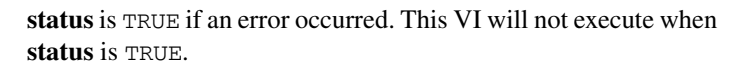

**code** is the error code number identifying an error. A value of 0 means success. A negative value means error: VI did not execute the intended operation. A positive value means warning: VI executed intended operation, but an informational warning is returned. For a description of the **code**, wire the error cluster to a LabVIEW error-handling VI, such as the **Simple Error Handler**.

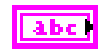

**TF1** 

**source** identifies the VI where the error occurred.

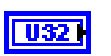

**DTO\_ID** is the CAN identifier for the **D**ata **T**ransmission **O**bject (**DTO**) used by the ECU to transmit the DAQ list data to the host. If the **DTO\_ID** terminal is unwired the ECU will use the same identifier for sending the DAQ list data as for the normal CCP communication.

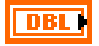

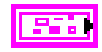
## **Output**

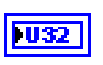

**DAQ ref out** is a task reference for the Measurement task created. Wire this task reference to subsequent VIs for this Measurement task.

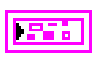

**Error out** describes error conditions. If the **Error in** cluster indicated an error, the **Error out** cluster contains the same information. Otherwise, **Error out** describes the error status of this VI.

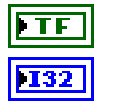

**status** is TRUE if an error occurred.

**code** is the error code number identifying an error. A value of 0 means success. A negative value means error: VI did not execute the intended operation. A positive value means warning: VI executed intended operation, but an informational warning is returned. For a description of the **code**, wire the error cluster to a LabVIEW error-handling VI, such as the **Simple Error Handler**.

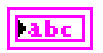

**source** identifies the VI where the error occurred.

## **Description**

**[MC DAQ Initialize.vi](#page-106-0)** does not start the transmission of the DAQ lists from the ECU to or from the application through CCP or XCP. This enables you to use **[MC Set Property.vi](#page-219-0)** to change the properties of a Measurement task. After you change properties use **[MC DAQ](#page-118-0)  [Start Stop.vi](#page-118-0)** to start the communication for the Measurement task.

# <span id="page-109-0"></span>**MC DAQ List Initialize.vi**

### **Purpose**

Defines a DAQ list on a specific DAQ list number and initializes the Measurement task for the specified Measurement channel list.

## **Format**

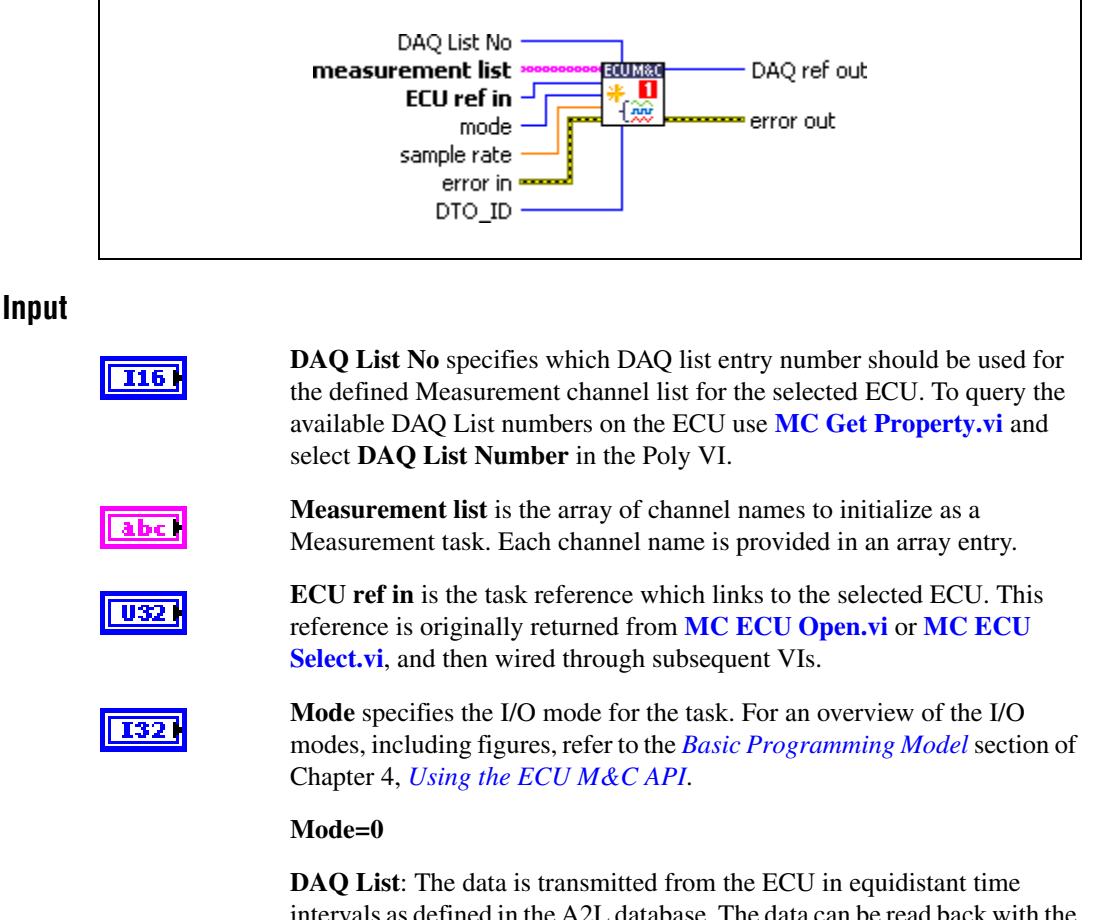

intervals as defined in the A2L database. The data can be read back with the **[MC DAQ Read.vi](#page-112-0)** as Single point data using a sample rate = 0 or as waveform using a sample rate > 0. Input channel data are received from the DAQ messages. Use **[MC DAQ Read.vi](#page-112-0)** to obtain input samples as single-point, array, or waveform.

#### **Mode=1**

**Polling**: In this mode the data from the Measurement task are acquired from the ECU whenever the **[MC DAQ Read.vi](#page-112-0)** is called.

#### **Mode=2**

**STIM List**: In this mode the data from the Measurement task are sent to the ECU whenever **[MC DAQ Write.vi](#page-121-0)** is called.

#### **Mode = 3**

**Timestamped read**: The data is transmitted from the ECU in equidistant time intervals as defined in the A2L database. The data can be read back with **[MC DAQ Read.vi](#page-112-0)** as timestamped data array. Input channel data are received from the DAQ messages. Use **[MC DAQ Read.vi](#page-112-0)** to obtain input samples as an array of sample/timestamp pairs (Poly VI types ending in Timestamped Dbl). Use this input mode to read samples with timestamps that indicate when each channel is received from the network.

## DBL

**Sample rate** specifies the timing to use for samples of the task. The sample rate is specified in Hertz (samples per second). A sample rate of zero means to sample immediately. If the **Mode** is defined as **DAQ List**, a sample rate of zero means that **[MC DAQ Read.vi](#page-112-0)** returns a single point from the most recent message received, and greater than zero means that **[MC DAQ](#page-112-0)  [Read.vi](#page-112-0)** returns samples timed at the specified rate. If the **Mode** is defined as **Polling**, the sample rate is ignored.

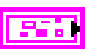

**Error in** is a cluster which describes error conditions occurring before the VI executes. If an error has already occurred, the VI returns the value of the **error in** cluster to **error out**.

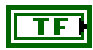

**I32** 

**status** is TRUE if an error occurred. This VI will not execute when **status** is TRUE.

**code** is the error code number identifying an error. A value of 0 means success. A negative value means error: VI did not execute the intended operation. A positive value means warning: VI executed intended operation, but an informational warning is returned. For a description of the **code**, wire the error cluster to a LabVIEW error-handling VI, such as the **Simple Error Handler**.

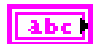

**source** identifies the VI where the error occurred.

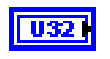

**DTO\_ID** is the CAN identifier for the **D**ata **T**ransmission **O**bject (**DTO**) used by the ECU to transmit the DAQ list data to the host. If the **DTO\_ID** terminal is unwired the ECU will use the same identifier for sending the DAQ list data as for the normal CCP communication.

## **Output**

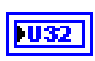

**DAQ ref out** is a task reference for the Measurement task created. Wire this task reference to subsequent VIs for this Measurement task.

**Error out** describes error conditions. If the **Error in** cluster indicated an error, the **Error out** cluster contains the same information. Otherwise, **Error out** describes the error status of this VI.

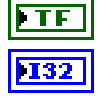

**status** is TRUE if an error occurred.

**code** is the error code number identifying an error. A value of 0 means success. A negative value means error: VI did not execute the intended operation. A positive value means warning: VI executed intended operation, but an informational warning is returned. For a description of the **code**, wire the error cluster to a LabVIEW error-handling VI, such as the **Simple Error Handler**.

**Tabe** 

**source** identifies the VI where the error occurred.

## **Description**

If an ECU offers a reduced and specific range of DAQ list entry numbers use **[MC DAQ List Initialize.vi](#page-109-0)** to setup your Measurement list. **MC DAQ List Initialize.vi** does not start the transmission of the DAQ lists from the ECU to the application or vice versa through CCP or XCP. This enables you to use **[MC Set Property.vi](#page-219-0)** to change the properties of a Measurement task. After you change properties use **[MC DAQ Start Stop.vi](#page-118-0)** to start the communication for the Measurement task. To query the available DAQ list entry numbers use **[MC Get Property.vi](#page-165-0)** with the Poly option selection **DAQ List Numbers**.

# <span id="page-112-0"></span>**MC DAQ Read.vi**

### **Purpose**

Reads samples from a Measurement task.

## **Format**

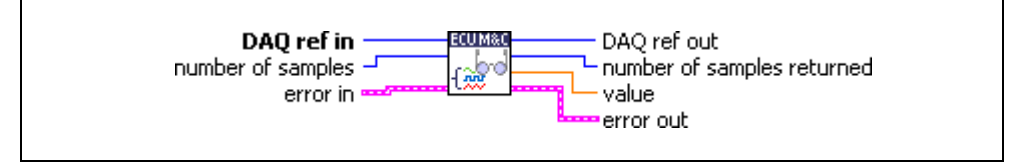

# **Input**

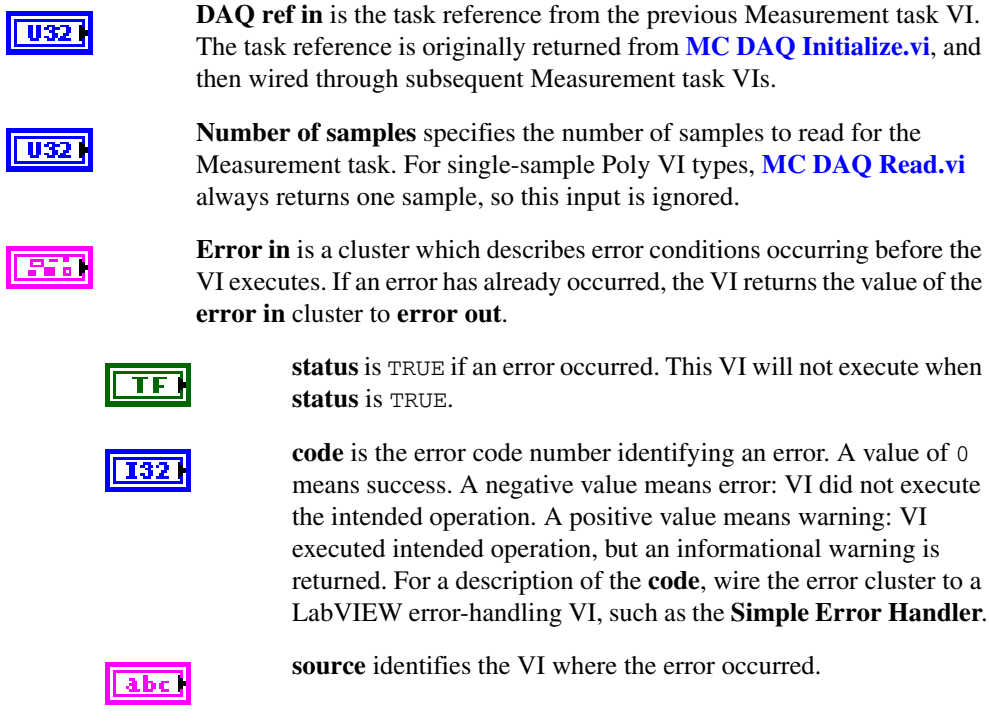

## **Output**

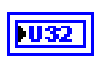

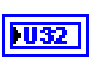

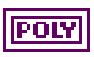

**DAQ ref out** is the same as **DAQ ref in**. Wire the task reference to subsequent VIs for this task.

**Number of samples returned** indicates the number of samples returned in the samples output.

**Value** is a poly output that returns the samples read from the received CAN messages of the DAQ list. The type of the poly output is determined by the poly VI selection. For information on the different poly VI types provided by **[MC DAQ Read.vi](#page-112-0)**, refer to the *[Poly VI Types](#page-113-0)* section.

To select the data type, right-click the VI, go to **Select Type**, and select the type by name.

**Error out** describes error conditions. If the **Error in** cluster indicated an error, the **Error out** cluster contains the same information. Otherwise, **Error out** describes the error status of this VI.

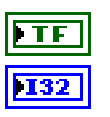

**status** is TRUE if an error occurred.

**code** is the error code number identifying an error. A value of 0 means success. A negative value means error: VI did not execute the intended operation. A positive value means warning: VI executed intended operation, but an informational warning is returned. For a description of the **code**, wire the error cluster to a LabVIEW error-handling VI, such as the **Simple Error Handler**.

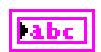

**source** identifies the VI where the error occurred.

## <span id="page-113-0"></span>**Description**

## **Poly VI Types**

The name of each Poly VI type uses the following conventions:

- The first term is either *1Chan* or *NChan*. This indicates whether the type returns data for a single channel or multiple channels. *NChan* types return an array of analogous *1Chan* types, one entry for each channel initialized in channel list of **[MC DAQ Initialize.vi](#page-106-0)**. *1Chan* types are convenient because no array indexing is required, but you are limited to reading only one channel.
- The second term is either *1Samp* or *NSamp*. This indicates whether the type returns a single sample, or an array of multiple samples. *1Samp* types are often used for single point control applications, such as within LabVIEW RT.
- The third term indicates the data type used for each sample. The type *Dbl* indicates double-precision (64-bit) floating point. The type *Wfm* indicates the waveform data type. The types *1D* and *2D* indicate one and two-dimensional arrays, respectively.

## **1Chan 1Samp Dbl**

Returns a single sample for the first channel initialized in channel list. If the initialized sample rate is greater than zero, this poly VI type waits for the next sample time, and then returns a single sample. This enables you to execute a control loop at a specific rate. If the initialized sample rate is zero, this poly VI immediately returns a single sample. The samples output returns a single sample from the most recent message received. If no message has been received since you started the task, the value of 0 is returned in samples. You can use **error out** to determine whether a new message has been received since the previous call to **[MC](#page-112-0)  [DAQ Read.vi](#page-112-0)** (or **[MC DAQ Start Stop.vi](#page-118-0)**). If no message has been received, the warning code 3FF60009 hex is returned in **error out**. If a new message has been received, the success code 0 is returned in **error out**. Unless an error occurs, **number of samples returned** is one.

## **NChan 1Samp 1D Dbl**

Returns an array, one entry for each channel initialized in channel list. Each entry consists of a single sample. The order of channel entries in samples is the same as the order in the original channel list. If the initialized sample rate is greater than zero, this poly VI type waits for the next sample time, then returns a single sample for each channel. This enables you to execute a control loop at a specific rate. If the initialized sample rate is zero, this poly VI immediately returns a single sample for each channel. The samples output returns a single sample for each channel from the most recent message received. If no message has been received for a channel since you started the task a 0 is returned in samples. You can specify channels in channel list that span multiple messages. A sample from the most recent message is returned for all channels. You can use **error out** to determine whether a new message has been received since the previous call to **[MC DAQ Read.vi](#page-112-0)** (or **[MC DAQ Start Stop.vi](#page-118-0)**). If no message has been received for one or more channels, the warning code 3FF60009 hex is returned in **error out**. If a new message has been received for all channels, the success code 0 is returned in **error out**. Unless an error occurs, **number of samples returned** is one. The samples array is indexed by channel, and the entry for each channel contains a single sample. If you need to determine the number of channels in the task after initialization, get the **Number of Channels** property for the task reference.

## **1Chan NSamp 1D Dbl**

Returns an array of samples for the first channel initialized in channel list. The initialized sample rate must be greater than zero for this poly VI, because each sample in the array indicates the value of the CAN channel at a specific point in time. In other words, the sample rate specifies a virtual clock that copies the most recent value from CAN messages for each sample time. The changes in sample values from message to message enable you to view the CAN channel over time, such as for comparison with other CAN or DAQ input channels. This VI waits until all samples arrive in time before returning.

If the initialized sample rate is zero, this poly VI returns an error. If the intent is simply to read the most recent sample for a task, use the *1Chan 1Samp Dbl* type. If no message has been received since you started the task a 0 is returned in all entries of the samples array. You can use **error out** to determine whether a new message has been received since the previous call to **[MC DAQ Read.vi](#page-112-0)** (or **[MC DAQ Start Stop.vi](#page-118-0)**). If no message has been received, the warning code 3FF60009 hex is returned in **error out**. If a new message has been received, the success code 0 is returned in **error out**. Unless an error occurs, the **number of samples returned** is equal to **number of samples** to read.

## **NChan NSamp 2D Dbl**

Returns an array, one entry for each channel initialized in channel list. Each entry consists of an array of **value**. The order of channel entries in **value** is the same as the order in the original channel list. The initialized sample rate must be greater than zero for this poly VI, because each sample in the array indicates the value of each CAN channel at a specific point in time. In other words, the sample rate specifies a virtual clock that copies the most recent value from CAN messages for each sample time. The changes in sample values from message to message enable you to view the CAN channels over time, such as for comparison with other CAN or DAQ input channels. This VI waits until all samples arrive in time before returning.

If the initialized sample rate is zero, this poly VI returns an error. If the intent is simply to read the most recent samples for a task, use the *NChan 1Samp 1D Dbl* type. If no message has been received for a channel since you started the task, the Default Value of the channel is returned in **value**. You can specify channels in channel list that span multiple messages. At each point in time, a sample from the most recent message is returned for all channels. You can use **error out** to determine whether a new message has been received since the previous call to **[MC](#page-112-0)  [DAQ Read.vi](#page-112-0)** (or **[MC DAQ Start Stop.vi](#page-118-0)**). If no message has been received for one or more channels, the warning code 3FF60009 hex is returned in **error out**. If a new message has been received for all channels, the success code 0 is returned in **error out**. Unless an error occurs, the **number of samples returned** is equal to **number of samples** to read. If you need to determine the number of channels in the task after initialization, get the **Number of Channels** property for the task reference.

## **1Chan NSamp Wfm**

Returns a single waveform for the first channel initialized in *channel list*. The initialized sample rate must be greater than zero for this poly VI, because each sample in the array indicates the value of the CAN channel at a specific point in time. In other words, the sample rate specifies a virtual clock that copies the most recent value from CAN messages for each sample time. The changes in sample values from message to message enable you to view the CAN channel over time, such as for comparison with other CAN or DAQ input channels. This VI waits until all samples arrive in time before returning. The start time of a waveform indicates the time of the first CAN sample in the array. The delta time of a waveform indicates the time between each sample in the array, as determined by the original sample rate.

If the initialized sample rate is zero, this poly VI returns an error. If the intent is to simply read the most recent sample for a task, use the *1Chan 1Samp Dbl* type. If no message has been received since you started the task a 0 is returned in all entries of the **value** waveform. You can use **error out** to determine whether a new message has been received since the previous call to **[MC DAQ Read.vi](#page-112-0)** (or **[MC DAQ Start Stop.vi](#page-118-0)**). If no message has been received, the warning code 3FF60009 hex is returned in **error out**. If a new message has been received, the success code 0 is returned in **error out**. Unless an error occurs, the **number of samples returned** is equal to **number of samples** to read.

## **NChan NSamp 1D Wfm**

Returns an array, one entry for each channel initialized in channel list. Each entry consists of a single waveform. The order of channel entries in **value** is the same as the order in the original channel list. The initialized sample rate must be greater than zero for this poly VI, because each sample in the array of a waveform indicates the value of the CAN channel at a specific point in time. In other words, the sample rate specifies a virtual clock that copies the most recent value from CAN messages for each sample time. The changes in sample values from message to message enable you to view the M&C DAQ channel over time, such as for comparison with other CAN or DAQ input channels. This VI waits until all samples arrive in time before returning. The start time for each waveform indicates the time of the first CAN sample in the array. The delta time of a waveform indicates the time between each sample in the array, as determined by the original sample rate.

If the initialized sample rate is zero, this poly VI returns an error. If the intent is simply to read the most recent samples for a task, use the *NChan 1Samp 1D Dbl* type. If no message has been received for a channel since you started the task a 0 is returned in **value**. You can specify channels in channel list that span multiple messages. At each point in time, a sample from the most recent message is returned for all channels. You can use **error out** to determine whether a new message has been received since the previous call to **[MC DAQ Read.vi](#page-112-0)** (or **[MC DAQ](#page-118-0)  [Start Stop.vi](#page-118-0)**). If no message has been received for one or more channels, the warning code 3FF60009 hex is returned in **error out**. If a new message has been received for all channels, the success code 0 is returned in **error out**. Unless an error occurs, the **number of samples returned** is equal to **number of samples** to read. If you need to determine the number of channels in the task after initialization, get the **Number of Channels** property for the task reference.

## **MC Read Multi Chan Multi Samp 2D Time & Dbl**

Returns an array with one entry for each channel initialized in the measurement list. Each entry consists of an array of clusters. Each cluster corresponds to a received signal for the channels initialized in the measurement list. Each cluster contains the sample value and a timestamp that indicates when the measurement channel was received. The order of channel entries in samples is the same as the order in the original channel list. To use this type, you must set the initialized mode to timestamped read. The VI does not wait for messages, but instead returns samples from the messages received since the previous call to **[MC DAQ](#page-112-0)** 

**[Read.vi](#page-112-0)**. The number of samples returned is indicated in the **number of samples returned** output, up to a maximum of **number of samples** to read messages. If no new message has been received, the **number of samples returned** is 0, and **error out** indicates success.

Because the timing of values in samples is determined by when the message is received, the **sample rate** input is not used with this poly VI type. To determine the number of channels in the task after initialization, get the **Number of Channels** property for the task reference.

## **MC Read NChan NSamp Time-Value XY Array**

Returns an array of clusters with one entry for each channel initialized in the measurement list. Each entry consists of a cluster of a timestamp array and a value (double) array. The timestamp and value arrays have *N* data points each, one for each sample returned. The timestamp sample indicates when the respective measurement sample was received. The order of channel entries in samples is the same as the order in the original channel list. You can wire the output of this type directly to a LabVIEW XY graph display. To use this type, you must set the initialized mode to timestamped read. The VI waits for **Number of samples** messages. The number of samples returned is indicated in the **number of samples returned** output, up to a maximum of **number of samples** to read messages. If no new message has been received, the **number of samples returned** is 0, and **error out** indicates success. To avoid blocking, use mcPropDAQ\_SamplesPending to check the number of available data points.

Because the timing of values in samples is determined by when the message is received, the **sample rate** input is not used with this poly VI type. To determine the number of channels in the task after initialization, get the **Number of Channels** property for the task reference.

# <span id="page-118-0"></span>**MC DAQ Start Stop.vi**

#### **Purpose**

Starts or stops transmission of the DAQ lists for the specified Measurement task.

## **Format**

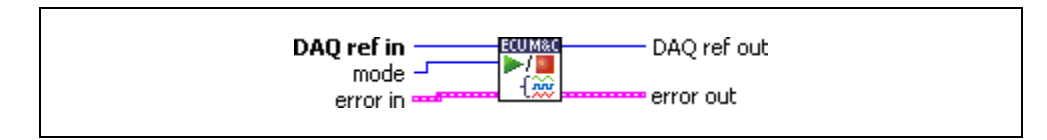

## **Input**

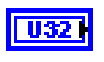

**DAQ ref in** is the task reference from the previous Measurement task VI. The task reference is originally returned from **[MC DAQ Initialize.vi](#page-106-0)**, and then wired through subsequent Measurement task VIs.

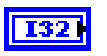

**mode** indicates the type of function to be performed.

#### **Stop DAQ List**

Configures the ECU to stop transmitting a DAQ task. If stopped, properties of the DAQ task can be changed using **[MC Set Property.vi](#page-219-0)**. This function is performed automatically before **[MC DAQ Clear.vi](#page-104-0)**.

#### **Start DAQ List**

Configures the ECU to start sending data for a DAQ task. Ensure that the DAQ list has not yet been transferred to the ECU first. Once started, properties of the DAQ list can no longer be changed using **[MC Set](#page-219-0)  [Property.vi](#page-219-0)**. This function is performed automatically before the first read of the DAQ list with **[MC DAQ Read.vi](#page-112-0)**.

#### **Transmit DAQ List to ECU**

Transfers the DAQ list to the ECU, but does not start it. For example, use this mode if you want to change the session status before starting the DAQ list. For some ECUs this is necessary.

#### **Prepare For Start All**

Prepares DAQ or STIM lists to be started by only one command. This is useful when multiple DAQ or STIM lists are used with the same ECU. After preparing the DAQ/STIM lists with this command, use the same VI with the mode **Start All DAQ Lists** to start all lists at the same time.

#### **Start All DAQ Lists**

Starts all previously prepared DAQ or STIM lists at the same time.

#### **Stop All DAQ Lists**

Stops all running DAQ or STIM lists on the same ECU with one command.

**Error in** is a cluster which describes error conditions occurring before the VI executes. If an error has already occurred, the VI returns the value of the **error in** cluster to **error out**.

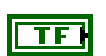

**status** is TRUE if an error occurred. This VI will not execute when **status** is TRUE.

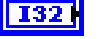

**code** is the error code number identifying an error. A value of 0 means success. A negative value means error: VI did not execute the intended operation. A positive value means warning: VI executed intended operation, but an informational warning is returned. For a description of the **code**, wire the error cluster to a LabVIEW error-handling VI, such as the **Simple Error Handler**.

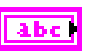

**source** identifies the VI where the error occurred.

#### **Output**

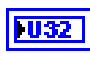

**DAQ ref out** is the same as **DAQ ref in**. Wire the task reference to subsequent VIs for this task.

**Error out** describes error conditions. If the **Error in** cluster indicated an error, the **Error out** cluster contains the same information. Otherwise, **Error out** describes the error status of this VI.

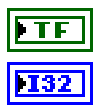

**status** is TRUE if an error occurred.

**code** is the error code number identifying an error. A value of 0 means success. A negative value means error: VI did not execute the intended operation. A positive value means warning: VI executed intended operation, but an informational warning is returned. For a description of the **code**, wire the error cluster to a LabVIEW error-handling VI, such as the **Simple Error Handler**.

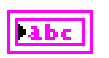

**source** identifies the VI where the error occurred.

## **Description**

**[MC DAQ Start Stop.vi](#page-118-0)** is optional to start or stop transmission of the DAQ lists for an M&C Measurement task to use **[MC DAQ Read.vi](#page-112-0)**. If you do not specify **[MC DAQ Start Stop.vi](#page-118-0)** (Start DAQ list) before your first Read VI, it is implicitly performed by the first **[MC DAQ](#page-112-0)  [Read.vi](#page-112-0)** call.

After you start the transmission of the DAQ lists, you can no longer change the configuration of the task with **[MC Set Property.vi](#page-219-0)**. You must call **[MC DAQ Start Stop.vi](#page-118-0)** (Stop DAQ list) first.

# <span id="page-121-0"></span>**MC DAQ Write.vi**

### **Purpose**

Writes samples to an ECU DAQ list.

## **Format**

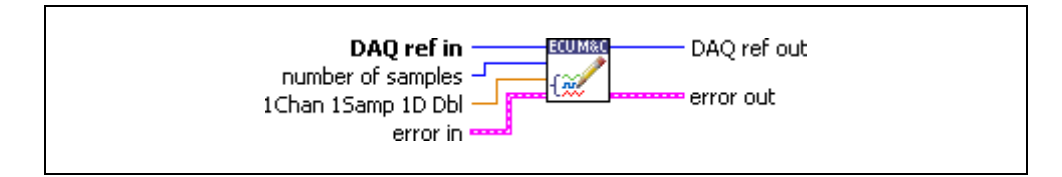

## **Input**

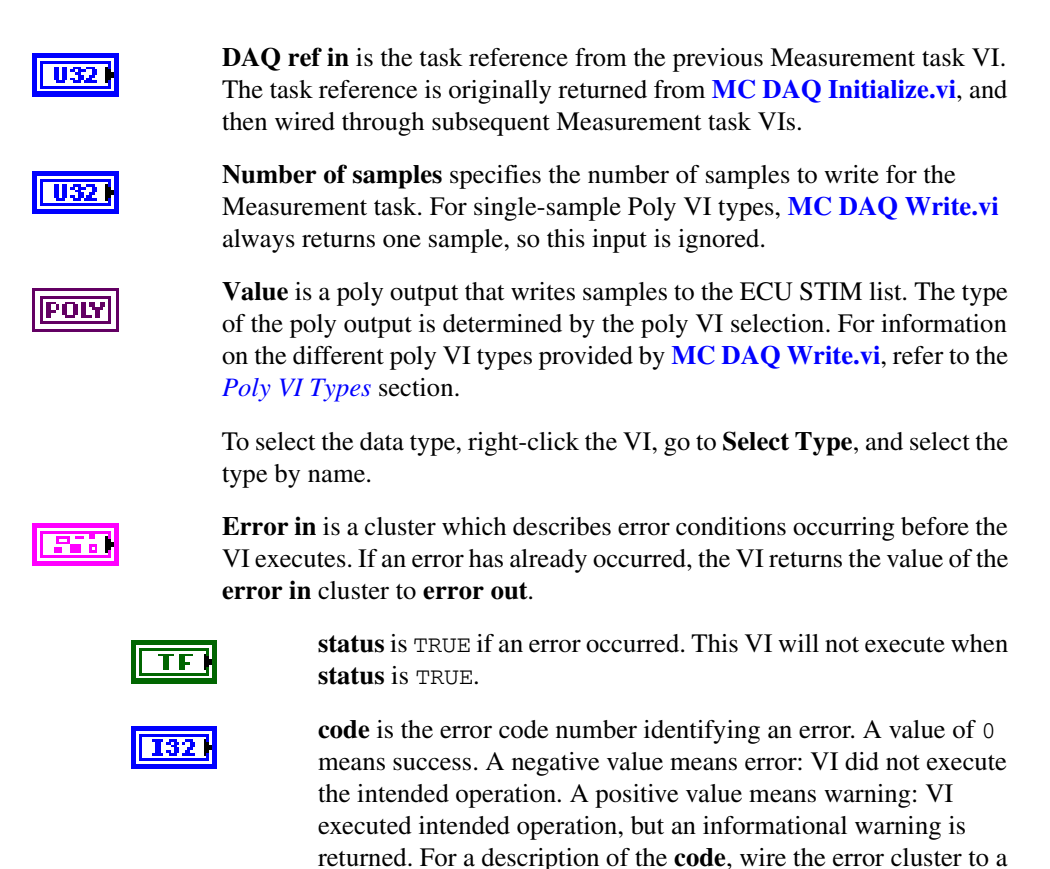

LabVIEW error-handling VI, such as the **Simple Error Handler**.

**source** identifies the VI where the error occurred.

## **Output**

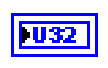

**DAQ ref out** is the same as **DAQ ref in**. Wire the task reference to subsequent VIs for this task.

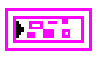

**Error out** describes error conditions. If the **Error in** cluster indicated an error, the **Error out** cluster contains the same information. Otherwise, **Error out** describes the error status of this VI.

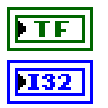

**status** is TRUE if an error occurred.

**code** is the error code number identifying an error. A value of 0 means success. A negative value means error: VI did not execute the intended operation. A positive value means warning: VI executed intended operation, but an informational warning is returned. For a description of the **code**, wire the error cluster to a LabVIEW error-handling VI, such as the **Simple Error Handler**.

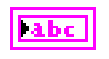

**source** identifies the VI where the error occurred.

## <span id="page-122-0"></span>**Description**

### **Poly VI Types**

The name of each Poly VI type uses the following conventions:

- The first term is either *1Chan* or *NChan*. This indicates whether the type writes data to a single channel or multiple channels. *NChan* types write an array of analogous *1Chan* types, one entry for each channel initialized in channel list of **[MC DAQ Initialize.vi](#page-106-0)**. *1Chan* types are convenient because no array indexing is required, but you are limited to writing only one channel.
- The second term is either *1Samp* or *NSamp*. This indicates whether the type writes a single sample, or an array of multiple samples. *1Samp* types are often used for single point control applications, such as within LabVIEW RT.
- The third term indicates the data type used for each sample. The type *Dbl* indicates double-precision (64-bit) floating point. The type *Wfm* indicates the waveform data type. The types *1D* and *2D* indicate one and two-dimensional arrays, respectively.

## **1Chan 1Samp Dbl**

Writes a single sample for the first channel initialized in the channel list. If the initialized sample rate is greater than zero, this poly VI type waits for the next sample time, and then writes a single sample. This enables you to execute a control loop at a specific rate. If the initialized sample rate is zero, this poly VI immediately writes a single sample. If no message has been received since you started the task, the value of 0 is returned in samples. You can use **error out** to determine whether a new message has been received since the previous call to **[MC DAQ Write.vi](#page-121-0)** (or **[MC DAQ Start Stop.vi](#page-118-0)**). If no message has been received, the warning code 3FF60009 hex is returned in **error out**. If a new message has been received, the success code 0 is returned in **error out**.

## **NChan 1Samp 1D Dbl**

Writes an array, one entry for each channel initialized in the channel list. Each entry consists of a single sample. The order of channel entries in samples is the same as the order in the original channel list. If the initialized sample rate is greater than zero, this poly VI type waits for the next sample time, then writes a single sample for each channel. This enables you to execute a control loop at a specific rate. If the initialized sample rate is zero, this poly VI immediately writes a single sample for each channel. The samples output returns a single sample for each channel from the most recent message received. If no message has been received for a channel since you started the task a 0 is returned in samples. You can specify channels in channel list that span multiple messages. A sample from the most recent message is returned for all channels. You can use **error out** to determine whether a new message has been received since the previous call to **[MC DAQ Write.vi](#page-121-0)** (or **[MC DAQ Start Stop.vi](#page-118-0)**). If no message has been received for one or more channels, the warning code 3FF60009 hex is returned in **error out**. If a new message has been received for all channels, the success code 0 is returned in **error out**. Unless an error occurs, **number of samples returned** is one. The **samples** array is indexed by channel, and the entry for each channel contains a single sample. If you need to determine the number of channels in the task after initialization, get the **Number of Channels** property for the task reference.

# <span id="page-124-0"></span>**MC Database Close.vi**

#### **Purpose**

Closes a specified A2L Database.

### **Format**

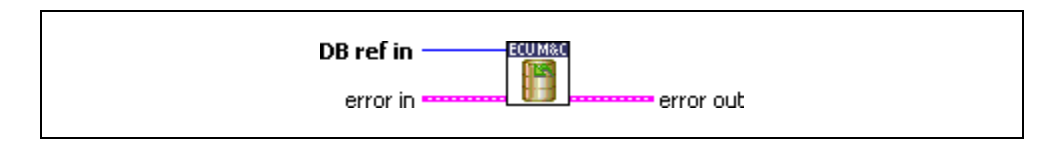

## **Input**

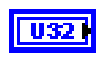

**DB reference in** is the task reference from the initial database task VI. The task reference is originally returned from **[MC Database Open.vi](#page-128-0)**.

**Error in** is a cluster which describes error conditions occurring before the VI executes. If an error has already occurred, the VI returns the value of the **error in** cluster to **error out**.

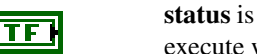

**status** is TRUE if an error occurred. Unlike other VIs, this VI will execute when **status** is TRUE.

**code** is the error code number identifying an error. A value of 0 means success. A negative value means error: VI did not execute the intended operation. A positive value means warning: VI executed intended operation, but an informational warning is returned. For a description of the **code**, wire the error cluster to a LabVIEW error-handling VI, such as the **Simple Error Handler**.

abc l

**I321** 

**source** identifies the VI where the error occurred.

## **Output**

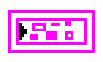

**Error out** describes error conditions. If the **Error in** cluster indicated an error, the **Error out** cluster contains the same information. Otherwise, **Error out** describes the error status of this VI.

FTF.

**status** is TRUE if an error occurred.

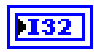

**code** is the error code number identifying an error. A value of 0 means success. A negative value means error: VI did not execute the intended operation. A positive value means warning: VI executed intended operation, but an informational warning is returned. For a description of the **code**, wire the error cluster to a LabVIEW error-handling VI, such as the **Simple Error Handler**.

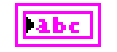

**source** identifies the VI where the error occurred.

### **Description**

**[MC Database Close.vi](#page-124-0)** must always be the final M&C VI called for each communication task. If you do not use **[MC Database Close.vi](#page-124-0)**, the remaining task configurations can cause problems in the execution of subsequent Measurement and Calibration applications.

**[MC Database Close.vi](#page-124-0)** is an advanced function for database handling. In most cases it is sufficient to use **[MC ECU Close.vi](#page-134-0)** instead.

Unlike other VIs, **[MC Database Close.vi](#page-124-0)** will execute when status is TRUE in **Error in**. Because this VI clears the task, the task reference is not wired as an output.

# **MC Database Create.vi**

#### **Purpose**

Creates an ASAM A2L database in memory.

## **Format**

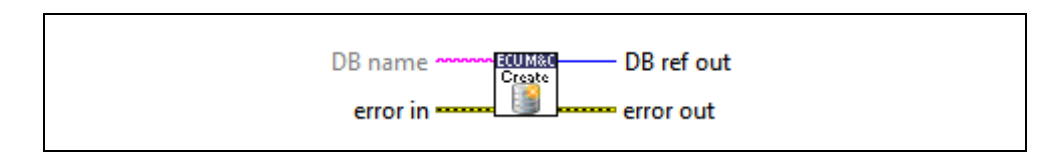

## **Input**

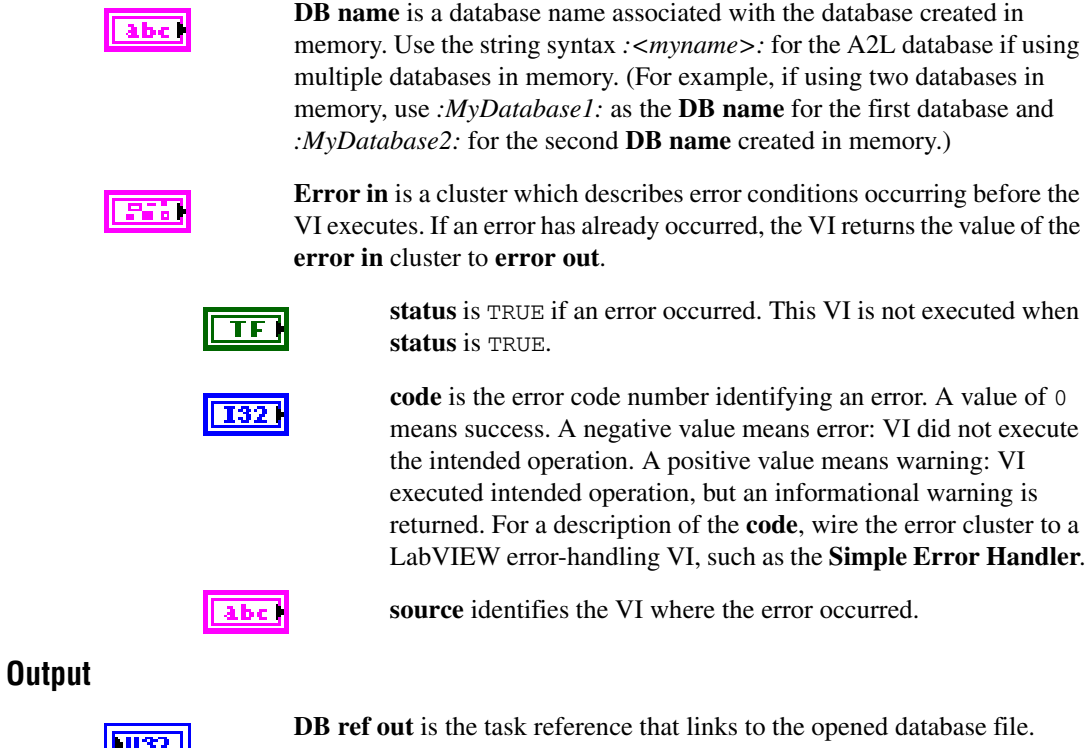

**Error out** describes error conditions. If the **Error in** cluster indicated an error, the **Error out** cluster contains the same information. Otherwise, **Error out** describes the error status of this VI.

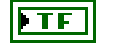

**status** is TRUE if an error occurred.

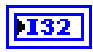

**code** is the error code number identifying an error. A value of 0 means success. A negative value means error: VI did not execute the intended operation. A positive value means warning: VI executed intended operation, but an informational warning is returned. For a description of the **code**, wire the error cluster to a LabVIEW error-handling VI, such as the **Simple Error Handler**.

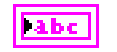

**source** identifies the VI where the error occurred.

## **Description**

Creates an A2L Database. Use **MC Database Create.vi** to create ECU and measurement objects in memory, if you do not have access to a valid A2L database file.

**MC Database Create.vi** does not start communication. After creating an A2L database in memory, you typically create an ECU object using **[MC ECU Create.vi](#page-138-0)**, a scaling object using **[MC Conversion Create.vi](#page-102-0)**, a measurement object using **[MC Measurement Create.vi](#page-207-0)**, and an event using **[MC Event Create.vi](#page-157-0)**.

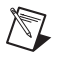

**Note MC Database Create.v**i does not support creating objects to access characteristics. To access a characteristic, assign a valid A2L database file with defined characteristics.

# <span id="page-128-0"></span>**MC Database Open.vi**

#### **Purpose**

Opens a specified A2L Database.

### **Format**

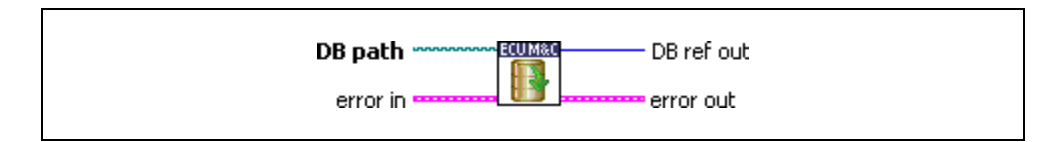

## **Input**

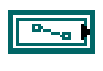

**DB path** is a path to a A2L database file from which to get channel names. The file must use a .A2L extension. You can generate A2L database files with several 3rd party tools.

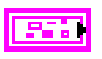

**Error in** is a cluster which describes error conditions occurring before the VI executes. If an error has already occurred, the VI returns the value of the **error in** cluster to **error out**.

**status** is TRUE if an error occurred. This VI will not execute when **status** is TRUE.

**code** is the error code number identifying an error. A value of 0 means success. A negative value means error: VI did not execute the intended operation. A positive value means warning: VI executed intended operation, but an informational warning is returned. For a description of the **code**, wire the error cluster to a LabVIEW error-handling VI, such as the **Simple Error Handler**.

abc<sup>1</sup>

TFI

**source** identifies the VI where the error occurred.

## **Output**

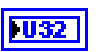

**DB reference out** is the task reference which links to the opened database file.

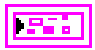

**Error out** describes error conditions. If the **Error in** cluster indicated an error, the **Error out** cluster contains the same information. Otherwise, **Error out** describes the error status of this VI.

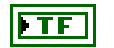

**status** is TRUE if an error occurred.

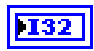

**code** is the error code number identifying an error. A value of 0 means success. A negative value means error: VI did not execute the intended operation. A positive value means warning: VI executed intended operation, but an informational warning is returned. For a description of the **code**, wire the error cluster to a LabVIEW error-handling VI, such as the **Simple Error Handler**.

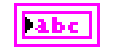

**source** identifies the VI where the error occurred.

### **Description**

Opens a specified A2L Database. **[MC Database Open.vi](#page-128-0)** enables you to query all defined ECU names in the A2L Database using the **[MC Get Names.vi](#page-161-0)** and selecting the property **ECU Names**. **[MC Database Open.vi](#page-128-0)** does not start communication.

**[MC Database Open.vi](#page-128-0)** is an advanced function for database handling. In most cases it is sufficient to use **[MC ECU Open.vi](#page-147-0)** instead.

# **MC Double to Text.vi**

### **Purpose**

Converts a numerical value to a text string using an enumeration or range text type scaling.

## **Format**

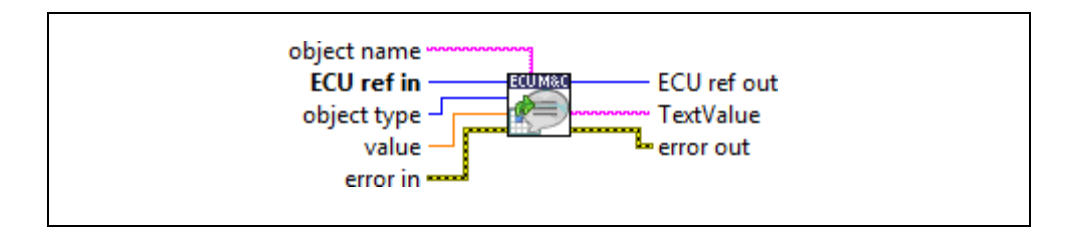

## **Input**

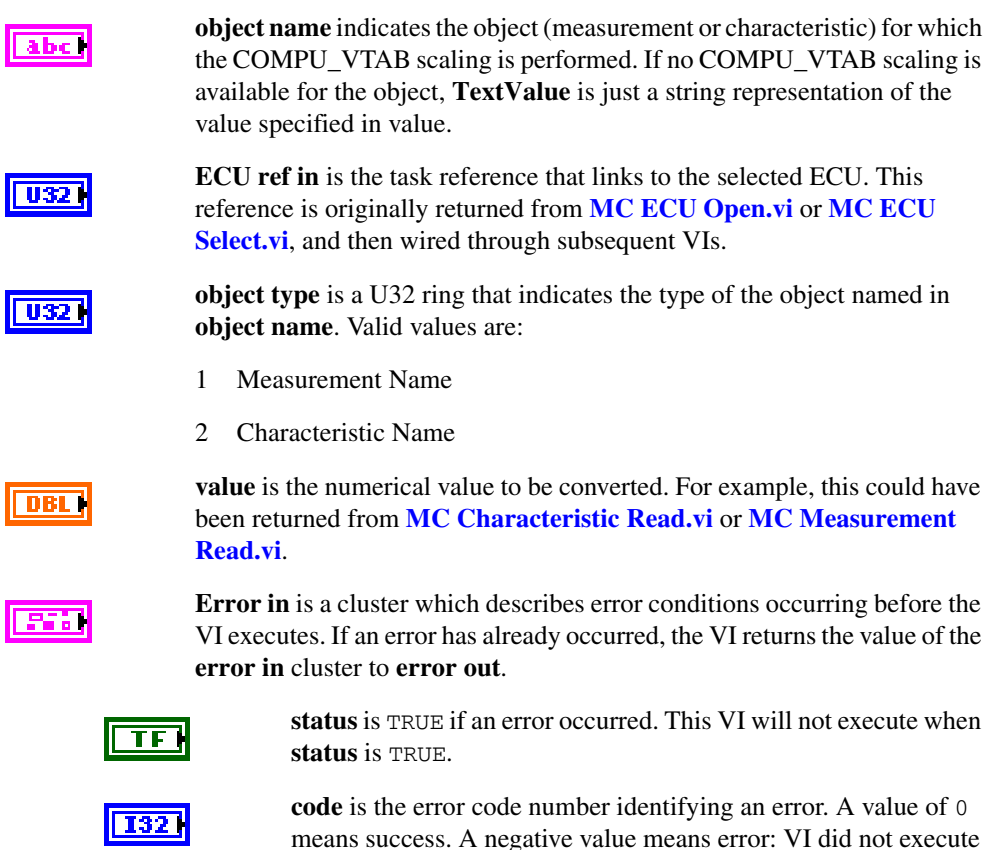

the intended operation. A positive value means warning: VI executed intended operation, but an informational warning is returned. For a description of the **code**, wire the error cluster to a LabVIEW error-handling VI, such as the **Simple Error Handler**.

 $|abc|$ 

## **Output**

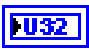

**ECU ref out** is the same as ECU ref in. Wire the task reference to subsequent VIs for this task.

**source** identifies the VI where the error occurred.

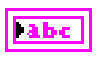

**TextValue** is the resulting converted text string. If the **value** specified is listed in a COMPU\_VTAB scaling for the characteristic or measurement specified in **object name**, the respective text is returned. If no such value is available, a string representation of the double value is returned.

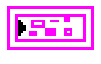

**Error out** describes error conditions. If the **Error in** cluster indicated an error, the **Error out** cluster contains the same information. Otherwise, **Error out** describes the error status of this VI.

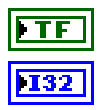

**status** is TRUE if an error occurred.

**code** is the error code number identifying an error. A value of 0 means success. A negative value means error: VI did not execute the intended operation. A positive value means warning: VI executed intended operation, but an informational warning is returned. For a description of the **code**, wire the error cluster to a LabVIEW error-handling VI, such as the **Simple Error Handler**.

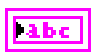

**source** identifies the VI where the error occurred.

## **Description**

**MC Double To Text.vi** performs text conversion for measurement or characteristic values.

Especially if the measurement or characteristic has an associated enumeration or range text type scaling, the textual representation of the value is returned. If no such value is present, either because the object does not have a text scaling or the value does not have a textual representation in the table, a string representation of the double value is returned.

# <span id="page-132-0"></span>**MC Download.vi**

## **Purpose**

Downloads data to an ECU.

## **Format**

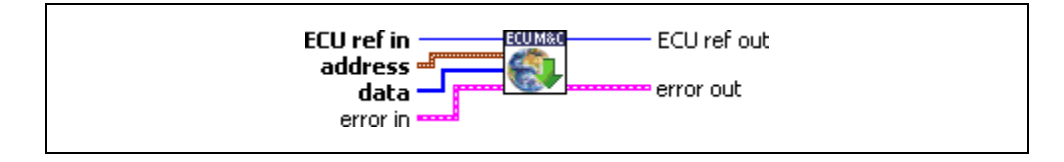

## **Input**

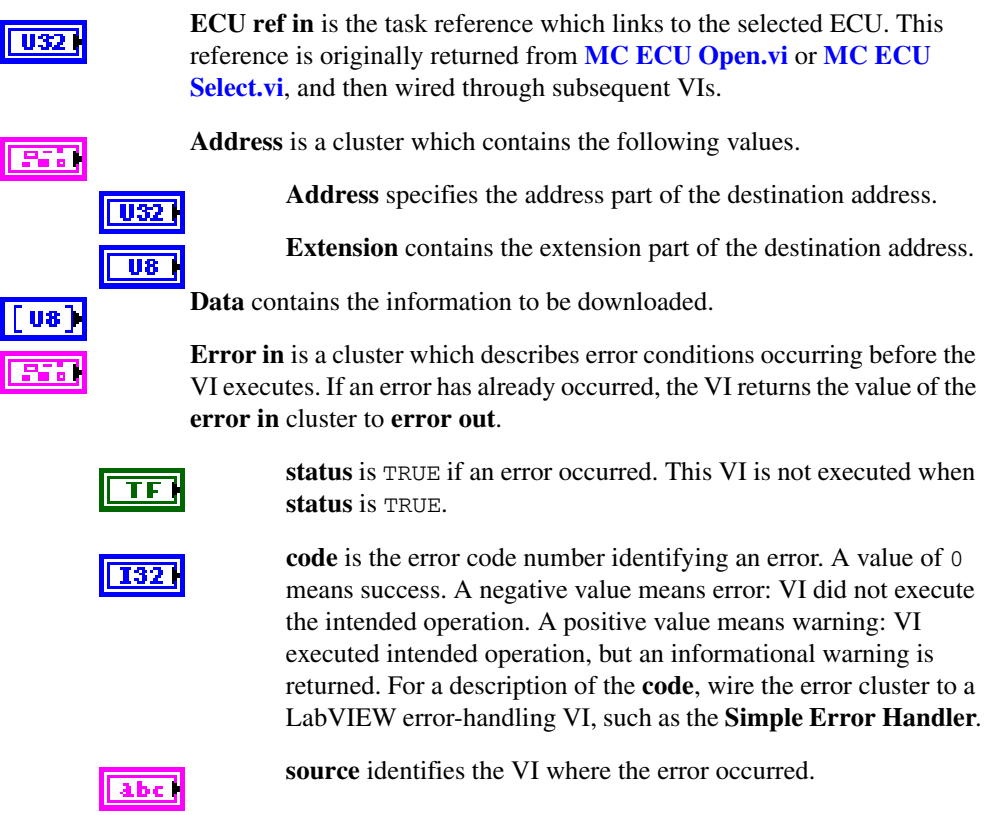

## **Output**

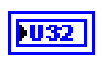

**ECU ref out** is the same as **ECU ref in**. Wire the task reference to subsequent VIs for this task.

**Error out** describes error conditions. If the **Error in** cluster indicated an error, the **Error out** cluster contains the same information. Otherwise, **Error out** describes the error status of this VI.

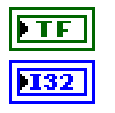

**status** is TRUE if an error occurred.

**code** is the error code number identifying an error. A value of 0 means success. A negative value means error: VI did not execute the intended operation. A positive value means warning: VI executed intended operation, but an informational warning is returned. For a description of the **code**, wire the error cluster to a LabVIEW error-handling VI, such as the **Simple Error Handler**.

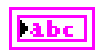

**source** identifies the VI where the error occurred.

## **Description**

**[MC Download.vi](#page-132-0)** is used to download data to an ECU. The data is stored starting at the location specified by the **Address** and **Extension** parameters.

On XCP protocol, when the slave supports the block mode, ECU sends the data in blocks using the DOWNLOAD\_NEXT command.

# <span id="page-134-0"></span>**MC ECU Close.vi**

#### **Purpose**

Closes the selected ECU and the associated A2L database.

### **Format**

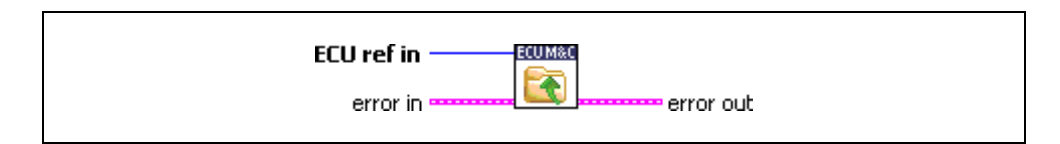

## **Input**

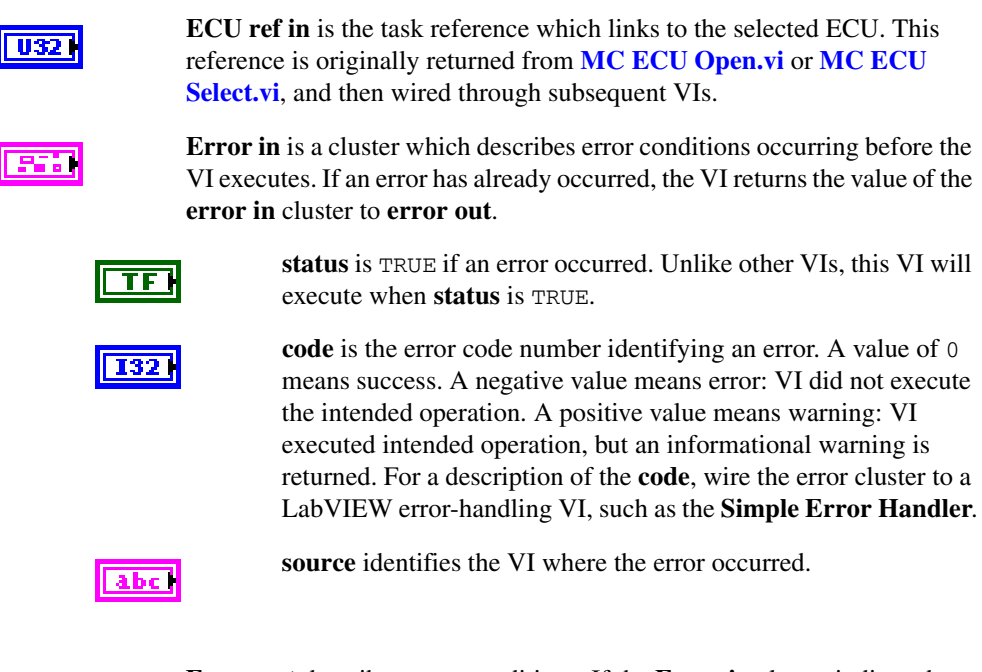

## **Output**

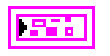

**Error out** describes error conditions. If the **Error in** cluster indicated an error, the **Error out** cluster contains the same information. Otherwise, **Error out** describes the error status of this VI.

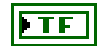

**status** is TRUE if an error occurred.

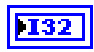

**code** is the error code number identifying an error. A value of 0 means success. A negative value means error: VI did not execute the intended operation. A positive value means warning: VI executed intended operation, but an informational warning is returned. For a description of the **code**, wire the error cluster to a LabVIEW error-handling VI, such as the **Simple Error Handler**.

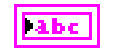

**source** identifies the VI where the error occurred.

### **Description**

**[MC ECU Close.vi](#page-134-0)** is the very last VI which must be called. It deselects the ECU and closes the remaining database reference handle. **[MC ECU Close.vi](#page-134-0)** must always be the final M&C VI. If you do not use **[MC ECU Close.vi](#page-134-0)**, the remaining task configurations can cause problems in the execution of subsequent M&C applications. If you just want to deselect the ECU connections, call **[MC ECU Deselect.vi](#page-143-0)**.

# <span id="page-136-0"></span>**MC ECU Connect.vi**

### **Purpose**

Establishes the communication to the selected ECU through the CCP or XCP protocol. After a successful ECU Connect you can create a Measurement Task or read/write a Characteristic.

## **Format**

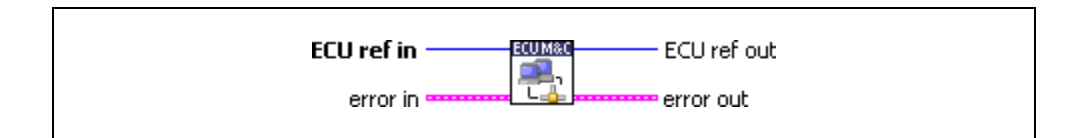

## **Input**

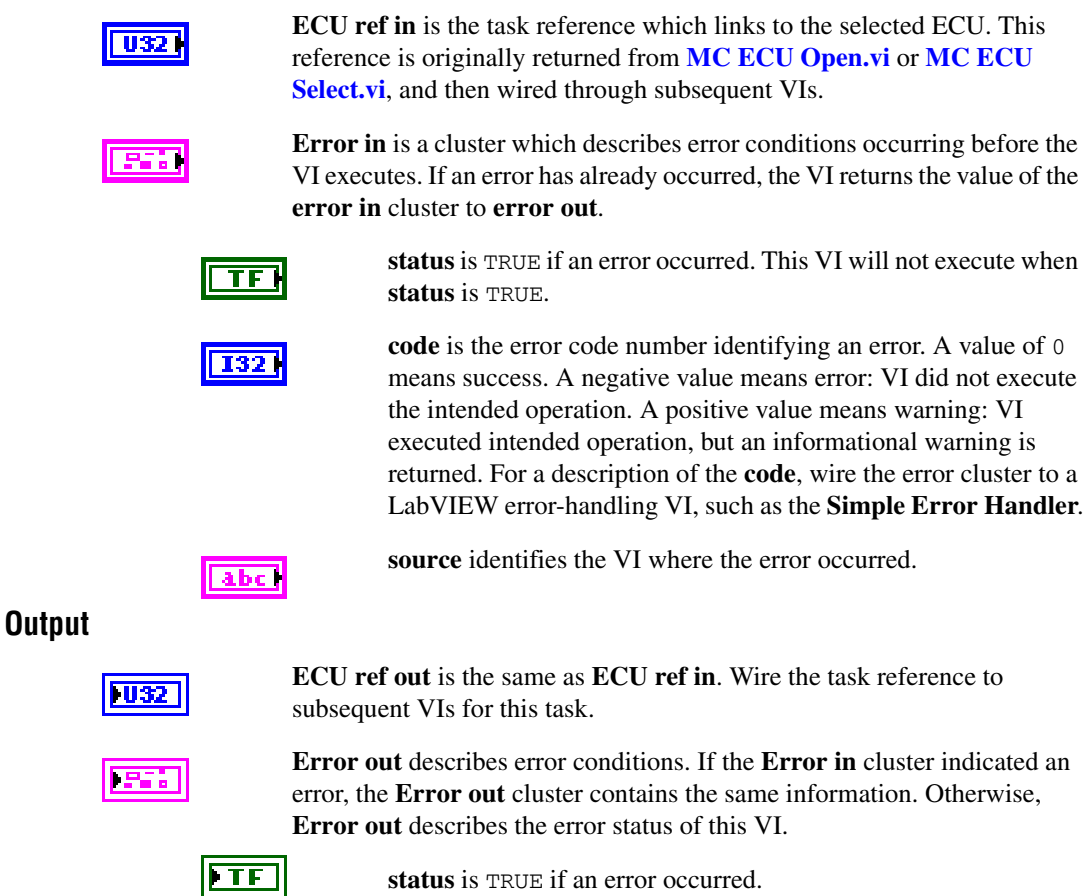

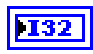

**code** is the error code number identifying an error. A value of 0 means success. A negative value means error: VI did not execute the intended operation. A positive value means warning: VI executed intended operation, but an informational warning is returned. For a description of the **code**, wire the error cluster to a LabVIEW error-handling VI, such as the **Simple Error Handler**.

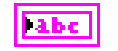

**source** identifies the VI where the error occurred.

## **Description**

If you are using the CCP protocol, **[MC ECU Connect.vi](#page-136-0)** implements the CCP CONNECT command. If you are using the XCP protocol, **[MC ECU Connect.vi](#page-136-0)** implements the XCP command CONNECT. It establishes a logical connection to an ECU, using the provided ECU Reference handle. Unless a slave device (ECU) is disconnected, it must not execute or respond to any command sent by the application. Only one CCP slave can be connected to the application at a time from a set of CCP slaves sharing identical CRO and DTO identifiers.

**[MC ECU Connect.vi](#page-136-0)** is an optional function and is automatically performed before **[MC Characteristic Read.vi](#page-92-0)**, **[MC Characteristic Write.vi](#page-96-0)**, **[MC DAQ Initialize.vi](#page-106-0)**, any MC CCP *xxx* command, or any MC XCP *xxx* command is performed.

# <span id="page-138-0"></span>**MC ECU Create.vi**

#### **Purpose**

Creates an ECU object in memory.

### **Format**

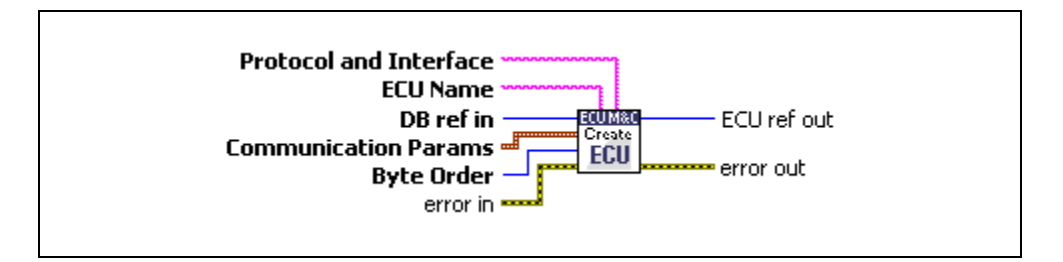

## **Input**

a ha

**Protocol and Interface** selects target communication protocol CCP or XCP and the desired interface to use for this task. The interface input uses a string *xxx*:*yyy*, where *xxx* defines one of the two available protocols, CCP or XCP, and *yyy* defines the desired interface to use, such as CAN0 for CCP, or XCP, UDP, or TCP for XCP. The protocol and interface input is required, as this parameter is not defined in the A2L database. The default baud rate for CCP or XCP on CAN, or the IP address for XCP on UDP/TCP, may be defined in the A2L database, but you can change it by setting the Interface Baud Rate or IP Address property with **[MC Set Property.vi](#page-219-0)**.

#### **NI-CAN**

The special CAN interface values 256 and 257 refer to virtual interfaces. For more information about using virtual interfaces, refer to the *Frame to Channel Conversion* section of Chapter 6, *Using The Channel API*, in the *NI-CAN Hardware and Software User Manual*.

#### **NI-XNET**

By default, the ECU Measurement and Calibration Toolkit uses NI-CAN for CAN communication. This means you must define an NI-CAN interface for your NI-XNET hardware (NI-CAN compatibility mode) to use your XNET hardware for CAN communication. However, to use your NI-XNET interface in the native NI-XNET mode (meaning it does not use the NI-XNET Compatibility Layer), you must define your interface under **NI-XNET Devices** in MAX and pass the NI-XNET interface name that the ECU Measurement and Calibration Toolkit will use. To do this, add

nixnet to the **Protocol and Interface** string (for example, CCP:CAN1@nixnet). The interface name is related to the NI-XNET hardware naming under **Devices and Interfaces** in MAX.

**Note** By selecting nixnet as **Protocol and Interface** string, the ECU Measurement and Calibration Toolkit uses the Frame Input and Output Queued sessions. To force the ECU Measurement and Calibration Toolkit to use Frame Input and Output Stream sessions instead, select ni\_genie\_nixnet as **Protocol and Interface** string (for example, CCP:CAN1@ni\_genie\_nixnet). An application instance can use only one Frame Input Stream Session and one Frame Output Stream Session at a time, so use the default name nixnet as **Protocol and Interface** string, so that multiple NI-XNET Frame Queued Sessions can coexist on a single interface, and the Frame Input and Output Stream Sessions may be used, for example, for a Frame logging/replay use case.

#### **CompactRIO or R Series**

If using CompactRIO or R Series hardware, you must provide a bitfile that handles the CAN communication between the host system and FPGA. To access the CAN module on the FPGA, you must specify the bitfile name after the *@* (for example, *CCP:CAN1@MyBitfile.lvbitx*). To specify a special RIO target, you can specify that target by its name followed by the bitfile name (for example, *XCP:CAN1@RIO1,MyBitfile.lvbitx*). Currently, only a single CAN interface is supported. *RIO1* defines the RIO target name as defined in your LabVIEW Project definition. The *lvbitx* filename represents the filename and location of the bitfile on the host if using RIO or on a CompactRIO target. This implies that you must download the bitfile to the CompactRIO target before you can run your application. You may specify an absolute path or a path relative to the root of your target for the bitfile.

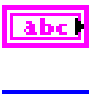

 $\mathbb{N}$ 

as **[MC ECU Select.vi](#page-151-0)**, use this name as reference.

**ECU Name** sets the ECU object name. For all related ECU functions such

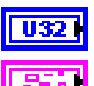

**DB ref in** is the task reference that links to the opened database file.

**Communication Params** is a cluster that contains the following values.

**CRO ID** sets the CAN identifier for the Command Receive Object (CRO) ID, which sends commands and data from the host to the slave device.

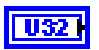

 $|032|$ 

**DTO ID** sets the Data Transmission Object (DTO) ID, which the ECU uses to respond to CCP commands and send data and status information to the CCP master application.

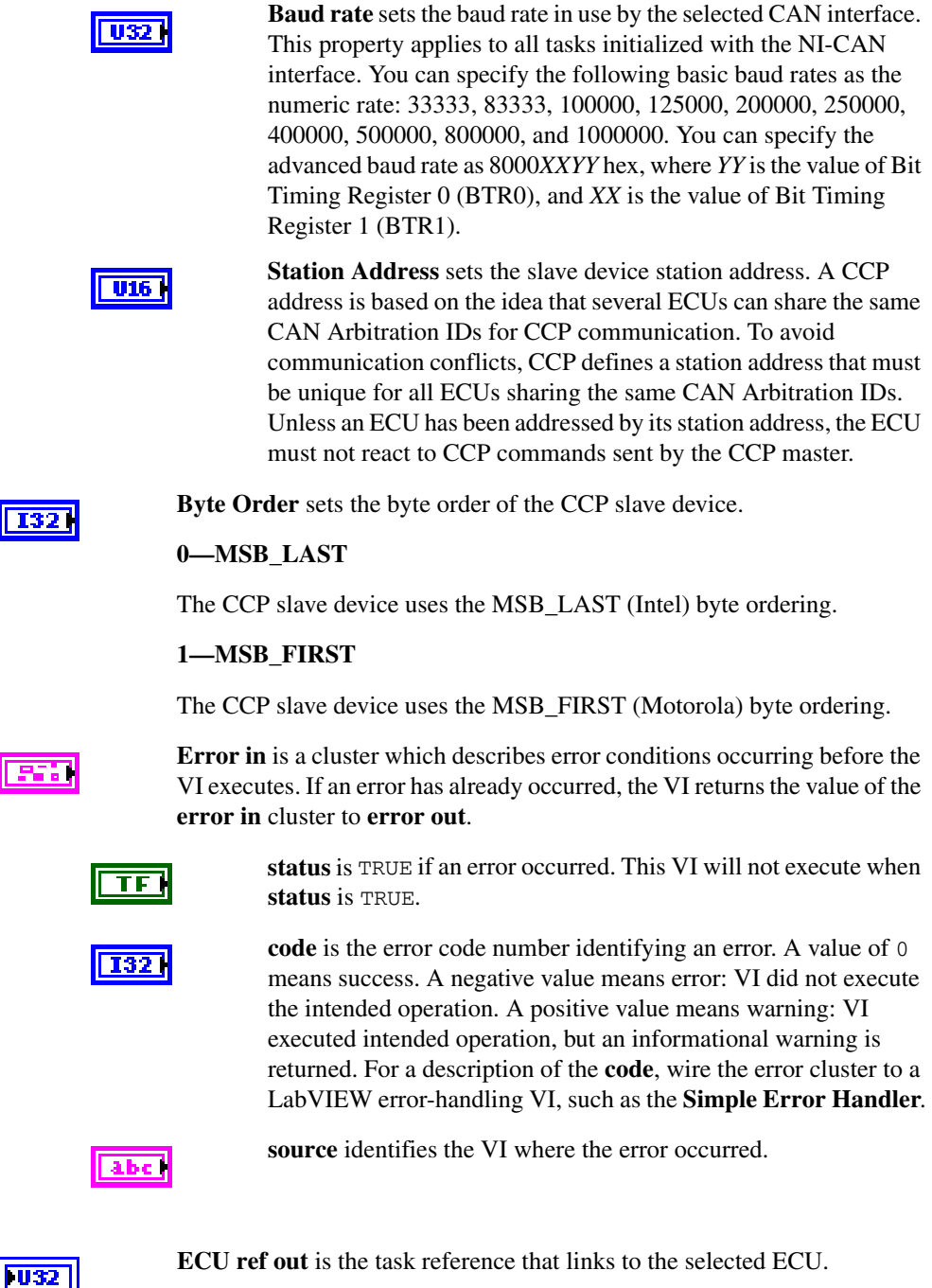

**Output**

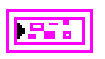

**Error out** describes error conditions. If the **Error in** cluster indicated an error, the **Error out** cluster contains the same information. Otherwise, **Error out** describes the error status of this VI.

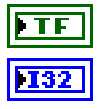

**status** is TRUE if an error occurred.

**code** is the error code number identifying an error. A value of 0 means success. A negative value means error: VI did not execute the intended operation. A positive value means warning: VI executed intended operation, but an informational warning is returned. For a description of the **code**, wire the error cluster to a LabVIEW error-handling VI, such as the **Simple Error Handler**.

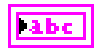

**source** identifies the VI where the error occurred.

## **Description**

Use **MC ECU Create.vi** to create an ECU object in memory instead of referring to an ECU object defined in the A2L database. **MC ECU Create.vi** provides an alternative in which you create the ECU and DAQ List configuration within the application, without using an A2L database. **MC ECU Create.vi** creates an ECU reference handle linked to the selected ECU name. **MC ECU Create.vi** does not start communication. This enables you to use **[MC Set](#page-219-0)  [Property.vi](#page-219-0)** to change the properties of an ECU task and to create an event channel object manually using **[MC Event Create.vi](#page-157-0)**, create a measurement object using **[MC Measurement](#page-207-0)  [Create.vi](#page-207-0)**, and create a conversion rule using **[MC Conversion Create.vi](#page-102-0)**. After you change properties, use **[MC ECU Connect.vi](#page-136-0)** to start communication for the task and logically connect to the selected ECU.

# <span id="page-143-0"></span>**MC ECU Deselect.vi**

### **Purpose**

Deselects an ECU and invalidates the ECU reference handle.

## **Format**

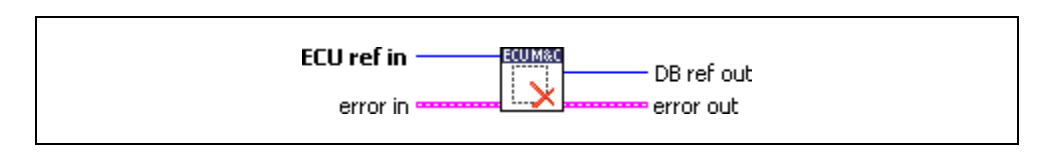

## **Input**

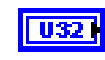

**ECU ref in** is the task reference which links to the selected ECU. This reference is originally returned from **[MC ECU Open.vi](#page-147-0)** or **[MC ECU](#page-151-0)  [Select.vi](#page-151-0)**, and then wired through subsequent VIs.

**Error in** is a cluster which describes error conditions occurring before the VI executes. If an error has already occurred, the VI returns the value of the **error in** cluster to **error out**.

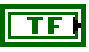

**I32** 

**status** is TRUE if an error occurred. Unlike other VIs, this VI will execute when **status** is TRUE.

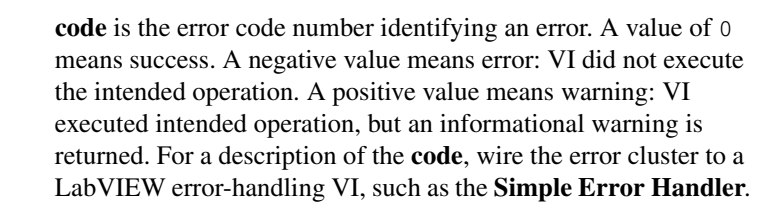

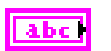

**source** identifies the VI where the error occurred.

# **Output**

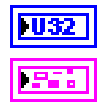

**DB ref out** is the task reference which links to the opened database file.

**Error out** describes error conditions. If the **Error in** cluster indicated an error, the **Error out** cluster contains the same information. Otherwise, **Error out** describes the error status of this VI.

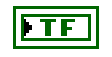

**status** is TRUE if an error occurred.
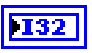

**code** is the error code number identifying an error. A value of 0 means success. A negative value means error: VI did not execute the intended operation. A positive value means warning: VI executed intended operation, but an informational warning is returned. For a description of the **code**, wire the error cluster to a LabVIEW error-handling VI, such as the **Simple Error Handler**.

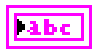

**source** identifies the VI where the error occurred.

#### **Description**

**[MC ECU Deselect.vi](#page-143-0)** deselects the communication to the ECU. After calling this VI you can establish the communication to another ECU defined in the A2L database using **[MC ECU](#page-151-0)  [Select.vi](#page-151-0)**.

# <span id="page-145-0"></span>**MC ECU Disconnect.vi**

#### **Purpose**

Disconnects the CCP or XCP communication to the selected ECU.

# **Format**

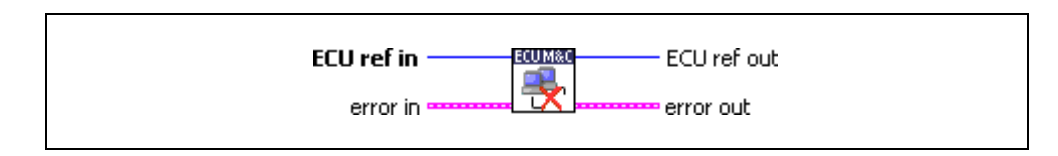

# **Input**

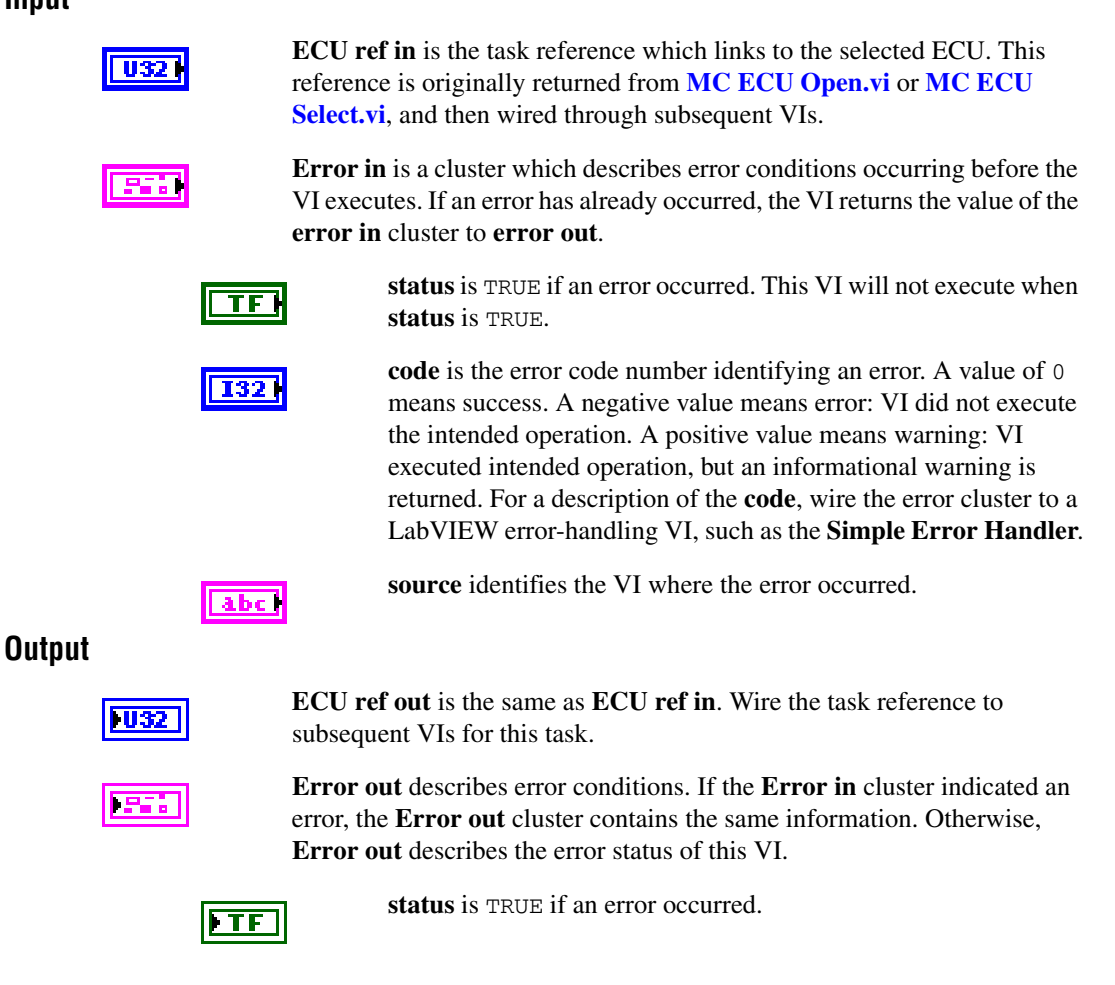

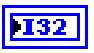

**code** is the error code number identifying an error. A value of 0 means success. A negative value means error: VI did not execute the intended operation. A positive value means warning: VI executed intended operation, but an informational warning is returned. For a description of the **code**, wire the error cluster to a LabVIEW error-handling VI, such as the **Simple Error Handler**.

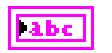

**source** identifies the VI where the error occurred.

#### **Description**

**[MC ECU Disconnect.vi](#page-145-0)** implements the CCP or XCP command DISCONNECT. **[MC ECU](#page-145-0)  [Disconnect.vi](#page-145-0)** permanently disconnects the specified CCP or XCP slave from the communication and ends the calibration session. When the calibration session is terminated, all DAQ lists of the device are stopped and cleared and the protection masks of the device are set to their default values.

**[MC ECU Disconnect.vi](#page-145-0)** is an optional function and is automatically performed prior to any **[MC ECU Deselect.vi](#page-143-0)** or **[MC ECU Close.vi](#page-134-0)** call.

# <span id="page-147-0"></span>**MC ECU Open.vi**

#### **Purpose**

Opens a specified A2L database and selects the first ECU found in the database. If there are several ECUs stored in the A2L database use the Database Open and ECU Select VIs.

### **Format**

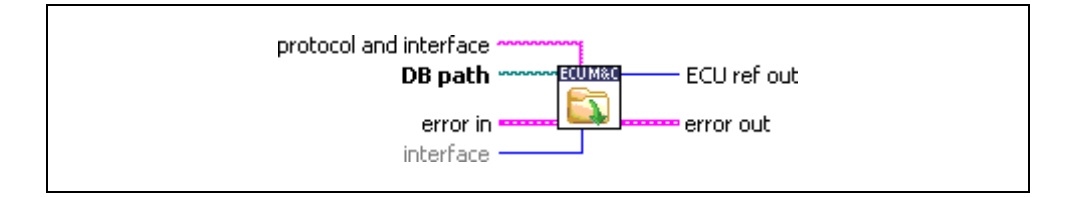

### **Input**

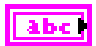

**protocol and interface** selects target communication protocol CCP or XCP and the desired interface to use for this task. The interface input uses a string *xxx*:*yyy* where *xxx* defines one of the two available protocols "CCP" or "XCP" and *yyy* defines the desired interface to use like "CAN0" for CCP or XCP or "UDP" or "TCP" for XCP. The **protocol and interface** input is required as this parameter is not defined in the A2L database.

The default baud rate for CCP or XCP on CAN, or the IP address for XCP on UDP/TCP, may be defined in the A2L database, but you can change it by setting the **Interface Baud Rate** or **IP Address** property with **[MC Set](#page-219-0)  [Property.vi](#page-219-0)**.

#### **NI-CAN**

The special CAN interface values 256 and 257 refer to virtual interfaces. For more information on usage of virtual interfaces, refer to the *Frame to Channel Conversion* section of Chapter 6, *Using The Channel API*, in the *NI-CAN Hardware and Software User Manual*.

### **NI-XNET**

If you use NI-XNET hardware and select the *xxx:yyy* syntax, the ECU M&C Toolkit uses the XNET NI-CAN compatibility library (XCL) internally if the XNET interface is defined in MAX under **NI-CAN Devices**. To force use of the native XNET API, you must use the *xxx:yyy@nixnet* syntax. The interface name is related to the NI-XNET hardware naming under **Devices and Interfaces** in MAX.

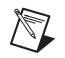

**Note** By selecting nixnet as **Protocol and Interface** string, the ECU Measurement and Calibration Toolkit uses the Frame Input and Output Queued sessions. To force the ECU Measurement and Calibration Toolkit to use Frame Input and Output Stream sessions instead, select ni\_genie\_nixnet as **Protocol and Interface** string (for example, CCP:CAN1@ni\_genie\_nixnet). An application instance can use only one Frame Input Stream Session and one Frame Output Stream Session at a time, so use the default name nixnet as **Protocol and Interface** string, so that multiple NI-XNET Frame Queued Sessions can coexist on a single interface, and the Frame Input and Output Stream Sessions may be used, for example, for a Frame logging/replay use case.

#### **CompactRIO or R Series**

If using CompactRIO or R Series hardware, you must provide a bitfile that handles the CAN communication between the host system and FPGA. To access the CAN module on the FPGA, you must specify the bitfile name after the *@* (for example, *CCP:CAN1@MyBitfile.lvbitx*). To specify a special RIO target, you can specify that target by its name followed by the bitfile name (for example, *XCP:CAN1@RIO1,MyBitfile.lvbitx*). Currently, only a single CAN interface is supported. *RIO1* defines the RIO target name as defined in your LabVIEW Project definition. The *lvbitx* filename represents the filename and location of the bitfile on the host. You may use just the filename without the folder if the bitfile is in the same folder as the LabVIEW Project (*\*.lvproj*).

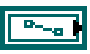

**DB path** is a path to a A2L database file from which to get channel names. The file must use a .A2L extension. You can generate A2L database files with several 3rd party tools.

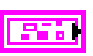

**Error in** is a cluster which describes error conditions occurring before the VI executes. If an error has already occurred, the VI returns the value of the **error in** cluster to **error out**.

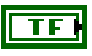

**status** is TRUE if an error occurred. This VI will not execute when **status** is TRUE.

**code** is the error code number identifying an error. A value of 0 means success. A negative value means error: VI did not execute the intended operation. A positive value means warning: VI executed intended operation, but an informational warning is returned. For a description of the **code**, wire the error cluster to a LabVIEW error-handling VI, such as the **Simple Error Handler**.

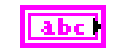

**source** identifies the VI where the error occurred.

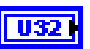

**CAN interface** specifies the CAN interface to use for this task. For compatibility reasons, if you are using the CCP protocol you can only

specify the CAN interface to use for this CCP task. The interface input uses a ring typedef in which value 0 selects CAN0, value 1 selects CAN1, and so on. As the ECU M&C API is based on the NI-CAN Channel API, the NI-CAN Frame API cannot used on the same CAN network interface simultaneously. If the CAN network interface is already initialized in the Frame API, this function returns an error.

If you use NI-XNET or CompactRIO/R Series hardware, use the **protocol and interface** parameter instead.

#### **Output**

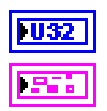

**ECU ref out** is the task reference which links to the selected ECU.

**Error out** describes error conditions. If the **Error in** cluster indicated an error, the **Error out** cluster contains the same information. Otherwise, **Error out** describes the error status of this VI.

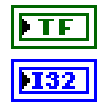

**status** is TRUE if an error occurred.

**code** is the error code number identifying an error. A value of 0 means success. A negative value means error: VI did not execute the intended operation. A positive value means warning: VI executed intended operation, but an informational warning is returned. For a description of the **code**, wire the error cluster to a LabVIEW error-handling VI, such as the **Simple Error Handler**.

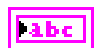

**source** identifies the VI where the error occurred.

### **Description**

**[MC ECU Open.vi](#page-147-0)** opens a specified A2L database and selects the first ECU found in the database. If there are several ECUs stored in the A2L database use **[MC Database Open.vi](#page-128-0)** and **[MC ECU Select.vi](#page-151-0)** to select a specific ECU.

Possible selections for the **interface and protocol** parameter for the various hardware targets are as follows.

Using CAN hardware:

- **CCP:CAN0**—uses CCP on CAN interface 0
- **CCP:CAN1**—uses CCP on CAN interface 1, and so on with the form CAN*x*
- **CCP:CAN256**—uses CCP on virtual CAN interface 256
- **CCP:CAN257**—uses CCP on virtual CAN interface 257
- **XCP:CAN0—uses XCP** on CAN interface 0
- **XCP:CAN1**—uses XCP on CAN interface 1, and so on with the form CAN*x*
- **XCP:UDP**—uses XCP on UDP
- **XCP:TCP**—uses XCP on TCP

Using NI-XNET hardware with NI-XNET Frame Input/Output-based sessions:

- **CCP:CAN1@nixnet**—uses CCP on CAN interface 1
- **CCP:CAN2@nixnet**—uses CCP on CAN interface 2, and so on with the form CAN*x*
- **XCP:CAN1@nixnet**—uses XCP on CAN interface 1
- **XCP:CAN1@nixnet**—uses XCP on CAN interface 2, and so on with the form CAN*x*
- **XCP:UDP**—uses XCP on UDP
- **XCP:TCP**—uses XCP on TCP

Using NI-XNET hardware with NI-XNET Stream Input/Output-based sessions:

- **CCP:CAN1@ni** genie nixnet—uses CCP on CAN interface 1
- **CCP:CAN2@ni\_genie\_nixnet**—uses CCP on CAN interface 2, and so on with the form CAN*x*
- **XCP:CAN1@ni\_genie\_nixnet**—uses XCP on CAN interface 1
- **XCP:CAN1@ni\_genie\_nixnet**—uses XCP on CAN interface 2, and so on with the form CAN*x*

Using CompactRIO or R Series:

- **CCP:CAN1@RIO1,c:\temp\MyFpgaBitfile.lvbitx**—uses CCP on named target RIO1 as compiled into the bitfile at  $c:\temp\MyFpqaBitfile.1vbitx$
- **XCP:CAN1@RIO1,c:\temp\MyFpgaBitfile.lvbitx**—uses XCP on named target RIO1 as compiled into the bitfile at  $c:\temp\MyFpaBitfile.lvbitx$

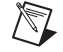

**Note** You can download the ASAM MCD 2MC database configuration file to a LabVIEW RT target by the File Transfer Protocol (FTP). An FTP file transfer is possible within MAX. Refer to the *[LabVIEW Real-Time Graphical File Transfer Utility](#page-26-0)* section of Chapte[r 2,](#page-20-0) *[Installation and Configuration](#page-20-1)*, for instructions on performing an FTP transfer through MAX.

# <span id="page-151-0"></span>**MC ECU Select.vi**

#### **Purpose**

Selects an ECU based upon the names stored in an A2L database.

# **Format**

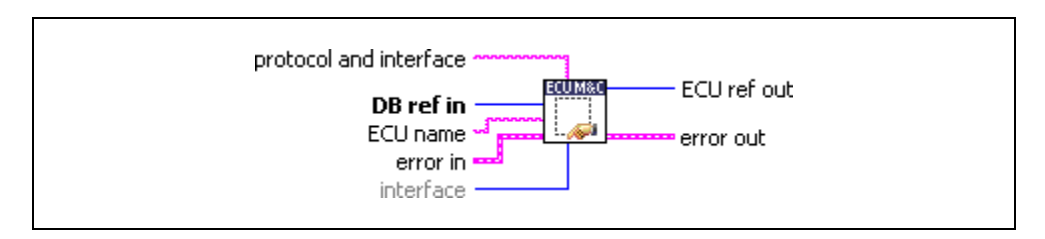

# **Input**

àbc

**protocol and interface** selects target communication protocol CCP or XCP and the desired interface to use for this task. The interface input uses a string *xxx*:*yyy* where *xxx* defines one of the two available protocols "CCP" or "XCP" and *yyy* defines the desired interface to use like "CAN0" for CCP or XCP or "UDP" or "TCP" for XCP. The **protocol and interface** input is required as this parameter is not defined in the A2L database.

The default baud rate for CCP or XCP on CAN, or the IP address for XCP on UDP/TCP, may be defined in the A2L database, but you can change it by setting the **Interface Baud Rate** or **IP Address** property with **[MC Set](#page-219-0)  [Property.vi](#page-219-0)**.

### **NI-CAN**

The special CAN interface values 256 and 257 refer to virtual interfaces. For more information about using virtual interfaces, refer to the *Frame to Channel Conversion* section of Chapter 6, *Using The Channel API*, in the *NI-CAN Hardware and Software User Manual*.

### **NI-XNET**

If you use NI-XNET hardware and select the *xxx:yyy* syntax, the ECU M&C Toolkit uses the XNET NI-CAN compatibility library (XCL) internally if the XNET interface is defined in MAX under **NI-CAN Devices**. To force use of the native XNET API, you must use the *xxx:yyy@nixnet* syntax. The interface name is related to the NI-XNET hardware naming under **Devices and Interfaces** in MAX.

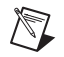

**Note** By selecting nixnet as **Protocol and Interface** string, the ECU Measurement and Calibration Toolkit uses the Frame Input and Output Queued sessions. To force the ECU Measurement and Calibration Toolkit to use Frame Input and Output Stream sessions instead, select ni\_genie\_nixnet as **Protocol and Interface** string (for example, CCP:CAN1@ni\_genie\_nixnet). An application instance can use only one Frame Input Stream Session and one Frame Output Stream Session at a time, so use the default name nixnet as **Protocol and Interface** string, so that multiple NI-XNET Frame Queued Sessions can coexist on a single interface, and the Frame Input and Output Stream Sessions may be used, for example, for a Frame logging/replay use case.

#### **CompactRIO or R Series**

If using CompactRIO or R Series hardware, you must provide a bitfile that handles the CAN communication between the host system and FPGA. To access the CAN module on the FPGA, you must specify the bitfile name after the *@* (for example, *CCP:CAN1@MyBitfile.lvbitx*). To specify a special RIO target, you can specify that target by its name followed by the bitfile name (for example, *XCP:CAN1@RIO1,MyBitfile.lvbitx*). Currently, only a single CAN interface is supported. *RIO1* defines the RIO target name as defined in your LabVIEW Project definition. The *lvbitx* filename represents the filename and location of the bitfile on the host. You may use just the filename without the folder if the bitfile is in the same folder as the LabVIEW Project (*\*.lvproj*).

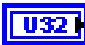

**DB reference in** is the task reference which links to the opened database file.

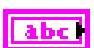

**ECU name** is the ECU name to select out of a A2L Database file, with which to initialize all subsequent tasks.

**Error in** is a cluster which describes error conditions occurring before the VI executes. If an error has already occurred, the VI returns the value of the **error in** cluster to **error out**.

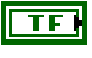

**status** is TRUE if an error occurred. This VI will not execute when **status** is TRUE.

**code** is the error code number identifying an error. A value of 0 means success. A negative value means error: VI did not execute the intended operation. A positive value means warning: VI executed intended operation, but an informational warning is returned. For a description of the **code**, wire the error cluster to a LabVIEW error-handling VI, such as the **Simple Error Handler**.

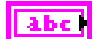

**source** identifies the VI where the error occurred.

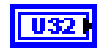

**CAN interface** specifies the CAN interface to use for this task. For compatibility reasons, if you are using the CCP protocol you can only specify the CAN interface to use for this CCP task. The interface input uses a ring typedef in which value 0 selects CAN0, value 1 selects CAN1, and so on. As the ECU M&C API is based on the NI-CAN Channel API, the NI-CAN Frame API cannot be used on the same CAN network interface simultaneously. If the CAN network interface is already initialized in the Frame API, this function returns an error.

### **Output**

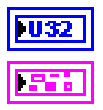

**ECU ref out** is the task reference which links to the selected ECU.

**Error out** describes error conditions. If the **Error in** cluster indicated an error, the **Error out** cluster contains the same information. Otherwise, **Error out** describes the error status of this VI.

**status** is TRUE if an error occurred.

**code** is the error code number identifying an error. A value of 0 means success. A negative value means error: VI did not execute the intended operation. A positive value means warning: VI executed intended operation, but an informational warning is returned. For a description of the **code**, wire the error cluster to a LabVIEW error-handling VI, such as the **Simple Error Handler**.

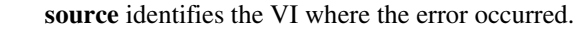

### **Description**

**[MC ECU Select.vi](#page-151-0)** creates an ECU reference handle linked to the selected ECU name. **[MC ECU Select.vi](#page-151-0)** does not start communication. This enables you to use **[MC Set](#page-219-0)  [Property.vi](#page-219-0)** to change the properties of an ECU task. After you change properties, use **[MC ECU Connect.vi](#page-136-0)** to start communication for the task and logically connect to the selected ECU. Prior to calling **[MC ECU Select.vi](#page-151-0)**, an available ECU name can be queried by calling **[MC Get Property.vi](#page-165-0)** with the parameter **ECU/Name**.

Possible selections for the **interface and protocol** parameter for the various hardware targets are as follows.

Using NI-CAN hardware:

**Tabe** 

- **CCP:CAN0**—uses CCP on CAN interface 0
- **CCP:CAN1**—uses CCP on CAN interface 1, and so on with the form CAN*x*
- **CCP:CAN256**—uses CCP on virtual CAN interface 256
- **CCP:CAN257—uses CCP** on virtual CAN interface 257
- **XCP:CAN0—uses XCP on CAN interface 0**
- **XCP:CAN1—uses XCP** on CAN interface 1, and so on with the form CAN*x*
- **XCP:UDP**—uses XCP on UDP
- **XCP:TCP**—uses XCP on TCP

Using NI-XNET hardware with NI-XNET Frame Input/Output-based sessions:

- **CCP:CAN1@nixnet**—uses CCP on CAN interface 1
- **CCP:CAN2@nixnet**—uses CCP on CAN interface 2, and so on with the form CAN*x*
- **XCP:CAN1@nixnet**—uses XCP on CAN interface 1
- **XCP:CAN1@nixnet**—uses XCP on CAN interface 2, and so on with the form CAN*x*
- **XCP:UDP**—uses XCP on UDP
- **XCP:TCP**—uses XCP on TCP

Using NI-XNET hardware with NI-XNET Stream Input/Output-based sessions:

- **CCP:CAN1@ni** genie nixnet—uses CCP on CAN interface 1
- **CCP:CAN2@ni\_genie\_nixnet**—uses CCP on CAN interface 2, and so on with the form CAN*x*
- **XCP:CAN1@ni\_genie\_nixnet**—uses XCP on CAN interface 1
- **XCP:CAN1@ni** genie nixnet—uses XCP on CAN interface 2, and so on with the form CAN*x*

Using CompactRIO or R Series:

- **CCP:CAN1@RIO1,c:\temp\MyFpgaBitfile.lvbitx**—uses CCP on named target RIO1 as compiled into the bitfile at  $c:\temp\MyFpgaBitfile.1vbitx$
- **XCP:CAN1@RIO1,c:\temp\MyFpgaBitfile.lvbitx**—uses XCP on named target RIO1 as compiled into the bitfile at  $c:\temp\MyFpqaBitfile.1vbitx$

# **MC ECU Set Calibration Page.vi**

# **Purpose**

Sets the appropriate RAM or ROM calibration page on the ECU.

# **Format**

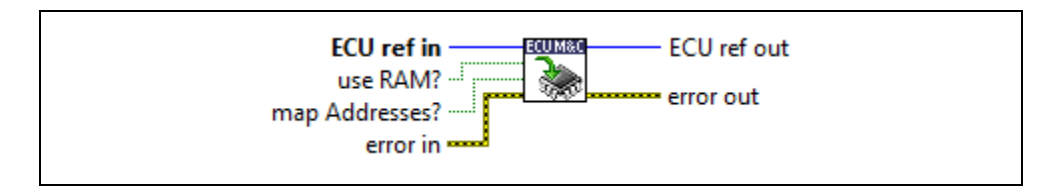

### **Input**

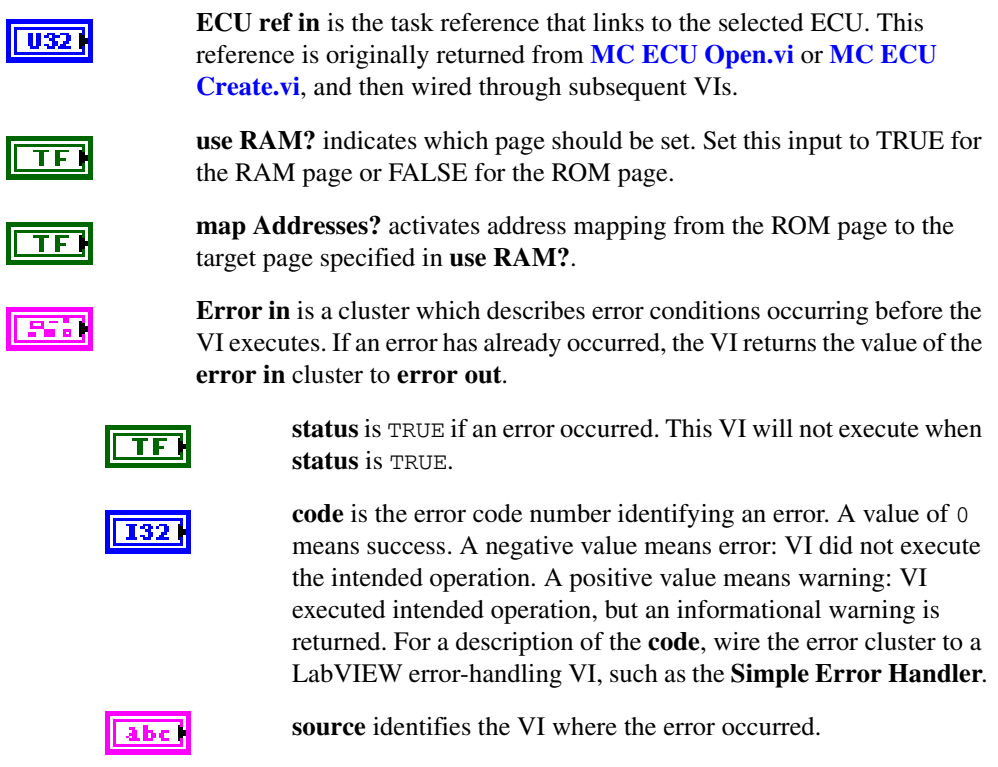

Ī

# **Output**

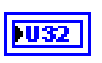

**ECU ref out** is the same as **ECU ref in**. Wire the task reference to subsequent VIs for this task.

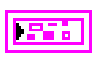

**Error out** describes error conditions. If the **Error in** cluster indicated an error, the **Error out** cluster contains the same information. Otherwise, **Error out** describes the error status of this VI.

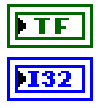

**status** is TRUE if an error occurred.

**code** is the error code number identifying an error. A value of 0 means success. A negative value means error: VI did not execute the intended operation. A positive value means warning: VI executed intended operation, but an informational warning is returned. For a description of the **code**, wire the error cluster to a LabVIEW error-handling VI, such as the **Simple Error Handler**.

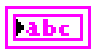

**source** identifies the VI where the error occurred.

### **Description**

**MC ECU Set Calibration Page.vi** tries to identify a single RAM or ROM page on the ECU and select it according to the **use RAM?** input.

To identify an appropriate page, the VI searches the calibration page information from the A2L file or the online information from the ECU. If the VI can identify a unique calibration page, it is activated in the ECU, and the VI returns success.

If the VI cannot identify a unique page, an error is returned indicating this, and no further action is taken. This does not, however, state a fault, but just the algorithm's inability to uniquely identify the desired page. In this case, you can use the calibration page-related ECU properties (**[MC Get Property.vi](#page-165-0)**, **ECU»CCP»Cal Pages»…** or **ECU»XCP»Cal Pages»…**) to gain the information about available calibration pages, and manually select the correct page using **[MC CCP Select Cal Page.vi](#page-88-0)** or **[MC XCP Set Cal Page.vi](#page-258-0)**.

The **map Addresses?** input activates the address mapping from the ROM page, assumed to be the reference page to the target page specified in **use RAM?**. Address mapping is supported only for the CCP protocol and requires a unique ROM and unique RAM page in the A2L file. Addresses of measurements and characteristics in the A2L file must point to the ROM page as a reference page.

# **MC Event Create.vi**

### **Purpose**

Creates an Event object in memory.

# **Format**

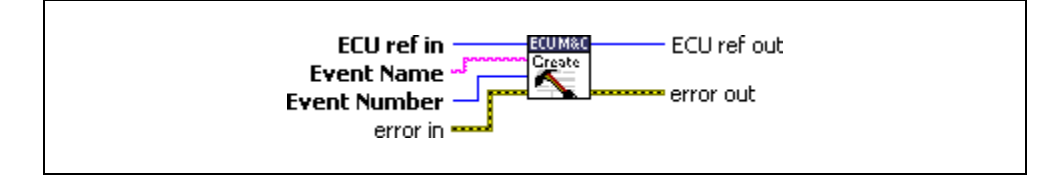

### **Input**

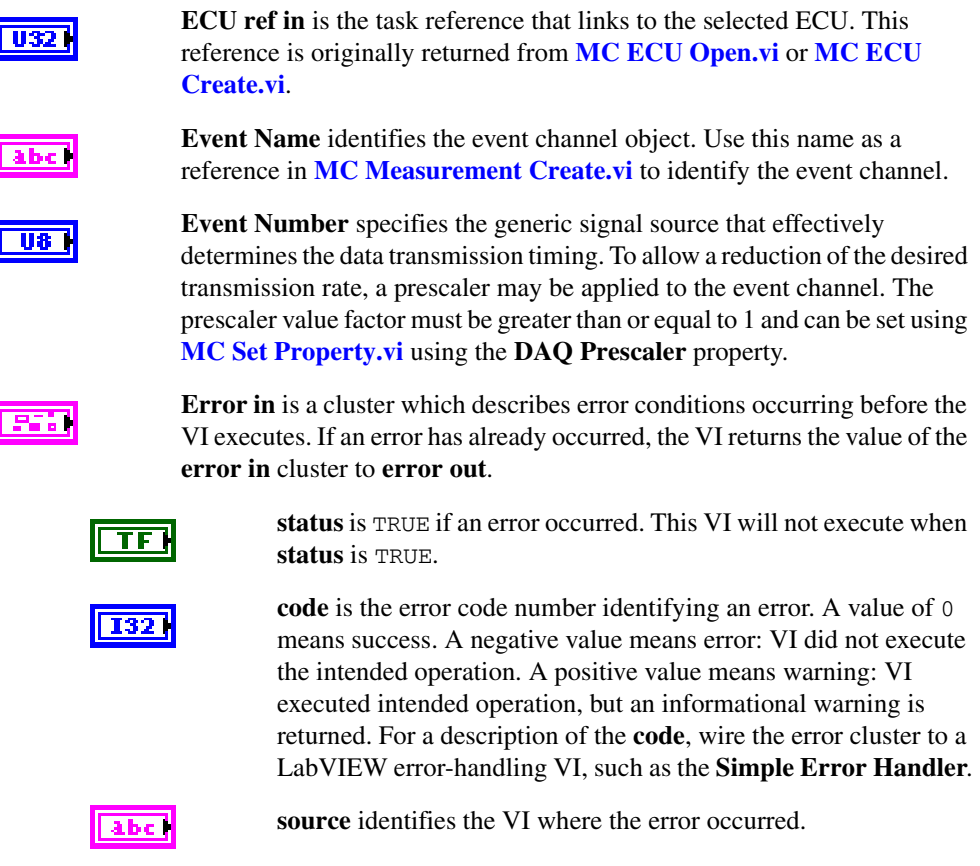

# **Output**

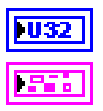

**ECU ref out** is the task reference that links to the selected ECU.

**Error out** describes error conditions. If the **Error in** cluster indicated an error, the **Error out** cluster contains the same information. Otherwise, **Error out** describes the error status of this VI.

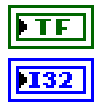

**status** is TRUE if an error occurred.

**code** is the error code number identifying an error. A value of 0 means success. A negative value means error: VI did not execute the intended operation. A positive value means warning: VI executed intended operation, but an informational warning is returned. For a description of the **code**, wire the error cluster to a LabVIEW error-handling VI, such as the **Simple Error Handler**.

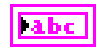

**source** identifies the VI where the error occurred.

### **Description**

Use **MC Event Create.vi** to create an Event object in memory instead of referring to a predefined measurement in the A2L database. Assign the event channel object by name to a DAQ List in **[MC Measurement Create.vi](#page-207-0)**.

# <span id="page-159-0"></span>**MC Generic.vi**

### **Purpose**

Sends a generic CCP or XCP command.

# **Format**

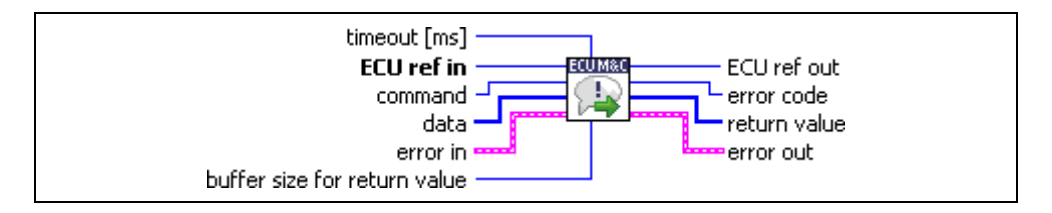

# **Input**

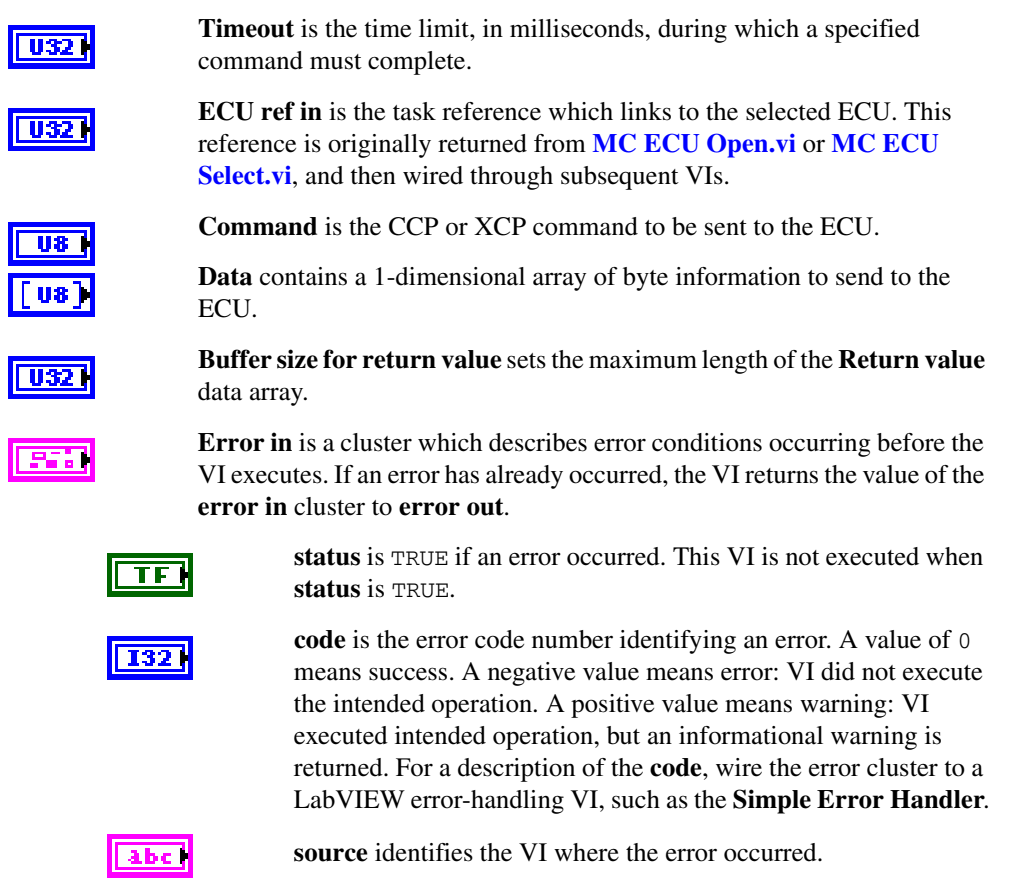

# **Output**

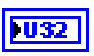

**ECU ref out** is the same as **ECU ref in**. Wire the task reference to subsequent VIs for this task.

**Error code** describes the error returned from the ECU during the

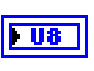

[us]

communication. **Return value** may contain an array of bytes returned from the ECU as a

response to the CCP command sent. **Error out** describes error conditions. If the **Error in** cluster indicated an

error, the **Error out** cluster contains the same information. Otherwise, **Error out** describes the error status of this VI.

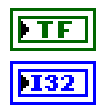

**status** is TRUE if an error occurred.

**code** is the error code number identifying an error. A value of 0 means success. A negative value means error: VI did not execute the intended operation. A positive value means warning: VI executed intended operation, but an informational warning is returned. For a description of the **code**, wire the error cluster to a LabVIEW error-handling VI, such as the **Simple Error Handler**.

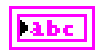

**source** identifies the VI where the error occurred.

### **Description**

**[MC Generic.vi](#page-159-0)** implements any generic CCP or XCP command that can be used to execute user-defined commands that are not defined in the CCP or XCP standard or not covered by the available LabVIEW CCP/XCP VIs.

# <span id="page-161-0"></span>**MC Get Names.vi**

#### **Purpose**

Gets an array of ECU names, Measurement names, Characteristic names, Event names, Calibration page names, or Group names from a specified A2L database file.

# **Format**

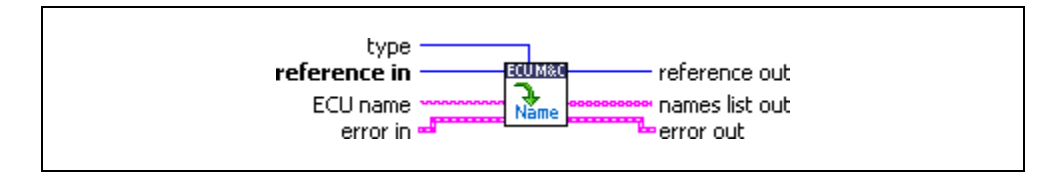

# **Input**

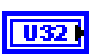

**Type** (mode) is an input that specifies the type of names to return.

The value of Type (mode) is an enumeration:

0—**ECU Names** returns a list of ECU names. You can write this list to **[MC ECU Select.vi](#page-151-0)**. This is the default value.

1—**Measurement Names** returns a list of Measurement names.

2—**Characteristic Names** returns a list of Characteristic names.

3—**Event Channel Names** returns a list of Event Channel names.

4—**Defined Pages Names** returns a list of Calibration page names.

5—**Group Names** returns a list of Group names.

6—**Group–Subgroup Names** returns a list of Subgroup names of the specified Group name.

7—**Group–Measurement Names** returns a list of Measurement names within the specified Group.

8—**Group–Characteristic Names** returns a list of Characteristic names within the specified Group.

9—**Function Names** returns a list of Function names within the specified ECU.

10—**Function–DefCharacteristic Names** returns a list of Characteristic names referred by the DEF\_CHARACTERISTIC keyword within the related Function.

11—**Function–RefCharacteristic Name**s returns a list of Characteristic names referred by the REF\_CHARACTERISTIC keyword within the related Function.

12—**Function–InMeasurement Names** returns a list of Measurement names referred by the IN\_MEASUREMENT keyword within the related Function.

13—**Function–OutMeasurement Names** returns a list of Measurement names referred by the OUT\_MEASUREMENT keyword within the related Function.

14—**Function–LocMeasurement Names** returns a list of Measurement names referred by the LOC\_MEASUREMENT keyword within the related Function.

15—**Function–SubFunction Names** returns a list of Function names referred by the SUB\_FUNCTION keyword within the related Function.

16—**Group–Function List Names** returns a list of Function names referred by the FUNCTION\_LIST keyword within the related Group.

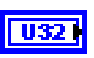

**Reference in** must be an ECU M&C task reference or an A2L database reference.

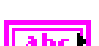

**ECU name** If a valid A2L *database reference* is passed to the **reference in** terminal, the **ECU name** terminal is used to select one of the ECUs inside the A2L database. Then, **[MC Get Names.vi](#page-161-0)** will report the names of all objects of the specified **type** inside the ECU, based on the name provided. If you do not provide a name, the first ECU in the A2L file is selected.

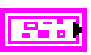

**Error in** is a cluster which describes error conditions occurring before the VI executes. If an error has already occurred, the VI returns the value of the **error in** cluster to **error out**.

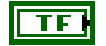

**status** is TRUE if an error occurred. This VI will not execute when **status** is TRUE.

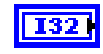

| abc ||

**code** is the error code number identifying an error. A value of 0 means success. A negative value means error: VI did not execute the intended operation. A positive value means warning: VI executed intended operation, but an informational warning is returned. For a description of the **code**, wire the error cluster to a LabVIEW error-handling VI, such as the **Simple Error Handler**.

**source** identifies the VI where the error occurred.

**Output**

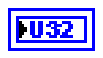

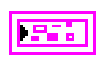

**Reference out** is a copy of the reference which was passed to the **reference in** terminal.

**Names list out** returns the array of names, one string entry per name. To start a Measurement task or access a Characteristic for all channels returned from **[MC Get Names.vi](#page-161-0)**, wire **channel list** to **[MC DAQ Initialize.vi](#page-106-0)**.

**Error out** describes error conditions. If the **Error in** cluster indicated an error, the **Error out** cluster contains the same information. Otherwise, **Error out** describes the error status of this VI.

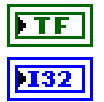

**status** is TRUE if an error occurred.

**code** is the error code number identifying an error. A value of 0 means success. A negative value means error: VI did not execute the intended operation. A positive value means warning: VI executed intended operation, but an informational warning is returned. For a description of the **code**, wire the error cluster to a LabVIEW error-handling VI, such as the **Simple Error Handler**.

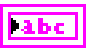

**source** identifies the VI where the error occurred.

# **Description**

**[MC Get Names.vi](#page-161-0)** is used to query the names contained within an A2L file.

The **ECU name** terminal is ignored if a valid ECU reference is connected to the **reference in** terminal. In that instance, **[MC Get Names.vi](#page-161-0)** will report the names of all objects of the specified **type** inside the referenced ECU.

If **type** = 1, **type** = 2, or **type** = 3, the corresponding ECU name must be referenced in order to access ECU-specific properties.

If **type** = 6, **type** = 7, or **type** = 8, the corresponding Group name must be referenced in order to access the group properties.

If using **[MC Get Names.vi](#page-161-0)** to query the list of supported event channels on an ECU, the event channels might be stored inside the ECU instead of the A2L file. To query these event channel names from the ECU directly, connect to the ECU using **[MC ECU Connect.vi](#page-136-0)** before using **[MC Get Names.vi](#page-161-0)**.

If using **[MC Get Names.vi](#page-161-0)** to query the Group names and related hierarchy to build, for example, a tree user control to query these event channels, use **[MC Get Property.vi](#page-165-0)** with the **Group–Is Root?** parameter.

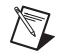

**Note** For more details on how to query the Group information out of an A2L file, refer to the installed advanced example (**Read A2L Group.vi**) in the Example Finder.

# <span id="page-165-0"></span>**MC Get Property.vi**

### **Purpose**

Gets a property for the object referenced by the **reference in** terminal. The poly VI selection determines the property to get.

# **Format**

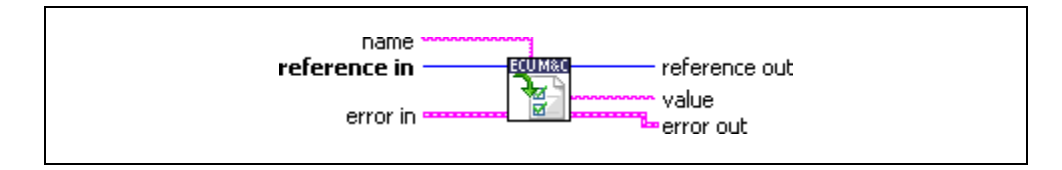

### **Input**

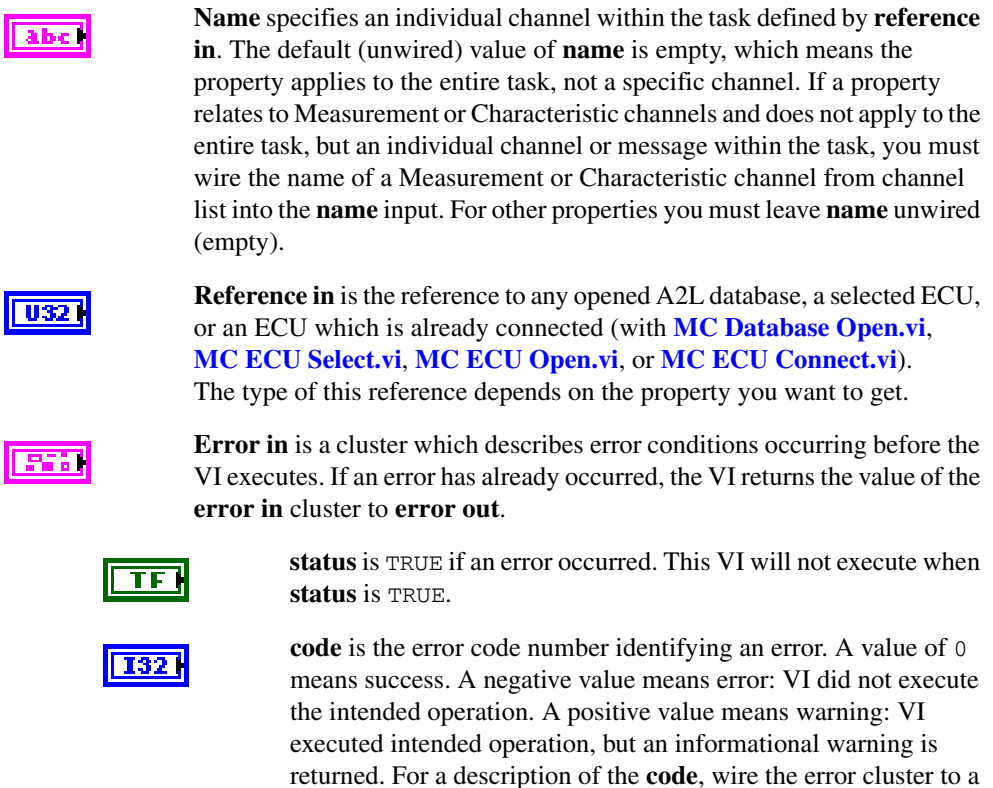

LabVIEW error-handling VI, such as the **Simple Error Handler**.

**source** identifies the VI where the error occurred.

### **Output**

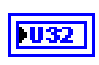

**Reference out** contains an ECU M&C task reference which can be wired through subsequent ECU M&C VIs.

POL

**Value** is a poly output value that returns the property value. You select the property returned in value by selecting the poly VI type. The data type of value is also determined by the poly VI selection. For information about the different properties provided by **[MC Get Property.vi](#page-165-0)**, refer to the *[Poly VI](#page-167-0)  [Types](#page-167-0)* section. To select the property, right-click the VI, go to **Select Type**, and select the property by name.

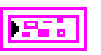

**Error out** describes error conditions. If the **Error in** cluster indicated an error, the **Error out** cluster contains the same information. Otherwise, **Error out** describes the error status of this VI.

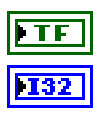

**status** is TRUE if an error occurred.

**code** is the error code number identifying an error. A value of 0 means success. A negative value means error: VI did not execute the intended operation. A positive value means warning: VI executed intended operation, but an informational warning is returned. For a description of the **code**, wire the error cluster to a LabVIEW error-handling VI, such as the **Simple Error Handler**.

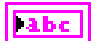

**source** identifies the VI where the error occurred.

# <span id="page-167-0"></span>**Description Poly VI Types**

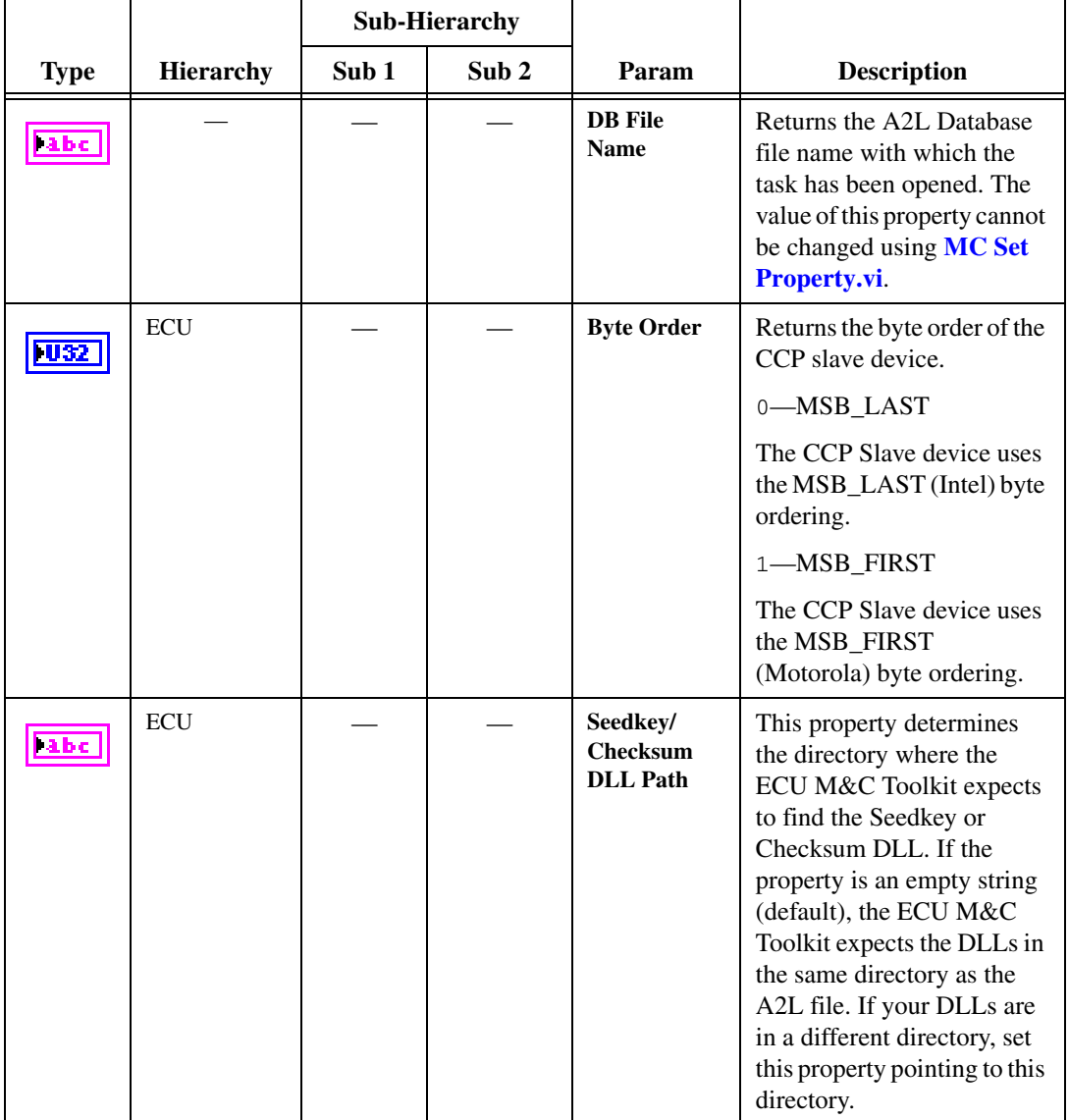

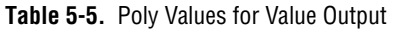

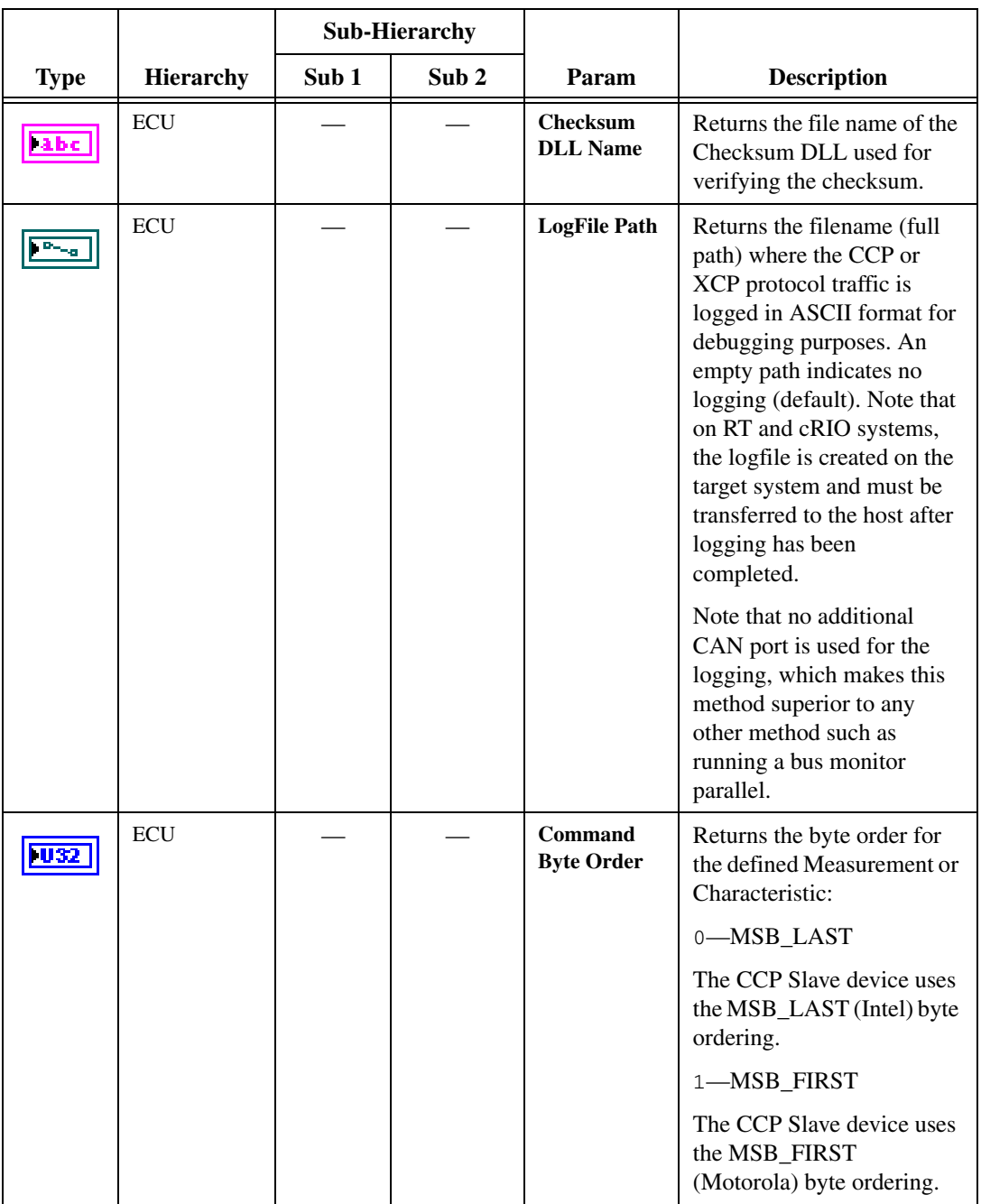

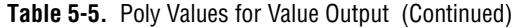

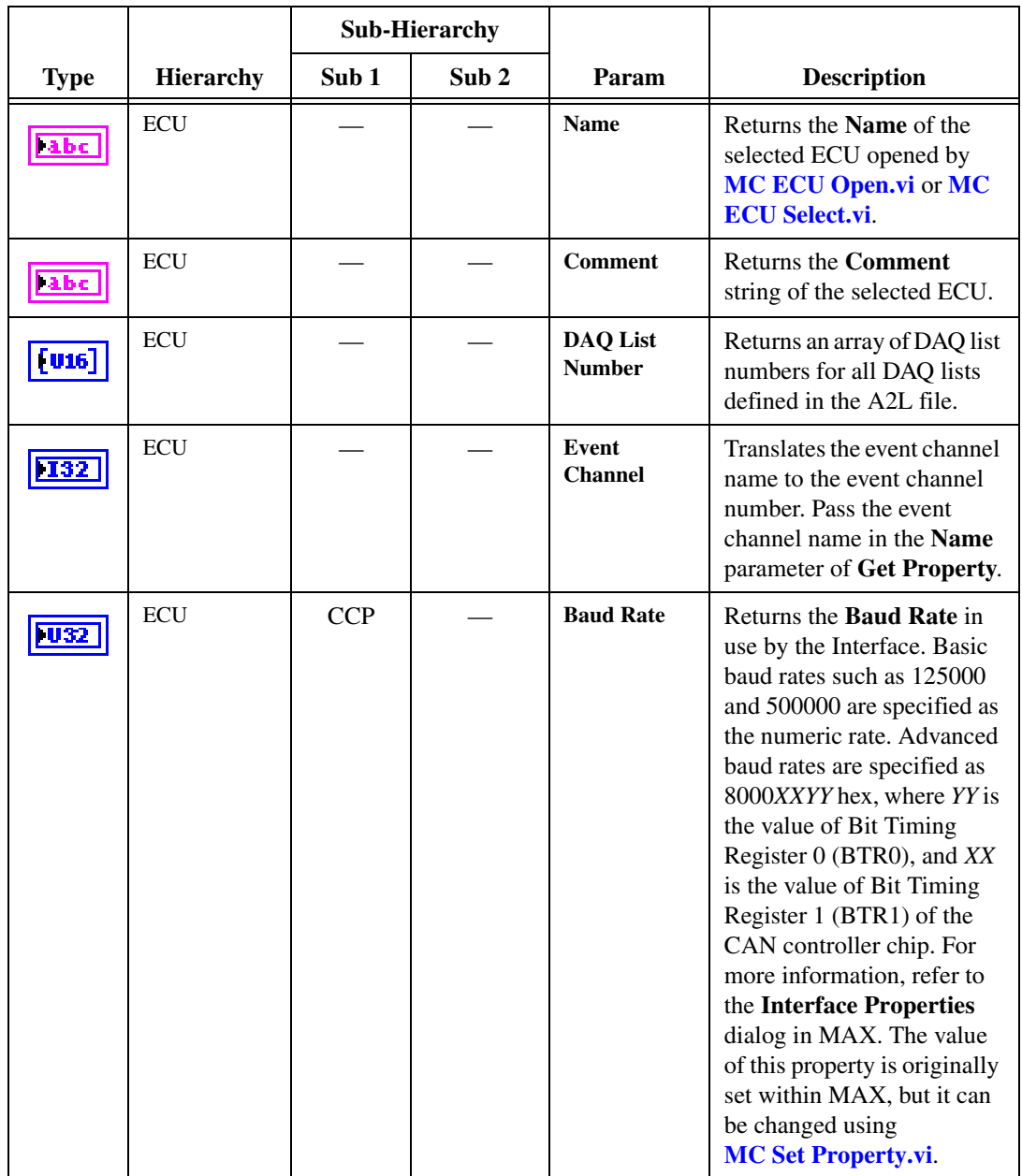

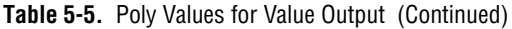

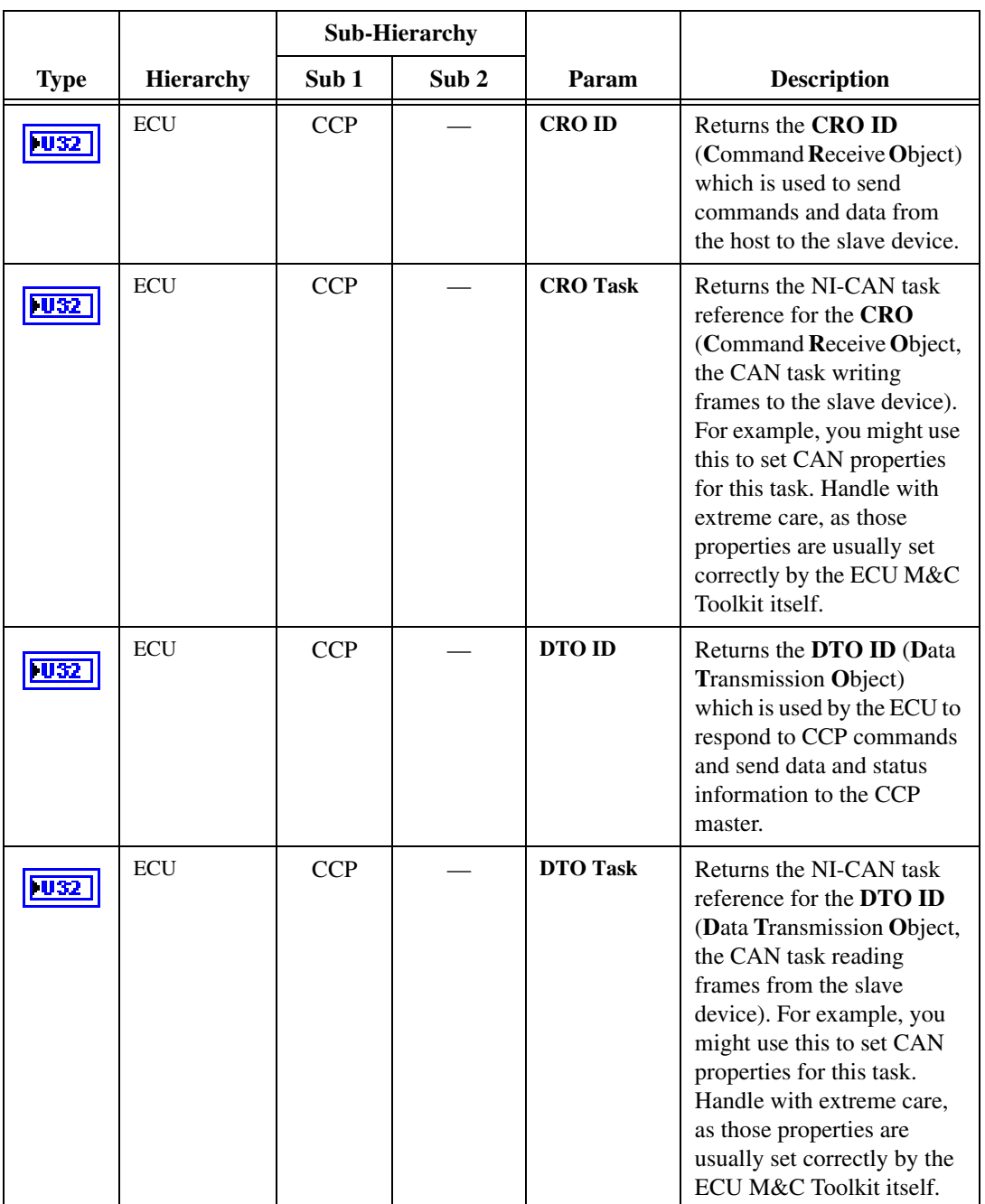

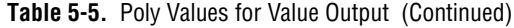

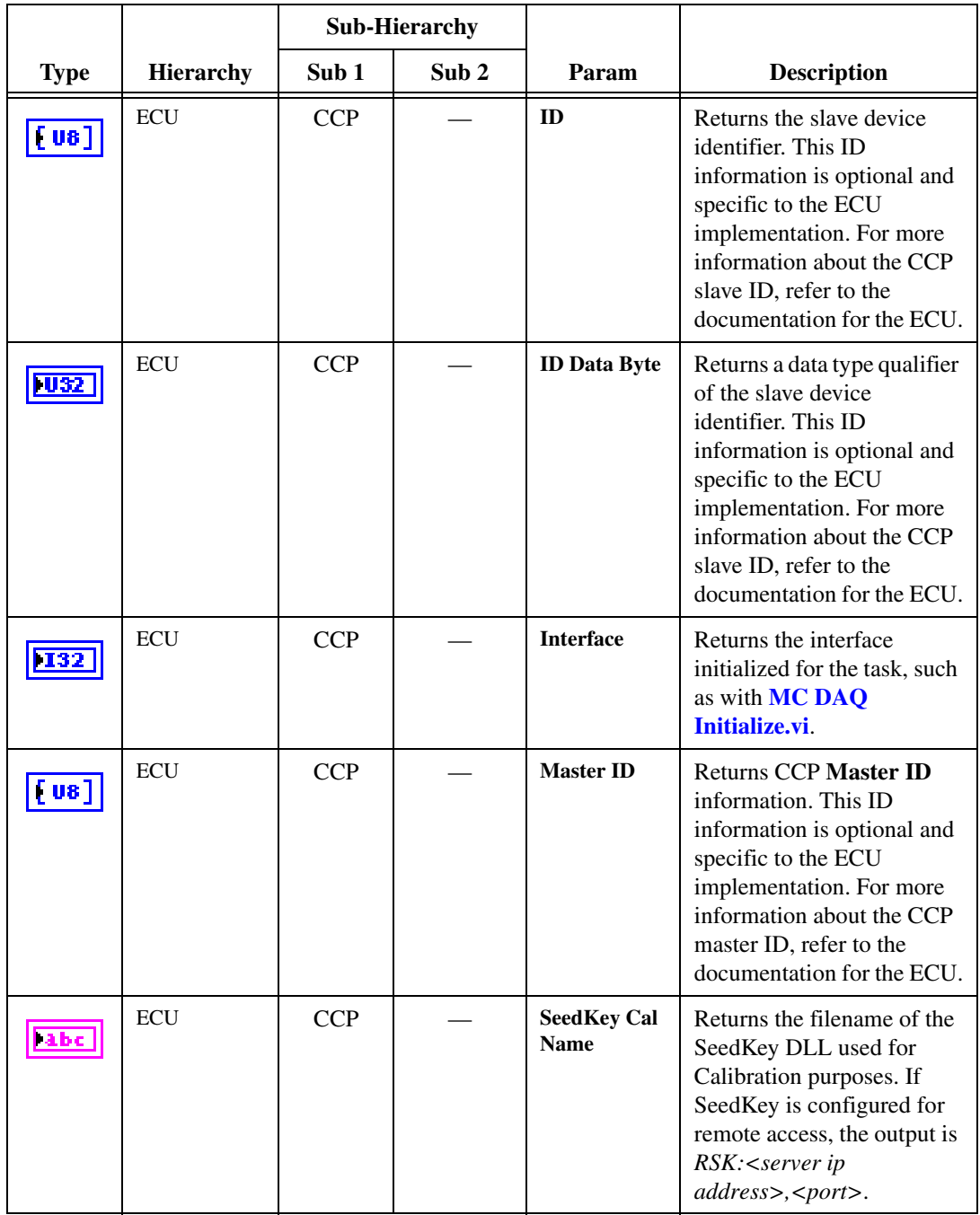

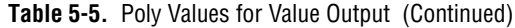

|             |                  | <b>Sub-Hierarchy</b> |                  |                                    |                                                                                                    |
|-------------|------------------|----------------------|------------------|------------------------------------|----------------------------------------------------------------------------------------------------|
| <b>Type</b> | <b>Hierarchy</b> | Sub 1                | Sub <sub>2</sub> | Param                              | <b>Description</b>                                                                                                    |
| abc         | <b>ECU</b>       | <b>CCP</b>           |                  | <b>SeedKey</b><br><b>DAQ</b> Name  | Returns the filename of the<br>SeedKey DLL used for<br>DAQ purposes. If SeedKey<br>is configured for remote<br>access, the output is<br>RSK: <server ip<br="">address&gt;,<port>.</port></server>         |
|             | <b>ECU</b>       | <b>CCP</b>           |                  | <b>SeedKey</b><br><b>Prog Name</b> | Returns the filename of the<br>SeedKey DLL used for<br>programming purposes. If<br>SeedKey is configured for<br>remote access, the output is<br>RSK: <server ip<br="">address&gt;,<port>.</port></server> |
|             | <b>ECU</b>       | <b>CCP</b>           |                  | <b>Single Byte</b><br>DAQ List?    | Determines if an ECU<br>supports single-byte or<br>multi-byte DAQ list entries.                                                                                                    |

**Table 5-5.** Poly Values for Value Output (Continued)

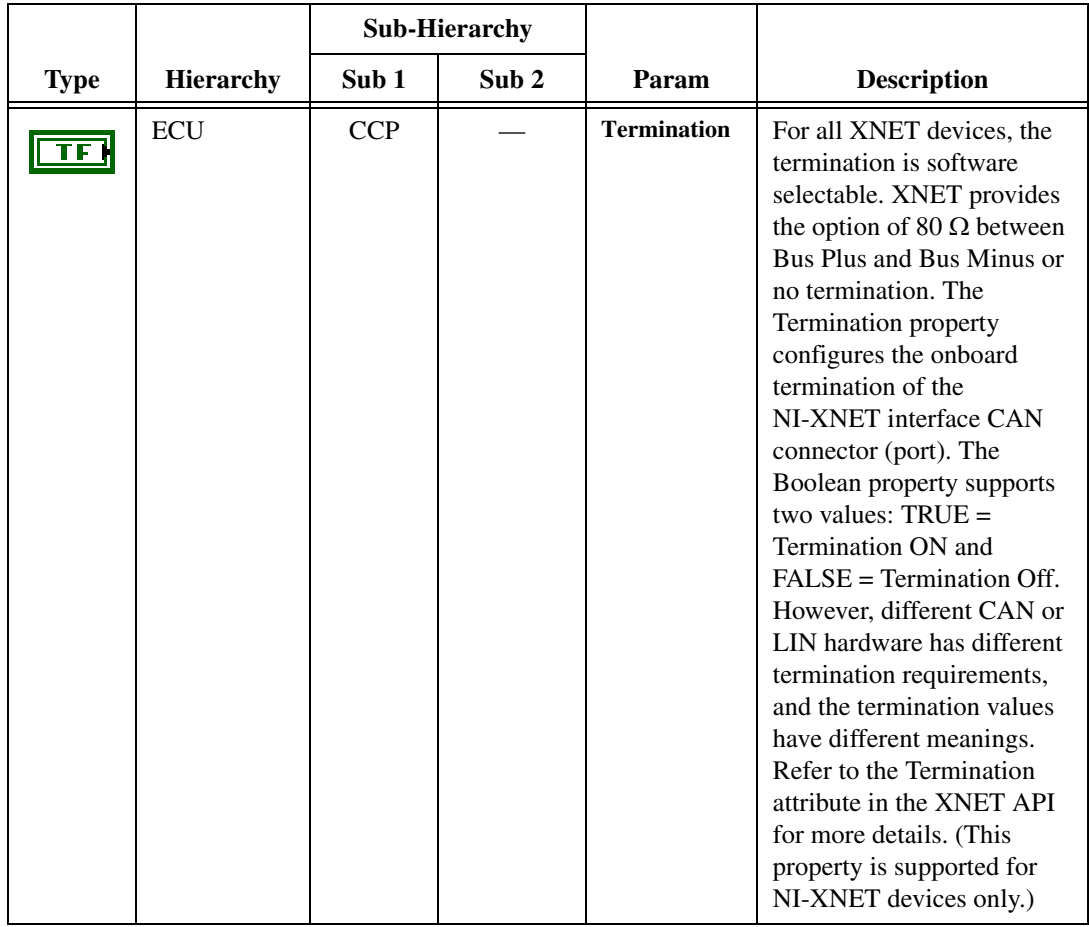

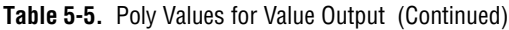

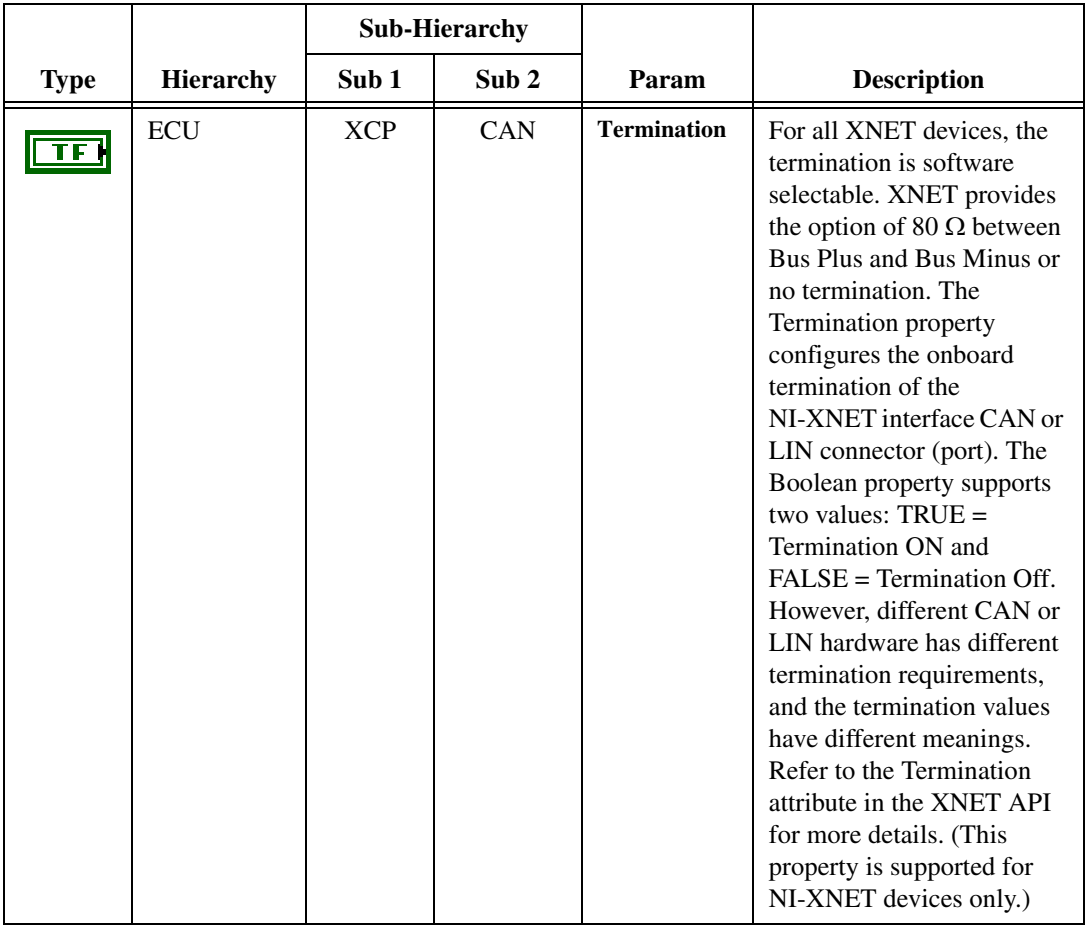

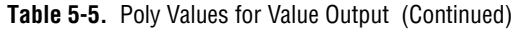

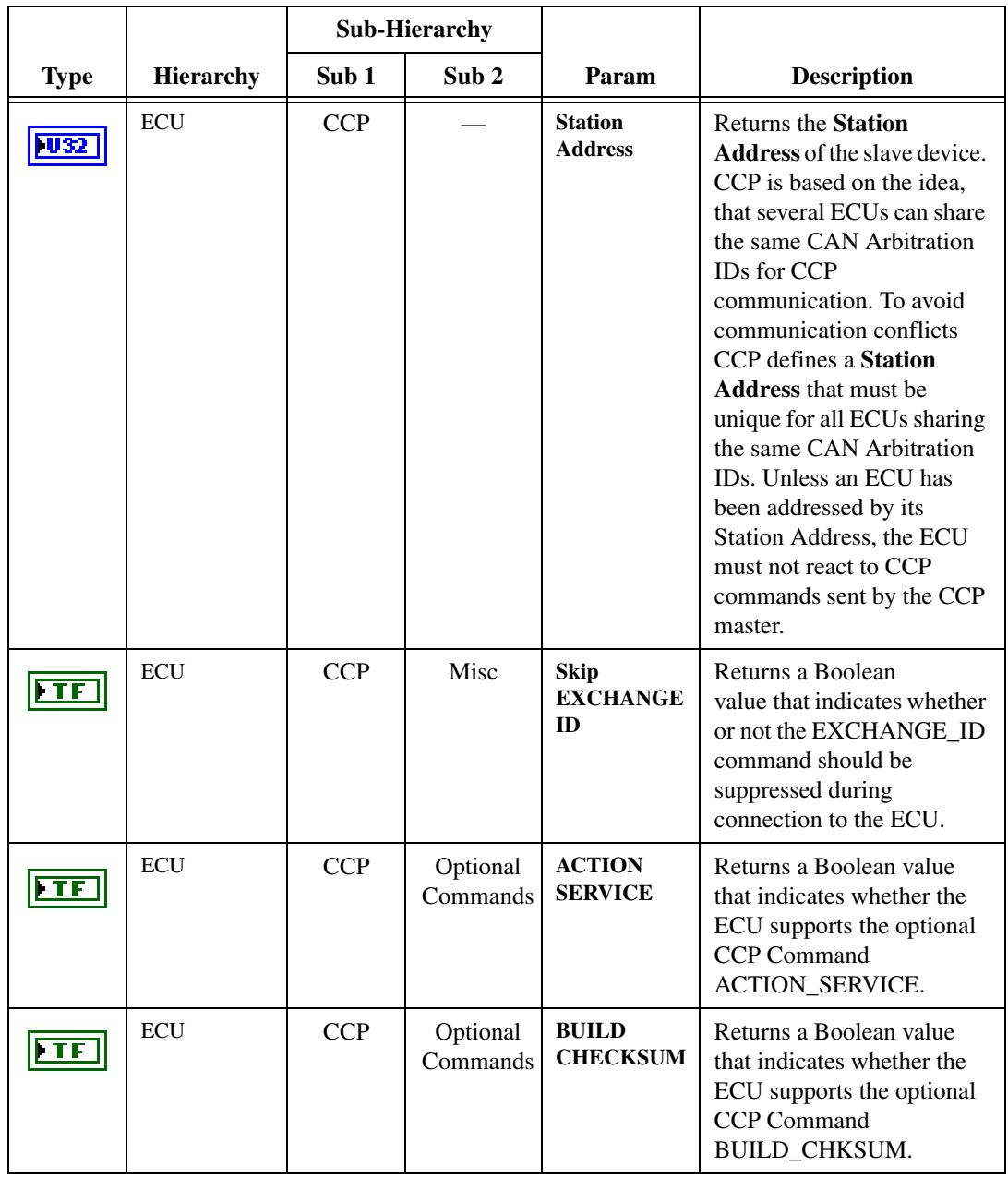

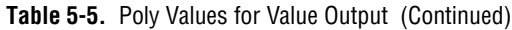

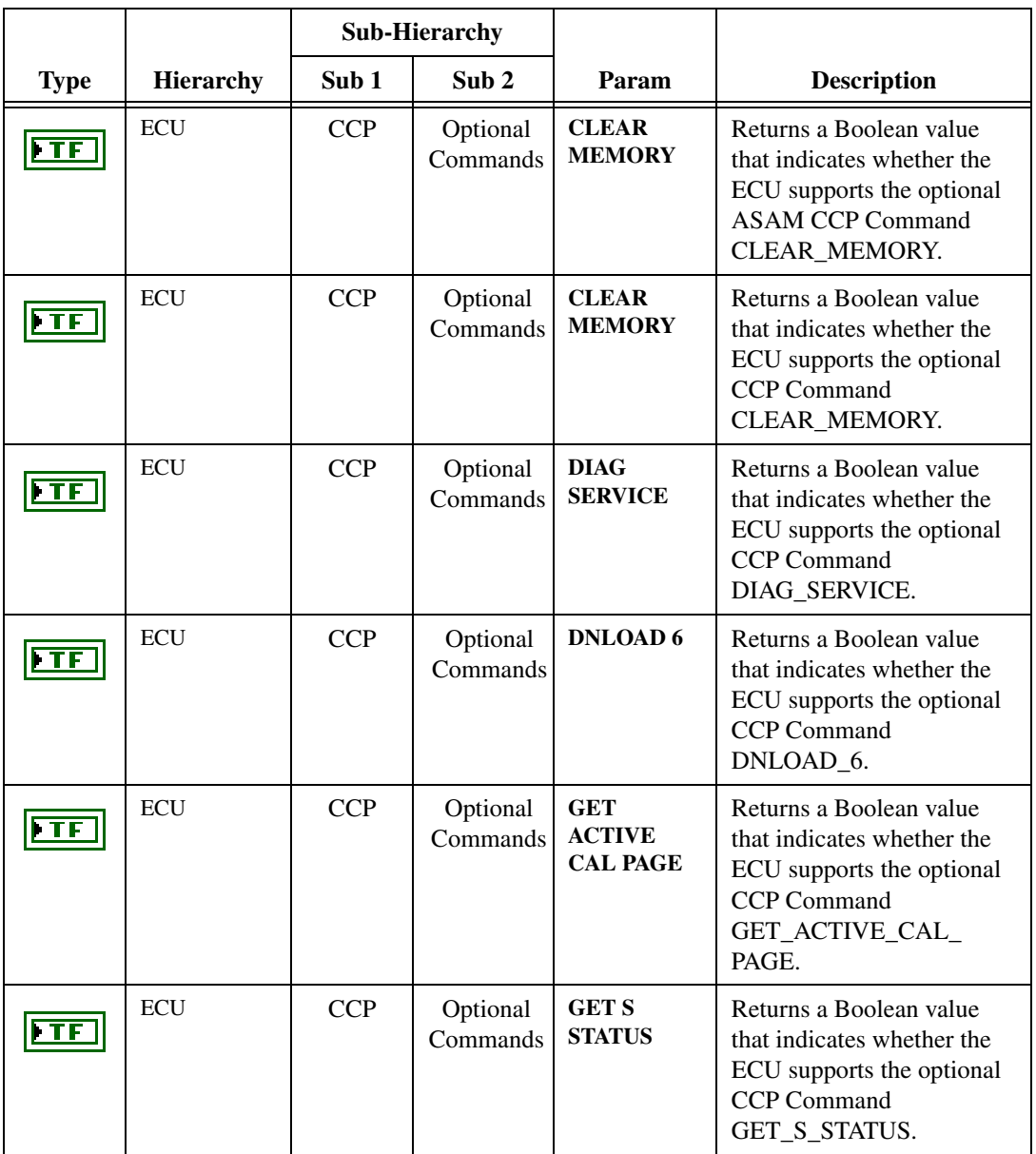

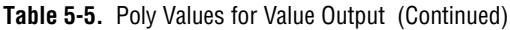

|                          |                  | <b>Sub-Hierarchy</b> |                      |                                  |                                                                                                    |
|--------------------------|------------------|----------------------|----------------------|----------------------------------|----------------------------------------------------------------------------------------------------|
| <b>Type</b>              | <b>Hierarchy</b> | Sub <sub>1</sub>     | Sub <sub>2</sub>     | Param                            | <b>Description</b>                                                                                                    |
| FTF                      | <b>ECU</b>       | <b>CCP</b>           | Optional<br>Commands | <b>GET SEED</b>                  | Returns a Boolean value<br>that indicates whether the<br>ECU supports the optional<br>CCP Command<br>GET_SEED.               |
| FTF                      | <b>ECU</b>       | <b>CCP</b>           | Optional<br>Commands | <b>MOVE</b>                      | Returns a Boolean value<br>that indicates whether the<br>ECU supports the optional<br>CCP Command MOVE.                      |
| FTF                      | <b>ECU</b>       | <b>CCP</b>           | Optional<br>Commands | <b>PROGRAM</b>                   | Returns a Boolean value<br>that indicates whether the<br>ECU supports the optional<br>CCP Command<br>PROGRAM.                |
| FTF                      | <b>ECU</b>       | <b>CCP</b>           | Optional<br>Commands | <b>PROGRAM</b><br>6              | Returns a Boolean value<br>that indicates whether the<br>ECU supports the optional<br><b>CCP Command</b><br>PROGRAM_6.       |
| TF                       | <b>ECU</b>       | <b>CCP</b>           | Optional<br>Commands | <b>SELECT</b><br><b>CAL PAGE</b> | Returns a Boolean value<br>that indicates whether the<br>ECU supports the optional<br><b>CCP Command</b><br>SELECT_CAL_PAGE. |
| $\overline{\phantom{a}}$ | <b>ECU</b>       | <b>CCP</b>           | Optional<br>Commands | <b>SET S</b><br><b>STATUS</b>    | Returns a Boolean value<br>that indicates whether the<br>ECU supports the optional<br><b>CCP Command</b><br>SET_S_STATUS.    |
| $\Gamma$                 | <b>ECU</b>       | <b>CCP</b>           | Optional<br>Commands | <b>SHORT UP</b>                  | Returns a Boolean value<br>that indicates whether the<br>ECU supports the optional<br>CCP Command<br>SHORT_UP.               |

**Table 5-5.** Poly Values for Value Output (Continued)

|             |            | <b>Sub-Hierarchy</b> |                      |                                 |                                                                                                    |
|-------------|------------|----------------------|----------------------|---------------------------------|----------------------------------------------------------------------------------------------------|
| <b>Type</b> | Hierarchy  | Sub <sub>1</sub>     | Sub <sub>2</sub>     | Param                           | <b>Description</b>                                                                                                    |
| <u>FTF</u>  | <b>ECU</b> | <b>CCP</b>           | Optional<br>Commands | <b>START</b><br><b>STOP ALL</b> | Returns a Boolean value<br>that indicates whether the<br>ECU supports the optional<br><b>CCP Command</b><br>START_STOP_ALL.                                                                                              |
| FTF         | <b>ECU</b> | <b>CCP</b>           | Optional<br>Commands | <b>TEST</b>                     | Returns a Boolean value<br>that indicates whether the<br>ECU supports the optional<br>CCP Command TEST.                                                                                                    |
| $\Gamma$    | <b>ECU</b> | <b>CCP</b>           | Optional<br>Commands | <b>UNLOCK</b>                   | Returns a Boolean value<br>that indicates whether the<br>ECU supports the optional<br>CCP Command UNLOCK.                                                                                                    |
| U32         | <b>ECU</b> | Misc                 |                      | <b>Timing</b><br>Factor         | Returns the used timing<br>factor, which you can use to<br>increase CCP or XCP<br>command timeout values.<br>For details on the default<br>Command Timeout values,<br>refer to the CCP or XCP<br>Protocol Specification. |
| <b>PU8</b>  | <b>ECU</b> | <b>XCP</b>           |                      | Compression<br><b>Method</b>    | Returns the selected<br>compression method used<br>for MC Program.vi.<br>0-data is uncompressed.                                                                                                    |
|             |            |                      |                      |                                 | 0x800xFF-User defined.                                                                                                    |
| <b>TU8</b>  | <b>ECU</b> | <b>XCP</b>           |                      | Encryption<br><b>Method</b>     | Returns the selected<br>encryption method used for<br><b>MC</b> Program.vi.<br>0x00-data is not encrypted                                                                                                    |
|             |            |                      |                      |                                 | 0x800xFF-User defined                                                                                                    |

**Table 5-5.** Poly Values for Value Output (Continued)

|             |                  | <b>Sub-Hierarchy</b> |                  |                                |                                                                                                    |
|-------------|------------------|----------------------|------------------|--------------------------------|----------------------------------------------------------------------------------------------------|
| <b>Type</b> | <b>Hierarchy</b> | Sub <sub>1</sub>     | Sub <sub>2</sub> | Param                          | <b>Description</b>                                                                                                    |
| $ $ U8      | <b>ECU</b>       | <b>XCP</b>           |                  | <b>Access</b><br><b>Method</b> | Returns the selected access<br>mode:                                                                                                    |
|             |                  |                      |                  |                                | 0x00-Absolute Access<br>Mode (default). The MTA<br>uses physical addresses                                                                                               |
|             |                  |                      |                  |                                | 0x01-Functional Access<br>Mode. The MTA functions<br>as a block sequence number<br>of the new flash content file.                                                        |
|             |                  |                      |                  |                                | $0x800xFF$ -User<br>defined. It is possible to use<br>different access modes for<br>clearing and programming.                                                            |
| $ $ UB      | <b>ECU</b>       | <b>XCP</b>           |                  | Programming<br><b>Method</b>   | Returns the selected<br>programming method used<br>for MC Program.vi.                                                                                                    |
|             |                  |                      |                  |                                | $0x00$ —Sequential<br>programming,                                                                                                    |
|             |                  |                      |                  |                                | 0x800xFF-User defined.                                                                                                    |
| - 08        | <b>ECU</b>       | <b>XCP</b>           |                  | <b>SeedKey</b><br>DLL          | Returns the filename of the<br>SeedKey DLL. If SeedKey<br>is configured for remote<br>access, the output is<br>RSK: <server ip<br="">address&gt;,<port>.</port></server> |

**Table 5-5.** Poly Values for Value Output (Continued)
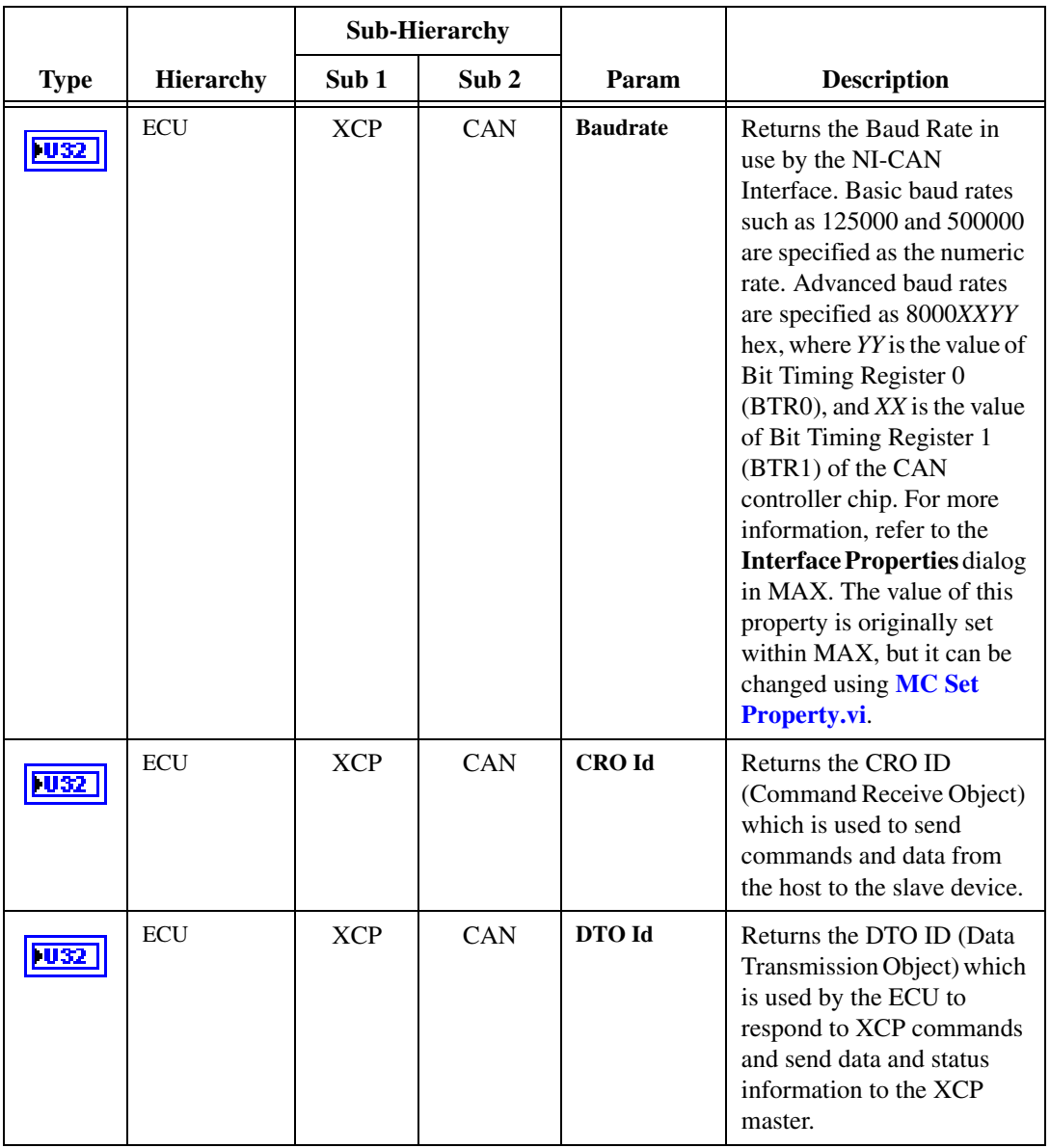

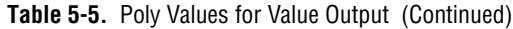

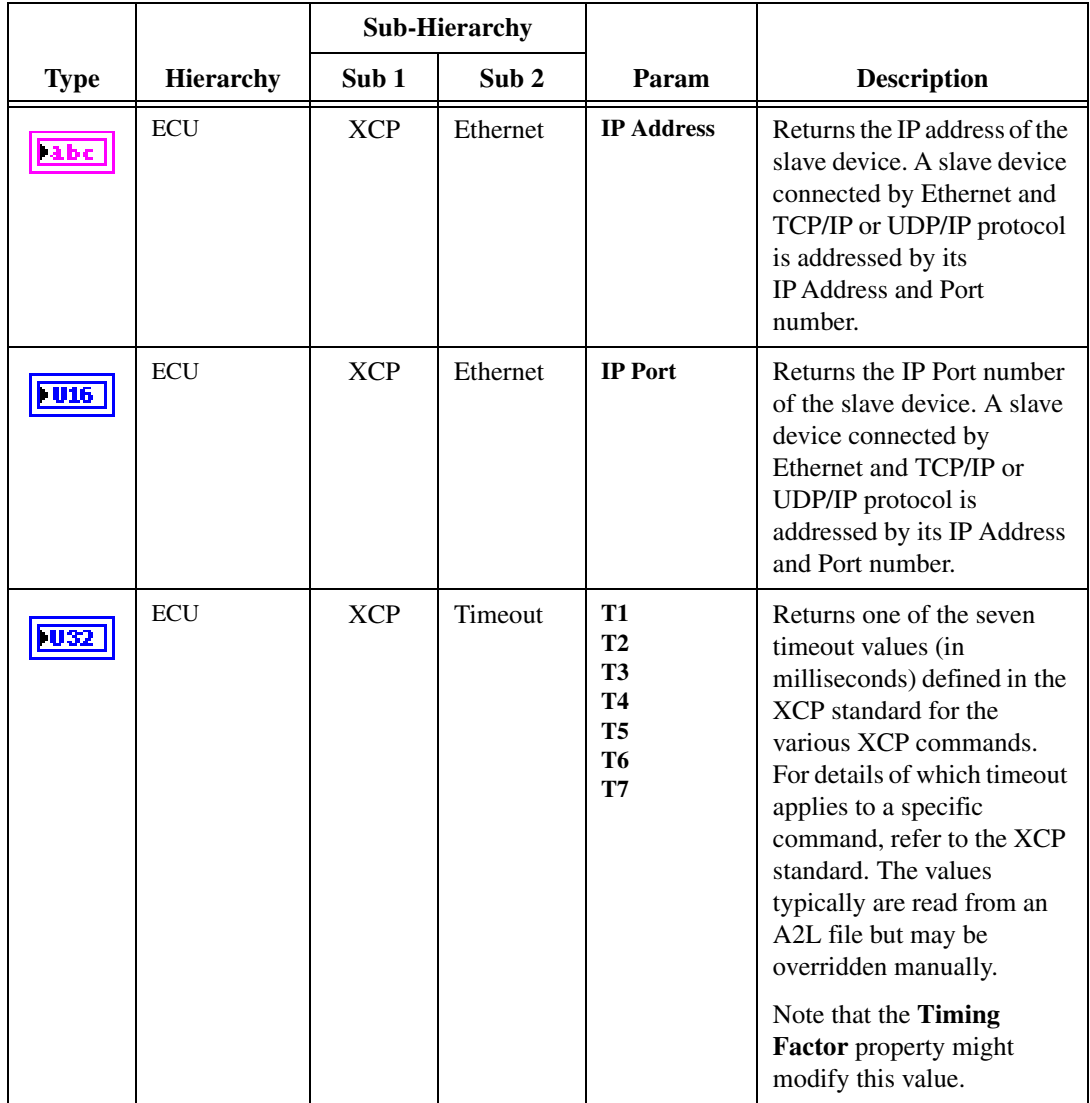

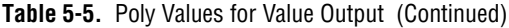

|             |                  | <b>Sub-Hierarchy</b> |                  |       |                                                                                                    |
|-------------|------------------|----------------------|------------------|-------|----------------------------------------------------------------------------------------------------|
| <b>Type</b> | <b>Hierarchy</b> | Sub <sub>1</sub>     | Sub <sub>2</sub> | Param | <b>Description</b>                                                                                                    |
| I U 32      | <b>ECU</b>       | <b>CCP</b>           | Timeout          | T_std | Returns the timeout value<br>(in milliseconds) for most of<br>the CCP commands. For<br>details of which timeout<br>applies to a specific<br>command, refer to the CCP<br>standard. Default: 40.<br>Standard: 25. The default is<br>chosen slightly higher to<br>allow for slower ECUs.<br>Note that the Timing<br>Factor property might<br>modify this value.                                     |
| l US2       | <b>ECU</b>       | <b>CCP</b>           | Timeout          | T_pgm | Returns the timeout value<br>(in milliseconds) for the<br>CCP programming<br>commands. For details of<br>which timeout applies to a<br>specific command, refer to<br>the CCP standard. Default:<br>120. Standard: 100. The<br>default is chosen slightly<br>higher to allow for slower<br>ECU <sub>s</sub> .<br>Note that the <b>Timing</b><br><b>Factor</b> property might<br>modify this value. |

**Table 5-5.** Poly Values for Value Output (Continued)

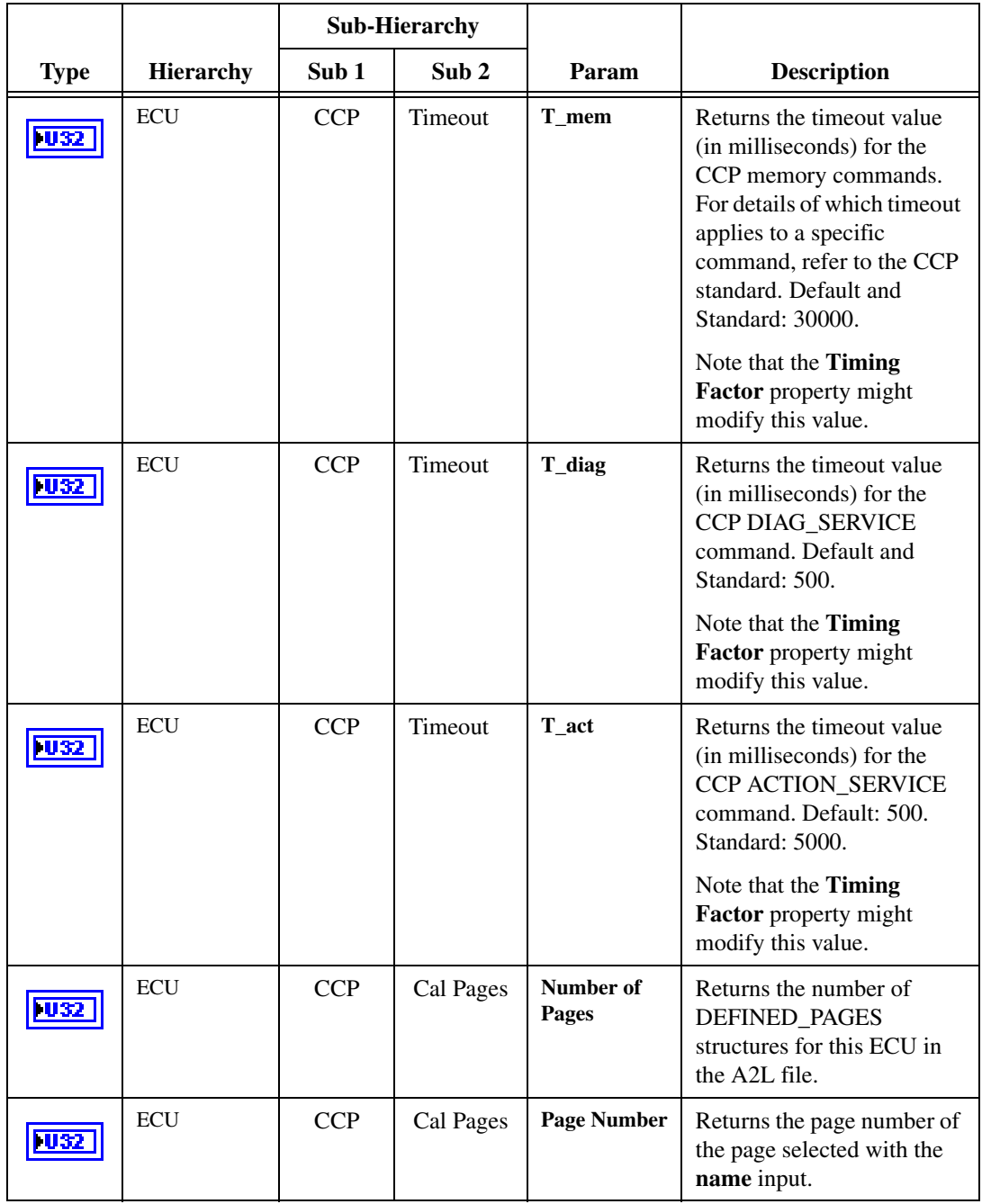

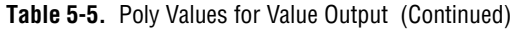

|             |                  |                  | <b>Sub-Hierarchy</b> |                   |                |                                                                       |
|-------------|------------------|------------------|----------------------|-------------------|----------------|-----------------------------------------------------------------------|
| <b>Type</b> | <b>Hierarchy</b> | Sub <sub>1</sub> | Sub <sub>2</sub>     | Param             |                | <b>Description</b>                                                    |
| 032         | <b>ECU</b>       | <b>CCP</b>       | Cal Pages            | <b>Page Flags</b> | input.         | Returns the page flags of the<br>page selected with the name          |
|             |                  |                  |                      |                   |                | The value returned is a<br>bitmask ored from the<br>following values: |
|             |                  |                  |                      |                   | 1              | RAM page                                                              |
|             |                  |                  |                      |                   | $\overline{2}$ | ROM page                                                              |
|             |                  |                  |                      |                   | $\overline{4}$ | FLASH page                                                            |
|             |                  |                  |                      |                   | 8              | <b>EEPROM</b> page                                                    |
|             |                  |                  |                      |                   | 16             | RAM_INIT_BY_<br><b>ECU</b>                                            |
|             |                  |                  |                      |                   |                | RAM page initialized<br>at ECU startup.                               |
|             |                  |                  |                      |                   | 32             | RAM_INIT_BY_<br><b>TOOL</b>                                           |
|             |                  |                  |                      |                   |                | RAM page that the<br>calibration tool<br>initializes.                 |
|             |                  |                  |                      |                   | 64             | AUTO_FLASH_<br><b>BACK</b>                                            |
|             |                  |                  |                      |                   |                | RAM page<br>automatically flashed<br>back.                            |
|             |                  |                  |                      |                   |                | 128 FLASH_BACK                                                        |
|             |                  |                  |                      |                   |                | RAM page that the<br>calibration tool can<br>flash back.              |
|             |                  |                  |                      |                   |                | 256 DEFAULT                                                           |
|             |                  |                  |                      |                   |                | Page is standard<br>(fallback).                                       |

**Table 5-5.** Poly Values for Value Output (Continued)

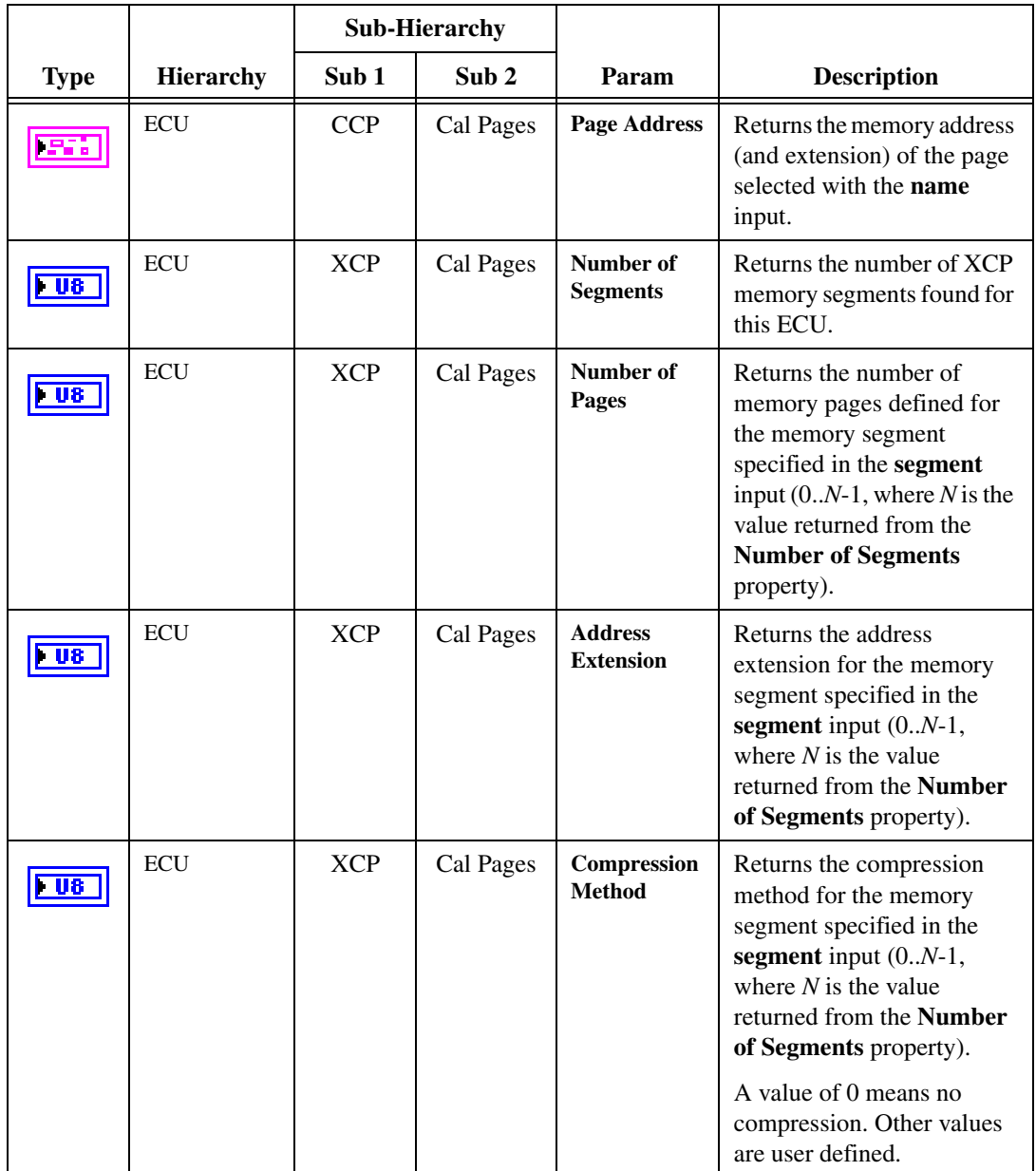

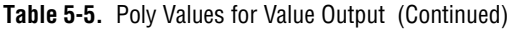

|             |                  | <b>Sub-Hierarchy</b> |                  |                                    |                                                                                                    |
|-------------|------------------|----------------------|------------------|------------------------------------|----------------------------------------------------------------------------------------------------|
| <b>Type</b> | <b>Hierarchy</b> | Sub 1                | Sub <sub>2</sub> | Param                              | <b>Description</b>                                                                                                    |
|             | <b>ECU</b>       | <b>XCP</b>           | Cal Pages        | <b>Encryption</b><br><b>Method</b> | Returns the encryption<br>method for the memory<br>segment specified in the<br>segment input $(0N-1,$<br>where $N$ is the value<br>returned from the <b>Number</b><br>of Segments property).<br>A value of 0 means no<br>encryption. Other values are<br>user defined.                                       |
|             | <b>ECU</b>       | <b>XCP</b>           | Cal Pages        | <b>Page Number</b>                 | Returns the logical page<br>number for the memory<br>segment page specified in<br>the segment input $(0N-1,$<br>where $N$ is the value<br>returned from the Number<br>of Segments property) and<br><b>page</b> input $(0M-1)$ , where<br>$M$ is the value returned from<br>the Number of Pages<br>property). |

**Table 5-5.** Poly Values for Value Output (Continued)

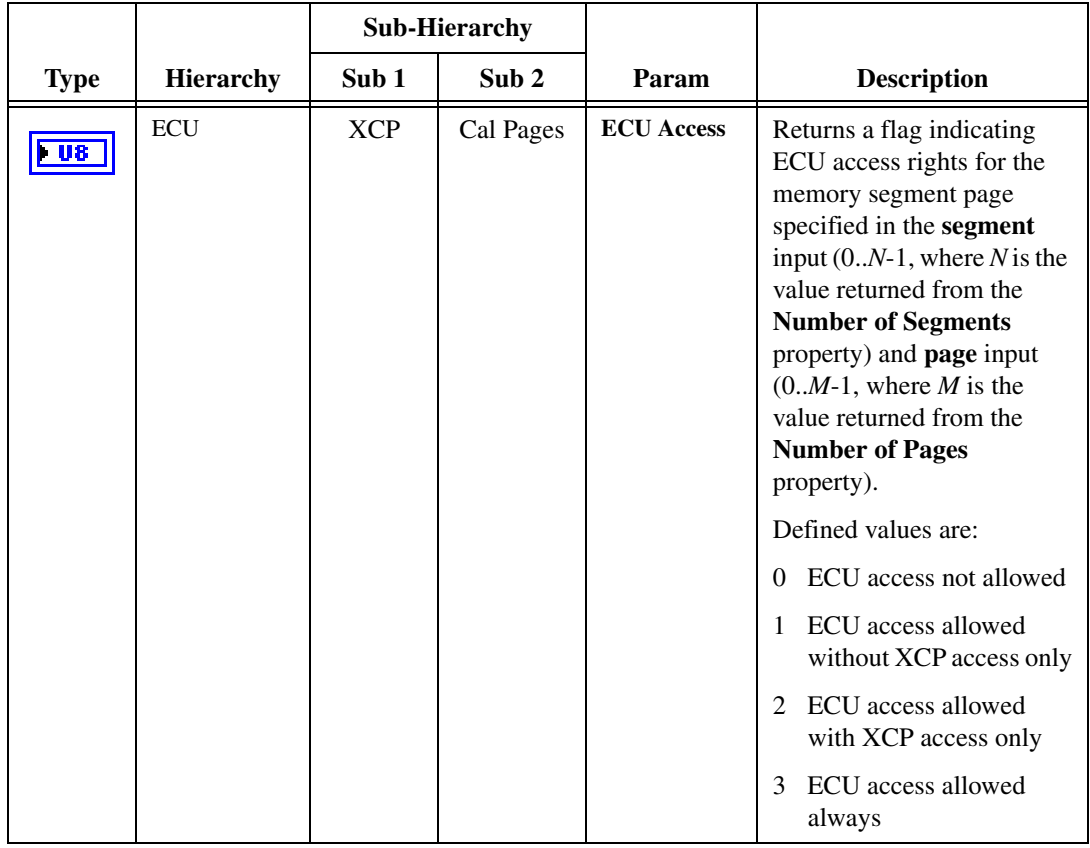

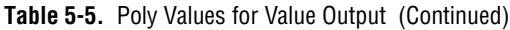

|             |                  | <b>Sub-Hierarchy</b> |                  |                                  |                                                                                                    |
|-------------|------------------|----------------------|------------------|----------------------------------|----------------------------------------------------------------------------------------------------|
| <b>Type</b> | <b>Hierarchy</b> | Sub <sub>1</sub>     | Sub <sub>2</sub> | Param                            | <b>Description</b>                                                                                                    |
| ua          | <b>ECU</b>       | <b>XCP</b>           | Cal Pages        | <b>XCP Read</b><br><b>Access</b> | Returns a flag indicating<br>XCP Read access rights for<br>the memory segment page<br>specified in the segment<br>input $(0N-1)$ , where N is the<br>value returned from the<br><b>Number of Segments</b><br>property) and <b>page</b> input<br>$(0.M-1,$ where M is the<br>value returned from the<br><b>Number of Pages</b><br>property).<br>Defined values are:<br><b>XCP</b> Read access not<br>$\Omega$<br>allowed<br><b>XCP Read access</b><br>$\mathbf{1}$<br>allowed without ECU<br>access only<br><b>XCP</b> Read access<br>2<br>allowed with ECU<br>access only<br><b>XCP</b> Read access<br>3<br>allowed always |

**Table 5-5.** Poly Values for Value Output (Continued)

|                          |                  |                  | <b>Sub-Hierarchy</b> |                                   |                                                                                                    |
|--------------------------|------------------|------------------|----------------------|-----------------------------------|----------------------------------------------------------------------------------------------------|
| <b>Type</b>              | <b>Hierarchy</b> | Sub <sub>1</sub> | Sub <sub>2</sub>     | Param                             | <b>Description</b>                                                                                                    |
| $\overline{\phantom{0}}$ | <b>ECU</b>       | <b>XCP</b>       | Cal Pages            | <b>XCP Write</b><br><b>Access</b> | Returns a flag indicating<br>XCP Write access rights for<br>the memory segment page<br>specified in the segment<br>input $(0N-1)$ , where N is the<br>value returned from the<br><b>Number of Segments</b><br>property) and page input<br>$(0.M-1,$ where M is the<br>value returned from the<br><b>Number of Pages</b><br>property).<br>Defined values are:<br>0 XCP Write access not<br>allowed<br><b>XCP</b> Write access<br>1<br>allowed without ECU<br>access only<br>2 XCP Write access<br>allowed with ECU<br>access only<br>3<br><b>XCP</b> Write access<br>allowed always |
| $\overline{\phantom{0}}$ | <b>ECU</b>       | <b>XCP</b>       | Cal Pages            | Page<br>InitSegment               | Returns the number of the<br>segment that initializes the<br>memory segment page<br>specified in the segment<br>input $(0N-1)$ , where N is the<br>value returned from the<br><b>Number of Segments</b><br>property) and page input<br>$(0.M-1,$ where M is the<br>value returned from the<br><b>Number of Pages</b><br>property).                                                                                                    |

**Table 5-5.** Poly Values for Value Output (Continued)

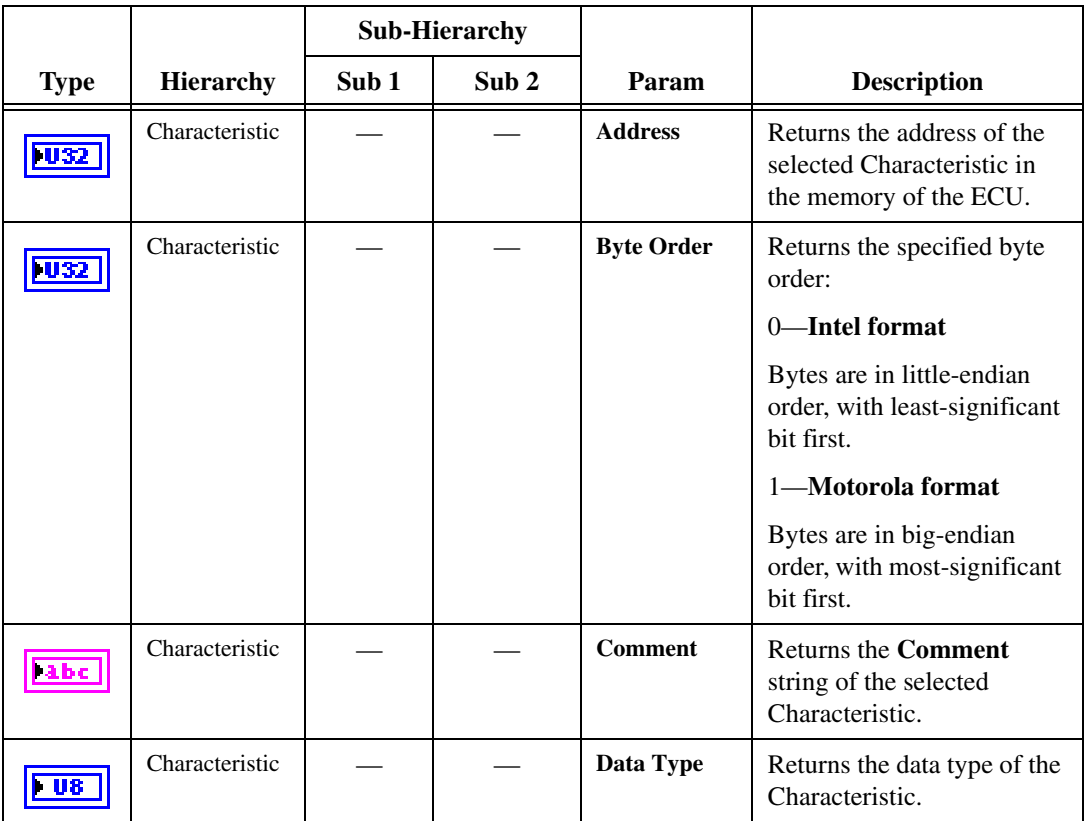

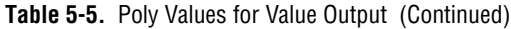

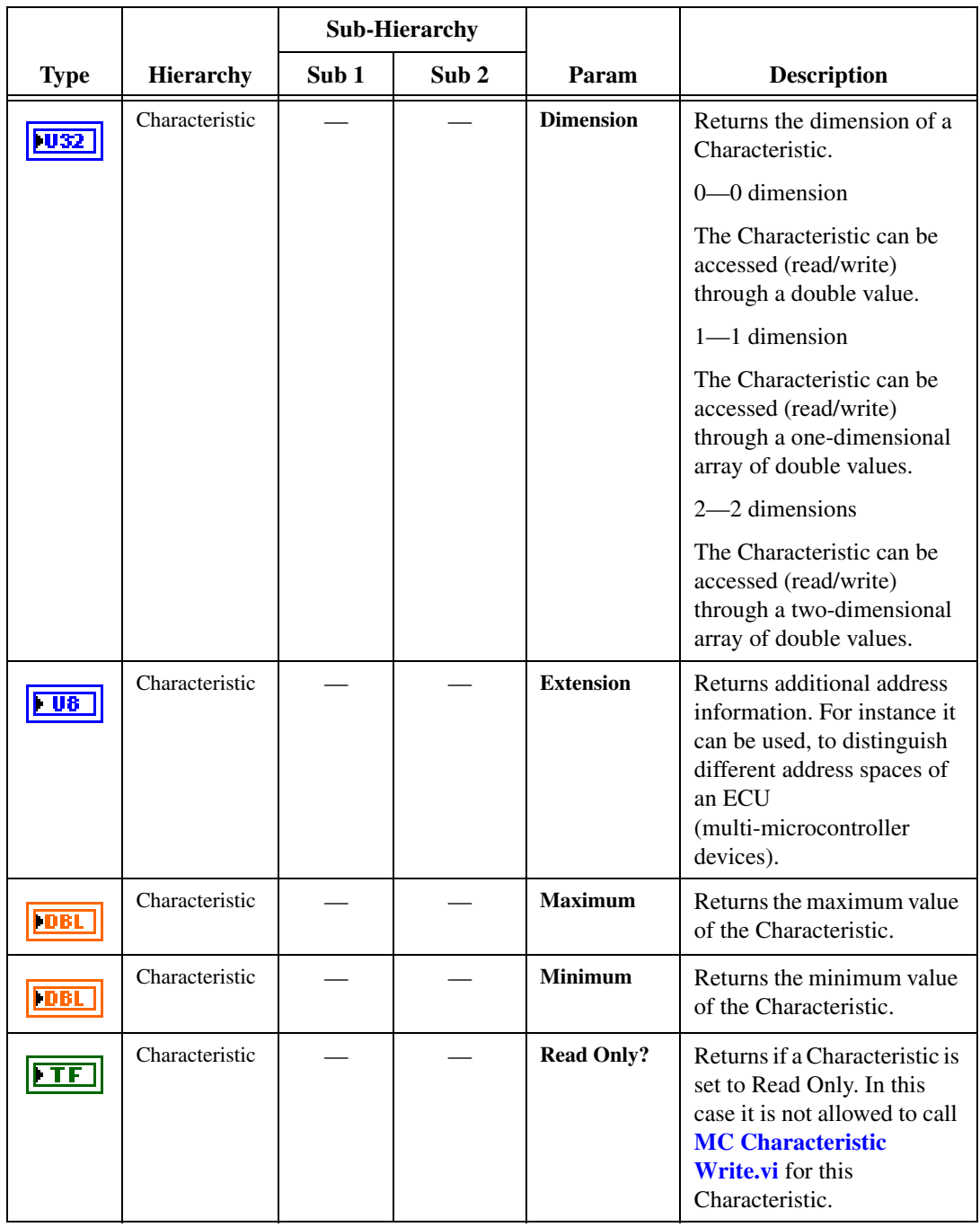

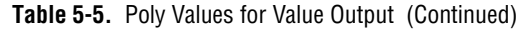

|             |                  | <b>Sub-Hierarchy</b> |                  |               |                                                                                                    |
|-------------|------------------|----------------------|------------------|---------------|----------------------------------------------------------------------------------------------------|
| <b>Type</b> | <b>Hierarchy</b> | Sub <sub>1</sub>     | Sub <sub>2</sub> | Param         | <b>Description</b>                                                                                                    |
| I U 32      | Characteristic   |                      |                  | <b>Sizes</b>  | Returns the array Sizes for $X$<br>and Y direction of the<br>Characteristic.                                                                           |
| abc         | Characteristic   |                      |                  | Unit          | Returns the unit string<br>defined for this<br>Characteristic in the A2L<br>database.                                                                  |
| <b>FDBL</b> | Characteristic   |                      |                  | X Axis        | Returns X-axis values on<br>which the Characteristic is<br>defined. It is valid if<br>the dimension of the<br>selected Characteristic is 1<br>or $2$ . |
| <b>DBL</b>  | Characteristic   |                      |                  | <b>Y</b> Axis | Returns Y-axis values on<br>which the Characteristic is<br>defined. It is valid if the<br>dimension of the selected<br>Characteristic is 2.            |
| ша          | Characteristic   | Scaling              |                  | Factor        | Returns the scaling factor<br>defined for this<br>Characteristic in the A2L<br>database.                                                               |
| FDBL        | Characteristic   | Scaling              |                  | <b>Offset</b> | Returns the scaling offset<br>defined for this<br>Characteristic in the A2L<br>database.                                                               |

**Table 5-5.** Poly Values for Value Output (Continued)

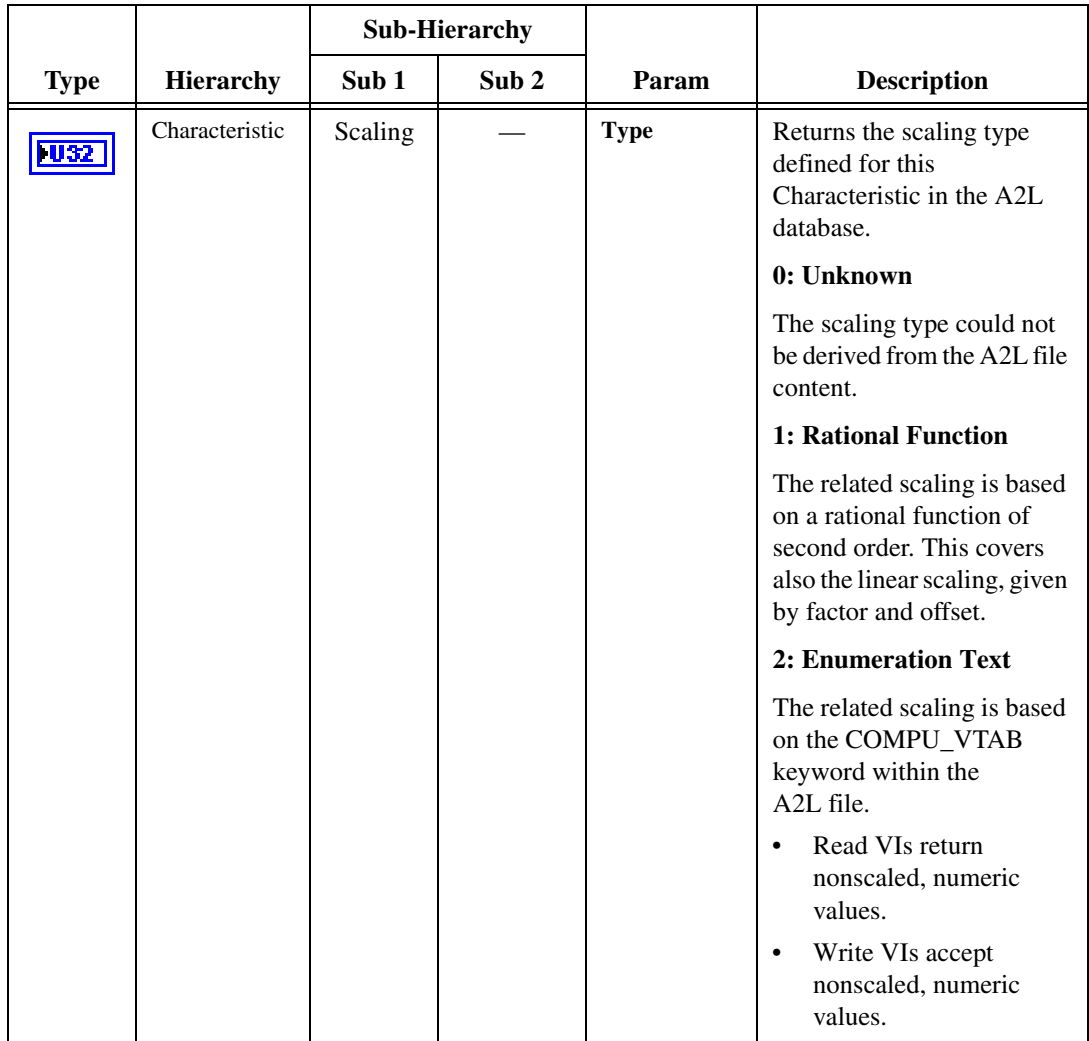

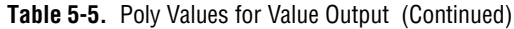

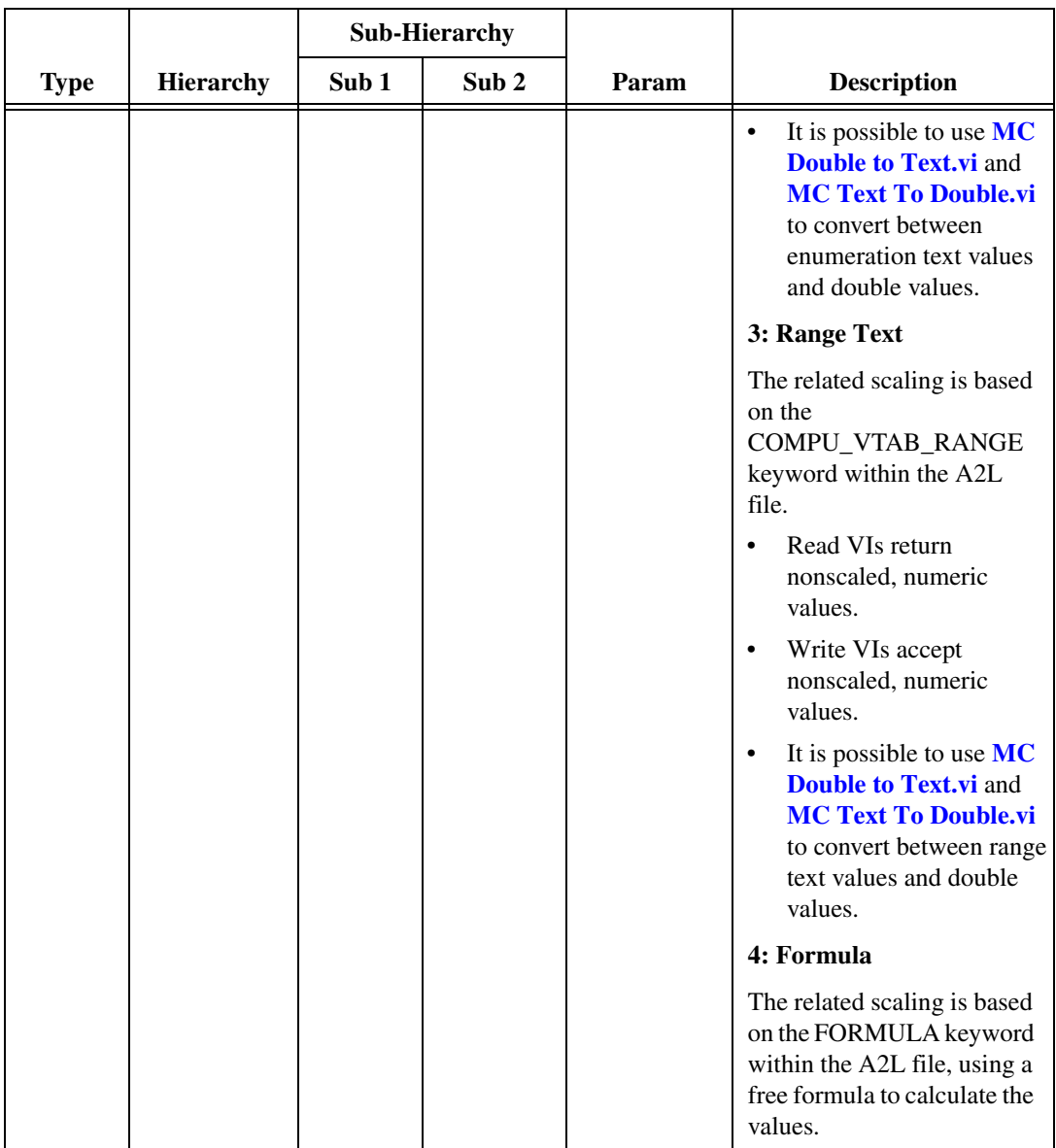

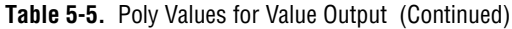

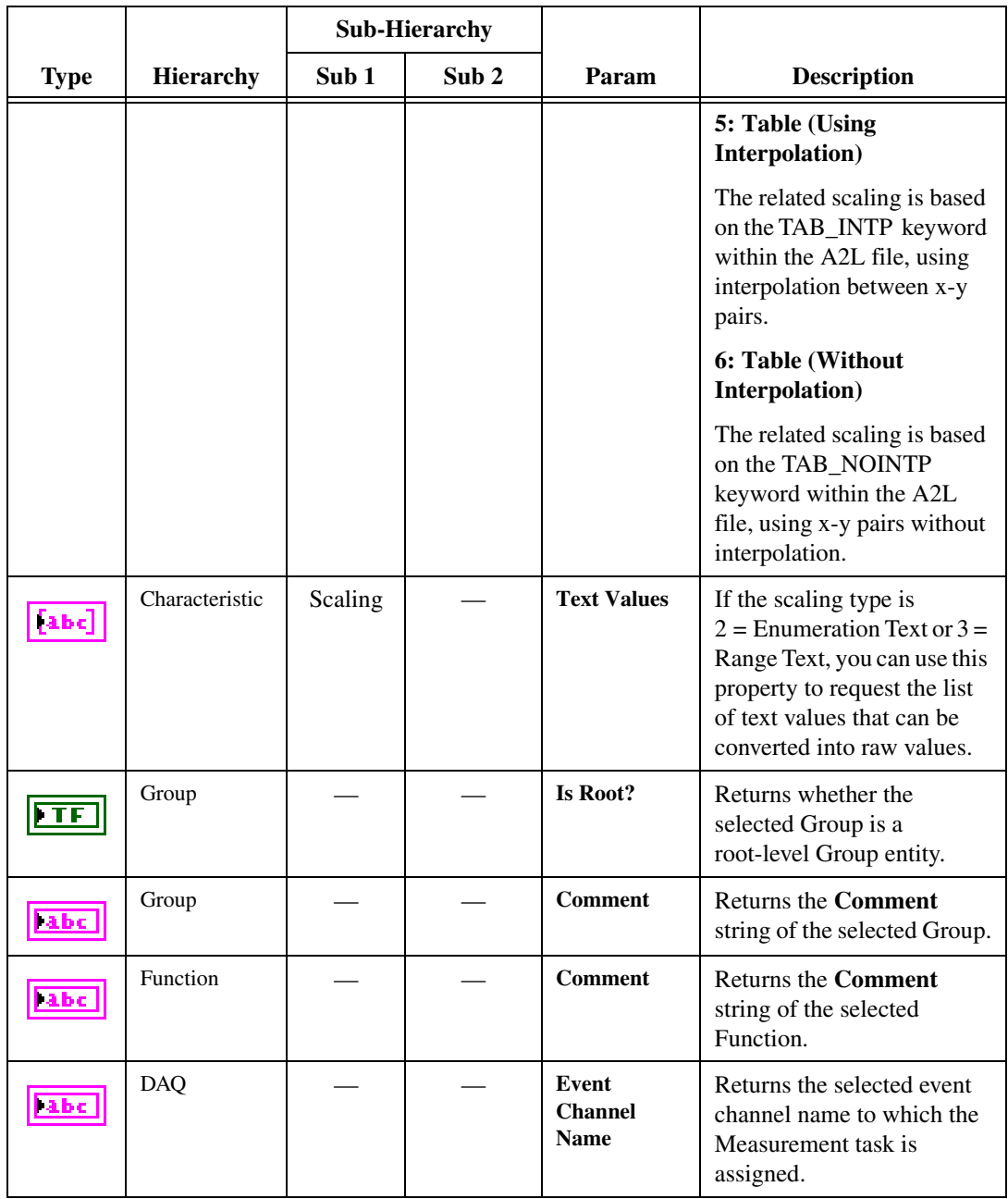

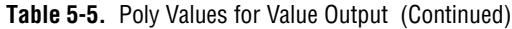

|             |            |       | <b>Sub-Hierarchy</b> |            |                                                                                                    |
|-------------|------------|-------|----------------------|------------|----------------------------------------------------------------------------------------------------|
| <b>Type</b> | Hierarchy  | Sub 1 | Sub <sub>2</sub>     | Param      | <b>Description</b>                                                                                                    |
| <b>TU32</b> | <b>DAQ</b> |       |                      | Mode       | Returns the selected I/O<br>mode for the M&C<br>Measurement task.                                                                                                    |
|             |            |       |                      |            | 0-DAQ List                                                                                                    |
|             |            |       |                      |            | The data is transmitted by<br>the ECU based on an event<br>channel, which can be<br>equidistant in time or<br>sporadic. The data can be<br>read back with the MC<br>DAQ Read.vi as Single<br>point data using<br>sample rate = $0$ , or as a<br>waveform using a<br>sample rate $> 0$ . Input<br>channel data is received<br>from the DAQ messages.<br>Use MC DAQ Read.vi to<br>obtain input samples as<br>single-point, array, or<br>waveform. |
|             |            |       |                      |            | 1-Polling                                                                                                    |
|             |            |       |                      |            | In this mode the data from<br>the Measurement task is<br>uploaded from the ECU<br>whenever<br>MC DAQ Read.vi is called.                                                                                                    |
| <b>U32</b>  | <b>DAQ</b> |       |                      | # Channels | Returns the number of<br>channels initialized in a<br>DAQ channel list of a M&C<br>Measurement task. This is<br>the number of array entries<br>required when using MC<br><b>DAQ</b> Read.vi.                                                                                                    |

**Table 5-5.** Poly Values for Value Output (Continued)

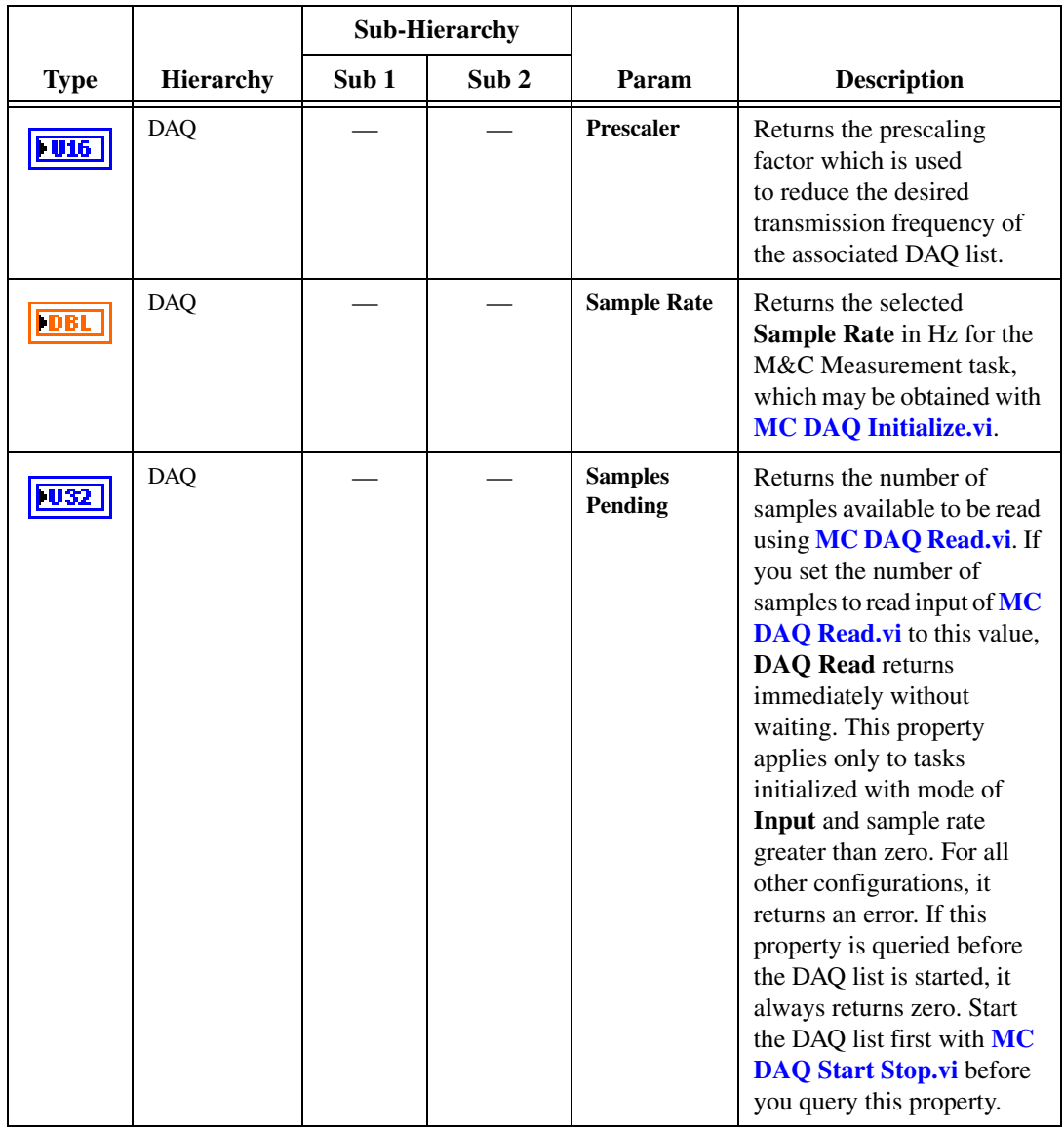

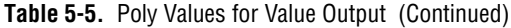

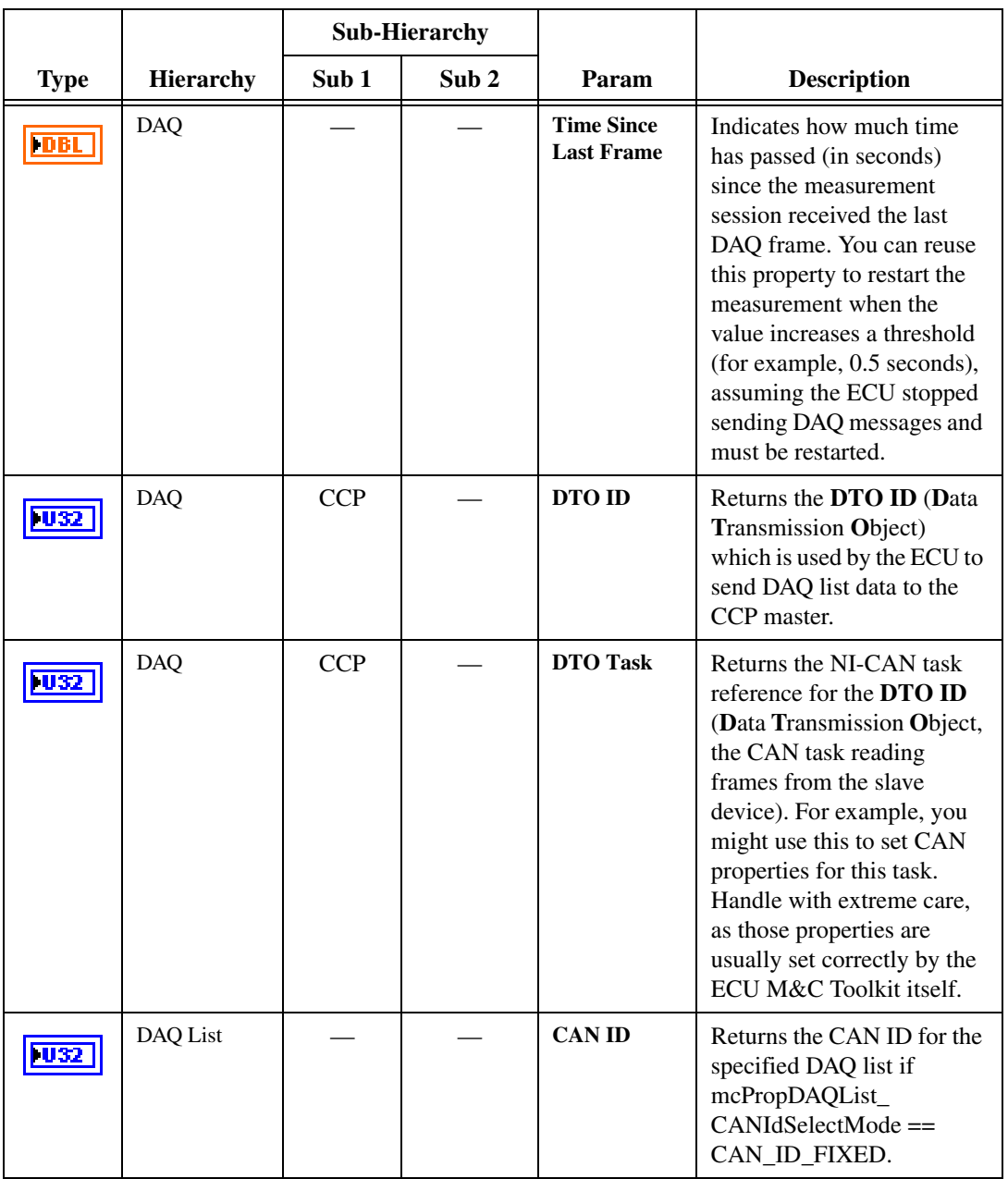

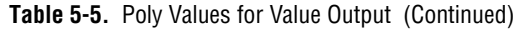

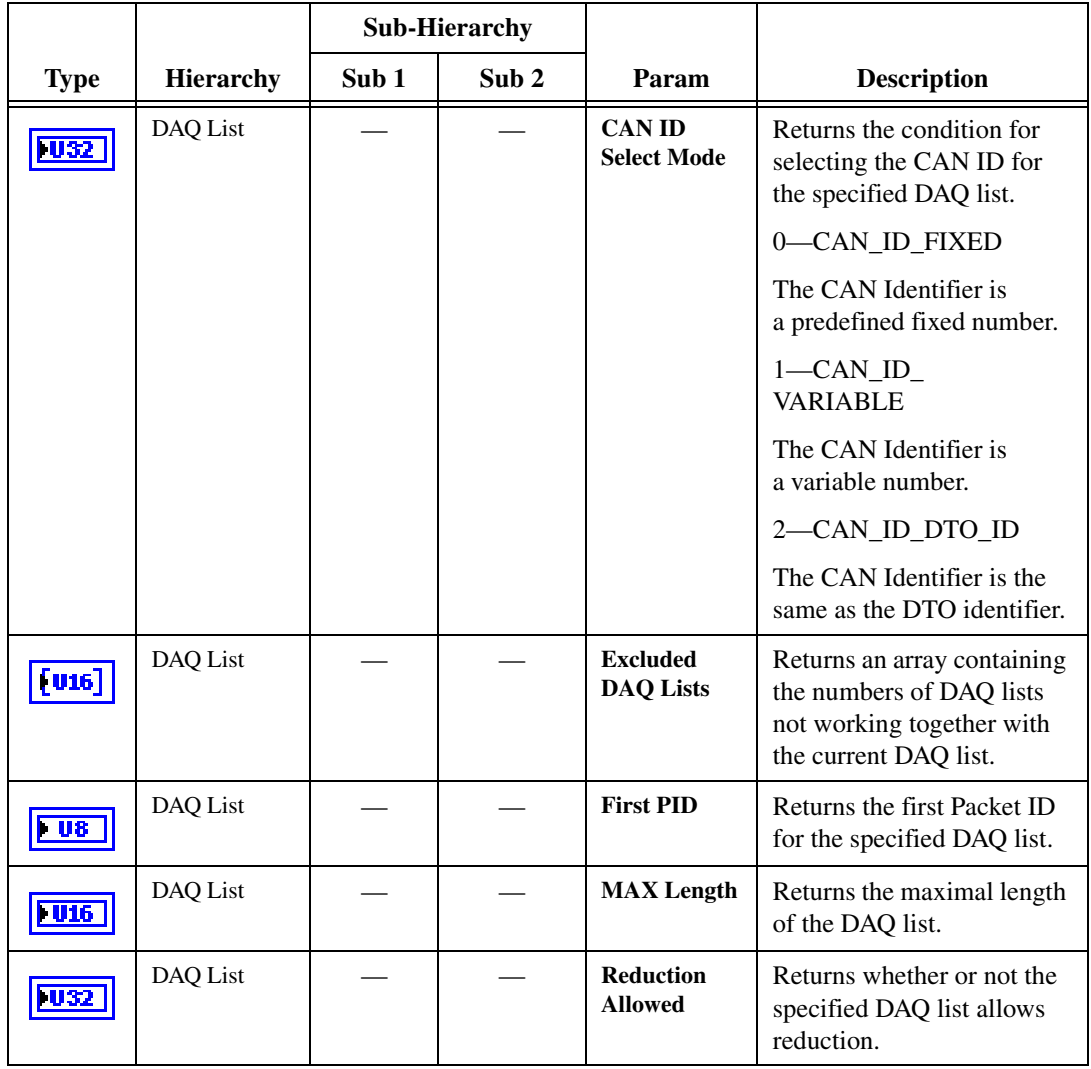

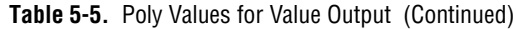

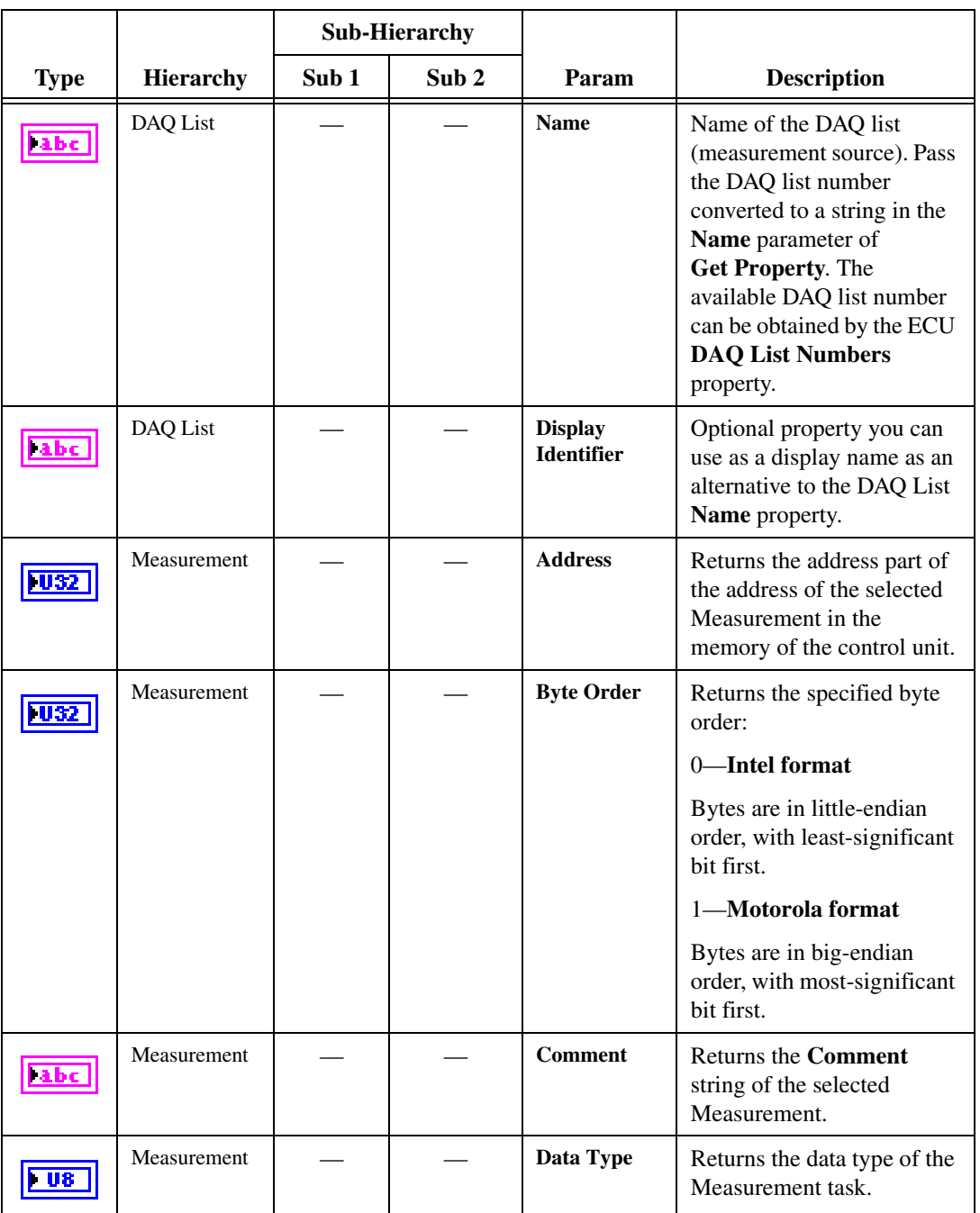

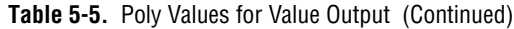

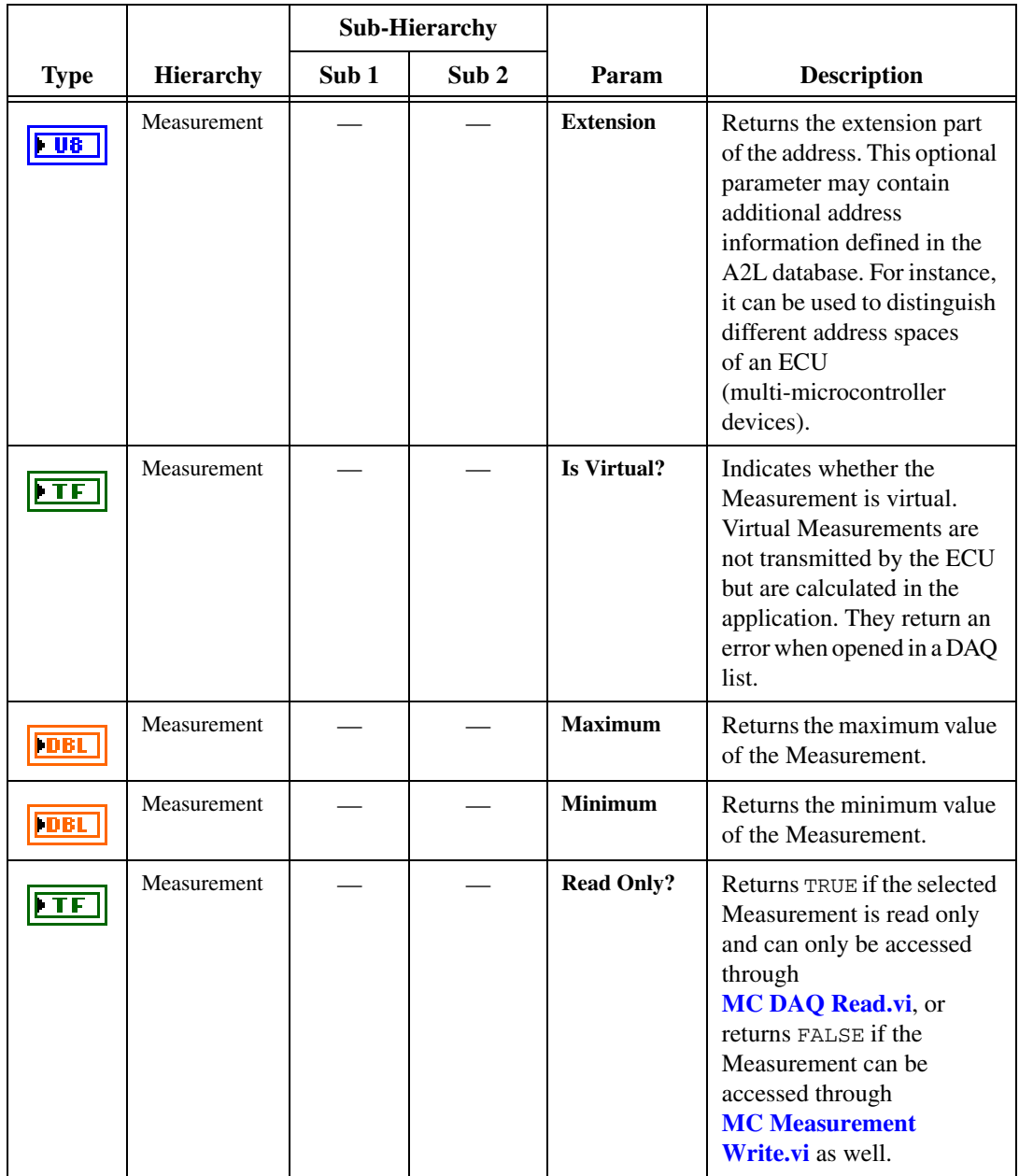

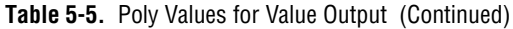

|                  |                  | <b>Sub-Hierarchy</b> |                  |               |                                                                                       |
|------------------|------------------|----------------------|------------------|---------------|---------------------------------------------------------------------------------------|
| <b>Type</b>      | <b>Hierarchy</b> | Sub 1                | Sub <sub>2</sub> | Param         | <b>Description</b>                                                                    |
| $\overline{abc}$ | Measurement      |                      |                  | Unit          | Returns the unit string<br>defined for this<br>Measurement in the A2L<br>database.    |
| DBL              | Measurement      | Scaling              |                  | Factor        | Returns the scaling factor<br>defined for this<br>Measurement in the A2L<br>database. |
| DBL              | Measurement      | Scaling              |                  | <b>Offset</b> | Returns the scaling offset<br>defined for this<br>Measurement in the A2L<br>database. |

**Table 5-5.** Poly Values for Value Output (Continued)

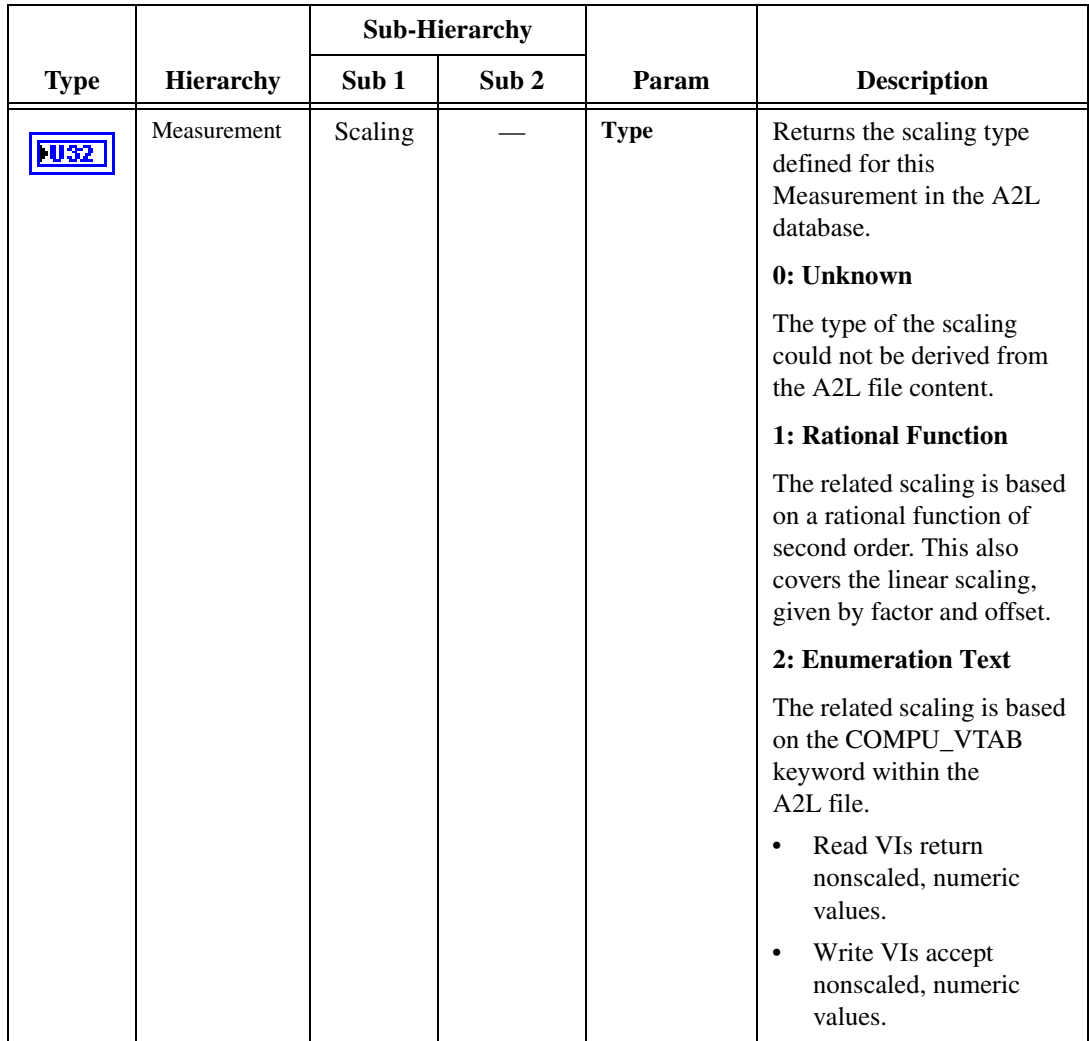

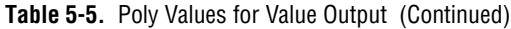

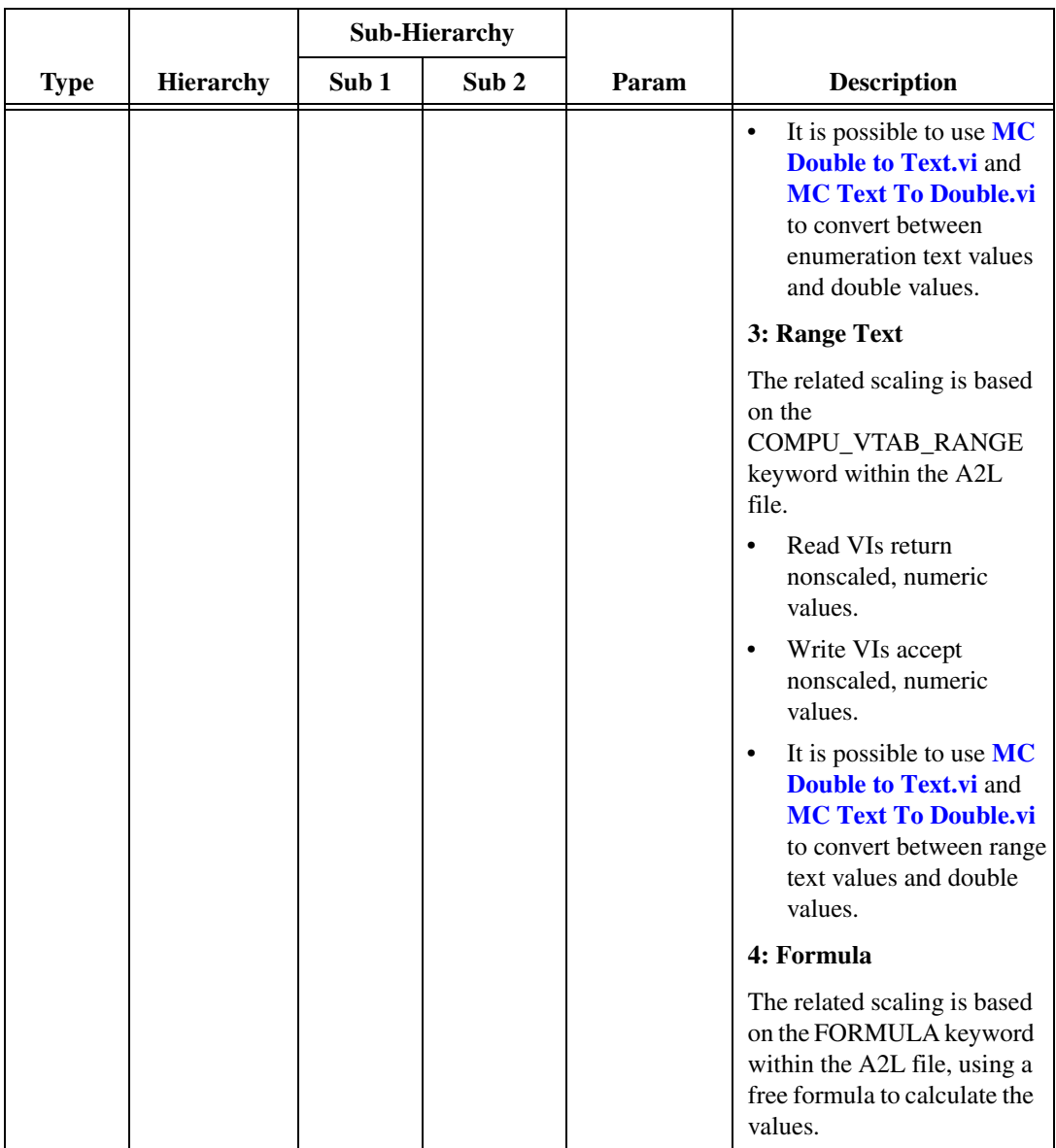

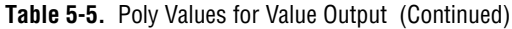

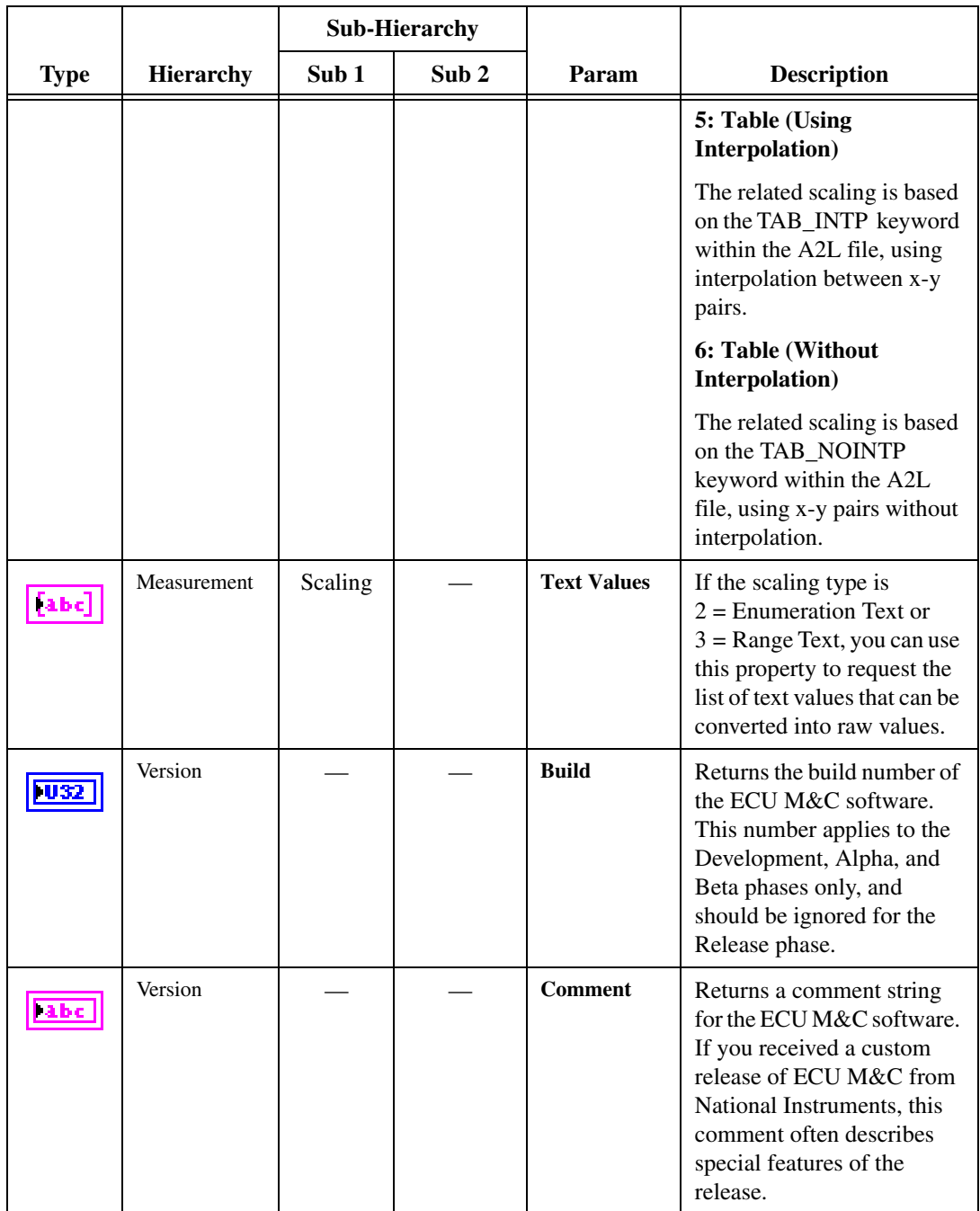

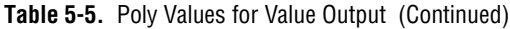

|             |                  | <b>Sub-Hierarchy</b> |                  |               |                                                                                              |
|-------------|------------------|----------------------|------------------|---------------|----------------------------------------------------------------------------------------------|
| <b>Type</b> | <b>Hierarchy</b> | Sub 1                | Sub <sub>2</sub> | Param         | <b>Description</b>                                                                           |
|             | Version          |                      |                  | <b>Major</b>  | Returns the major version of<br>the ECU M&C software,<br>such as the 1 in version<br>1.2.5.  |
|             | Version          |                      |                  | <b>Minor</b>  | Returns the minor version of<br>the ECU M&C software,<br>such as the 2 in version<br>1.2.5.  |
|             | Version          |                      |                  | <b>Update</b> | Returns the update version<br>of the ECU M&C software,<br>such as the 5 in version<br>1.1.5. |

**Table 5-5.** Poly Values for Value Output (Continued)

# **MC Measurement Create.vi**

#### **Purpose**

Creates a Measurement object in memory.

# **Format**

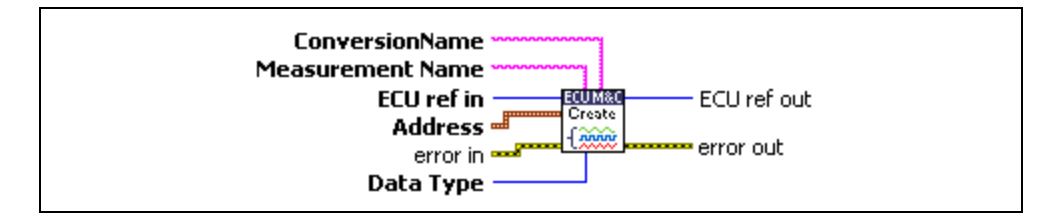

## **Input**

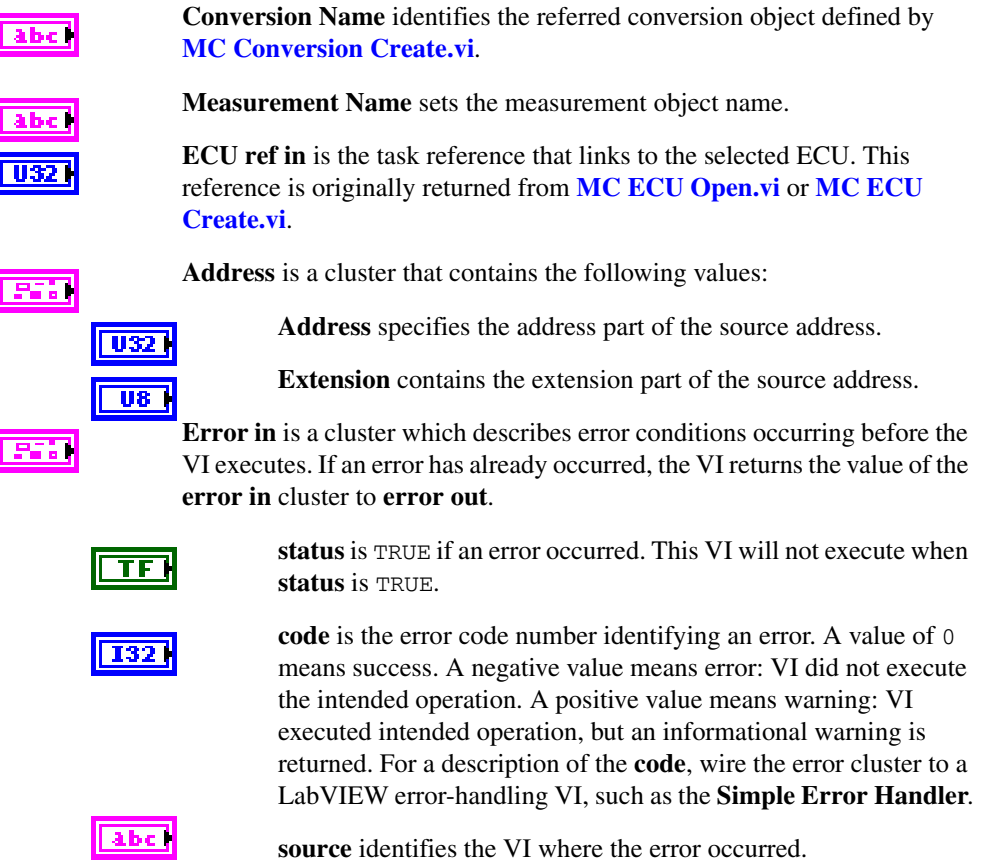

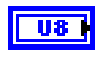

**Data Type** sets the measurement task data type. **Data Type** can contain the following values:

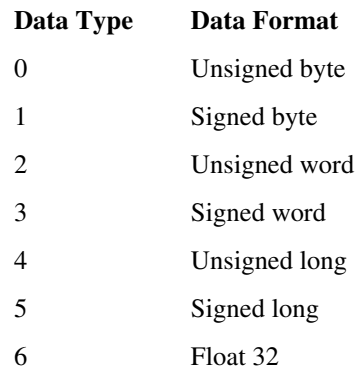

#### **Output**

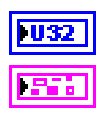

**ECU ref out** is the task reference that links to the selected ECU.

**Error out** describes error conditions. If the **Error in** cluster indicated an error, the **Error out** cluster contains the same information. Otherwise, **Error out** describes the error status of this VI.

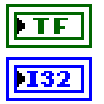

**status** is TRUE if an error occurred.

**code** is the error code number identifying an error. A value of 0 means success. A negative value means error: VI did not execute the intended operation. A positive value means warning: VI executed intended operation, but an informational warning is returned. For a description of the **code**, wire the error cluster to a LabVIEW error-handling VI, such as the **Simple Error Handler**.

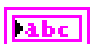

**source** identifies the VI where the error occurred.

#### **Description**

Use **MC Measurement Create.vi** to create a measurement object in memory instead of referring to a predefined measurement in the A2L database.

# <span id="page-209-0"></span>**MC Measurement Read.vi**

#### **Purpose**

Reads a single Measurement value from the ECU.

## **Format**

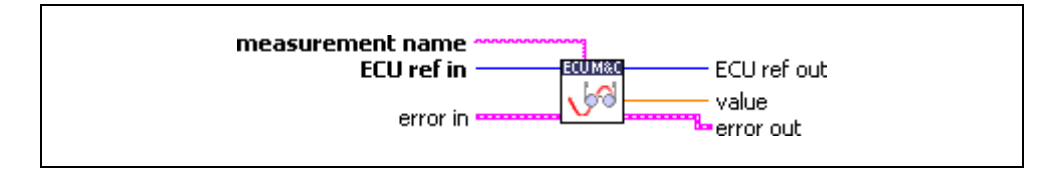

## **Input**

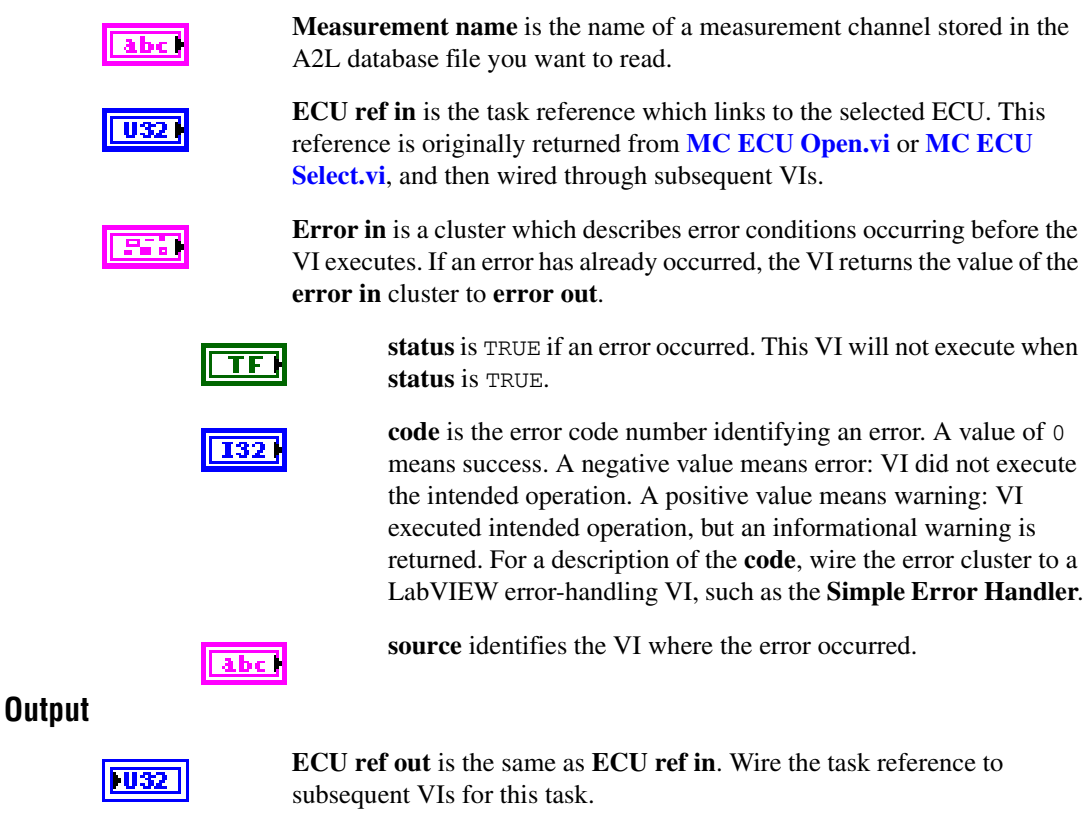

**Value** returns a single sample for the Measurement channel initialized in **measurement name**.

**DBL** 

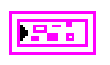

**Error out** describes error conditions. If the **Error in** cluster indicated an error, the **Error out** cluster contains the same information. Otherwise, **Error out** describes the error status of this VI.

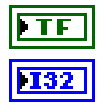

**status** is TRUE if an error occurred.

**code** is the error code number identifying an error. A value of 0 means success. A negative value means error: VI did not execute the intended operation. A positive value means warning: VI executed intended operation, but an informational warning is returned. For a description of the **code**, wire the error cluster to a LabVIEW error-handling VI, such as the **Simple Error Handler**.

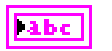

**source** identifies the VI where the error occurred.

#### **Description**

**[MC Measurement Read.vi](#page-209-0)** performs a single point read of a single Measurement from the selected ECU without opening a Measurement task.

# <span id="page-211-0"></span>**MC Measurement Write.vi**

#### **Purpose**

Writes a single Measurement value to the ECU.

## **Format**

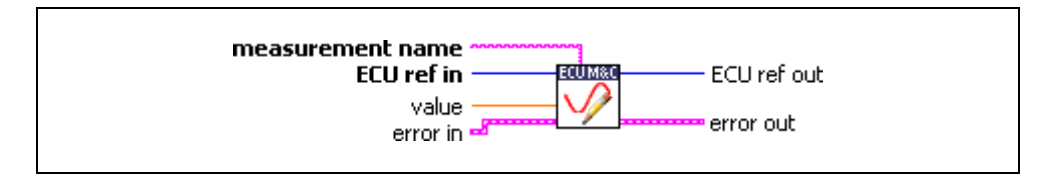

## **Input**

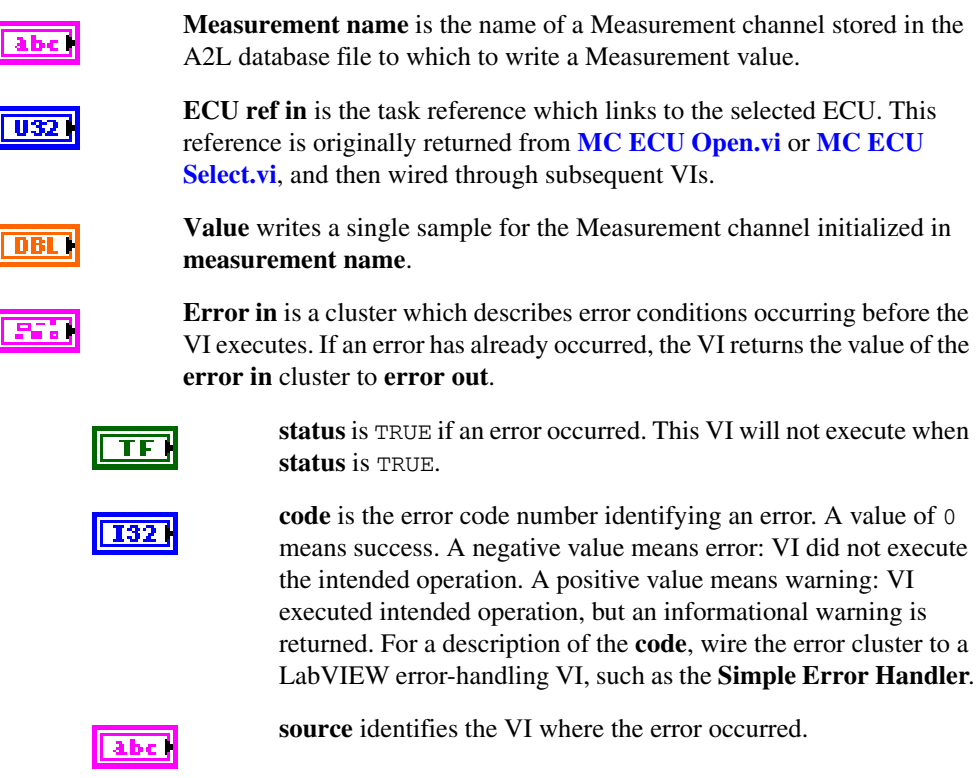

## **Output**

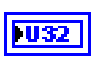

**ECU ref out** is the same as **ECU ref in**. Wire the task reference to subsequent VIs for this task.

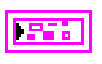

**Error out** describes error conditions. If the **Error in** cluster indicated an error, the **Error out** cluster contains the same information. Otherwise, **Error out** describes the error status of this VI.

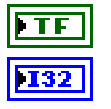

**status** is TRUE if an error occurred.

**code** is the error code number identifying an error. A value of 0 means success. A negative value means error: VI did not execute the intended operation. A positive value means warning: VI executed intended operation, but an informational warning is returned. For a description of the **code**, wire the error cluster to a LabVIEW error-handling VI, such as the **Simple Error Handler**.

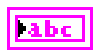

**source** identifies the VI where the error occurred.

#### **Description**

**[MC Measurement Write.vi](#page-211-0)** performs a single point write of a Measurement into the selected ECU without opening a Measurement task. **[MC Measurement Write.vi](#page-211-0)** can only be performed if the Measurement is not set to **read only**. To query if an ECU Measurement channel can be accessed by **[MC Measurement Write.vi](#page-211-0)**, first call **[MC Get Property.vi](#page-165-0)** with the parameter **Measurement/Read Only?**.

# <span id="page-213-0"></span>**MC Program.vi**

#### **Purpose**

Programs a memory block on the ECU.

## **Format**

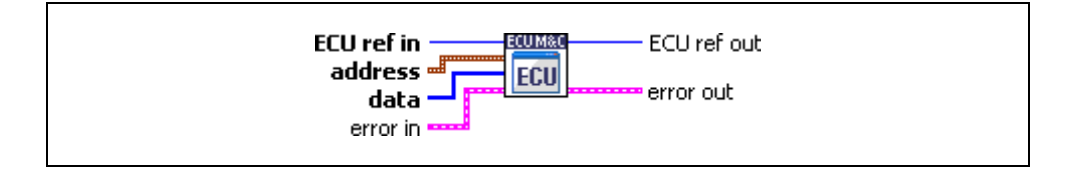

## **Input**

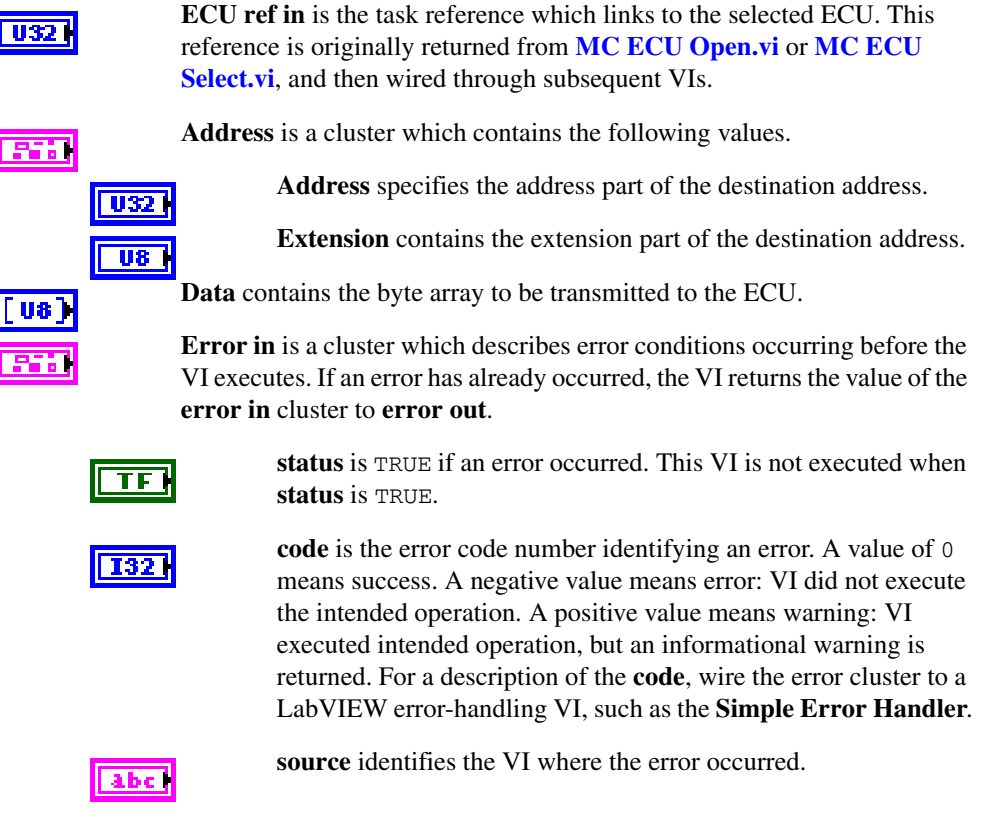

## **Output**

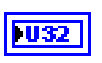

**ECU ref out** is the same as **ECU ref in**. Wire the task reference to subsequent VIs for this task.

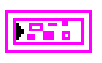

**Error out** describes error conditions. If the **Error in** cluster indicated an error, the **Error out** cluster contains the same information. Otherwise, **Error out** describes the error status of this VI.

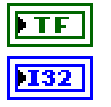

**status** is TRUE if an error occurred.

**code** is the error code number identifying an error. A value of 0 means success. A negative value means error: VI did not execute the intended operation. A positive value means warning: VI executed intended operation, but an informational warning is returned. For a description of the **code**, wire the error cluster to a LabVIEW error-handling VI, such as the **Simple Error Handler**.

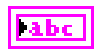

**source** identifies the VI where the error occurred.

#### **Description**

If you are using the CCP protocol, **[MC Program.vi](#page-213-0)** implements the CCP command PROGRAM. The command is used to program the specified data into nonvolatile ECU memory (Flash, EEPROM, etc.). Programming starts at the selected MTA0 address and extension defined in the **Address** cluster.

If you are using the XCP protocol, **[MC Program.vi](#page-213-0)** implements the XCP command PROGRAM. The command is used to program a non-volatile memory segment in the ECU slave. The end of the programming sequence is indicated by using the **[MC Program](#page-215-0)  [Reset.vi](#page-215-0)** command which executes the XCP command PROGRAM\_RESET. The slave device will move into a disconnected state. Usually a hardware reset of the slave device is executed. This command may support block transfer similar to the commands DOWNLOAD and DOWNLOAD\_NEXT.

For further information on how to use the **[MC Program.vi](#page-213-0)** and details on block mode transfers, refer to the ASAM *XCP Part 2 Protocol Layer Specification*.

# <span id="page-215-0"></span>**MC Program Reset.vi**

#### **Purpose**

Indicates the end of a programming sequence.

#### **Format**

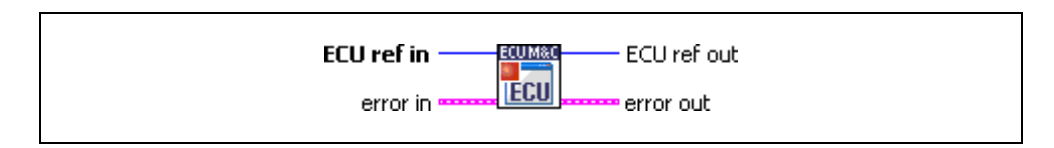

#### **Input**

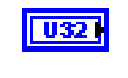

**ECU ref in** is the task reference which links to the selected ECU. This reference is originally returned from **[MC ECU Open.vi](#page-147-0)** or **[MC ECU](#page-151-0)  [Select.vi](#page-151-0)**, and then wired through subsequent VIs.

**Error in** is a cluster which describes error conditions occurring before the VI executes. If an error has already occurred, the VI returns the value of the **error in** cluster to **error out**.

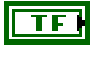

**1321** 

**status** is TRUE if an error occurred. This VI is not executed when **status** is TRUE.

**code** is the error code number identifying an error. A value of 0 means success. A negative value means error: VI did not execute the intended operation. A positive value means warning: VI executed intended operation, but an informational warning is returned. For a description of the **code**, wire the error cluster to a LabVIEW error-handling VI, such as the **Simple Error Handler**.

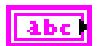

**source** identifies the VI where the error occurred.

# **Output**

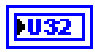

**ECU ref out** is the same as **ECU ref in**. Wire the task reference to subsequent VIs for this task.

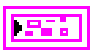

**Error out** describes error conditions. If the **Error in** cluster indicated an error, the **Error out** cluster contains the same information. Otherwise, **Error out** describes the error status of this VI.

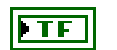

**status** is TRUE if an error occurred.
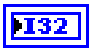

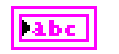

**source** identifies the VI where the error occurred.

#### **Description**

If you are using the XCP protocol, **[MC Program Reset.vi](#page-215-0)** implements the XCP command PROGRAM\_RESET. This optional command indicates the end of a non-volatile memory programming sequence and may or may not have a response from the ECU. In either case, the slave device will go into a disconnected state.

**[MC Program Reset.vi](#page-215-0)** may be used to reset a slave device for other purposes. For further information on how to use program ECU memory and to use the **[MC Program Reset.vi](#page-215-0)** command refer to the ASAM *XCP Part 2 Protocol Layer Specification*.

# <span id="page-217-0"></span>**MC Program Start.vi**

#### **Purpose**

Indicates the start of a programming sequence.

## **Format**

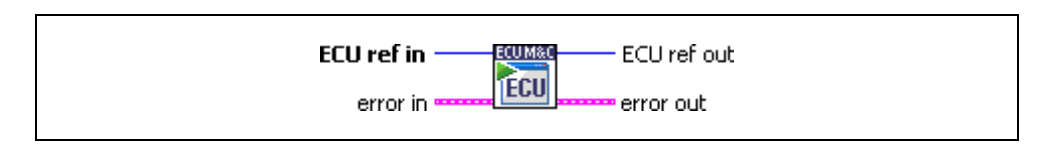

## **Input**

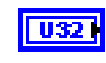

**ECU ref in** is the task reference which links to the selected ECU. This reference is originally returned from **[MC ECU Open.vi](#page-147-0)** or **[MC ECU](#page-151-0)  [Select.vi](#page-151-0)**, and then wired through subsequent VIs.

**Error in** is a cluster which describes error conditions occurring before the VI executes. If an error has already occurred, the VI returns the value of the **error in** cluster to **error out**.

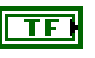

**status** is TRUE if an error occurred. This VI is not executed when **status** is TRUE.

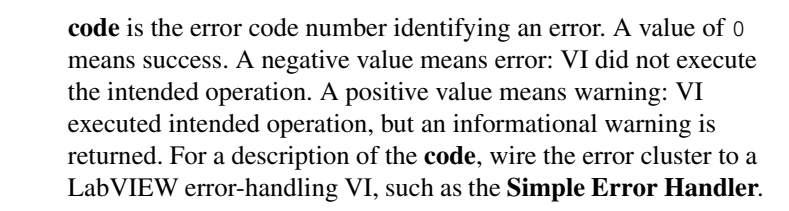

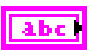

**source** identifies the VI where the error occurred.

# **Output**

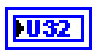

**ECU ref out** is the same as **ECU ref in**. Wire the task reference to subsequent VIs for this task.

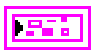

**Error out** describes error conditions. If the **Error in** cluster indicated an error, the **Error out** cluster contains the same information. Otherwise, **Error out** describes the error status of this VI.

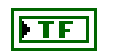

**status** is TRUE if an error occurred.

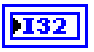

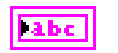

**source** identifies the VI where the error occurred.

## **Description**

If you are using the XCP protocol, **[MC Program Start.vi](#page-217-0)** implements the XCP command PROGRAM\_START. This optional command indicates the beginning of a programming sequence into a non-volatile memory area. If the slave device is not in a state which permits programming, an error is returned. The memory programming commands The end of a non-volatile memory programming sequence is indicated by using the **[MC Program Start.vi](#page-217-0)** function.

For further information on how to use program ECU memory and to use the **[MC Program](#page-217-0)  [Start.vi](#page-217-0)** command refer to the ASAM *XCP Part 2 Protocol Layer Specification*.

# <span id="page-219-0"></span>**MC Set Property.vi**

#### **Purpose**

Sets a property for the specified A2L database file, Measurement Task or Characteristic referenced by the **reference in** terminal. The poly VI selection determines the property to set.

## **Format**

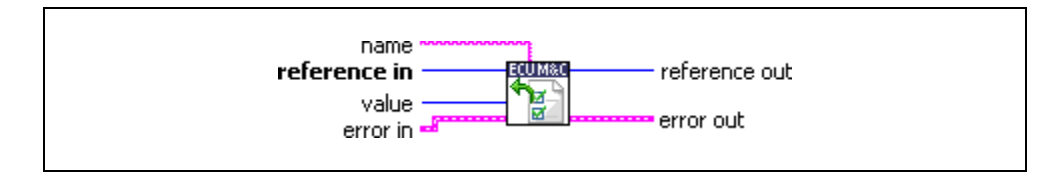

## **Input**

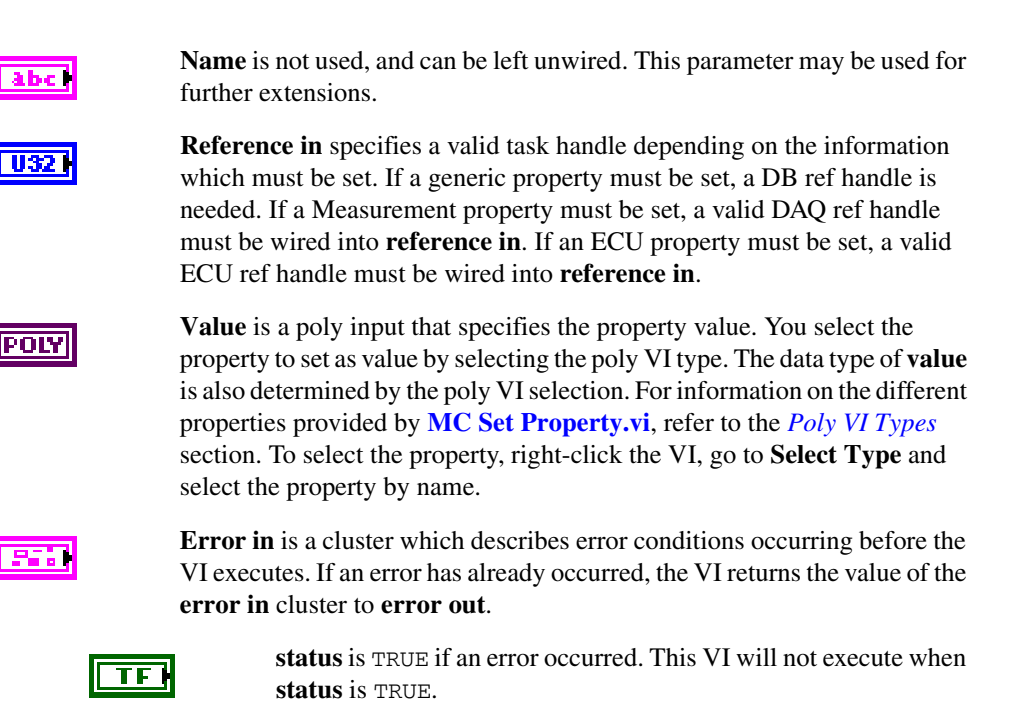

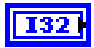

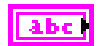

**source** identifies the VI where the error occurred.

## **Output**

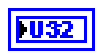

**Reference out** is a copy of the **reference in** terminal which can be wired through subsequent ECU M&C VIs.

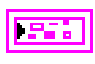

**Error out** describes error conditions. If the **Error in** cluster indicated an error, the **Error out** cluster contains the same information. Otherwise, **Error out** describes the error status of this VI.

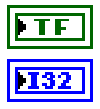

**status** is TRUE if an error occurred.

**code** is the error code number identifying an error. A value of 0 means success. A negative value means error: VI did not execute the intended operation. A positive value means warning: VI executed intended operation, but an informational warning is returned. For a description of the **code**, wire the error cluster to a LabVIEW error-handling VI, such as the **Simple Error Handler**.

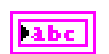

**source** identifies the VI where the error occurred.

## **Description**

There are four types of properties which can be modified in the poly input value: ECU-specific properties, DAQ-specific properties, Characteristic-specific properties, and Measurement-specific properties.

# **ECU-Specific Properties**

ECU-specific properties relate to the setting of the ECU. If you need to change a property of the ECU you need a valid ECU reference, but the ECU should not be connected. First, call **[MC ECU Open.vi](#page-147-0)**, followed by **[MC Set Property.vi](#page-219-0)** and then **[MC ECU Connect.vi](#page-136-0)**. If you have already connected to the ECU, you can change an ECU property by calling **[MC ECU](#page-145-0)  [Disconnect.vi](#page-145-0)**, followed by **[MC Set Property.vi](#page-219-0)**, and then **[MC ECU Connect.vi](#page-136-0)** again. Refer to Table [5-6](#page-221-1) for a list of ECU-specific properties that can be used to define the poly input **value**.

# **DAQ-Specific Properties**

You cannot set a property while the task is running. If you need to change a property prior to starting the task, call **[MC DAQ Initialize.vi](#page-106-0)**, followed by **[MC Set Property.vi](#page-219-0)** and then **[MC DAQ Start Stop.vi](#page-118-0)**. After you start the task, you also can change a property by calling **[MC DAQ Start Stop.vi](#page-118-0)**, followed by **[MC Set Property.vi](#page-219-0)**, and then restart the task with **[MC DAQ Start Stop.vi](#page-118-0)**. Refer to Tabl[e 5-7](#page-235-0) for a list of DAQ-specific properties that can be used to define the poly input **value**.

# <span id="page-221-0"></span>**Poly VI Types**

<span id="page-221-1"></span>

|             |                  |       | <b>Sub-Hierarchy</b> |                                     |                                                                         |
|-------------|------------------|-------|----------------------|-------------------------------------|-------------------------------------------------------------------------|
| <b>Type</b> | <b>Hierarchy</b> | Sub 1 | Sub <sub>2</sub>     | Param                               | <b>Description</b>                                                      |
| <b>U321</b> | <b>ECU</b>       |       |                      | <b>Byte Order</b>                   | Sets the byte order of the<br>CCP slave device.                         |
|             |                  |       |                      |                                     | 0-MSB_LAST                                                              |
|             |                  |       |                      |                                     | The CCP slave device uses<br>the MSB_LAST (Intel) byte<br>ordering.     |
|             |                  |       |                      |                                     | 1-MSB_FIRST                                                             |
|             |                  |       |                      |                                     | The CCP slave device uses<br>the MSB_FIRST<br>(Motorola) byte ordering. |
| U32         | <b>ECU</b>       |       |                      | <b>Command</b><br><b>Byte Order</b> | Sets the byte order of the<br>CCP or XCP commands.                      |
|             |                  |       |                      |                                     | 0-MSB_LAST                                                              |
|             |                  |       |                      |                                     | The CCP slave device uses<br>the MSB_LAST (Intel) byte<br>ordering.     |
|             |                  |       |                      |                                     | 1-MSB_FIRST                                                             |
|             |                  |       |                      |                                     | The CCP slave device uses<br>the MSB_FIRST<br>(Motorola) byte ordering. |

**Table 5-6.** ECU-Specific Property Value Types for the POLY Input Value

|             |                  |                  | <b>Sub-Hierarchy</b> |                                                |                                                                                                    |
|-------------|------------------|------------------|----------------------|------------------------------------------------|----------------------------------------------------------------------------------------------------|
| <b>Type</b> | <b>Hierarchy</b> | Sub <sub>1</sub> | Sub <sub>2</sub>     | Param                                          | <b>Description</b>                                                                                                    |
| abc (j      | <b>ECU</b>       |                  |                      | Seedkey/<br><b>Checksum</b><br><b>DLL</b> Path | Determines the directory<br>where the ECU M&C<br>Toolkit expects to find the<br>Seedkey or Checksum DLL.<br>If the property is an empty<br>string (default), the ECU<br>M&C Toolkit expects the<br>DLLs in the same directory<br>as the A2L file. If your<br>DLLs are in a different<br>directory, set this property<br>pointing to this directory.                                                                                                    |
| abc II      | <b>ECU</b>       |                  |                      | <b>Checksum</b><br><b>DLL Name</b>             | Sets the file name of the<br>Checksum DLL used for<br>verifying the checksum.                                                                                                    |
|             | <b>ECU</b>       |                  |                      | <b>Logfile Path</b>                            | Sets a filename (full path)<br>where the CCP or XCP<br>protocol traffic is logged in<br>ASCII format for debugging<br>purposes. Setting this<br>parameter to an empty path<br>disables logging (default).<br>Note that on RT and cRIO<br>systems, the logfile is<br>created on the target system<br>and must be transferred to<br>the host after logging has<br>been completed.<br>Note that no additional<br>CAN port is used for the<br>logging, which makes this<br>method superior to any other<br>method such as running a<br>bus monitor parallel. |

**Table 5-6.** ECU-Specific Property Value Types for the POLY Input Value (Continued)

|             |            |                  | <b>Sub-Hierarchy</b> |                  |                                                                                                    |
|-------------|------------|------------------|----------------------|------------------|----------------------------------------------------------------------------------------------------|
| <b>Type</b> | Hierarchy  | Sub <sub>1</sub> | Sub <sub>2</sub>     | Param            | <b>Description</b>                                                                                                    |
| <b>U321</b> | <b>ECU</b> | <b>CCP</b>       |                      | <b>Baud Rate</b> | Sets the <b>Baud Rate</b> in use<br>by the interface. This<br>property applies to all tasks<br>initialized with the<br>Interface. You can specify<br>the following basic baud<br>rates as the numeric rate:<br>33333, 83333, 100000,<br>125000, 200000, 250000,<br>400000, 500000, 800000,<br>and 1000000. You also can<br>specify advanced baud rates<br>in the form 8000XXYY hex.<br>where $YY$ is the value of Bit<br>Timing Register 0 (BTR0),<br>and XX is the value of Bit<br>Timing Register 1 (BTR1). |
| U32         | <b>ECU</b> | <b>CCP</b>       |                      | <b>CROID</b>     | Sets the <b>CRO ID</b><br>(Command Receive Object)<br>which is used to send<br>commands and data from<br>the host to the slave device.                                                                                                    |
| $U32+$      | <b>ECU</b> | <b>CCP</b>       |                      | <b>DTO ID</b>    | Sets the DTO ID, which is<br>the CAN identifier for the<br>Data Transmission Object<br>(DTO). The DTO is used by<br>the CCP slave devices to<br>return data and status<br>information to the<br>application.                                                                                                    |
|             | <b>ECU</b> | <b>CCP</b>       |                      | <b>Master ID</b> | Sets the CAN identifier of<br>the CCP master that is used<br>by the CCP command<br><b>EXCHANGE ID as a</b><br>parameter.                                                                                                    |

**Table 5-6.** ECU-Specific Property Value Types for the POLY Input Value (Continued)

|               |                  |            | <b>Sub-Hierarchy</b> |                                    |                                                                                                    |
|---------------|------------------|------------|----------------------|------------------------------------|----------------------------------------------------------------------------------------------------|
| <b>Type</b>   | <b>Hierarchy</b> | Sub 1      | Sub <sub>2</sub>     | Param                              | <b>Description</b>                                                                                                    |
| <u>abc   </u> | <b>ECU</b>       | <b>CCP</b> |                      | <b>SeedKey Cal</b><br><b>Name</b>  | Sets the filename of the<br>SeedKey DLL used for<br>Calibration purposes. For<br>Remote Seedkey access<br>(refer to the LabVIEW<br>examples), set the name to<br>RSK: <server ip<br=""><math>address</math>, <port>.</port></server> |
| abc           | <b>ECU</b>       | <b>CCP</b> |                      | <b>SeedKey</b><br><b>DAQ</b> Name  | Sets the filename of the<br>SeedKey DLL used for<br>DAQ purposes. For Remote<br>Seedkey access (refer to the<br>LabVIEW examples), set<br>the name to RSK: < server ip<br>address>, <port>.</port>                                   |
| abc (         | <b>ECU</b>       | <b>CCP</b> |                      | <b>SeedKey Prog</b><br><b>Name</b> | Sets the filename of the<br>SeedKey DLL used for<br>programming purposes. For<br><b>Remote Seedkey access</b><br>(refer to the LabVIEW<br>examples), set the name to<br>RSK: <server ip<br="">address&gt;,<port>.</port></server>    |
|               | <b>ECU</b>       | <b>CCP</b> |                      | <b>Single Byte</b><br>DAQ List?    | Sets the ECU to support<br>single-byte or multi-byte<br>DAQ list entries.                                                                                                    |

**Table 5-6.** ECU-Specific Property Value Types for the POLY Input Value (Continued)

|             |                  |            | <b>Sub-Hierarchy</b> |                    |                                                                                                    |
|-------------|------------------|------------|----------------------|--------------------|----------------------------------------------------------------------------------------------------|
| <b>Type</b> | <b>Hierarchy</b> | Sub 1      | Sub <sub>2</sub>     | Param              | <b>Description</b>                                                                                                    |
|             | <b>ECU</b>       | <b>CCP</b> |                      | <b>Termination</b> | For all XNET devices, the<br>termination is software<br>selectable. XNET provides<br>the option of 80 $\Omega$ between<br>Bus Plus and Bus Minus or<br>no termination. The<br>Termination property<br>configures the onboard<br>termination of the NI-XNET<br>interface CAN connector<br>(port). The Boolean<br>property supports two<br>values: $TRUE =$<br>Termination ON and<br>$FALSE = Termination$ Off.<br>However, different CAN or<br>LIN hardware has different<br>termination requirements,<br>and the termination values<br>have different meanings.<br>Refer to the Termination<br>attribute in the XNET API<br>for more details. (This<br>property is supported for<br>NI-XNET devices only.) |

**Table 5-6.** ECU-Specific Property Value Types for the POLY Input Value (Continued)

|             |                  |            | <b>Sub-Hierarchy</b> |                    |                                                                                                    |
|-------------|------------------|------------|----------------------|--------------------|----------------------------------------------------------------------------------------------------|
| <b>Type</b> | <b>Hierarchy</b> | Sub 1      | Sub <sub>2</sub>     | Param              | <b>Description</b>                                                                                                    |
|             | <b>ECU</b>       | <b>XCP</b> | <b>CAN</b>           | <b>Termination</b> | For all XNET devices, the<br>termination is software<br>selectable. XNET provides<br>the option of 80 $\Omega$ between<br>Bus Plus and Bus Minus or<br>no termination. The<br>Termination property<br>configures the onboard<br>termination of the NI-XNET<br>interface CAN or LIN<br>connector (port). The<br>Boolean property supports<br>two values: $TRUE =$<br>Termination ON and<br>$FALSE = Termination$ Off.<br>However, different CAN or<br>LIN hardware has different<br>termination requirements,<br>and the termination values<br>have different meanings.<br>Refer to the Termination<br>attribute in the XNET API<br>for more details. (This<br>property is supported for<br>NI-XNET devices only.) |

**Table 5-6.** ECU-Specific Property Value Types for the POLY Input Value (Continued)

|                          |            |                  | <b>Sub-Hierarchy</b> |                                      |                                                                                                    |
|--------------------------|------------|------------------|----------------------|--------------------------------------|----------------------------------------------------------------------------------------------------|
| <b>Type</b>              | Hierarchy  | Sub <sub>1</sub> | Sub <sub>2</sub>     | Param                                | <b>Description</b>                                                                                                    |
| <b>TU321</b>             | <b>ECU</b> | <b>CCP</b>       |                      | <b>Station</b><br><b>Address</b>     | Sets the Station Address of<br>the slave device. CCP is<br>based on the idea that<br>several ECUs can share the<br>same CAN Arbitration IDs<br>for CCP communication.<br>To avoid communication<br>conflicts, CCP defines a<br><b>Station Address that must</b><br>be unique for all ECUs<br>sharing the same CAN<br>Arbitration IDs. Unless an<br>ECU has been addressed by<br>its Station Address, the<br>ECU must not react to CCP<br>commands sent by the CCP<br>master. |
| $\Gamma$ TF $\mathcal H$ | <b>ECU</b> | <b>CCP</b>       | Misc                 | <b>Skip</b><br><b>EXCHANGE</b><br>ID | Sets whether or not the CCP<br>command EXCHANGE_ID<br>should be suppressed during<br>connection to the ECU.                                                                                                    |
| TF I                     | <b>ECU</b> | <b>CCP</b>       | Optional<br>Commands | <b>ACTION</b><br><b>SERVICE</b>      | Sets whether the ECU<br>supports the optional<br><b>ASAM CCP Command</b><br><b>ACTION_SERVICE.</b>                                                                                                    |
|                          | <b>ECU</b> | <b>CCP</b>       | Optional<br>Commands | <b>BUILD</b><br><b>CHECKSUM</b>      | Sets whether the ECU<br>supports the optional<br><b>ASAM CCP Command</b><br><b>BUILD_CHKSUM.</b>                                                                                                    |
| TF I                     | <b>ECU</b> | <b>CCP</b>       | Optional<br>Commands | <b>CLEAR</b><br><b>MEMORY</b>        | Sets whether the ECU<br>supports the optional<br><b>ASAM CCP Command</b><br><b>CLEAR_MEMORY.</b>                                                                                                    |

**Table 5-6.** ECU-Specific Property Value Types for the POLY Input Value (Continued)

|               |            |                  | <b>Sub-Hierarchy</b> |                                                |                                                                                                    |
|---------------|------------|------------------|----------------------|------------------------------------------------|----------------------------------------------------------------------------------------------------|
| <b>Type</b>   | Hierarchy  | Sub <sub>1</sub> | Suh2                 | Param                                          | <b>Description</b>                                                                                   |
| 亚             | <b>ECU</b> | <b>CCP</b>       | Optional<br>Commands | <b>CLEAR</b><br><b>MEMORY</b>                  | Sets whether the ECU<br>supports the optional<br><b>ASAM CCP Command</b><br>CLEAR_MEMORY.            |
| TF I          | <b>ECU</b> | <b>CCP</b>       | Optional<br>Commands | <b>DIAG</b><br><b>SERVICE</b>                  | Sets whether the ECU<br>supports the optional<br><b>ASAM CCP Command</b><br>DIAG SERVICE.            |
| $\Gamma$ FF H | <b>ECU</b> | <b>CCP</b>       | Optional<br>Commands | <b>DNLOAD6</b>                                 | Sets whether the ECU<br>supports the optional<br><b>ASAM CCP Command</b><br>DNLOAD_6.                |
| TF.           | <b>ECU</b> | <b>CCP</b>       | Optional<br>Commands | <b>GET</b><br><b>ACTIVE</b><br><b>CAL PAGE</b> | Sets whether the ECU<br>supports the optional<br><b>ASAM CCP Command</b><br>GET_ACTIVE_CAL_<br>PAGE. |
| TF H          | <b>ECU</b> | <b>CCP</b>       | Optional<br>Commands | <b>GET S</b><br><b>STATUS</b>                  | Sets whether the ECU<br>supports the optional<br><b>ASAM CCP Command</b><br>GET_S_STATUS.            |
| TF.           | <b>ECU</b> | <b>CCP</b>       | Optional<br>Commands | <b>GET SEED</b>                                | Sets whether the ECU<br>supports the optional<br><b>ASAM CCP Command</b><br>GET_SEED.                |
|               | <b>ECU</b> | <b>CCP</b>       | Optional<br>Commands | <b>MOVE</b>                                    | Sets whether the ECU<br>supports the optional<br><b>ASAM CCP Command</b><br>MOVE.                    |
| TFI           | <b>ECU</b> | <b>CCP</b>       | Optional<br>Commands | <b>PROGRAM</b>                                 | Sets whether the ECU<br>supports the optional<br><b>ASAM CCP Command</b><br>PROGRAM.                 |

**Table 5-6.** ECU-Specific Property Value Types for the POLY Input Value (Continued)

|             |                  |            | <b>Sub-Hierarchy</b> |                                  |                                                                                                    |
|-------------|------------------|------------|----------------------|----------------------------------|----------------------------------------------------------------------------------------------------|
| <b>Type</b> | <b>Hierarchy</b> | Sub 1      | Sub <sub>2</sub>     | Param                            | <b>Description</b>                                                                                                    |
|             | <b>ECU</b>       | <b>CCP</b> | Optional<br>Commands | PROGRAM 6                        | Sets whether the ECU<br>supports the optional<br><b>ASAM CCP Command</b><br>PROGRAM 6.                                                                                                    |
| TF          | <b>ECU</b>       | <b>CCP</b> | Optional<br>Commands | <b>SELECT</b><br><b>CAL PAGE</b> | Sets whether the ECU<br>supports the optional<br><b>ASAM CCP Command</b><br>SELECT_CAL_PAGE.                                                                                                    |
|             | <b>ECU</b>       | <b>CCP</b> | Optional<br>Commands | <b>SET S</b><br><b>STATUS</b>    | Sets whether the ECU<br>supports the optional<br><b>ASAM CCP Command</b><br>SET_S_STATUS.                                                                                                    |
|             | <b>ECU</b>       | <b>CCP</b> | Optional<br>Commands | <b>SHORT UP</b>                  | Sets whether the ECU<br>supports the optional<br><b>ASAM CCP Command</b><br>SHORT UP.                                                                                                    |
|             | <b>ECU</b>       | <b>CCP</b> | Optional<br>Commands | <b>START</b><br><b>STOP ALL</b>  | Sets whether the ECU<br>supports the optional<br><b>ASAM CCP Command</b><br>START_STOP_ALL.                                                                                                    |
| TF.         | <b>ECU</b>       | <b>CCP</b> | Optional<br>Commands | <b>TEST</b>                      | Sets whether the ECU<br>supports the optional<br><b>ASAM CCP Command</b><br>TEST.                                                                                                    |
| TF          | <b>ECU</b>       | <b>CCP</b> | Optional<br>Commands | <b>UNLOCK</b>                    | Sets whether the ECU<br>supports the optional<br><b>ASAM CCP Command</b><br><b>UNLOCK.</b>                                                                                                    |
| U32         | <b>ECU</b>       | Misc       |                      | <b>Timing</b><br><b>Factor</b>   | Sets the timing factor to<br>increase the XCP or CCP<br>Command timeouts by this<br>value. For details on the<br>default Command Timeout<br>values, refer to the CCP or<br>XCP Protocol Specification. |

**Table 5-6.** ECU-Specific Property Value Types for the POLY Input Value (Continued)

|                |            |            | <b>Sub-Hierarchy</b> |                                |                                                                                                    |
|----------------|------------|------------|----------------------|--------------------------------|----------------------------------------------------------------------------------------------------|
| <b>Type</b>    | Hierarchy  | Sub 1      | Suh2                 | Param                          | <b>Description</b>                                                                                                    |
| abel           | <b>ECU</b> | <b>XCP</b> |                      | <b>SeedKey DLL</b>             | Sets the file name of the<br>XCP SeedKey DLL. For<br><b>Remote Seedkey access</b><br>(refer to the LabVIEW<br>examples), set the name to<br>RSK: <server ip<br="">address&gt;,<port>.</port></server> |
| $\overline{u}$ | <b>ECU</b> | <b>XCP</b> |                      | <b>Access</b><br><b>Method</b> | Sets the selected access<br>mode:                                                                                                    |
|                |            |            |                      |                                | 0x00-Absolute Access<br>Mode (default). The MTA<br>uses physical addresses                                                                                                    |
|                |            |            |                      |                                | 0x01-Functional Access<br>Mode. The MTA functions<br>as a block sequence number<br>of the new flash content file.                                                                                     |
|                |            |            |                      |                                | $0x800xFF$ -User<br>defined. It is possible to use<br>different access modes for<br>clearing and programming.                                                                                         |
| U8             | <b>ECU</b> | <b>XCP</b> |                      | Compression<br><b>Method</b>   | Sets the selected<br>compression method used<br>for MC Program.vi.                                                                                                    |
|                |            |            |                      |                                | 0-data is uncompressed.                                                                                                    |
|                |            |            |                      |                                | 0x800xFF-User defined.                                                                                                    |
| U8.            | <b>ECU</b> | <b>XCP</b> |                      | Encryption<br><b>Method</b>    | Sets the selected encryption<br>method used for MC<br>Program.vi.                                                                                                    |
|                |            |            |                      |                                | $0x00$ —data is not encrypted                                                                                                    |
|                |            |            |                      |                                | 0x800xFF-User defined                                                                                                    |

**Table 5-6.** ECU-Specific Property Value Types for the POLY Input Value (Continued)

|             |            |                  | <b>Sub-Hierarchy</b> |                              |                                                                                                    |
|-------------|------------|------------------|----------------------|------------------------------|----------------------------------------------------------------------------------------------------|
| <b>Type</b> | Hierarchy  | Sub <sub>1</sub> | Sub <sub>2</sub>     | Param                        | <b>Description</b>                                                                                                    |
| <b>U8 N</b> | <b>ECU</b> | <b>XCP</b>       |                      | Programming<br><b>Method</b> | Sets the selected<br>programming method used<br>for MC Program.vi.<br>$0x00$ —Sequential                                                                                                    |
|             |            |                  |                      |                              | programming.<br>0x800xFF-User defined.                                                                                                    |
|             | <b>ECU</b> | <b>XCP</b>       | <b>CAN</b>           | <b>Baudrate</b>              | Sets the Baud Rate in use by<br>the NI-CAN Interface.<br>Basic baud rates such as<br>125000 and 500000 are<br>specified as the numeric<br>rate. Advanced baud rates<br>are specified as 8000XXYY<br>hex, where YY is the value of<br>Bit Timing Register 0<br>$(BTR0)$ , and XX is the value<br>of Bit Timing Register 1<br>(BTR1) of the CAN<br>controller chip. |
| <b>U32</b>  | <b>ECU</b> | <b>XCP</b>       | <b>CAN</b>           | <b>CRO</b> Id                | Sets the CRO ID (Command<br>Receive Object) which is<br>used to send commands and<br>data from the host to the<br>slave device.                                                                                                    |
| U32         | <b>ECU</b> | <b>XCP</b>       | <b>CAN</b>           | <b>DTO Id</b>                | Sets the DTO ID (Data<br>Transmission Object) which<br>is used by the ECU to<br>respond to XCP commands<br>and send data and status<br>information to the XCP<br>master.                                                                                                    |

**Table 5-6.** ECU-Specific Property Value Types for the POLY Input Value (Continued)

|             |                  |            | <b>Sub-Hierarchy</b> |                                                                                               |                                                                                                    |
|-------------|------------------|------------|----------------------|-----------------------------------------------------------------------------------------------|----------------------------------------------------------------------------------------------------|
| <b>Type</b> | <b>Hierarchy</b> | Sub 1      | Sub <sub>2</sub>     | Param                                                                                         | <b>Description</b>                                                                                                    |
| abc.        | <b>ECU</b>       | <b>XCP</b> | Ethernet             | <b>IP Address</b>                                                                             | Sets the IP address of the<br>slave device. A slave device<br>connected by Ethernet and<br>TCP/IP or UDP/IP protocol<br>is addressed by its IP<br>Address and Port number.                                                                                                    |
| U16 I       | <b>ECU</b>       | <b>XCP</b> | Ethernet             | <b>IP Port</b>                                                                                | Sets the IP Port number of<br>the slave device. A slave<br>device connected by<br>Ethernet and TCP/IP or<br>UDP/IP protocol is<br>addressed by its IP Address<br>and Port number.                                                                                                    |
| U32.        | <b>ECU</b>       | <b>XCP</b> | Timeout              | T <sub>1</sub><br>T2<br>T <sub>3</sub><br><b>T4</b><br>T <sub>5</sub><br>T <sub>6</sub><br>T7 | Sets one of the seven<br>timeout values (in<br>milliseconds) defined in the<br>XCP standard for the<br>various XCP commands.<br>For details of which timeout<br>applies to a specific<br>command, refer to the XCP<br>standard. The values are<br>typically read from an A2L<br>file but may be overridden<br>manually.<br>Note that the Timing<br>Factor property may<br>modify this value. |

**Table 5-6.** ECU-Specific Property Value Types for the POLY Input Value (Continued)

|             |                  | <b>Sub-Hierarchy</b> |                  |       |                                                                                                    |
|-------------|------------------|----------------------|------------------|-------|----------------------------------------------------------------------------------------------------|
| <b>Type</b> | <b>Hierarchy</b> | Sub 1                | Sub <sub>2</sub> | Param | <b>Description</b>                                                                                                    |
| U32         | <b>ECU</b>       | <b>CCP</b>           | Timeout          | T std | Sets the timeout value (in<br>milliseconds) for most of<br>the CCP commands. For<br>details of which timeout<br>applies to a specific<br>command, refer to the CCP<br>standard. Default: 40.<br>Standard: 25. The default is<br>chosen slightly higher to<br>allow for slower ECUs.<br>Note that the Timing<br>Factor property may<br>modify this value.              |
|             | <b>ECU</b>       | <b>CCP</b>           | Timeout          | T_pgm | Sets the timeout value (in<br>milliseconds) for the CCP<br>programming commands.<br>For details of which timeout<br>applies to a specific<br>command, refer to the CCP<br>standard. Default: 120.<br>Standard: 100. The default<br>is chosen slightly higher to<br>allow for slower ECUs.<br>Note that the <b>Timing</b><br>Factor property may<br>modify this value. |

**Table 5-6.** ECU-Specific Property Value Types for the POLY Input Value (Continued)

|                    |                  | <b>Sub-Hierarchy</b> |                  |        |                                                                                                    |
|--------------------|------------------|----------------------|------------------|--------|----------------------------------------------------------------------------------------------------|
| <b>Type</b>        | <b>Hierarchy</b> | Sub <sub>1</sub>     | Sub <sub>2</sub> | Param  | <b>Description</b>                                                                                                    |
| $\overline{032}$ ) | <b>ECU</b>       | <b>CCP</b>           | Timeout          | T_mem  | Sets the timeout value (in<br>milliseconds) for the CCP<br>memory commands. For<br>details of which timeout<br>applies to a specific<br>command, refer to the CCP<br>standard. Default and<br>Standard: 30000. |
|                    |                  |                      |                  |        | Note that the Timing<br><b>Factor</b> property may<br>modify this value.                                                                                                    |
| US 22              | <b>ECU</b>       | <b>CCP</b>           | Timeout          | T_diag | Sets the timeout value (in<br>milliseconds) for the<br>CCP DIAG_SERVICE<br>command. Default and<br>Standard: 500.                                                                                              |
|                    |                  |                      |                  |        | Note that the <b>Timing</b><br><b>Factor</b> property may<br>modify this value.                                                                                                    |
| U32                | <b>ECU</b>       | <b>CCP</b>           | Timeout          | T_act  | Sets the timeout value (in<br>milliseconds) for the<br><b>CCP ACTION_SERVICE</b><br>command. Default: 500.<br>Standard: 5000.                                                                                  |
|                    |                  |                      |                  |        | Note that the Timing<br>Factor property may<br>modify this value.                                                                                                    |

**Table 5-6.** ECU-Specific Property Value Types for the POLY Input Value (Continued)

<span id="page-235-0"></span>

|             |                  | <b>Sub-Hierarchy</b> |                  |                                        |                                                                                                    |
|-------------|------------------|----------------------|------------------|----------------------------------------|----------------------------------------------------------------------------------------------------|
| <b>Type</b> | <b>Hierarchy</b> | Sub <sub>1</sub>     | Sub <sub>2</sub> | Param                                  | <b>Description</b>                                                                                                    |
| abc.        | <b>DAQ</b>       |                      |                  | Event<br><b>Channel</b><br><b>Name</b> | Sets the event channel name to<br>which the Measurement task is<br>assigned. If there is no event<br>channel name defined in the<br>A2L file, you can set the Event<br>Channel Number manually by<br>passing a decimal number as a<br>string.                                                                                                    |
| <b>I32</b>  | <b>DAQ</b>       |                      |                  | <b>Mode</b>                            | Sets the selected I/O mode for<br>the M&C Measurement task.                                                                                                    |
|             |                  |                      |                  |                                        | 0-DAQ List                                                                                                    |
|             |                  |                      |                  |                                        | The data is transmitted from the<br>ECU in equidistant time<br>intervals as defined in the A2L<br>database. The data can be read<br>back with the MC DAQ<br>Read.vi as Single point data<br>using sample rate = $0$ , or as a<br>waveform using a sample rate ><br>0. Input channel data is received<br>from the DAQ messages. Use<br>MC DAQ Read.vi to obtain<br>input samples as single-point,<br>array, or waveform.<br>$1$ -Polling<br>In this mode the data from the<br>Measurement task is uploaded |
|             |                  |                      |                  |                                        | from the ECU whenever<br>MC DAQ Read.vi is called.                                                                                                    |
| U16         | <b>DAQ</b>       |                      |                  | <b>Prescaler</b>                       | Sets the prescaling factor, which<br>reduces the desired<br>transmission frequency of the<br>associated DAQ list.                                                                                                    |

**Table 5-7.** DAQ-Specific Property Value Types for the POLY Input Value

|             |                  | <b>Sub-Hierarchy</b> |                  |                       |                                                                                                    |
|-------------|------------------|----------------------|------------------|-----------------------|----------------------------------------------------------------------------------------------------|
| <b>Type</b> | <b>Hierarchy</b> | Sub 1                | Sub <sub>2</sub> | Param                 | <b>Description</b>                                                                                                    |
| DBL H       | <b>DAQ</b>       |                      |                  | <b>Sample</b><br>Rate | SampleRate specifies the<br>timing to use for the samples of<br>the (NI-CAN) task. The sample<br>rate is specified in Hertz<br>(samples per second). A sample<br>rate of zero means to sample<br>immediately.<br>For a DAQMode of<br>mcDAQModeDAQList,<br>SampleRate of zero means that<br><b>MC DAQ Read.vi</b> returns a<br>single sample from the most<br>recent messages received, and<br>greater than zero means that<br><b>MC DAQ Read.vi</b> returns<br>samples timed at the specified<br>rate. For DAQMode of<br>mcDAQModePolling,<br>SampleRate is ignored. |
|             | <b>DAQ</b>       | <b>CCP</b>           |                  | DTO ID                | Sets the <b>DTO ID</b> (Data<br>Transmission Object) which is<br>used by the ECU to send DAQ<br>list data to the CCP master.                                                                                                    |

**Table 5-7.** DAQ-Specific Property Value Types for the POLY Input Value (Continued)

## **Characteristic-Specific Properties**

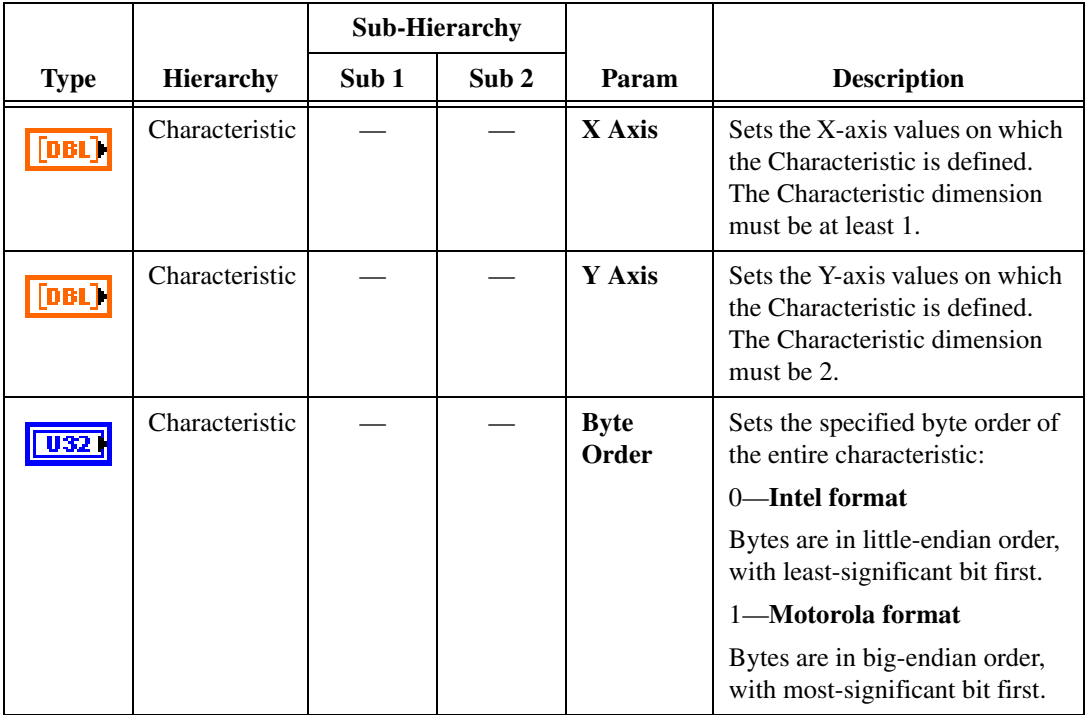

**Table 5-8.** Characteristic-Specific Property Value Types for the PropertyID Input Value

# **Measurement-Specific Properties**

**Table 5-9.** Measurement-Specific Property Value Types for the PropertyID Input Value

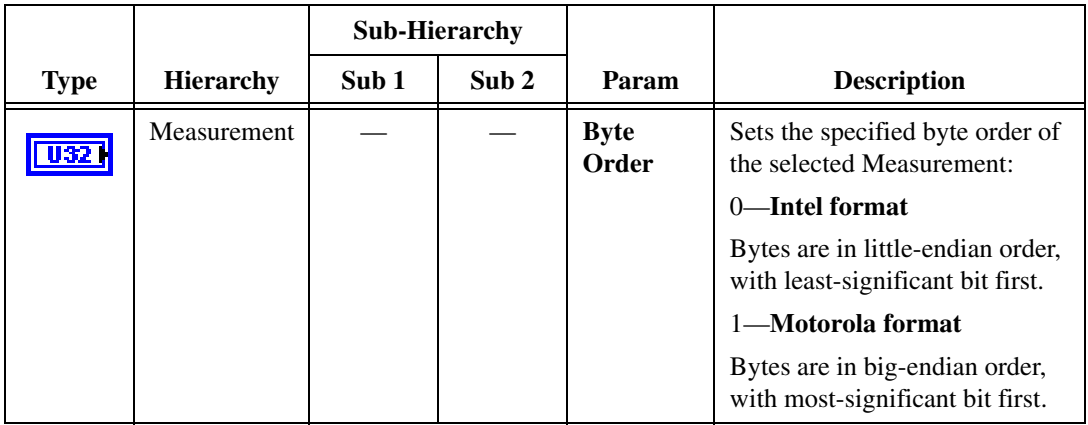

# **MC Text To Double.vi**

## **Purpose**

Converts a text value into the numeric representation using an enumeration or range text type scaling.

# **Format**

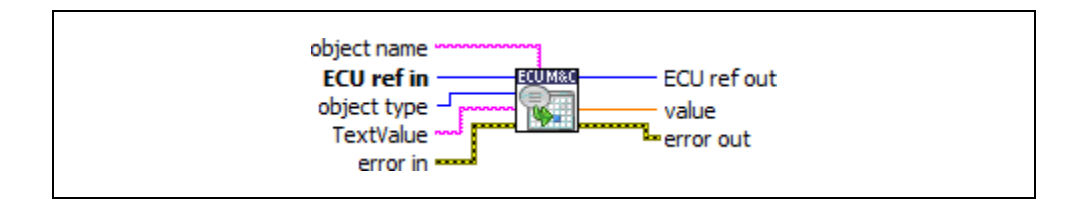

## **Input**

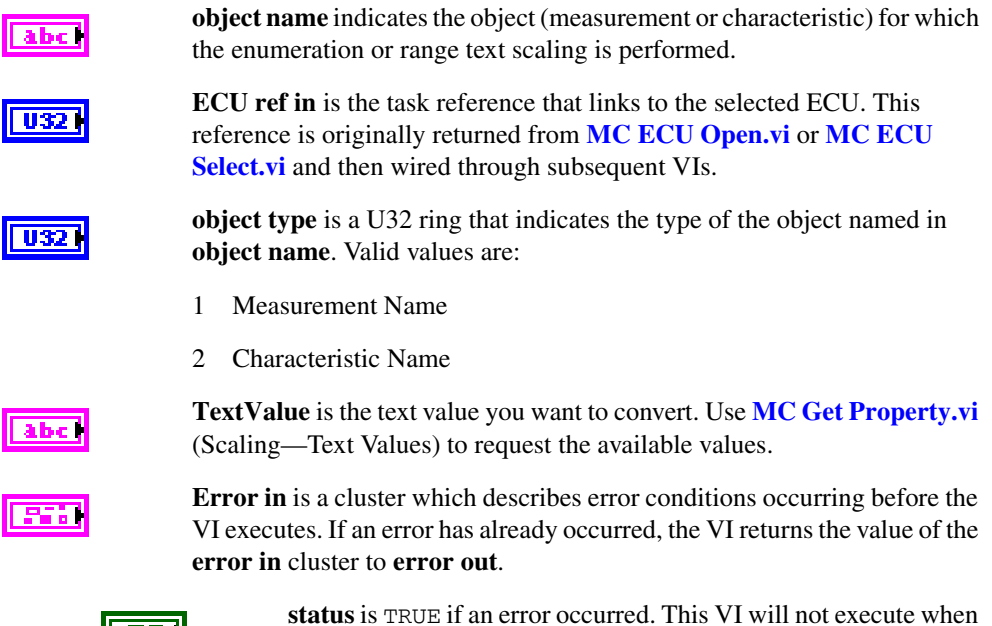

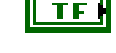

**status** is TRUE if an error occurred. This VI will not execute when **status** is TRUE.

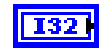

**source** identifies the VI where the error occurred.

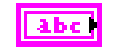

# **Output**

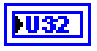

**ECU ref out** is the same as **ECU ref in**. Wire the task reference to subsequent VIs for this task.

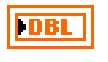

**value** returns the numeric value to be transferred to the ECU in subsequent Write requests.

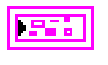

**Error out** describes error conditions. If the **Error in** cluster indicated an error, the **Error out** cluster contains the same information. Otherwise, **Error out** describes the error status of this VI.

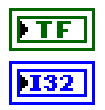

**status** is TRUE if an error occurred.

**code** is the error code number identifying an error. A value of 0 means success. A negative value means error: VI did not execute the intended operation. A positive value means warning: VI executed intended operation, but an informational warning is returned. For a description of the **code**, wire the error cluster to a LabVIEW error-handling VI, such as the **Simple Error Handler**.

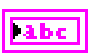

**source** identifies the VI where the error occurred.

# **Description**

**MC Text To Double.vi** performs the conversion from the text input value into a double value.

You can use this especially if the measurement or characteristic has an associated enumeration or range text type scaling before writing the double values to the ECU, using the regular Write VIs (**[MC DAQ Write.vi](#page-121-0)**, **[MC Measurement Write.vi](#page-211-0)**, **[MC Characteristic](#page-96-0)  [Write.vi](#page-96-0)**).

# <span id="page-240-0"></span>**MC Upload.vi**

## **Purpose**

Uploads data from an ECU.

## **Format**

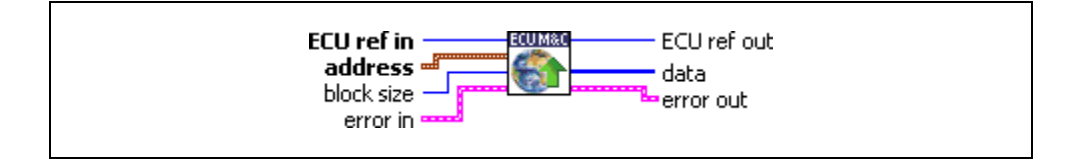

## **Input**

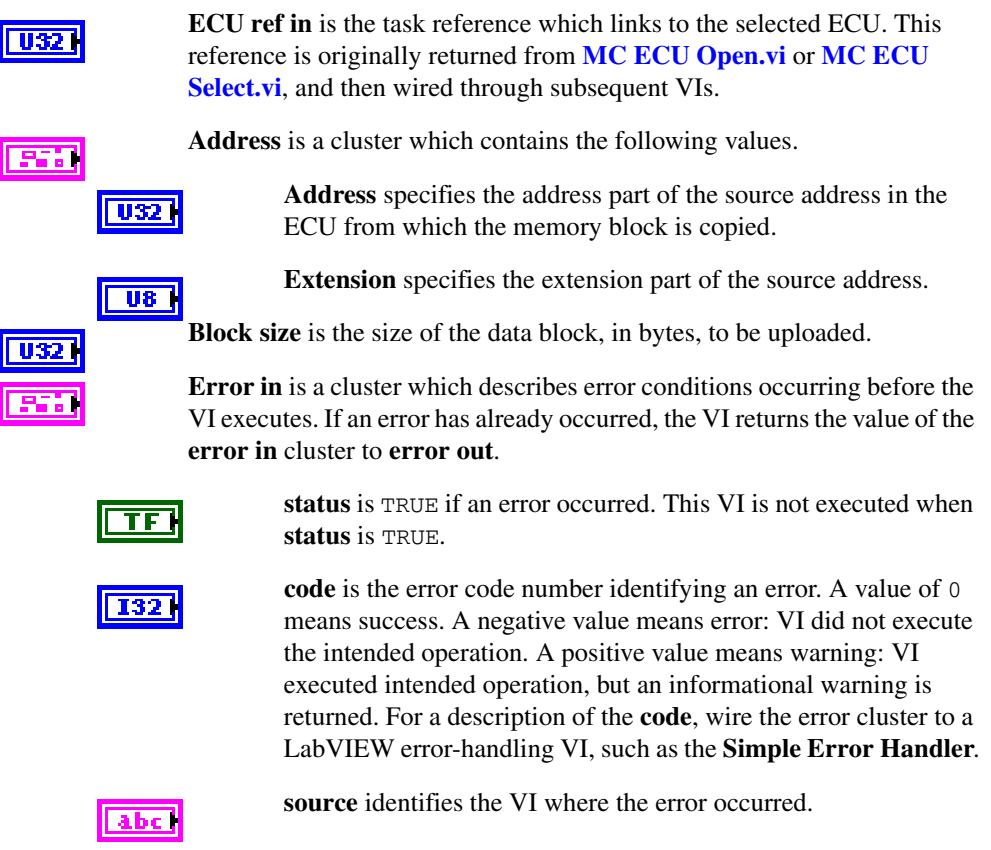

## **Output**

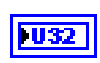

**ECU ref out** is the same as **ECU ref in**. Wire the task reference to subsequent VIs for this task.

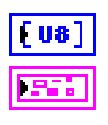

**Data** is a byte array which receives the uploaded data from the ECU.

**Error out** describes error conditions. If the **Error in** cluster indicated an error, the **Error out** cluster contains the same information. Otherwise, **Error out** describes the error status of this VI.

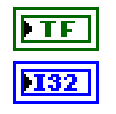

labe

**status** is TRUE if an error occurred.

**code** is the error code number identifying an error. A value of 0 means success. A negative value means error: VI did not execute the intended operation. A positive value means warning: VI executed intended operation, but an informational warning is returned. For a description of the **code**, wire the error cluster to a LabVIEW error-handling VI, such as the **Simple Error Handler**.

**source** identifies the VI where the error occurred.

## **Description**

**[MC Upload.vi](#page-240-0)** implements the UPLOAD command. A data block of the specified length, starting at the specified address, is uploaded from the ECU. **[MC Upload.vi](#page-240-0)** will set the Memory Transfer Address pointer MTA0 to the appropriate value as defined in the **Address** cluster.

If you are using the CCP protocol, **[MC Upload.vi](#page-240-0)** implements the UPLOAD command. A data block of the specified length, starting at the specified address, is uploaded from the ECU. **[MC Upload.vi](#page-240-0)** will set the Memory Transfer Address pointer MTA0 to the appropriate value as defined in the Address cluster.

If you are using the XCP protocol, **[MC Upload.vi](#page-240-0)** implements the XCP command UPLOAD. A data block of the specified length starting at the specified address is uploaded from the ECU. The Memory Transfer Address pointer MTA0 is post-incremented by the given number of data elements. If the slave device does not support block transfer mode, all uploaded data is transferred in a single response packet. If block transfer mode is supported, the uploaded data is transferred in multiple responses on the same request packet. For the master there are no limitations allowed concerning the maximum block size.

For further information on how to upload data and to use the **[MC Upload.vi](#page-240-0)** command refer to the ASAM *XCP Part 2 Protocol Layer Specification*.

# <span id="page-242-0"></span>**MC XCP Copy Cal Page.vi**

#### **Purpose**

Forces a copy transaction of one calibration page to another.

## **Format**

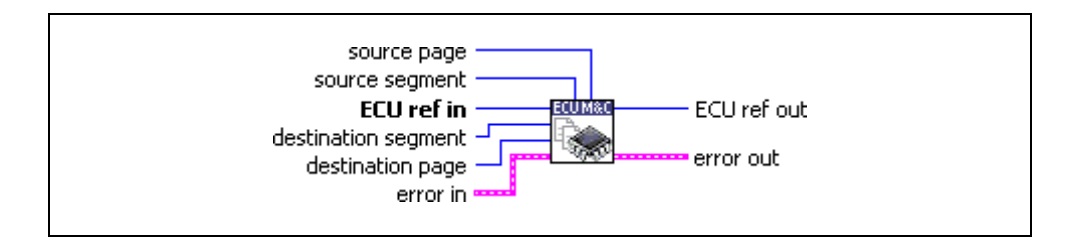

## **Input**

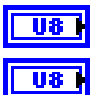

**Source page** specifies the logical page number of the source data page.

**Source segment** specifies the logical segment number of the source data page.

**ECU ref in** is the task reference which links to the selected ECU. This reference is originally returned from **[MC ECU Open.vi](#page-147-0)** or **[MC ECU](#page-151-0)  [Select.vi](#page-151-0)**, and then wired through subsequent VIs.

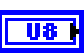

**Destination page** specifies the logical segment number of the destination data page.

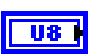

956

**Destination segment** specifies logical page number of the destination data page.

**Error in** is a cluster which describes error conditions occurring before the VI executes. If an error has already occurred, the VI returns the value of the **error in** cluster to **error out**.

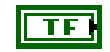

**status** is TRUE if an error occurred. This VI will not execute when **status** is TRUE.

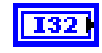

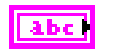

**source** identifies the VI where the error occurred.

## **Output**

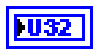

**ECU ref out** is the same as **ECU ref in**. Wire the task reference to subsequent VIs for this task.

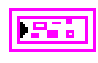

**Error out** describes error conditions. If the **Error in** cluster indicated an error, the **Error out** cluster contains the same information. Otherwise,

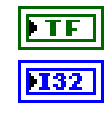

**status** is TRUE if an error occurred.

**Error out** describes the error status of this VI.

**code** is the error code number identifying an error. A value of 0 means success. A negative value means error: VI did not execute the intended operation. A positive value means warning: VI executed intended operation, but an informational warning is returned. For a description of the **code**, wire the error cluster to a LabVIEW error-handling VI, such as the **Simple Error Handler**.

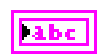

**source** identifies the VI where the error occurred.

# **Description**

**[MC XCP Copy Cal Page.vi](#page-242-0)** implements the XCP command COPY\_CAL\_PAGE and forces the slave to copy one calibration page to another. This command is only available if more than one calibration page is defined. In principal, any page of any segment can be copied to any page of any other segment but there may be restrictions.

Refer to the ASAM *XCP Part 2 Protocol Layer Specification* for more information on how to set up a request.

# <span id="page-244-0"></span>**MC XCP Get Cal Page.vi**

#### **Purpose**

Queries a calibration page setting.

## **Format**

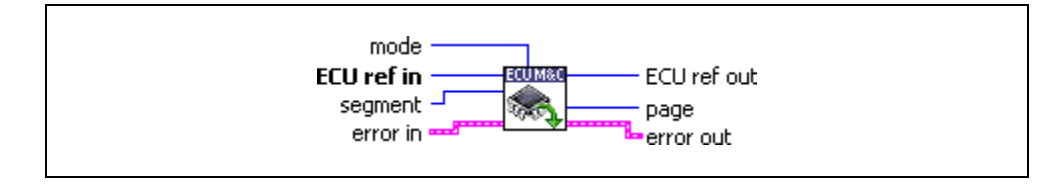

## **Input**

**Mode** specifies the access mode:

 $Mode = 1$ 

The given page is used by the slave device application.

 $Mode = 2$ 

The slave device XCP driver will access the given page.

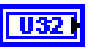

U8.

**ECU ref in** is the task reference which links to the selected ECU. This reference is originally returned from **[MC ECU Open.vi](#page-147-0)** or **[MC ECU](#page-151-0)  [Select.vi](#page-151-0)**, and then wired through subsequent VIs.

$$
\begin{array}{|c|} \hline \rule{0pt}{3ex} \text{US} \end{array}
$$

**Segment** specifies the selected logical data segment number.

**Error in** is a cluster which describes error conditions occurring before the VI executes. If an error has already occurred, the VI returns the value of the **error in** cluster to **error out**.

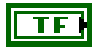

**status** is TRUE if an error occurred. This VI will not execute when **status** is TRUE.

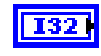

| abc ||

**code** is the error code number identifying an error. A value of 0 means success. A negative value means error: VI did not execute the intended operation. A positive value means warning: VI executed intended operation, but an informational warning is returned. For a description of the **code**, wire the error cluster to a LabVIEW error-handling VI, such as the **Simple Error Handler**.

**source** identifies the VI where the error occurred.

## **Output**

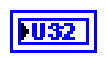

**ECU ref out** is the same as **ECU ref in**. Wire the task reference to subsequent VIs for this task.

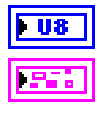

**Page** returns the logical data page number.

**Error out** describes error conditions. If the **Error in** cluster indicated an error, the **Error out** cluster contains the same information. Otherwise, **Error out** describes the error status of this VI.

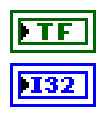

**status** is TRUE if an error occurred.

**code** is the error code number identifying an error. A value of 0 means success. A negative value means error: VI did not execute the intended operation. A positive value means warning: VI executed intended operation, but an informational warning is returned. For a description of the **code**, wire the error cluster to a LabVIEW error-handling VI, such as the **Simple Error Handler**.

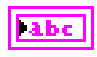

**source** identifies the VI where the error occurred.

## **Description**

**[MC XCP Get Cal Page.vi](#page-244-0)** implements the XCP command GET\_CAL\_PAGE and queries the logical number for the calibration data page that is currently activated for the specified access mode and data segment.

Refer to the ASAM *XCP Part 2 Protocol Layer Specification* for more information on how to set up a request.

# <span id="page-246-0"></span>**MC XCP Get ID.vi**

#### **Purpose**

Queries session configuration or slave device identification.

#### **Format**

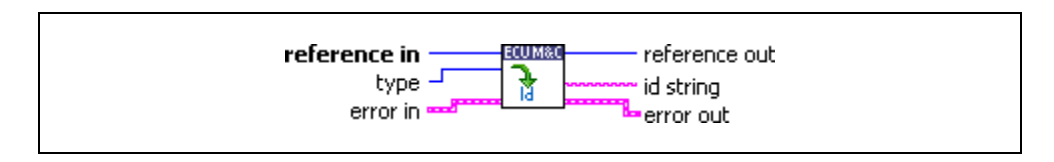

## **Input**

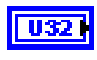

**Reference in** is the reference to any opened A2L database, a selected ECU, or an ECU which is already connected (with **[MC Database Open.vi](#page-128-0)**, **[MC](#page-151-0)  [ECU Select.vi](#page-151-0)**, **[MC ECU Open.vi](#page-147-0)**, or **[MC ECU Connect.vi](#page-136-0)**). The type of this reference depends on the property you want to get.

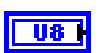

**Type** specifies the type of the requested identification:

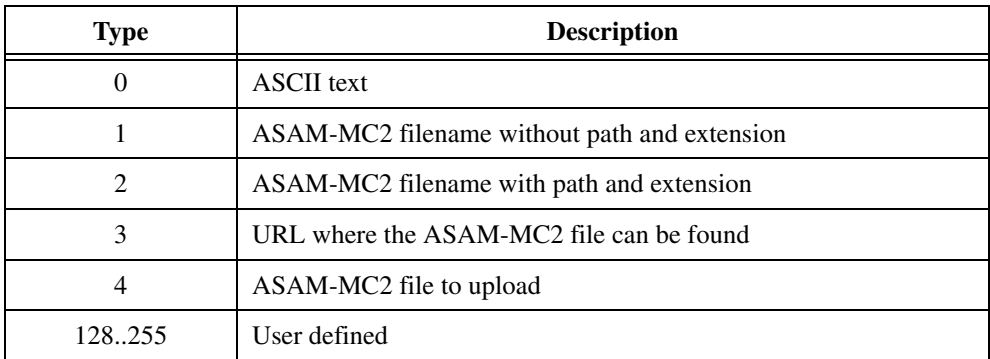

**Error in** is a cluster which describes error conditions occurring before the VI executes. If an error has already occurred, the VI returns the value of the **error in** cluster to **error out**.

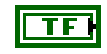

**status** is TRUE if an error occurred. This VI will not execute when **status** is TRUE.

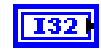

|| abc ||

**code** is the error code number identifying an error. A value of 0 means success. A negative value means error: VI did not execute the intended operation. A positive value means warning: VI executed intended operation, but an informational warning is returned. For a description of the **code**, wire the error cluster to a LabVIEW error-handling VI, such as the **Simple Error Handler**.

**source** identifies the VI where the error occurred.

## **Output**

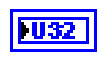

**Reference out** is a copy of the **reference in** terminal which can be wired through subsequent ECU M&C VIs.

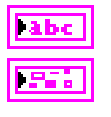

**Id** contains the queried identification string.

**Error out** describes error conditions. If the **Error in** cluster indicated an error, the **Error out** cluster contains the same information. Otherwise, **Error out** describes the error status of this VI.

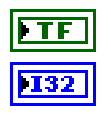

**status** is TRUE if an error occurred.

**code** is the error code number identifying an error. A value of 0 means success. A negative value means error: VI did not execute the intended operation. A positive value means warning: VI executed intended operation, but an informational warning is returned. For a description of the **code**, wire the error cluster to a LabVIEW error-handling VI, such as the **Simple Error Handler**.

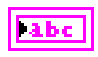

**source** identifies the VI where the error occurred.

## **Description**

**[MC XCP Get ID.vi](#page-246-0)** implements the XCP command GET\_ID and returns session configuration or slave device identification information of the selected ECU slave device. The supported types are implementation specific of the ECU slave device. The identification string is ASCII text format.

# <span id="page-248-0"></span>**MC XCP Get Status.vi**

## **Purpose**

Queries the current session status from an ECU slave device.

## **Format**

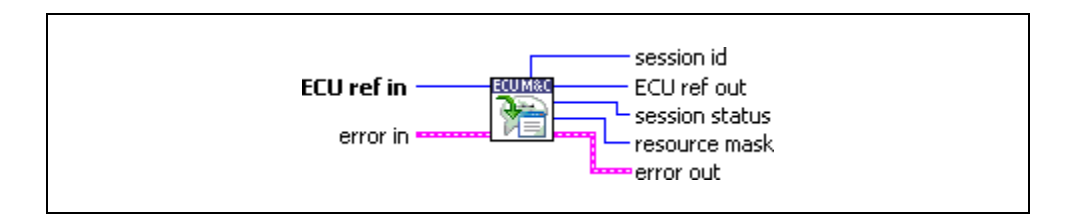

# **Input**

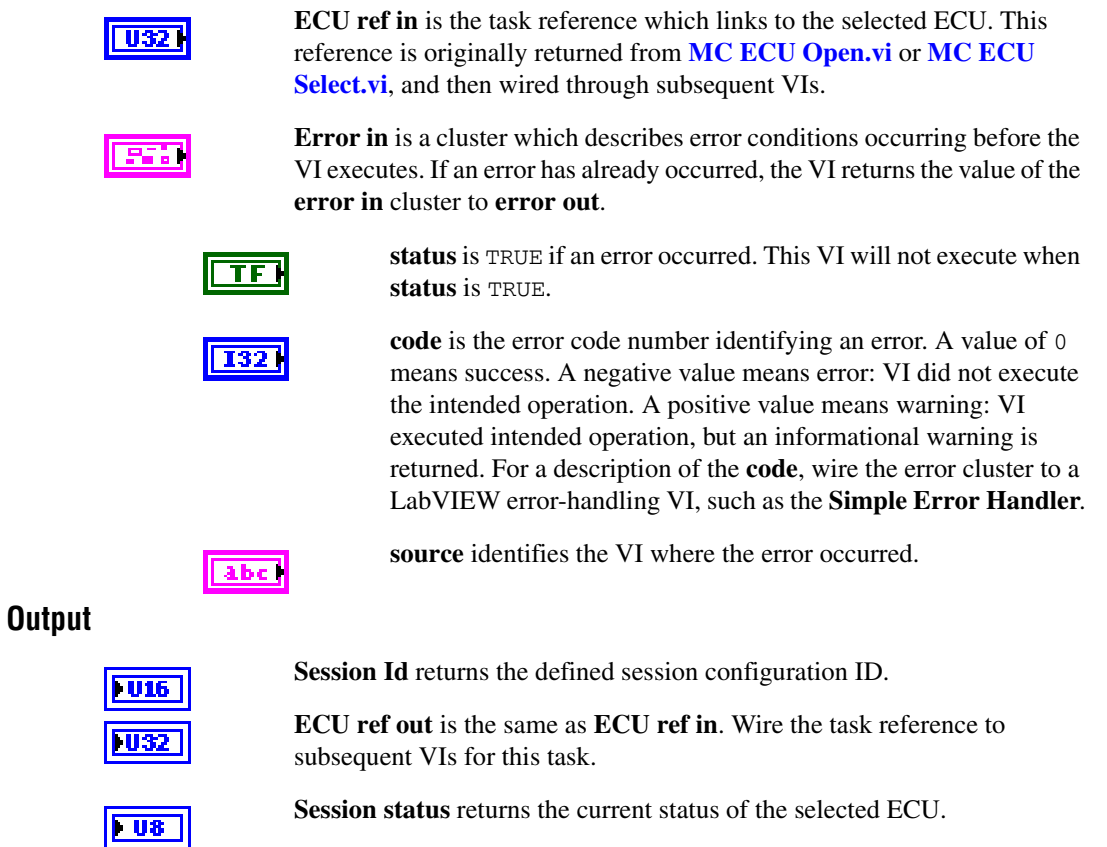

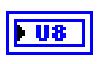

**Resource mask** is the current resource protection status of the selected ECU.

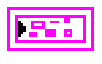

**Error out** describes error conditions. If the **Error in** cluster indicated an error, the **Error out** cluster contains the same information. Otherwise, **Error out** describes the error status of this VI.

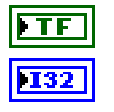

**status** is TRUE if an error occurred.

**code** is the error code number identifying an error. A value of 0 means success. A negative value means error: VI did not execute the intended operation. A positive value means warning: VI executed intended operation, but an informational warning is returned. For a description of the **code**, wire the error cluster to a LabVIEW error-handling VI, such as the **Simple Error Handler**.

ll abc

**source** identifies the VI where the error occurred.

# **Description**

**[MC XCP Get Status.vi](#page-248-0)** implements the XCP command GET\_STATUS and returns all current status information of the selected ECU slave device, including the status of the resource protection, pending store requests and the general status of data acquisition and stimulation.

# **Current Session Status**

**Session status** contains a bit mask which is described below:

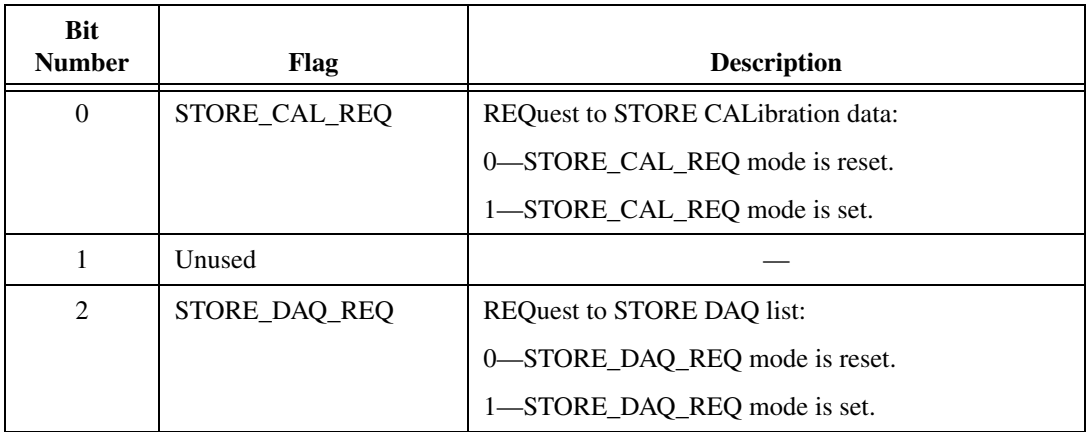

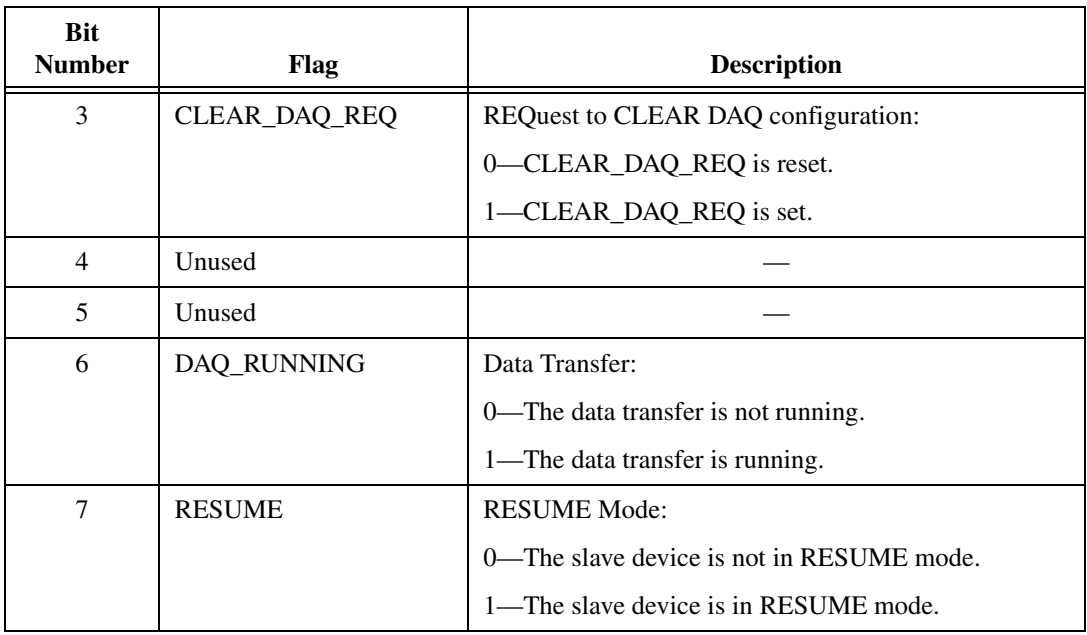

The STORE\_CAL\_REQ flag indicates a pending request to save the calibration data into non-volatile memory. As soon as the request has been fulfilled, the slave will reset the appropriate bit. The slave device may indicate this by transmitting an EV\_STORE\_CAL event packet.

The STORE DAQ REQ flag indicates a pending request to save the DAQ list setup in non-volatile memory. As soon as the request has been fulfilled, the slave will reset the appropriate bit. The slave device may indicate this by transmitting an EV\_STORE\_DAQ event packet.

The CLEAR\_DAQ\_REQ flag indicates a pending request to clear all DAQ lists in non-volatile memory. All ODT entries are reset to address  $= 0$ , extension  $= 0$ , size  $= 0$  and bit offset  $=$  FF. Session configuration ID is reset to 0. As soon as the request has been fulfilled, the slave will reset the appropriate bit. The slave device may indicate this by transmitting an EV\_CLEAR\_DAQ event packet. If the slave device does not support the requested mode, an ERR\_OUT\_OF\_RANGE is returned.

The DAQ\_RUNNING flag indicates that at least one DAQ list has been started and is in RUNNING mode.

The RESUME flag indicates that the slave is in RESUME mode.

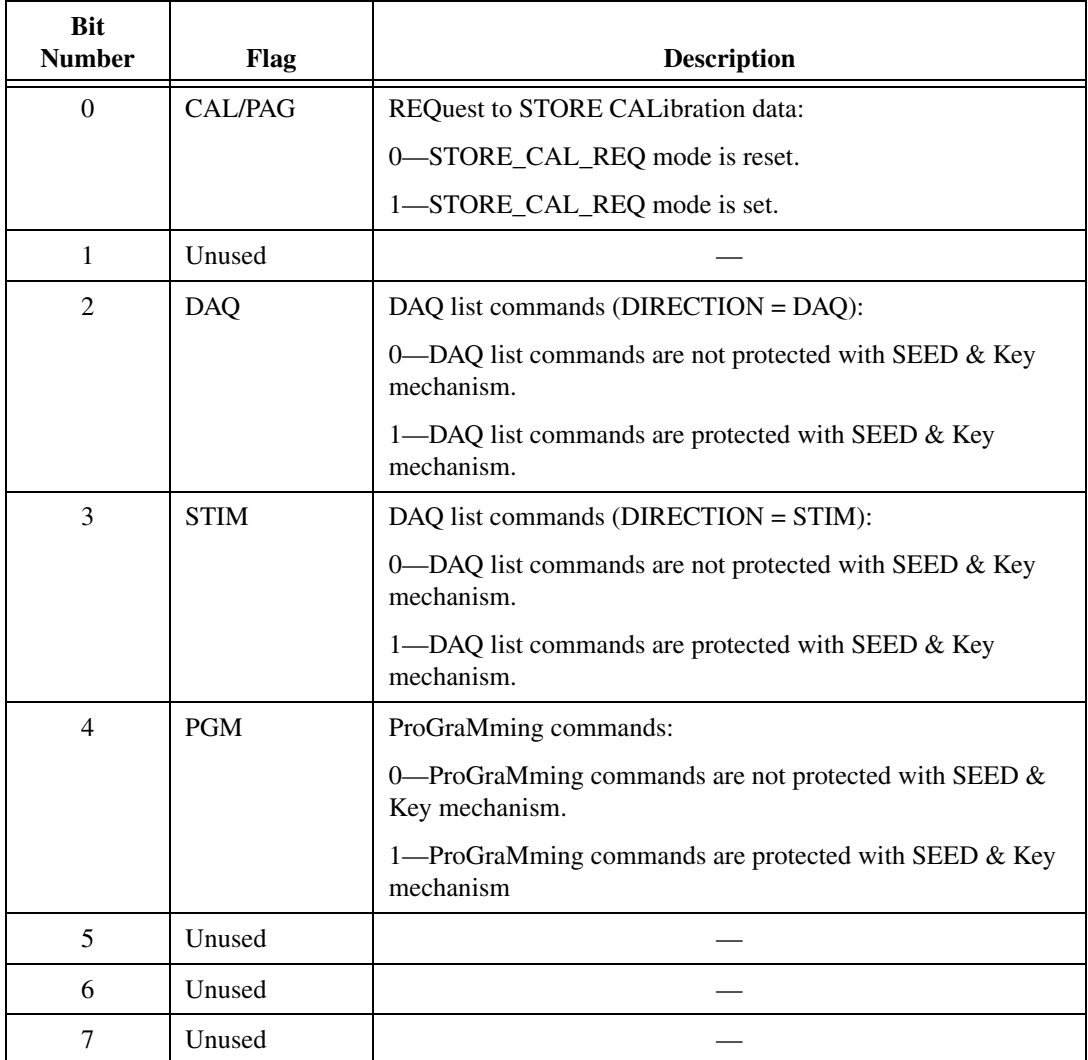

**Resource mask** contains the current resource protection status as a bit mask described below:

The CAL/PAG flags indicates that all commands of the CALibration/PAGing group are protected and will return an ERR\_ACCESS\_LOCKED upon an attempt to execute the command without a previous successful GET\_SEED/UNLOCK sequence.

The PGM flags indicates that all the commands of the ProGraMming group are protected and will return a ERR\_ACCESS\_LOCKED upon an attempt to execute the command without a previous successful GET\_SEED/UNLOCK sequence.
The parameter **Session Id** contains the Session configuration ID. The session configuration ID must be set by a prior **[MC XCP Set Request.vi](#page-260-0)** call with STORE\_DAQ\_REQ set. This allows the master device to verify that automatically started DAQ lists contain the expected data transfer configuration.

## <span id="page-253-0"></span>**MC XCP Program Prepare.vi**

## **Purpose**

Prepares the programming of non volatile memory.

## **Format**

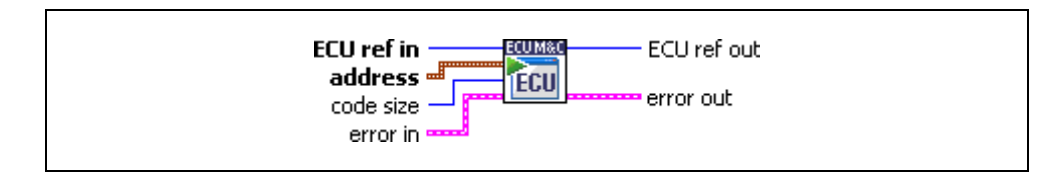

## **Input**

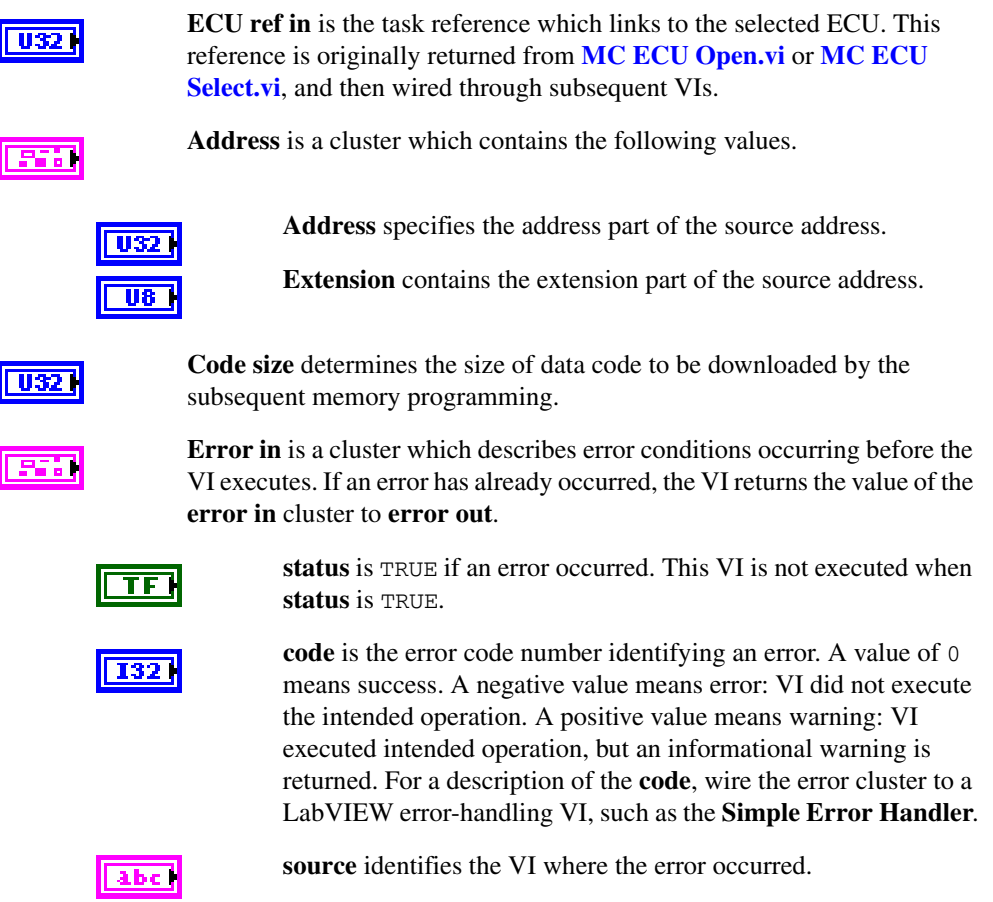

## **Output**

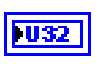

**ECU ref out** is the same as **ECU ref in**. Wire the task reference to subsequent VIs for this task.

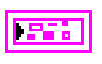

**Error out** describes error conditions. If the **Error in** cluster indicated an error, the **Error out** cluster contains the same information. Otherwise, **Error out** describes the error status of this VI.

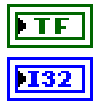

**status** is TRUE if an error occurred.

**code** is the error code number identifying an error. A value of 0 means success. A negative value means error: VI did not execute the intended operation. A positive value means warning: VI executed intended operation, but an informational warning is returned. For a description of the **code**, wire the error cluster to a LabVIEW error-handling VI, such as the **Simple Error Handler**.

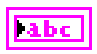

**source** identifies the VI where the error occurred.

## **Description**

**[MC XCP Program Prepare.vi](#page-253-0)** may be used to indicate a data download as a pre-condition for non-volatile memory reprogramming. The Memory Transfer address (MTA) pointer is set to the volatile memory location specified by the parameters **Address** and **Extension**. The download itself is done by using subsequent standard commands like **[MC Download.vi](#page-132-0)**. The slave device must ensure that the target memory area is available and it is in an operational state which permits the download of code. If not, an error will be returned.

**[MC XCP Program Prepare.vi](#page-253-0)** implements the optional XCP PROGRAM\_PREPARE command defined by the XCP specification. For further information on how to program non-volatile ECU memory refer to the ASAM *XCP Part 2 Protocol Layer Specification*.

## <span id="page-255-0"></span>**MC XCP Program Verify.vi**

#### **Purpose**

Performs a non-volatile memory certification task on the ECU device.

#### **Format**

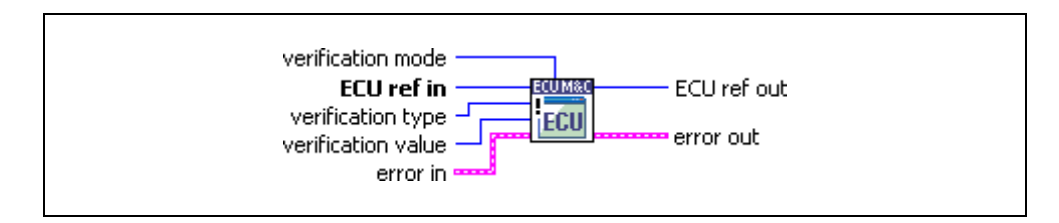

## **Input**

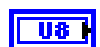

**U32** 

**Verification mode** specifies the type of the requested identification:

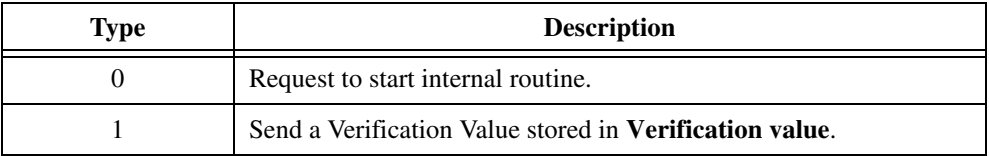

**ECU ref in** is the task reference which links to the selected ECU. This reference is originally returned from **[MC ECU Open.vi](#page-147-0)** or **[MC ECU](#page-151-0)  [Select.vi](#page-151-0)**, and then wired through subsequent VIs.

**Verification type** specifies the Verification Type of the requested program  $|016|$ verification. The Verification Type is a bit mask described below:

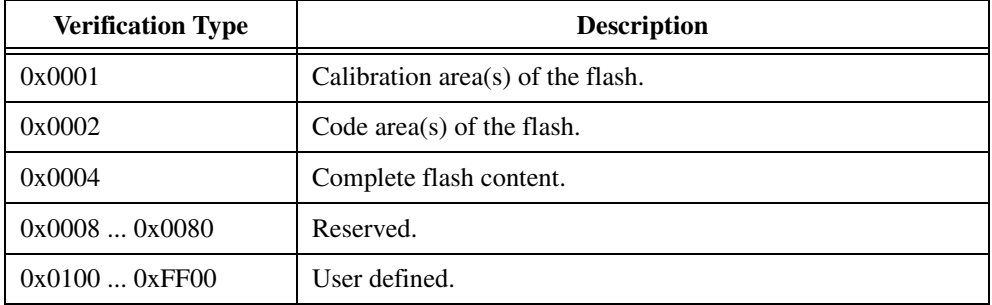

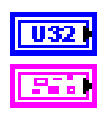

**Verification value** contains the selected verification value if Mode=1.

**Error in** is a cluster which describes error conditions occurring before the VI executes. If an error has already occurred, the VI returns the value of the **error in** cluster to **error out**.

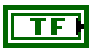

**status** is TRUE if an error occurred. This VI will not execute when **status** is TRUE.

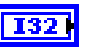

**code** is the error code number identifying an error. A value of 0 means success. A negative value means error: VI did not execute the intended operation. A positive value means warning: VI executed intended operation, but an informational warning is returned. For a description of the **code**, wire the error cluster to a LabVIEW error-handling VI, such as the **Simple Error Handler**.

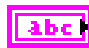

**source** identifies the VI where the error occurred.

#### **Output**

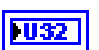

**ECU ref out** is the same as **ECU ref in**. Wire the task reference to subsequent VIs for this task.

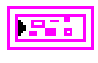

**Error out** describes error conditions. If the **Error in** cluster indicated an error, the **Error out** cluster contains the same information. Otherwise, **Error out** describes the error status of this VI.

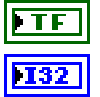

**status** is TRUE if an error occurred.

**code** is the error code number identifying an error. A value of 0 means success. A negative value means error: VI did not execute the intended operation. A positive value means warning: VI executed intended operation, but an informational warning is returned. For a description of the **code**, wire the error cluster to a LabVIEW error-handling VI, such as the **Simple Error Handler**.

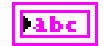

**source** identifies the VI where the error occurred.

## **Description**

**[MC XCP Program Verify.vi](#page-255-0)** may be used to verify the success of non-volatile memory reprogramming.

With **Verification mode** set to 00 the master may request the slave to begin internal test routines to check whether the new flash contents fits to the rest of the flash. Only the result is of interest. With **Verification mode** set to 01, the master may tell the slave that it will be sending a **Verification value** to the slave. The definition of the **Verification mode** is

project-specific. The master receives the **Verification mode** from the project-specific programming flow control and passes it to the slave.

**[MC XCP Program Verify.vi](#page-255-0)** implements the optional XCP PROGRAM\_VERIFY command defined by the XCP specification. For further information on how to program non-volatile ECU memory refer to the ASAM *XCP Part 2 Protocol Layer Specification*.

## <span id="page-258-0"></span>**MC XCP Set Cal Page.vi**

#### **Purpose**

Sets a calibration page.

#### **Format**

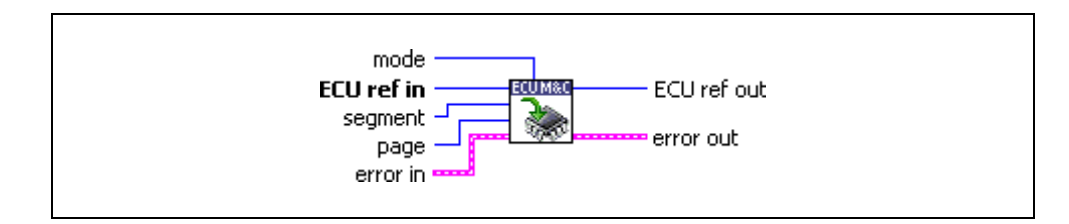

#### **Input**

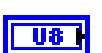

**Mode** is a bit mask described below:

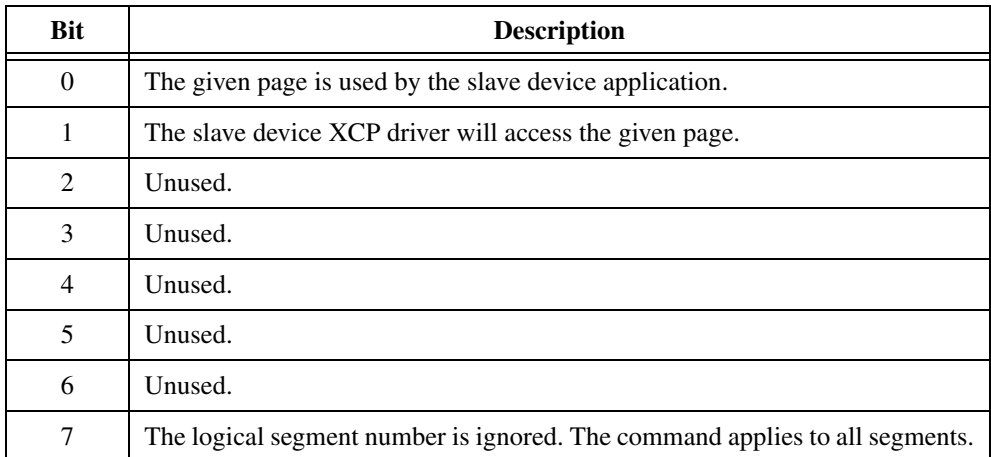

**U32** 

**ECU ref in** is the task reference which links to the selected ECU. This reference is originally returned from **[MC ECU Open.vi](#page-147-0)** or **[MC ECU](#page-151-0)  [Select.vi](#page-151-0)**, and then wired through subsequent VIs.

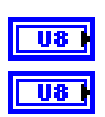

**Segment** specifies the selected logical data segment number.

**Page** specifies the logical data page number.

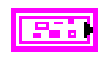

**Error in** is a cluster which describes error conditions occurring before the VI executes. If an error has already occurred, the VI returns the value of the **error in** cluster to **error out**.

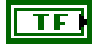

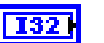

**code** is the error code number identifying an error. A value of 0 means success. A negative value means error: VI did not execute the intended operation. A positive value means warning: VI executed intended operation, but an informational warning is returned. For a description of the **code**, wire the error cluster to a LabVIEW error-handling VI, such as the **Simple Error Handler**.

**status** is TRUE if an error occurred. This VI will not execute when

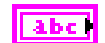

**source** identifies the VI where the error occurred.

#### **Output**

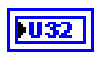

**ECU ref out** is the same as **ECU ref in**. Wire the task reference to subsequent VIs for this task.

**Error out** describes error conditions. If the **Error in** cluster indicated an

error, the **Error out** cluster contains the same information. Otherwise, **Error out** describes the error status of this VI.

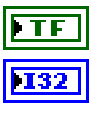

**status** is TRUE if an error occurred.

**status** is TRUE.

**code** is the error code number identifying an error. A value of 0 means success. A negative value means error: VI did not execute the intended operation. A positive value means warning: VI executed intended operation, but an informational warning is returned. For a description of the **code**, wire the error cluster to a LabVIEW error-handling VI, such as the **Simple Error Handler**.

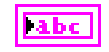

**source** identifies the VI where the error occurred.

## **Description**

**[MC XCP Set Cal Page.vi](#page-258-0)** implements the XCP command SET\_CAL\_PAGE and sets the access mode for a calibration data segment, if the slave device supports calibration data page switching. A calibration data segment and its pages are specified by logical numbers.

Refer to the ASAM *XCP Part 2 Protocol Layer Specification* for more information on how to set up a request.

## <span id="page-260-0"></span>**MC XCP Set Request.vi**

#### **Purpose**

Performs a request to save session and device information to non-volatile memory.

#### **Format**

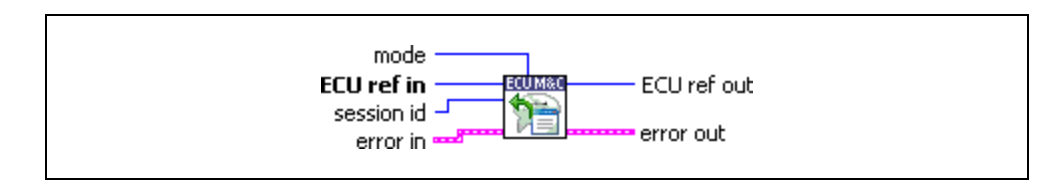

#### **Input**

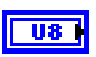

**Mode** is a bit mask described below:

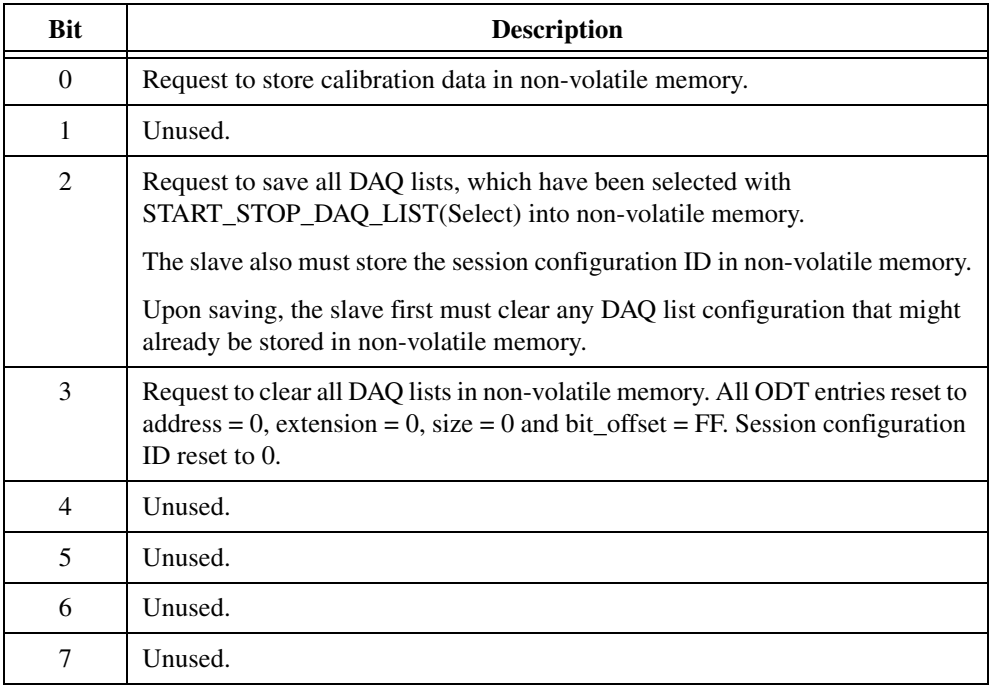

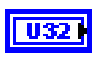

**ECU ref in** is the task reference which links to the selected ECU. This reference is originally returned from **[MC ECU Open.vi](#page-147-0)** or **[MC ECU](#page-151-0)  [Select.vi](#page-151-0)**, and then wired through subsequent VIs.

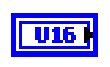

**Session ID** is a session configuration ID that is stored in non-volatile memory together with the information requested by the **Mode** parameter.

**Error in** is a cluster which describes error conditions occurring before the VI executes. If an error has already occurred, the VI returns the value of the **error in** cluster to **error out**.

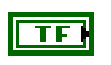

**status** is TRUE if an error occurred. This VI will not execute when **status** is TRUE.

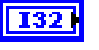

**code** is the error code number identifying an error. A value of 0 means success. A negative value means error: VI did not execute the intended operation. A positive value means warning: VI executed intended operation, but an informational warning is returned. For a description of the **code**, wire the error cluster to a LabVIEW error-handling VI, such as the **Simple Error Handler**.

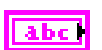

**source** identifies the VI where the error occurred.

#### **Output**

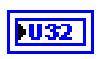

**ECU ref out** is the same as **ECU ref in**. Wire the task reference to subsequent VIs for this task.

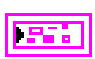

**Error out** describes error conditions. If the **Error in** cluster indicated an error, the **Error out** cluster contains the same information. Otherwise, **Error out** describes the error status of this VI.

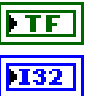

**status** is TRUE if an error occurred.

**code** is the error code number identifying an error. A value of 0 means success. A negative value means error: VI did not execute the intended operation. A positive value means warning: VI executed intended operation, but an informational warning is returned. For a description of the **code**, wire the error cluster to a LabVIEW error-handling VI, such as the **Simple Error Handler**.

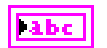

**source** identifies the VI where the error occurred.

#### **Description**

**[MC XCP Set Request.vi](#page-260-0)** implements the XCP command SET\_REQUEST and is used to save session configuration information into non-volatile memory in the ECU.

Refer to the ASAM *XCP Part 2 Protocol Layer Specification* for more information on how to set up a request.

## <span id="page-263-0"></span>**MC XCP Set Segment Mode.vi**

## **Purpose**

Sets the mode of a specified segment.

## **Format**

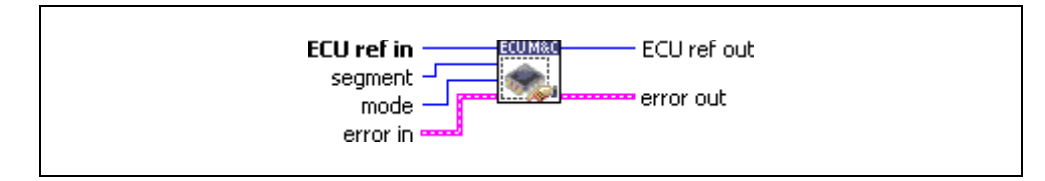

## **Input**

 $| 032 |$ 

 $\overline{u}$ 

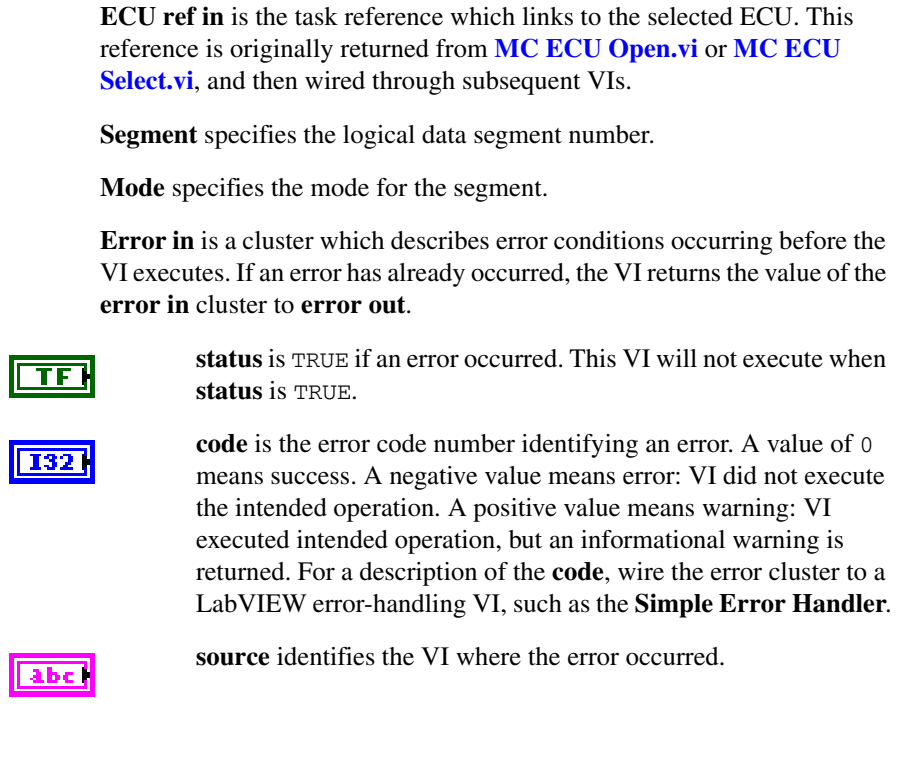

## **Output**

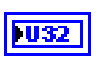

**ECU ref out** is the same as **ECU ref in**. Wire the task reference to subsequent VIs for this task.

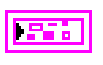

**Error out** describes error conditions. If the **Error in** cluster indicated an error, the **Error out** cluster contains the same information. Otherwise, **Error out** describes the error status of this VI.

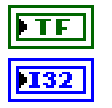

**status** is TRUE if an error occurred.

**code** is the error code number identifying an error. A value of 0 means success. A negative value means error: VI did not execute the intended operation. A positive value means warning: VI executed intended operation, but an informational warning is returned. For a description of the **code**, wire the error cluster to a LabVIEW error-handling VI, such as the **Simple Error Handler**.

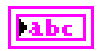

**source** identifies the VI where the error occurred.

#### **Description**

**[MC XCP Set Segment Mode.vi](#page-263-0)** implements the XCP command SET\_SEGMENT\_MODE and sets the selected segment into the specified mode. If **Mode** = 0 the segment disables the FREEZE mode, if **Mode** = 1 the segment is set to FREEZE mode through an XCP STORE\_CAL\_REQ operation.

Refer to the ASAM *XCP Part 2 Protocol Layer Specification* for more information on how to set up a request.

# **ECU M&C API for C**

This chapter lists the ECU M&C functions and describes the format, purpose, and parameters. Unless otherwise stated, each ECU M&C function suspends execution of the calling thread until it completes. The functions in this chapter are listed alphabetically.

## **Section Headings**

The following are section headings found in the ECU M&C API for C functions.

## **Purpose**

Each function description includes a brief statement of the purpose of the function.

## **Format**

The format section describes the format of each function for the C programming language.

## **Input and Output**

The input and output parameters for each function are listed.

## **Description**

The description section gives details about the purpose and effect of each function.

## **List of Data Types**

The following data types are used with functions of the ECU M&C API for C.

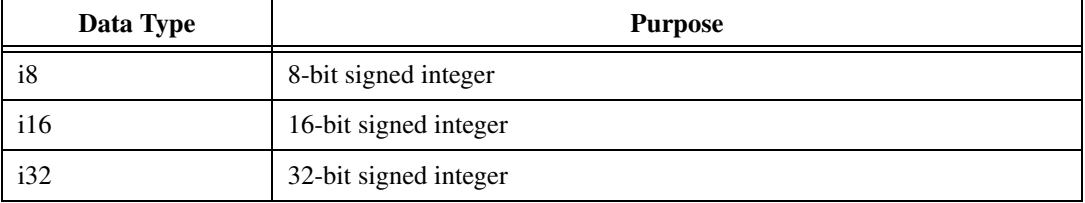

#### **Table 6-1.** Data Types for the ECU M&C API for C

**6**

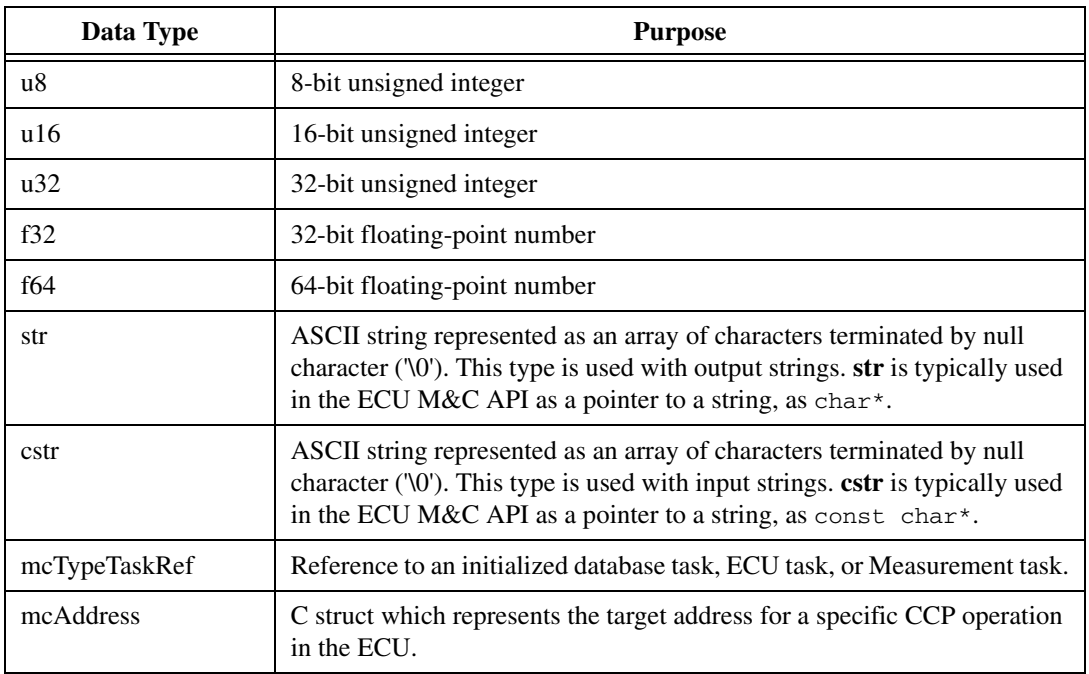

#### **Table 6-1.** Data Types for the ECU M&C API for C (Continued)

## **List of Functions**

The following table contains an alphabetical list of the ECU M&C Toolkit API functions.

**Table 6-2.** Functions for the ECU M&C API for C

| <b>Function</b>       | <b>Purpose</b>                                                                               |
|-----------------------|----------------------------------------------------------------------------------------------|
| mcBuildChecksum       | Calculates a checksum over a defined memory range within the<br>ECU.                         |
| mcCalculateChecksum   | Calculates the checksum of a data block in memory.                                           |
| mcCCPActionService    | Calls an implementation-specific action service on the ECU.                                  |
| mcCCPDiagService      | Calls an implementation-specific diagnostic service on the ECU.                              |
| mcCCPGetActiveCalPage | Retrieves the ECU Memory Transfer Address pointer to the<br>calibration data page.           |
| mcCCPGetResult        | Uploads data from the ECU when the Memory Transfer Address<br>pointer 0 (MTA0) has been set. |

| <b>Function</b>                      | <b>Purpose</b>                                                                                                    |
|--------------------------------------|----------------------------------------------------------------------------------------------------|
| mcCCPGetSessionStatus                | Retrieves the current status of the Calibration Session.                                                                                                    |
| mcCCPGetVersion                      | Retrieves CCP version implemented in the ECU.                                                                                                    |
| mcCCPMoveMemory                      | Moves a memory block on the ECU.                                                                                                    |
| mcCCPSelectCalPage                   | Sets the specified address to be the start address of the calibration<br>data page.                                                                                                    |
| mcCCPSetSessionStatus                | Updates the ECU with the current state of the calibration session.                                                                                                    |
| mcCharacteristicRead                 | Reads all data from a named Characteristic on the ECU which is<br>identified by the ECU Reference handle.                                                                                                    |
| mcCharacteristicReadSi<br>ngleValue  | Reads a single value from a named Characteristic on the ECU<br>which is identified by the ECU Reference handle.                                                                                                    |
| mcCharacteristicWrite                | Downloads data to a Characteristic for a selected ECU.                                                                                                    |
| mcCharacteristicWriteS<br>ingleValue | Writes a single value to a named Characteristic on the ECU.                                                                                                    |
| mcClearMemory                        | Clears the contents of the specified ECU memory.                                                                                                    |
| mcConversionCreate                   | Creates a signal conversion object in memory.                                                                                                    |
| mcDAQClear                           | Stops communication for the Measurement task and clears<br>the task.                                                                                                    |
| mcDAQInitialize                      | Initializes a Measurement task for the specified Measurement<br>channel list.                                                                                                    |
| mcDAQListInitialize                  | Defines a DAQ list on a specific DAQ list number and initializes<br>the Measurement task for the specified Measurement channel list.<br>Initializes a Measurement task for the specified Measurement<br>channel list. |
| mcDAQRead                            | Reads samples from a Measurement task. Samples are obtained<br>from received CAN messages.                                                                                                    |
| mcDAQReadTimestamped                 | Reads timestamped samples from a DAQ task initialized with the<br>selected mode of mcDAQModeDAQListTimeStamped.                                                                                                    |
| mcDAQStartStop                       | Starts or stops the transmission of the DAQ lists for the specified<br>Measurement task.                                                                                                    |
| mcDAQWrite                           | Writes samples to an ECU DAQ list.                                                                                                    |

**Table 6-2.** Functions for the ECU M&C API for C (Continued)

| <b>Function</b>         | <b>Purpose</b>                                                                                                    |
|-------------------------|----------------------------------------------------------------------------------------------------|
| mcDatabaseClose         | Stops transmission of the DAQ lists for the specified<br>Measurement task.                                                                                                    |
| mcDatabaseClose         | Closes a specified A2L Database reference.                                                                                                    |
| mcDatabaseOpen          | Opens a specified A2L Database.                                                                                                    |
| mcDatabaseOpenEx        | Creates an A2L database in memory, for using the ECU M&C<br>Toolkit functions without access to a valid ASAM A2L file.                                                         |
| mcDoubleToText          | Converts a numerical value to a text string using an enumeration<br>or range text type scaling.                                                                                |
| mcDownload              | Downloads data to an ECU.                                                                                                    |
| mcECUConnect            | Establishes communication to the selected ECU through CCP.<br>After a successful ECU Connect you can create a Measurement<br>Task or read/write a Characteristic.              |
| mcECUCreate             | Creates an ECU object in memory.                                                                                                    |
| mcECUDeselect           | Deselects an ECU and invalidates the ECU reference handle.                                                                                                    |
| mcECUDisconnect         | Disconnects CCP communication to the selected ECU.                                                                                                    |
| mcECUSelectEx           | Selects an ECU from the names stored in an A2L database.                                                                                                    |
| mcECUSetCalibrationPage | Sets the appropriate RAM or ROM calibration page on the ECU.                                                                                                    |
| mcEventCreate           | Creates an Event object in memory.                                                                                                    |
| mcGeneric               | Sends a generic CCP command.                                                                                                    |
| mcGetNames              | Retrieves a comma-separated list of ECU names, Measurement<br>names, Characteristic names, Event names, Characteristic pages,<br>or Group names from a specified A2L database. |
| mcGetNamesLength        | Retrieves the amount of memory required to store the names<br>returned by mcGetNames.                                                                                          |
| mcGetProperty           | Retrieves a property of the driver, the database, the ECU,<br>a Characteristic, a Measurement, or a Measurement task.                                                          |
| mcMeasurementCreate     | Creates a Measurement object in memory.                                                                                                    |
| mcMeasurementRead       | Reads a single Measurement value from the ECU.                                                                                                    |
| mcMeasurementWrite      | Writes a single Measurement value to the ECU.                                                                                                    |

**Table 6-2.** Functions for the ECU M&C API for C (Continued)

| <b>Function</b>     | <b>Purpose</b>                                                                                                   |
|---------------------|----------------------------------------------------------------------------------------------------|
| mcProgram           | Programs a memory block on the ECU.                                                                              |
| mcProgramReset      | Indicates the end of a programming sequence.                                                                     |
| mcProgramStart      | Indicates the start of a programming sequence.                                                                   |
| mcSetProperty       | Sets a property of the driver, the database, the ECU,<br>a Characteristic, a Measurement, or a Measurement task. |
| mcStatusToString    | Converts a status code into a descriptive string.                                                                |
| mcTextToDouble      | Converts a text string to a numerical value using an enumeration<br>or range text scaling.                       |
| mcUpload            | Uploads data from an ECU.                                                                                        |
| mcXCPCopyCalPage    | Forces a copy transaction of one calibration page to another.                                                    |
| mcXCPGetCalPage     | Queries a calibration page setting.                                                                              |
| mcXCPGetId          | Queries session configuration or slave device identification.                                                    |
| mcXCPGetStatus      | Queries the current session status from an ECU slave device.                                                     |
| mcXCPProgramPrepare | Prepares the programming of non volatile memory.                                                                 |
| mcXCPProgramVerify  | Performs a non-volatile memory certification task on the ECU<br>device.                                          |
| mcXCPSetCalPage     | Sets a calibration page.                                                                                         |
| mcXCPSetRequest     | Performs a request to save session and device information to<br>non-volatile memory.                             |
| mcXCPSetSeqmentMode | Sets the mode of a specified segment.                                                                            |

**Table 6-2.** Functions for the ECU M&C API for C (Continued)

## <span id="page-270-0"></span>**mcBuildChecksum**

#### **Purpose**

Calculates a checksum over a defined memory range within the ECU.

#### **Format**

**Input**

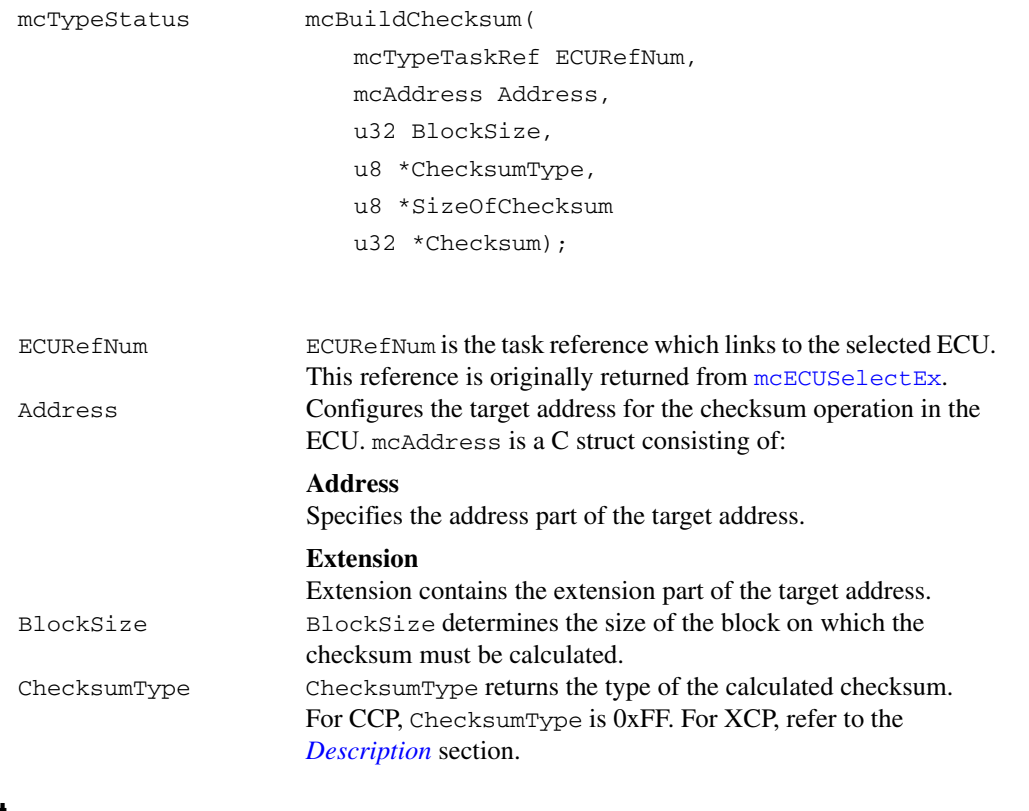

## **Output**

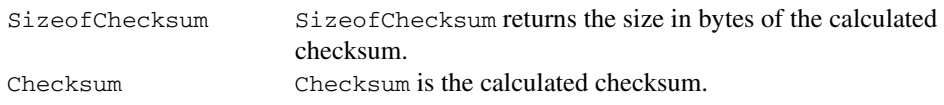

## **Return Value**

The return value indicates the status of the function call as a signed 32-bit integer. Zero means the function executed successfully. A negative value specifies an error, which means the function did not perform the expected behavior. A positive value specifies a warning, which means the function performed as expected, but a condition arose that may require attention.

Use the [mcStatusToString](#page-388-0) function of the ECU M&C API to obtain a descriptive string for the return value.

#### <span id="page-271-0"></span>**Description**

[mcBuildChecksum](#page-270-0) is used to calculate the checksum of a specified memory block inside the ECU starting at the selected Address.

If you are using the CCP protocol, [mcBuildChecksum](#page-270-0) implements the CCP BUILD\_CHKSUM command. The checksum algorithm is not specified by CCP and the checksum algorithm may be different on different devices.

If you are using the XCP protocol, [mcBuildChecksum](#page-270-0) implements the BUILD\_CHECKSUM command of the XCP specification. The result of the checksum calculation is returned in Checksum regardless of the checksum type. The following values for ChecksumType are defined in the XCP specification:

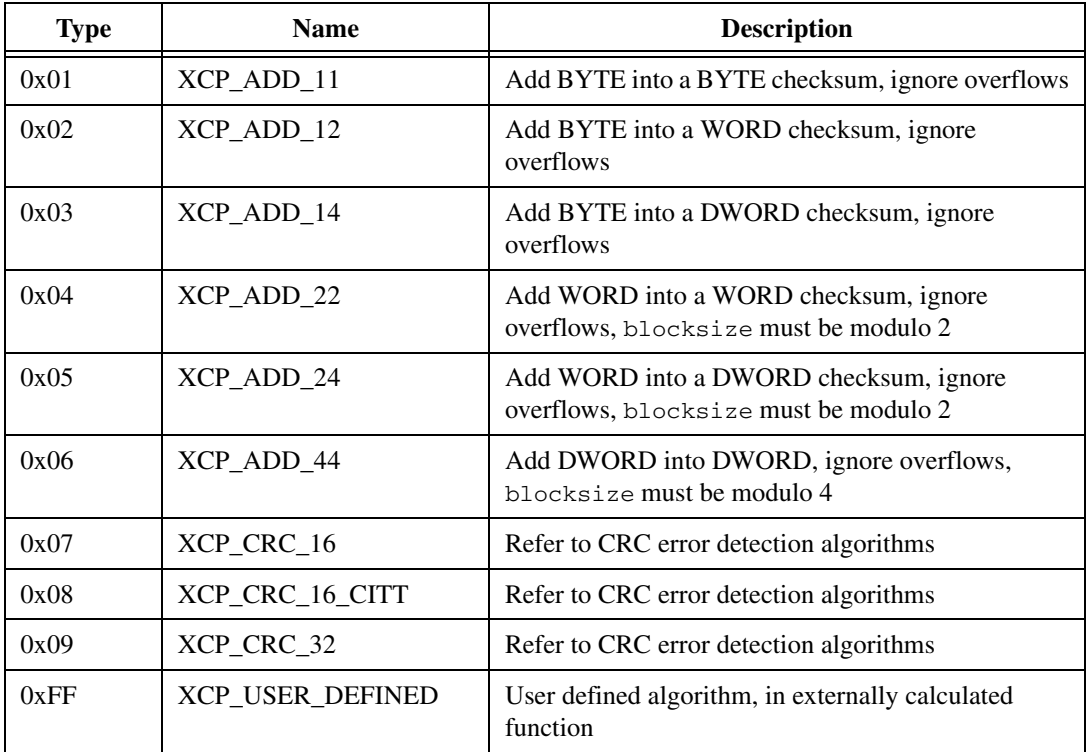

With ChecksumType XCP\_USER\_DEFINED, the Slave may indicate that the Master which calculates the checksum must use a user-defined algorithm implemented in an externally calculated function (for instance, Win32 DLL, UNIX shared object file, etc.). The master retrieves the name of the external function file to be used for this slave from the ASAM MCD 2MC description file.

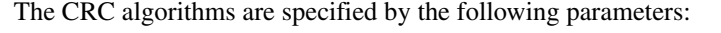

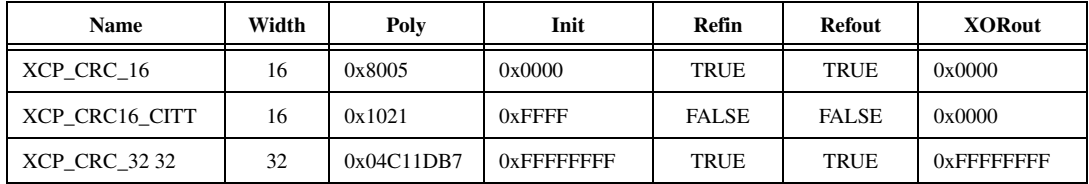

#### **Name**

The name of the algorithm. A string value starting with "XCP\_".

#### **Width**

The width of the algorithm expressed in bits. This is one less than the width of the Poly.

## **Poly**

The polynomial. This is a binary value specified as a hexadecimal number. The top bit of the Poly should be omitted. For example, if the Poly is 0x10110, you should specify 0x06. An important aspect of this parameter is that it represents the unreflected polynomial. The bottom of this parameter is always the least significant bit (LSB) of the divisor during the division, regardless of whether the algorithm is reflected.

#### **Init**

This parameter specifies the initial value of the register when the algorithm starts. This is the value to be assigned to the register in the direct table algorithm. In the table algorithm, we may think of the register always commencing with the value zero, and this value being XORed into the register after the *n*th bit iteration. This parameter should be specified as a hexadecimal number.

## **Refin**

A Boolean parameter. If it is FALSE, input bytes are processed with bit 7 being treated as the most significant bit (MSB) and bit 0 being treated as the least significant bit. If this parameter is TRUE, each byte is reflected before being processed.

## **Refout**

A Boolean parameter. If it is set to FALSE, the final value in the register is fed into the XORout stage directly. If this parameter is TRUE, the final register value is reflected first.

## **XORout**

This is a width-bit value that should be specified as hexadecimal number. It is XORed to the final register value (after the Refout stage) before the value is returned as the official checksum.

For more detailed information about CRC algorithms, refer to:

```
http://www.repairfaq.org/filipg/LINK/F_crc_v34.html
```
## <span id="page-274-0"></span>**mcCalculateChecksum**

#### **Purpose**

Calculates the checksum of a data block in memory.

#### **Format**

mcTypeStatus mcCalculateChecksum( mcTypeTaskRef ECURefNum, u32 BlockSize, u8 \*Data, u8 TypeOfChecksum, u8 \*SizeOfChecksum, u32 \*Checksum);

#### **Input**

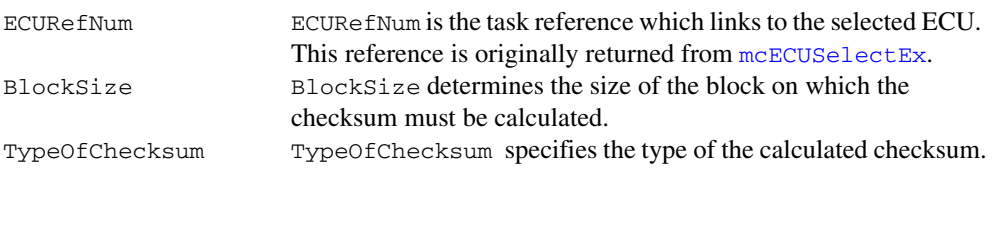

#### **Output**

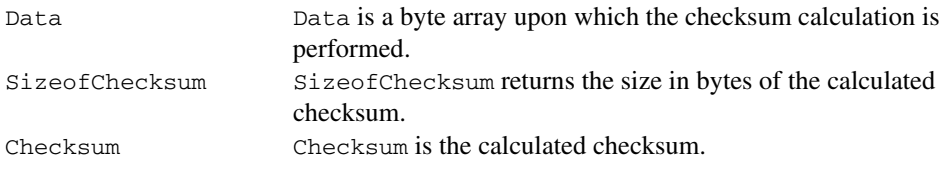

## **Return Value**

The return value indicates the status of the function call as a signed 32-bit integer. Zero means the function executed successfully. A negative value specifies an error, which means the function did not perform the expected behavior. A positive value specifies a warning, which means the function performed as expected, but a condition arose that may require attention.

Use the [mcStatusToString](#page-388-0) function of the ECU M&C API to obtain a descriptive string for the return value.

#### **Description**

[mcCalculateChecksum](#page-274-0) implements a checksum calculation over a given data block. The checksum algorithm is performed over a dedicated checksum function provided by a specific DLL. The name of the Checksum DLL is defined in the A2L data base and can be changed by the application by the [mcSetProperty](#page-376-0) function using the mcPropECU\_Checksum property.

If you are using the CCP protocol, TypeOfChecksum must be set to 0xFFh, since CCP only supports an external checksum DLL. If you are using XCP, the following values for TypeOfChecksum are defined in the XCP specification:

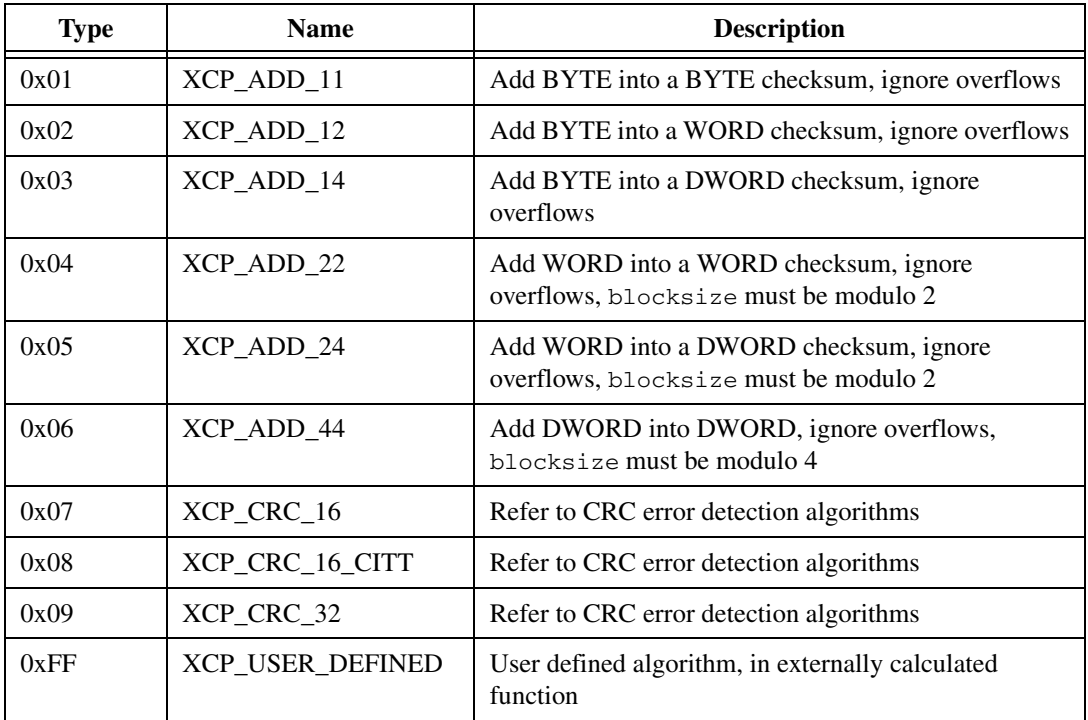

For a detailed description of the checksum algorithm refer to the [mcBuildChecksum](#page-270-0) command or the *XCP Part 2 Protocol Layer Specification*.

For more detailed information about CRC algorithms, please refer to: http://www.repairfaq.org/filipg/LINK/F\_crc\_v34.html

## <span id="page-276-0"></span>**mcCCPActionService**

#### **Purpose**

Calls an implementation-specific action service on the ECU (CCP only).

#### **Format**

```
mcTypeStatus mcCCPActionService(
           mcTypeTaskRef ECURefNum,
           u16 ServiceNo,
           u8 Params[4],
           u8 *ResultLength,
           u8 *DataType);
```
#### **Input**

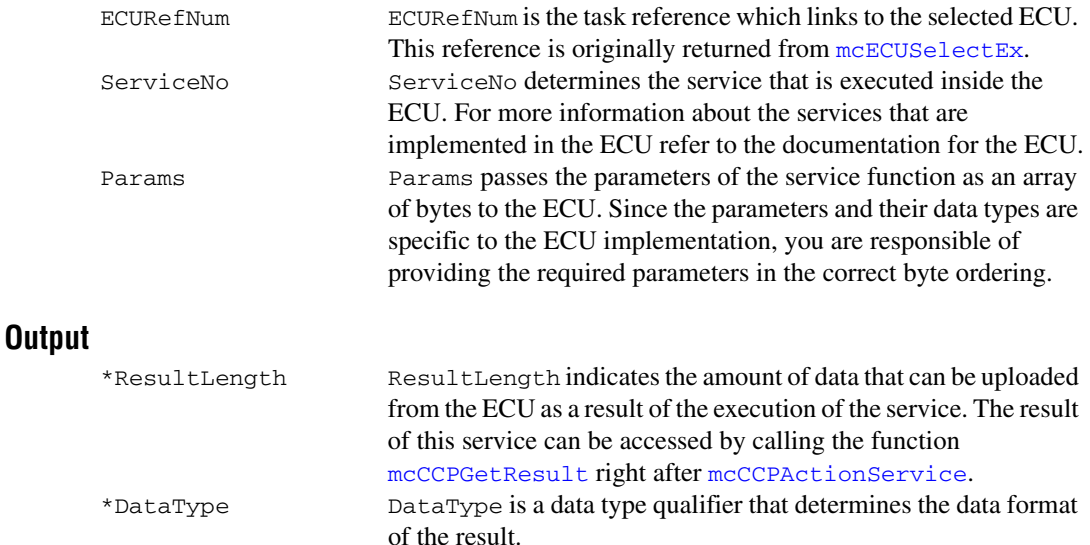

## **Return Value**

The return value indicates the status of the function call as a signed 32-bit integer. Zero means the function executed successfully. A negative value specifies an error, which means the function did not perform the expected behavior. A positive value specifies a warning, which means the function performed as expected, but a condition arose that may require attention.

Use the [mcStatusToString](#page-388-0) function of the ECU M&C API to obtain a descriptive string for the return value.

#### **Description**

[mcCCPActionService](#page-276-0) implements the CCP command ACTION\_SERVICE. The ECU carries out the requested service and automatically sets the Memory Transfer Address MTA0 to the location from which the CCP master may upload the requested action service return information (if applicable).

The result of this service can be accessed by calling the function [mcCCPGetResult](#page-281-0) right after [mcCCPActionService](#page-276-0).

## <span id="page-278-0"></span>**mcCCPDiagService**

#### **Purpose**

Calls an implementation-specific diagnostic service on the ECU (CCP only).

#### **Format**

```
mcTypeStatus mcCCPDiagService(
          mcTypeTaskRef ECURefNum,
          u16 ServiceNo,
          u8 Params[4],
          u8 *ResultLength,
          u8 *DataType);
```
#### **Input**

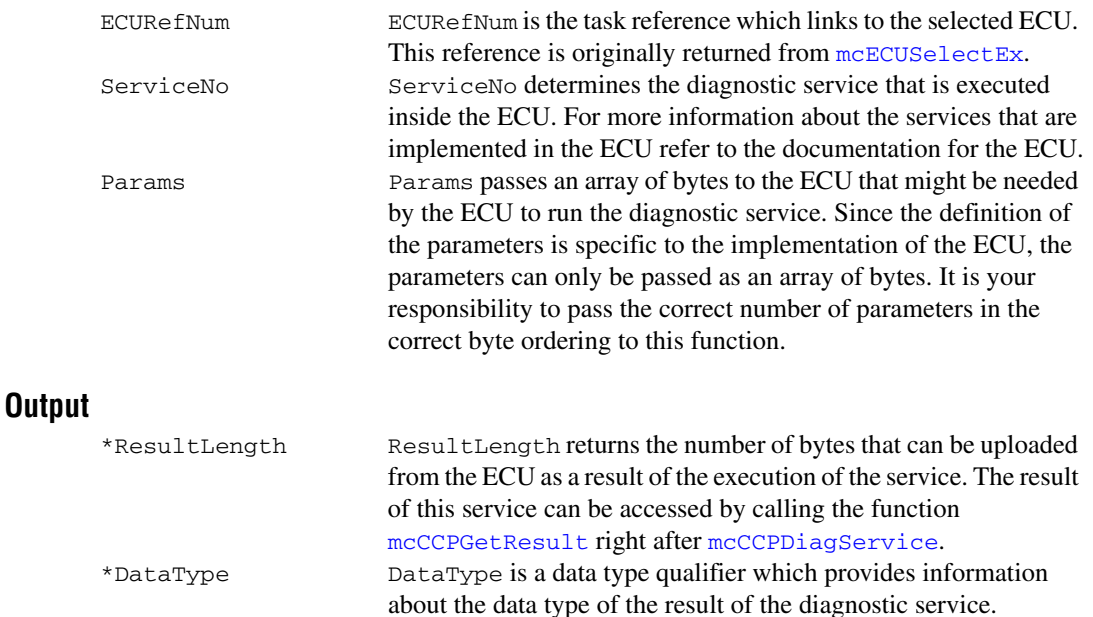

## **Return Value**

The return value indicates the status of the function call as a signed 32-bit integer. Zero means the function executed successfully. A negative value specifies an error, which means the function did not perform the expected behavior. A positive value specifies a warning, which means the function performed as expected, but a condition arose that may require attention.

Use the [mcStatusToString](#page-388-0) function of the ECU M&C API to obtain a descriptive string for the return value.

#### **Description**

[mcCCPDiagService](#page-278-0) implements the CCP command DIAG\_SERVICE which calls a diagnostic service on the ECU and waits until it is finished. The selected ServiceNo specifies the diagnostic service that must be executed inside the ECU. For more information about the available services that are implemented in the ECU refer to the documentation for the ECU.

The result of this service can be accessed by calling the function [mcCCPGetResult](#page-281-0) right after [mcCCPDiagService](#page-278-0).

## <span id="page-280-0"></span>**mcCCPGetActiveCalPage**

#### **Purpose**

Retrieves the ECU Memory Transfer Address pointer to the calibration data page (CCP only).

#### **Format**

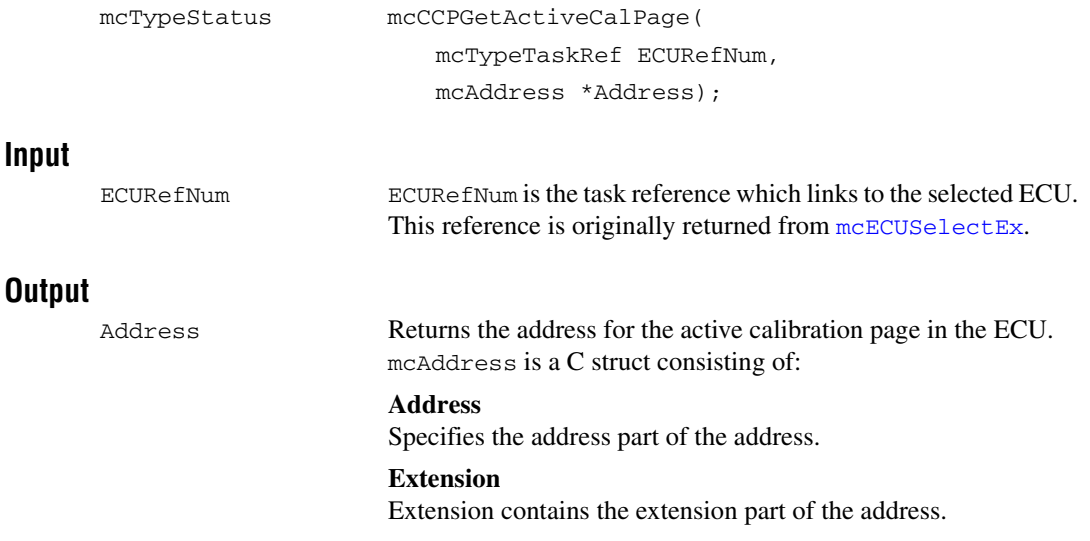

## **Return Value**

The return value indicates the status of the function call as a signed 32-bit integer. Zero means the function executed successfully. A negative value specifies an error, which means the function did not perform the expected behavior. A positive value specifies a warning, which means the function performed as expected, but a condition arose that may require attention.

Use the [mcStatusToString](#page-388-0) function of the ECU M&C API to obtain a descriptive string for the return value.

## **Description**

[mcCCPGetActiveCalPage](#page-280-0) retrieves the start address of the active calibration data page in the ECU memory.

## <span id="page-281-0"></span>**mcCCPGetResult**

#### **Purpose**

Uploads data from the ECU when the Memory Transfer Address pointer 0 (MTA0) has been set (CCP only).

#### **Format**

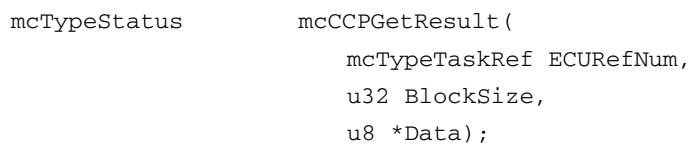

#### **Input**

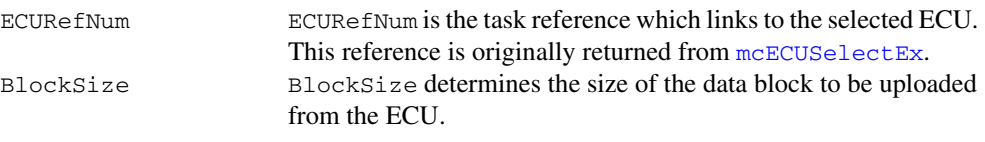

## **Output**

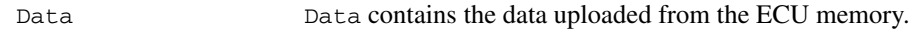

## **Return Value**

The return value indicates the status of the function call as a signed 32-bit integer. Zero means the function executed successfully. A negative value specifies an error, which means the function did not perform the expected behavior. A positive value specifies a warning, which means the function performed as expected, but a condition arose that may require attention.

Use the [mcStatusToString](#page-388-0) function of the ECU M&C API to obtain a descriptive string for the return value.

## **Description**

This function uploads data from the ECU. It is assumed that the Memory Transfer Address 0 (MTA0) has already been set to the start address of the data to be uploaded. Functions like [mcCCPActionService](#page-276-0) or [mcCCPDiagService](#page-278-0) implicitly set the Memory Transfer Address 0 (MTA0) to the beginning of their result. To upload data from a specified address, use [mcUpload](#page-392-0) instead.

## <span id="page-282-0"></span>**mcCCPGetSessionStatus**

#### **Purpose**

Retrieves the current status of the Calibration Session (CCP only).

#### **Format**

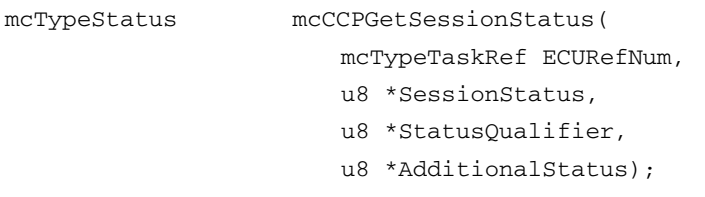

#### **Input**

ECUREFNUM ECUREFNUM is the task reference which links to the selected ECU. This reference is originally returned from [mcECUSelectEx](#page-328-0).

## **Output**

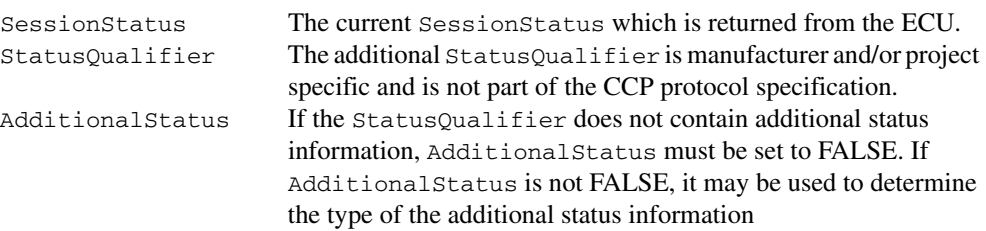

## **Return Value**

The return value indicates the status of the function call as a signed 32-bit integer. Zero means the function executed successfully. A negative value specifies an error, which means the function did not perform the expected behavior. A positive value specifies a warning, which means the function performed as expected, but a condition arose that may require attention.

Use the [mcStatusToString](#page-388-0) function of the ECU M&C API to obtain a descriptive string for the return value.

## **Description**

[mcCCPGetSessionStatus](#page-282-0) retrieves the current calibration session status of the ECU. The return value SessionStatus is a bit mask that represents several session states inside the ECU. StatusQualifier and AdditionalStatus contain additional status information. The content of these parameters is ECU specific and not defined by CCP. For more information about the parameter SessionStatus, refer to the description of [mcCCPSetSessionStatus](#page-287-0).

## <span id="page-283-0"></span>**mcCCPGetVersion**

#### **Purpose**

Retrieves CCP version implemented in the ECU (CCP only).

#### **Format**

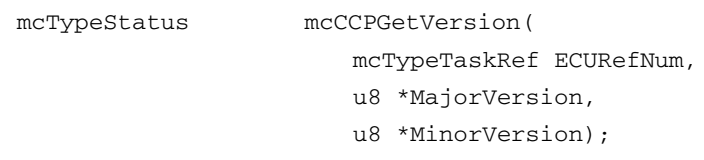

## **Input**

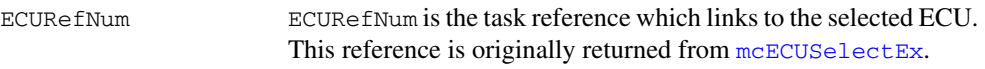

## **Output**

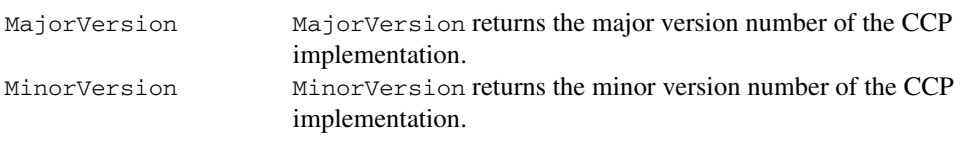

## **Return Value**

The return value indicates the status of the function call as a signed 32-bit integer. Zero means the function executed successfully. A negative value specifies an error, which means the function did not perform the expected behavior. A positive value specifies a warning, which means the function performed as expected, but a condition arose that may require attention.

Use the [mcStatusToString](#page-388-0) function of the ECU M&C API to obtain a descriptive string for the return value.

## **Description**

[mcCCPGetVersion](#page-283-0) can be used to query the CCP version implemented in the ECU. This command performs a mutual identification of the protocol version in the slave device to agree on a common protocol version.

[mcCCPGetVersion](#page-283-0) implements the CCP command GET\_CCP\_VERSION defined by the CCP specification.

## <span id="page-284-0"></span>**mcCCPMoveMemory**

#### **Purpose**

Moves a memory block on the ECU (CCP only).

#### **Format**

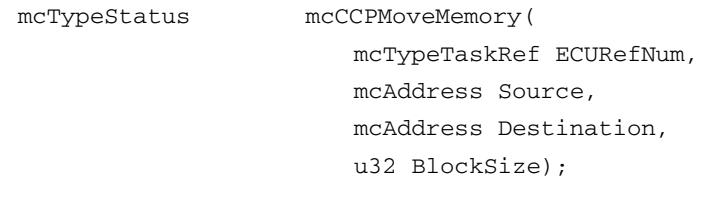

#### **Input**

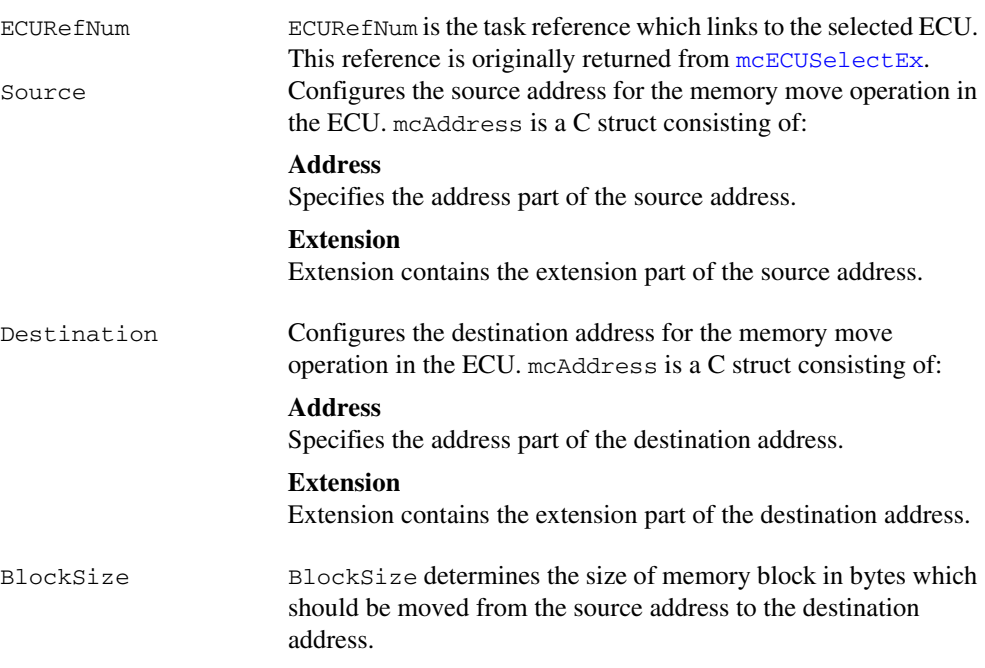

## **Output**

#### **Return Value**

The return value indicates the status of the function call as a signed 32-bit integer. Zero means the function executed successfully. A negative value specifies an error, which means the function did not perform the expected behavior. A positive value specifies a warning, which means the function performed as expected, but a condition arose that may require attention.

Use the [mcStatusToString](#page-388-0) function of the ECU M&C API to obtain a descriptive string for the return value.

#### **Description**

[mcCCPMoveMemory](#page-284-0) is used to move the memory contents of an ECU from one memory location to another. Before calling the CCP MOVE command this function sets the Memory Transfer Address pointers MTA0 as defined in the source struct and MTA1 as defined in the destination struct to appropriate values.

[mcCCPMoveMemory](#page-284-0) implements the CCP command MOVE defined by the CCP specification.

## <span id="page-286-0"></span>**mcCCPSelectCalPage**

#### **Purpose**

Sets the specified address to be the start address of the calibration data page (CCP only).

#### **Format**

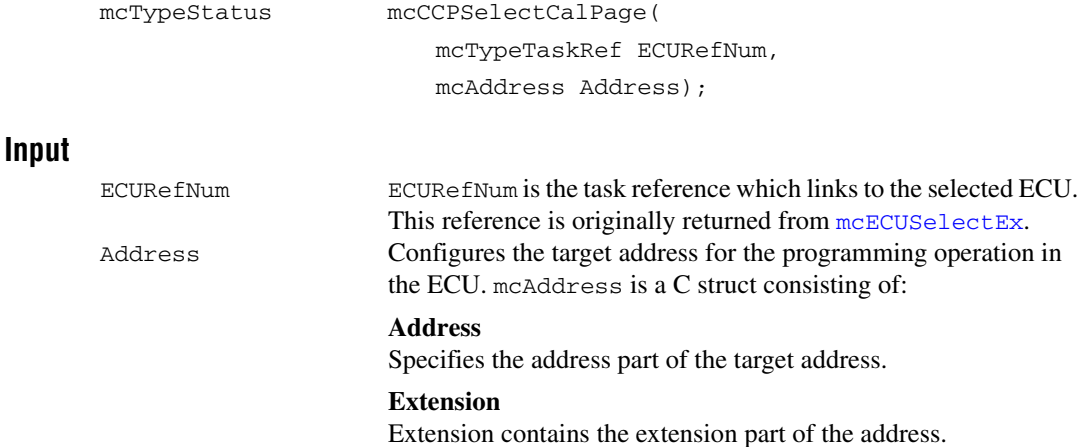

## **Output**

#### **Return Value**

The return value indicates the status of the function call as a signed 32-bit integer. Zero means the function executed successfully. A negative value specifies an error, which means the function did not perform the expected behavior. A positive value specifies a warning, which means the function performed as expected, but a condition arose that may require attention.

Use the [mcStatusToString](#page-388-0) function of the ECU M&C API to obtain a descriptive string for the return value.

#### **Description**

[mcCCPSelectCalPage](#page-286-0) implements the CCP command SELECT\_CAL\_PAGE. This command sets the beginning of the calibration data page to the specified address within the ECU.

## <span id="page-287-0"></span>**mcCCPSetSessionStatus**

#### **Purpose**

Updates the ECU with the current state of the calibration session (CCP only).

#### **Format**

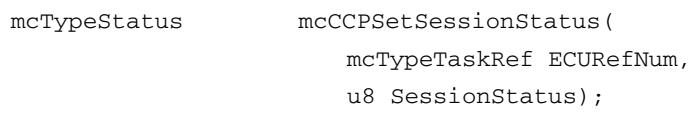

## **Input**

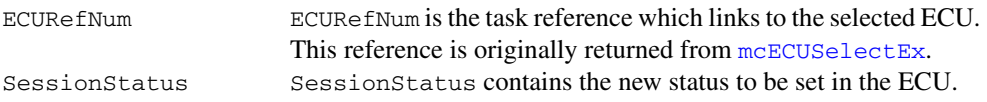

## **Output**

## **Return Value**

The return value indicates the status of the function call as a signed 32-bit integer. Zero means the function executed successfully. A negative value specifies an error, which means the function did not perform the expected behavior. A positive value specifies a warning, which means the function performed as expected, but a condition arose that may require attention.

Use the [mcStatusToString](#page-388-0) function of the ECU M&C API to obtain a descriptive string for the return value.

## **Description**

[mcCCPSetSessionStatus](#page-287-0) implements the CCP command SET\_S\_STATUS and is used to keep the ECU informed about the current state of the calibration session. The session status bits of an ECU can be read and written. Possible conditions are: reset on power-up, session log-off, and in applicable error conditions. The calibration session status is organized as a bit mask with the following assignment.

| <b>Bit</b> | <b>Name</b>   | <b>Description</b>                                                                                               |
|------------|---------------|----------------------------------------------------------------------------------------------------|
| 0          | <b>CAL</b>    | Calibration data initialized.                                                                                    |
|            | DAO           | DAQ list(s) initialized.                                                                                         |
| 2          | <b>RESUME</b> | Request to save DAQ set-up during shutdown in CCP slave.<br>CCP slave automatically restarts DAQ after start-up. |

**Table 6-3.** Bit Mask Assignments for Calibration Session Status
| <b>Bit</b>     | <b>Name</b>  | <b>Description</b>                                              |
|----------------|--------------|-----------------------------------------------------------------|
| 3              | Reserved     |                                                                 |
| $\overline{4}$ | Reserved     |                                                                 |
| 5              | Reserved     |                                                                 |
| 6              | <b>STORE</b> | Request to save calibration data during shut-down in CCP slave. |
|                | <b>RUN</b>   | Session in progress.                                            |

**Table 6-3.** Bit Mask Assignments for Calibration Session Status (Continued)

# <span id="page-289-0"></span>**mcCharacteristicRead**

#### **Purpose**

Reads all data from a named Characteristic on the ECU which is identified by the ECU Reference handle.

### **Format**

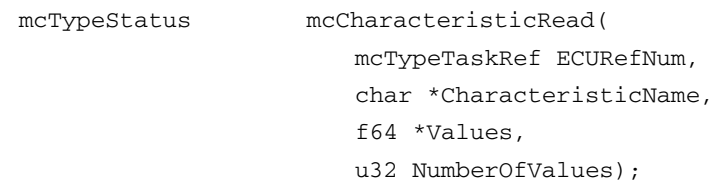

#### **Input**

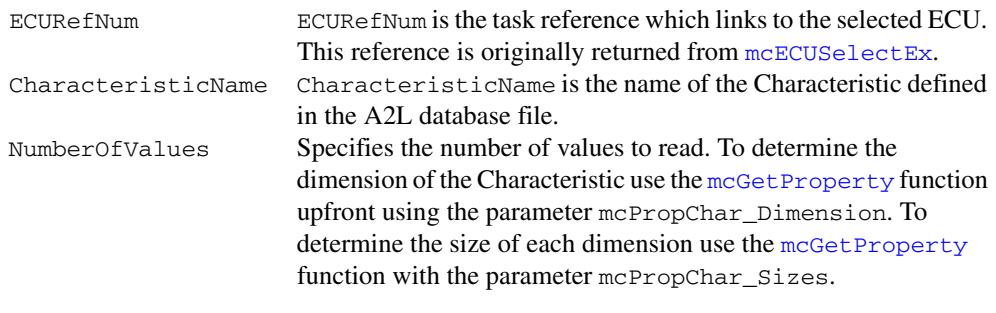

## **Output**

Values Returns a single value, a 1-dimensional array, or a 2-dimensional array of values for the selected Characteristic.

# **Return Value**

The return value indicates the status of the function call as a signed 32-bit integer. Zero means the function executed successfully. A negative value specifies an error, which means the function did not perform the expected behavior. A positive value specifies a warning, which means the function performed as expected, but a condition arose that may require attention.

Use the [mcStatusToString](#page-388-0) function of the ECU M&C API to obtain a descriptive string for the return value.

## **Description**

[mcCharacteristicRead](#page-289-0) reads values from a named Characteristic on the ECU which is identified by the ECU Reference handle. The function returns a double, 1D, or 2D array.

# <span id="page-290-0"></span>**mcCharacteristicReadSingleValue**

#### **Purpose**

Reads a single value from a named Characteristic on the ECU which is identified by the ECU Reference handle.

#### **Format**

```
mcTypeStatus mcCharacteristicReadSingleValue(
           mcTypeTaskRef ECURefNum,
           char *CharacteristicName,
           f64 *Value,
           u32 X,
           u32 Y);
```
#### **Input**

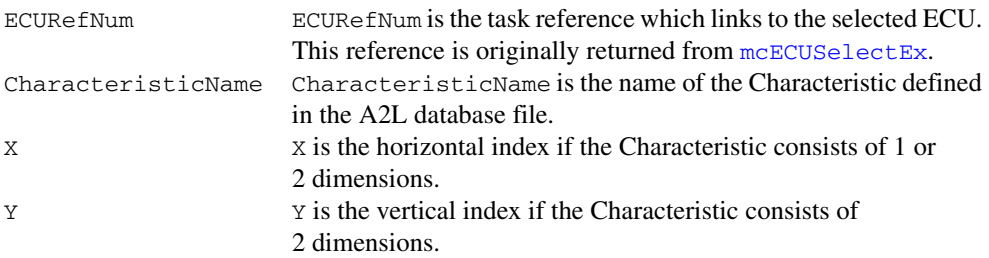

## **Output**

Value Returns a single value from the selected Characteristic.

## **Return Value**

The return value indicates the status of the function call as a signed 32-bit integer. Zero means the function executed successfully. A negative value specifies an error, which means the function did not perform the expected behavior. A positive value specifies a warning, which means the function performed as expected, but a condition arose that may require attention.

Use the [mcStatusToString](#page-388-0) function of the ECU M&C API to obtain a descriptive string for the return value.

### **Description**

[mcCharacteristicReadSingleValue](#page-290-0) reads a value from a named Characteristic on the ECU which is identified by the ECU Reference handle. The value to be read is identified by the X and Y indices.

If the Characteristic array is 0-dimensional,  $x$  and  $y$  can be set to 0.

If the Characteristic array is 1-dimensional, Y can be set to 0.

# <span id="page-292-0"></span>**mcCharacteristicWrite**

#### **Purpose**

Downloads data to a Characteristic for a selected ECU.

#### **Format**

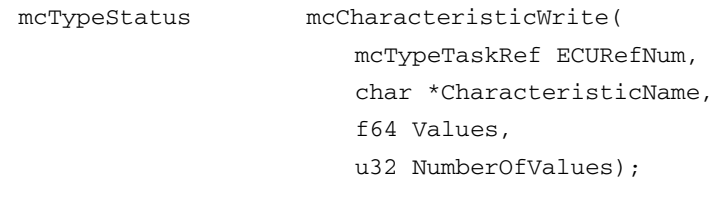

### **Input**

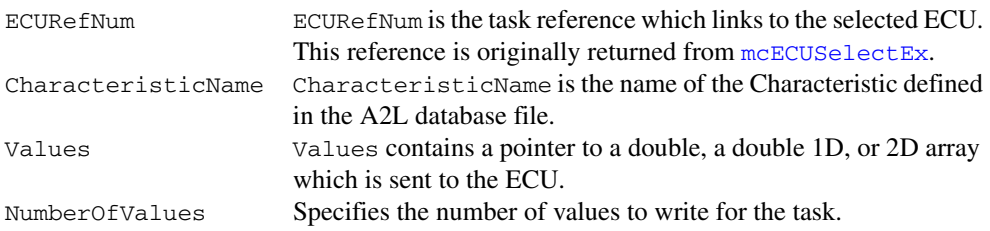

#### **Output**

## **Return Value**

The return value indicates the status of the function call as a signed 32-bit integer. Zero means the function executed successfully. A negative value specifies an error, which means the function did not perform the expected behavior. A positive value specifies a warning, which means the function performed as expected, but a condition arose that may require attention.

Use the [mcStatusToString](#page-388-0) function of the ECU M&C API to obtain a descriptive string for the return value.

## **Description**

[mcCharacteristicWrite](#page-292-0) writes the value(s) of a named Characteristic to an ECU identified by the ECU reference handle ECURefNum.

# <span id="page-293-0"></span>**mcCharacteristicWriteSingleValue**

#### **Purpose**

Writes a single value to a named Characteristic on the ECU.

### **Format**

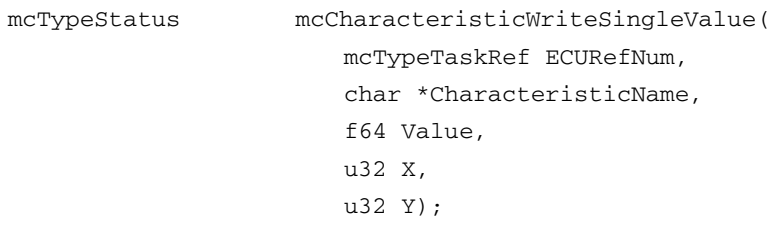

## **Input**

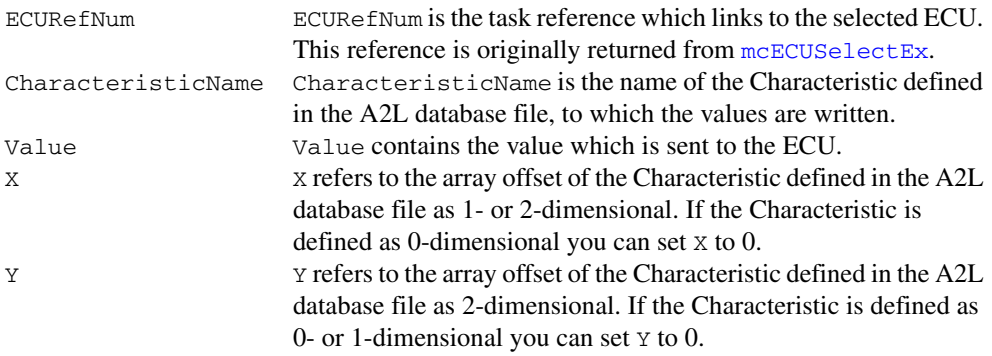

# **Output**

## **Return Value**

The return value indicates the status of the function call as a signed 32-bit integer. Zero means the function executed successfully. A negative value specifies an error, which means the function did not perform the expected behavior. A positive value specifies a warning, which means the function performed as expected, but a condition arose that may require attention.

Use the [mcStatusToString](#page-388-0) function of the ECU M&C API to obtain a descriptive string for the return value.

### **Description**

[mcCharacteristicWriteSingleValue](#page-293-0) writes a value to a named Characteristic on the ECU which is identified by the ECU Reference handle ECURefNum. The location to which the value is written is identified by the X and Y indices. If the Characteristic array is 0- or 1-dimensional, Y and/or X can be set to 0.

# <span id="page-295-0"></span>**mcClearMemory**

#### **Purpose**

Clears the contents of the specified ECU memory.

#### **Format**

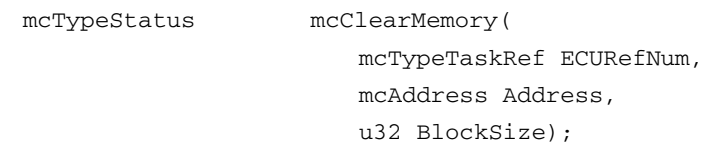

### **Input**

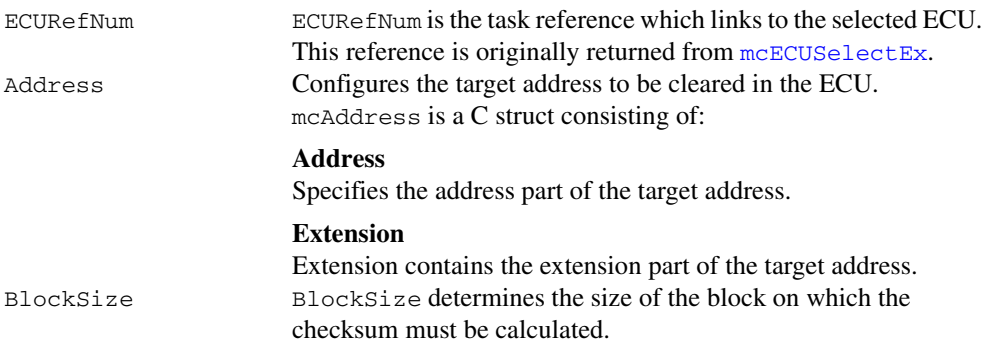

## **Output**

## **Return Value**

The return value indicates the status of the function call as a signed 32-bit integer. Zero means the function executed successfully. A negative value specifies an error, which means the function did not perform the expected behavior. A positive value specifies a warning, which means the function performed as expected, but a condition arose that may require attention.

Use the [mcStatusToString](#page-388-0) function of the ECU M&C API to obtain a descriptive string for the return value.

## **Description**

[mcClearMemory](#page-295-0) can be used to clear the contents of the non-volatile memory prior to reprogramming it. The Memory Transfer Address 0 (MTA 0) is set to the start of the memory block automatically by this function. The size parameter is the size of the block to be erased. If you are using the XCP protocol, [mcClearMemory](#page-295-0) implements the PROGRAM\_CLEAR command. Refer to the ASAM XCP specification for further information on how to clear parts of non-volatile memory in the ECU.

# <span id="page-296-0"></span>**mcConversionCreate**

#### **Purpose**

Creates a signal conversion object in memory.

#### **Format**

mcTypeStatus mcConversionCreate( mcTypeTaskRef ECURefNum, char \*ConversionName, f64 Factor, f64 Offset, char \*Unit);

### **Input**

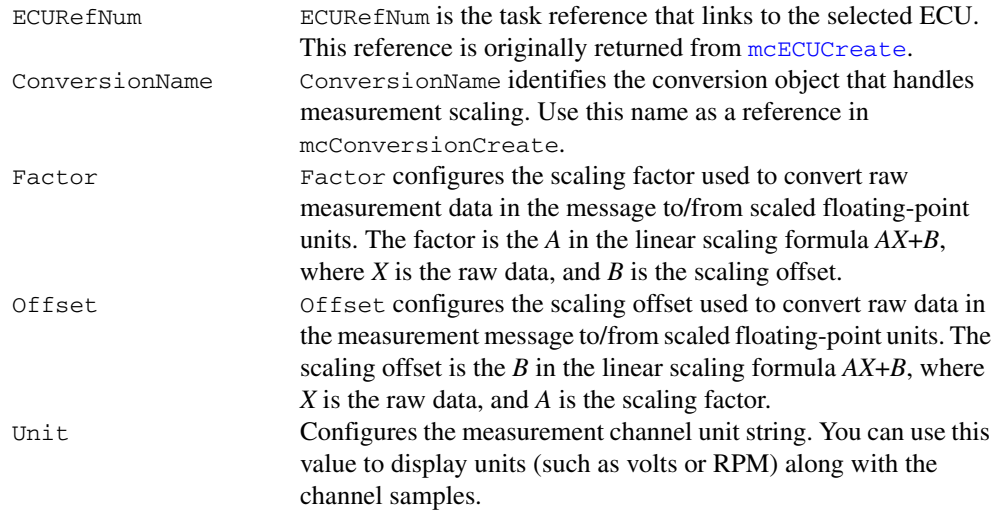

## **Output**

## **Return Value**

The return value indicates the status of the function call as a signed 32-bit integer. Zero means the function executed successfully. A negative value specifies an error, which means the function did not perform the expected behavior. A positive value specifies a warning, which means the function performed as expected, but a condition arose that may require attention.

Use the [mcStatusToString](#page-388-0) function of the ECU M&C API to obtain a descriptive string for the return value.

### **Description**

Use mcConversionCreate to create a conversion object in memory instead of referring to measurement properties defined in the A2L database.

# <span id="page-298-0"></span>**mcDAQClear**

#### **Purpose**

Stops communication for the Measurement task and clears the task.

#### **Format**

```
mcTypeStatus mcDAQClear(
```
mcTypeTaskRef \*DAQRefNum);

#### **Input**

DAQRefNum DAQRefNum is the task reference which links to the selected Measurement task. This reference is originally returned from [mcDAQInitialize](#page-299-0).

### **Output**

#### **Return Value**

The return value indicates the status of the function call as a signed 32-bit integer. Zero means the function executed successfully. A negative value specifies an error, which means the function did not perform the expected behavior. A positive value specifies a warning, which means the function performed as expected, but a condition arose that may require attention.

Use the [mcStatusToString](#page-388-0) function of the ECU M&C API to obtain a descriptive string for the return value.

## **Description**

[mcDAQClear](#page-298-0) must always be the final function called for a Measurement task. If you do not use [mcDAQClear](#page-298-0), the remaining Measurement task configuration can cause problems in the execution of subsequent applications. Because this function clears the Measurement task, the Measurement task reference is not given as an output but is transferred into an ECU reference task handle. To change properties of a running Measurement task, use [mcDAQStartStop](#page-310-0) to stop the task, [mcSetProperty](#page-376-0) to change the desired DAQ property, then [mcDAQStartStop](#page-310-0) to restart the Measurement task.

# <span id="page-299-0"></span>**mcDAQInitialize**

#### **Purpose**

Initializes a Measurement task for the specified Measurement channel list.

#### **Format**

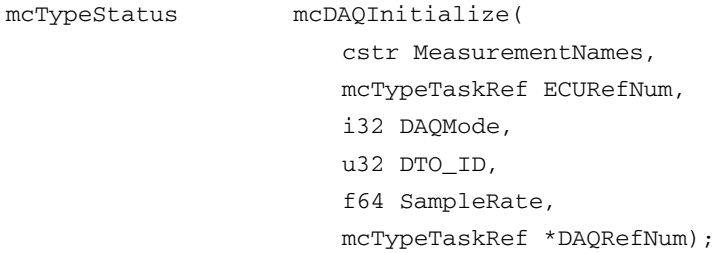

### **Input**

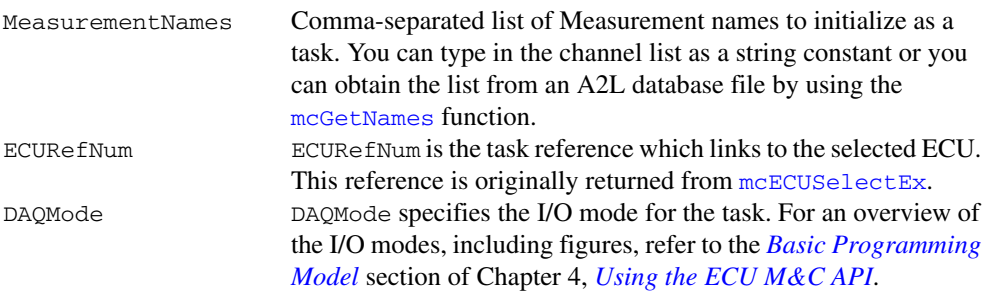

#### **mcDAQModeDAQList**

Data is transmitted automatically by the ECU using DAQ lists. The data can be read back with the [mcDAQRead](#page-304-0) as Single point data using sample rate  $= 0$  or as waveform using a sample rate  $> 0$ . Input channel data is received from the DAQ messages.

#### **mcDAQModePolling**

In this mode the data from the Measurement task are uploaded from the ECU whenever [mcDAQRead](#page-304-0) is called.

#### **mcDAQModeSTIMList**

For XCP, this defines a DAQ list for data stimulation (STIM). Within a DAQ task initialized with this parameter, you can call [mcDAQWrite](#page-312-0) to write stimulation data to the ECU. Calling [mcDAQRead](#page-304-0) is not allowed. For CCP, an error is returned.

#### **mcDAQModeDAQListTimeStamped**

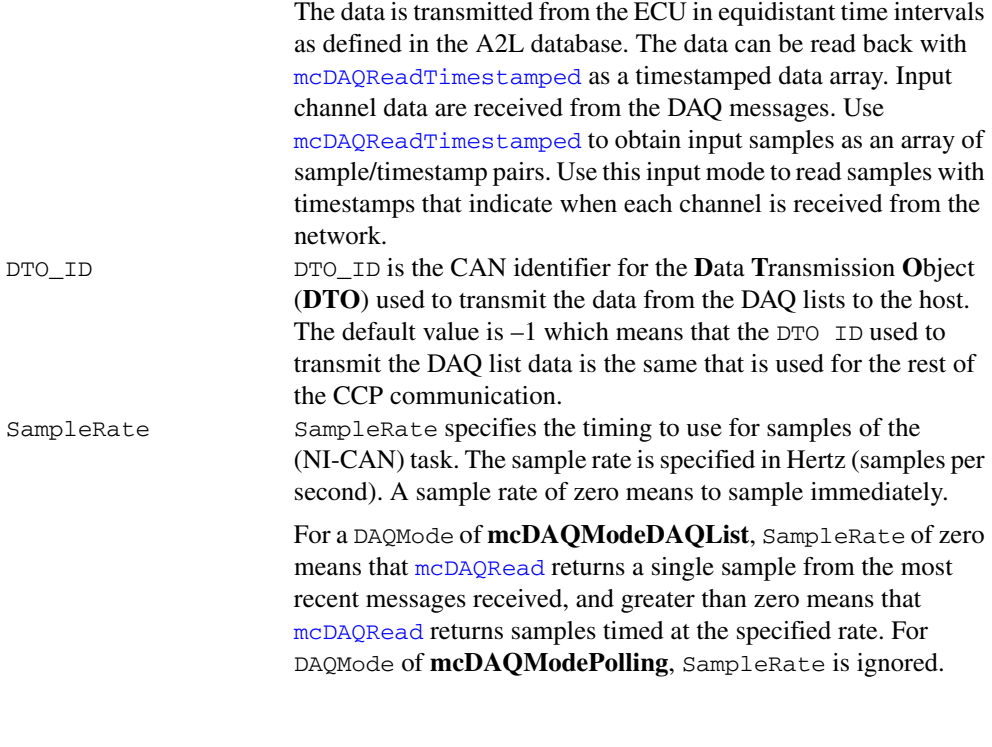

#### **Output**

DAQRefNum DAQRefNum is the reference handle for the Measurement task. Use this Measurement task reference in subsequent M&C DAQ functions for this task.

## **Return Value**

The return value indicates the status of the function call as a signed 32-bit integer. Zero means the function executed successfully. A negative value specifies an error, which means the function did not perform the expected behavior. A positive value specifies a warning, which means the function performed as expected, but a condition arose that may require attention.

Use the [mcStatusToString](#page-388-0) function of the ECU M&C API to obtain a descriptive string for the return value.

### **Description**

[mcDAQInitialize](#page-299-0) does not start the transmission of the DAQ lists on the ECU. This enables you to use [mcSetProperty](#page-376-0) to change the properties of a Measurement task. After you change properties, use [mcDAQStartStop](#page-310-0) to start the transmission of the Measurement task.

# <span id="page-302-0"></span>**mcDAQListInitialize**

#### **Purpose**

Defines a DAQ list on a specific DAQ list number and initializes the Measurement task for the specified Measurement channel list. Initializes a Measurement task for the specified Measurement channel list.

#### **Format**

```
mcTypeStatus mcDAQListInitialize(
           cstr MeasurementNames,
           mcTypeTaskRef ECURefNum,
           i16 DAQListNo,
           i32 DAQMode,
           u32 DTO_ID,
           f64 SampleRate,
           mcTypeTaskRef *DAQRefNum);
```
#### **Input**

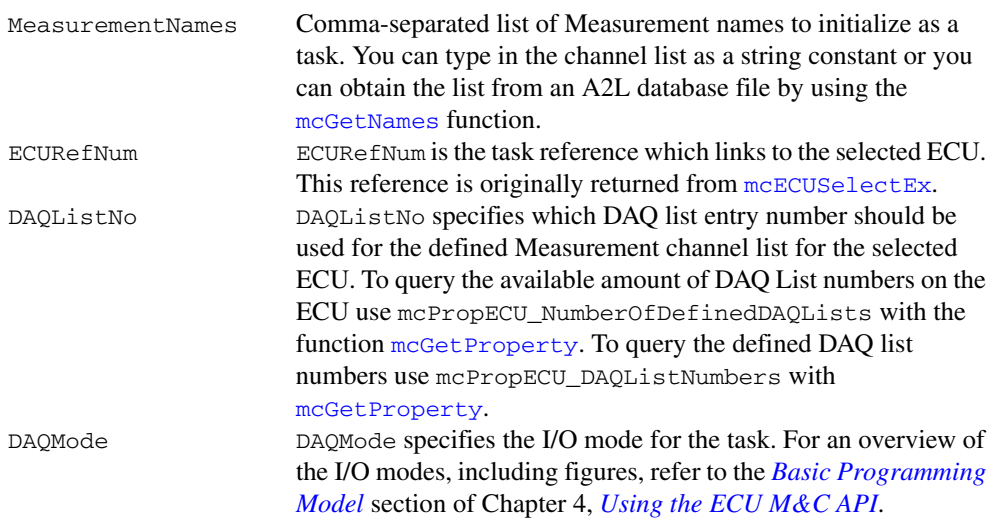

#### **mcDAQModeDAQList**

Data is transmitted automatically by the ECU using DAQ lists. The data can be read back with the [mcDAQRead](#page-304-0) as Single point data using sample rate  $= 0$  or as waveform using a sample rate  $> 0$ . Input channel data is received from the DAQ messages.

#### **mcDAQModePolling**

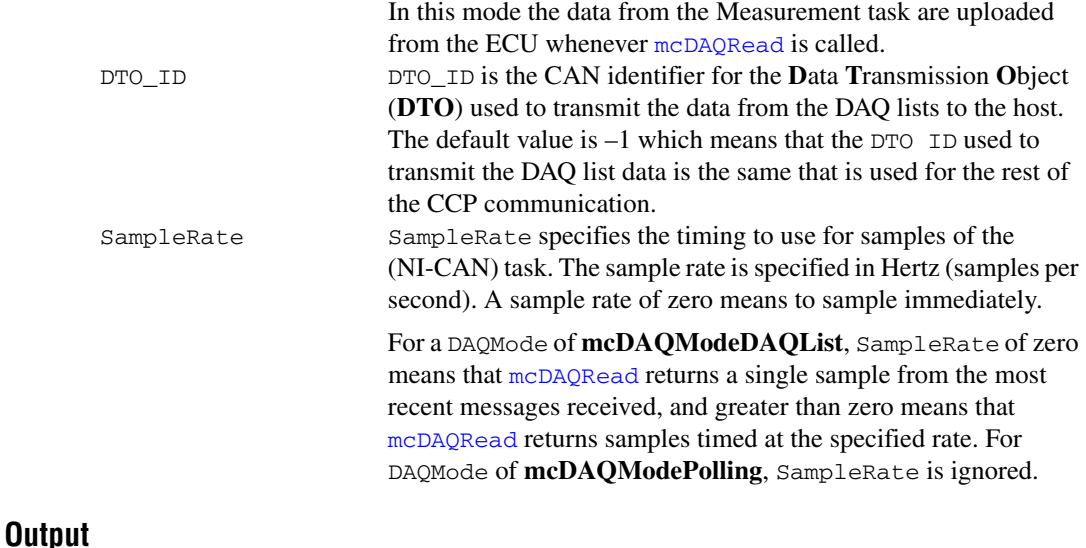

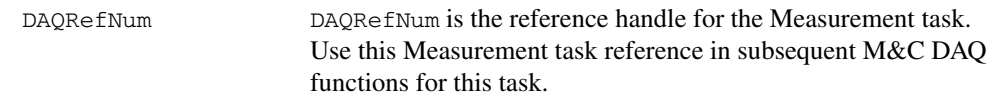

#### **Return Value**

The return value indicates the status of the function call as a signed 32-bit integer. Zero means the function executed successfully. A negative value specifies an error, which means the function did not perform the expected behavior. A positive value specifies a warning, which means the function performed as expected, but a condition arose that may require attention.

Use the [mcStatusToString](#page-388-0) function of the ECU M&C API to obtain a descriptive string for the return value.

#### **Description**

If an ECU offers a reduced and specific range of DAQ list entry numbers use the [mcDAQListInitialize](#page-302-0) function to setup your Measurement list. [mcDAQListInitialize](#page-302-0) does not start the transmission of the DAQ lists from the ECU to the application or vice versa through CCP or XCP. This enables you to use [mcSetProperty](#page-376-0) to change the properties of a Measurement task. After you change properties use [mcDAQStartStop](#page-310-0) to start the communication for the Measurement task. To query the available DAQ list entry numbers use [mcGetProperty](#page-342-0) with the property mcPropECU\_DAQListNumbers.

# <span id="page-304-0"></span>**mcDAQRead**

#### **Purpose**

Reads samples from a Measurement task. Samples are obtained from received CAN messages.

#### **Format**

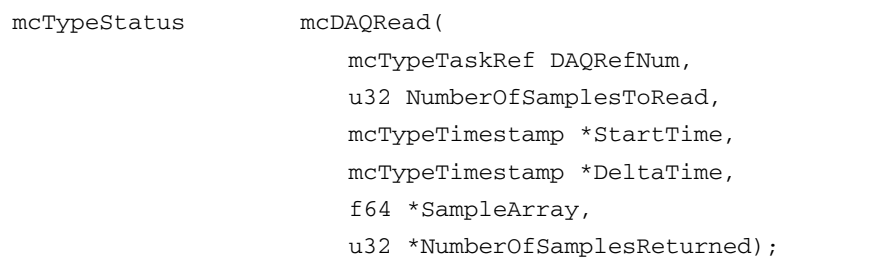

## **Input**

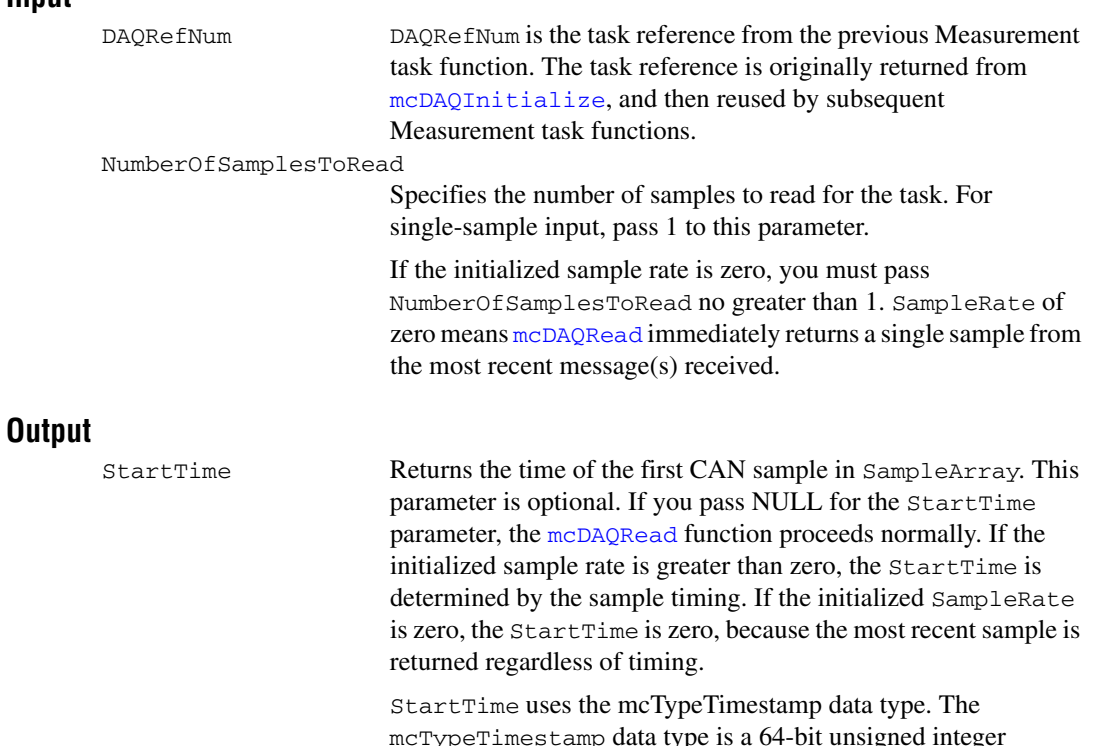

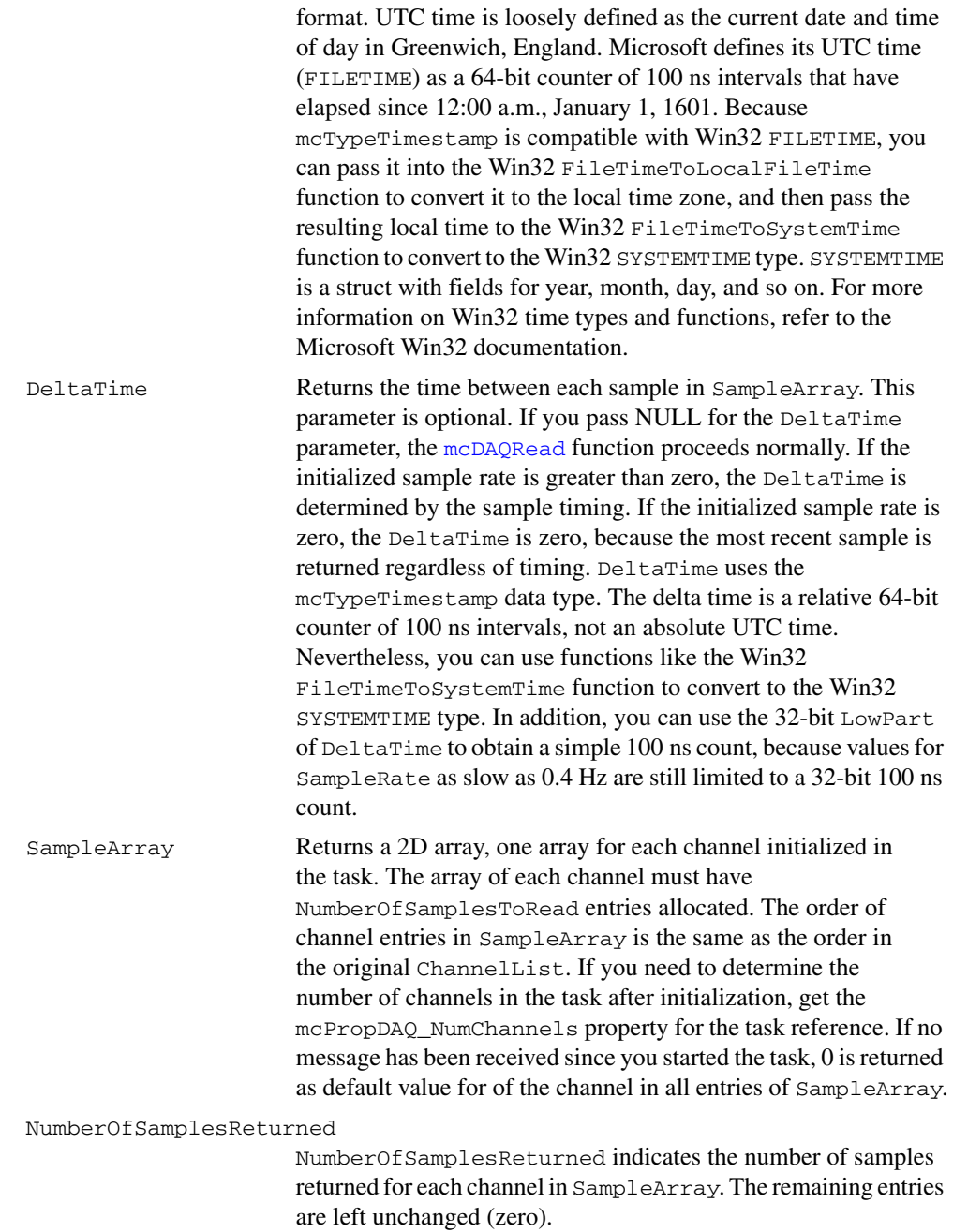

# **Return Value**

The return value indicates the status of the function call as a signed 32-bit integer. Zero means the function executed successfully. A negative value specifies an error, which means the function did not perform the expected behavior. A positive value specifies a warning, which means the function performed as expected, but a condition arose that may require attention.

Use the [mcStatusToString](#page-388-0) function of the ECU M&C API to obtain a descriptive string for the return value.

#### **Description**

If the initialized SampleRate is greater than zero, this function returns an array of samples, each of which indicates the value of the CAN channel at a specific point in time. The [mcDAQRead](#page-304-0) function waits for these samples to arrive in time before returning. In other words, the SampleRate specifies a virtual clock that copies the most recent value from CAN messages for each sample time. The changes in sample values from message to message enable you to view the channel over time, such as for comparison with other CAN or DAQ input channels. To avoid internal waiting, you can use [mcGetProperty](#page-342-0) to obtain nctPropSamplesPending property, and pass that as the NumberOfSamplesToRead parameter to [mcDAQRead](#page-304-0).

If the initialized SampleRate is zero, [mcDAQRead](#page-304-0) immediately returns a single sample from the most recent message(s) received. For this single-point read, you must pass the NumberOfSamplesToRead parameter as 1. You can use the return value of [mcDAQRead](#page-304-0) to determine whether a new message has been received since the previous call to [mcDAQRead](#page-304-0) (or [mcDAQStartStop](#page-310-0)). If no message has been received, the warning code CanWarnOldData is returned. If a new message has been received, the success code 0 is returned. If no message has been received since you started the task, the default value of the channel (nctPropChanDefaultValue) is returned in all entries of SampleArray.

# <span id="page-307-0"></span>**mcDAQReadTimestamped**

#### **Purpose**

Reads timestamped samples from a DAQ task initialized with the selected mode of mcDAQModeDAQListTimeStamped.

# **Format**

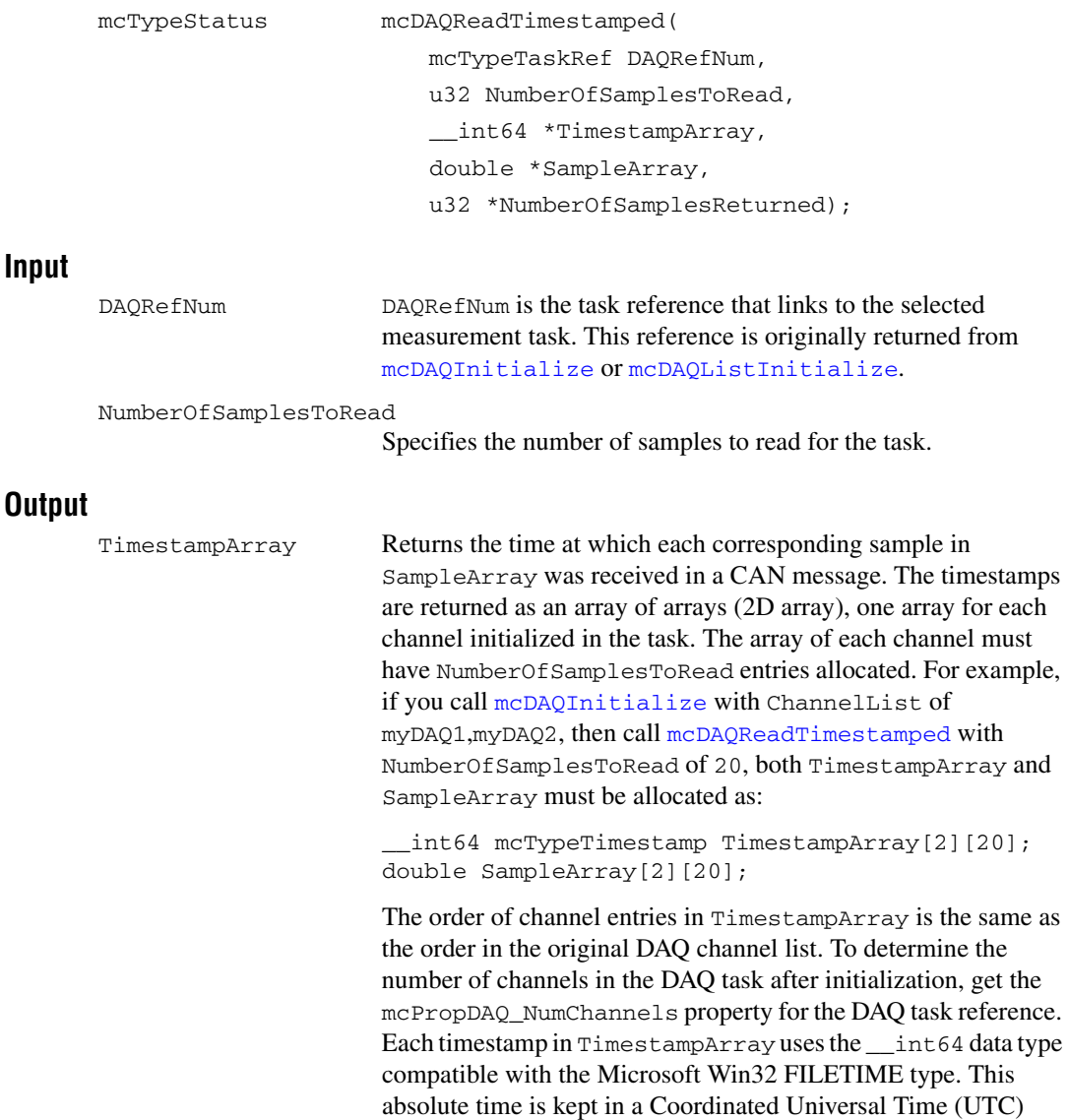

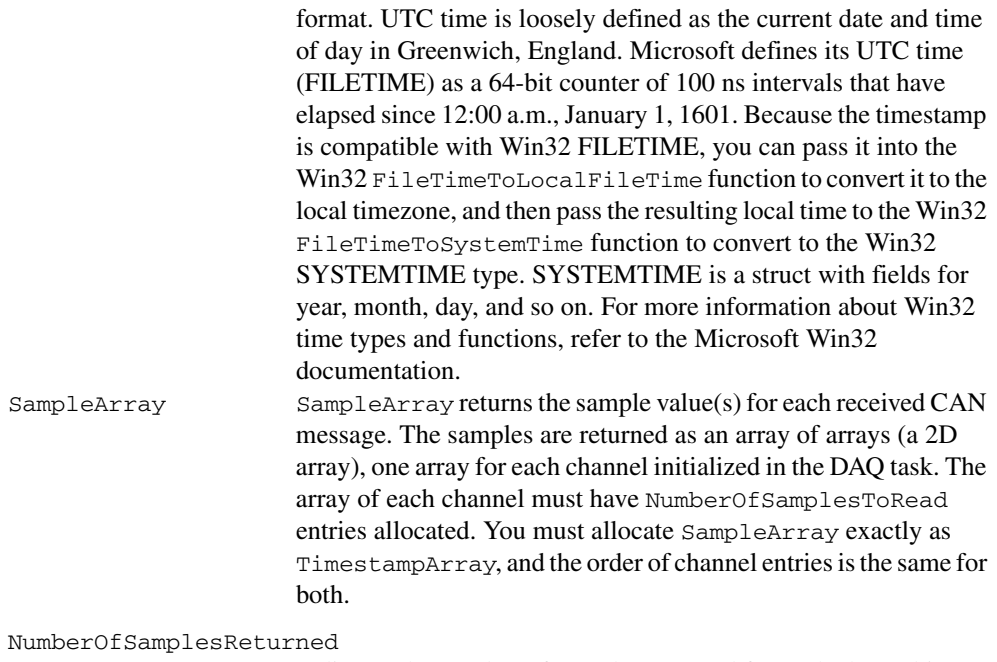

Indicates the number of samples returned for each channel in SampleArray, and the number of timestamps returned for each channel in TimestampArray. The remaining entries are left unchanged (zero).

#### **Return Value**

The return value indicates the status of the function call as a signed 32-bit integer. Zero means the function executed successfully. A negative value specifies an error, which means the function did not perform the expected behavior. A positive value specifies a warning, which means the function performed as expected, but a condition arose that may require attention.

Use the [mcStatusToString](#page-388-0) function of the ECU M&C API to obtain a descriptive string for the return value.

#### **Description**

Each returned sample corresponds to a received CAN message for the measurement channels initialized in the DAQ channel list. For each sample, mcDAQReadTimestamped returns the sample value and a timestamp that indicates when the message was received. Because the timing of samples returned by mcDAQReadTimestamped is determined by when the message is received, the initialized sample rate is not used.

The function waits until NumberOfSamplesToRead messages have been received. The number of samples returned is indicated in the NumberOfSamplesReturned output, up to a maximum of NumberOfSamplesToRead messages. If no new message has been received, NumberOfSamplesReturned is 0, and the return value indicates success. To avoid blocking a mcDAQReadTimestamped function, read the mcPropDAQ\_SamplesPending property to check the number of collected sample points before calling mcDAQReadTimestamped.

# <span id="page-310-0"></span>**mcDAQStartStop**

### **Purpose**

Starts the transmission of the DAQ lists assigned to the Measurement task on the ECU.

#### **Format**

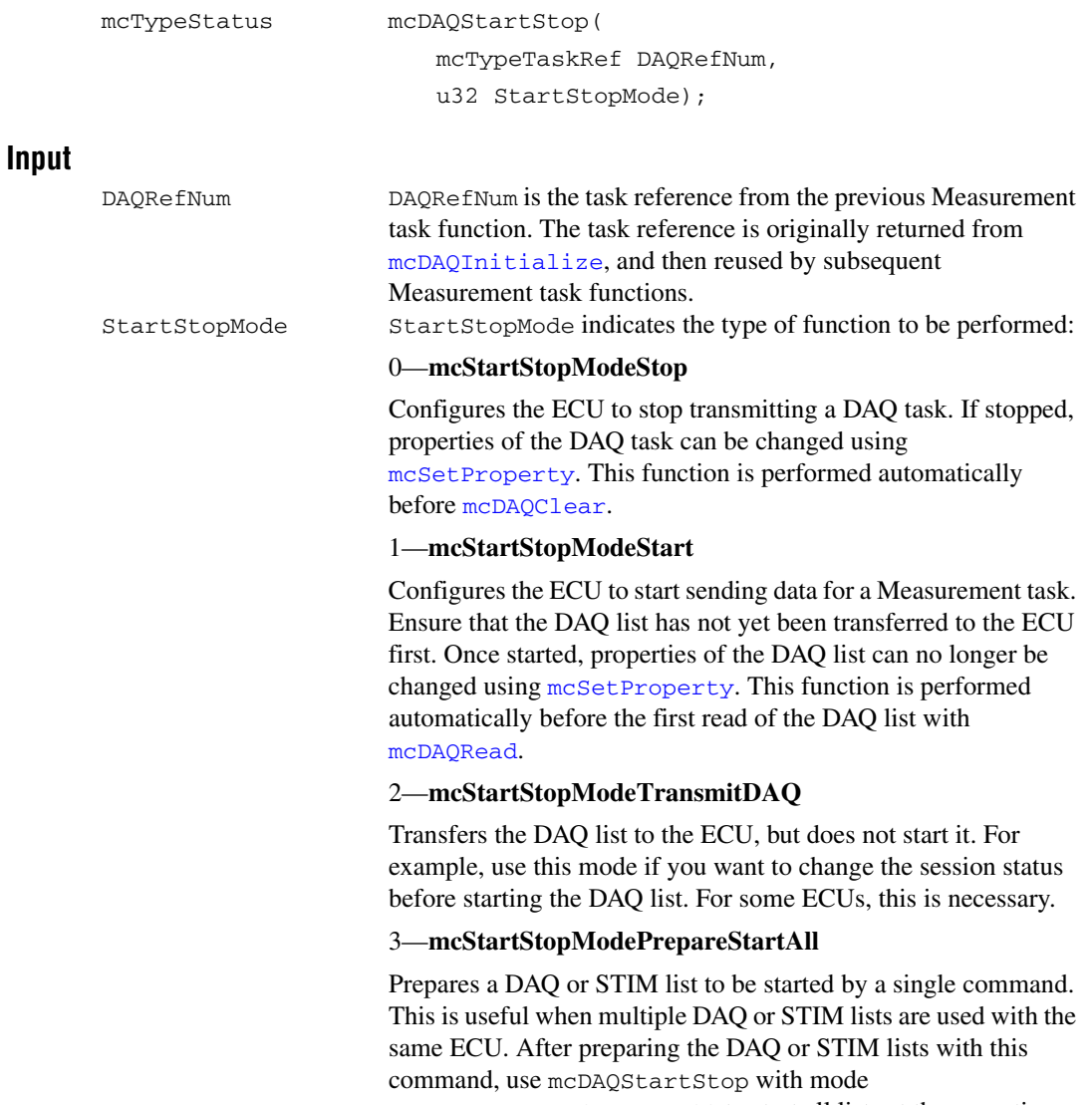

mcStartStopModeStartAll to start all lists at the same time.

#### 4—**mcStartStopModeStartAll**

Starts all previously prepared DAQ or STIM lists at the same time with a single command.

#### 5—**mcStartStopModeStopAll**

Stops all running DAQ or STIM lists on the same ECU with a single command.

### **Output**

#### **Return Value**

The return value indicates the status of the function call as a signed 32-bit integer. Zero means the function executed successfully. A negative value specifies an error, which means the function did not perform the expected behavior. A positive value specifies a warning, which means the function performed as expected, but a condition arose that may require attention.

Use the [mcStatusToString](#page-388-0) function of the ECU M&C API to obtain a descriptive string for the return value.

#### **Description**

[mcDAQStartStop](#page-310-0) is an optional command to start or stop communication for an M&C Measurement task. If you do not perform [mcDAQStartStop](#page-310-0) (with the parameter mcStartStopModeStart) before using [mcDAQRead](#page-304-0) the Measurement task is started by the first call of [mcDAQRead](#page-304-0). After you start the transmission of the DAQ lists, you can no longer change the configuration of the Measurement task with [mcSetProperty](#page-376-0). You must call [mcDAQStartStop](#page-310-0) (with the parameter mcStartStopModeStop) first.

# <span id="page-312-0"></span>**mcDAQWrite**

#### **Purpose**

Writes samples to an ECU DAQ list.

#### **Format**

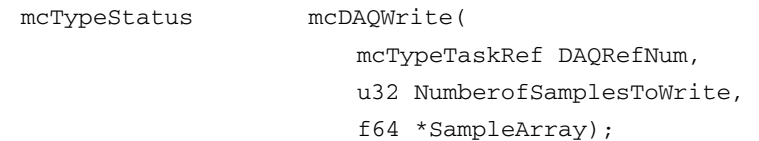

#### **Input**

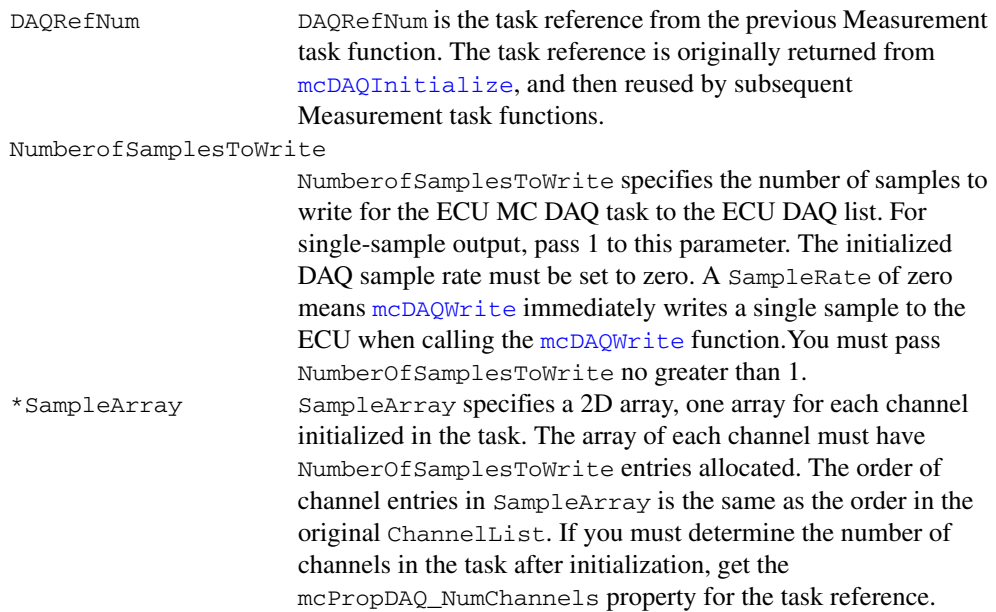

#### **Output**

### **Return Value**

The return value indicates the status of the function call as a signed 32-bit integer. Zero means the function executed successfully. A negative value specifies an error, which means the function did not perform the expected behavior. A positive value specifies a warning, which means the function performed as expected, but a condition arose that may require attention.

Use the [mcStatusToString](#page-388-0) function of the ECU M&C API to obtain a descriptive string for the return value.

#### **Description**

For XCP STIM lists (refer to [mcDAQInitialize](#page-299-0)), [mcDAQWrite](#page-312-0) transfers an array of samples to the ECU. These samples are called *data stimulation packets* (STIM). On the ECU side the STIM processor buffers incoming data stimulation packets. When an event occurs which triggers a DAQ list in data stimulation mode, the buffered data is transferred to the memory on the slave device.

Refer to the ASAM *XCP Part 2 Protocol Layer Specification* for more information on how to configure data stimulation.

# <span id="page-314-0"></span>**mcDatabaseClose**

#### **Purpose**

Closes a specified A2L Database.

#### **Format**

mcTypeStatus mcDatabaseClose(

mcTypeTaskRef \*DBRefNum);

#### **Input**

DBRefNum DBRefNum is the task reference from the initial database task function. The database task reference is originally returned from [mcDatabaseOpen](#page-315-0).

#### **Output**

#### **Return Value**

The return value indicates the status of the function call as a signed 32-bit integer. Zero means the function executed successfully. A negative value specifies an error, which means the function did not perform the expected behavior. A positive value specifies a warning, which means the function performed as expected, but a condition arose that may require attention.

Use the [mcStatusToString](#page-388-0) function of the ECU M&C API to obtain a descriptive string for the return value.

## **Description**

[mcDatabaseClose](#page-314-0) must always be the final ECU M&C function called for each database task. If you do not use the [mcDatabaseClose](#page-314-0) function, the remaining task configurations can cause problems in the execution of subsequent Measurement and Calibration applications.

# <span id="page-315-0"></span>**mcDatabaseOpen**

#### **Purpose**

Opens a specified A2L Database.

#### **Format**

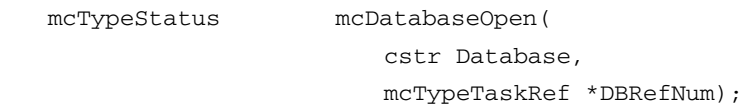

### **Input**

Database Database is a path to an A2L database file from which to get Measurement or calibration channel names. The file must use a .A2L extension. You can generate A2L database files with several 3rd party tools.

# **Output**

DBRefNum DBRefNum is the task reference from the initial database task function. The database task reference is originally returned from [mcDatabaseOpen](#page-315-0).

# **Return Value**

The return value indicates the status of the function call as a signed 32-bit integer. Zero means the function executed successfully. A negative value specifies an error, which means the function did not perform the expected behavior. A positive value specifies a warning, which means the function performed as expected, but a condition arose that may require attention.

Use the [mcStatusToString](#page-388-0) function of the ECU M&C API to obtain a descriptive string for the return value.

# **Description**

The [mcDatabaseOpen](#page-315-0) function does not start communication. This enables you to query all defined ECU names in the A2L Database using the [mcGetNames](#page-336-0) function and selecting the property value ECU Names.

To use the ECU M&C Toolkit on a LabVIEW RT system, you must download your ASAM MCD 2MC database (\*.A2L) file to the RT target.

# **mcDatabaseOpenEx**

#### **Purpose**

Creates a specified A2L database by a name in memory.

#### **Format**

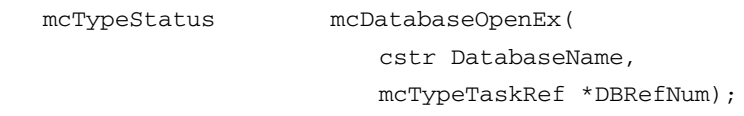

#### **Input**

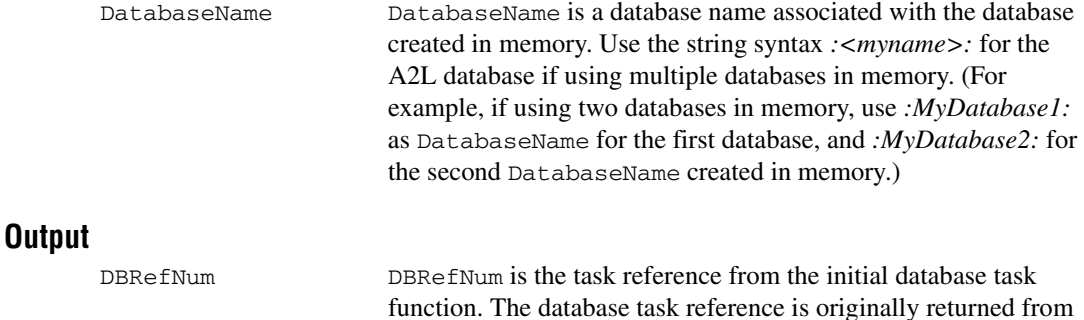

# **Return Value**

The return value indicates the status of the function call as a signed 32-bit integer. Zero means the function executed successfully. A negative value specifies an error, which means the function did not perform the expected behavior. A positive value specifies a warning, which means the function performed as expected, but a condition arose that may require attention.

[mcDatabaseOpen](#page-315-0).

Use the [mcStatusToString](#page-388-0) function of the ECU M&C API to obtain a descriptive string for the return value.

## **Description**

mcDatabaseOpenEx does not start communication. Use it to create all needed objects in memory. After creating an A2L database in memory, you typically create an ECU object using [mcECUCreate](#page-322-0), a scaling object using [mcConversionCreate](#page-296-0), a measurement object using [mcMeasurementCreate](#page-368-0), and an event using [mcEventCreate](#page-333-0).

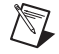

**Note** mcDatabaseOpenEx does not support creating objects to access characteristics. To access a characteristic, assign a valid A2L database file with defined characteristics.

# **mcDoubleToText**

### **Purpose**

Converts a numerical value to a text string using an enumeration or range text type scaling.

### **Format**

**Input**

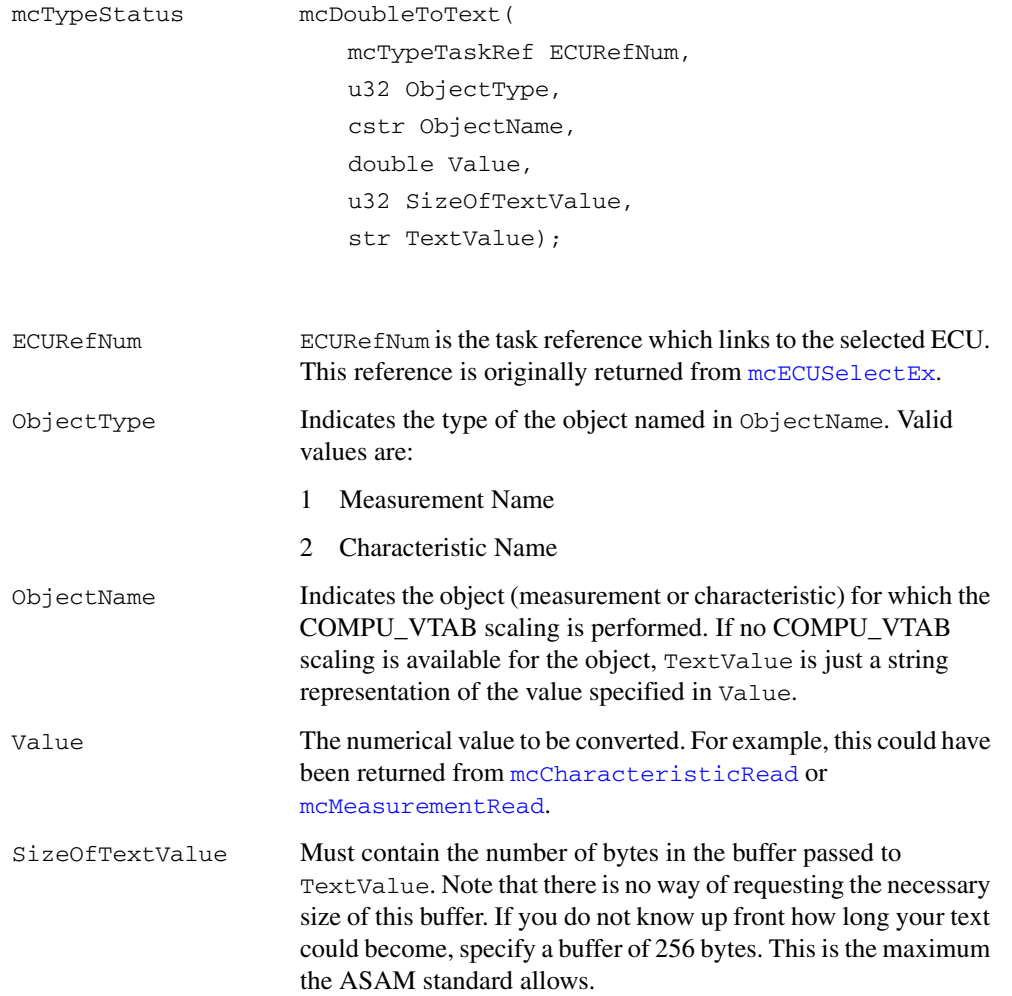

# **Output**

TextValue The buffer for the resulting converted text string. If the Value specified is listed in a COMPU\_VTAB scaling for the characteristic or measurement specified in ObjectName, the respective text is returned. If no such value is available, a string representation of the double value is returned.

# **Return Value**

The return value indicates the status of the function call as a signed 32-bit integer. Zero means the function executed successfully. A negative value specifies an error, which means the function did not perform the expected behavior. A positive value specifies a warning, which means the function performed as expected, but a condition arose that may require attention.

Use the [mcStatusToString](#page-388-0) function of the ECU M&C API to obtain a descriptive string for the return value.

## **Description**

mcDoubleToText performs text conversion for measurement or characteristic values. Especially if the measurement or characteristic has an associated COMPU\_VTAB type scaling, the textual representation of the value is returned. If no such value is present, either because the object does not have a text scaling or the value does not have a textual representation in the table, a string representation of the double value is returned.

# <span id="page-319-0"></span>**mcDownload**

#### **Purpose**

Downloads data to an ECU.

#### **Format**

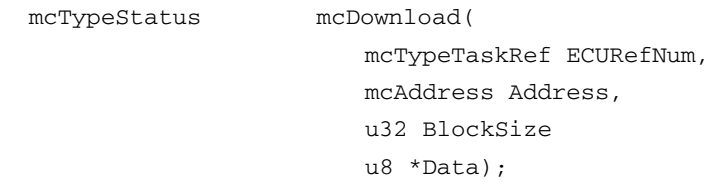

## **Input**

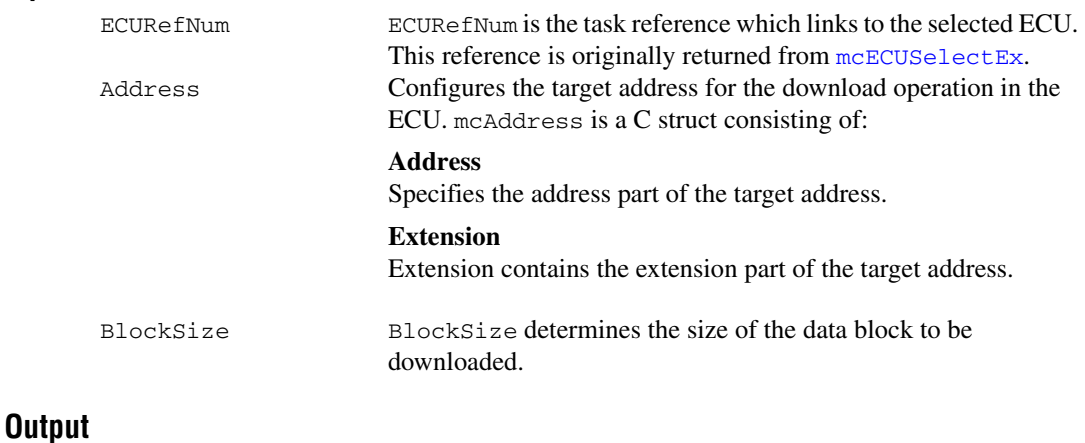

#### Data Data pointer to the information to be downloaded.

# **Return Value**

The return value indicates the status of the function call as a signed 32-bit integer. Zero means the function executed successfully. A negative value specifies an error, which means the function did not perform the expected behavior. A positive value specifies a warning, which means the function performed as expected, but a condition arose that may require attention.

Use the [mcStatusToString](#page-388-0) function of the ECU M&C API to obtain a descriptive string for the return value.

### **Description**

[mcDownload](#page-319-0) downloads data to an ECU. The data is stored starting at the selected **Address** and **Extension** in the ECU memory. The function can download more than 5 data bytes to the ECU.

If you are using the CCP protocol and the selected BlockSize is higher than 5 bytes, [mcDownload](#page-319-0) performs several CCP DNLOAD commands until all data bytes are downloaded to the ECU. [mcDownload](#page-319-0) implements the CCP DNLOAD command defined by the CCP specification.

If you are using the XCP protocol, the Data block of the specified BlockSize is copied into the ECU memory, starting at the MTA. The MTA is post-incremented by the number of downloaded data bytes. If the slave device does not support Block Transfer Mode, all downloaded data is transferred in a single command packet. If Block Transfer Mode is supported, the downloaded data is transferred in multiple command packets. For the slave however, there might be limitations concerning the maximum number of consecutive command packets, so the number of data elements may be within a limited range. The master device has two additional consecutive DOWNLOAD\_NEXT command packets. The slave device will acknowledge only the last DOWNLOAD\_NEXT command packet. The separation time between the command packets and the maximum number of packets are specified in the response for the CONNECT command.

# <span id="page-321-0"></span>**mcECUConnect**

#### **Purpose**

Establishes communication to the selected ECU through CCP or XCP. After a successful ECU Connect you can create a Measurement task or read/write a Characteristic.

### **Format**

```
mcTypeStatus mcECUConnect(
         mcTypeTaskRef ECURefNum);
```
### **Input**

ECUREFNUM ECUREFNUM is the task reference which links to the selected ECU. This reference is originally returned from [mcECUSelectEx](#page-328-0).

# **Output**

## **Return Value**

The return value indicates the status of the function call as a signed 32-bit integer. Zero means the function executed successfully. A negative value specifies an error, which means the function did not perform the expected behavior. A positive value specifies a warning, which means the function performed as expected, but a condition arose that may require attention.

Use the [mcStatusToString](#page-388-0) function of the ECU M&C API to obtain a descriptive string for the return value.

# **Description**

[mcECUConnect](#page-321-0) implements the CCP or XCP CONNECT command.It establishes a logical connection to an ECU, using the provided ECU Reference handle ECURefNum. Unless a slave device (ECU) is unconnected, it must not execute or respond to any command sent by the application. The only exception to this rule is the Test command, to which the CCP or XCP slave with the specific address may return an acknowledgement. Only a single CCP or XCP slave can be connected to the application at a time.

# <span id="page-322-0"></span>**mcECUCreate**

#### **Purpose**

Creates an ECU object in memory.

#### **Format**

mcTypeStatus mcECUCreate( mcTypeTaskRef DBRefNum, cstr ECUName, char \*Interface, i32 ByteOrder, u32 CRO\_ID, u32 DTO\_ID, u16 StationAddress, u32 BaudRate, mcTypeTaskRef \*ECURefNum);

### **Input**

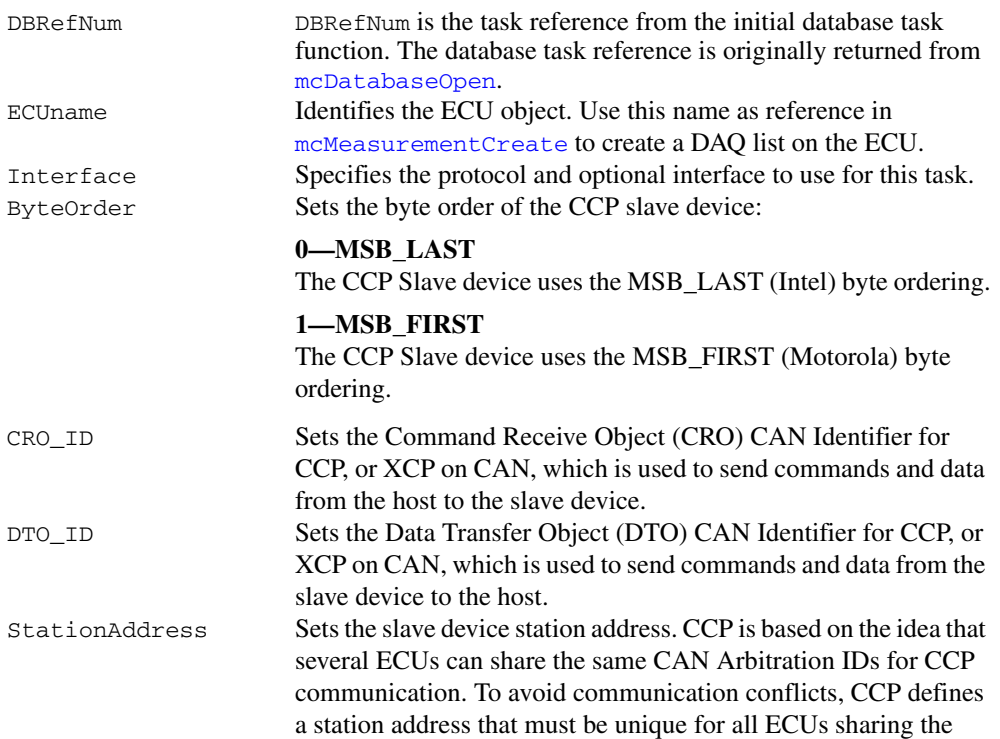

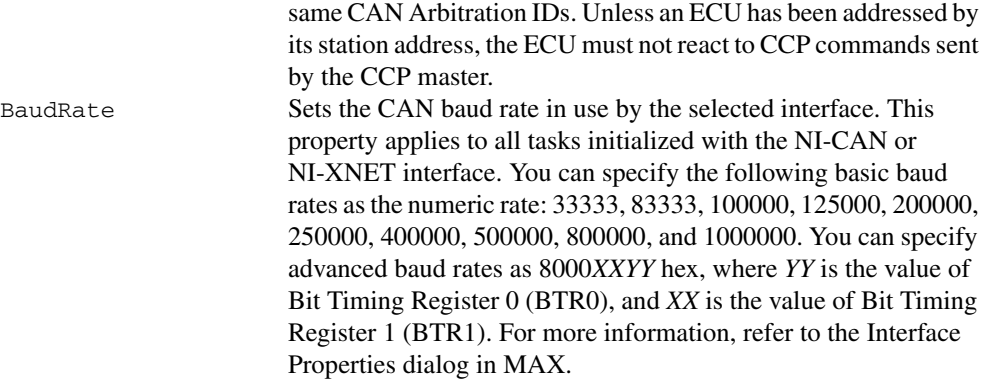

#### **Output**

ECUREFNum ECUREFNum is the task reference that links to the selected ECU.

## **Return Value**

The return value indicates the status of the function call as a signed 32-bit integer. Zero means the function executed successfully. A negative value specifies an error, which means the function did not perform the expected behavior. A positive value specifies a warning, which means the function performed as expected, but a condition arose that may require attention.

Use the [mcStatusToString](#page-388-0) function of the ECU M&C API to obtain a descriptive string for the return value.

#### **Description**

The function mcECUCreate is used to create an ECU object in memory instead of referring to a predefined ECU of an A2L database.

Interface is the name of the protocol and interface the selected ECU task will use. This string uses the syntax *XXX*:*YYY*, where *X* defines the selected protocol. The following strings may be used as *Y*:

- String CCP refers using the CAN Calibration Protocol (CCP)
- String XCP refers using the Universal Measurement and Calibration Protocol (XCP)

# **Using NI-CAN**

If you are using the CCP protocol with NI-CAN hardware, *YYY* can be associated with a defined NI-CAN interface (CAN0, CAN1, up to CAN63). CAN network interface names are associated with physical CAN ports using the Measurement and Automation Explorer (MAX). For example, if you are using the CCP protocol on NI-CAN interface CAN1, the value passed to Interface is CCP:CAN1. The special string values "CAN256" and
"CAN257" refer to virtual interfaces. Refer to the *NI-CAN Hardware and Software User Manual* for detailed information on how to use virtual NI-CAN ports.

If you are using the XCP protocol, *YYY* can be associated with a XCP transport layer. The transport layers may defined as follows:

- CAN*xx*
- TCP
- UDP

If you select CAN as the transport layer you must specify the NI-CAN interface (CAN0, CAN1, up to CAN63). CAN network interface names are associated with physical CAN ports using the Measurement and Automation Explorer (MAX). For example, if you are using the XCP on NI-CAN interface CAN2 the value passed to Interface is XCP:CAN2. If you are using the XCP on UDP the value passed to Interface is XCP:UDP. If you are using the XCP on TCP the value passed to Interface is XCP:TCP. The special string values "CAN256" and "CAN257" refer to virtual interfaces. Refer to the *NI-CAN Hardware and Software User Manual* for detailed information on how to use virtual NI-CAN ports.

# **Using NI-XNET**

If you are using NI-XNET hardware and select the *xxx:yyy* syntax, the ECU M&C Toolkit uses the XNET NI-CAN compatibility library (XCL) internally if the XNET interface is defined in MAX under **NI-CAN Devices**. To force use of the native XNET API, you must define a unique interface name that differs from the NI-CAN-compatible interface name under **XNET Devices**, or use the *xxx:yyy@nixnet* syntax. The interface name is related to the NI-XNET hardware naming under **Devices and Interfaces** in MAX. The extension *nixnet* directs the ECU M&C Toolkit to use the native NI-XNET API.

**Note** By selecting nixnet as **Protocol and Interface** string, the ECU Measurement and Calibration Toolkit uses the Frame Input and Output Queued sessions. To force the ECU Measurement and Calibration Toolkit to use Frame Input and Output Stream sessions instead, select ni\_genie\_nixnet as **Protocol and Interface** string (for example, CCP:CAN1@ni\_genie\_nixnet). An application instance can use only one Frame Input Stream Session and one Frame Output Stream Session at a time, so use the default name nixnet as **Protocol and Interface** string, so that multiple NI-XNET Frame Queued Sessions can coexist on a single interface, and the Frame Input and Output Stream Sessions may be used, for example, for a Frame logging/replay use case.

# **CompactRIO or R Series**

If you are using CompactRIO or R Series hardware, you must provide a bitfile that handles the CAN communication between the host system and the FPGA. To access the CAN module on the FPGA, you must specify the bitfile name after the *@* (for example, *CCP:CAN1@MyBitfile.lvbitx*). To specify a special RIO target, you can specify that target by

/V

its name followed by the bitfile name (for example, *XCP:CAN1@RIO1,MyBitfile.lvbitx*). Currently, only a single CAN interface is supported. RIO1 defines the RIO target name as defined in your LabVIEW Project definition. The *lvbitx* filename represents the filename and location of the bitfile on the host. You may use just the filename without the folder if the bitfile is in the same folder as the LabVIEW Project (*\*.lvproj*).

# <span id="page-326-0"></span>**mcECUDeselect**

#### **Purpose**

Deselects an ECU and invalidates the ECU reference handle.

#### **Format**

```
mcTypeStatus mcECUDeselect(
```

```
mcTypeTaskRef *ECURefNum);
```
#### **Input**

ECURE FINUM ECURE FINUM is the task reference which links to the selected ECU. This reference is originally returned from [mcECUSelectEx](#page-328-0).

### **Output**

### **Return Value**

The return value indicates the status of the function call as a signed 32-bit integer. Zero means the function executed successfully. A negative value specifies an error, which means the function did not perform the expected behavior. A positive value specifies a warning, which means the function performed as expected, but a condition arose that may require attention.

Use the [mcStatusToString](#page-388-0) function of the ECU M&C API to obtain a descriptive string for the return value.

### **Description**

[mcECUDeselect](#page-326-0) deselects the ECU and clears all internal driver data stored for this ECU. After calling this function it is no longer possible to communicate with the specified ECU. The task reference ECURefNum is transferred into a database handle DBRefNum.

# <span id="page-327-0"></span>**mcECUDisconnect**

#### **Purpose**

Disconnects CCP or XCP communication to the selected ECU.

#### **Format**

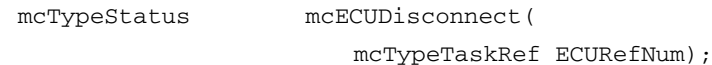

### **Input**

ECURE FINUM ECURE FINUM IS the task reference which links to the selected ECU. This reference is originally returned from [mcECUSelectEx](#page-328-0).

# **Output**

### **Return Value**

The return value indicates the status of the function call as a signed 32-bit integer. Zero means the function executed successfully. A negative value specifies an error, which means the function did not perform the expected behavior. A positive value specifies a warning, which means the function performed as expected, but a condition arose that may require attention.

Use the [mcStatusToString](#page-388-0) function of the ECU M&C API to obtain a descriptive string for the return value.

### **Description**

[mcECUDisconnect](#page-327-0) implements the CCP or XCP command DISCONNECT. [mcECUDisconnect](#page-327-0) disconnects the specified CCP or XCP slave from the actual communication and ends the calibration session. When the calibration session is terminated, all CCP or XCP DAQ lists of the device are stopped and cleared and the protection masks of the device are set to their default values.

[mcECUDisconnect](#page-327-0) is an optional command as disconnecting from the ECU is performed by the function [mcECUDeselect](#page-326-0).

# <span id="page-328-0"></span>**mcECUSelectEx**

#### **Purpose**

Selects an ECU from the names stored in an A2L database.

#### **Format**

mcTypeStatus mcECUSelectEx( mcTypeTaskRef DBRefNum, cstr ECUName, cstr Interface, mcTypeTaskRef \*ECURefNum);

### **Input**

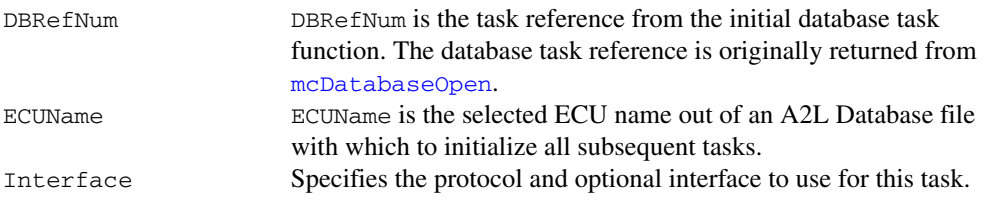

### **Output**

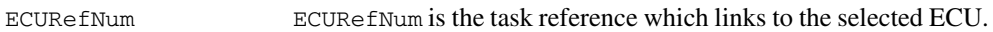

### **Return Value**

The return value indicates the status of the function call as a signed 32-bit integer. Zero means the function executed successfully. A negative value specifies an error, which means the function did not perform the expected behavior. A positive value specifies a warning, which means the function performed as expected, but a condition arose that may require attention.

Use the [mcStatusToString](#page-388-0) function of the ECU M&C API to obtain a descriptive string for the return value.

### **Description**

[mcECUSelectEx](#page-328-0) creates an ECU reference handle to the selected ECU name. The [mcECUSelectEx](#page-328-0) function does not start communication. This enables you to use [mcSetProperty](#page-376-0) to change the properties of an ECU task. After you change properties use [mcECUConnect](#page-321-0) to start communication for the task and logically connect to the selected ECU.

Interface is the name of the protocol and interface the selected ECU task will use. This string uses the syntax *XXX*:*YYY*, where *X* defines the selected protocol. The following strings may be used:

- String CCP refers using the CAN Calibration Protocol (CCP)
- String XCP refers using the Universal Measurement and Calibration Protocol (XCP)

If you are using the CCP protocol, *YYY* can be associated with a defined NI-CAN interface (CAN0, CAN1, up to CAN63). CAN network interface names are associated with physical CAN ports using the Measurement and Automation Explorer (MAX). For example, if you are using the CCP protocol on NI-CAN interface CAN1, the value passed to Interface is CCP:CAN1. The special string values "CAN256" and "CAN257" refer to virtual interfaces. Refer to the *NI-CAN Hardware and Software User Manual* for detailed information on how to use virtual NI-CAN ports.

If you are using the XCP protocol, *YYY* can be associated with a XCP transport layer. The transport layers may defined as follows:

- CAN*xx*
- TCP
- UDP

#### **Using NI-CAN**

If you select CAN as the transport layer you must specify the NI-CAN interface (CAN0, CAN1, up to CAN63). CAN network interface names are associated with physical CAN ports using the Measurement and Automation Explorer (MAX). For example, if you are using the XCP on NI-CAN interface CAN2 the value passed to Interface is XCP:CAN2. If you are using the XCP on UDP the value passed to Interface is XCP:UDP. If you are using the XCP on TCP the value passed to Interface is XCP:TCP. The special string values "CAN256" and "CAN257" refer to virtual interfaces. Refer to the *NI-CAN Hardware and Software User Manual* for detailed information on how to use virtual NI-CAN ports.

### **Using NI-XNET**

If you are using NI-XNET hardware and select the *xxx:yyy* syntax, the ECU M&C Toolkit uses the XNET NI-CAN compability library (XCL) internally if the XNET interface is defined in MAX under **NI-CAN Devices**. To force use of the native XNET API, you must define a unique interface name that differs from the NI-CAN-compatible interface name under **XNET Devices**, or use the *xxx:yyy@nixnet* syntax. The interface name is related to the NI-XNET hardware naming under **Devices and Interfaces** in MAX. The extension *nixnet* directs the ECU M&C Toolkit to use the native NI-XNET API.

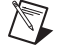

**Note** By selecting nixnet as **Protocol and Interface** string, the ECU Measurement and Calibration Toolkit uses the Frame Input and Output Queued sessions. To force the ECU

Measurement and Calibration Toolkit to use Frame Input and Output Stream sessions instead, select ni\_genie\_nixnet as **Protocol and Interface** string (for example, CCP:CAN1@ni\_genie\_nixnet). An application instance can use only one Frame Input Stream Session and one Frame Output Stream Session at a time, so use the default name nixnet as **Protocol and Interface** string, so that multiple NI-XNET Frame Queued Sessions can coexist on a single interface, and the Frame Input and Output Stream Sessions may be used, for example, for a Frame logging/replay use case.

# **CompactRIO or R Series**

If you are using CompactRIO or R Series hardware, you must provide a bitfile that handles the CAN communication between the host system and the FPGA. To access the CAN module on the FPGA, you must specify the bitfile name after the *@* (for example, *CCP:CAN1@MyBitfile.lvbitx*). To specify a special RIO target, you can specify that target by its name followed by the bitfile name (for example, *XCP:CAN1@RIO1,MyBitfile.lvbitx*). Currently, only a single CAN interface is supported. RIO1 defines the RIO target name as defined in your LabVIEW Project definition. The *lvbitx* filename represents the filename and location of the bitfile on the host. You may use just the filename without the folder if the bitfile is in the same folder as the LabVIEW Project (*\*.lvproj*).

# **mcECUSetCalibrationPage**

#### **Purpose**

Sets the appropriate RAM or ROM calibration page on the ECU.

### **Format**

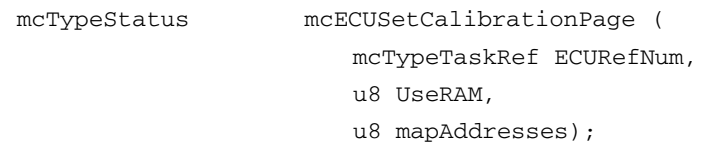

### **Input**

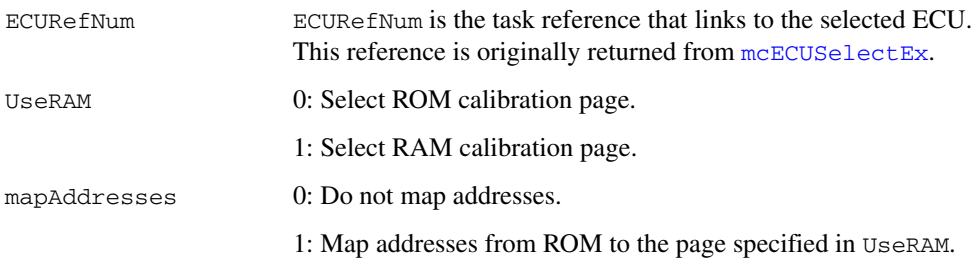

# **Output**

### **Return Value**

The return value indicates the status of the function call as a signed 32-bit integer. Zero means the function executed successfully. A negative value specifies an error, which means the function did not perform the expected behavior. A positive value specifies a warning, which means the function performed as expected, but a condition arose that may require attention.

Use the [mcStatusToString](#page-388-0) function of the ECU M&C API to obtain a descriptive string for the return value.

# **Description**

mcECUSetCalibrationPage tries to identify a single RAM or ROM page on the ECU and select it according to the UseRAM input.

To identify an appropriate page, the function searches for the calibration page information from the A2L file or online information from the ECU. If the function identifies a unique calibration page, it is activated in the ECU, and the function returns success.

If the function does not identify a unique page, an error indicating this is returned, and no further action is taken. This does not state a fault, but just the algorithm's inability to uniquely identify the desired page. In this case, you can use the calibration page-related ECU properties ([mcGetProperty](#page-342-0), **ECU»CCP»Cal Pages»…** or **ECU»XCP»Cal Pages»…**) to gain the information about available calibration pages, and manually select the correct page using [mcCCPSelectCalPage](#page-286-0) or [mcXCPSetCalPage](#page-408-0).

The mapAddresses parameter activates the address mapping from the ROM page, assumed to be the reference page to the target page specified in UseRAM. Address mapping is supported for only the CCP protocol and requires a unique ROM and unique RAM page in the A2L file. Addresses of measurements and characteristics in the A2L file must point to the ROM page as a reference page.

# **mcEventCreate**

#### **Purpose**

Creates an Event object in memory.

#### **Format**

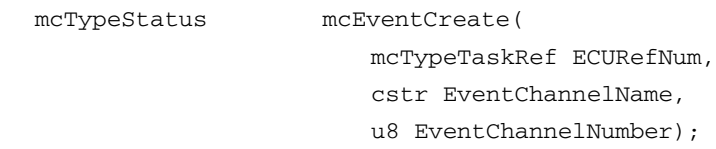

### **Input**

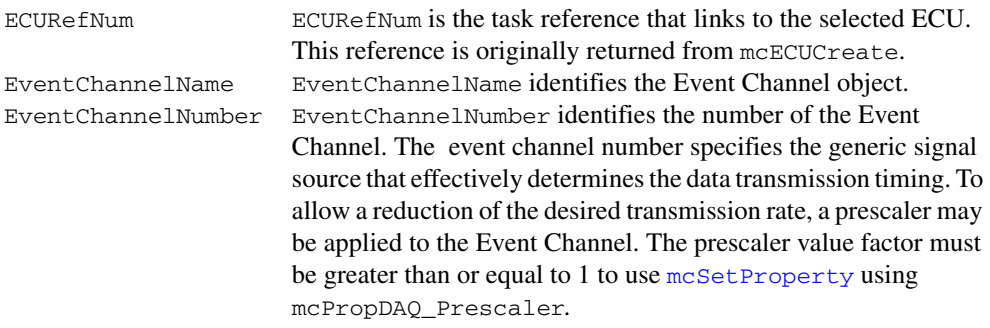

# **Output**

### **Return Value**

The return value indicates the status of the function call as a signed 32-bit integer. Zero means the function executed successfully. A negative value specifies an error, which means the function did not perform the expected behavior. A positive value specifies a warning, which means the function performed as expected, but a condition arose that may require attention.

Use the [mcStatusToString](#page-388-0) function of the ECU M&C API to obtain a descriptive string for the return value.

### **Description**

Use the function mcEventCreate to create an Event object in memory instead of referring to a predefined Event Channel in the A2L database. Assign the event channel object by name to a DAQ List in [mcMeasurementCreate](#page-368-0).

# <span id="page-334-0"></span>**mcGeneric**

#### **Purpose**

Sends a generic command.

#### **Format**

mcTypeStatus mcGeneric(

mcTypeTaskRef ECURefNum, u8 Command, u8 \*Data, u32 DataSize, u32 Timeout, u8 \*ErrorCode, u8 \*ReturnValue, u32 \*ReturnValueSize);

### **Input**

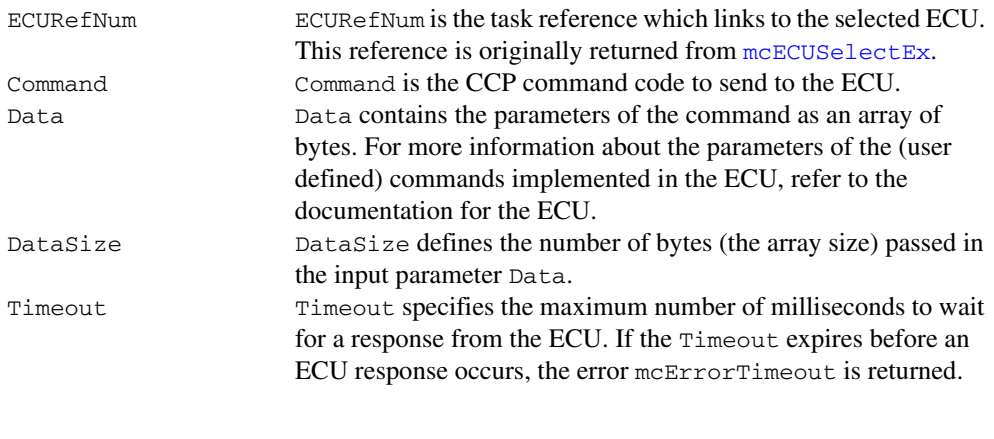

# **Output**

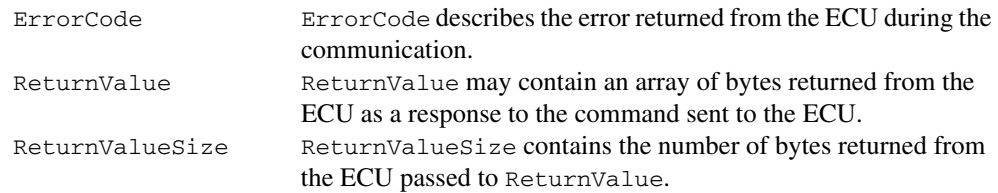

# **Return Value**

The return value indicates the status of the function call as a signed 32-bit integer. Zero means the function executed successfully. A negative value specifies an error, which means the function did not perform the expected behavior. A positive value specifies a warning, which means the function performed as expected, but a condition arose that may require attention.

Use the [mcStatusToString](#page-388-0) function of the ECU M&C API to obtain a descriptive string for the return value.

#### **Description**

[mcGeneric](#page-334-0) can be used to send commands to the ECU that are not defined by the CCP or XCP specification. The command code in Command and the parameters of this command defined in Data are sent to the ECU, and the data returned by the ECU is passed to the parameter ReturnValue. Since the ECU M&C driver has no knowledge of the parameters of the command and their data types, all parameters and return values are passed as an array of bytes. Therefore you are responsible for the correct type casting of all parameters and return values of this command. Make sure that all parameters are passed in the correct byte ordering for this function. For more information about the (user defined) commands and their parameters refer to the documentation for the ECU.

# <span id="page-336-0"></span>**mcGetNames**

#### **Purpose**

Retrieves a comma-separated list of ECU names, Measurement names, Characteristic names, Event names, Characteristic pages, or Group names from a specified A2L database.

### **Format**

```
mcTypeStatus mcGetNames(
```
mcTypeTaskRef RefNum, u32 Type, cstr ECUName, u32 SizeOfNamesList, str NameList);

#### **Input**

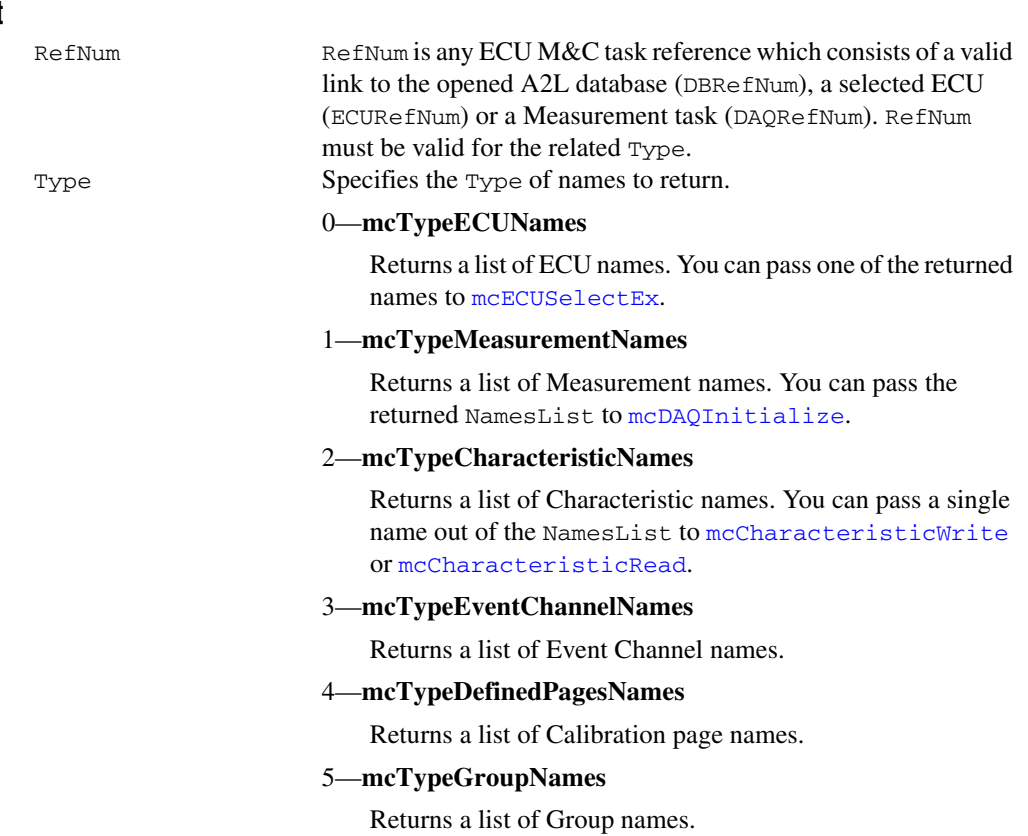

#### 6—**mcTypeGroup\_SubGroupNames**

Returns a list of Subgroup names of the specified Group name.

#### 7—**mcTypeGroup\_MeasurementNames**

Returns a list of Measurement names within the specified Group.

#### 8—**mcTypeGroup\_CharacteristicNames**

Returns a list of Characteristic names within the specified Group.

#### 9—**mcTypeFuncNames**

Returns a list of Function names within the specified ECU.

#### 10—**mcTypeFunc\_DefCharacNames**

Returns a list of Characteristic names referred by the DEF\_CHARACTERISTIC keyword within the related Function.

#### 11—**mcTypeFunc\_RefCharacNames**

Returns a list of Characteristic names referred by the REF\_CHARACTERISTIC keyword within the related Function.

#### 12—**mcTypeFunc\_InMeasNames**

Returns a list of Measurement names referred by the IN\_MEASUREMENT keyword within the related Function.

#### 13—**mcTypeFunc\_OutMeasNames**

Returns a list of Measurement names referred by the OUT\_MEASUREMENT keyword within the related Function.

#### 14—**mcTypeFunc\_LocMeasNames**

Returns a list of Measurement names referred by the LOC\_MEASUREMENT keyword within the related Function.

#### 15—**mcTypeFunc\_SubFuncNames**

Returns a list of Function names referred by the SUB FUNCTION keyword within the related Function.

#### 16—**mcTypeGroup\_FunctionListNames**

Returns a list of Function names referred by the FUNCTION\_LIST keyword within the related Group.

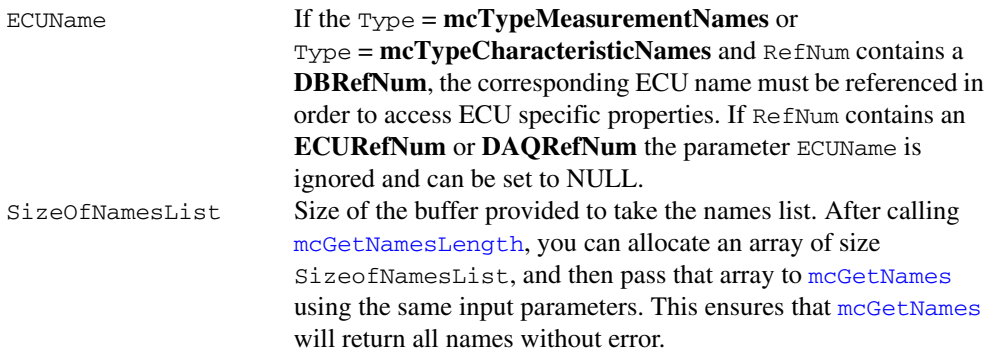

#### **Output**

NameList Returns the comma-separated list of names specified by Type.

### **Return Value**

The return value indicates the status of the function call as a signed 32-bit integer. Zero means the function executed successfully. A negative value specifies an error, which means the function did not perform the expected behavior. A positive value specifies a warning, which means the function performed as expected, but a condition arose that may require attention.

Use the [mcStatusToString](#page-388-0) function of the ECU M&C API to obtain a descriptive string for the return value.

### **Description**

Get a comma-separated list of ECU, Measurement, Characteristic, or Event Channel names from a specified A2L database file.

If using [mcGetNames](#page-336-0) to query the list of supported event channels on an ECU, the event channels might be stored inside the ECU instead of the A2L file. To query these event channel names from the ECU directly, connect to the ECU using [mcECUConnect](#page-321-0) before calling [mcGetNames](#page-336-0).

# <span id="page-339-0"></span>**mcGetNamesLength**

### **Purpose**

Retrieves the amount of memory required to store the names returned by [mcGetNames](#page-336-0).

### **Format**

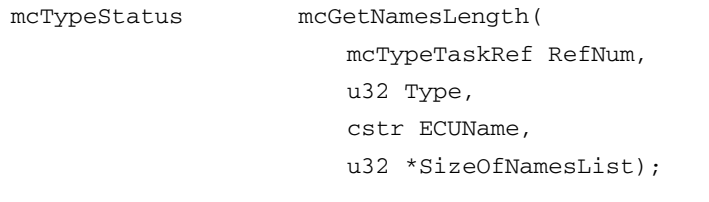

# **Input**

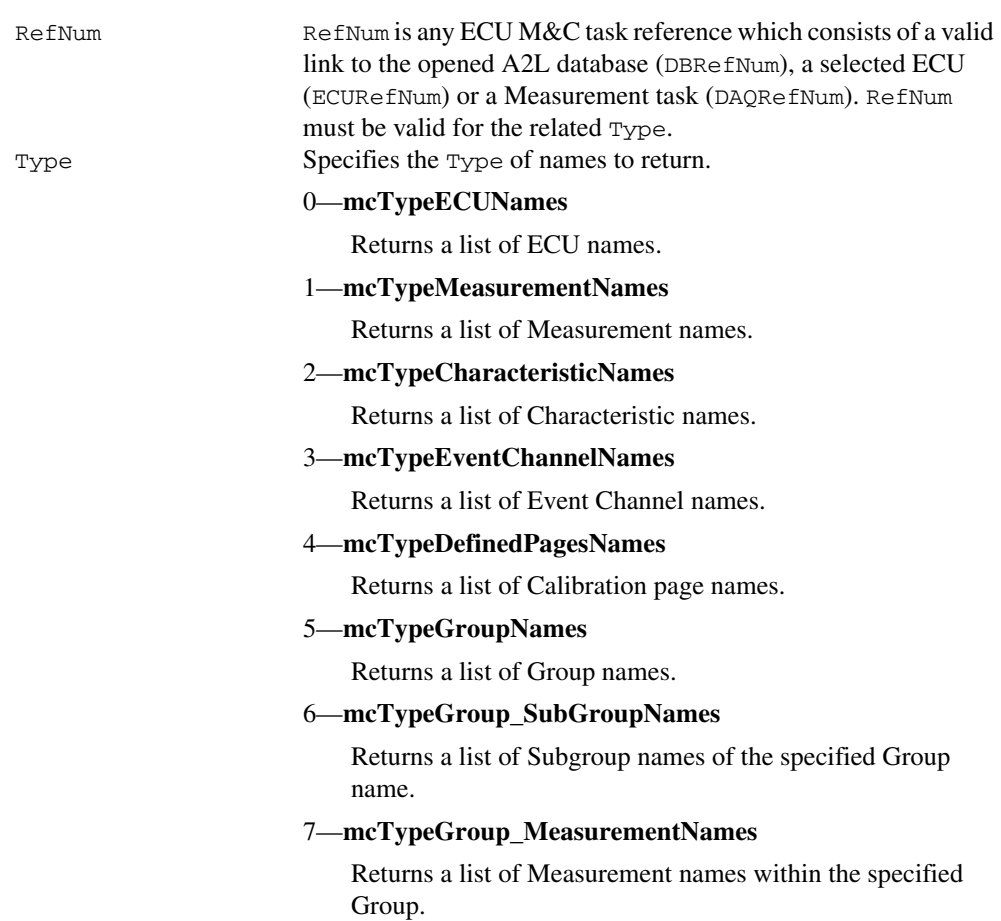

#### 8—**mcTypeGroup\_CharacteristicNames**

Returns a list of Characteristic names within the specified Group.

#### 9—**mcTypeFuncNames**

Returns a list of Function names within the specified ECU.

#### 10—**mcTypeFunc\_DefCharacNames**

Returns a list of Characteristic names referred by the DEF\_CHARACTERISTIC keyword within the related Function.

#### 11—**mcTypeFunc\_RefCharacNames**

Returns a list of Characteristic names referred by the REF\_CHARACTERISTIC keyword within the related Function.

#### 12—**mcTypeFunc\_InMeasNames**

Returns a list of Measurement names referred by the IN\_MEASUREMENT keyword within the related Function.

#### 13—**mcTypeFunc\_OutMeasNames**

Returns a list of Measurement names referred by the OUT\_MEASUREMENT keyword within the related Function.

#### 14—**mcTypeFunc\_LocMeasNames**

Returns a list of Measurement names referred by the LOC\_MEASUREMENT keyword within the related Function.

#### 15—**mcTypeFunc\_SubFuncNames**

Returns a list of Function names referred by the SUB\_FUNCTION keyword within the related Function.

#### 16—**mcTypeGroup\_FunctionListNames**

Returns a list of Function names referred by the FUNCTION\_LIST keyword within the related Group.

ECUName If the Type = **mcTypeMeasurementNames** or Type = **mcTypeCharacteristicNames** and **RefNum** contains a **DBRefNum**, the corresponding ECU name must be referenced in order to access ECU specific properties. If **RefNum** contains an **ECURefNum** or **DAQRefNum** the parameter ECUName is ignored and can be set to NULL.

### **Output**

```
SizeOfNamesList Number of bytes required for mcGetNames to return all names 
                     for the specified ECUName and Type. After calling 
                     mcGetNamesLength, you can allocate an array of size 
                     SizeofNamesList, then pass that array to mcGetNames using 
                     mcGetNames will
                     return all names without error.
```
# **Return Value**

The return value indicates the status of the function call as a signed 32-bit integer. Zero means the function executed successfully. A negative value specifies an error, which means the function did not perform the expected behavior. A positive value specifies a warning, which means the function performed as expected, but a condition arose that may require attention.

Use the [mcStatusToString](#page-388-0) function of the ECU M&C API to obtain a descriptive string for the return value.

### **Description**

After calling [mcGetNamesLength](#page-339-0), you can allocate an array of size SizeofNamesList, then pass that array to [mcGetNames](#page-336-0) using the same input parameters. This ensures that [mcGetNames](#page-336-0) will return all names without error.

If using [mcGetNamesLength](#page-339-0) to query the length of the list of supported event channels on an ECU, the event channels might be stored inside the ECU instead of the A2L file. To query these event channel names from the ECU directly, connect to the ECU using [mcECUConnect](#page-321-0) before calling [mcGetNamesLength](#page-339-0).

# <span id="page-342-0"></span>**mcGetProperty**

#### **Purpose**

Retrieves a property of the driver, the database, the ECU, a Characteristic, a Measurement, or a Measurement task.

#### **Format**

```
mcTypeStatus mcGetProperty(
```

```
mcTypeTaskRef RefNum,
cstr Name,
u32 PropertyID,
u32 SizeOfValue,
void *Value);
```
### **Input**

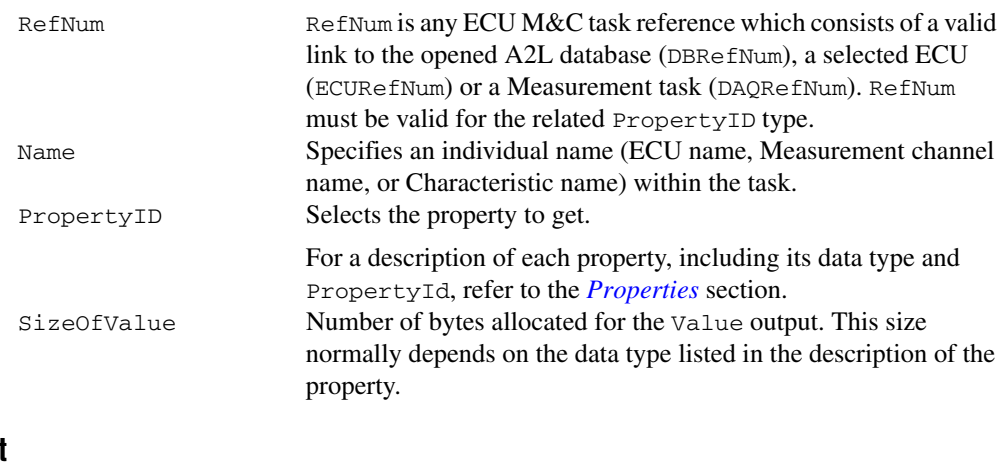

# **Output**

Value Returns the property value. PropertyId determines the data type of the returned value.

### **Return Value**

The return value indicates the status of the function call as a signed 32-bit integer. Zero means the function executed successfully. A negative value specifies an error, which means the function did not perform the expected behavior. A positive value specifies a warning, which means the function performed as expected, but a condition arose that may require attention.

Use the [mcStatusToString](#page-388-0) function of the ECU M&C API to obtain a descriptive string for the return value.

# <span id="page-343-0"></span>**Properties**

| Data Type | <b>Name</b>          | <b>Description</b>                                                                                                    |
|-----------|----------------------|----------------------------------------------------------------------------------------------------|
| u32       | mcPropCANBaudRate    | Returns the CAN Baud rate for CCP or XCP on<br>CAN which is used to send commands and data<br>from the host to the slave device.                                                                                                    |
| u8        | mcPropCANTermination | For all XNET devices, the termination is<br>software selectable. XNET provides the option<br>of 80 $\Omega$ between Bus Plus and Bus Minus or no<br>termination. The Termination property<br>configures the onboard termination of the<br>NI-XNET interface CAN connector (port). The<br>Boolean property supports two values: TRUE =<br>Termination ON and FALSE = Termination Off.<br>However, different CAN hardware has different<br>termination requirements, and the termination<br>values have different meanings. Refer to the<br>Termination attribute in the XNET API for more<br>details. (This property is supported for<br>NI-XNET devices only.) |
| u32       | mcPropChar_Address   | Returns the address of the selected<br>Characteristic in the memory of the ECU.                                                                                                    |
| u32       | mcPropChar_ByteOrder | Returns the specified byte order:                                                                                                    |
|           |                      | 0-Intel format                                                                                                    |
|           |                      | Bytes are in little-endian order, with<br>least-significant bit first.                                                                                                    |
|           |                      | 1-Motorola format                                                                                                    |
|           |                      | Bytes are in big-endian order, with<br>most-significant bit first.                                                                                                    |
| u8        | mcPropChar_Datatype  | Returns the data type of the Characteristic.                                                                                                    |

**Table 6-4.** Values for PropertyID

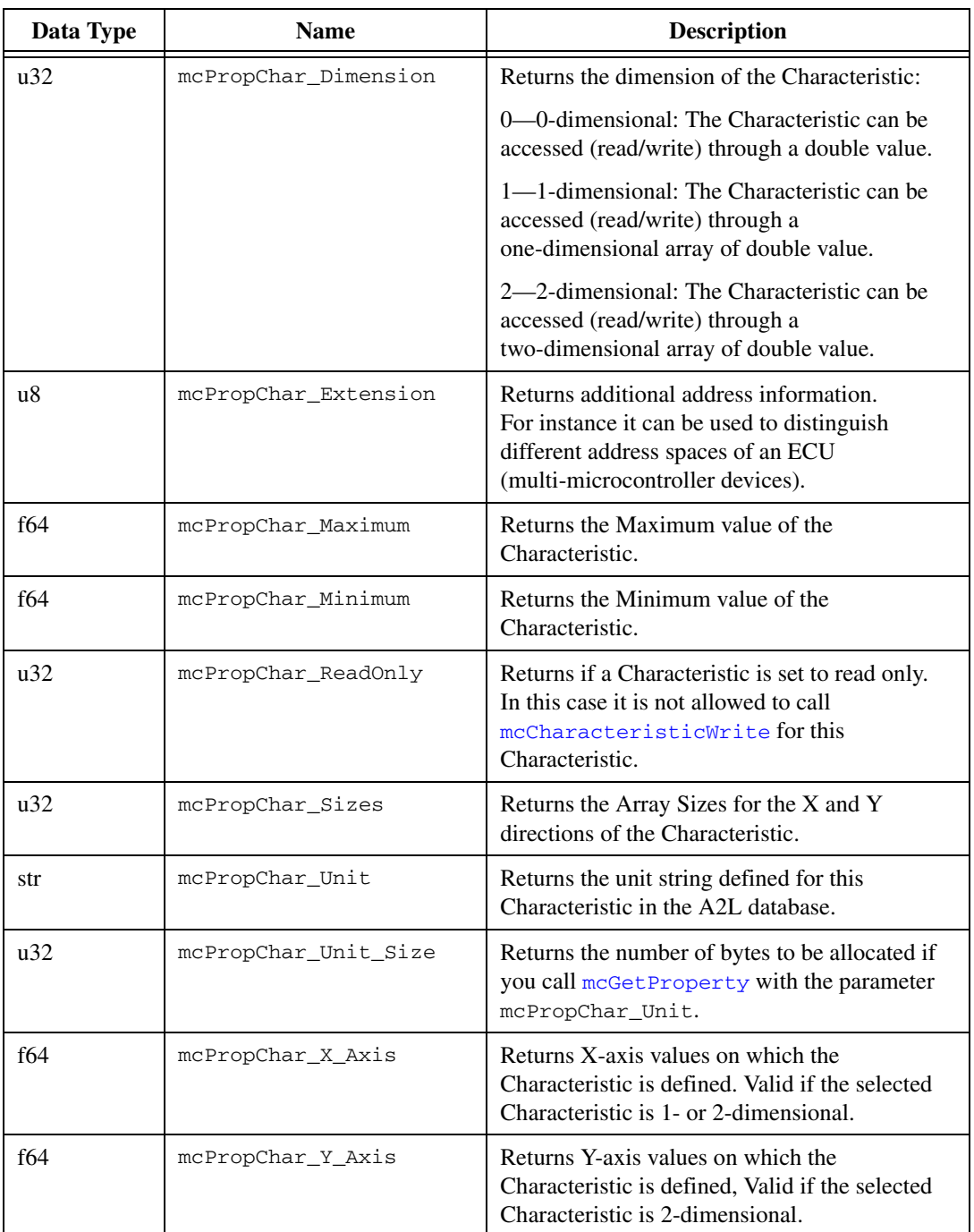

#### **Table 6-4.** Values for PropertyID (Continued)

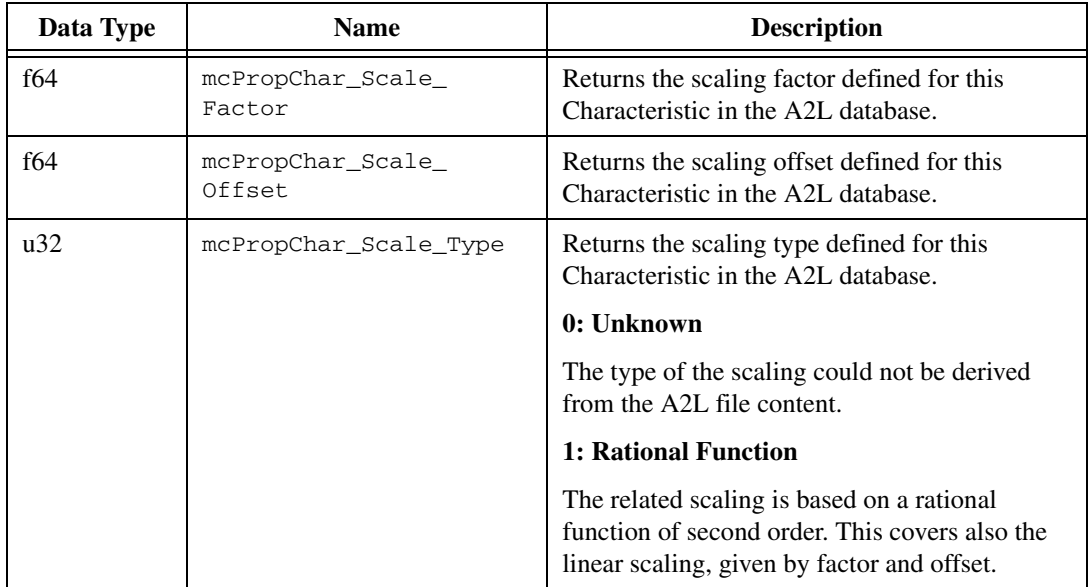

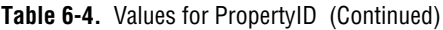

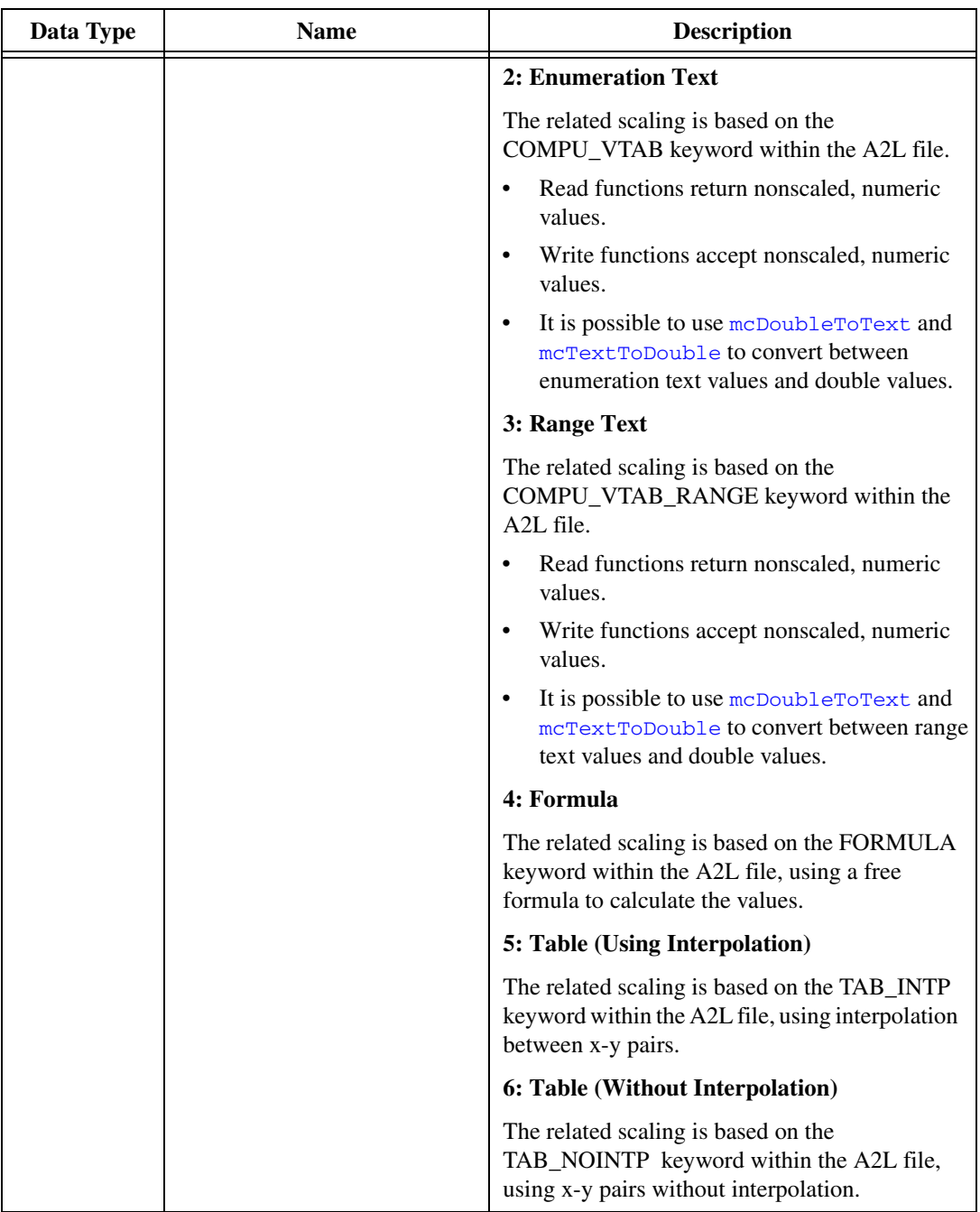

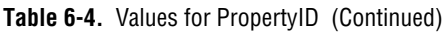

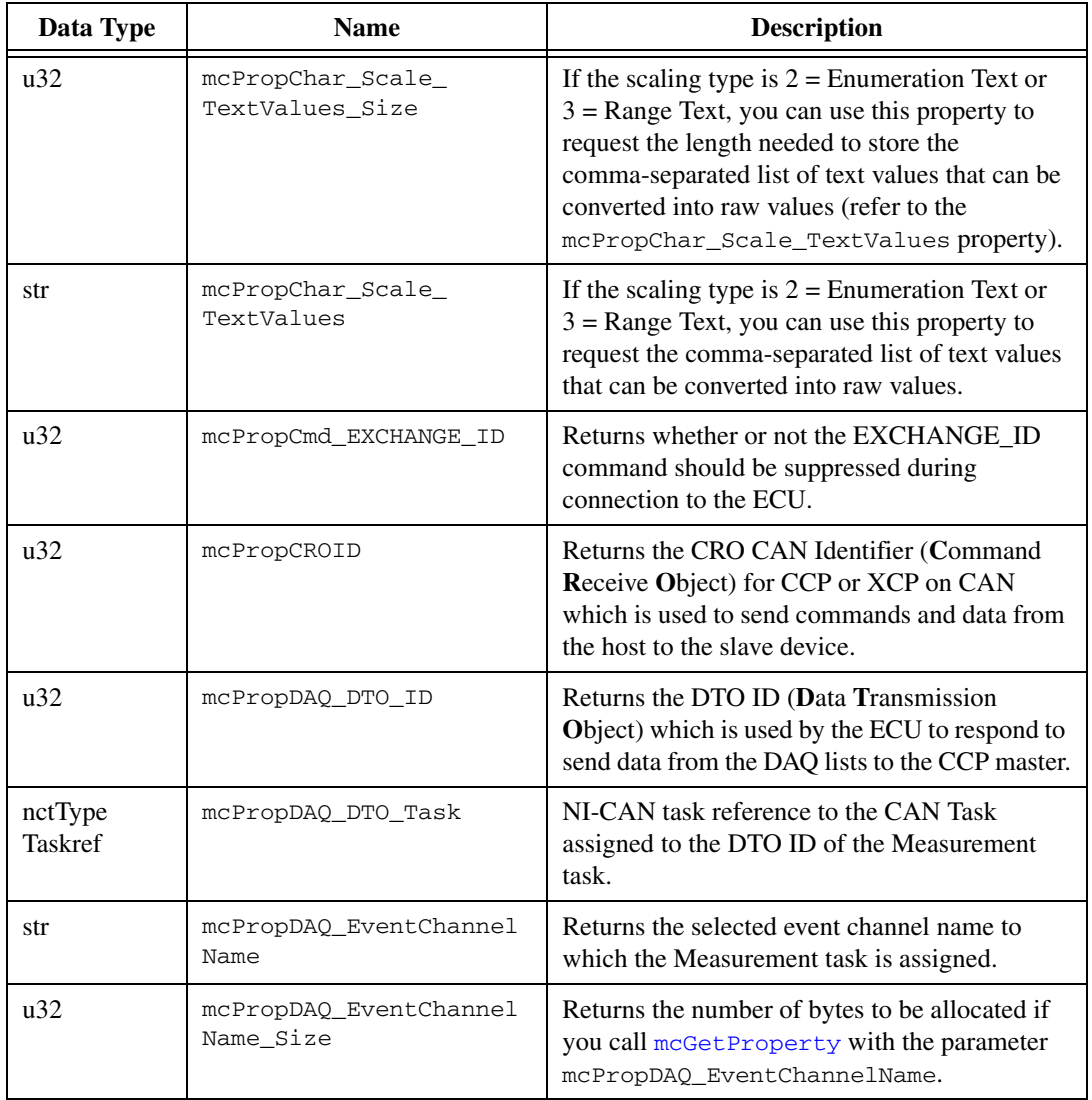

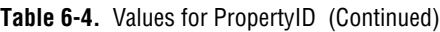

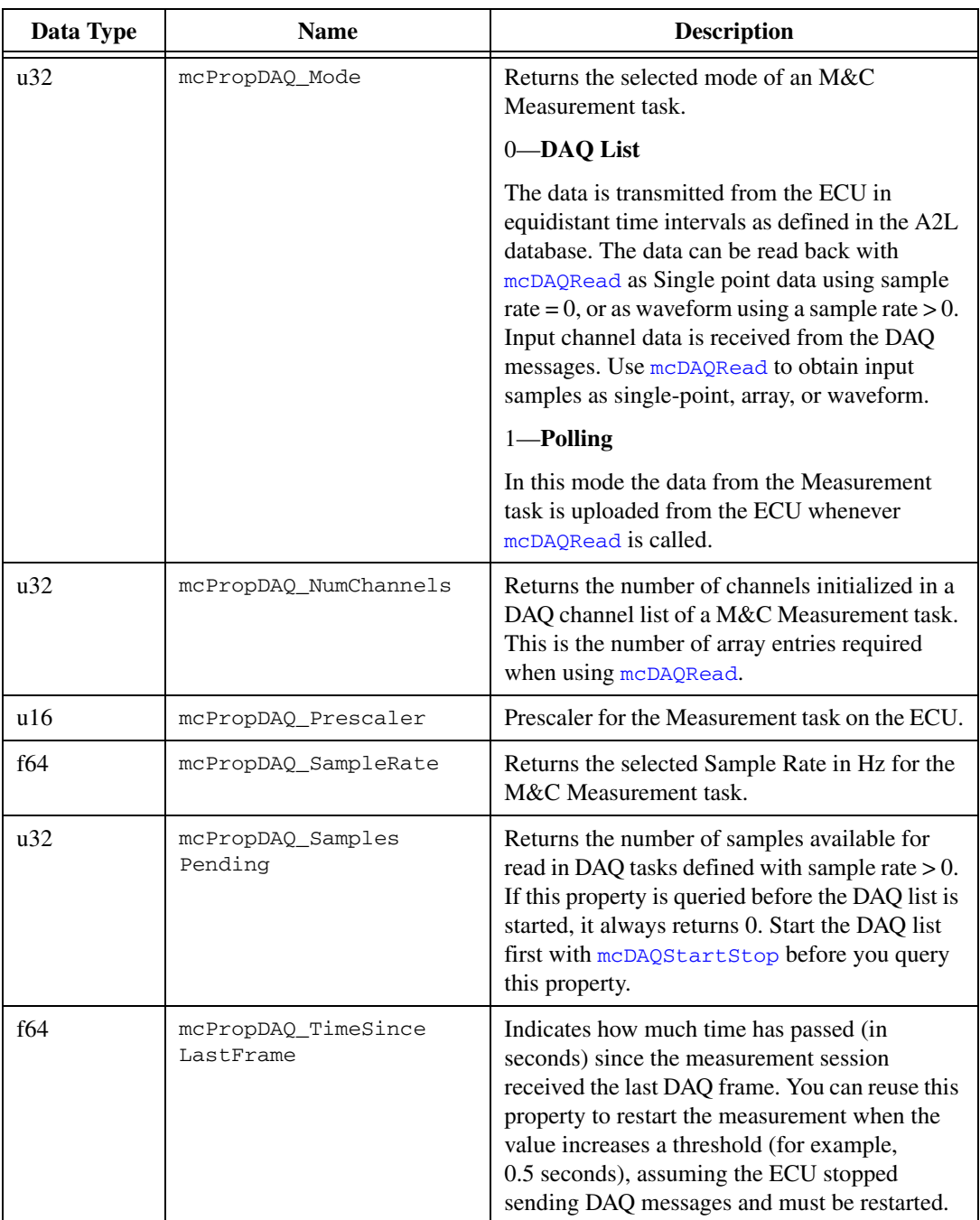

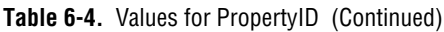

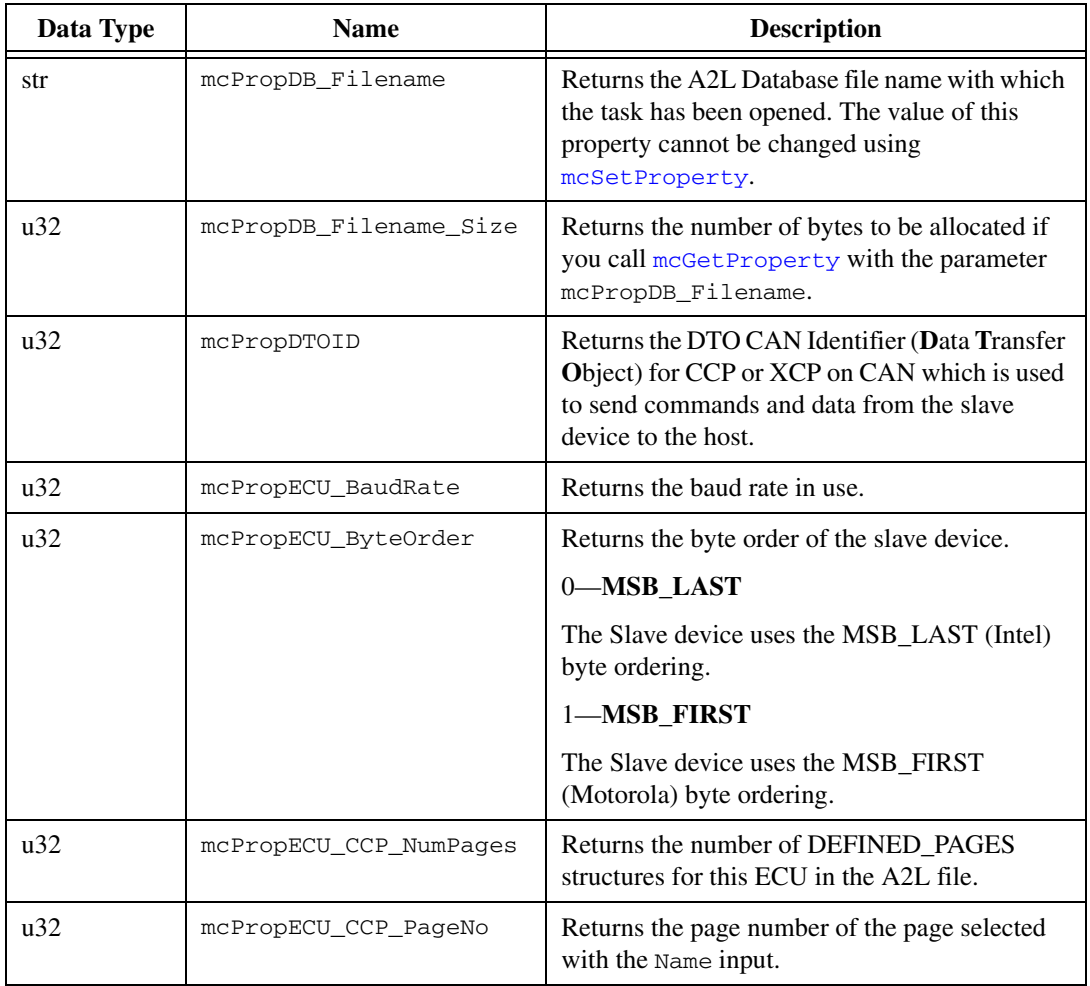

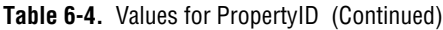

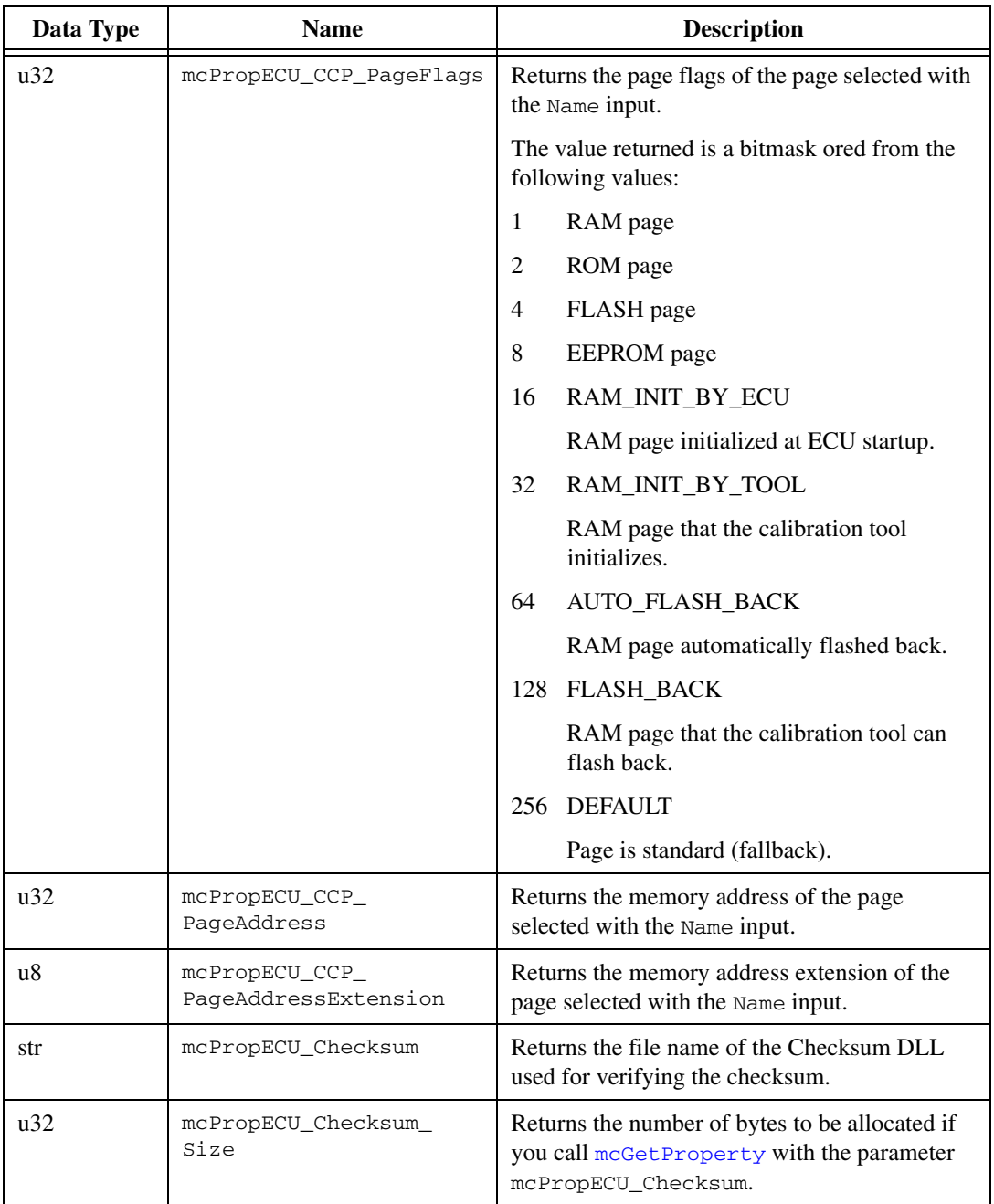

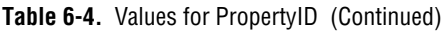

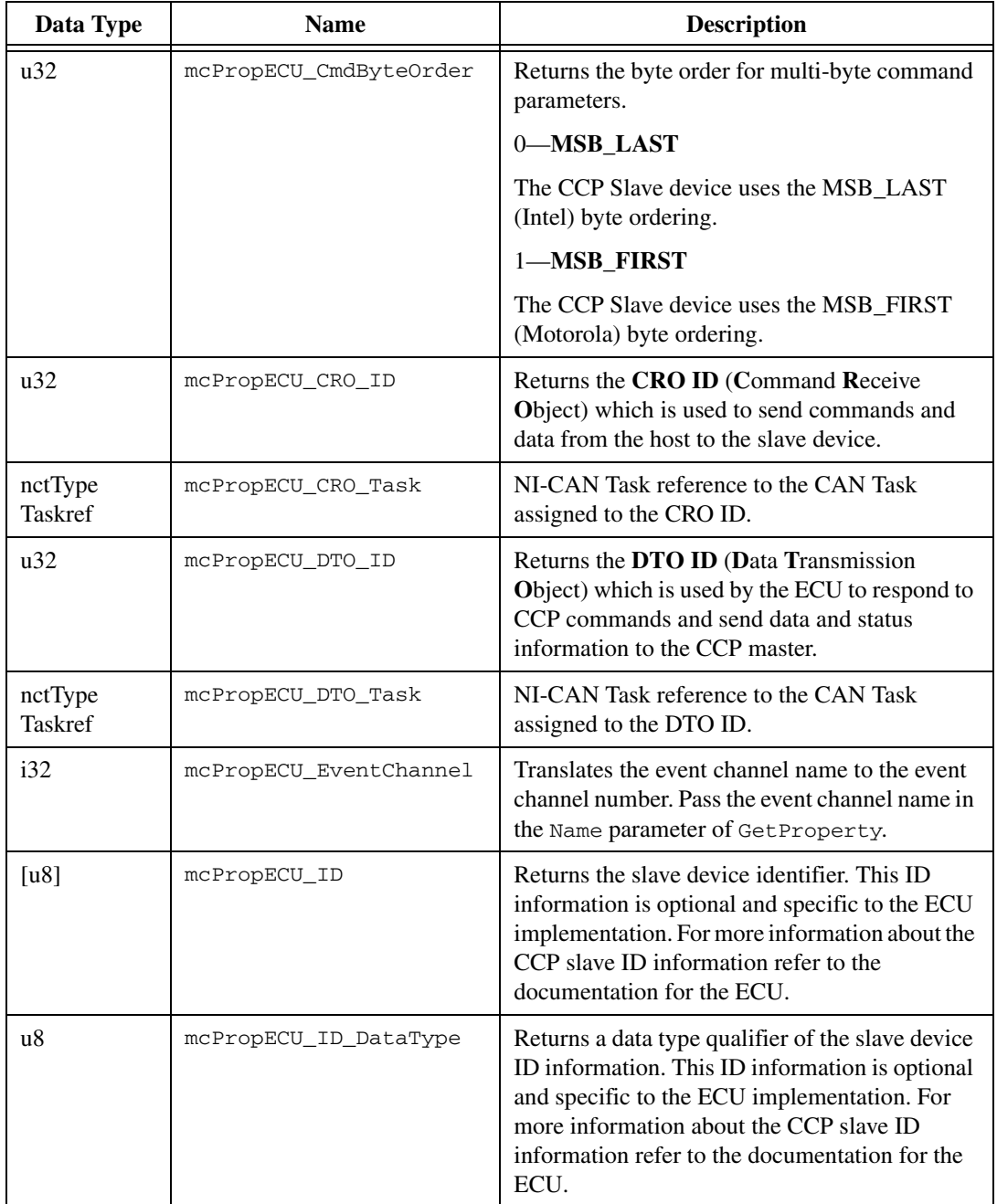

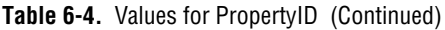

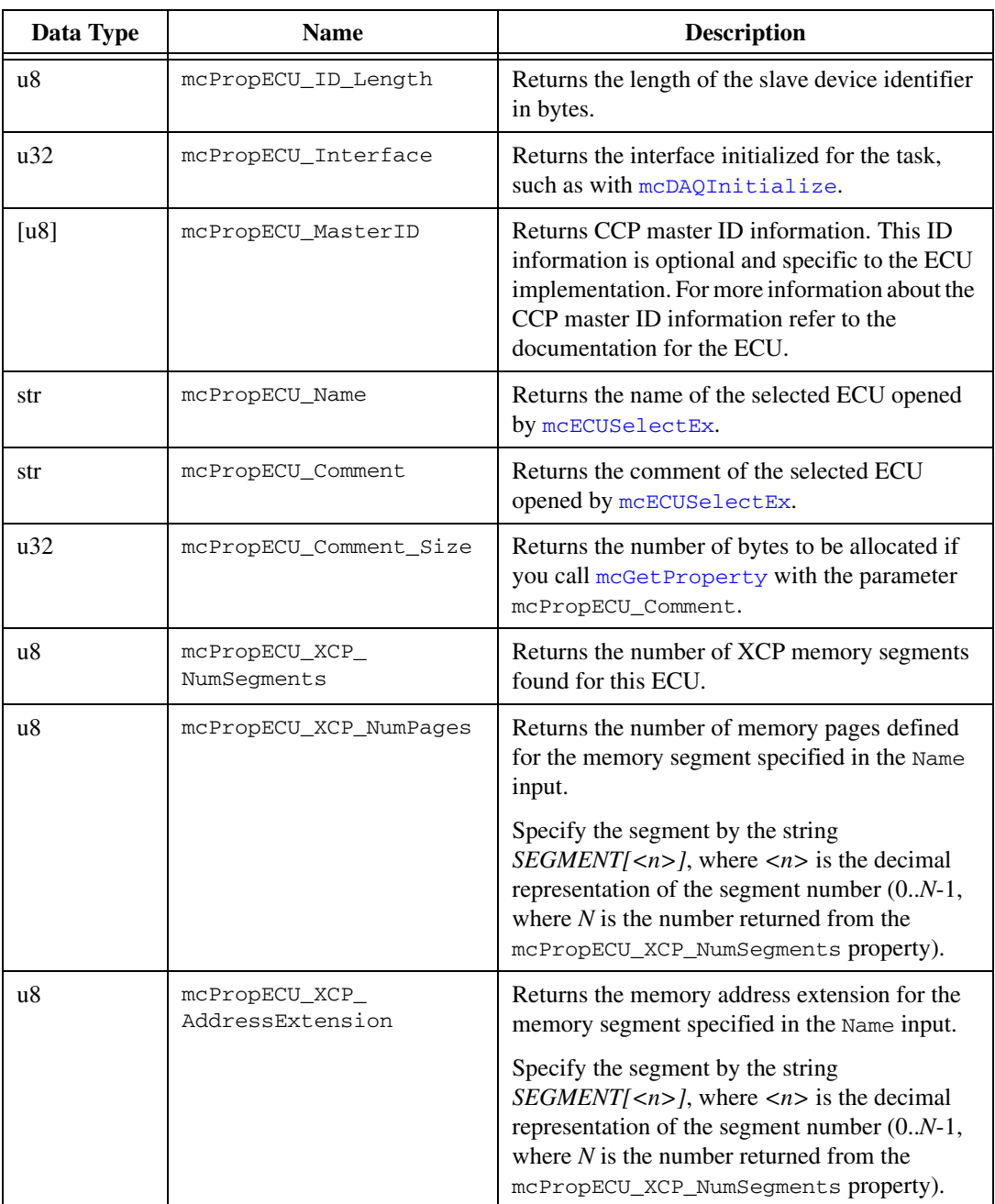

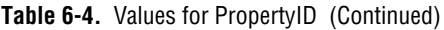

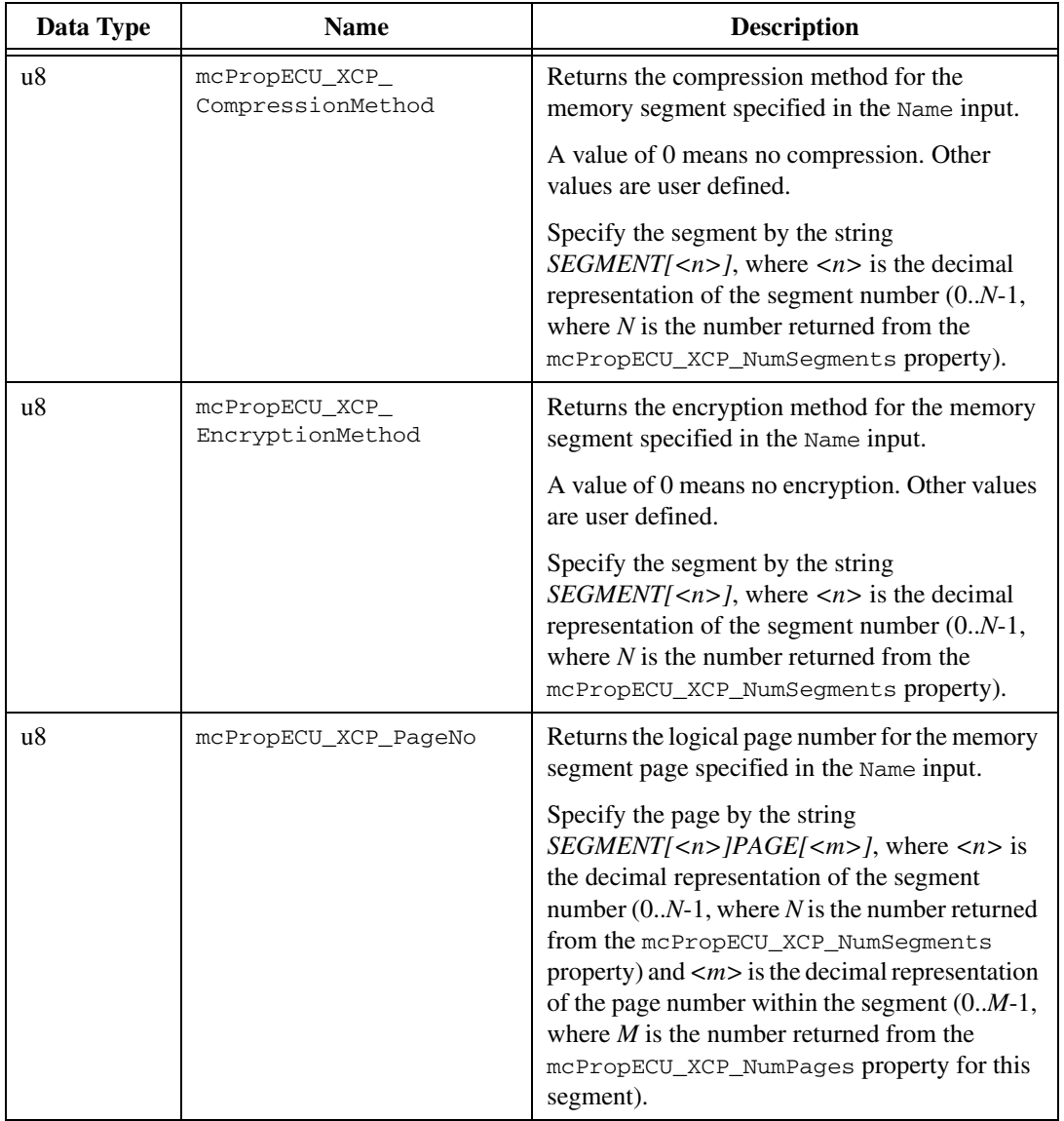

#### **Table 6-4.** Values for PropertyID (Continued)

| Data Type | <b>Name</b>                     | <b>Description</b>                                                                                                    |
|-----------|---------------------------------|----------------------------------------------------------------------------------------------------|
| u8        | mcPropECU_XCP_<br>PageECUAccess | Returns a flag indicating ECU access rights for<br>the memory segment page specified in the Name<br>input.                                                                                                    |
|           |                                 | Defined values are:                                                                                                    |
|           |                                 | ECU access not allowed<br>$\Omega$                                                                                                    |
|           |                                 | ECU access allowed without XCP access<br>1<br>only                                                                                                    |
|           |                                 | 2<br>ECU access allowed with XCP access only                                                                                                    |
|           |                                 | 3<br>ECU access allowed always                                                                                                    |
|           |                                 | Specify the page by the string<br>$SEGMENT n> PAGE m $ , where $n$ is<br>the decimal representation of the segment<br>number $(0N-1)$ , where N is the number returned<br>from the mcPropECU_XCP_NumSegments<br>property) and $\langle m \rangle$ is the decimal representation<br>of the page number within the segment $(0M-1)$ ,<br>where $M$ is the number returned from the<br>mcPropECU_XCP_NumPages property for this<br>segment). |

**Table 6-4.** Values for PropertyID (Continued)

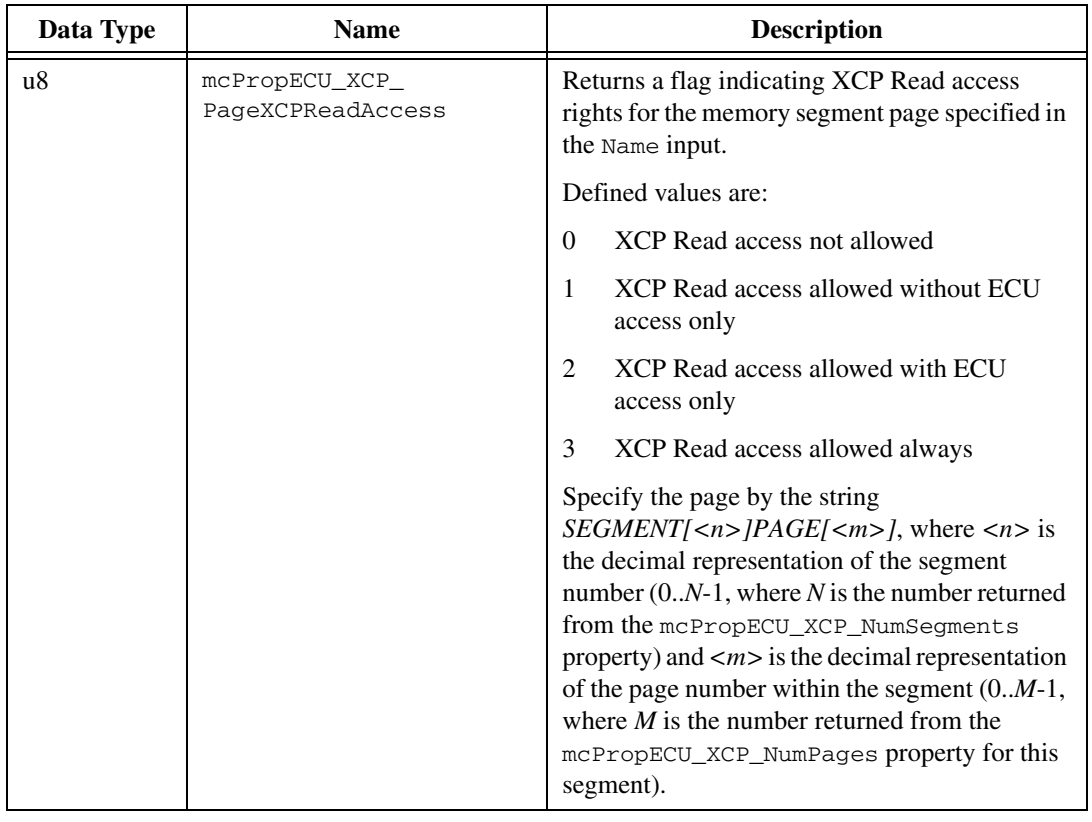

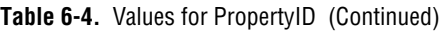

| Data Type | <b>Name</b>                          | Description                                                                                                    |
|-----------|--------------------------------------|----------------------------------------------------------------------------------------------------|
| u8        | mcPropECU_XCP_<br>PageXCPWriteAccess | Returns a flag indicating XCP Write access<br>rights for the memory segment page specified in<br>the Name input.                                                                                                    |
|           |                                      | Defined values are:                                                                                                    |
|           |                                      | XCP Write access not allowed<br>$\Omega$                                                                                                    |
|           |                                      | XCP Write access allowed without ECU<br>1<br>access only                                                                                                    |
|           |                                      | XCP Write access allowed with ECU access<br>2<br>only                                                                                                    |
|           |                                      | 3<br>XCP Write access allowed always                                                                                                    |
|           |                                      | Specify the page by the string<br>$SEGMENT[n>] PAGE[m>]$ , where $n$ is<br>the decimal representation of the segment<br>number $(0N-1)$ , where N is the number returned<br>from the mcPropECU_XCP_NumSegments<br>property) and $\langle m \rangle$ is the decimal representation<br>of the page number within the segment $(0M-1,$<br>where $M$ is the number returned from the<br>mcPropECU_XCP_NumPages property for this<br>segment). |
| u8        | mcPropECU_XCP_<br>PageInitSegment    | Returns the number of the segment that<br>initializes the memory segment page specified<br>in the Name input.                                                                                                    |
|           |                                      | Specify the page by the string<br>$SEGMENT[n>] PAGE[m>]$ , where $n$ is<br>the decimal representation of the segment<br>number $(0N-1)$ , where N is the number returned<br>from the mcPropECU_XCP_NumSegments<br>property) and $\langle m \rangle$ is the decimal representation<br>of the page number within the segment $(0M-1,$<br>where $M$ is the number returned from the<br>mcPropECU_XCP_NumPages property for this<br>segment). |
| $[u16]$   | mcPropECU_DAQList<br>Numbers         | Returns an array of DAQ list numbers for all<br>DAQ lists defined in the A2L file.                                                                                                    |

**Table 6-4.** Values for PropertyID (Continued)

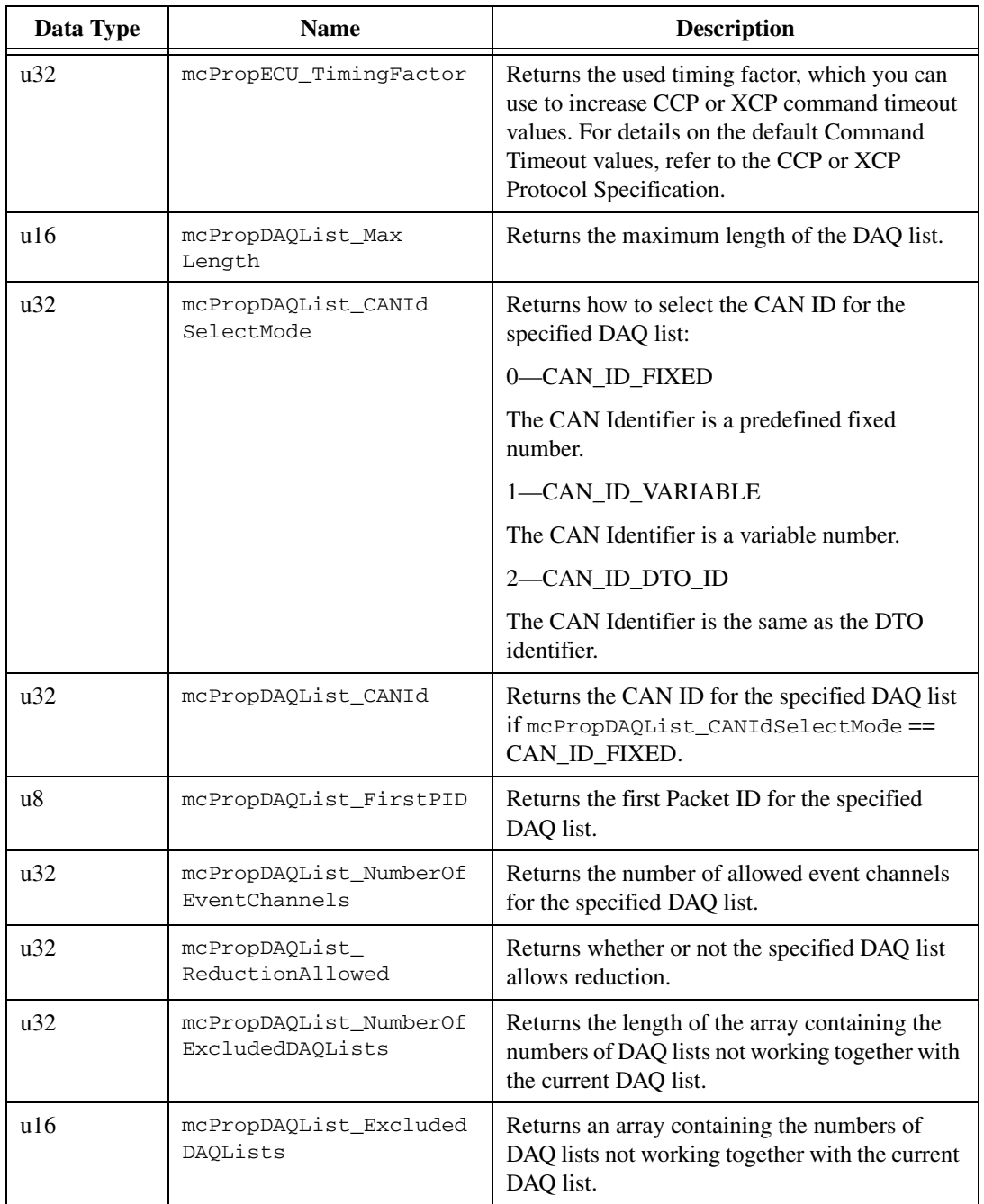

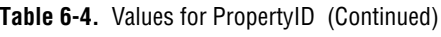

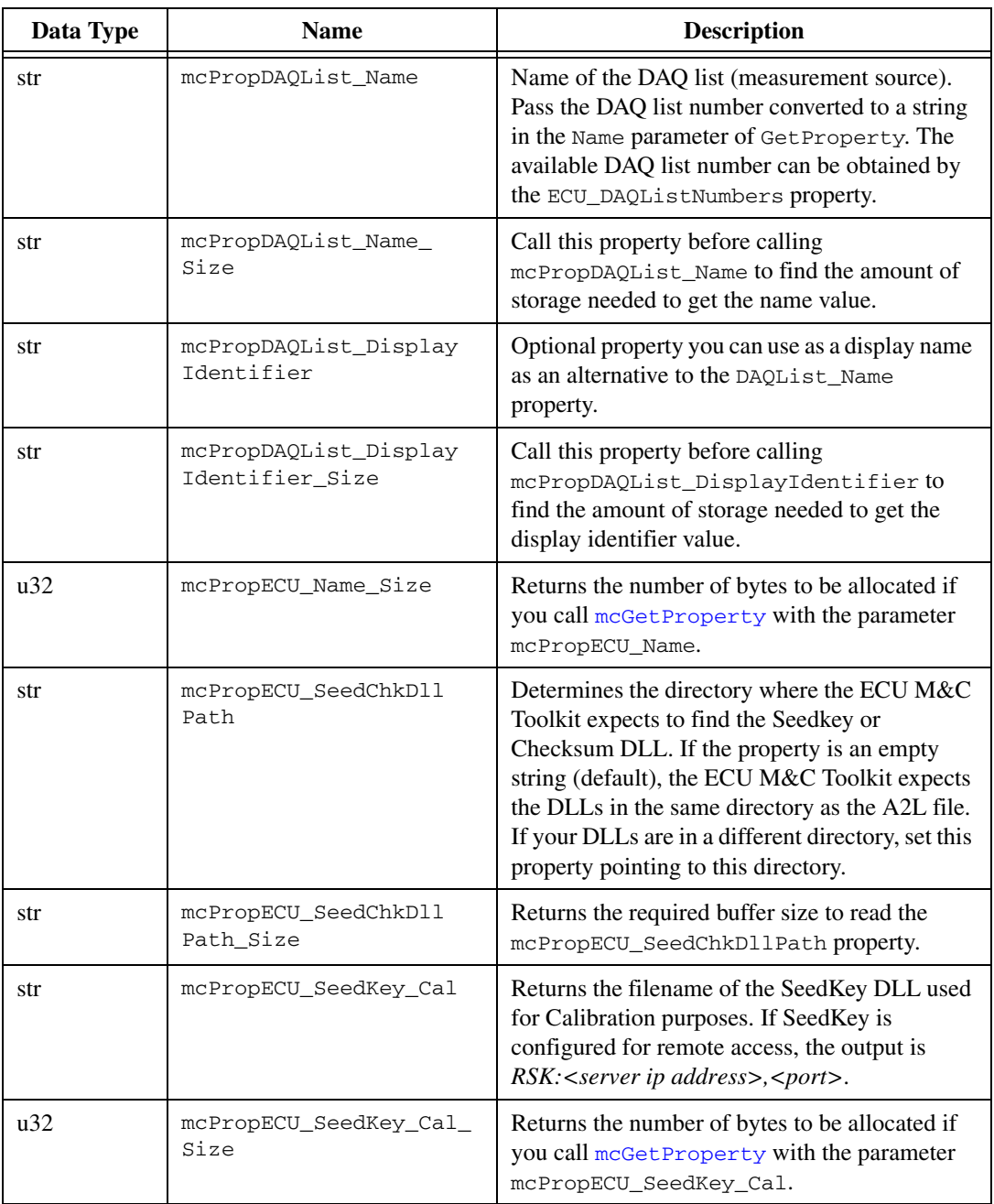

#### **Table 6-4.** Values for PropertyID (Continued)

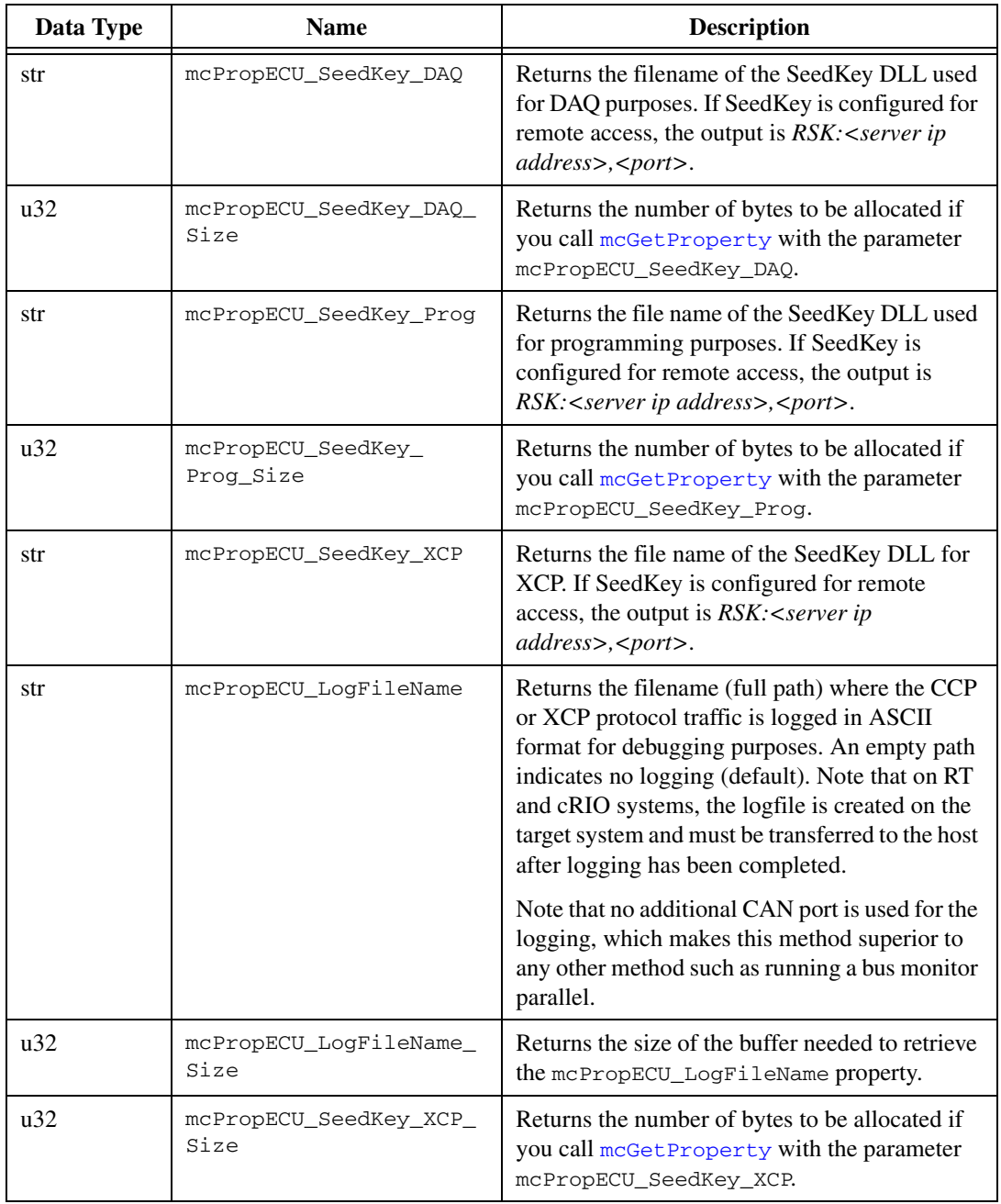

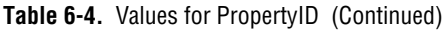
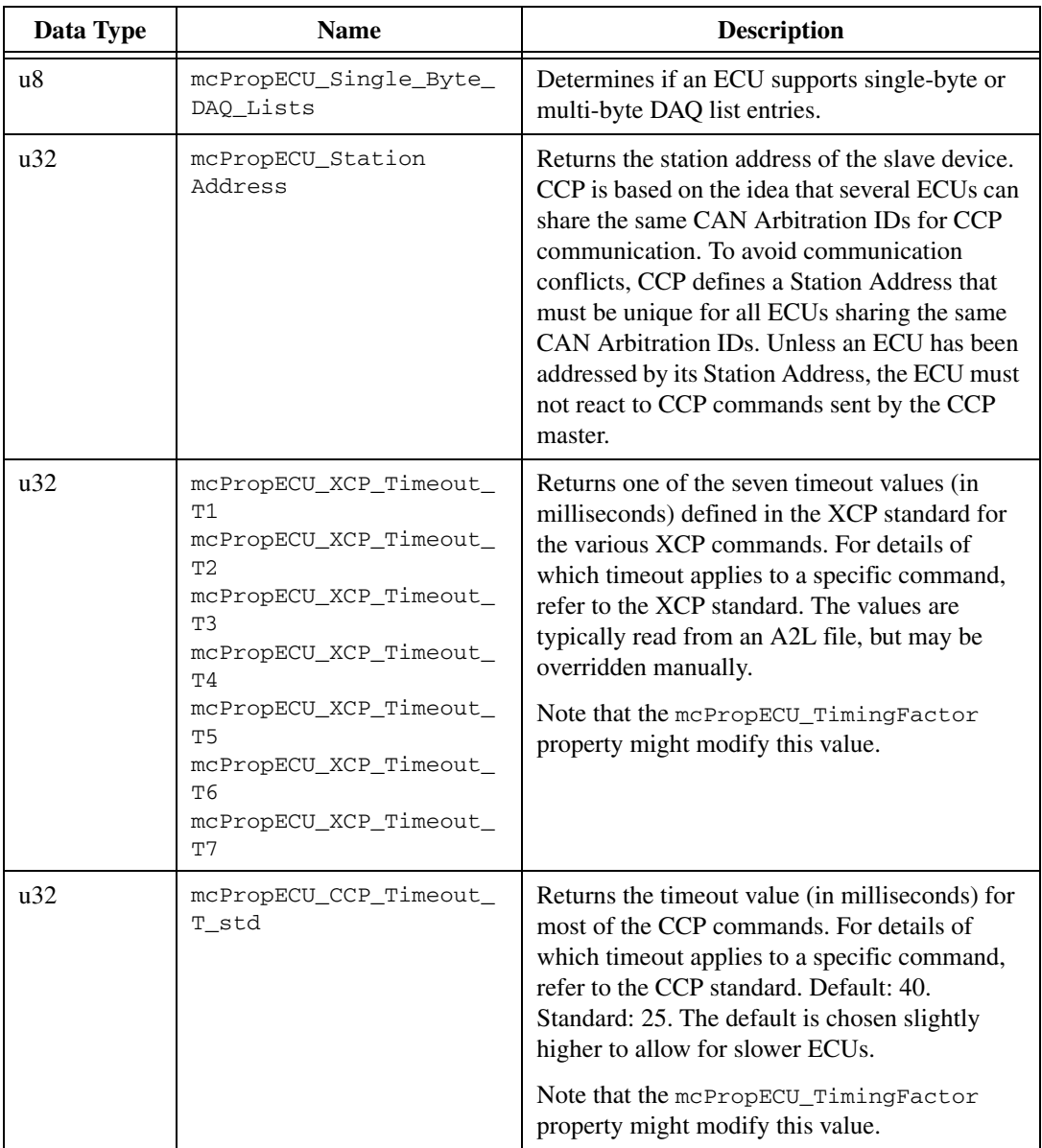

#### **Table 6-4.** Values for PropertyID (Continued)

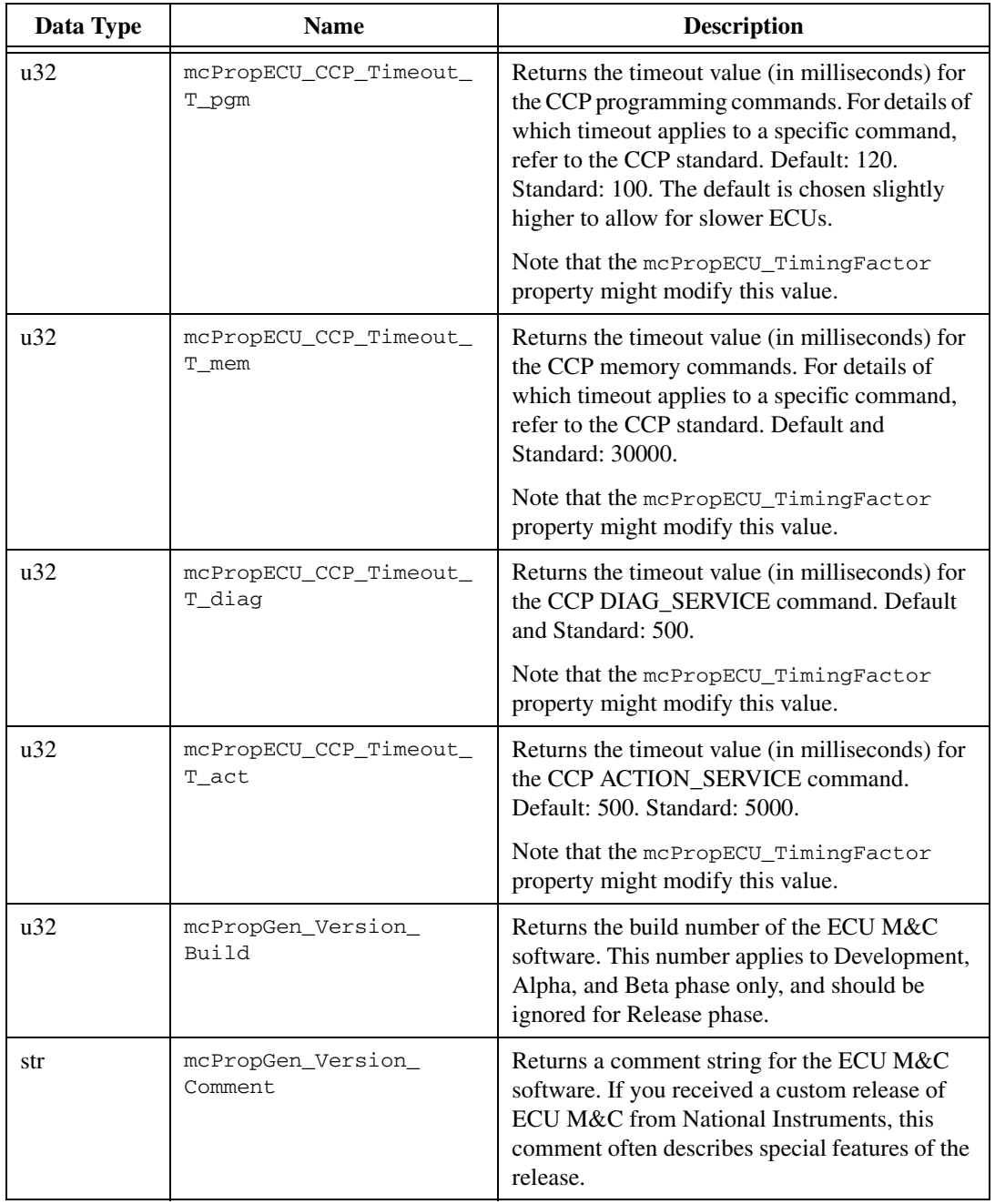

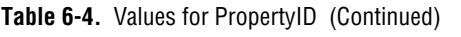

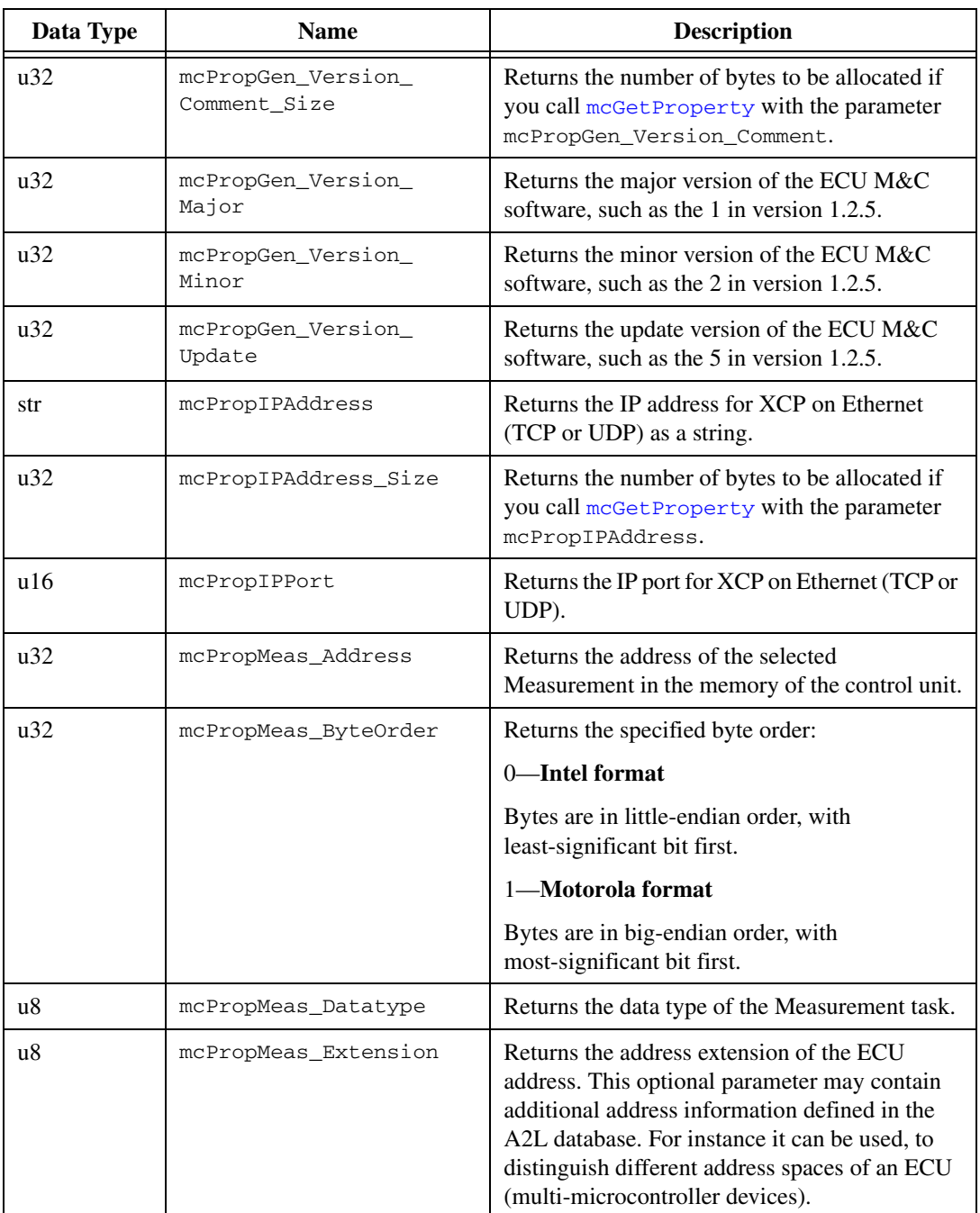

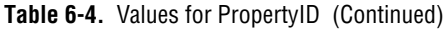

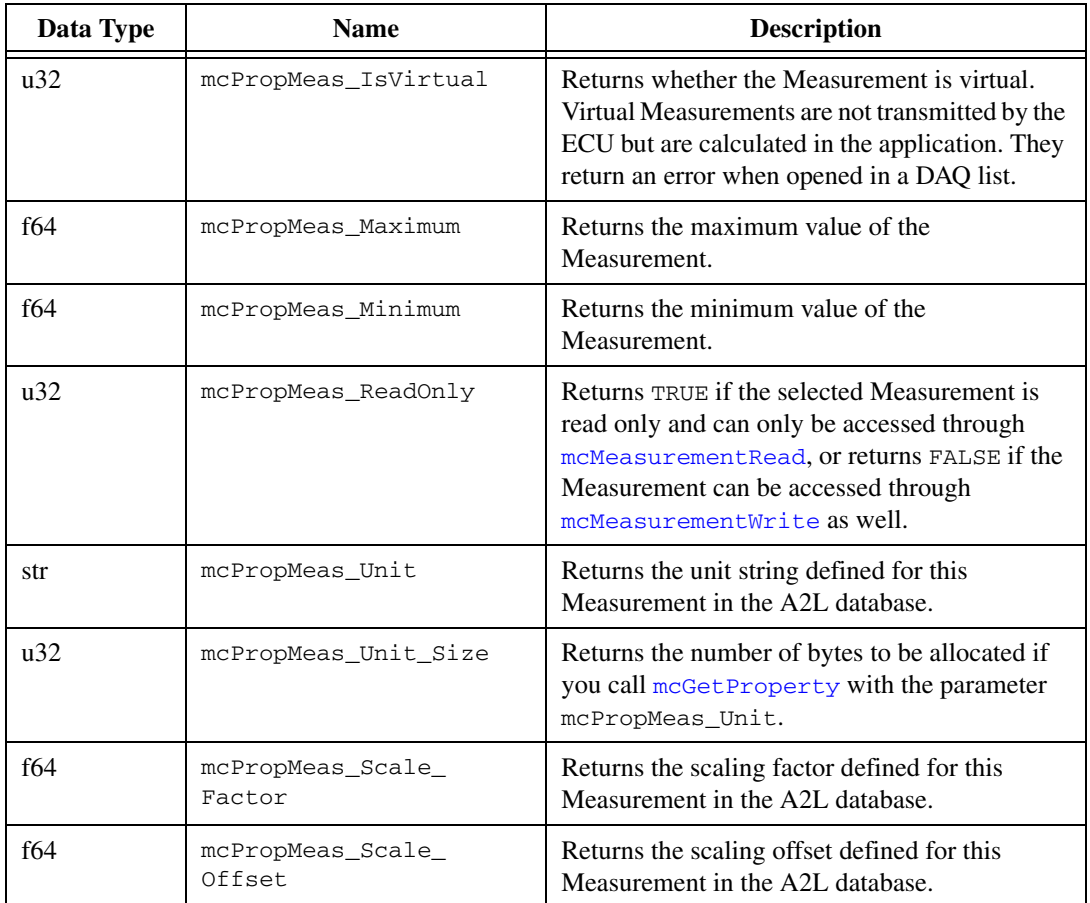

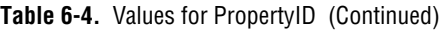

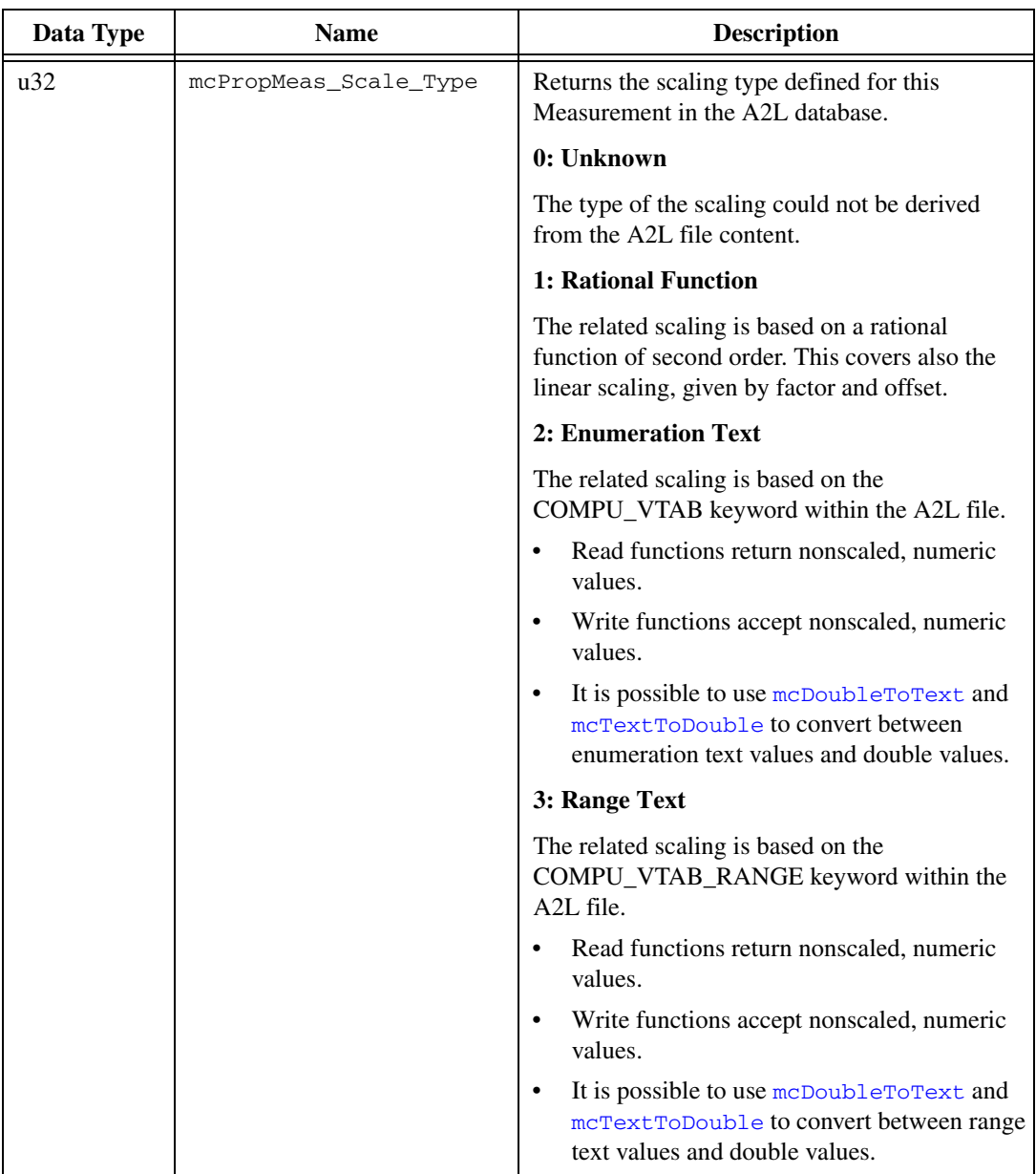

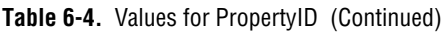

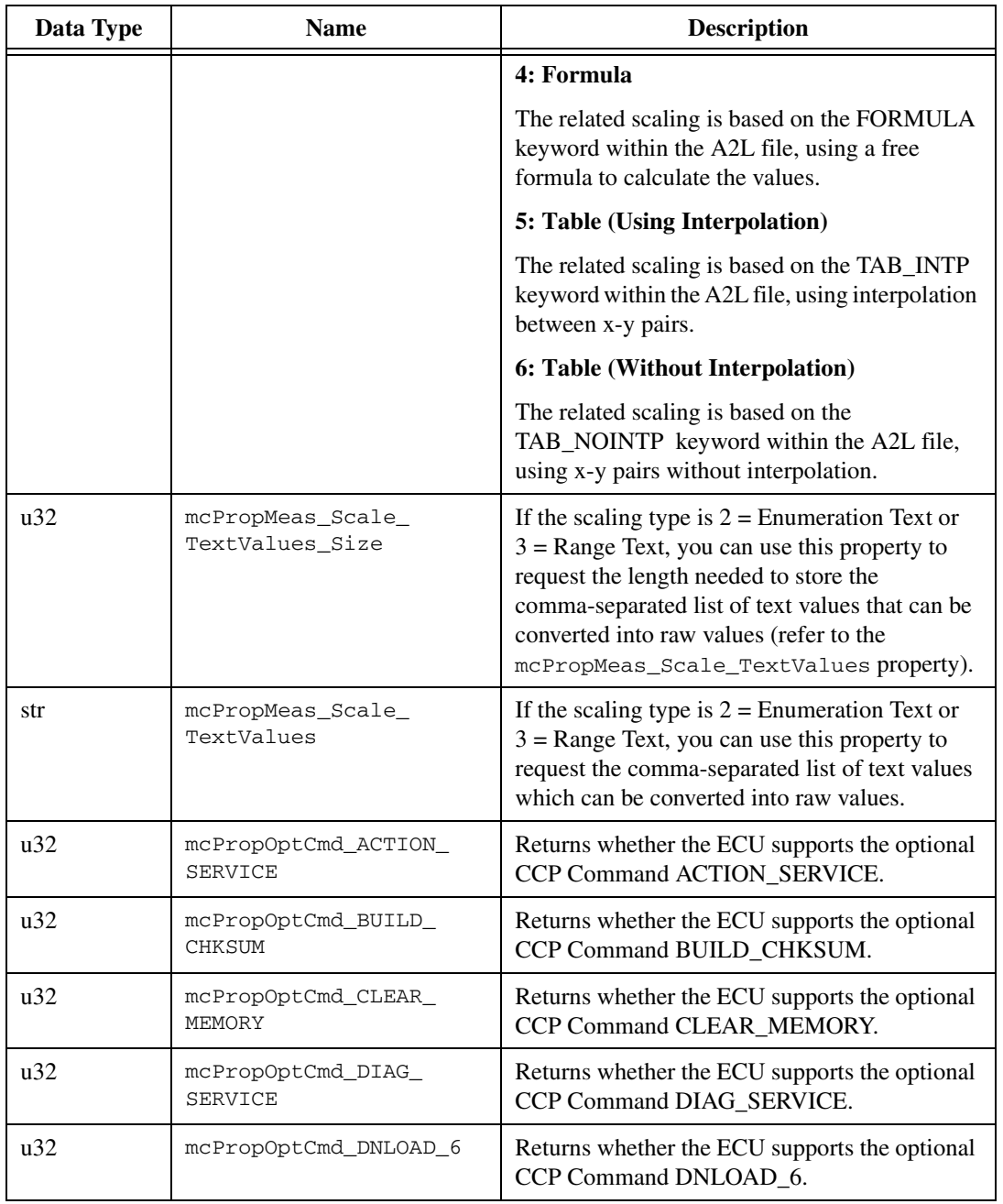

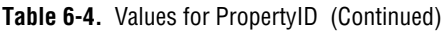

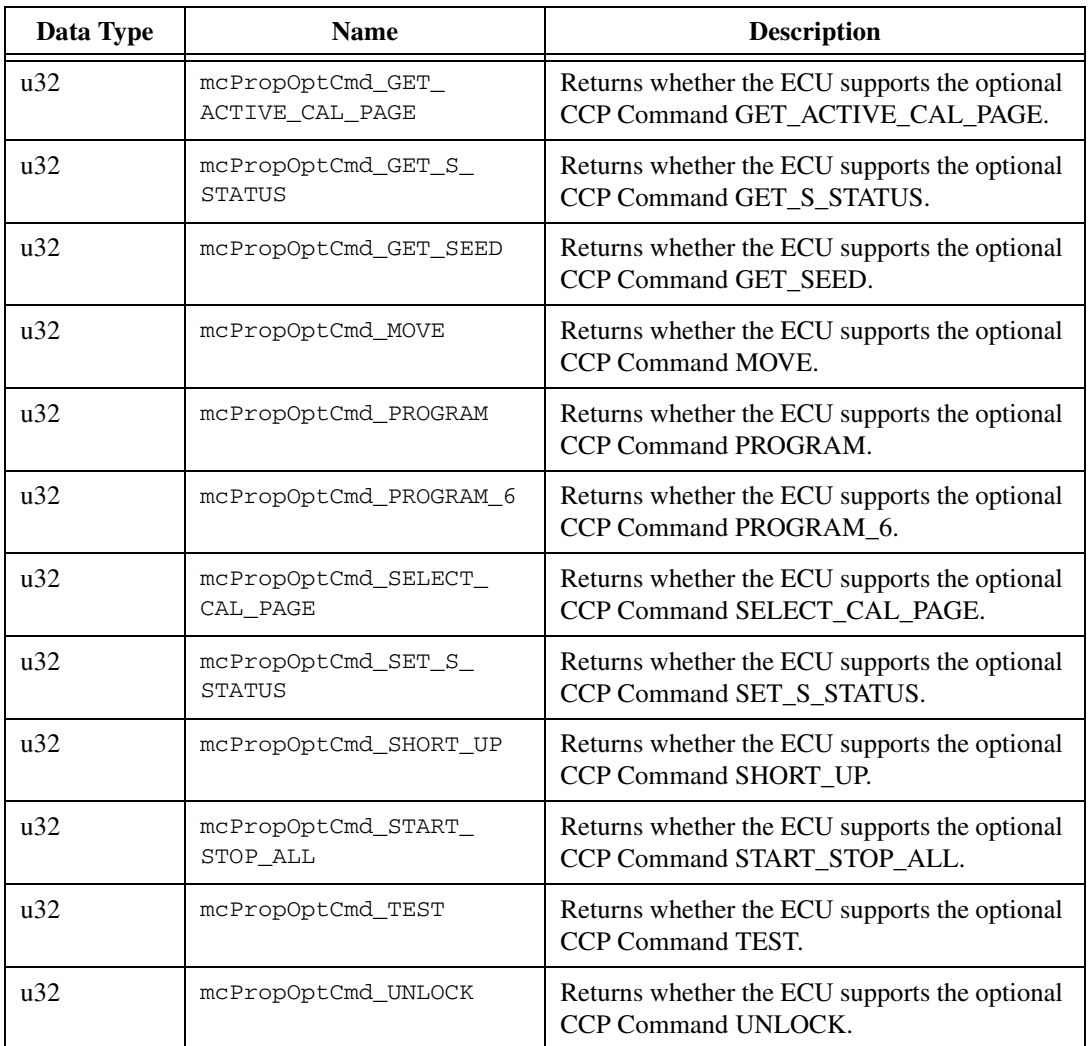

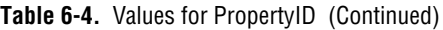

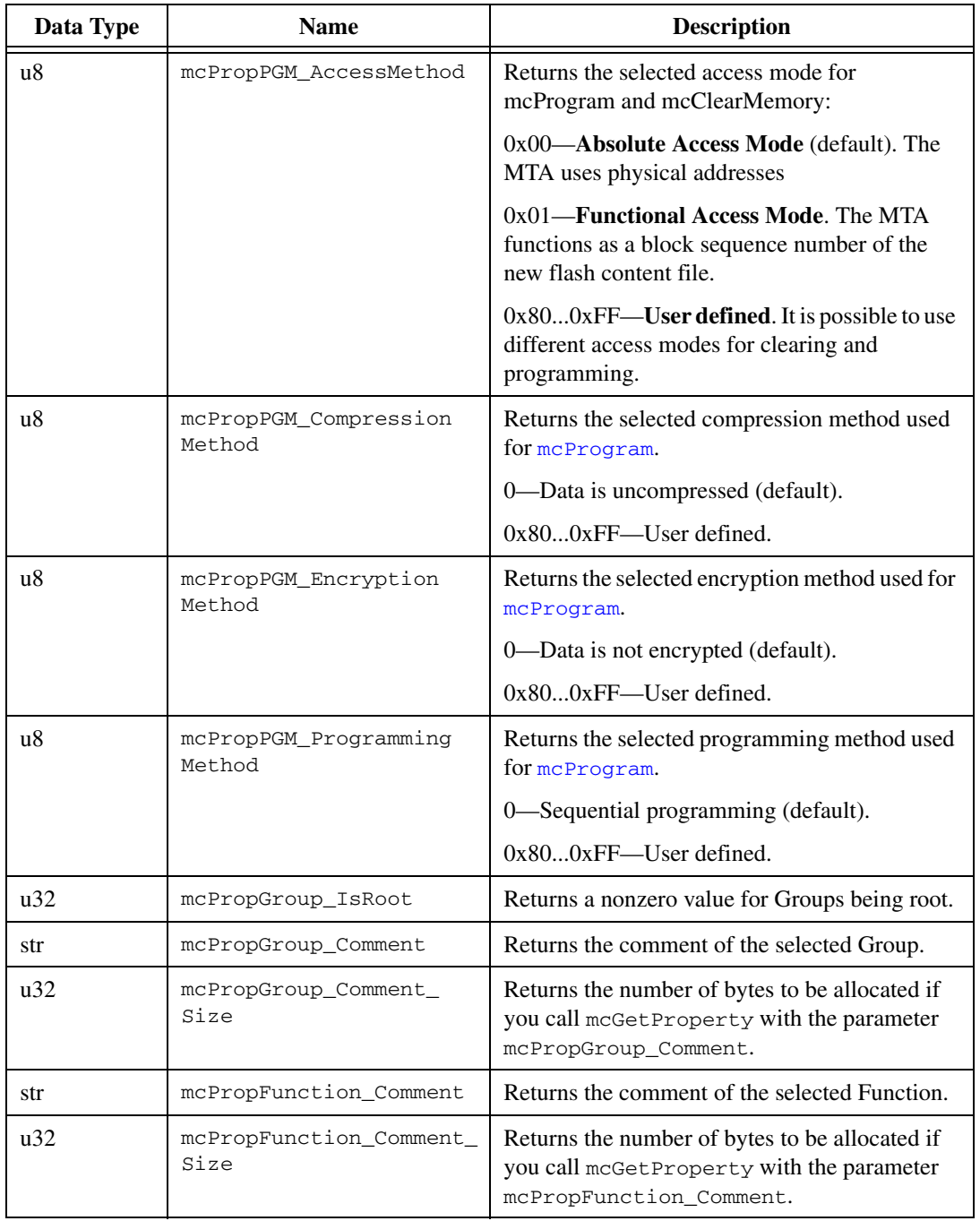

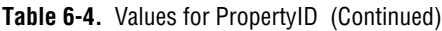

# **mcMeasurementCreate**

## **Purpose**

Creates a Measurement object in memory.

### **Format**

**Input**

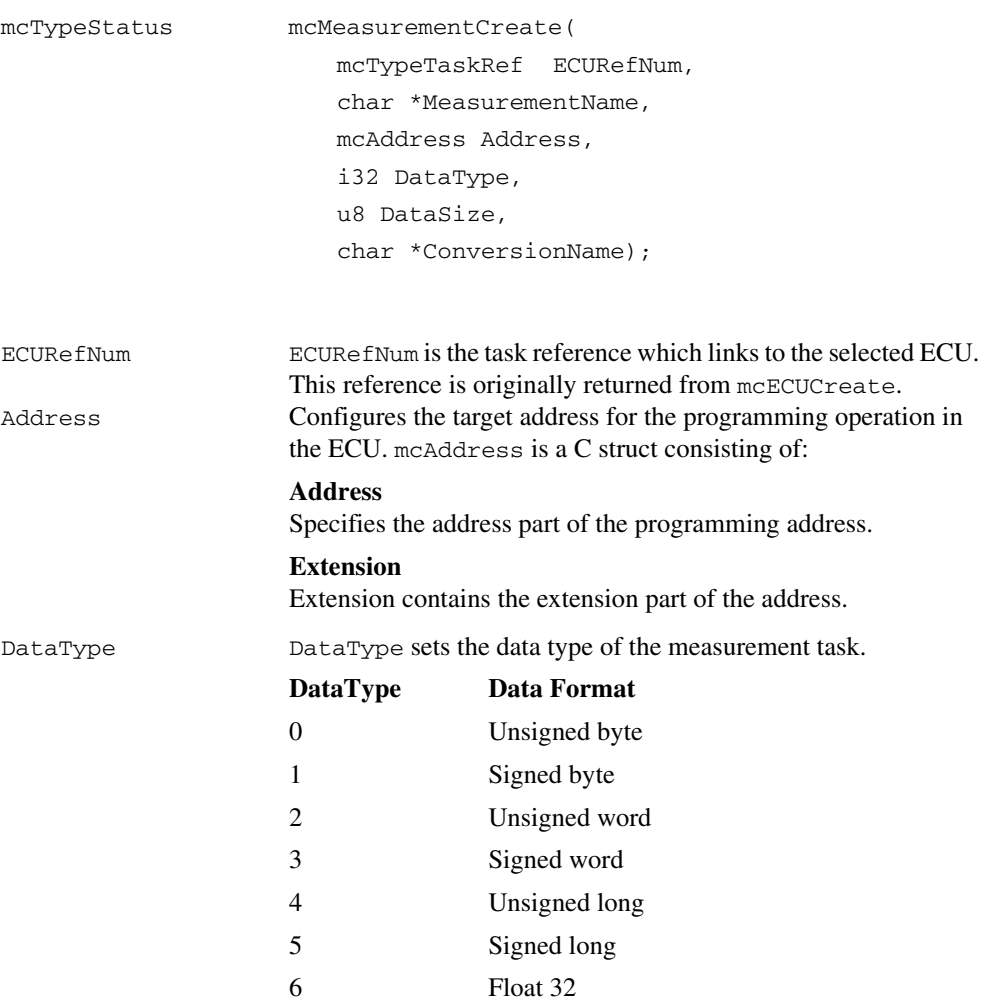

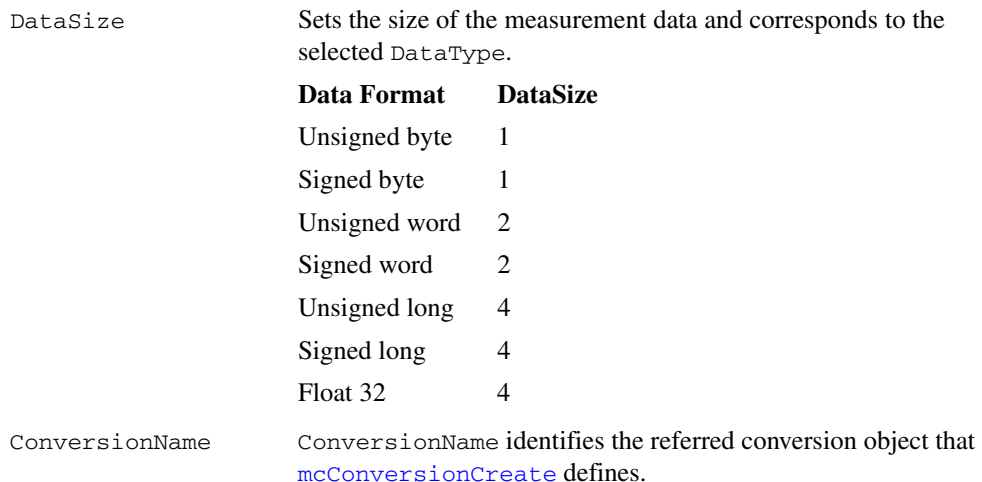

## **Output**

# **Return Value**

The return value indicates the status of the function call as a signed 32-bit integer. Zero means the function executed successfully. A negative value specifies an error, which means the function did not perform the expected behavior. A positive value specifies a warning, which means the function performed as expected, but a condition arose that may require attention.

Use the [mcStatusToString](#page-388-0) function of the ECU M&C API to obtain a descriptive string for the return value.

# **Description**

Use mcMeasurementCreate to create a measurement object in memory instead of referring to a predefined measurement in the A2L database.

# <span id="page-370-0"></span>**mcMeasurementRead**

#### **Purpose**

Reads a single Measurement value from the ECU.

#### **Format**

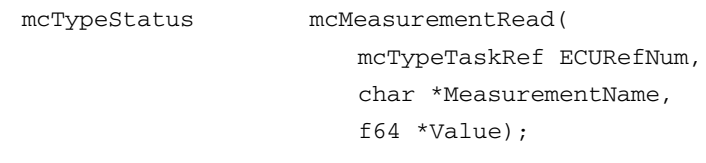

#### **Input**

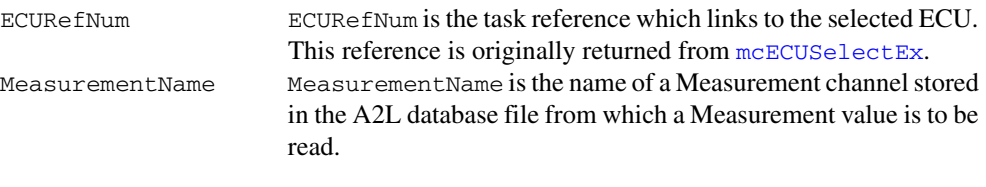

### **Output**

Value Returns a single sample for the Measurement channel initialized in MeasurementName.

# **Return Value**

The return value indicates the status of the function call as a signed 32-bit integer. Zero means the function executed successfully. A negative value specifies an error, which means the function did not perform the expected behavior. A positive value specifies a warning, which means the function performed as expected, but a condition arose that may require attention.

Use the [mcStatusToString](#page-388-0) function of the ECU M&C API to obtain a descriptive string for the return value.

### **Description**

[mcMeasurementRead](#page-370-0) performs a single point read (upload) of a single Measurement from the selected ECU without opening a Measurement task.

# <span id="page-371-0"></span>**mcMeasurementWrite**

#### **Purpose**

Writes a single Measurement value to the ECU.

### **Format**

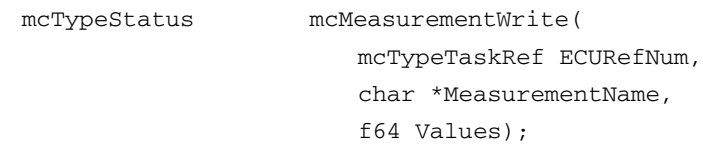

### **Input**

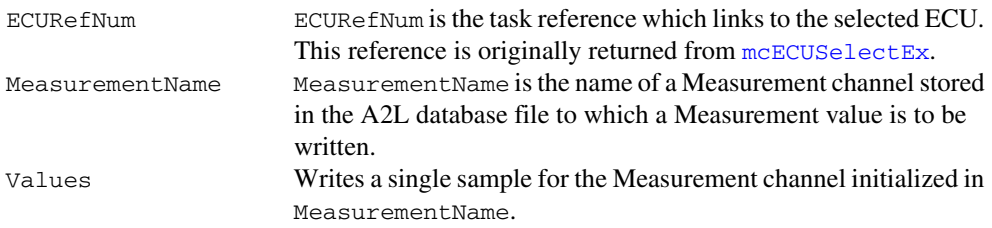

# **Output**

# **Return Value**

The return value indicates the status of the function call as a signed 32-bit integer. Zero means the function executed successfully. A negative value specifies an error, which means the function did not perform the expected behavior. A positive value specifies a warning, which means the function performed as expected, but a condition arose that may require attention.

Use the [mcStatusToString](#page-388-0) function of the ECU M&C API to obtain a descriptive string for the return value.

# **Description**

[mcMeasurementWrite](#page-371-0) performs a single point write (download) of a Measurement into the selected ECU without opening a Measurement task. [mcMeasurementWrite](#page-371-0) can only be performed if the Measurement channel is not set to read only. To query if an ECU Measurement channel can be accessed by [mcMeasurementWrite](#page-371-0), call [mcGetProperty](#page-342-0) with the parameter mcPropMeas\_ReadOnly.

# <span id="page-372-0"></span>**mcProgram**

#### **Purpose**

Programs a memory block on the ECU.

#### **Format**

mcTypeStatus mcProgram( mcTypeTaskRef ECURefNum, mcAddress Address, u32 BlockSize, u8 \*Data);

## **Input**

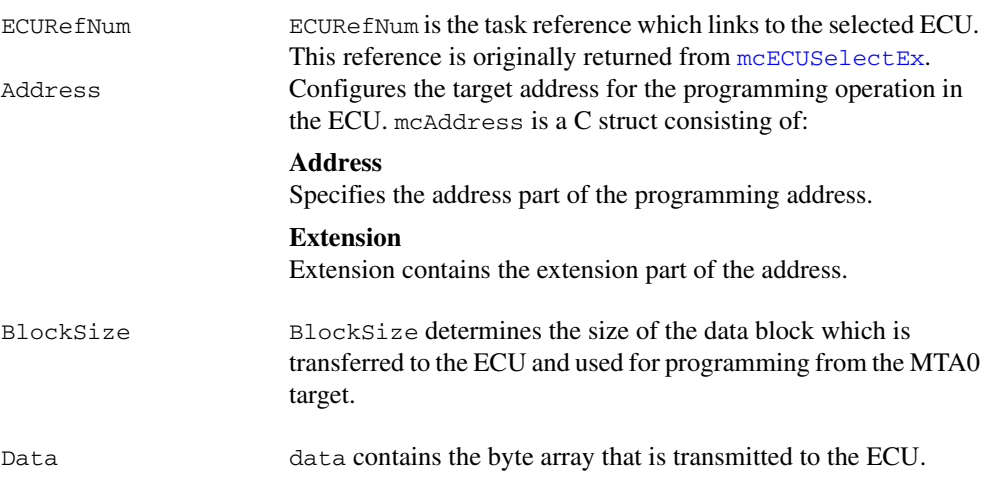

# **Output**

# **Return Value**

The return value indicates the status of the function call as a signed 32-bit integer. Zero means the function executed successfully. A negative value specifies an error, which means the function did not perform the expected behavior. A positive value specifies a warning, which means the function performed as expected, but a condition arose that may require attention.

If you are using the CCP protocol, [mcProgram](#page-372-0) implements the CCP command PROGRAM. The command is used to program the specified data into non-volatile ECU memory (Flash, EEPROM, etc.). Programming starts at the selected MTA0 address and extension defined in the Address struct. The [mcProgram](#page-372-0) function auto-increments the ECU MTA0 address.

If you are using the XCP protocol, [mcProgram](#page-372-0) implements the XCP command PROGRAM. The command is used to program a non-volatile memory segment inside the ECU slave. Depending on the access mode (defined by PROGRAM\_FORMAT), two different concepts are supported. The end of the memory segment is indicated when BlockSize is set to 0. The end of the overall programming sequence is indicated by a using the [mcProgramReset](#page-374-0) command which executes the XCP command PROGRAM\_RESET, causing the slave device to move into a disconnected state. Usually a hardware reset of the slave device is executed. This command may support block transfer similar to the commands DOWNLOAD and DOWNLOAD\_NEXT. For further information on how to use  $mc$ Program and details on block mode transfers refer to the ASAM *XCP Part 2 Protocol Layer Specification*.

# <span id="page-374-0"></span>**mcProgramReset**

#### **Purpose**

Indicates the end of a programming sequence.

#### **Format**

```
mcTypeStatus mcProgramReset(
```
mcTypeTaskRef ECURefNum);

### **Input**

ECURE FINUM ECURE FINUM is the task reference which links to the selected ECU. This reference is originally returned from [mcECUSelectEx](#page-328-0).

# **Output**

## **Return Value**

The return value indicates the status of the function call as a signed 32-bit integer. Zero means the function executed successfully. A negative value specifies an error, which means the function did not perform the expected behavior. A positive value specifies a warning, which means the function performed as expected, but a condition arose that may require attention.

Use the [mcStatusToString](#page-388-0) function of the ECU M&C API to obtain a descriptive string for the return value.

### **Description**

If you are using the XCP protocol, [mcSetProperty](#page-376-0) implements the XCP command PROGRAM\_RESET. This optional command indicates the end of a non-volatile memory programming sequence and may or may not have a response from the ECU. In either case, the slave device will go into a disconnected state.

[mcSetProperty](#page-376-0) may be used to reset a slave device for other purposes. For further information on how to use program ECU memory and to use the [mcSetProperty](#page-376-0) command refer to the ASAM *XCP Part 2 Protocol Layer Specification*.

# <span id="page-375-0"></span>**mcProgramStart**

#### **Purpose**

Indicates the start of a programming sequence.

### **Format**

```
mcTypeStatus mcProgramStart(
                     mcTypeTaskRef ECURefNum);
```
#### **Input**

ECURE FINUM ECURE FINUM IS the task reference which links to the selected ECU. This reference is originally returned from [mcECUSelectEx](#page-328-0).

# **Output**

# **Return Value**

The return value indicates the status of the function call as a signed 32-bit integer. Zero means the function executed successfully. A negative value specifies an error, which means the function did not perform the expected behavior. A positive value specifies a warning, which means the function performed as expected, but a condition arose that may require attention.

Use the [mcStatusToString](#page-388-0) function of the ECU M&C API to obtain a descriptive string for the return value.

# **Description**

If you are using the XCP protocol, [mcProgramStart](#page-375-0) implements the XCP command PROGRAM\_START. This optional command the beginning of a programming sequence into a non-volatile memory area. If the slave device is not in a state which permits programming, an error is returned. The memory programming commands The end of a non-volatile memory programming sequence is indicated by using the [mcSetProperty](#page-376-0) function.

For further information on how to use program ECU memory and to use the [mcProgramStart](#page-375-0) command refer to the ASAM *XCP Part 2 Protocol Layer Specification*.

# <span id="page-376-0"></span>**mcSetProperty**

#### **Purpose**

Sets a property of the driver, the database, the ECU, a Characteristic, a Measurement, or a Measurement task.

#### **Format**

```
mcTypeStatus mcSetProperty(
```

```
mcTypeTaskRef RefNum,
cstr Name,
u32 PropertyID,
u32 SizeOfValue,
void *Value);
```
### **Input**

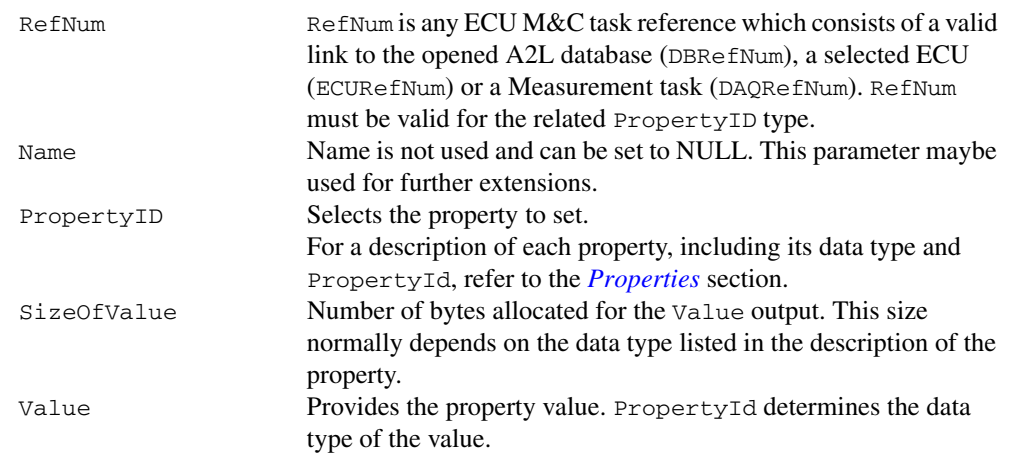

# **Output**

### **Return Value**

The return value indicates the status of the function call as a signed 32-bit integer. Zero means the function executed successfully. A negative value specifies an error, which means the function did not perform the expected behavior. A positive value specifies a warning, which means the function performed as expected, but a condition arose that may require attention.

There are four types of properties which can be modified in the poly input value: ECU-specific properties, DAQ-specific properties, Characteristic-specific properties, and Measurement-specific properties.

# **ECU-Specific Properties**

You cannot set an ECU property while the application is connected to the ECU. If you need to change a ECU property prior to connecting, call [mcECUSelectEx](#page-328-0), followed by [mcSetProperty](#page-376-0), and then [mcECUConnect](#page-321-0). After you connect to the ECU, you also can change a property by calling [mcECUDisconnect](#page-327-0), followed by [mcSetProperty](#page-376-0), and then [mcECUConnect](#page-321-0) to restart the task. Table [6-5](#page-378-1) contains a listing of ECU-specific values for PropertyID.

# **DAQ-Specific Properties**

You cannot set a DAQ property while a Measurement task is running. If you need to change a property prior to starting a Measurement task call [mcDAQInitialize](#page-299-0), followed by [mcSetProperty](#page-376-0), and then [mcDAQStartStop](#page-310-0). After you start the Measurement task, you also can change a property by calling [mcDAQStartStop](#page-310-0), followed by [mcSetProperty](#page-376-0), and then [mcDAQStartStop](#page-310-0) to restart the task. Tabl[e 6-6](#page-386-0) contains a listing of ECU-specific values for PropertyID.

# <span id="page-378-0"></span>**Properties**

<span id="page-378-1"></span>

| Data Type | <b>Name</b>           | <b>Description</b>                                                                                                    |
|-----------|-----------------------|----------------------------------------------------------------------------------------------------|
| u32       | mcPropCANBaudRate     | Sets the CAN Baud rate for CCP or XCP on<br>CAN which is used to send commands and data<br>from the host to the slave device.                                                                                                    |
| u8        | mcPropCANTermination  | For all XNET devices, the termination is<br>software selectable. XNET provides the option<br>of $80 \Omega$ between Bus Plus and Bus Minus or no<br>termination. The Termination property<br>configures the onboard termination of the<br>NI-XNET interface CAN connector (port). The<br>Boolean property supports two values: TRUE =<br>Termination $ON$ and $FALSE = Termination$ Off.<br>However, different CAN hardware has different<br>termination requirements, and the termination<br>values have different meanings. Refer to the<br>Termination attribute in the XNET API for more<br>details. (This property is supported for<br>NI-XNET devices only.) |
| u32       | mcPropCmd_EXCHANGE_ID | Sets whether or not the EXCHANGE_ID<br>command should be suppressed during<br>connection to the ECU.                                                                                                    |
| u32       | mcPropCROID           | Sets the CRO CAN Identifier (Command<br>Receive Object) for CCP or XCP on CAN<br>which is used to send commands and data from<br>the host to the slave device.                                                                                                    |
| u32       | mcPropDTOID           | Sets the DTO CAN Identifier (Data Transfer<br>Object) for CCP or XCP on CAN which is used<br>to send commands and data from the slave<br>device to the host.                                                                                                    |

**Table 6-5.** ECU-Specific Value Types for the PropertyID Input Value

| Data Type | <b>Name</b>            | <b>Description</b>                                                                                                    |
|-----------|------------------------|----------------------------------------------------------------------------------------------------|
| u32       | mcPropECU_BaudRate     | Sets the Baud rate in use by the selected<br>interface. This property applies to all tasks<br>initialized with the NI-CAN or NI-XNET<br>interface. You can specify the following basic<br>baud rates as the numeric rate: 33333, 83333,<br>100000, 125000, 200000, 250000, 400000,<br>500000, 800000, and 1000000. You can specify<br>advanced baud rates as 8000XXYY hex, where<br>YY is the value of Bit Timing Register 0 (BTR0),<br>and XX is the value of Bit Timing Register 1<br>(BTR1). |
|           |                        | For more information, refer to the Interface<br>Properties dialog in MAX. The value of this<br>property is originally set within MAX, but it can<br>be changed using mcSetProperty.                                                                                                    |
| u32       | mcPropECU_ByteOrder    | Sets the Byte Order of the slave device.                                                                                                    |
|           |                        | 0-MSB_LAST                                                                                                    |
|           |                        | The Slave device uses the MSB_LAST (Intel)<br>byte ordering.                                                                                                    |
|           |                        | 1-MSB FIRST                                                                                                    |
|           |                        | The Slave device uses the MSB_FIRST<br>(Motorola) byte ordering.                                                                                                    |
| str       | mcPropECU_Checksum     | Sets the file name of the Checksum DLL used<br>for verifying the checksum.                                                                                                    |
| u32       | mcPropECU_CmdByteOrder | Sets the byte order for multi-byte command<br>parameters.                                                                                                    |
|           |                        | 0-MSB_LAST                                                                                                    |
|           |                        | The CCP Slave device uses the MSB_LAST<br>(Intel) byte ordering.                                                                                                    |
|           |                        | 1-MSB_FIRST                                                                                                    |
|           |                        | The CCP Slave device uses the MSB_FIRST<br>(Motorola) byte ordering.                                                                                                    |

**Table 6-5.** ECU-Specific Value Types for the PropertyID Input Value (Continued)

| Data Type | Name                         | Description                                                                                                    |
|-----------|------------------------------|----------------------------------------------------------------------------------------------------|
| u32       | mcPropECU_CRO_ID             | Sets the CAN identifier for the CRO ID<br>(Command Receive Object), which is used to<br>send commands and data from the host to the<br>slave device.                                                                                                    |
| u32       | mcPropECU_DTO_ID             | Sets the DTO ID (Data Transmission Object)<br>which is used by the ECU to respond to CCP<br>commands and send data and status information<br>to the CCP master.                                                                                                    |
| u32       | mcPropECU_MasterID           | Sets CCP master ID information. This ID<br>information is optional and specific to the ECU<br>implementation. For more information about the<br>CCP master ID information refer to the<br>documentation for the ECU.                                                                                                    |
| str       | mcPropECU_SeedChkDll<br>Path | Determines the directory where the ECU M&C<br>Toolkit expects to find the Seedkey or<br>Checksum DLL. If the property is an empty<br>string (default), the ECU M&C Toolkit expects<br>the DLLs in the same directory as the A2L file.<br>If your DLLs are in a different directory, set this<br>property pointing to this directory. |
| str       | mcPropECU_SeedKey_Cal        | Sets the filename of the SeedKey DLL used for<br>Calibration purposes. For Remote Seedkey<br>access (refer to the LabVIEW examples), set the<br>name to RSK: <server address="" ip="">,<port>.</port></server>                                                                                                    |
| str       | mcPropECU_SeedKey_DAQ        | Sets the filename of the SeedKey DLL used for<br>DAQ purposes. For Remote Seedkey access<br>(refer to the LabVIEW examples), set the name<br>to RSK: <server address="" ip="">,<port>.</port></server>                                                                                                    |
| str       | mcPropECU_SeedKey_Prog       | Sets the filename of the SeedKey DLL used for<br>programming purposes. For Remote Seedkey<br>access (refer to the LabVIEW examples), set the<br>name to RSK: <server address="" ip="">,<port>.</port></server>                                                                                                    |
| str       | mcPropECU_SeedKey_XCP        | Sets the filename of the SeedKey DLL for XCP.<br>For Remote Seedkey access (refer to the<br>LabVIEW examples), set the name to<br>RSK: <server address="" ip="">,<port>.</port></server>                                                                                                    |

**Table 6-5.** ECU-Specific Value Types for the PropertyID Input Value (Continued)

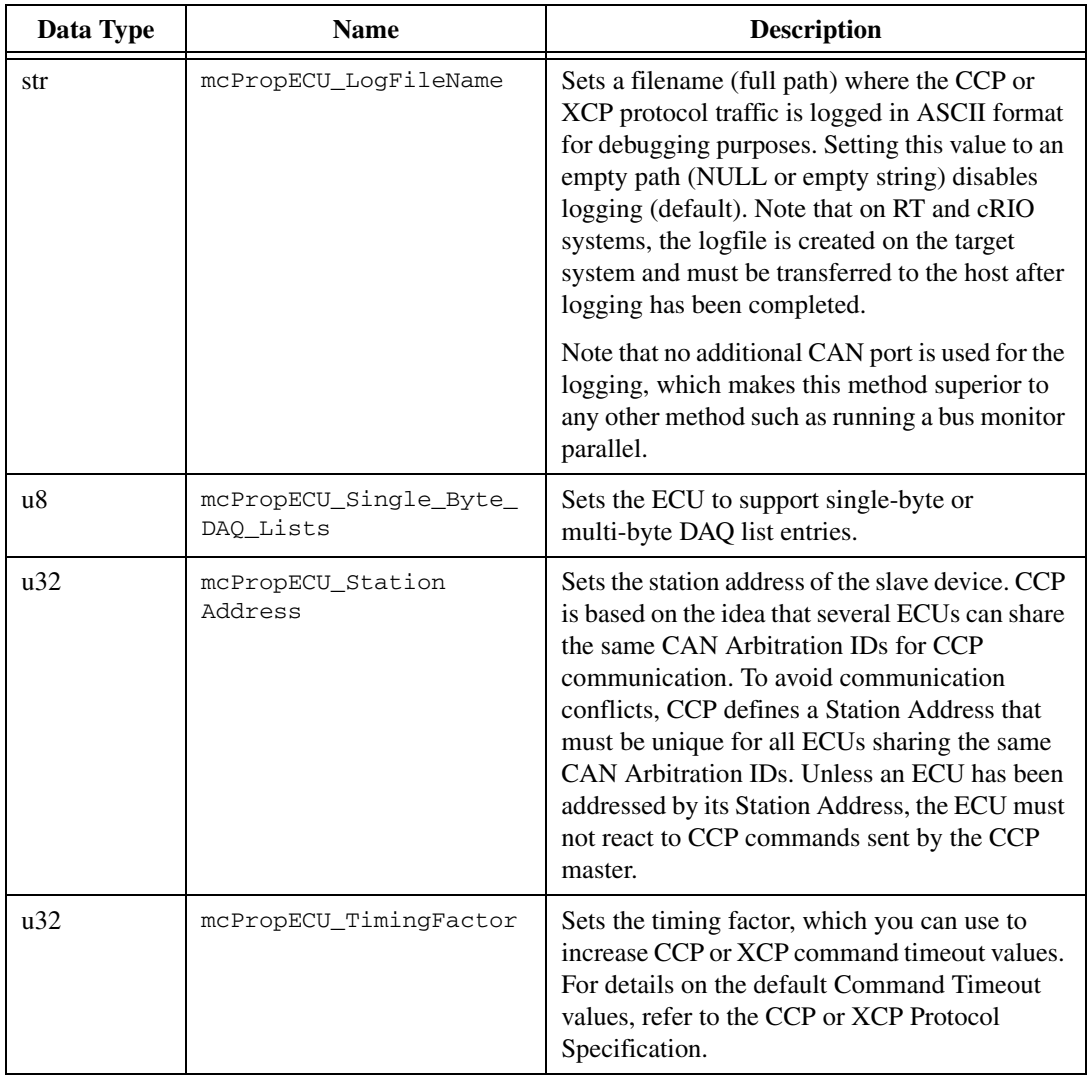

**Table 6-5.** ECU-Specific Value Types for the PropertyID Input Value (Continued)

| Data Type | <b>Name</b>                                                                                                    | <b>Description</b>                                                                                                    |
|-----------|----------------------------------------------------------------------------------------------------|----------------------------------------------------------------------------------------------------|
| u32       | mcPropECU_XCP_Timeout_<br>Τ1<br>mcPropECU_XCP_Timeout_<br>T <sub>2</sub><br>mcPropECU_XCP_Timeout_<br>T3<br>mcPropECU_XCP_Timeout_<br>T4<br>mcPropECU_XCP_Timeout_<br>T <sub>5</sub><br>mcPropECU_XCP_Timeout_<br>T <sub>6</sub><br>mcPropECU_XCP_Timeout_<br>T7 | Sets one of the seven timeout values (in<br>milliseconds) defined in the XCP standard for<br>the various XCP commands. For details of<br>which timeout applies to a specific command,<br>refer to the XCP standard. The values are<br>typically read from an A2L file, but may be<br>overridden manually.<br>Note that the mcPropECU_TimingFactor<br>property might modify this value. |
| u32       | mcPropECU_CCP_Timeout_<br>T_std                                                                                                    | Sets the timeout value (in milliseconds) for most<br>of the CCP commands. For details of which<br>timeout applies to a specific command, refer to<br>the CCP standard. Default: 40. Standard: 25.<br>The default is chosen slightly higher to allow for<br>slower ECUs.<br>Note that the mcPropECU_TimingFactor<br>property might modify this value.                                   |
| u32       | mcPropECU_CCP_Timeout_<br>T_pgm                                                                                                    | Sets the timeout value (in milliseconds) for the<br>CCP programming commands. For details of<br>which timeout applies to a specific command,<br>refer to the CCP standard. Default: 120.<br>Standard: 100. The default is chosen slightly<br>higher to allow for slower ECUs.<br>Note that the mcPropECU_TimingFactor<br>property might modify this value.                             |
| u32       | mcPropECU_CCP_Timeout_<br>T_mem                                                                                                    | Sets the timeout value (in milliseconds) for the<br>CCP memory commands. For details of which<br>timeout applies to a specific command, refer to<br>the CCP standard. Default and Standard: 30000.<br>Note that the mcPropECU_TimingFactor<br>property might modify this value.                                                                                                    |

**Table 6-5.** ECU-Specific Value Types for the PropertyID Input Value (Continued)

| Data Type | <b>Name</b>                                 | <b>Description</b>                                                                                               |
|-----------|---------------------------------------------|----------------------------------------------------------------------------------------------------|
| u32       | mcPropECU_CCP_Timeout_<br>T_diaq            | Sets the timeout value (in milliseconds) for the<br>CCP DIAG SERVICE command. Default and<br>Standard: 500.      |
|           |                                             | Note that the mcPropECU_TimingFactor<br>property might modify this value.                                        |
| u32       | mcPropECU_CCP_Timeout_<br>T act             | Sets the timeout value (in milliseconds) for the<br>CCP ACTION_SERVICE command.<br>Default: 500. Standard: 5000. |
|           |                                             | Note that the mcPropECU TimingFactor<br>property might modify this value.                                        |
| str       | mcPropIPAddress                             | Sets the IP address for XCP on Ethernet<br>(TCP or UDP) as a string.                                             |
| u16       | mcPropIPPort                                | Sets the IP port for XCP on Ethernet<br>(TCP or UDP).                                                            |
| u32       | mcPropOptCmd_ACTION_<br><b>SERVICE</b>      | Sets whether the ECU supports the optional<br>CCP Command ACTION SERVICE.                                        |
| u32       | mcPropOptCmd_BUILD_<br><b>CHKSUM</b>        | Sets whether the ECU supports the optional<br>CCP Command BUILD_CHKSUM.                                          |
| u32       | mcPropOptCmd_CLEAR_<br>MEMORY               | Sets whether the ECU supports the optional<br>CCP Command CLEAR MEMORY.                                          |
| u32       | mcPropOptCmd_DIAG_<br><b>SERVICE</b>        | Sets whether the ECU supports the optional<br>CCP Command DIAG_SERVICE.                                          |
| u32       | mcPropOptCmd_DNLOAD_6                       | Sets whether the ECU supports the optional<br>CCP Command DNLOAD 6.                                              |
| u32       | mcPropOptCmd_GET_<br><b>ACTIVE CAL PAGE</b> | Sets whether the ECU supports the optional<br>CCP Command GET ACTIVE CAL PAGE.                                   |
| u32       | mcPropOptCmd_GET_S_<br><b>STATUS</b>        | Sets whether the ECU supports the optional<br>CCP Command GET S STATUS.                                          |
| u32       | mcPropOptCmd_GET_SEED                       | Sets whether the ECU supports the optional<br>CCP Command GET_SEED.                                              |
| u32       | mcPropOptCmd_MOVE                           | Sets whether the ECU supports the optional<br>CCP Command MOVE.                                                  |

**Table 6-5.** ECU-Specific Value Types for the PropertyID Input Value (Continued)

| Data Type | <b>Name</b>                          | <b>Description</b>                                                                                             |
|-----------|--------------------------------------|----------------------------------------------------------------------------------------------------|
| u32       | mcPropOptCmd_PROGRAM                 | Sets whether the ECU supports the optional<br>CCP Command PROGRAM.                                             |
| u32       | mcPropOptCmd_PROGRAM_6               | Sets whether the ECU supports the optional<br>CCP Command PROGRAM_6.                                           |
| u32       | mcPropOptCmd_SELECT_<br>CAL PAGE     | Sets whether the ECU supports the optional<br>CCP Command SELECT_CAL_PAGE.                                     |
| u32       | mcPropOptCmd_SET_S_<br><b>STATUS</b> | Sets whether the ECU supports the optional<br>CCP Command SET_S_STATUS.                                        |
| u32       | mcPropOptCmd_SHORT_UP                | Sets whether the ECU supports the optional<br>CCP Command SHORT UP.                                            |
| u32       | mcPropOptCmd_START_<br>STOP ALL      | Sets whether the ECU supports the optional<br>CCP Command START_STOP_ALL.                                      |
| u32       | mcPropOptCmd_TEST                    | Sets whether the ECU supports the optional<br>CCP Command TEST.                                                |
| u32       | mcPropOptCmd_UNLOCK                  | Sets whether the ECU supports the optional<br>CCP Command UNLOCK.                                              |
| u8        | mcPropPGM_AccessMethod               | Selects the selected access mode for mcProgram<br>and mcClearMemory:                                           |
|           |                                      | 0x00-Absolute Access Mode (default). The<br>MTA uses physical addresses.                                       |
|           |                                      | 0x01-Functional Access Mode. The MTA<br>functions as a block sequence number of the<br>new flash content file. |
|           |                                      | $0x800xFF$ —User defined. It is possible to use<br>different access modes for clearing and<br>programming.     |
| u8        | mcPropPGM_Compression<br>Method      | Selects the selected compression method used<br>for mcProgram.                                                 |
|           |                                      | 0-Data is uncompressed (default).                                                                              |
|           |                                      | $0x800xFF$ —User defined.                                                                                      |

**Table 6-5.** ECU-Specific Value Types for the PropertyID Input Value (Continued)

| Data Type | <b>Name</b>                     | <b>Description</b>                                             |
|-----------|---------------------------------|----------------------------------------------------------------|
| u8        | mcPropPGM Encryption<br>Method  | Selects the selected encryption method used for<br>mcProgram.  |
|           |                                 | 0—Data is not encrypted (default).                             |
|           |                                 | $0x800xFF$ —User defined.                                      |
| u8        | mcPropPGM Programming<br>Method | Selects the selected programming method used<br>for mcProgram. |
|           |                                 | 0—Sequential programming (default).                            |
|           |                                 | $0x800xFF$ —User defined.                                      |

**Table 6-5.** ECU-Specific Value Types for the PropertyID Input Value (Continued)

<span id="page-386-0"></span>

| Data Type | <b>Name</b>                    | <b>Description</b>                                                                                                    |
|-----------|--------------------------------|----------------------------------------------------------------------------------------------------|
| u32       | mcPropDAQ DTO ID               | Sets the DTO ID (Data Transmission Object)<br>which is used by the ECU to respond to send<br>data from the DAQ lists to the CCP master.                                                                                                    |
| str       | mcPropDAQ EventChannel<br>Name | Sets the event channel name to which the<br>Measurement task is assigned. If there is no<br>event channel name defined in the A2L file, you<br>can set the Event Channel Number manually by<br>passing a decimal number as a string.                                                                                                    |
| i32       | mcPropDAQ Mode                 | Sets the mode of an M&C Measurement task.                                                                                                    |
|           |                                | 0-DAQ List                                                                                                    |
|           |                                | The data is transmitted from the ECU in<br>equidistant time intervals as defined in the A2L<br>database. The data can be read back with<br>mcDAQRead as Single point data using sample<br>rate = 0, or as waveform using a sample rate > 0.<br>Input channel data is received from the DAQ<br>messages. Use mcDAQRead to obtain input<br>samples as single-point, array, or waveform. |
|           |                                | $1$ —Polling                                                                                                    |
|           |                                | In this mode the data from the Measurement<br>task is uploaded from the ECU whenever<br>mcDAQRead is called.                                                                                                    |
| u16       | mcPropDAQ Prescaler            | Sets the Prescaler, which reduces the desired<br>transmission frequency of the associated DAQ<br>list.                                                                                                    |

**Table 6-6.** DAQ-Specific Value Types for the PropertyID Input Value

# **Characteristic-Specific Properties**

| Data Type | <b>Name</b>          | <b>Description</b>                                                                                                    |
|-----------|----------------------|----------------------------------------------------------------------------------------------------|
| double[]  | mcPropChar X Axis    | Sets the X-axis values on which the<br>Characteristic is defined. The Characteristic<br>dimension must be at least 1. |
| double[]  | mcPropChar Y Axis    | Sets the Y-axis values on which the<br>Characteristic is defined. The Characteristic<br>dimension must be 2.          |
| u32       | mcPropChar_ByteOrder | Sets the specified byte order of the selected<br>Characteristic:                                                      |
|           |                      | 0-Intel format                                                                                                    |
|           |                      | Bytes are in little-endian order, with<br>least-significant bit first.                                                |
|           |                      | 1—Motorola format                                                                                                    |
|           |                      | Bytes are in big-endian order, with<br>most-significant bit first.                                                    |

**Table 6-7.** Characteristic-Specific Value Types for the PropertyID Input Value

# **Measurement-Specific Properties**

**Table 6-8.** Measurement-Specific Value Types for the PropertyID Input Value

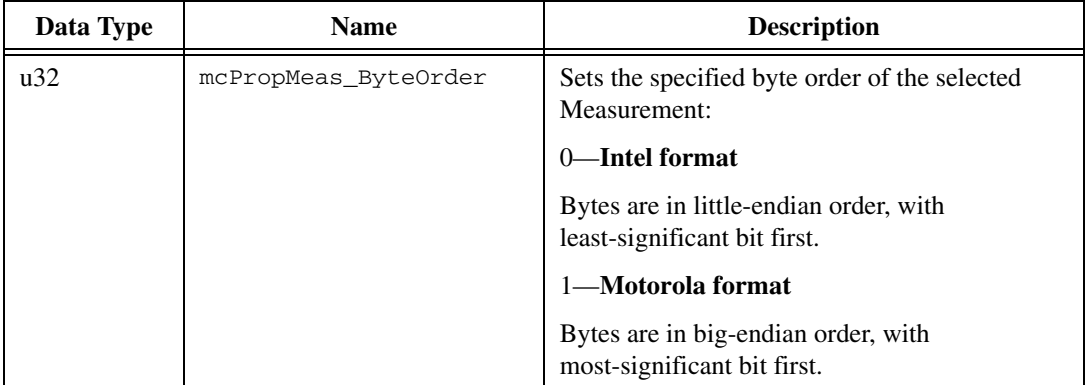

# <span id="page-388-0"></span>**mcStatusToString**

#### **Purpose**

Converts a status code into a descriptive string.

#### **Format**

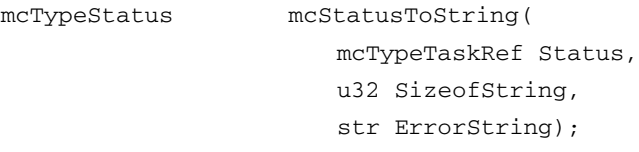

## **Input**

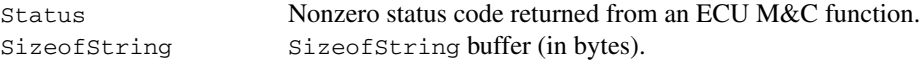

### **Output**

ErrorString ASCII string that describes Status.

## **Description**

When the status code returned from an ECU M&C function is nonzero, an error or warning is indicated. This function is used to obtain a description of the error/warning for debugging purposes.

The return code is passed into the Status parameter. The SizeofString parameter indicates the number of bytes available in the string for the description. The description is truncated to size SizeofString if needed, but a size of 300 characters is large enough to hold any description. The text returned in ErrorString is null-terminated, so it can be used with ANSI C functions such as printf. For applications written in C or C++, each ECU M&C function returns a status code as a signed 32-bit integer. The following table summarizes the ECU M&C use of this status.

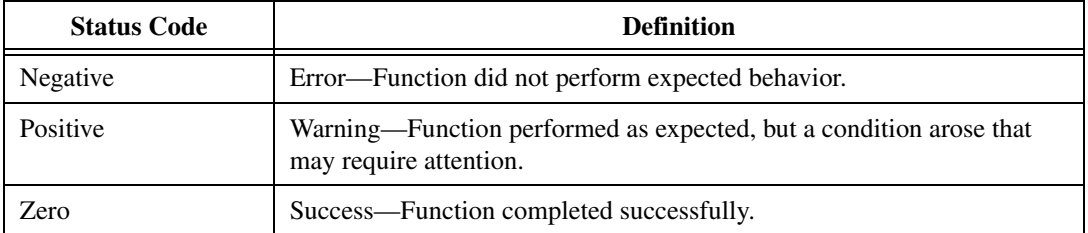

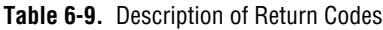

The application code should check the status returned from every ECU M&C function. If an error is detected, you should close all ECU M&C handles and exit the application. If a warning is detected, you can display a message for debugging purposes or simply ignore the warning.

The following piece of code shows an example of handling ECU M&C status during application debugging.

```
status= ncDatabaseOpen ("TestDataBase.A2L", &MyDbHandle);
PrintStat (status, "mcOpenDatabase");
```
where the function  $PrintStat$  has been defined at the top of the program as:

```
void PrintStat(mcTypeStatus status, char *source)
{
   char statusString[300];
   if(status !=0)
   {
       mcStatusToString(status, sizeof(statusString), statusString);
       printf("\n%s\nSource = \sqrt{s}\ln", statusString, source);
       if (status < 0)
       {
              mcDatabaseClose(MyDbHandle);
              exit(1);
       }
   }
}
```
In some situations, you may want to check for specific errors in the code. For example, when [mcCharacteristicRead](#page-289-0) times out, you may want to continue communication, rather than exit the application. To check for specific errors, use the constants defined in niemc.h. These constants have the same names as described in this manual. For example, to check for a function timeout, use:

```
if (status == mcErrorTimeout)
```
# <span id="page-390-0"></span>**mcTextToDouble**

#### **Purpose**

Converts a text string to a numerical value using an enumeration or range text scaling.

#### **Format**

mcTypeStatus mcTextToDouble( mcTypeTaskRef ECURefNum, u32 ObjectType, cstr ObjectName, cstr TextValue, double \*Value);

### **Input**

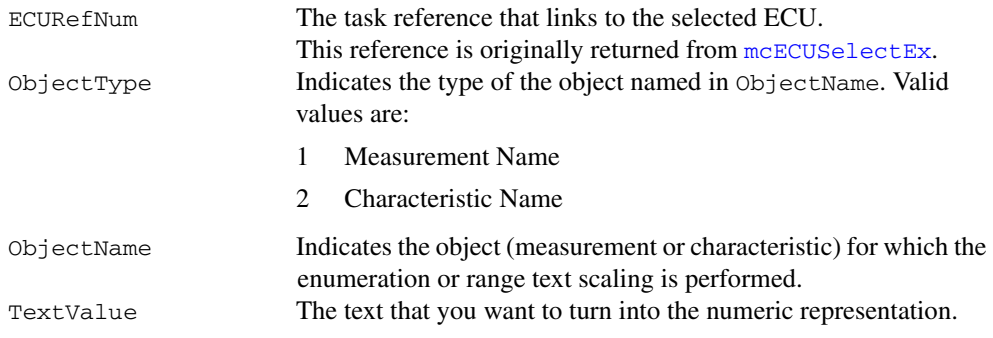

# **Output**

Value Returns the converted value.

# **Return Value**

The return value indicates the status of the function call as a signed 32-bit integer. Zero means the function executed successfully. A negative value specifies an error, which means the function did not perform the expected behavior. A positive value specifies a warning, which means the function performed as expected, but a condition arose that may require attention.

mcTextToDouble performs text to double conversion for measurement or characteristic values.

Especially if the measurement or characteristic has an associated enumeration or range text type scaling, the text input will be converted into the numeric representation, using the related COMPU\_VTAB or COMPU\_VTAB\_RANGE table.

# <span id="page-392-0"></span>**mcUpload**

#### **Purpose**

Uploads data from an ECU.

#### **Format**

mcTypeStatus mcUpload( mcTypeTaskRef ECURefNum, mcAddress Address, u32 BlockSize, u8 \*Data);

from the ECU.

## **Input**

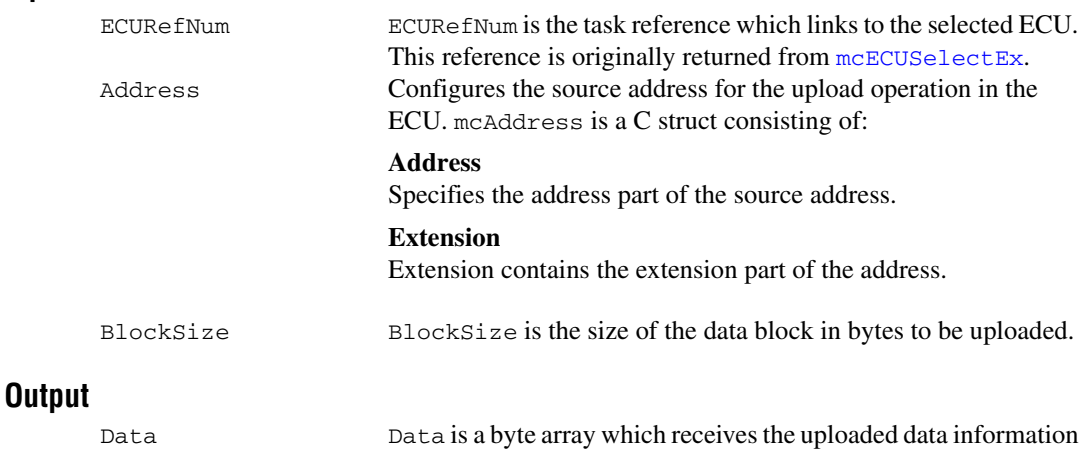

# **Return Value**

The return value indicates the status of the function call as a signed 32-bit integer. Zero means the function executed successfully. A negative value specifies an error, which means the function did not perform the expected behavior. A positive value specifies a warning, which means the function performed as expected, but a condition arose that may require attention.

If you are using the CCP protocol, [mcUpload](#page-392-0) implements the CCP command UPLOAD. A data block of the specified length starting at the specified address is uploaded from the ECU. This function sets the Memory Transfer Address pointer MTA0 to the appropriate value as defined in the Address struct.

If you are using the XCP protocol, [mcUpload](#page-392-0) implements the XCP command UPLOAD. A data block of the specified length starting at the specified address is uploaded from the ECU. The Memory Transfer Address pointer MTA0 is post-incremented by the given number of data elements. If the slave device does not support block transfer mode, all uploaded data is transferred in a single response packet. If block transfer mode is supported, the uploaded data is transferred in multiple responses on the same request packet. There are no limitations allowed concerning the maximum block size for the master.

Refer to the ASAM *XCP Part 2 Protocol Layer Specification* for more information on how to upload data and to use the [mcUpload](#page-392-0) command.

# <span id="page-394-0"></span>**mcXCPCopyCalPage**

#### **Purpose**

Forces a copy transaction of one calibration page to another.

#### **Format**

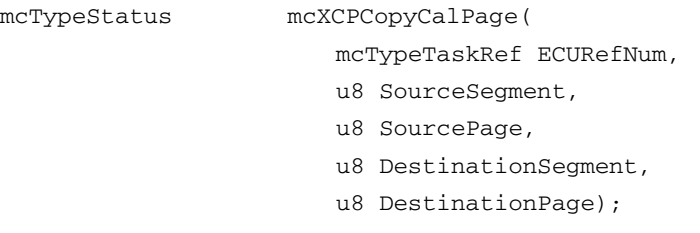

### **Input**

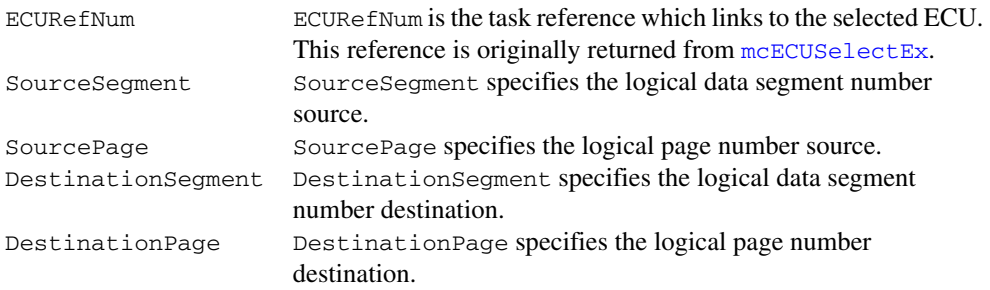

### **Output**

None.

# **Return Value**

The return value indicates the status of the function call as a signed 32-bit integer. Zero means the function executed successfully. A negative value specifies an error, which means the function did not perform the expected behavior. A positive value specifies a warning, which means the function performed as expected, but a condition arose that may require attention.

[mcXCPCopyCalPage](#page-394-0) implements the XCP command COPY\_CAL\_PAGE and forces the slave to copy one calibration page to another. This command is only available if more than one calibration page is defined. In principal, any page of any segment can be copied to any page of any other segment but there may be restrictions.

Refer to the ASAM *XCP Part 2 Protocol Layer Specification* for more information on how to set up a request.
### <span id="page-396-0"></span>**mcXCPGetCalPage**

#### **Purpose**

<span id="page-396-1"></span>Queries a calibration page setting.

#### **Format**

mcTypeStatus mcXCPGetCalPage( mcTypeTaskRef ECURefNum, u8 Mode, u8 Segment, u8 \*Page);

#### **Input**

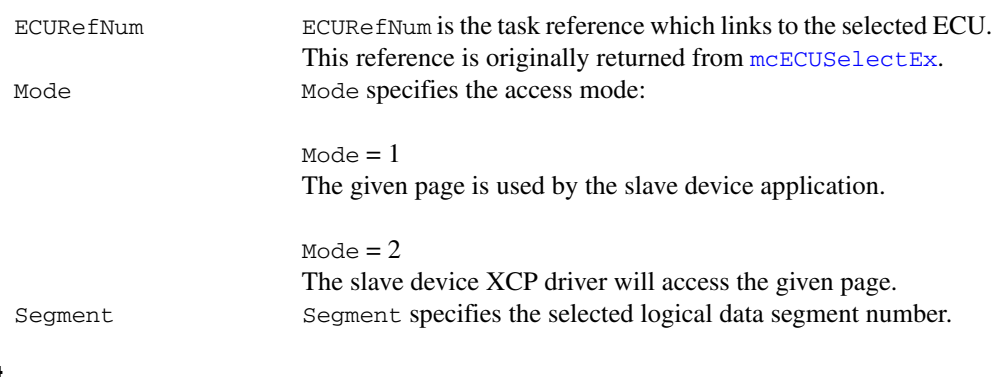

#### **Output**

Page Page returns the logical data page number.

#### **Return Value**

The return value indicates the status of the function call as a signed 32-bit integer. Zero means the function executed successfully. A negative value specifies an error, which means the function did not perform the expected behavior. A positive value specifies a warning, which means the function performed as expected, but a condition arose that may require attention.

Use the [mcStatusToString](#page-388-0) function of the ECU M&C API to obtain a descriptive string for the return value.

#### **Description**

[mcXCPGetCalPage](#page-396-0) implements the XCP command GET\_CAL\_PAGE and queries the logical number for the calibration data page that is currently activated for the specified access mode and data segment.

Refer to the ASAM *XCP Part 2 Protocol Layer Specification* for more information on how to set up a request.

### <span id="page-398-1"></span><span id="page-398-0"></span>**mcXCPGetId**

#### **Purpose**

Queries session configuration or slave device identification.

#### **Format**

mcTypeStatus mcXCPGetId( mcTypeTaskRef ECURefNum, u8 Type, u32 \*Length, char \*Id);

#### **Input**

```
ECUREFNUM ECUREFNUM is the task reference which links to the selected ECU.
                 mcECUSelectEx.
Type Type specifies the type of the requested identification:
```
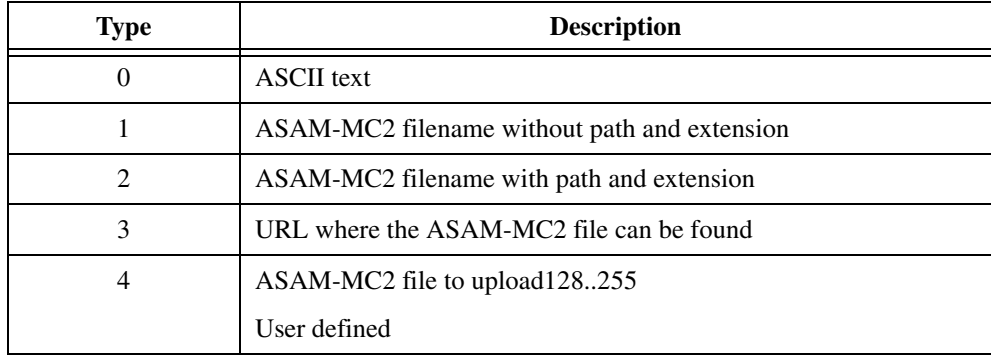

#### **Output**

Length Length returns the string length of the Id string. Id Id contains the queried identification string.

#### **Return Value**

The return value indicates the status of the function call as a signed 32-bit integer. Zero means the function executed successfully. A negative value specifies an error, which means the function did not perform the expected behavior. A positive value specifies a warning, which means the function performed as expected, but a condition arose that may require attention.

Use the [mcStatusToString](#page-388-0) function of the ECU M&C API to obtain a descriptive string for the return value.

#### **Description**

[mcXCPGetId](#page-398-0) implements the XCP command GET\_ID and returns session configuration or slave device identification information of the selected ECU slave device. The supported types are implementation specific of the ECU slave device. The identification string is ASCII text format.

### <span id="page-400-0"></span>**mcXCPGetStatus**

#### **Purpose**

<span id="page-400-1"></span>Queries the current session status from an ECU slave device.

#### **Format**

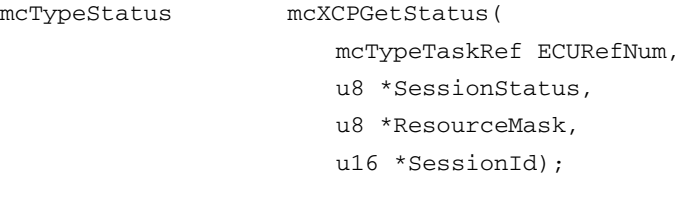

#### **Input**

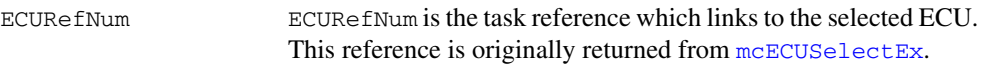

#### **Output**

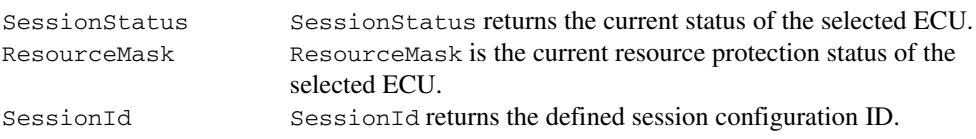

#### **Return Value**

The return value indicates the status of the function call as a signed 32-bit integer. Zero means the function executed successfully. A negative value specifies an error, which means the function did not perform the expected behavior. A positive value specifies a warning, which means the function performed as expected, but a condition arose that may require attention.

Use the [mcStatusToString](#page-388-0) function of the ECU M&C API to obtain a descriptive string for the return value.

#### **Description**

[mcXCPGetStatus](#page-400-0) implements the XCP command GET\_STATUS and returns all current status information of the selected ECU slave device, including the status of the resource protection, pending store requests and the general status of data acquisition and stimulation.

#### **Current Session Status**

SessionStatus contains a bit mask which is described below:

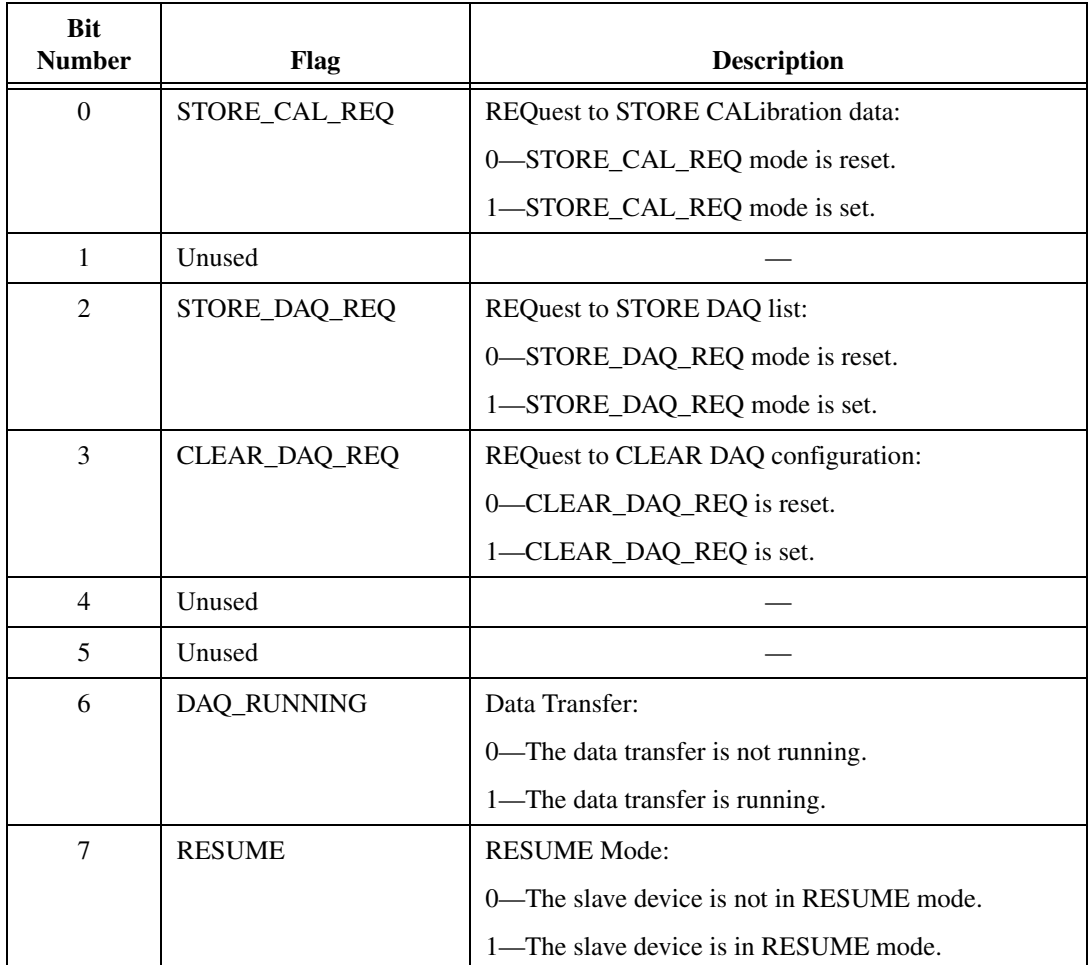

The STORE\_CAL\_REQ flag indicates a pending request to save the calibration data into non-volatile memory. As soon as the request has been fulfilled, the slave will reset the appropriate bit. The slave device may indicate this by transmitting an EV\_STORE\_CAL event packet.

The STORE\_DAQ\_REQ flag indicates a pending request to save the DAQ list setup in non-volatile memory. As soon as the request has been fulfilled, the slave will reset the appropriate bit. The slave device may indicate this by transmitting an EV\_STORE\_DAQ event packet.

The CLEAR\_DAQ\_REQ flag indicates a pending request to clear all DAQ lists in non-volatile memory. All ODT entries are reset to address  $= 0$ , extension  $= 0$ , size  $= 0$  and bit\_offset = FF. Session configuration ID is reset to 0. As soon as the request has been fulfilled, the slave will reset the appropriate bit. The slave device may indicate this by transmitting an EV\_CLEAR\_DAQ event packet. If the slave device does not support the requested mode, an ERR\_OUT\_OF\_RANGE is returned.

The DAQ\_RUNNING flag indicates that at least one DAQ list has been started and is in RUNNING mode.

The RESUME flag indicates that the slave is in RESUME mode.

ResourceMask contains the current resource protection status as a bit mask described below:

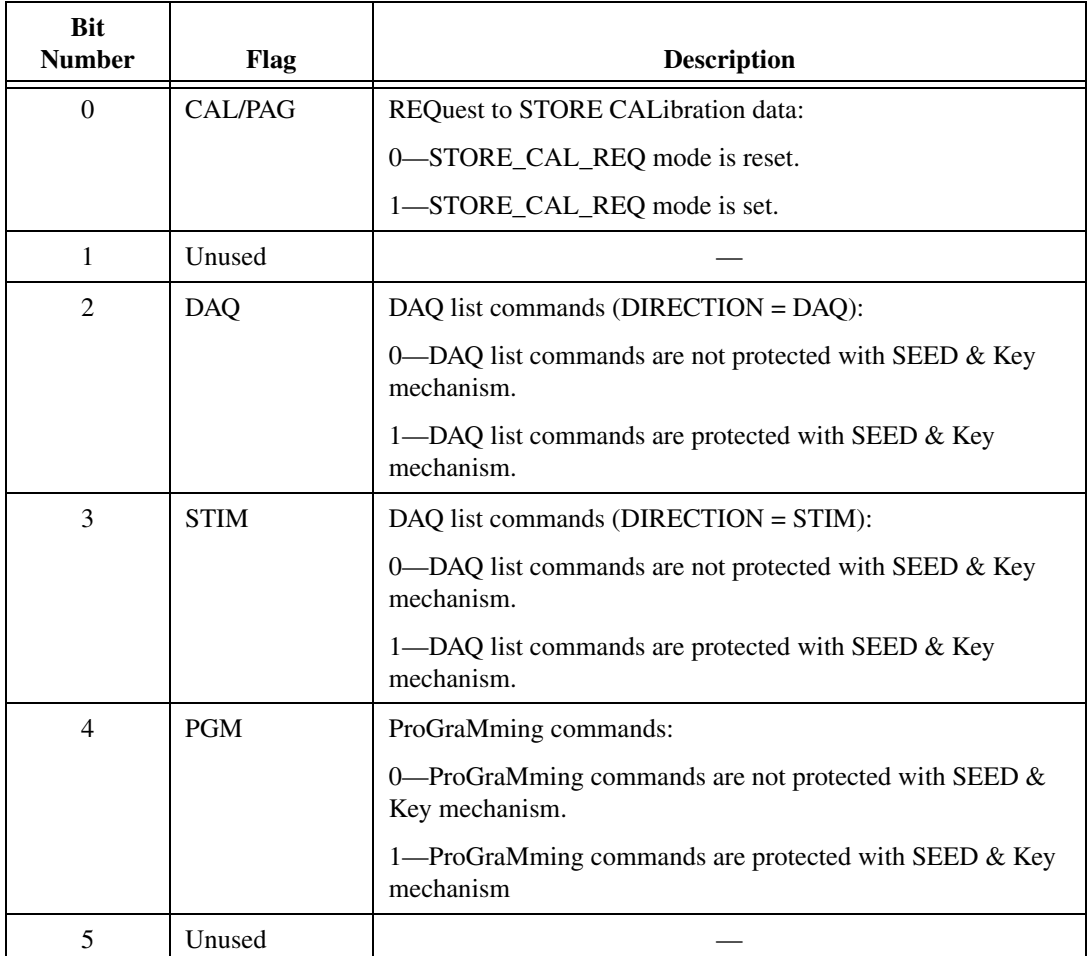

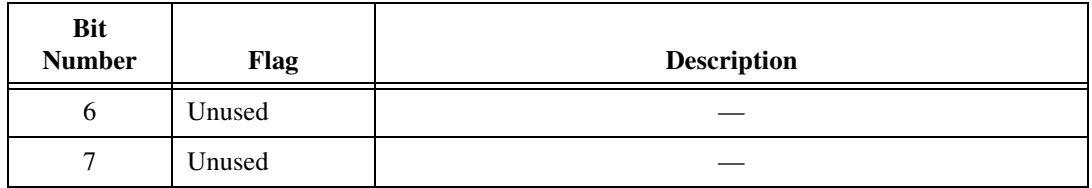

The CAL/PAG flags indicates that all commands of the CALibration/PAGing group are protected and will return an ERR\_ACCESS\_LOCKED upon an attempt to execute the command without a previous successful GET\_SEED/UNLOCK sequence.

The PGM flags indicates that all the commands of the ProGraMming group are protected and will return a ERR\_ACCESS\_LOCKED upon an attempt to execute the command without a previous successful GET\_SEED/UNLOCK sequence.

The parameter SessionId contains the Session configuration ID. The session configuration ID must be set by a prior [mcXCPSetRequest](#page-410-0) call with STORE\_DAQ\_REQ set. This allows the master device to verify that automatically started DAQ lists contain the expected data transfer configuration.

### <span id="page-404-0"></span>**mcXCPProgramPrepare**

#### **Purpose**

<span id="page-404-1"></span>Prepares the programming of non volatile memory.

#### **Format**

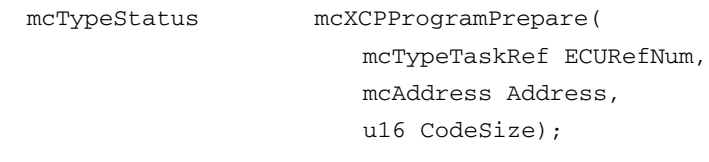

#### **Input**

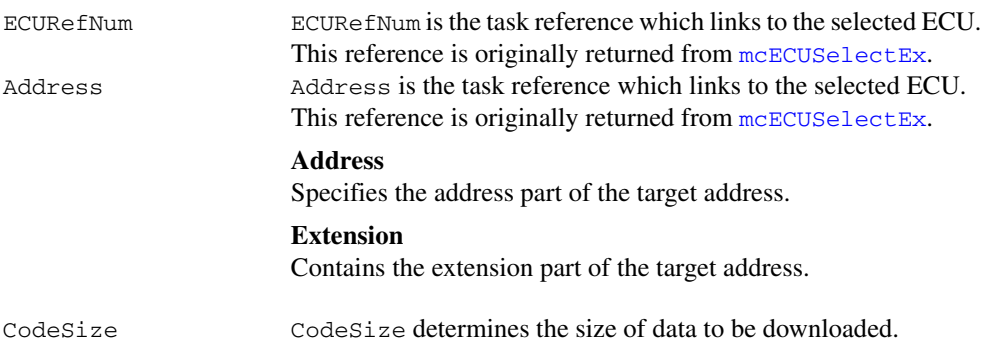

#### **Output**

#### **Return Value**

The return value indicates the status of the function call as a signed 32-bit integer. Zero means the function executed successfully. A negative value specifies an error, which means the function did not perform the expected behavior. A positive value specifies a warning, which means the function performed as expected, but a condition arose that may require attention.

Use the [mcStatusToString](#page-388-0) function of the ECU M&C API to obtain a descriptive string for the return value.

#### **Description**

[mcXCPProgramPrepare](#page-404-0) may be used to indicate a data download as a pre-condition for non-volatile memory reprogramming. The Memory Transfer address (MTA) pointer is set to the volatile memory location specified by the parameters Address and Extension. The download itself is done by using subsequent standard commands like [mcDownload](#page-319-0). The slave device must ensure that the target memory area is available and it is in an operational state which permits the download of code. If not, an error will be returned.

[mcXCPProgramPrepare](#page-404-0) implements the optional XCP PROGRAM\_PREPARE command defined by the XCP specification. For further information on how to program non-volatile ECU memory refer to the ASAM *XCP Part 2 Protocol Layer Specification*.

### <span id="page-406-0"></span>**mcXCPProgramVerify**

#### **Purpose**

<span id="page-406-1"></span>Verifies the programming of non-volatile ECU memory.

#### **Format**

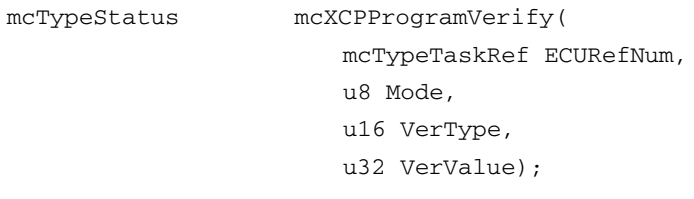

#### **Input**

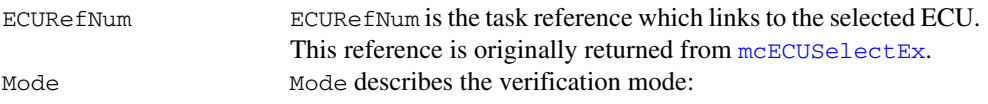

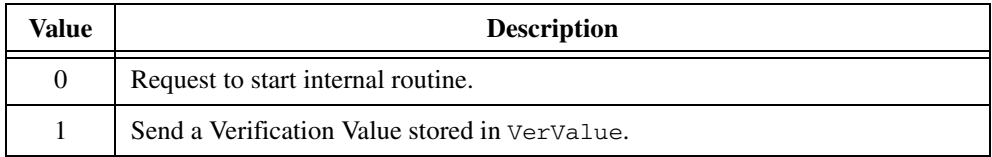

VerType VerType specifies the Verification Type of the requested program verification. The Verification Type is a bit mask described below:

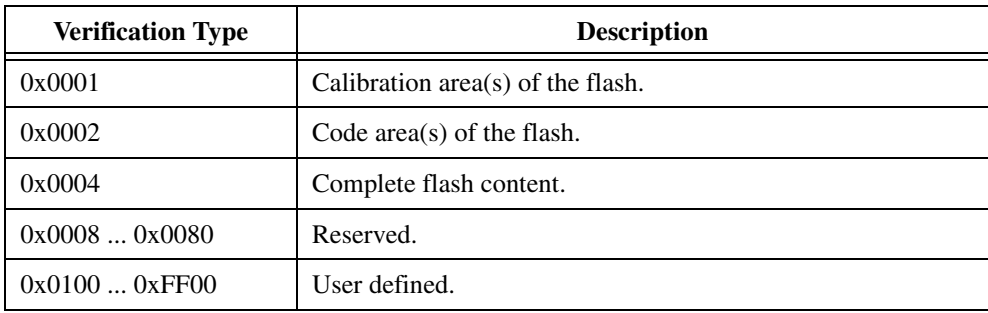

VerValue VerValue contains the selected verification value if Mode=1.

#### **Output**

None.

#### **Return Value**

The return value indicates the status of the function call as a signed 32-bit integer. Zero means the function executed successfully. A negative value specifies an error, which means the function did not perform the expected behavior. A positive value specifies a warning, which means the function performed as expected, but a condition arose that may require attention.

Use the [mcStatusToString](#page-388-0) function of the ECU M&C API to obtain a descriptive string for the return value.

#### **Description**

[mcXCPProgramVerify](#page-406-0) implements the XCP command PROGRAM\_VERIFY and performs a flash program verification. If  $VerMode = 0$  the master can request the slave to start internal test routines to check whether the new flash contents fits to the rest of the flash. Only the result is of interest. If  $VerMode = 01$ , the master can tell the slave that he is sending a Verification Value to the slave. The definition of the Verification Mode is project specific. The master is getting the Verification Mode from the project specific programming flow control and passing it to the slave. The tool needs no further information about the details of the project specific check routines. The XCP parameters allow a wide range of project specific adaptations. The Verification Type is specified in the project specific programming flow control. The master is getting this parameter and passing it to the slave. The definition of the Verification Value is project specific and the use is defined in the project specific programming flow control.

Refer to the ASAM *XCP Part 2 Protocol Layer Specification* for more information on how to set up a request.

[mcXCPProgramVerify](#page-406-0) can be used to verify the success of non-volatile memory reprogramming.

With Mode set to 00 the master can request the slave to start internal test routines to check whether the new flash contents fits to the rest of the flash. Only the result is of interest. With Mode set to 01, the master can tell the slave that he will be sending a Verification value to the slave. The definition of the Verification mode is project-specific. The master receives the Verification mode from the project-specific programming flow control and passes it to the slave.

[mcXCPProgramVerify](#page-406-0) implements the optional XCP PROGRAM\_VERIFY command defined by the XCP specification. For further information on how to program non-volatile ECU memory refer to the ASAM *XCP Part 2 Protocol Layer Specification.*

### <span id="page-408-0"></span>**mcXCPSetCalPage**

#### **Purpose**

<span id="page-408-1"></span>Sets a calibration page.

#### **Format**

mcTypeStatus mcXCPSetCalPage( mcTypeTaskRef ECURefNum, u8 Mode, u8 Segment, u8 Page);

#### **Input**

```
ECURefNum ECURefNum is the task reference which links to the selected ECU. 
                mcECUSelectEx.
Mode Mode is a bit mask described below:
```
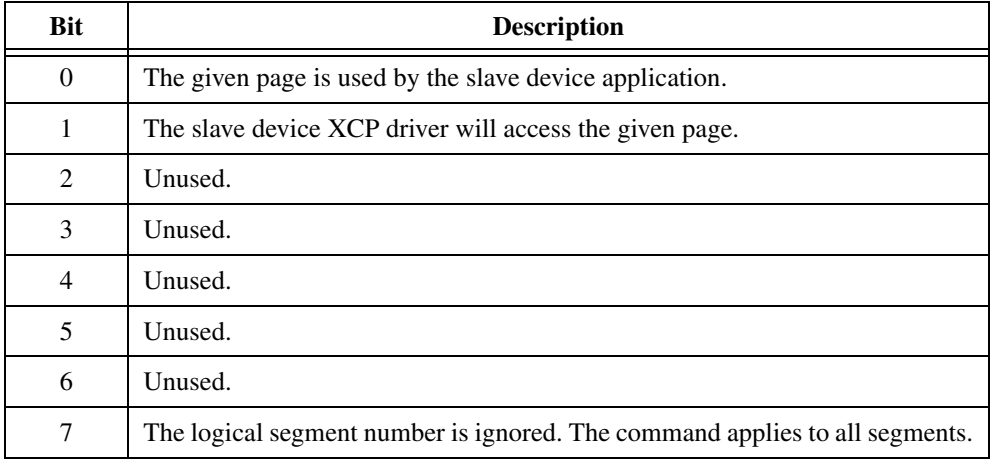

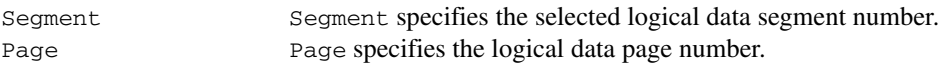

#### **Output**

None.

#### **Return Value**

The return value indicates the status of the function call as a signed 32-bit integer. Zero means the function executed successfully. A negative value specifies an error, which means the function did not perform the expected behavior. A positive value specifies a warning, which means the function performed as expected, but a condition arose that may require attention.

Use the [mcStatusToString](#page-388-0) function of the ECU M&C API to obtain a descriptive string for the return value.

#### **Description**

[mcXCPSetCalPage](#page-408-0) implements the XCP command SET\_CAL\_PAGE and sets the access mode for a calibration data segment, if the slave device supports calibration data page switching. A calibration data segment and its pages are specified by logical numbers.

Refer to the ASAM *XCP Part 2 Protocol Layer Specification* for more information on how to set up a request.

### <span id="page-410-0"></span>**mcXCPSetRequest**

#### **Purpose**

<span id="page-410-1"></span>Performs a request to save session and device information to non-volatile memory.

#### **Format**

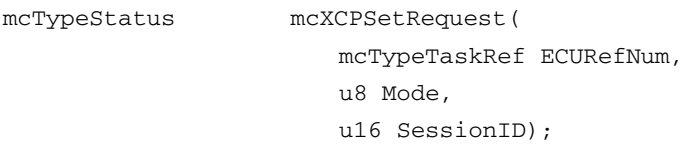

#### **Input**

ECURefNum ECURefNum is the task reference which links to the selected ECU. This reference is originally returned from [mcECUSelectEx](#page-328-0). Mode is a bit mask described below:

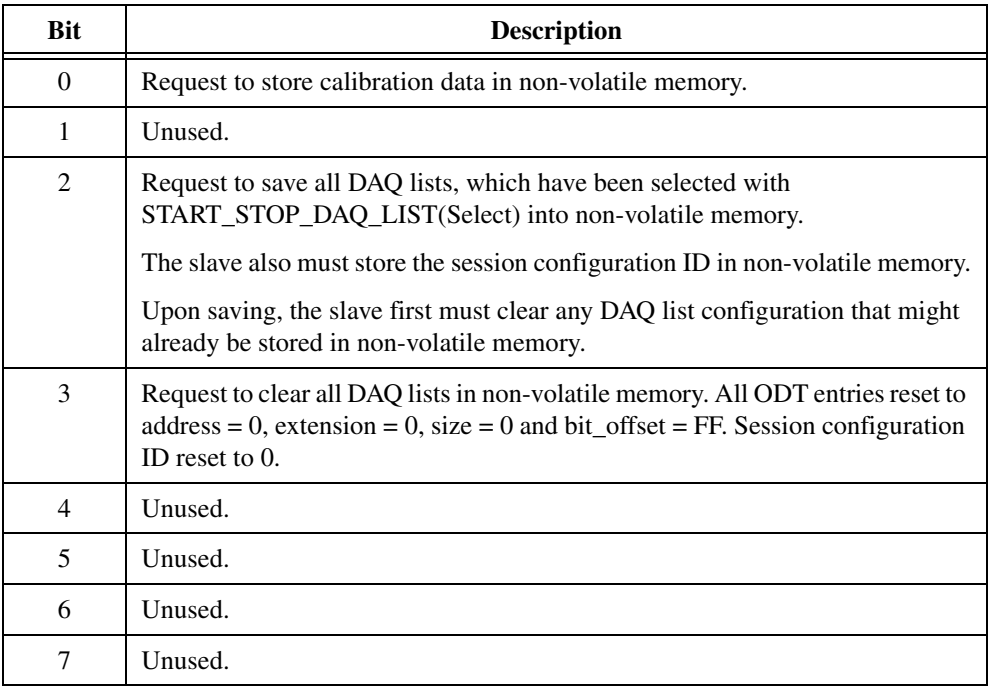

SessionID SessionID is a session configuration ID that is stored in non-volatile memory together with the information requested by the Mode parameter.

#### **Output**

None.

#### **Return Value**

The return value indicates the status of the function call as a signed 32-bit integer. Zero means the function executed successfully. A negative value specifies an error, which means the function did not perform the expected behavior. A positive value specifies a warning, which means the function performed as expected, but a condition arose that may require attention.

Use the [mcStatusToString](#page-388-0) function of the ECU M&C API to obtain a descriptive string for the return value.

#### **Description**

[mcXCPSetRequest](#page-410-0) implements the XCP command SET\_REQUEST and is used to save session configuration information into non-volatile memory in the ECU.

Refer to the ASAM *XCP Part 2 Protocol Layer Specification* for more information on how to setup a request.

### <span id="page-412-0"></span>**mcXCPSetSegmentMode**

#### **Purpose**

<span id="page-412-1"></span>Sets the mode of a specified segment.

#### **Format**

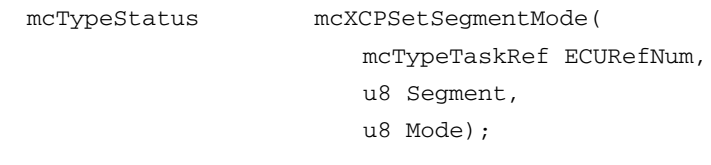

#### **Input**

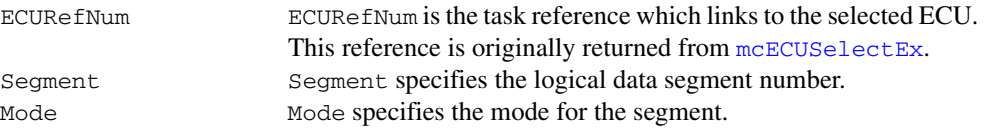

#### **Output**

None.

#### **Return Value**

The return value indicates the status of the function call as a signed 32-bit integer. Zero means the function executed successfully. A negative value specifies an error, which means the function did not perform the expected behavior. A positive value specifies a warning, which means the function performed as expected, but a condition arose that may require attention.

Use the [mcStatusToString](#page-388-0) function of the ECU M&C API to obtain a descriptive string for the return value.

#### **Description**

[mcXCPSetSegmentMode](#page-412-0) implements the XCP command SET\_SEGMENT\_MODE and sets the selected segment into the specified mode. If  $\text{Mode} = 0$  the segment disables the FREEZE mode, if Mode = 1 the segment is set to FREEZE mode through an XCP STORE\_CAL\_REQ operation.

Refer to the ASAM *XCP Part 2 Protocol Layer Specification* for more information on how to set up a request.

<span id="page-413-0"></span>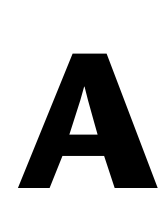

# **Summary of the CCP Standard**

## **Controller Area Network (CAN)**

<span id="page-413-1"></span>Bosch developed the Controller Area Network (CAN) in the mid-1980s. Using CAN, devices (controllers, sensors, and actuators) are connected on a common serial bus. This network of devices can be thought of as a scaled-down, real-time, low-cost version of the networks used to connect personal computers. Any device on a CAN network can communicate with any other device using a common pair of wires.

As CAN implementations increased in the automotive industry, CAN was standardized internationally as ISO 11898. CAN chips were created by major semiconductor manufacturers such as Intel, Motorola, and Philips. With these developments, manufacturers of industrial automation equipment began to consider CAN for use in industrial applications. Comparison of the requirements for automotive and industrial device networks showed numerous similarities, including the transition away from dedicated signal lines, low cost, resistance to harsh environments, and high real-time capabilities.

## **CAN Calibration Protocol (CCP)**

<span id="page-413-2"></span>The amount of electronics introduced into the automobile has increased significantly. This trend is expected to continue as automobile manufacturers initiate further advances in safety, reliability and comfort. The introduction of advanced control systems—combining multiple sensors, actuators and electronic control units—has begun to place extensive demands on the existing Controller Area Network (CAN) communication bus. To enable the new generation of automotive electronics, new and highly sophisticated software, calibration, measurement, and diagnostic equipment must be used. At this time almost no standards exist in the area of software interfaces for such devices. Each company has its proprietary systems and interfaces to support the development of these high-end configurations.

The CAN Calibration Protocol was originally developed and introduced by Ingenieurbüro Helmut Kleinknecht, a manufacturer of calibration systems, and is used in various application areas in the automotive industry. Afterwards CCP was taken over by the ASAP working group and enhanced with optional functions and is now maintained by the ASAM organization.

### **Scope of CCP**

<span id="page-414-0"></span>The CAN Calibration Protocol is a CAN-based master-slave protocol for calibration and data acquisition using the CAN 2.0B standard (11-bit and 29-bit identifiers), which includes 2.0A (11-bit identifier). A single master device (host) can be connected to one or more slave devices. Before a slave device may accept commands from the host, the host must establish a logical point-to-point connection to the slave device. After this connection has been established, the slave device must acknowledge each command received from the host within a specific time.

CCP offers continuous or event driven data acquisition from the controllers, as well as memory transfers to and control functions in the controllers for calibration purposes.

With these functions, CCP may be used in:

- The development of electronic control units (ECU)
- Systems for functional and environmental tests of an ECU
- Test systems and test stands for controlled devices (combustion engines, gearboxes, suspension systems, climate-control systems, body systems, anti-locking systems)
- On-board test and measurement systems of pre-series vehicles
- Any non-automotive application of CAN-based distributed electronic control systems

CCP defines two function sets—one for control/memory transfer, and one for data acquisitions that are independent of each other and may run asynchronously. The control commands are used to carry out functions in the slave device, and may use the slave to perform tasks on other devices. The data acquisition commands are used for continuous data acquisition from a slave device. The devices continuously transmit internal data according to a list that has been configured by the host. Data acquisition is initiated by the host, then executed by the slave device, and may be based on a fixed sampling rate or be event-driven.

### **CCP Protocol Definition**

<span id="page-415-0"></span>Two communication objects are defined by CCP to handle the communication between host and slave devices—The **C**ommand**R**eceive**O**bject (**CRO**), which is used to send commands and data from the host to the slave device; and the **D**ata**T**ransmission**O**bject (**DTO**), which is used to transmit handshake messages, data and status information from the slave device to the host. Each of these message objects is assigned a unique CAN ID. Messages that are returned from the slave as a message to a command are called **C**ommand**R**eturn**M**essages (**CRM**).

A Command Receive Object is a CAN message consisting of eight bytes. The first byte of a CRO is the **command** code, followed by the **command counter** byte. The command counter is generated for reference by the host to make sure that the CRM returned by a slave device corresponds to the correct host command. The rest of the message builds the parameter and data fields. The structure is as follows:

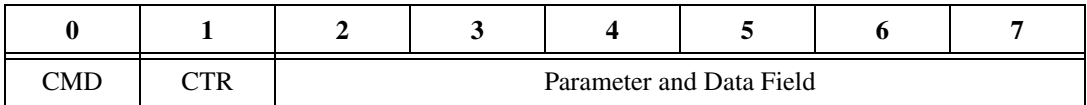

A DataTransmissionObject has a **P**acket**ID** (**PID**) as the first byte. This PID determines how the rest of the message is interpreted. CCP differentiates between three types of DTOs:

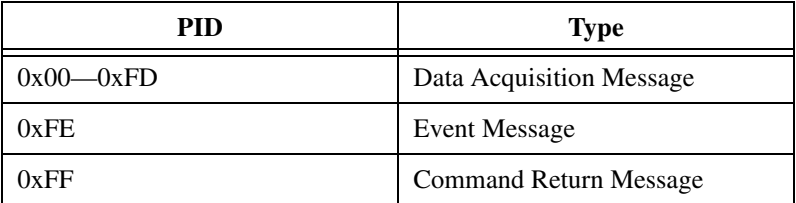

Command Return Messages and Event Messages have the following structure:

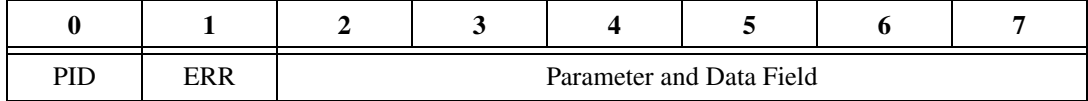

In the case of an Event Message, the **Counter** field does not contain valid data and must be ignored by the host. For Command Return Messages the Counter field must have the same value as the counter field of the corresponding CRO. The error field contains information about the error state. The **parameter** and **data** fields contain the data returned from the slave device to the host. Command Return Messages and Event Messages consist of eight bytes.

**D**ata **A**cquisition **M**essages (DAQ Messages or **DAM**s) have a PID in the first byte, and the rest of the message contains data. DAMs may be shorter than eight bytes:

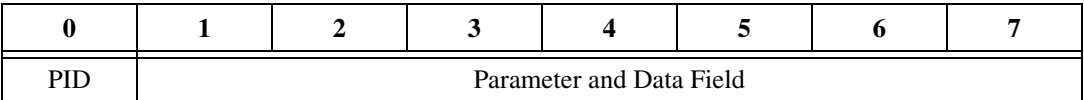

Since the PIDs 0x00—0xFD are reserved for Data Acquisition Messages, a CCP slave device can send up to 253 different DAMs. Each DAQ message can transfer up to seven bytes of data. The number of DAQ Messages supported by a slave device depends on the device itself.

Data acquisition is performed through a CCP slave device by reading data from a device's memory and copying it into the data field of a DAQ message. So the CCP slave device keeps a list of entries for each DAM. These lists are called **O**bject**D**efinition**T**ables (**ODT**s). Each ODT entry holds information about the memory address where data is stored inside the device and the size of the data to be sent. The data of the first ODT entry is placed in the first byte of the data field of the DAQ message. The data of the next entry is placed at the first free byte of the DAQ message, and so on.

# **NI Services**

<span id="page-417-0"></span>NI provides global services and support as part of our commitment to your success. Take advantage of product services in addition to training and certification programs that meet your needs during each phase of the application life cycle; from planning and development through deployment and ongoing maintenance.

To get started, register your product at [ni.com/myproducts](http://www.ni.com/myproducts).

As a registered NI product user, you are entitled to the following benefits:

- Access to applicable product services.
- Easier product management with an online account.
- Receive critical part notifications, software updates, and service expirations.

Log in to your MyNI user profile to get personalized access to your services.

### **Services and Resources**

- **Maintenance and Hardware Services—NI** helps you identify your systems' accuracy and reliability requirements and provides warranty, sparing, and calibration services to help you maintain accuracy and minimize downtime over the life of your system. Visit [ni.com/](http://www.ni.com/services) [services](http://www.ni.com/services) for more information.
	- **Warranty and Repair—**All NI hardware features a one-year standard warranty that is extendable up to five years. NI offers repair services performed in a timely manner by highly trained factory technicians using only original parts at a NI service center.
	- **Calibration—**Through regular calibration, you can quantify and improve the measurement performance of an instrument. NI provides state-of-the-art calibration services. If your product supports calibration, you can obtain the calibration certificate for your product at [ni.com/calibration](http://www.ni.com/calibration).

**B**

- **System Integration—If** you have time constraints, limited in-house technical resources, or other project challenges, National Instruments Alliance Partner members can help. To learn more, call your local NI office or visit [ni.com/alliance](http://www.ni.com/alliance).
- **Training and Certification—The NI training and certification** program is the most effective way to increase application development proficiency and productivity. Visit [ni.com/training](http://www.ni.com/training) for more information.
	- The Skills Guide assists you in identifying the proficiency requirements of your current application and gives you options for obtaining those skills consistent with your time and budget constraints and personal learning preferences. Visit [ni.com/](http://www.ni.com/skills-guide) [skills-guide](http://www.ni.com/skills-guide) to see these custom paths.
	- NI offers courses in several languages and formats including instructor-led classes at facilities worldwide, courses on-site at your facility, and online courses to serve your individual needs.
	- **Technical Support—**Support at [ni.com/support](http://www.ni.com/support) includes the following resources:
		- **Self-Help Technical Resources—**Visit [ni.com/support](http://www.ni.com/support) for software drivers and updates, a searchable KnowledgeBase, product manuals, step-by-step troubleshooting wizards, thousands of example programs, tutorials, application notes, instrument drivers, and so on. Registered users also receive access to the NI Discussion Forums at [ni.com/forums](http://www.ni.com/forums). NI Applications Engineers make sure every question submitted online receives an answer.
		- **Software Support Service Membership—**The Standard Service Program (SSP) is a renewable one-year subscription included with almost every NI software product, including NI Developer Suite. This program entitles members to direct access to NI Applications Engineers through phone and email for one-to-one technical support, as well as exclusive access to online training modules at [ni.com/self-paced-training](http://www.ni.com/self-paced-training). NI also offers flexible extended contract options that guarantee your SSP benefits are available without interruption for as long as you need them. Visit [ni.com/ssp](http://www.ni.com/ssp) for more information.
- **Declaration of Conformity (DoC)—**A DoC is our claim of compliance with the Council of the European Communities using the manufacturer's declaration of conformity. This system affords the user protection for electromagnetic compatibility (EMC) and product

safety. You can obtain the DoC for your product by visiting [ni.com/certification](http://www.ni.com/certification).

For information about other technical support options in your area, visit [ni.com/services](http://www.ni.com/services), or contact your local office at [ni.com/contact](http://www.ni.com/contact).

You also can visit the Worldwide Offices section of [ni.com/niglobal](http://www.ni.com/niglobal) to access the branch office websites, which provide up-to-date contact information, support phone numbers, email addresses, and current events.

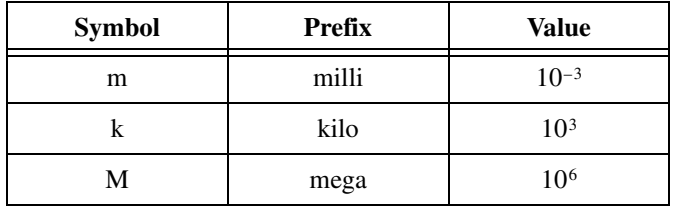

### **Numbers**

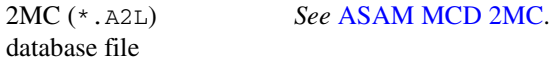

### **A**

<span id="page-420-0"></span>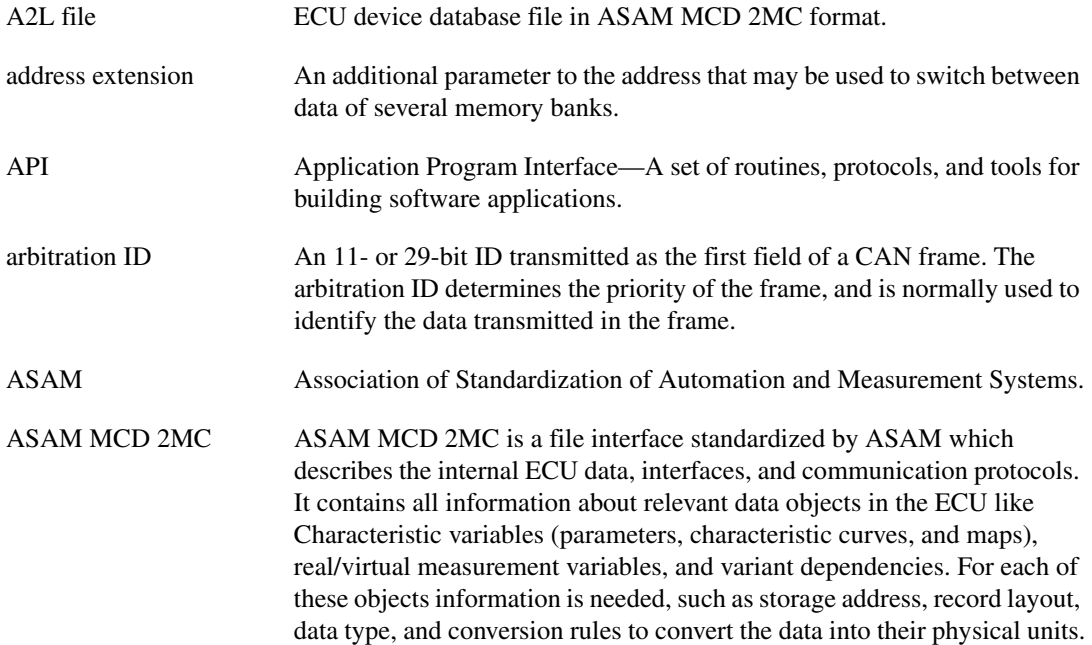

### **B**

<span id="page-421-0"></span>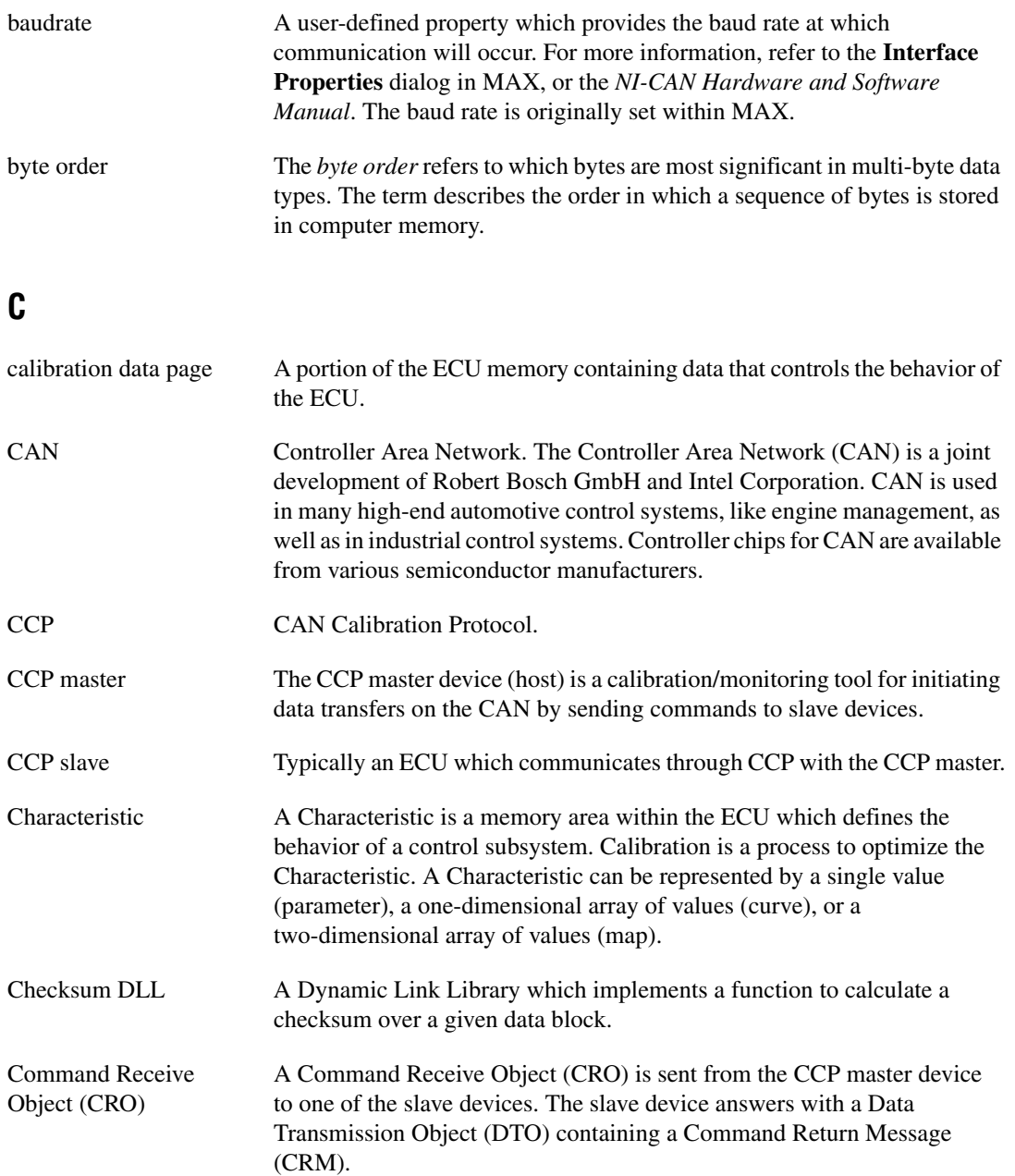

Controller Area Network *See* [CAN](#page-421-0).

<span id="page-422-1"></span><span id="page-422-0"></span>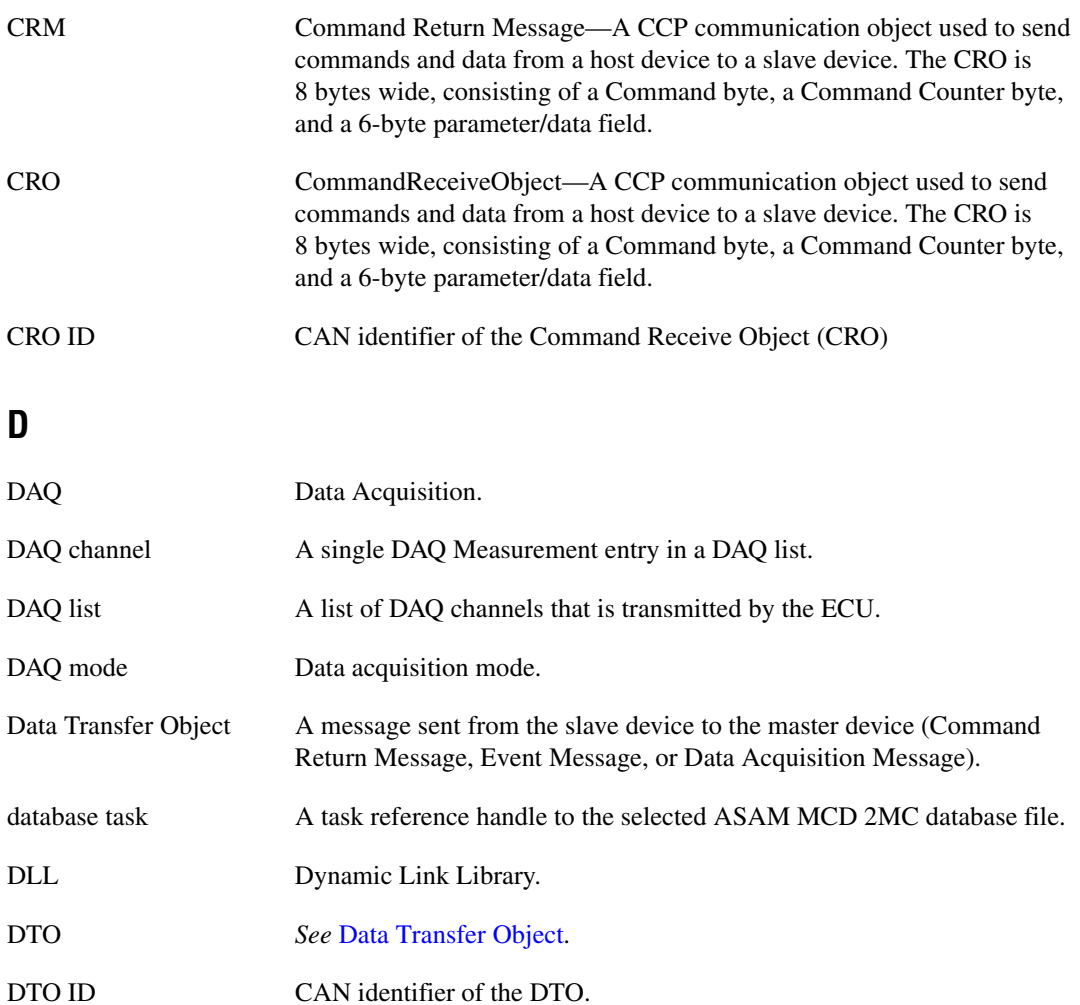

### **E**

<span id="page-423-0"></span>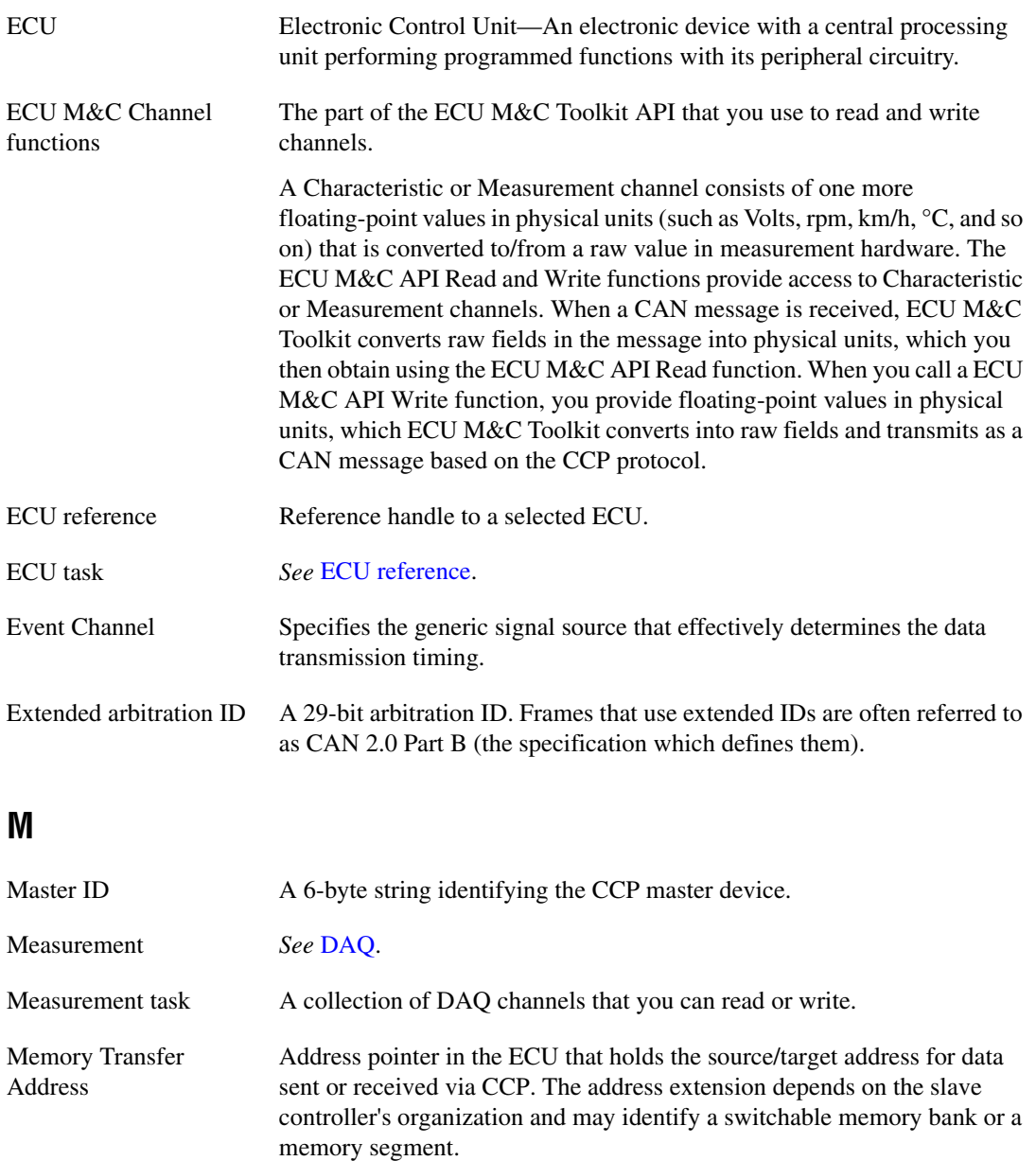

<span id="page-423-1"></span>MTA *See* [Memory Transfer Address](#page-423-1).

### **O**

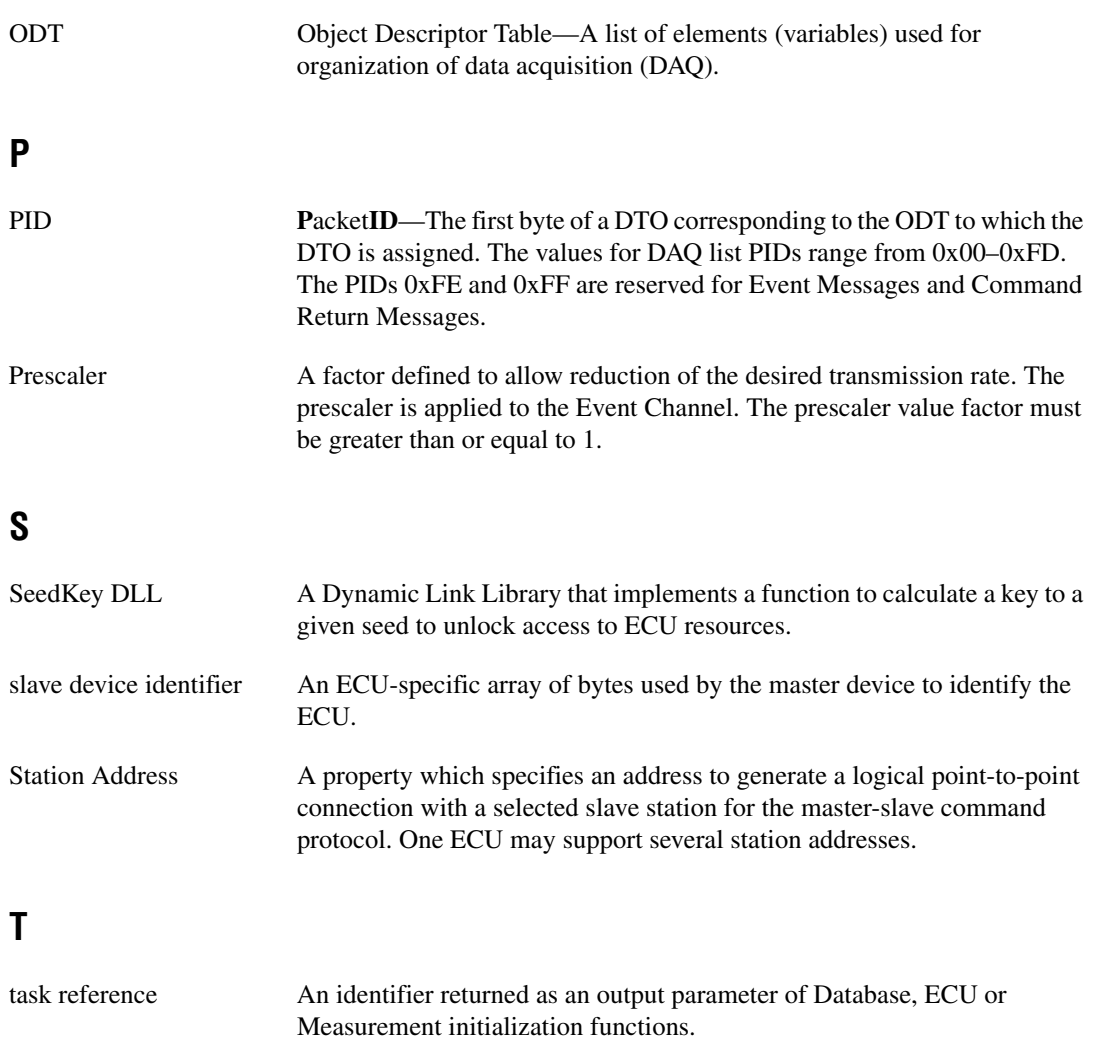

# **Index**

### **A**

[accessing Characteristics, 4-7](#page-44-0) activating the ECU toolkit [home computer use, 2-4](#page-23-0) [moving software after installation, 2-4](#page-23-1) [online activation, 2-4](#page-23-2) [privacy policy, 2-4](#page-23-3) [procedure, 2-2](#page-21-0) [terms defined, 2-3](#page-22-0) [volume licensing, 2-4](#page-23-4) activating your software, *[xv](#page-13-0)* [additional programming topics, 4-16](#page-53-0) [generic CCP functions, 4-17](#page-54-0) [generic XCP functions, 4-18](#page-55-0) [Get Names, 4-16](#page-53-1) [seed and key algorithm, 4-19](#page-56-0) [Set/Get Properties, 4-16](#page-53-2) application development [on CompactRIO or R Series using NI 985x](#page-33-0)  or NI 986x C Series module, 3-4 [ASAM definition, 1-1](#page-16-0) ASAM MCD 2MC communication properties [Baudrate, 4-6](#page-43-0) [CRO ID, 4-5](#page-42-0) [DTO ID, 4-5](#page-42-1) [Station Address, 4-5](#page-42-2) [with CAN, 4-5](#page-42-3) [with UDP or TCP, 4-6](#page-43-1) [overview, 1-1](#page-16-1)

#### **B**

[basic programming model, 4-3](#page-40-0) [Characteristic Read and Write, 4-7](#page-44-1) [communication \(figure\), 4-4](#page-41-0) [ECU Close, 4-7](#page-44-2)

[ECU Connect, 4-6](#page-43-2) [ECU Disconnect, 4-7](#page-44-3) [ECU Open, 4-5](#page-42-4) [Measurement tasks, 4-9](#page-46-0) [Baudrate \(property\), 4-6](#page-43-0)

### **C**

C functions [list of functions, 6-2](#page-266-0) [mcBuildChecksum, 6-6](#page-270-0) [mcCalculateChecksum, 6-10](#page-274-0) [mcCCPActionService, 6-12](#page-276-0) [mcCCPDiagService, 6-14](#page-278-0) [mcCCPGetActiveCalPage, 6-16](#page-280-0) [mcCCPGetResult, 6-17](#page-281-0) [mcCCPGetSessionStatus, 6-18](#page-282-0) [mcCCPGetVersion, 6-19](#page-283-0) [mcCCPMoveMemory, 6-20](#page-284-0) [mcCCPSelectCalPage, 6-22](#page-286-0) [mcCCPSetSessionStatus, 6-23](#page-287-0) [options \(table\), 6-23](#page-287-1) [mcCharacteristicRead, 6-25](#page-289-0) [mcCharacteristicReadSingleValue, 6-26](#page-290-0) [mcCharacteristicWrite, 6-28](#page-292-0) [mcCharacteristicWriteSingleValue, 6-29](#page-293-0) [mcClearMemory, 6-31](#page-295-0) [mcConversionCreate, 6-32](#page-296-0) [mcDAQClear, 6-34](#page-298-0) [mcDAQInitialize, 6-35](#page-299-0) [mcDAQListInitialize, 6-38](#page-302-0) [mcDAQRead, 6-40](#page-304-0) [mcDAQReadTimestamped, 6-43](#page-307-0) [mcDAQStartStop, 6-46](#page-310-0) [mcDAQWrite, 6-48](#page-312-0) [mcDatabaseClose, 6-50](#page-314-0) [mcDatabaseOpen, 6-51](#page-315-0)

[mcDatabaseOpenEx, 6-52](#page-316-0) [mcDoubleToText, 6-53](#page-317-0) [mcDownload, 6-55](#page-319-1) [mcECUConnect, 6-57](#page-321-0) [mcECUCreate, 6-58](#page-322-0) [mcECUDeselect, 6-62](#page-326-0) [mcECUDisconnect, 6-63](#page-327-0) [mcECUSelectEx, 6-64](#page-328-1) [mcECUSetCalibrationPage, 6-67](#page-331-0) [mcEventCreate, 6-69](#page-333-0) [mcGeneric, 6-70](#page-334-0) [mcGetNames, 6-72](#page-336-0) [mcGetNamesLength, 6-75](#page-339-0) [mcGetProperty, 6-78](#page-342-0) [options \(table\), 6-79](#page-343-0) [mcMeasurementCreate, 6-104](#page-368-0) [mcMeasurementRead, 6-106](#page-370-0) [mcMeasurementWrite, 6-107](#page-371-0) [mcProgram, 6-108](#page-372-0) [mcProgramReset, 6-110](#page-374-0) [mcProgramStart, 6-111](#page-375-0) [mcSetProperty, 6-112](#page-376-0) [Characteristic-specific options](#page-387-0)  (table), 6-123 [DAQ-specific options \(table\), 6-122](#page-386-0) [ECU-specific options \(table\), 6-114](#page-378-0) [Measurement-specific options](#page-387-1)  (table), 6-123 [mcStatusToString, 6-124](#page-388-1) [return codes \(table\), 6-124](#page-388-2) [mcTextToDouble, 6-126](#page-390-0) [mcUpload, 6-128](#page-392-0) [mcXCPCopyCalPage, 6-130](#page-394-0) [mcXCPGetCalPage, 6-132](#page-396-1) [mcXCPGetId, 6-134](#page-398-1) [mcXCPGetStatus, 6-136](#page-400-1) [mcXCPProgramPrepare, 6-140](#page-404-1) [mcXCPProgramVerify, 6-142](#page-406-1) [mcXCPSetCalPage, 6-144](#page-408-1) [mcXCPSetRequest, 6-146](#page-410-1) [mcXCPSetSegmentMode, 6-148](#page-412-1)

CAN calibration protocol (CCP) [overview, 1-2,](#page-17-0) [A-1](#page-413-0) [version, 1-2](#page-17-1) [CAN overview, A-1](#page-413-1) **CCP** [functions, 4-3](#page-40-1) [overview, A-1](#page-413-2) [protocol definition, A-3](#page-415-0) [scope, A-2](#page-414-0) [Channel functions, 4-2](#page-39-0) [Characteristic Read and Write, 4-7](#page-44-1) **Characteristics** [accessing, 4-7](#page-44-0) [reading, 4-8](#page-45-0) [writing, 4-8](#page-45-1) [checksum algorithm, 4-21](#page-58-0) [definition, 4-21,](#page-58-1) [4-22](#page-59-0) [for VxWorks targets, 4-23](#page-60-0) [example, 4-23](#page-60-1) [choosing programming languages, 3-1](#page-30-0) CompactRIO [application development on using NI](#page-33-0)  985x or NI 986x C Series module, 3-4 [computer ID,](#page-14-0) *xvi* [CRO ID \(property\), 4-5](#page-42-0)

### **D**

[deactivating a product,](#page-15-0) *xvii* [debugging an application, 3-6](#page-35-0) [definition of activation terms, 2-3](#page-22-0) [developing an application, 3-1](#page-30-1) documentation [NI resources, B-1](#page-417-0) [related documentation,](#page-12-0) *xiii* [DTO ID \(property\), 4-5](#page-42-1)

### **E**

ECU API [C, 6-1](#page-265-0)

[LabVIEW, 5-1](#page-63-0) ECU Characteristics [definition, 4-2](#page-39-1) [overview, 1-4](#page-19-0) [ECU Close, 4-7](#page-44-2) [ECU Connect, 4-6](#page-43-2) [ECU databases, 1-4](#page-19-0) [ECU Disconnect, 4-7](#page-44-3) ECU M&C API [additional programming topics, 4-16](#page-53-0) [architecture \(figure\), 4-1](#page-38-0) [CCP functions overview, 4-3](#page-40-1) [Channel functions, 4-2](#page-39-0) [structure, 4-1](#page-38-1) [XCP functions overview, 4-3](#page-40-1) ECU Measurements [DAQ Clear, 4-13](#page-50-0) [DAQ Read, 4-11](#page-48-0) [DAQ Start Stop, 4-10](#page-47-0) [DAQ Write, 4-12](#page-49-0) [definition, 4-2](#page-39-2) [DTO ID, 4-10](#page-47-1) [ECU DAQ Initialize, 4-10](#page-47-2) [ECU reference handle, 4-10](#page-47-3) [flowchart \(figure\), 4-9](#page-46-1) [list, 4-10](#page-47-4) [mode, 4-10](#page-47-5) [overview, 4-9](#page-46-0) [sample rate, 4-10](#page-47-6) [ECU Open, 4-5](#page-42-4) ECU toolkit [activation, 2-2](#page-21-0) [API overview, 4-1](#page-38-2) [basic programming model, 4-3](#page-40-0) [Characteristics, 1-4](#page-19-0) databases [ASAM MCD 2MC, 1-4](#page-19-1) [ASAP, 1-4](#page-19-1) [definition, 1-1](#page-16-2) [hardware and software requirements, 2-10](#page-29-0) [installation, 2-1](#page-20-0) [introduction, 1-1](#page-16-3) [LabVIEW RT, 2-5](#page-24-0) [license management, 2-1](#page-20-1) [Measurements, 1-4](#page-19-2)

### **F**

[FTP transfers \(table\), 2-6](#page-25-0) [FTP with LabVIEW, 2-9](#page-28-0) [FTP with LabVIEW RT graphical file transfer](#page-26-0)  utility, 2-7 [FTP with web browsers, 2-7](#page-26-1)

### **G**

[generic CCP functions, 4-17](#page-54-0) [generic XCP functions, 4-18](#page-55-0) [Get Names, 4-16](#page-53-1)

### **H**

[help, technical support, B-1](#page-417-0) [home software use, 2-4](#page-23-0)

### **L**

LabVIEW [list of VIs, 5-1](#page-63-1) [MC Build Checksum.vi, 5-6](#page-68-0) [MC Calc Checksum.vi, 5-9](#page-71-0) [MC CCP Action Service.vi, 5-12](#page-74-0) [MC CCP Diag Service.vi, 5-14](#page-76-0) [MC CCP Generic.vi, 5-97](#page-159-0) [MC CCP Get Active Cal Page.vi, 5-16](#page-78-0) [MC CCP Get Result.vi, 5-18](#page-80-0) [MC CCP Get Session Status.vi, 5-20](#page-82-0) [MC CCP Get Version.vi, 5-22](#page-84-0) [MC CCP Move Memory.vi, 5-24](#page-86-0) [MC CCP Select Cal Page.vi, 5-26](#page-88-0) [MC CCP Set Session Status.vi, 5-28](#page-90-0)

[options \(table\), 5-29](#page-91-0) [MC Characteristic Read Single Value.vi,](#page-94-0)  5-32 [MC Characteristic Read.vi, 5-30](#page-92-0) [options \(table\), 5-31](#page-93-0) [MC Characteristic Write Single Value.vi,](#page-98-0)  5-36 [MC Characteristic Write.vi, 5-34](#page-96-0) [options \(table\), 5-35](#page-97-0) [MC Clear Memory.vi, 5-38](#page-100-0) [MC Conversion Create.vi, 5-40](#page-102-0) [MC DAQ Clear.vi, 5-42](#page-104-0) [MC DAQ Initialize.vi, 5-44](#page-106-0) [MC DAQ List Initialize.vi, 5-47](#page-109-0) [MC DAQ Read.vi, 5-50](#page-112-0) [MC DAQ Start Stop.vi, 5-56](#page-118-0) [MC DAQ Write.vi, 5-59](#page-121-0) [MC Database Close.vi, 5-62](#page-124-0) [MC Database Create.vi, 5-64](#page-126-0) [MC Database Open.vi, 5-66](#page-128-0) [MC Double To Text.vi, 5-68](#page-130-0) [MC Download.vi, 5-70](#page-132-0) [MC ECU Close.vi, 5-72](#page-134-0) [MC ECU Connect.vi, 5-74](#page-136-0) [MC ECU Create.vi, 5-76](#page-138-0) [MC ECU Deselect.vi, 5-81](#page-143-0) [MC ECU Disconnect.vi, 5-83](#page-145-0) [MC ECU Open.vi, 5-85](#page-147-0) [MC ECU Select.vi, 5-89](#page-151-0) [MC ECU Set Calibration Page.vi, 5-93](#page-155-0) [MC Event Create.vi, 5-95](#page-157-0) [MC Get Names.vi, 5-99](#page-161-0) [MC Get Property.vi, 5-103](#page-165-0) [poly output values \(table\), 5-105](#page-167-0) [MC Measurement Create.vi, 5-145](#page-207-0) [MC Measurement Read.vi, 5-147](#page-209-0) [MC Measurement Write.vi, 5-149](#page-211-0) [MC Program Reset.vi, 5-153](#page-215-0) [MC Program Start.vi, 5-155](#page-217-0) [MC Program.vi, 5-151](#page-213-0) [MC Set Property.vi, 5-157](#page-219-0)

[Characteristic-specific input values](#page-237-0)  (table), 5-175 [DAQ-specific poly input values](#page-235-0)  (table), 5-173 [ECU-specific poly input values](#page-221-0)  (table), 5-159 [Measurement-specific input values](#page-237-1)  (table), 5-175 [MC Text To Double.vi, 5-176](#page-238-0) [MC Upload.vi, 5-178](#page-240-0) [MC XCP Copy Cal Page.vi, 5-180](#page-242-0) [MC XCP Get Cal Page.vi, 5-182](#page-244-0) [MC XCP Get ID.vi, 5-184](#page-246-0) [MC XCP Get Status.vi, 5-186](#page-248-0) [MC XCP Program Prepare.vi, 5-191](#page-253-0) [MC XCP Program Verify.vi, 5-193](#page-255-0) [MC XCP Set Cal Page.vi, 5-196](#page-258-0) [MC XCP Set Request.vi, 5-198](#page-260-0) [MC XCP Set Segment Mode.vi, 5-201](#page-263-0) [LabVIEW Real-Time \(RT\) configuration, 2-5](#page-24-0) [CompactRIO system, 2-5](#page-24-1) [DOS prompt, 2-6](#page-25-1) [FTP transfers \(table\), 2-6](#page-25-0) [LabVIEW, 2-9](#page-28-0) [LabVIEW RT graphical file transfer](#page-26-0)  utility, 2-7 [NI-CAN on PXI RT system, 2-5](#page-24-2) [NI-XNET on PXI RT system, 2-5](#page-24-3) [PXI system, 2-5](#page-24-4) [web browsers, 2-7](#page-26-1) [license management overview, 2-1](#page-20-1) [list of C functions, 6-2](#page-266-0) [list of LabVIEW VIs, 5-1](#page-63-1)

#### **M**

[MC Build Checksum.vi, 5-6](#page-68-0) [MC Calc Checksum.vi, 5-9](#page-71-0) [MC CCP Action Service.vi, 5-12](#page-74-0) [MC CCP Diag Service.vi, 5-14](#page-76-0) [MC CCP Generic.vi, 5-97](#page-159-0)

[MC CCP Get Active Cal Page.vi, 5-16](#page-78-0) [MC CCP Get Result.vi, 5-18](#page-80-0) [MC CCP Get Session Status.vi, 5-20](#page-82-0) [MC CCP Get Version.vi, 5-22](#page-84-0) [MC CCP Move Memory.vi, 5-24](#page-86-0) [MC CCP Select Cal Page.vi, 5-26](#page-88-0) [MC CCP Set Session Status.vi, 5-28](#page-90-0) [options \(table\), 5-29](#page-91-0) [MC Characteristic Read Single Value.vi, 5-32](#page-94-0) [MC Characteristic Read.vi, 5-30](#page-92-0) [options \(table\), 5-31](#page-93-0) [MC Characteristic Write Single Value.vi, 5-36](#page-98-0) [MC Characteristic Write.vi, 5-34](#page-96-0) [options \(table\), 5-35](#page-97-0) [MC Clear Memory.vi, 5-38](#page-100-0) [MC Conversion Create.vi, 5-40](#page-102-0) [MC DAQ Clear.vi, 5-42](#page-104-0) [MC DAQ Initialize.vi, 5-44](#page-106-0) [MC DAQ List Initialize.vi, 5-47](#page-109-0) [MC DAQ Read.vi, 5-50](#page-112-0) [MC DAQ Start Stop.vi, 5-56](#page-118-0) [MC DAQ Write.vi, 5-59](#page-121-0) [MC Database Close.vi, 5-62](#page-124-0) [MC Database Create.vi, 5-64](#page-126-0) [MC Database Open.vi, 5-66](#page-128-0) [MC Double To Text.vi, 5-68](#page-130-0) [MC Download.vi, 5-70](#page-132-0) [MC ECU Close.vi, 5-72](#page-134-0) [MC ECU Connect.vi, 5-74](#page-136-0) [MC ECU Create.vi, 5-76](#page-138-0) [MC ECU Deselect.vi, 5-81](#page-143-0) [MC ECU Disconnect.vi, 5-83](#page-145-0) [MC ECU Open.vi, 5-85](#page-147-0) [MC ECU Select.vi, 5-89](#page-151-0) [MC ECU Set Calibration Page.vi, 5-93](#page-155-0) [MC Event Create.vi, 5-95](#page-157-0) [MC Get Names.vi, 5-99](#page-161-0) [MC Get Property.vi, 5-103](#page-165-0) [poly output values \(table\), 5-105](#page-167-0) [MC Measurement Create.vi, 5-145](#page-207-0)

[MC Measurement Read.vi, 5-147](#page-209-0) [MC Measurement Write.vi, 5-149](#page-211-0) [MC Program Reset.vi, 5-153](#page-215-0) [MC Program Start.vi, 5-155](#page-217-0) [MC Program.vi, 5-151](#page-213-0) [MC Set Property.vi, 5-157](#page-219-0) [Characteristic-specific input values](#page-237-0)  (table), 5-175 [DAQ-specific poly input values \(table\),](#page-235-0)  5-173 [ECU-specific poly input values \(table\),](#page-221-0)  5-159 [Measurement-specific input values](#page-237-1)  (table), 5-175 [MC Text To Double.vi, 5-176](#page-238-0) [MC Upload.vi, 5-178](#page-240-0) [MC XCP Copy Cal Page.vi, 5-180](#page-242-0) [MC XCP Get Cal Page.vi, 5-182](#page-244-0) [MC XCP Get ID.vi, 5-184](#page-246-0) [MC XCP Get Status.vi, 5-186](#page-248-0) [MC XCP Program Prepare.vi, 5-191](#page-253-0) [MC XCP Program Verify.vi, 5-193](#page-255-0) [MC XCP Set Cal Page.vi, 5-196](#page-258-0) [MC XCP Set Request.vi, 5-198](#page-260-0) [MC XCP Set Segment Mode.vi, 5-201](#page-263-0) [mcBuildChecksum, 6-6](#page-270-0) [mcCCPActionService, 6-12](#page-276-0) [mcCCPCalculateChecksum, 6-10](#page-274-0) [mcCCPDiagService, 6-14](#page-278-0) [mcCCPGetActiveCalPage, 6-16](#page-280-0) [mcCCPGetResult, 6-17](#page-281-0) [mcCCPGetSessionStatus, 6-18](#page-282-0) [mcCCPGetVersion, 6-19](#page-283-0) [mcCCPMoveMemory, 6-20](#page-284-0) [mcCCPSelectCalPage, 6-22](#page-286-0) [mcCCPSetSessionStatus, 6-23](#page-287-0) [options \(table\), 6-23](#page-287-1) [mcCharacteristicRead, 6-25](#page-289-0) [mcCharacteristicReadSingleValue, 6-26](#page-290-0) [mcCharacteristicWrite, 6-28](#page-292-0) [mcCharacteristicWriteSingleValue, 6-29](#page-293-0)

[mcClearMemory, 6-31](#page-295-0) [mcConversionCreate, 6-32](#page-296-0) [mcDAQClear, 6-34](#page-298-0) [mcDAQInitialize, 6-35](#page-299-0) [mcDAQListInitialize, 6-38](#page-302-0) [mcDAQRead, 6-40](#page-304-0) [mcDAQReadTimestamped, 6-43](#page-307-0) [mcDAQStartStop, 6-46](#page-310-0) [mcDAQWrite, 6-48](#page-312-0) [mcDatabaseClose, 6-50](#page-314-0) [mcDatabaseOpen, 6-51](#page-315-0) [mcDatabaseOpenEx, 6-52](#page-316-0) [mcDoubleToText, 6-53](#page-317-0) [mcDownload, 6-55](#page-319-1) [mcECUConnect, 6-57](#page-321-0) [mcECUCreate, 6-58](#page-322-0) [mcECUDeselect, 6-62](#page-326-0) [mcECUDisconnect, 6-63](#page-327-0) [mcECUSelectEx, 6-64](#page-328-1) [mcECUSetCalibrationPage, 6-67](#page-331-0) [mcEventCreate, 6-69](#page-333-0) [mcGeneric, 6-70](#page-334-0) [mcGetNames, 6-72](#page-336-0) [mcGetNamesLength, 6-75](#page-339-0) [mcGetProperty, 6-78](#page-342-0) [options \(table\), 6-79](#page-343-0) [mcMeasurementCreate, 6-104](#page-368-0) [mcMeasurementRead, 6-106](#page-370-0) [mcMeasurementWrite, 6-107](#page-371-0) [mcProgram, 6-108](#page-372-0) [mcProgramReset, 6-110](#page-374-0) [mcProgramStart, 6-111](#page-375-0) [mcSetProperty, 6-112](#page-376-0) [Characteristic-specific options \(table\),](#page-387-0)  6-123 [DAQ-specific options \(table\), 6-122](#page-386-0) [ECU-specific options \(table\), 6-114](#page-378-0) [Measurement-specific options \(table\),](#page-387-1)  6-123 [mcStatusToString, 6-124](#page-388-1) [return codes \(table\), 6-124](#page-388-2)

[mcTextToDouble, 6-126](#page-390-0) [mcUpload, 6-128](#page-392-0) [mcXCPCopyCalPage, 6-130](#page-394-0) [mcXCPGetCalPage, 6-132](#page-396-1) [mcXCPGetId, 6-134](#page-398-1) [mcXCPGetStatus, 6-136](#page-400-1) [mcXCPProgramPrepare, 6-140](#page-404-1) [mcXCPProgramVerify, 6-142](#page-406-1) [mcXCPSetCalPage, 6-144](#page-408-1) [mcXCPSetRequest, 6-146](#page-410-1) [mcXCPSetSegmentMode, 6-148](#page-412-1) [measurement and calibration databases, 1-4](#page-19-1)

### **N**

[NI Activation Wizard,](#page-13-1) *xv*

### **O**

[online software activation, 2-4](#page-23-2)

### **P**

[privacy policy, 2-4](#page-23-3) programming languages [LabVIEW, 3-1](#page-30-2) [LabWindows/CVI, 3-1](#page-30-3) [other, 3-3](#page-32-0) [Visual C++, 3-2](#page-31-0)

### **R**

R Series [application development on using NI](#page-33-0)  985x or NI 986x C Series module, 3-4 [reactivation on another system, 2-4](#page-23-1) [reading Characteristics, 4-8](#page-45-0) [related documentation,](#page-12-0) *xiii* RT configuration [DOS prompt, 2-6](#page-25-1) [FTP transfers \(table\), 2-6](#page-25-0)

[LabVIEW, 2-9](#page-28-0) [LabVIEW RT graphical file transfer](#page-26-0)  utility, 2-7 [web browsers, 2-7](#page-26-1)

### **S**

[sample rate greater than 0, 4-12](#page-49-1) [read sample timing \(figure\), 4-12](#page-49-2) [sample rate=0, 4-11](#page-48-1) [read sample timing \(figure\), 4-11](#page-48-2) [seed and key algorithm, 4-19](#page-56-0) [definition, 4-19](#page-56-1) [example, 4-20](#page-57-0) [for VxWorks targets, 4-23](#page-60-0) [example, 4-23](#page-60-1) [serial number, finding,](#page-14-1) *xvi* [Set/Get Properties, 4-16](#page-53-2) setting up an ECU Measurement [DAQ Clear, 4-13](#page-50-0) [DAQ Read, 4-11](#page-48-0) [DAQ Start Stop, 4-10](#page-47-0) [DAQ Write, 4-12](#page-49-0) [DTO ID, 4-10](#page-47-1) [ECU DAQ Initialize, 4-10](#page-47-2) [ECU reference handle, 4-10](#page-47-3) [flowchart \(figure\), 4-9](#page-46-1) [list, 4-10](#page-47-4) [mode, 4-10](#page-47-5) [overview, 4-9](#page-46-0) [sample rate, 4-10](#page-47-6) software [activating,](#page-13-0) *xv* [evaluating,](#page-14-2) *xvi* [moving after activation,](#page-15-1) *xvii* [Station Address \(property\), 4-5](#page-42-2) [structure of ECU M&C API, 4-1](#page-38-1) [support, technical, B-1](#page-417-0)

### **T**

[task \(concept\), 1-4](#page-19-3) [technical support, B-1](#page-417-0)

### **U**

[using with FTP, 2-6](#page-25-1)

### **V**

[volume licensing program, 2-4](#page-23-4)

#### **W**

[Web resources, B-1](#page-417-0) [Windows Guest accounts,](#page-15-2) *xvii* [writing Characteristics, 4-8](#page-45-1)

### **X**

[XCP, functions overview, 4-3](#page-40-1)